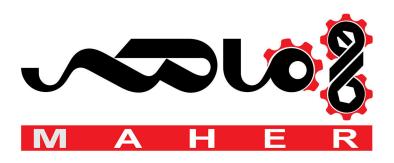

Smarter. Greener. Together.

#### **Industrial Automation Headquarters**

Delta Electronics, Inc.

Taoyuan Technology Center No.18, Xinglong Rd., Taoyuan City, Taoyuan County 33068, Taiwan TEL: 886-3-362-6301 / FAX: 886-3-371-6301

#### Asia

Delta Electronics (Jiangsu) Ltd.

Wujiang Plant 3 1688 Jiangxing East Road, Wujiang Economic Development Zone Wujiang City, Jiang Su Province, People's Republic of China (Post code: 215200) TEL: 86-512-6340-3008 / FAX: 86-769-6340-7290

#### Delta Greentech (China) Co., Ltd.

238 Min-Xia Road, Pudong District, ShangHai, P.R.C. Post code : 201209 TEL: 86-21-58635678 / FAX: 86-21-58630003

#### Delta Electronics (Japan), Inc.

Tokyo Office 2-1-14 Minato-ku Shibadaimon, Tokyo 105-0012, Japan TEL: 81-3-5733-1111 / FAX: 81-3-5733-1211

#### Delta Electronics (Korea), Inc.

1511, Byucksan Digital Valley 6-cha, Gasan-dong, Geumcheon-gu, Seoul, Korea, 153-704 TEL: 82-2-515-5303 / FAX: 82-2-515-5302

#### Delta Electronics Int'l (S) Pte Ltd

4 Kaki Bukit Ave 1, #05-05, Singapore 417939 TEL: 65-6747-5155 / FAX: 65-6744-9228

#### Delta Electronics (India) Pvt. Ltd.

Plot No 43 Sector 35, HSIIDC Gurgaon, PIN 122001, Haryana, India TEL: 91-124-4874900 / FAX: 91-124-4874945

#### **Americas**

**Delta Products Corporation (USA)** 

Raleigh Office P.O. Box 12173,5101 Davis Drive, Research Triangle Park, NC 27709, U.S.A. TEL: 1-919-767-3800 / FAX: 1-919-767-8080

#### Delta Greentech (Brasil) S.A

Sao Paulo Office Rua Itapeva, 26 - 3° andar Edificio Itapeva One-Bela Vista 01332-000-São Paulo-SP-Brazil TEL: +55 11 3568-3855 / FAX: +55 11 3568-3865

Delta Electronics (Netherlands) B.V. Eindhoven Office De Witbogt 20, 5652 AG Eindhoven, The Netherlands TEL: +31 (0)40-8003800 / FAX: +31 (0)40-8003898

\*We reserve the right to change the information in this catalogue without prior notice.

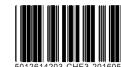

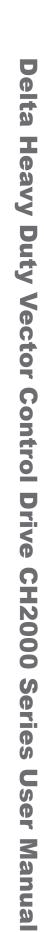

www.maher.ir

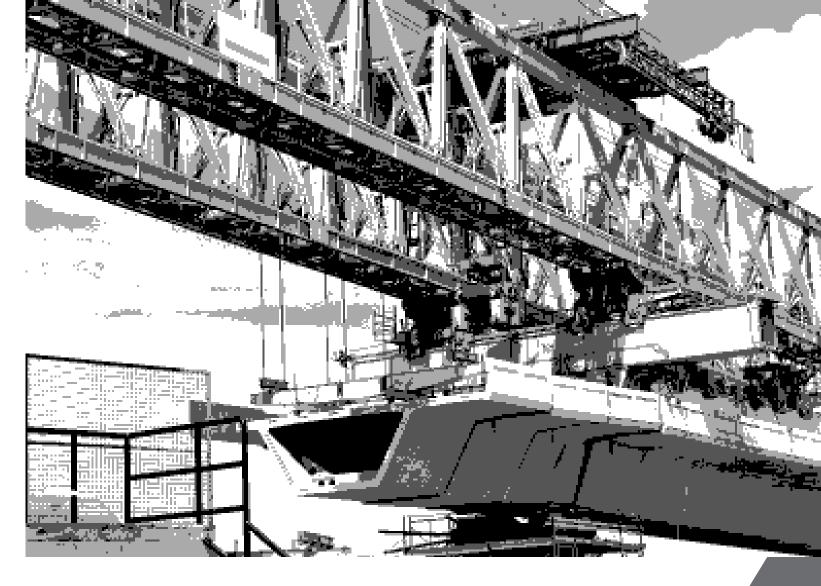

**Delta Heavy Duty Vector Control Drive CH2000 Series User Manual** 

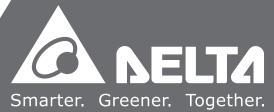

#### PLEASE READ PRIOR TO INSTALLATION FOR SAFETY.

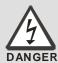

- ☑ AC input power must be disconnected before any wiring to the AC motor drive is made.
- ☑ Even if the power has been turned off, a charge may still remain in the DC-link capacitors with hazardous voltages before the POWER LED is OFF. Please do not touch the internal circuit and components.
- ☑ There are highly sensitive MOS components on the printed circuit boards. These components are especially sensitive to static electricity. Please do not touch these components or the circuit boards before taking anti-static measures. Never reassemble internal components or wiring.
- ☑ Ground the AC motor drive using the ground terminal. The grounding method must comply with the laws of the country where the AC motor drive is to be installed.
- ☑ DO NOT install the AC motor drive in a place subjected to high temperature, direct sunlight and inflammables.

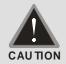

- ☑ Never connect the AC motor drive output terminals U/T1, V/T2 and W/T3 directly to the AC mains circuit power supply.
- ☑ Only qualified persons are allowed to install, wire and maintain the AC motor drives.
- ☑ Even if the 3-phase AC motor is stop, a charge may still remain in the main circuit terminals of the AC motor drive with hazardous voltages.
- ☑ If the AC motor drive is stored in no charge condition for more than 3 months, the ambient temperature should not be higher than 30 °C. Storage longer than one year is not recommended, it could result in the degradation of the electrolytic capacitors.
- ☑ Pay attention to the following when transporting and installing this package (including wooden crate, wood stave and carton box)
  - 1. If you need to sterilize, deform the wooden crate or carton box, please do not use steamed smoking sterilization or you will damage the VFD.
  - 2. Please use other ways to sterilize or deform.
  - 3. You may use high temperature to sterilize or deform. Leave the packaging materials in an environment of over 56°C for 30 minutes.
  - 4. It is strictly forbidden to use steamed smoking sterilization. The warranty does not covered VFD damaged by steamed smoking sterilization.
- Type of electrical supply system (3WYE) to which the drive shall be connected.

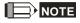

The content of this manual may be revised without prior notice. Please consult our distributors or download the most latest version at

http://www.deltaww.com/services/DownloadCenter2.aspx?secID=8&pid=2&tid=0&CID=06&itemID=060101&typeID=1&downloadID=060101&typeID=1&downloadID=0601001&typeID=1&downloadID=060101&typeID=1&downloadID=0601001&typeID=1&downloadID=0601001&typeI

# **Table of Contents**

| CHAPTER 1 INTRODUCTION                                          | 1-1  |
|-----------------------------------------------------------------|------|
| 1-1 Receiving and Inspection                                    | 1-1  |
| 1-2 Nameplate Information                                       |      |
| 1-3 Model Name                                                  | 1-2  |
| 1-4 Serial Number                                               | 1-2  |
| 1-5 RFI Jumper                                                  | 1-3  |
| 1-6 Dimensions                                                  | 1-7  |
| CHAPTER 2 INSTALLATION                                          | 2-1  |
| 2-1 Minimum Mounting Clearance and Installation                 | 2-1  |
| 2-2 Minimum Mounting Clearance                                  | 2-2  |
| CHAPTER 3 UNPACKING                                             | 3-1  |
| 3-1 Unpacking                                                   | 3-1  |
| 3-2 The Lifting Hook                                            |      |
| CHAPTER 4 WIRING                                                | 4-1  |
| 4-1 Wiring                                                      | 4-2  |
| 4-2 System Wiring Diagram                                       |      |
| CHAPTER 5 MAIN CIRCUIT TERMINALS                                | 5-1  |
| 5-1 Main Circuit Diagram                                        | 5-1  |
| 5-2 Main Circuit Terminals                                      | 5-5  |
| CHPATER 6 CONTROL TERMINALS                                     | 6-1  |
| 6-1 Specifications of Control Terminal                          | 6-3  |
| 6-2 Analog input terminals (AVI, ACI, AUI, ACM)                 | 6-5  |
| 6-3 Remove the Terminal Block                                   | 6-7  |
| CHAPTER 7 OPTIONAL ACCESSORIES                                  | 7-1  |
| 7-1 All Brake Resistors and Brake Units Used in AC Motor Drives | 7-2  |
| 7-2 Non-fuse Circuit Breaker                                    | 7-5  |
| 7-3 Fuse Specification Chart                                    | 7-6  |
| 7-4 AC/DC Reactor                                               | 7-7  |
| 7-5 Zero Phase Reactor                                          | 7-10 |
| 7-6 EMI Filter                                                  | 7-12 |
| 7-7 Digital Keypad                                              | 7-15 |
| 7-8 Panel Mounting                                              | 7-18 |
| 7-9 Conduit Box Kit                                             | 7-20 |
| 7-10 Fan Kit                                                    | 7-28 |

| 7-11 Flange Mounting Kit                                         | 7-43  |
|------------------------------------------------------------------|-------|
| 7-12 USB/RS-485 Communication Interface IFD6530                  | 7-56  |
| CHAPTER 8 OPTION CARDS                                           | 8-1   |
| 8-1 Removed Key Cover                                            | 8-2   |
| 8-2 Screws Specification for Option Card Terminals               | 8-5   |
| 8-3 EMC-D42A                                                     | 8-10  |
| 8-4 EMC-D611A                                                    | 8-10  |
| 8-5 EMC-R6AA                                                     | 8-10  |
| 8-6 EMC-BPS01                                                    | 8-11  |
| 8-7 EMC-PG01/02L                                                 | 8-12  |
| 8-8 EMC-PG01/02O                                                 | 8-15  |
| 8-9 EMC-PG01/02U                                                 | 8-18  |
| 8-10 EMC-PG01R                                                   | 8-20  |
| 8-11 CMC-MOD01                                                   | 8-22  |
| 8-12 CMC-PD01                                                    | 8-26  |
| 8-13 CMC-DN01                                                    | 8-28  |
| 8-14 CMC-EIP01                                                   | 8-31  |
| 8-15 EMC-COP01                                                   | 8-36  |
| CHAPTER 9 SPECIFICATION                                          | 9-1   |
| 9-1 230V Series                                                  | 9-1   |
| 9-2 460V Series                                                  | 9-2   |
| 9-3 Environment for Operation, Storage and Transportation        | 9-4   |
| 9-4 Specification for Operation Temperature and Protection Level | 9-5   |
| 9-5 Derating of ambient temperature and altitude                 | 9-6   |
| CHAPTER 10 DIGITAL KEYPAD                                        | 10-1  |
| 10-1 Descriptions of Digital Keypad                              | 10-2  |
| 10-2 Function of Digital Keypad KPC-CC01                         | 10-5  |
| 10-3 TPEditor Installation Instruction                           | 10-23 |
| 10-4 Digital Keypad KPC-CC01 Fault Codes Descriptions            | 10-36 |
| CHAPTER 11 SUMMARPY OF PARAMETERS SETTINGS                       | 11-1  |
| CHAPTER 12 DESCRIPTION OF PARAMETER SETTINGS                     | 12-1  |
| CHAPTER 13 WARNING CODES                                         | 13-1  |
| CHAPTER 14 FAULT CODES AND DESCRIPTIONS                          | 14-1  |
| CHAPTER 15 CANOPEN OVERVIEW                                      | 15-1  |
| CHAPTER 16 PLC FUNCTION                                          | 16-1  |
| CHAPTER 17 SAFETY TORQUE OFF FUNCTION                            | 17-1  |

| APPENENDIX A. PUBLICATION HISTORYA-1 |
|--------------------------------------|
|                                      |

Application Co

Control BD V1.20 Keypad V1.04

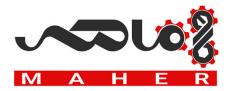

### 1-1 Receiving and Inspection

After receiving the AC motor drive, please check for the following:

- 1. Please inspect the unit after unpacking to assure it was not damaged during shipment. Make sure that the part number printed on the package corresponds with the part number indicated on the nameplate.
- 2. Make sure that the voltage for the wiring lie within the range as indicated on the nameplate. Please install the AC motor drive according to this manual.
- 3. Before applying the power, please make sure that all the devices, including power, motor, control board and digital keypad, are connected correctly.
- 4. When wiring the AC motor drive, please make sure that the wiring of input terminals "R/L1, S/L2, T/L3" and output terminals "U/T1, V/T2, W/T3" are correct to prevent drive damage.
- 5. When power is applied, select the language and set parameter groups via the digital keypad (KPC-CC01). When executes trial run, please begin with a low speed and then gradually increases the speed untill the desired speed is reached.

#### 1-2 Nameplate Information

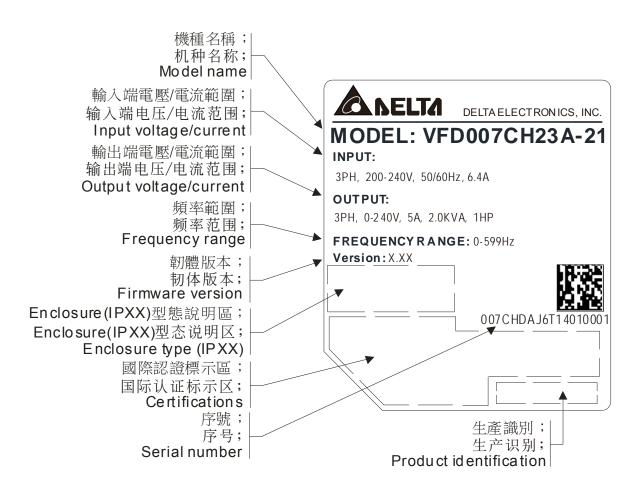

#### 1-3 Model Name

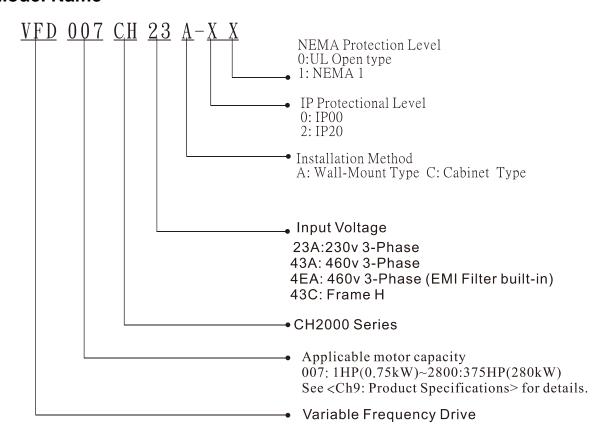

#### 1-4 Serial Number

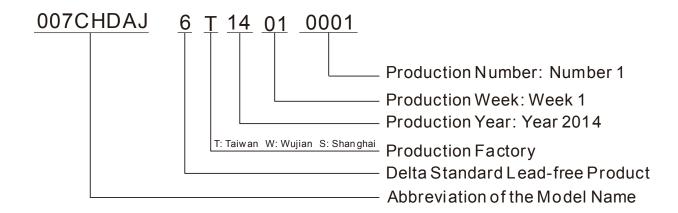

### 1-5 RFI Jumper

RFI Jumper: The AC motor drive may emit the electrical noise. The RFI jumper is used to suppress the interference (Radio Frequency Interference) on the power line.

#### Frame A~C

Screw Torque: 8~10kg-cm(6.9-8.7 lb -in.)

Loosen the screws and remove the MOV-PLATE. Fasten the screws back to the original position after MOV-PLATE is removed.

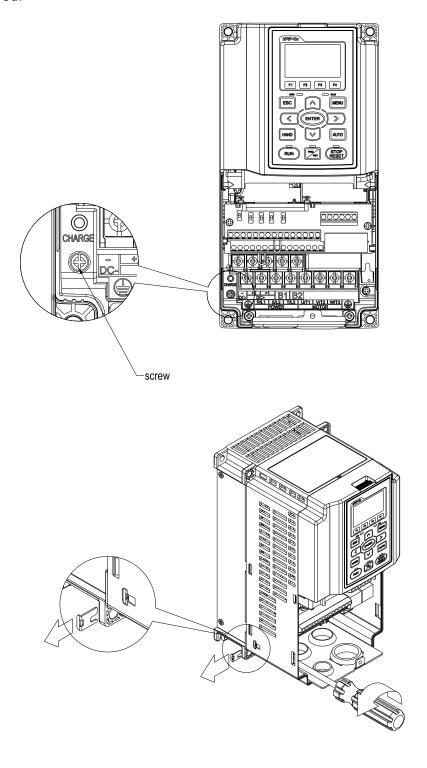

#### Frame D0~H

Remove the MOV-PLATE by hands, no screws need to be loosen.

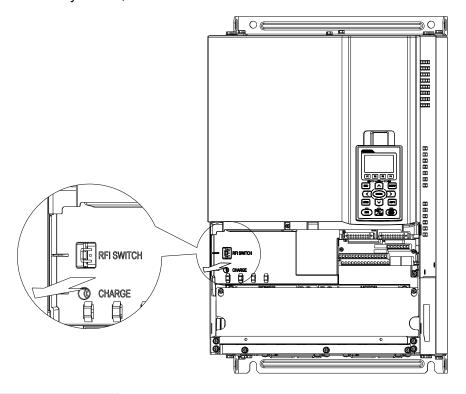

#### Isolating main power from ground:

When the power distribution system of the Power Regenerative Unit is a floating ground system (IT) or an asymmetric ground system (TN), the RFI short short-circuit cable must be cut off. Cutting off the short-circuit cable cuts off the internal RFI capacitor (filter capacitor) between the system's frame and the central circuits to avoid damaging the central circuits and (according to IEC 61800-3) reduce the ground leakage current.

Important points regarding ground connection

- ☑ To ensure the safety of personnel, proper operation, and to reduce electromagnetic radiation, the Power Regenerative Unit must be properly grounded during installation.
- ☑ The diameter of the cables must meet the size specified by safety regulations.
- ☑ The shielded cable must be connected to the ground of the Power Regenerative Unit to meet safety regulations.
- ☑ The shielded cable can only be used as the ground for equipment when the aforementioned points are met.
- ☑ When installing multiple sets of Power Regenerative Units, do not connect the grounds of the Power Regenerative Units in series. As shown below

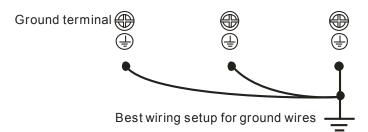

Pay particular attention to the following points:

- ☑ After turning on the main power, do not cut the RFI short-circuit cable while the power is on.
- ☑ Make sure the main power is turned off before cutting the RFI short-circuit cable.
- ☑ Cutting the RFI short-circuit cable will also cut off the conductivity of the capacitor. Gap discharge may occur once the transient voltage exceeds 1000V.

If the RFI short-circuit cable is cut, there will no longer be reliable electrical isolation. In other words, all controlled input and outputs can only be seen as low-voltage terminals with basic electrical isolation. Also, when the internal RFI capacitor is cut off, the Power Regenerative Unit will no longer be electromagnetic compatible.

- ☑ The RFI short-circuit cable may not be cut off if the main power is a grounded power system.
- ☑ The RFI short-circuit cable may not be cut off while conducting high voltage tests. When conducting a high voltage test to the entire facility, the main power and the motor must be disconnected if leakage current is too high.

#### Floating Ground System(IT Systems)

A floating ground system is also called IT system, ungrounded system, or high impedance/resistance (greater than  $30\Omega$ ) grounding system.

- ☑ Disconnect the ground cable from the internal EMC filter.
- ☑ In situations where EMC is required, check whether there is excess electromagnetic radiation affecting nearby low-voltage circuits. In some situations, the adapter and cable naturally provide enough suppression. If in doubt, install an extra electrostatic shielded cable on the power supply side between the main circuit and the control terminals to increase security.
- ☑ Do not install an external RFI/EMC filter, the EMC filter will pass through a filter capacitor, thus connecting power input to ground. This is very dangerous and can easily damage the Power Regenerative Unit.

#### Asymmetric Ground System(Corner Grounded TN Systems)

Caution: Do not cut the RFI short-circuit cable while the input terminal of the Power Regenerative Unit carries power.

In the following four situations, the RFI short-circuit cable must be cut off. This is to prevent the system from grounding through the RFI capacitor, damaging the Power Regenerative Unit.

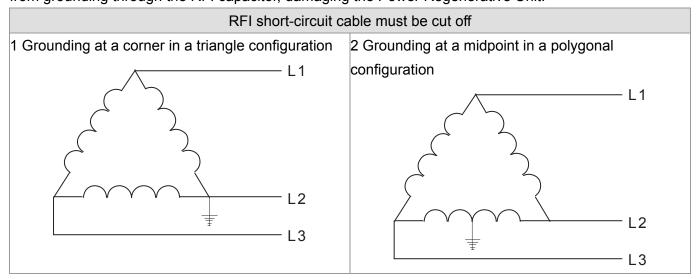

3 Grounding at one end in a single-phase configuration

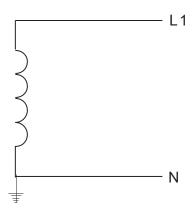

4 No stable neutral grounding in a three-phase autotransformer configuration

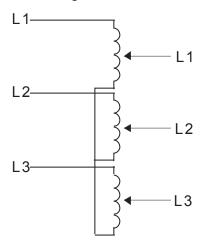

#### RFI short-circuit can be used

Internal grounding through RFI capacitor, which reduces electromagnetic radiation. In a situation with higher requirements for electromagnetic compatibility, and using a symmetrical grounding power system, an EMC filter can be installed. As a reference, the diagram on the right is a symmetrical grounding power system.

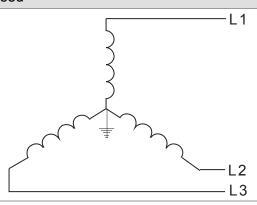

#### 1-6 Dimensions

#### Frame A

VFD007CH23A-21, VFD015CH23A-21, VFD022CH23A-21, VFD037CH23A-21,

VFD007CH43A-21, VFD015CH43A-21, VFD022CH43A-21, VFD037CH43A-21, VFD055CH43A-21,

VFD007CH4EA-21, VFD015CH4EA-21, VFD022CH4EA-21, VFD037CH4EA-21, VFD055CH4EA-21

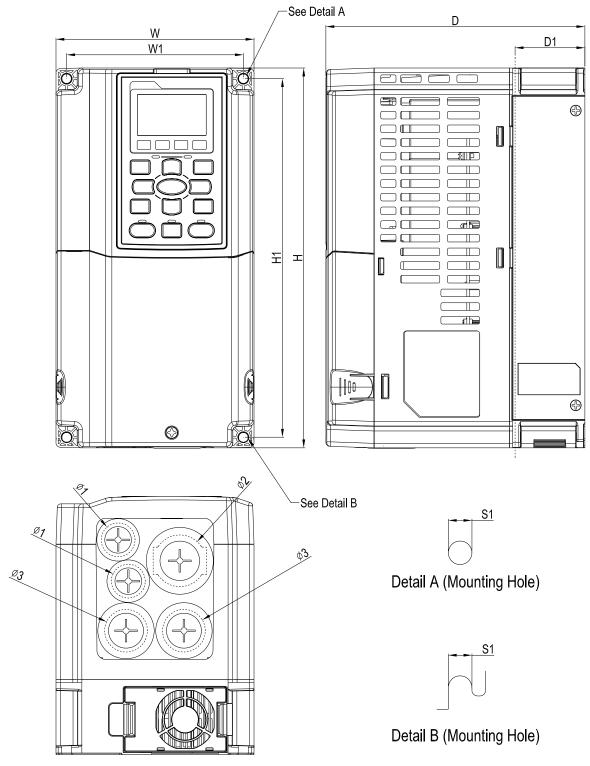

| Unit:   | 100 100 | Г:    | ᅩ |
|---------|---------|-------|---|
| I IIII  | TTITTI  | 11111 |   |
| OI III. |         | 11111 | " |

|       |        |        |        |        |        |        |        |        | Offic. | TITLE [ITTOTAL |
|-------|--------|--------|--------|--------|--------|--------|--------|--------|--------|----------------|
| Frame | W      | Н      | D      | W1     | H1     | D1*    | S1     | Ф1     | Ф2     | Ф3             |
| A1    | 130.0  | 250.0  | 170.0  | 116.0  | 236.0  | 45.8   | 6.2    | 22.2   | 34.0   | 28.0           |
|       | [5.12] | [9.84] | [6.69] | [4.57] | [9.29] | [1.80] | [0.24] | [0.87] | [1.34] | [1.10]         |

#### Frame B

VFD055CH23A-21, VFD075CH23A-21, VFD110CH23A-21,

VFD075CH43A-21, VFD110CH43A-21, VFD150CH43A-21,

VFD075CH4EA-21, VFD110CH4EA-21, VFD150CH4EA-21

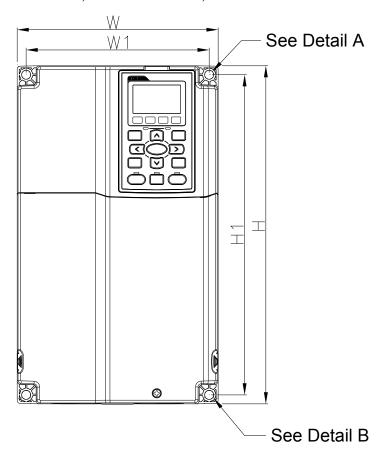

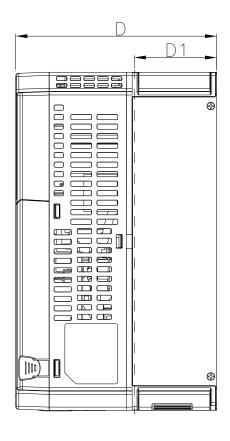

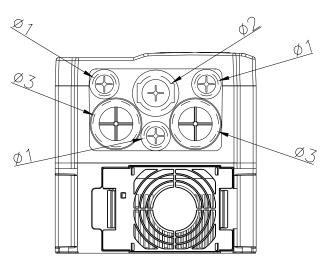

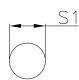

Detail A (Mounting Hole)

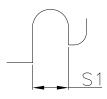

Detail B (Mounting Hole)

Unit: mm [inch]

| Frame | W      | Н       | D      | W1     | H1      | D1*    | S1     | Ф1     | Ф2     | Ф3     |
|-------|--------|---------|--------|--------|---------|--------|--------|--------|--------|--------|
| B1    | 190.0  | 320.0   | 190.0  | 173.0  | 303.0   | 77.9   | 8.5    | 22.2   | 34.0   | 43.8   |
| БІ    | [7.48] | [12.60] | [7.48] | [6.81] | [11.93] | [3.07] | [0.33] | [0.87] | [1.34] | [1.72] |

Frame C VFD150CH23A-21, VFD185CH23A-21, VFD185CH43A-21, VFD220CH43A-21, VFD300CH43A-21, VFD185CH4EA-21, VFD220CH4EA-21, VFD300CH4EA-21

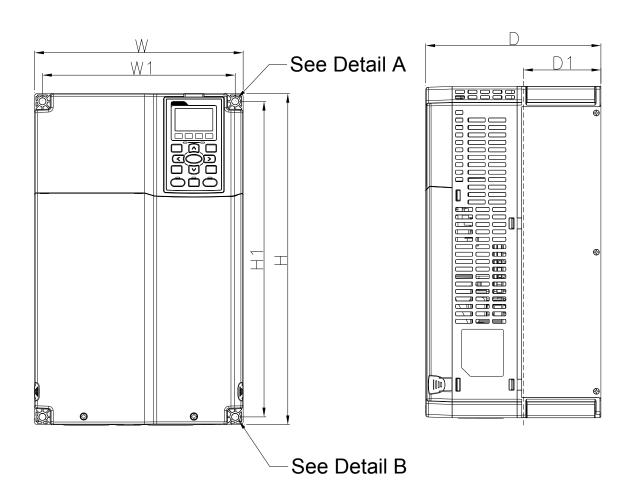

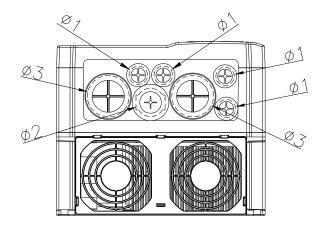

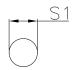

## Detail A (Mounting Hole)

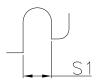

## Detail B (Mounting Hole)

Unit: mm [inch]

|       |        |         |        |        |         |        |        |        | Ullit  | . IIIIII [IIICI |
|-------|--------|---------|--------|--------|---------|--------|--------|--------|--------|-----------------|
| Frame | W      | Н       | D      | W1     | H1      | D1*    | S1     | Ф1     | Ф2     | Ф3              |
| C1    | 250.0  | 400.0   | 210.0  | 231.0  | 381.0   | 92.9   | 8.5    | 22.2   | 34.0   | 50.0            |
|       | [9.84] | [15.75] | [8.27] | [9.09] | [15.00] | [3.66] | [0.33] | [0.87] | [1.34] | [1.97]          |

#### Frame D0

D0: VFD370CH43S-21

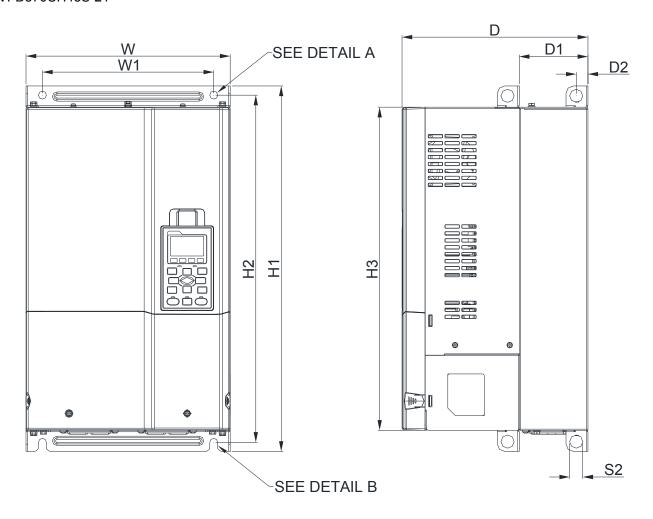

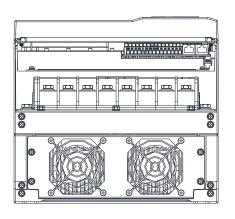

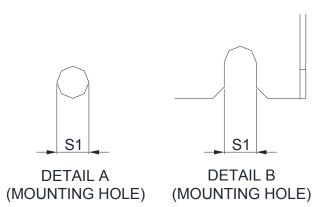

Unit: mm [inch]

|       |         |         |         |        |         | Offic. Hill [inch] |        |        |        |        |
|-------|---------|---------|---------|--------|---------|--------------------|--------|--------|--------|--------|
| Frame | W       | H1      | D       | W1     | H2      | H3                 | D1*    | D2     | S1     | S2     |
| D0 1  | 280.0   | 500.0   | 255.0   | 235.0  | 475.0   | 442.0              | 94.2   | 16.0   | 11.0   | 18.0   |
| D0-1  | [11.02] | [19.69] | [10.04] | [9.25] | [18.70] | [17.40]            | [3.71] | [0.63] | [0.43] | [0.71] |

Frame D
D1: VFD220CH23A-00, VFD300CH23A-00, VFD370CH23A-00, VFD370CH43A-00, VFD450CH43A-00, VFD550CH43A-00, VFD750CH43A-00

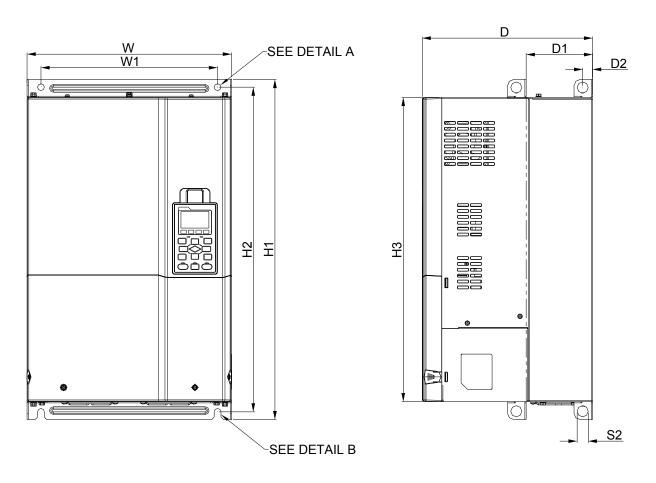

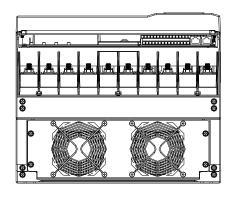

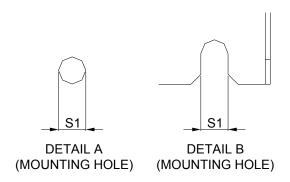

Unit: mm [inch]

| Frame | W       | Н | D       | W1      | H1      | H2      | НЗ      | D1*    | D2     | S1     | S2     | Ф1 | Ф2 | Ф3 |
|-------|---------|---|---------|---------|---------|---------|---------|--------|--------|--------|--------|----|----|----|
| D1    | 330.0   | - | 275.0   | 285.0   | 550.0   | 525.0   | 492.0   | 107.2  | 16.0   | 11.0   | 18.0   |    |    |    |
| D1    | [12.99] |   | [10.83] | [11.22] | [21.65] | [20.67] | [19.37] | [4.22] | [0.63] | [0.43] | [0.71] | -  | -  | -  |

Frame D
D2: VFD220CH23A-21, VFD300CH23A-21, VFD370CH23A-21, VFD370CH43A-21, VFD450CH43A-21, VFD550CH43A-21, VFD750CH43A-21

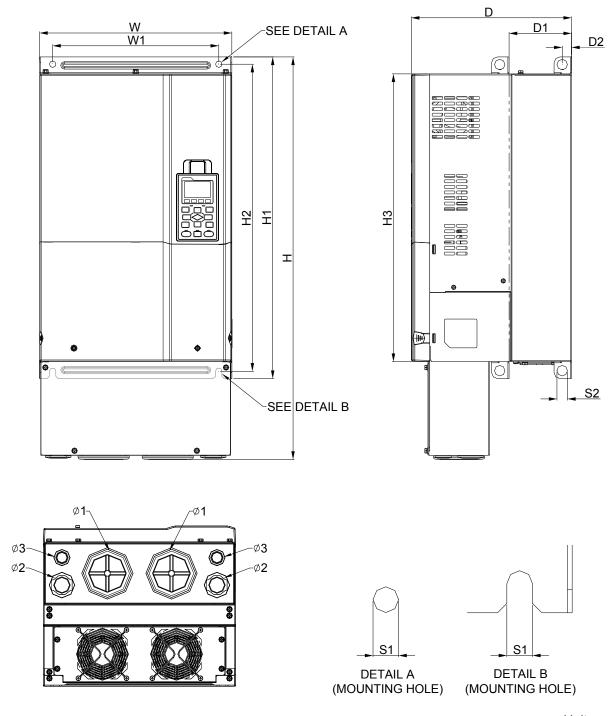

Unit: mm [inch]

| Frame | W       | Н       | D       | W1      | H1      | H2      | НЗ      | D1*    | D2     | S1     | S2     | Ф1     | Ф2     | Ф3     |
|-------|---------|---------|---------|---------|---------|---------|---------|--------|--------|--------|--------|--------|--------|--------|
| D2    | 330.0   | 688.3   | 275.0   | 285.0   | 550.0   | 525.0   | 492.0   | 107.2  | 16.0   | 11.0   | 18.0   | 76.2   | 34.0   | 22.0   |
| DZ    | [12.99] | [27.10] | [10.83] | [11.22] | [21.65] | [20.67] | [19.37] | [4.22] | [0.63] | [0.43] | [0.71] | [3.00] | [1.34] | [0.87] |

Frame E
E1: VFD450CH23A-00, VFD550CH23A-00, VFD900CH43A-00, VFD1100CH43A-00

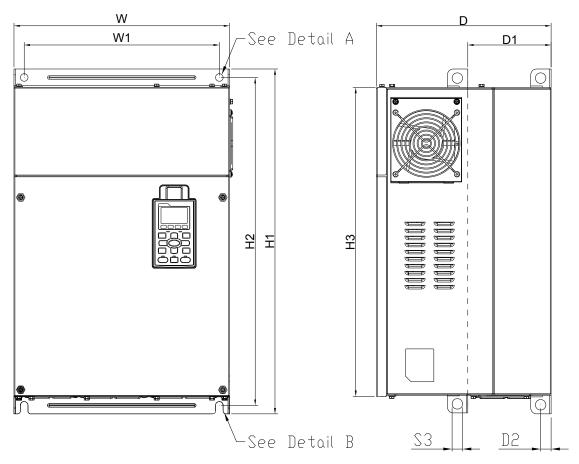

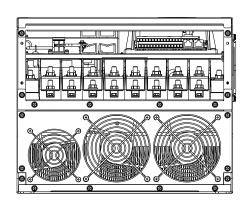

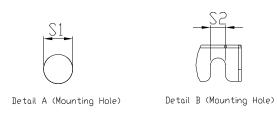

|       |         |   |         |        |         |         |         |        |        |        |        |    | Unit: m | ım [inch | ] |
|-------|---------|---|---------|--------|---------|---------|---------|--------|--------|--------|--------|----|---------|----------|---|
| Frame | W       | Н | D       | W1     | H1      | H2      | НЗ      | D1*    | D2     | S1, S2 | S3     | Ф1 | Ф2      | Ф3       |   |
| E1    | 370.0   |   | 300.0   | 335.0  | 589     | 560.0   | 528.0   | 143.0  | 18.0   | 13.0   | 18.0   | -  | -       | -        |   |
|       | [14.57] | _ | [11.81] | [13.19 | [23.19] | [22.05] | [20.80] | [5.63] | [0.71] | [0.51] | [0.71] |    |         |          |   |

Frame E
E2: VFD450CH23A-21, VFD550CH23A-21, VFD900CH43A-21, VFD1100CH43A-21

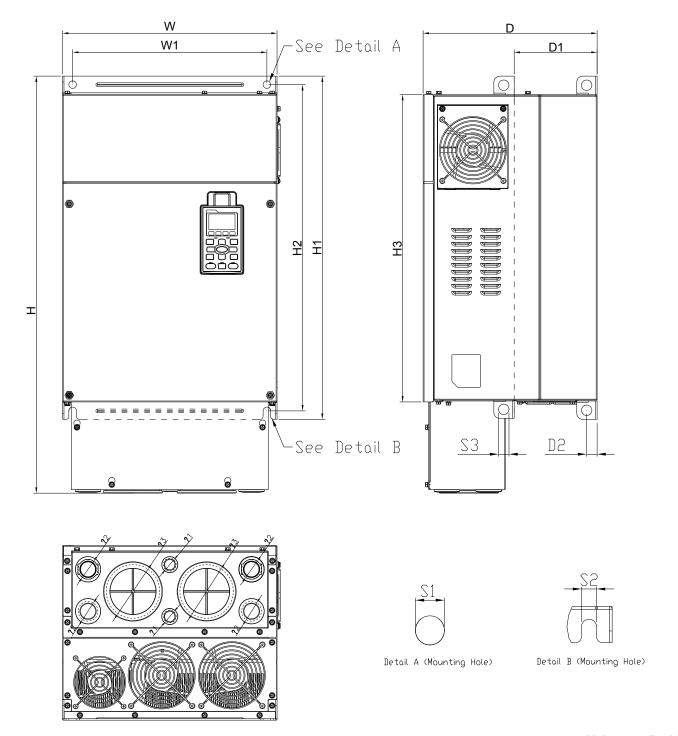

|       |         |         |         |        |         |         |         |        |        |        |        |        | Unit: m | m [inch] |
|-------|---------|---------|---------|--------|---------|---------|---------|--------|--------|--------|--------|--------|---------|----------|
| Frame | W       | Н       | D       | W1     | H1      | H2      | НЗ      | D1*    | D2     | S1, S2 | S3     | Ф1     | Ф2      | Ф3       |
| ГО    | 370.0   | 715.8   | 300.0   | 335.0  | 589     | 560.0   | 528.0   | 143.0  | 18.0   | 13.0   | 18.0   | 22.0   | 34.0    | 92.0     |
| E2    | [14.57] | [28.18] | [11.81] | [13.19 | [23.19] | [22.05] | [20.80] | [5.63] | [0.71] | [0.51] | [0.71] | [0.87] | [1.34]  | [3.62]   |

Frame F

#### F1: VFD750CH23A-00, VFD1320CH43A-00

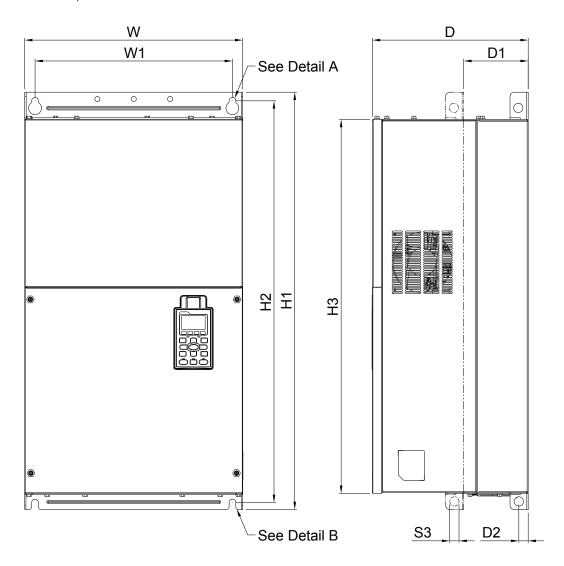

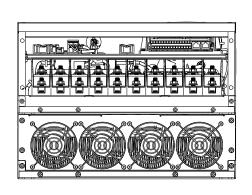

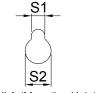

Detail A (Mounting Hole)

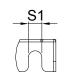

Detail B (Mounting Hole)

| Unit: | mm | [inch] |
|-------|----|--------|
|       |    | []     |

|       |                  |   |                  |                  |                  |                  |                  |                 |                |                |                | <u>[o.</u> .   |
|-------|------------------|---|------------------|------------------|------------------|------------------|------------------|-----------------|----------------|----------------|----------------|----------------|
| Frame | W                | Н | D                | W1               | H1               | H2               | Н3               | D1*             | D2             | S1             | S2             | S3             |
| F1    | 420.0<br>[16.54] | - | 300.0<br>[11.81] | 380.0<br>[14.96] | 800.0<br>[31.50] | 770.0<br>[30.32] | 717.0<br>[28.23] | 124.0<br>[4.88] | 18.0<br>[0.71] | 13.0<br>[0.51] | 25.0<br>[0.98] | 18.0<br>[0.71] |

Frame F F2: VFD750CH23A-21, VFD1320CH43A-21

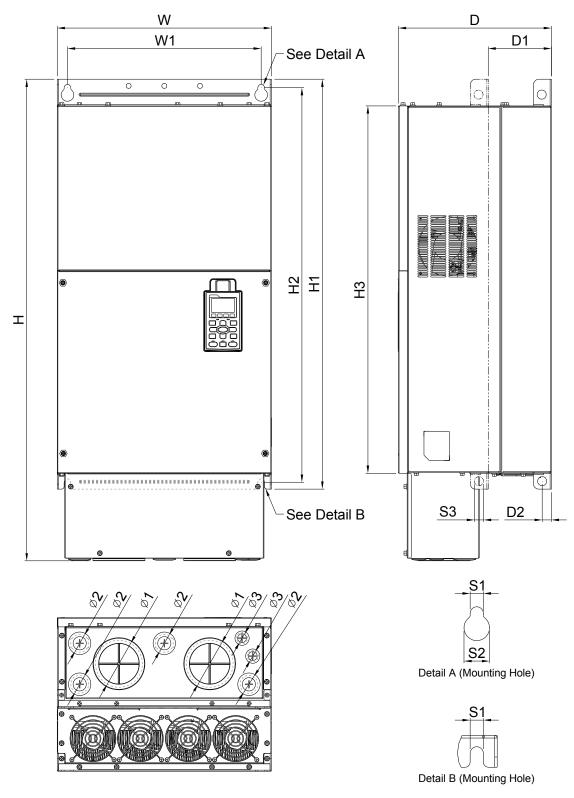

|       |                  |                  |                  |                  |                  |                  |                  |                 |                |                | Unit:          | mm [inch]      |
|-------|------------------|------------------|------------------|------------------|------------------|------------------|------------------|-----------------|----------------|----------------|----------------|----------------|
| Frame | W                | Н                | D                | W1               | H1               | H2               | Н3               | D1*             | D2             | S1             | S2             | S3             |
| F2    | 420.0<br>[16.54] | 940.0<br>[37.00] | 300.0<br>[11.81] | 380.0<br>[14.96] | 800.0<br>[31.50] | 770.0<br>[30.32] | 717.0<br>[28.23] | 124.0<br>[4.88] | 18.0<br>[0.71] | 13.0<br>[0.51] | 25.0<br>[0.98] | 18.0<br>[0.71] |
| Frame | Ф1               | Ф2               | Ф3               |                  |                  |                  |                  |                 |                |                |                | _              |
| F2    | 92.0<br>[3.62]   | 35.0<br>[1.38]   | 22.0<br>[0.87]   |                  |                  |                  |                  |                 |                |                |                |                |

Frame G G1: VFD1600CH43A-00, VFD1850CH43A-00, VFD2200CH43A-00

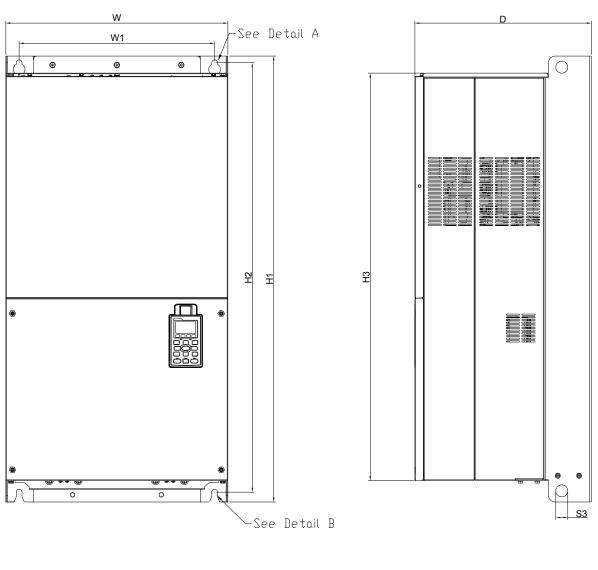

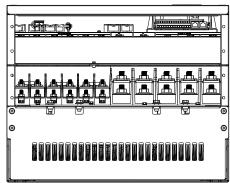

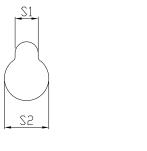

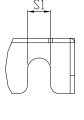

Detail A (Mounting Hole)

Detail B (Mounting Hole)

|       |         |   |         |          |         |         |         |        |        |        |    | Unit: n | nm [inch | 1] |
|-------|---------|---|---------|----------|---------|---------|---------|--------|--------|--------|----|---------|----------|----|
| Frame | W       | Н | D       | W1       | H1      | H2      | Н3      | S1     | S2     | S3     | Ф1 | Ф2      | Ф3       |    |
| 0.4   | 500.0   |   | 397.0   | 440.0    | 1000.0  | 963.0   | 913.6   | 13.0   | 26.5   | 27.0   |    |         |          | 1  |
| G1    | [19.69] | - | [15.63] | [217.32] | [39.37] | [37.91] | [35.97] | [0.51] | [1.04] | [1.06] | -  | -       | -        | 1  |

| www | ma | her | ir |
|-----|----|-----|----|

Frame G
G2: VFD1600CH43A-21, VFD1850CH43A-21, VFD2200CH43A-21

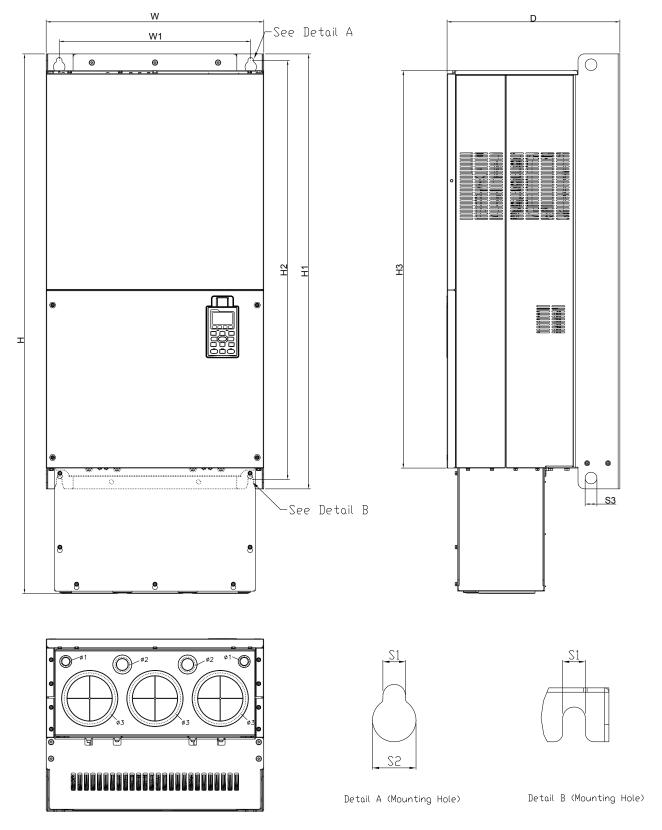

| Unit: | mm | <b>linch</b> |
|-------|----|--------------|
|       |    |              |

|       |         |         |         |          |         |         |         |        |        |        |        |        | [o     |
|-------|---------|---------|---------|----------|---------|---------|---------|--------|--------|--------|--------|--------|--------|
| Frame | e W     | Н       | D       | W1       | H1      | H2      | Н3      | S1     | S2     | S3     | Ф1     | Ф2     | Ф3     |
|       | 500.0   | 1240.2  | 397.0   | 440.0    | 1000.0  | 963.0   | 913.6   | 13.0   | 26.5   | 27.0   | 22.0   | 34.0   | 117.5  |
| G2    | [19.69] | [48.83] | [15.63] | [217.32] | [39.37] | [37.91] | [35.97] | [0.51] | [1.04] | [1.06] | [0.87] | [1.34] | [4.63] |

Frame H

#### H1: VFD2800CH43A-00

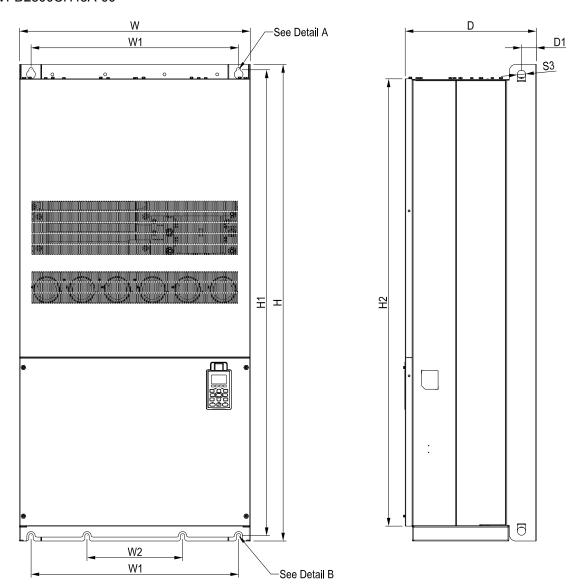

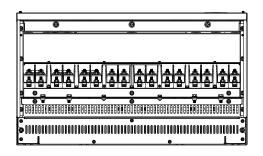

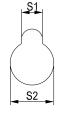

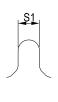

See Detail A(Mounting Hole)

See Detail B(Mounting Hole)

| - 1 | Init: | mm | [inch] |
|-----|-------|----|--------|

|       |                  |                  |                  |                 |                  |    |    |                |                |                |                   | Offit. |    |
|-------|------------------|------------------|------------------|-----------------|------------------|----|----|----------------|----------------|----------------|-------------------|--------|----|
| Frame | W                | Ι                | D                | W1              | W2               | W3 | W4 | W5             | W6             | H1             | H2                | H3     | H4 |
| H1    | 700.0<br>[27.56] | 1435.0<br>[56.5] | 398.0<br>[15.67] | 630.0<br>[24.8] | 290.0<br>[11.42] | -  | -  | -              |                |                | 1346.6<br>[53.02] |        | -  |
| Frame | H5               | D1               | D2               | D3              | D4               | D5 | D6 | S1             | S2             | S3             | Ф1                | Ф2     | Ф3 |
| H1    | -                | 45.0<br>[1.77]   | -                | -               | -                | -  | -  | 13.0<br>[0.51] | 26.5<br>[1.04] | 25.0<br>[0.98] | -                 | -      | -  |

Frame H

#### H2: VFD2800CH43C-00

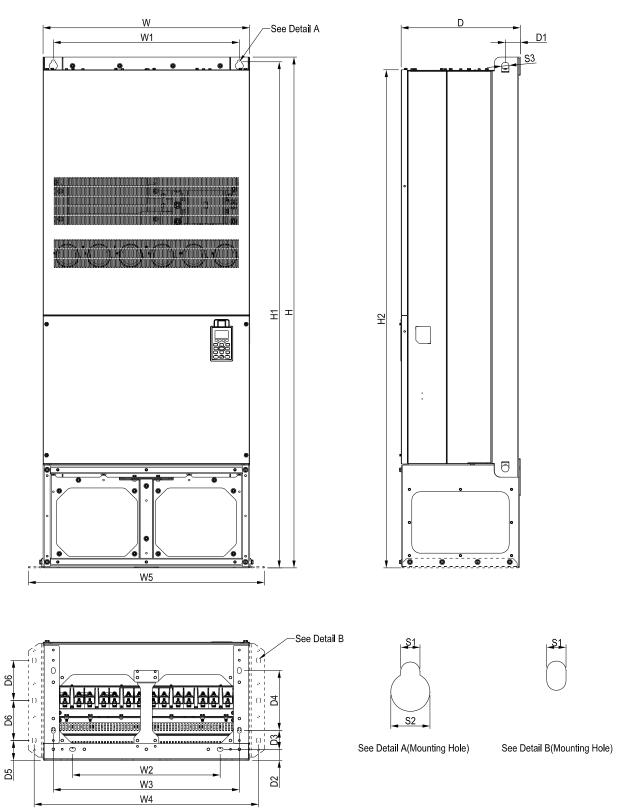

| Unit: mm [inch] |
|-----------------|
|-----------------|

| Frame | W       | Н       | D       | W1     | W2      | W3     | W4      | W5     | W6     | H1      | H2      | H3 | H4 |
|-------|---------|---------|---------|--------|---------|--------|---------|--------|--------|---------|---------|----|----|
| H2    |         | 1745.0  |         |        | 500.0   | 630.0  | 760.0   | 0.008  | _      |         | 1701.6  |    |    |
| 112   | [27.56] | [68.70] | [15.91] | [24.8] | [19.69] | [24.8] | [29.92] | [31.5] | _      | [68.07] | [66.99] | _  | _  |
| Frame | H5      | D1      | D2      | D3     | D4      | D5     | D6      | S1     | S2     | S3      | Ф1      | Ф2 | Ф3 |
| H2    | -       | 51.0    | 38.0    | 65.0   | 204.0   | 68.0   | 137.0   | 13.0   | 26.5   | 25.0    |         |    |    |
| ПZ    |         | [2.01]  | [1.50]  | [2.56] | [8.03]  | [2.68] | [5.39]  | [0.51] | [1.04] | [0.98]  | -       | -  | •  |

Frame H

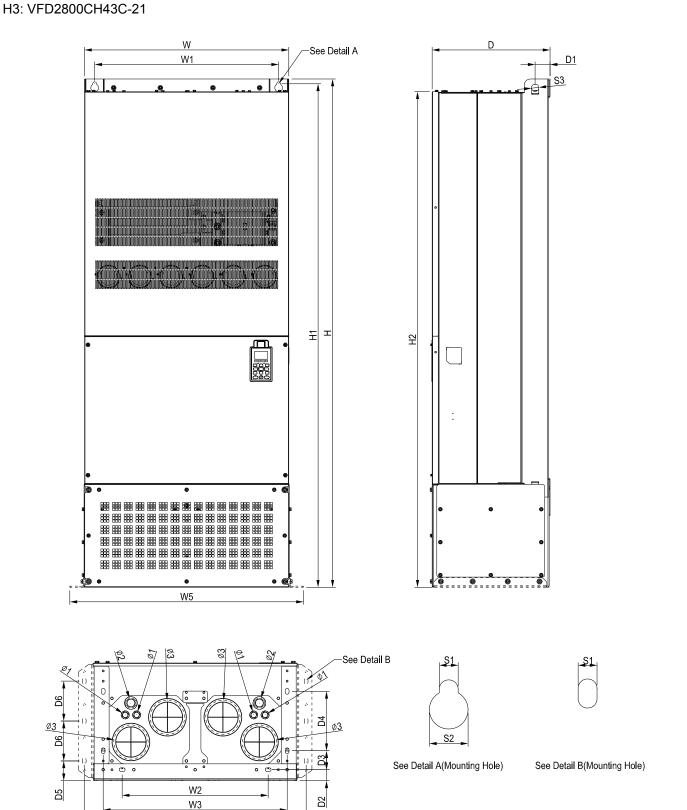

| Unit: | mm | [inch] |
|-------|----|--------|
|       | _  |        |

| Frame | W  | Η                 | D      | W1     | W2               | W3              | W4               | W5              | W6     | H1                | H2     | H3     | H4     |
|-------|----|-------------------|--------|--------|------------------|-----------------|------------------|-----------------|--------|-------------------|--------|--------|--------|
| Н3    |    | 1745.0<br>[68.70] |        |        | 500.0<br>[19.69] | 630.0<br>[24.8] | 760.0<br>[29.92] | 800.0<br>[31.5] | ı      | 1729.0<br>[68.07] |        | _      | ı      |
| Frame | H5 | D1                | D2     | D3     | D4               | D5              | D6               | S1              | S2     | S3                | Ф1     | Ф2     | Ф3     |
| НЗ    | -  | 51.0              | 38.0   | 65.0   | 204.0            | 68.0            | 137.0            | 13.0            | 26.5   | 25.0              | 22.0   | 34.0   | 117.5  |
| . 10  |    | [2.01]            | [1.50] | [2.56] | [8.03]           | [2.68]          | [5.39]           | [0.51]          | [1.04] | [0.98]            | [0.87] | [1.34] | [4.63] |

W4

## Digital Keypad

### KPC-CC01

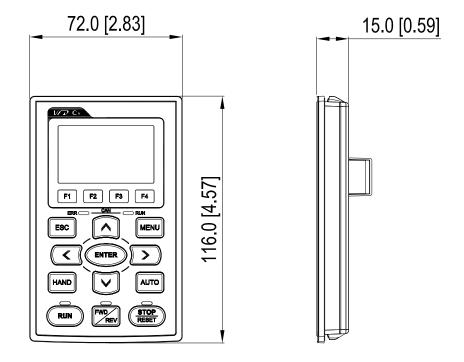

## Chapter 2 Installation

### 2-1 Minimum Mounting Clearance and Installation

### NOTE

- Prevent fiber particles, scraps of paper, shredded wood saw dust, metal particles, etc. from adhereing to the heat sink
- Install the AC motor drive in a metal cabinet. When installing one drive below another one, use a metal separation between the AC motor drives to prevent mutual heating and to prevent the risk of fire accident.
- ☑ Install the AC motor drive in Pollution Degree 2 environments only: normallyl only nonconductive pollution occurs and temporary conductivity caused by condensation is expected.

The appearances shown in the following figures are for reference only.

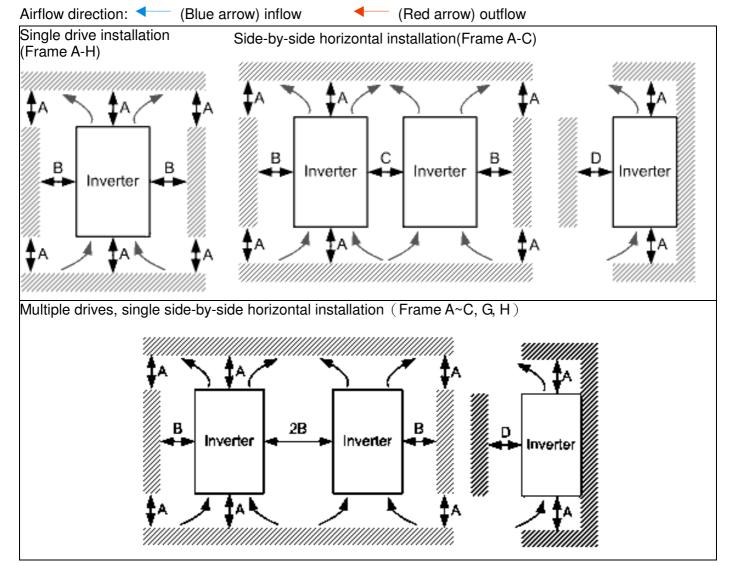

Multiple drives, side-by-side installation (Frame D0, D, E, F) Install metal separation between the drives.

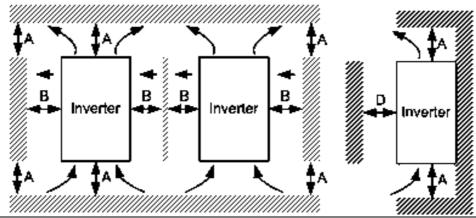

Multiple drives side-by-side vertical installation (Frame A~H)

Ta: Frame A~G Ta\*: Frame H

When installing one AC motor drive below another one (top-bottom installation), use a metal separation between the drives to prevent mutual heating. The temperature measured at the fan's inflow side must be lower than the temperature measured at the operation side. If the fan's inflow temperature is higher, use a thicker or larger size of metal seperature. Operation temperature is the temperature measured at 50mm away from the fan's inflow side. (As shown in the figure below)

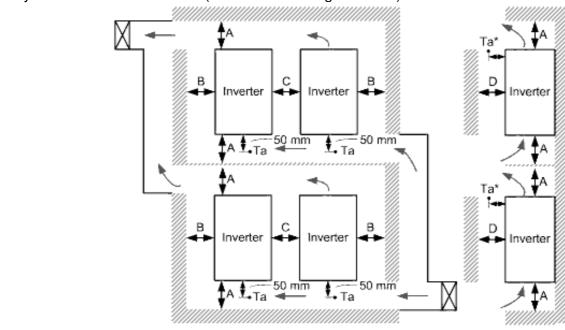

### 2-2 Minimum mounting clearance

| Frame | A (mm) | B (mm) | C (mm) | D (mm)                 |
|-------|--------|--------|--------|------------------------|
| A~C   | 60     | 30     | 10     | 0                      |
| D0~F  | 100    | 50     | -      | 0                      |
| G     | 200    | 100    | -      | 0                      |
| Н     | 350    | 0      | 0      | 200 (100, Ta=Ta*=40°ℂ) |

|          | VFD007CH23A-21, VFD015CH23A-21, VFD022CH23A-21, VFD037CH23A-21, |
|----------|-----------------------------------------------------------------|
|          | VFD007CH43A/4EA-21, VFD015CH43A/4EA-21, VFD022CH43A/4EA-21,     |
|          | VFD037CH43A/4EA-21, VFD055CH43A/4EA-21                          |
| Frame B  | VFD055CH23A-21,VFD075CH23A-21,VFD110CH23A-21,                   |
|          | VFD075CH43A/4EA-21,VFD110CH43A/4EA-21, VFD150CH43A/4EA-21       |
| Frame C  | VFD150CH23A-21,VFD185CH23A-21,                                  |
|          | VFD185CH43A/4EA-21, VFD220CH43A/4EA-21, VFD300CH43A/4EA-21      |
| Frame D0 | VFD370CH43S-21                                                  |

|         | VFD220CH23A-00/21, VFD300CH23A-00/21, VFD370CH23A-00/21, VFD370CH23A-00/21, VFD370CH23A-00/21 |
|---------|-----------------------------------------------------------------------------------------------|
|         | VFD370CH43A-00/21, VFD450CH43A-00/21, VFD550CH43A-00/21, VFD750CH43A-00/21                    |
| Frame E | VFD450CH23A-00/21, VFD550CH23A-00/21, VFD900CH43A-00/21, VFD1100CH43A-00/21                   |
| Frame F | VFD750CH23A-00/21, VFD1320CH43A-00/21                                                         |
| Frame G | VFD1600CH43A-00/21, VFD1850CH43A-00/21, VFD2200CH43A-00/21                                    |
| Frame H | VFD2800CH43A-00, VFD2800CH43C-00, VFD2800CH43C-21                                             |

#### NOTE

1. The minimum mounting clearances stated in the table above applies to AC motor drives frame A to D. A drive fails to follow the minimum mounting clearances may cause the fan to malfunction and heat dissipation problem.

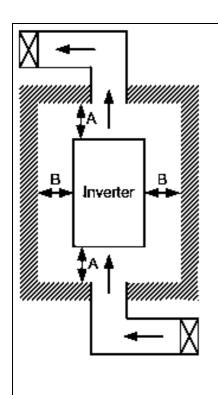

### NOTE

- The mounting clearances stated in the figure is for installing the drive in an open area. To install the drive in a confined space (such as cabinet or electric box), please follow the following three rules: (1) Keep the minimum mounting clearances. (2) Install a ventilation equipment or an air conditioner to keep surrounding temperature lower than operation temperature. (3) Refer to parameter setting and set up Pr. 00-16, Pr.00-17, and Pr. 06-55.
- The following table shows the heat dissipation and the required air volume when installing a single drive in a confined space. When installing multiple drives, the required air volume shall be multiplied by the number the drives.
- Refer to the chart (Air flow rate for cooling) for ventilation equipment design and selection.
- Refer to the chart (Power dissipation) for air conditioner design and selection.
- Different control mode will affect the derating. See Pr06-55 for more information.
- Ambient temperature derating curve shows the derating status in different temperature in relation to different protection level.
- If UL Type 1 models need side by side installation, please remove top cover of FrameA~C, and please do not install conduit box of Frame D and above.

| Air flow rate for cooling |          |                 |       |          |                                |       |                                    | Power Dissipation        |       |  |
|---------------------------|----------|-----------------|-------|----------|--------------------------------|-------|------------------------------------|--------------------------|-------|--|
|                           |          | Flow Rate (cfm) |       |          | Flow Rate (m <sup>3</sup> /hr) |       |                                    | Power Dissipation (watt) |       |  |
| Model No.                 | External | Internal        | Total | External | Internal                       | Total | Loss<br>External<br>(Heat<br>sink) | Internal                 | Total |  |
| VFD007CH23A-21            | -        | -               | -     | -        | -                              | -     | 38                                 | 27                       | 65    |  |
| VFD015CH23A-21            | 14       | -               | 14    | 24       | -                              | 24    | 59                                 | 31                       | 90    |  |
| VFD022CH23A-21            | 14       | -               | 14    | 24       | -                              | 24    | 80                                 | 36                       | 116   |  |
| VFD037CH23A-21            | 10       | -               | 10    | 17       | -                              | 17    | 127                                | 46                       | 173   |  |
| VFD055CH23A-21            | 40       | 14              | 54    | 68       | 24                             | 92    | 223                                | 67                       | 290   |  |
| VFD075CH23A-21            | 66       | 14              | 80    | 112      | 24                             | 136   | 306                                | 86                       | 392   |  |
| VFD110CH23A-21            | 58       | 14              | 72    | 99       | 24                             | 136   | 432                                | 121                      | 553   |  |
| VFD150CH23A-21            | 166      | 12              | 178   | 282      | 20                             | 302   | 499                                | 161                      | 660   |  |
| VFD185CH23A-21            | 166      | 12              | 178   | 282      | 20                             | 302   | 589                                | 184                      | 773   |  |
| VFD220CH23A-21            | 179      | 30              | 209   | 304      | 51                             | 355   | 737                                | 216                      | 953   |  |
| VFD300CH23A-21            | 179      | 30              | 209   | 304      | 51                             | 355   | 1001                               | 186                      | 1187  |  |
| VFD370CH23A-00/23A-21     | 179      | 30              | 209   | 304      | 51                             | 355   | 1064                               | 220                      | 1284  |  |
| VFD450CH23A-00/23A-21     | 228      | 73              | 301   | 387      | 124                            | 511   | 1238                               | 267                      | 1505  |  |
| VFD550CH23A-00/23A-21     | 246      | 73              | 319   | 418      | 124                            | 542   | 1505                               | 308                      | 1813  |  |
| VFD750CH23A-00/23A-21     | 224      | 112             | 346   | 381      | 190                            | 571   | 1758                               | 369                      | 2127  |  |
| VFD007CH43A/4EA-21        | -        | -               | -     | -        | -                              | -     | 43                                 | 25                       | 68    |  |
| VFD015CH43A/4EA-21        | 14       | -               | 14    | 24       | -                              | 24    | 59                                 | 29                       | 88    |  |
| VFD022CH43A/4EA-21        | 14       | -               | 14    | 24       | -                              | 24    | 76                                 | 33                       | 109   |  |
| VFD037CH43A/4EA-21        | 10       | -               | 10    | 17       | -                              | 17    | 118                                | 42                       | 160   |  |
| VFD055CH43A/4EA-21        | 14       | -               | 14    | 24       | -                              | 24    | 152                                | 46                       | 198   |  |
| VFD075CH43A/4EA-21        | 40       | 14              | 54    | 68       | 24                             | 92    | 260                                | 76                       | 336   |  |
| VFD110CH43A/4EA-21        | 58       | 14              | 72    | 99       | 24                             | 124   | 348                                | 93                       | 441   |  |
| VFD150CH43A/4EA-21        | 58       | 14              | 72    | 99       | 24                             | 124   | 469                                | 122                      | 591   |  |
| VFD185CH43A/4EA-21        | 99       | 21              | 120   | 168      | 36                             | 204   | 445                                | 138                      | 583   |  |
| VFD220CH43A/4EA-21        | 99       | 21              | 120   | 168      | 36                             | 204   | 509                                | 158                      | 667   |  |
| VFD300CH43A/4EA-21        | 99       | 21              | 120   | 168      | 36                             | 204   | 655                                | 211                      | 866   |  |
| VFD370CH43S-21            | 179      | 30              | 209   | 304      | 51                             | 355   | 809                                | 184                      | 993   |  |
| VFD370CH43A/4EA-21        | 147      | 30              | 177   | 248      | 21                             | 269   | 863                                | 184                      | 1047  |  |
| VFD450CH43A-00/43A-21     | 179      | 30              | 209   | 304      | 51                             | 355   | 1162                               | 218                      | 1380  |  |
| VFD550CH43A-00/43A-21     | 186      | 30              | 216   | 316      | 51                             | 367   | 1384                               | 257                      | 1641  |  |
| VFD750CH43A-00/43A-21     | 186      | 30              | 216   | 316      | 51                             | 367   | 1878                               | 334                      | 2212  |  |
| VFD900CH43A-00/43A-21     | 257      | 73              | 330   | 437      | 124                            | 561   | 1878                               | 399                      | 2277  |  |
| VFD1100CH43A-00/43A-21    | 223      | 73              | 296   | 379      | 124                            | 503   | 2336                               | 491                      | 2827  |  |
| VFD1320CH43A-00/43A-21    | 224      | 112             | 336   | 381      | 190                            | 571   | 2680                               | 579                      | 3259  |  |
| VFD1600CH43A-00/43A-21    |          |                 | 454   |          |                                | 771   |                                    |                          | 4179  |  |
| VFD1850CH43A-00/43A-21    |          |                 | 454   | 1        |                                | 771   |                                    |                          | 5011  |  |
|                           |          |                 |       |          |                                |       |                                    |                          |       |  |

## www.maher.ir

| Air flow                                                                                                    | Power Dissipation       |                  |      |                                                                                                    |                                                                                  |
|----------------------------------------------------------------------------------------------------|-------------------------|------------------|------|----------------------------------------------------------------------------------------------------|----------------------------------------------------------------------------------|
| VFD2200CH43A-00/43A-21                                                                                                    | 454                     |                  | 771  |                                                                                                    | 6168                                                                             |
| VFD2800CH43A-00/43C-00/43C-21                                                                                                    | 769                     |                  | 1307 |                                                                                                    | 7059                                                                             |
| <ul> <li>The required airflow shown in chapters.</li> <li>When installing the multiple drive required air volume for single drivers.</li> </ul> | es, the required air vo | lume should be t | he   | <ul> <li>The heat dis shown in the is for installir single drive i confined spa</li> <li>When installir multiple drive volume of he dissipation s be the heat dissipated for drive X the nof the drives.</li> <li>Heat dissipated for drives are dissipated for the drives.</li> <li>Heat dissipated for drives are dissipated for the drives.</li> <li>Heat dissipated for drives.</li> <li>Heat dissipated for the drives.</li> <li>Heat dissipated for drives.</li> <li>Heat dissipated for drives.</li>     &lt;</ul> | chart ng n a ce. ng the es, eat hould r single umber tion for is r rated ent and |

### NOTE

Normal control Ambient temperature derating curve

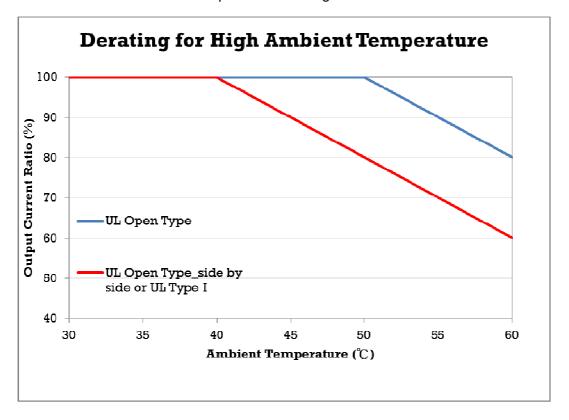

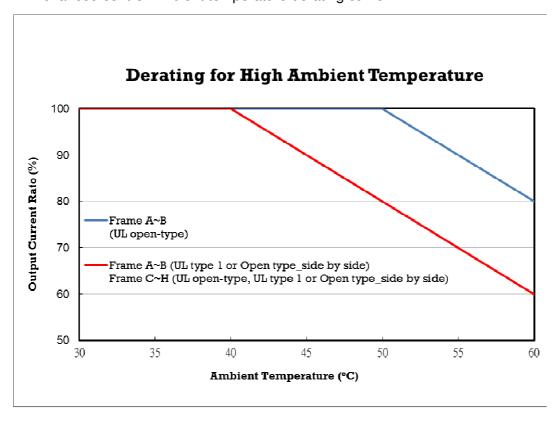

## Chapter 3 Unpacking

The AC motor drive should be kept in the shipping carton or crate before installation. In order to retain the warranty coverage, the AC motor drive should be stored properly when it is not to be used for an extended period of time.

### 3-1 Unpacking

The AC motor drive is packed in the crate. Follows the following step for unpack:

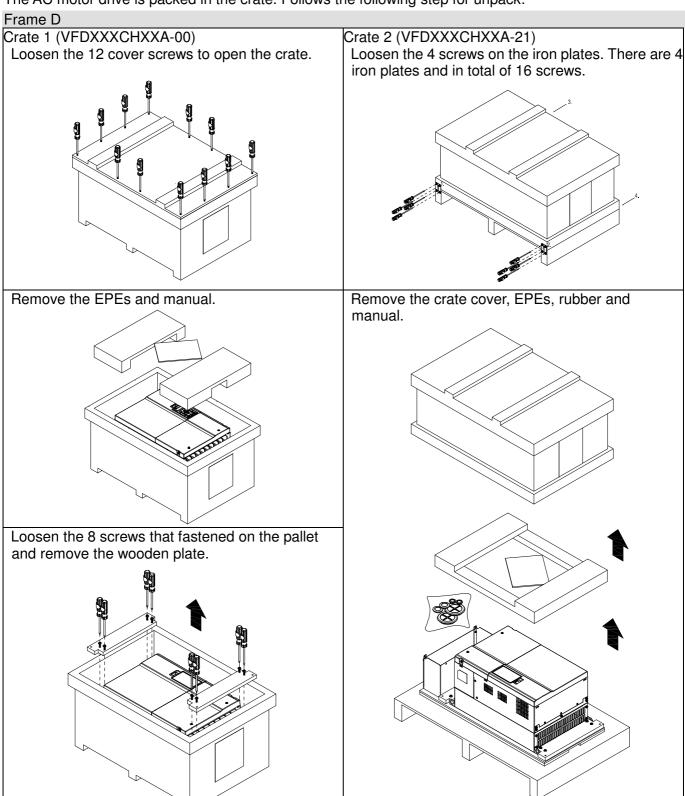

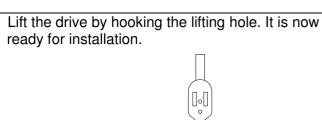

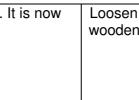

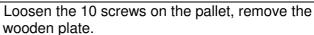

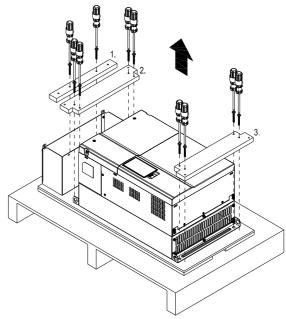

Lift the drive by hooking the lifting hole. It is now ready for installation.

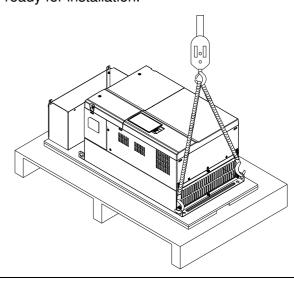

Frame E

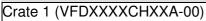

Loosen the 4 screws on the iron plates. There are 4 iron plates and in total of 16 screws.

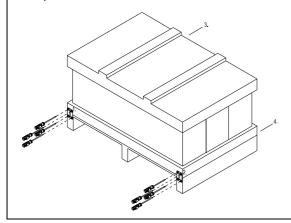

Crate 2 (VFDXXXXCHXXA-21)

Loosen the 4 screws on the iron plates. There are 4 iron plates and in total of 16 screws.

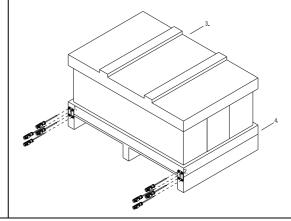

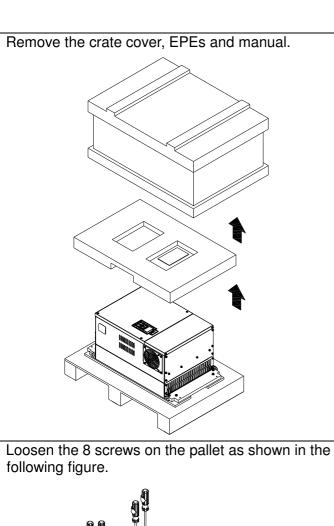

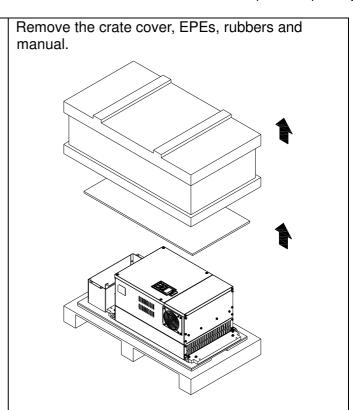

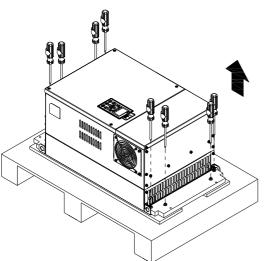

Loosen the 10 screws on the pallet and remove the wooden plate.

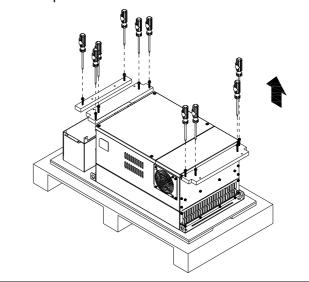

Lift the drive by hooking the lifting hole. It is now ready for installation.

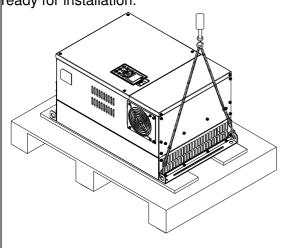

Lift the drive by hooking the lifting hole. It is now ready for installation.

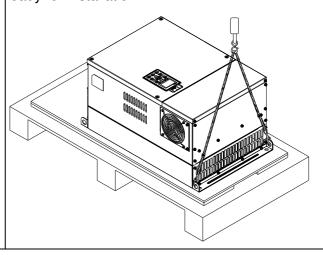

#### Frame F

#### Crate 1 (VFDXXXXCHXXA-00)

Remove the 6 clips on the side of the crate with a flat-head screwdriver. (As shown in figure below.)

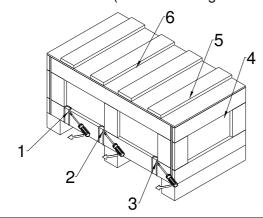

Crate 2 (VFDXXXXCHXXA-21)

Remove the 6 clips on the side of the crate with a flat-head screwdriver. (As shown in figure below.)

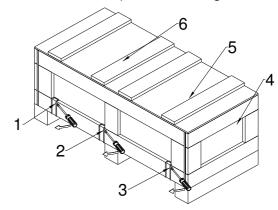

Remove the crate cover, EPEs and manual.

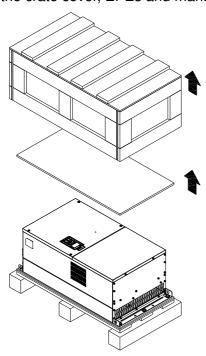

Remove the crate cover, EPEs, rubbers and manual.

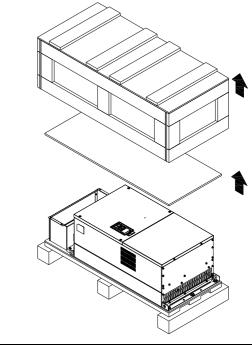

Loosen the 5 screws on the pallet as shown in the following figure.

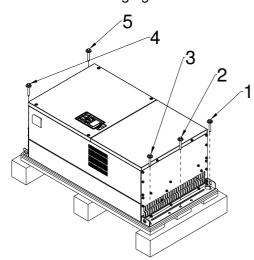

Loosen the 9 screws on the pallet and remove the wooden plate.

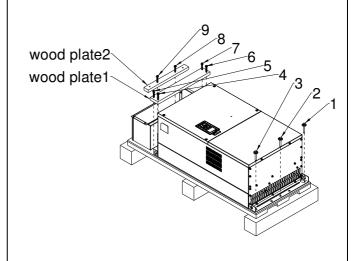

Lift the drive by hooking the lifting hole. It is now ready for installation

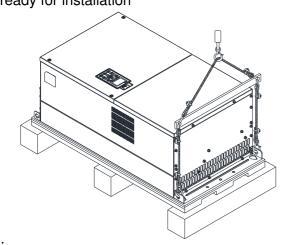

Lift the drive by hooking the lifting hole. It is now ready for installation.

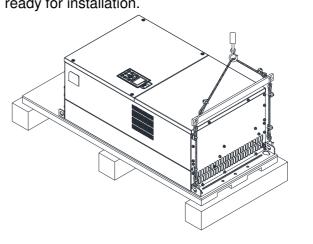

Frame G

## Crate 1 (VFDXXXXCHXXA-00)

flathead screwdriver. (As shown in figure below.)

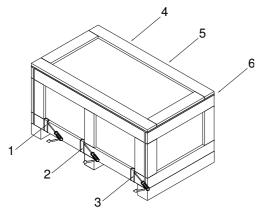

Crate 1 (VFDXXXXCHXXA-00)

Crate 2 (VFDXXXXCHXXA-21)

Remove the 6 clips on the side of the crate with a flathead screwdriver. (As shown in figure below.)

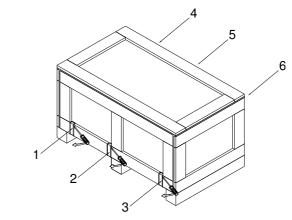

Remove the crate cover, EPEs and manual.

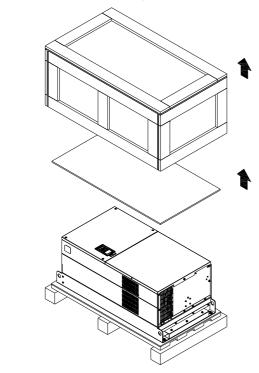

Remove the crate cover, EPEs, rubber and manual.

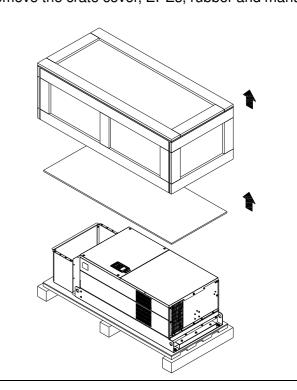

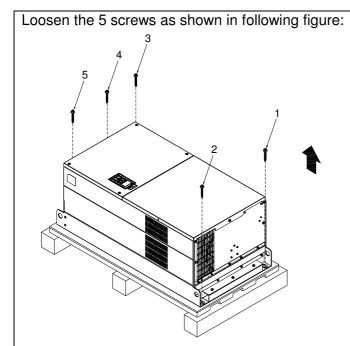

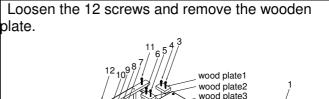

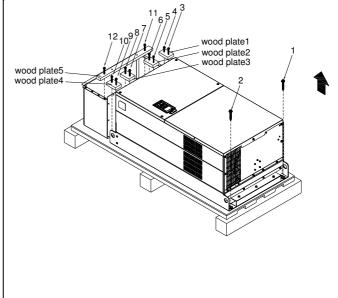

Lift the drive by hooking the lifting hole. It is now ready for installation.

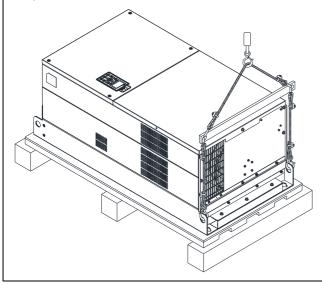

Lift the drive by hooking the lifting hole. It is now ready for installation.

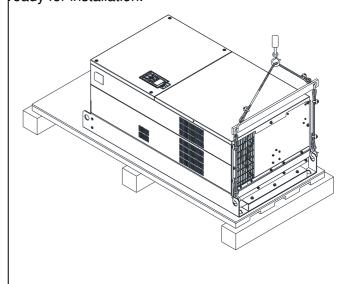

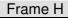

## Crate 1 (VFDXXXXCHXXA-00)

Remove the 8 clips on the side of the crate with a flathead screwdriver. (As shown in figure below.)

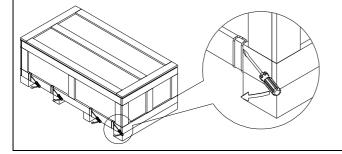

### Crate 2 (VFDXXXXCHXXC-00)

Remove the 8 clips on the side of the crate with a flathead screwdriver. (As shown in figure below.)

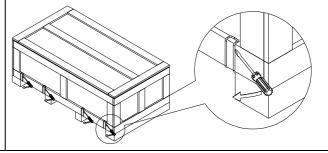

Remove the crate cover, EPEs and manual.

Loosen the 6 screws on the top then remove 6 metal washers and 6 plastic washers as shown in figure below.

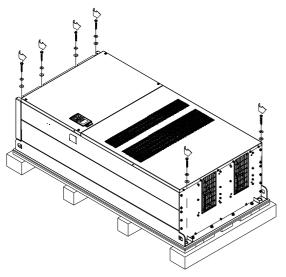

Lift the drive by hooking the lifting hole. It is now ready for installation.

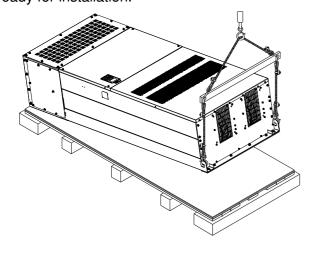

Remove the crate cover, EPEs, rubbers and manual.

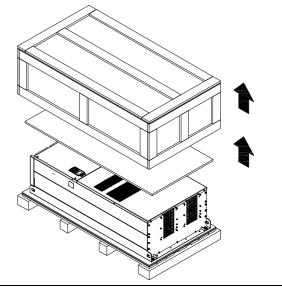

Loosen the 6 screws on the top then remove 6 metal washers and 6 plastic washers as shown in figure below.

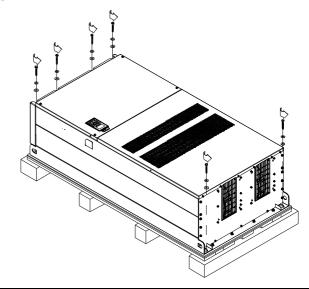

Loosen 6 of the M6 screws on the side and remove the 2 plates, as shown in below. The removed screws and plates can be used to secure the AC motor drive from the external.

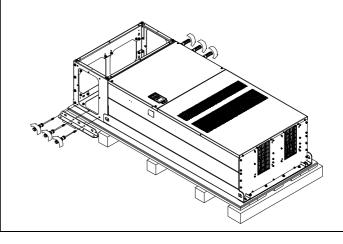

Secure the drive from the external. (Skip to the next step if this situation does not apply to you.) Loosen 8 of M8 screws on the both sides and place the 2 plates that were removed from the last step. Fix the plates to AC motor drive by fasten 8 of the M8 screws. (As shown in below)

Torque: 150~180kg-cm (130.20~156.24lb-in.)

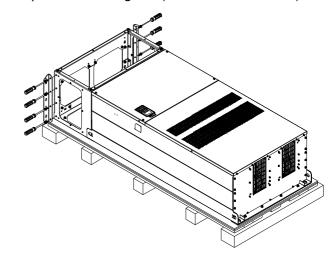

Lift the drive by hooking the lifting hole. It is now ready for installation.

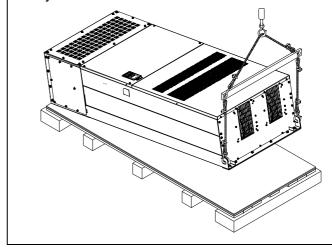

## Frame H

Crate 3 (VFDXXXXCHXXC-21)
Use flathead screwdriver to remove the clips on the side of the crate, 8 clips in total.

Remove the crate cover, EPEs, rubber and manual.

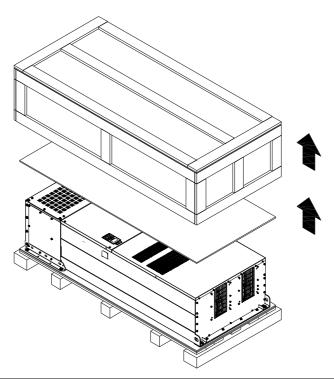

Loosen the 6 screws on the cover, remove 6 metal washers and 6 plastic washers as shown in below:

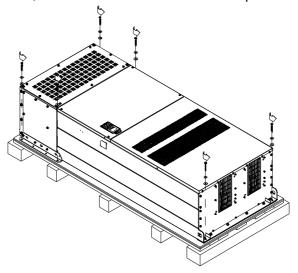

Loosen 6 of the M6 screws on the side and removes the 2 plates, as shown in following figure. The removed screws and plates can be used to secure AC motor drive from the external.

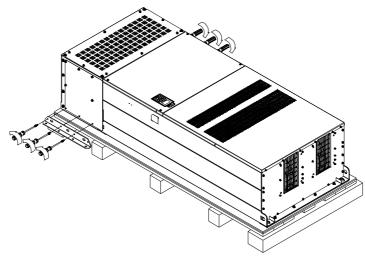

#### Secure the drive from the internal.

Loosen 18 of the M6 screws and remove the top cover as shown in figure 2. Mount the cover (figure 1) back to the drive by fasten the M6 screws to the two sides of the drive, as shown in figure 2.

Torque: 35~45kg-cm (30.38~39.06lb-in.)

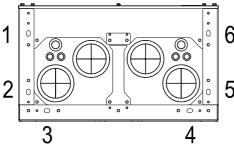

Figure 1
Top cover (Use M12 screws)

#### Secure the drive from the external.

Loosen 8 of the M8 screws on the both sides and place the 2 plates that were removed from the last step. Fix the plates to rive by fasten 8 of the M8 screws. (As shown in figure below).

Torque: 150~180kg-cm (130.20~156.24lb-in.)

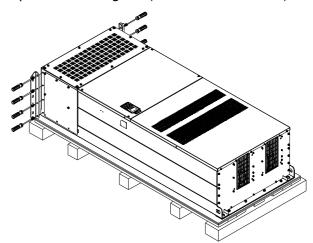

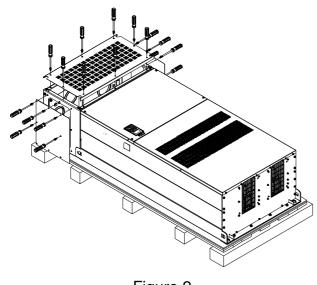

Figure 2

Fasten 6 of the M6 screws back to the original position where it was removed. As shown in the figure:

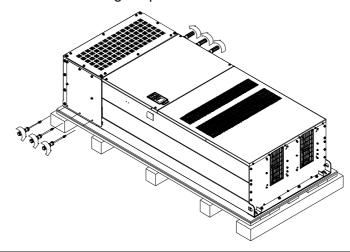

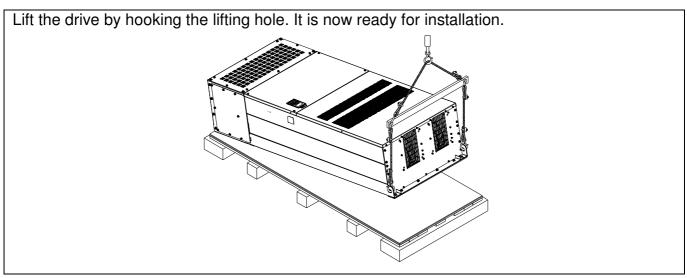

## Frame H Secure the drive

(VFDXXXXCHXXA-00)

Screw: M12\*6

Torque: 340-420kg-cm [295.1-364.6lb-in.]

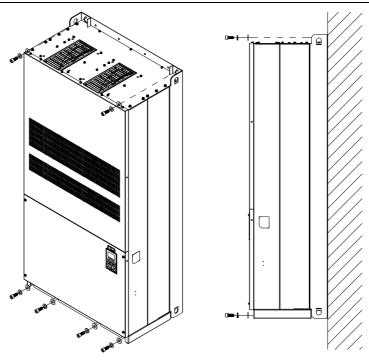

## VFDXXXXCHXXC-00

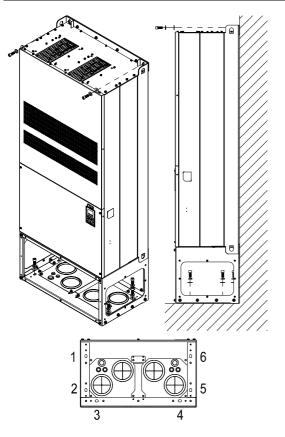

Secure the drive from the internal.

Screw: M12\*8

Torque: 340-420kg-cm [295.1-364.6lb-in.]

## VFDXXXXCHXXC-21

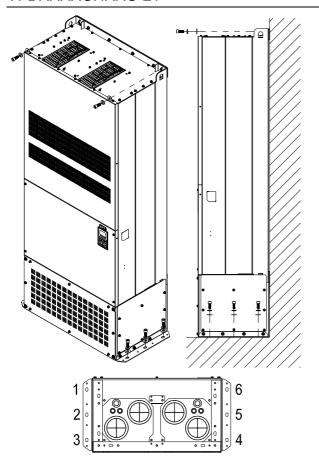

Secure the drive from the external.

Screw: M12\*8

Torque: 340-420kg-cm [295.1-364.6lb-in.]

## 3-2 The Lifting Hook

The arrows indicate the location of the lifting holes of frame D0 to H, as shown in figure below:

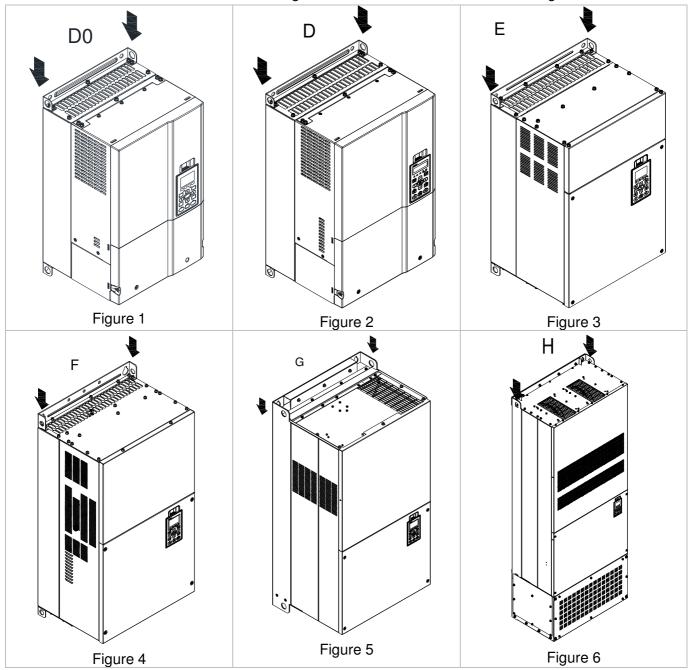

Ensure the lifting hook properly goes through the Ensure the angle between the lifting holes and the lifting hole, as shown in the following diagram. lifting device is within the specification, as shown (Applicable to Frame D0~E) in the following figure. (Applicable to Frame D0~E) >1/2 A (Applicable to Frame F~H) (Applicable to Frame F~H)

#### Weight

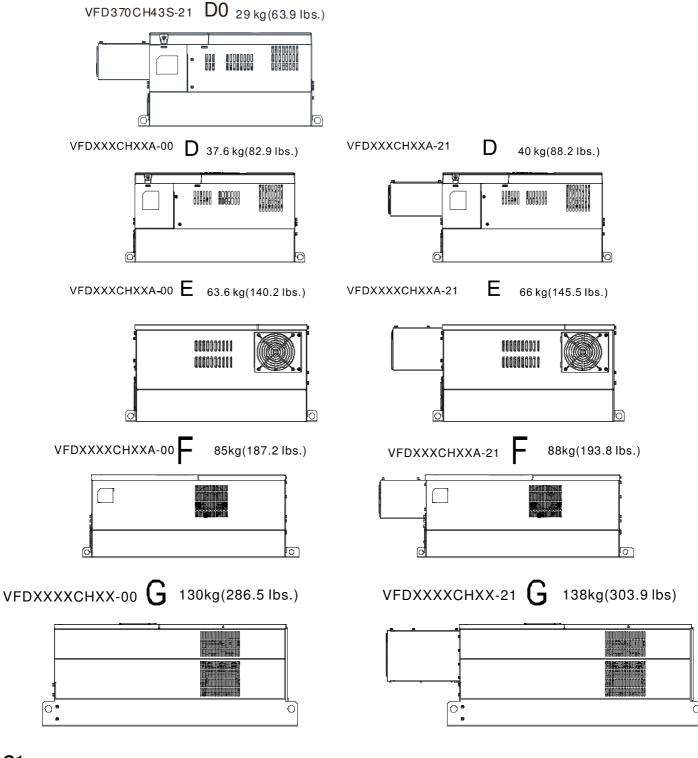

#### G1:

VFD1600CH43A-00

VFD1850CH43A-00

VFD2200CH43A-00

#### **G2**:

VFD1600CH43A-21

VFD1850CH43A-21

VFD2200CH43A-21

## Н

H1: VFD2800CH43A-00 235kg (518.1lbs)

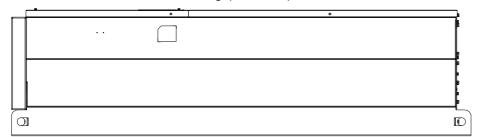

H2: VFD2800CH43C-00 257kg (566.6lbs)

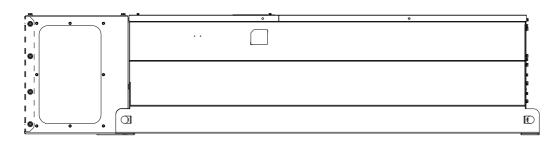

H3: VFD2800CH43C-21 263kg (579.8lbs)

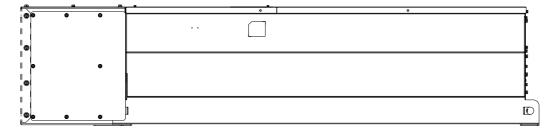

## Chapter 4 Wiring

After removing the front cover, examine if the power and control terminals are clearly noted. Please read following precautions before wiring.

- ☑ Make sure that power is only applied to the R/L1, S/L2, T/L3 terminals. Failure to comply may result in damage to the equipments. The voltage and current should lie within the range as indicated on the nameplate (Chapter 1-1).
- ☑ All the units must be grounded directly to a common ground terminal to prevent lightning strike or electric shock.
- ☑ Please make sure to fasten the screw of the main circuit terminals to prevent sparks which is made by the loose screws due to vibration

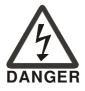

- ☑ It is crucial to turn off the AC motor drive power before any wiring installation are made. A charge may still remain in the DC bus capacitors with hazardous voltages even if the power has been turned off therefore it is suggested for users to measure the remaining voltage before wiring. For your personnel saftery, please do not perform any wiring before the voltage drops to a safe level < 25 Vdc. Wiring installation with remaninig voltage condition may caus sparks and short circuit.</p>
- ☑ Only qualified personnel familiar with AC motor drives is allowed to perform installation, wiring and commissioning. Make sure the power is turned off before wiring to prevent electric shock.

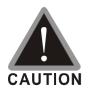

- ☑ When wiring, please choose the wires with specification that complys with local regulation for your personnel safety.
- Check following items after finishing the wiring:
  - 1. Are all connections correct?
  - 2. Any loosen wires?
  - 3. Any short-circuits between the terminals or to ground?

## 4-1 Wiring

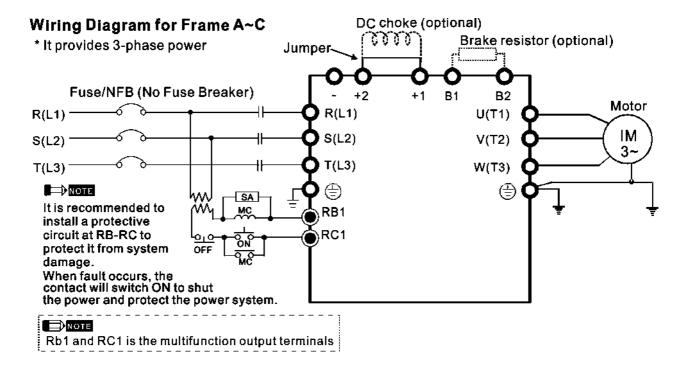

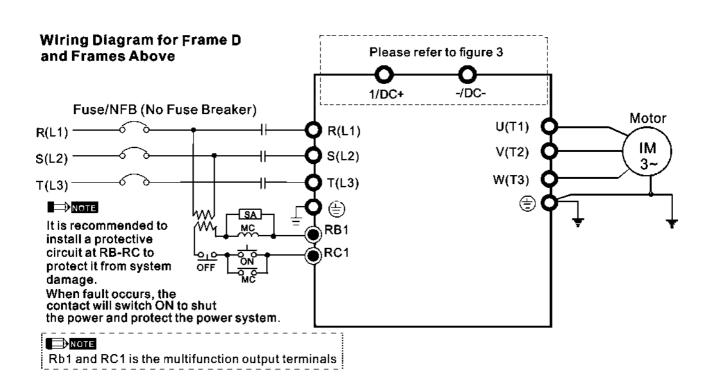

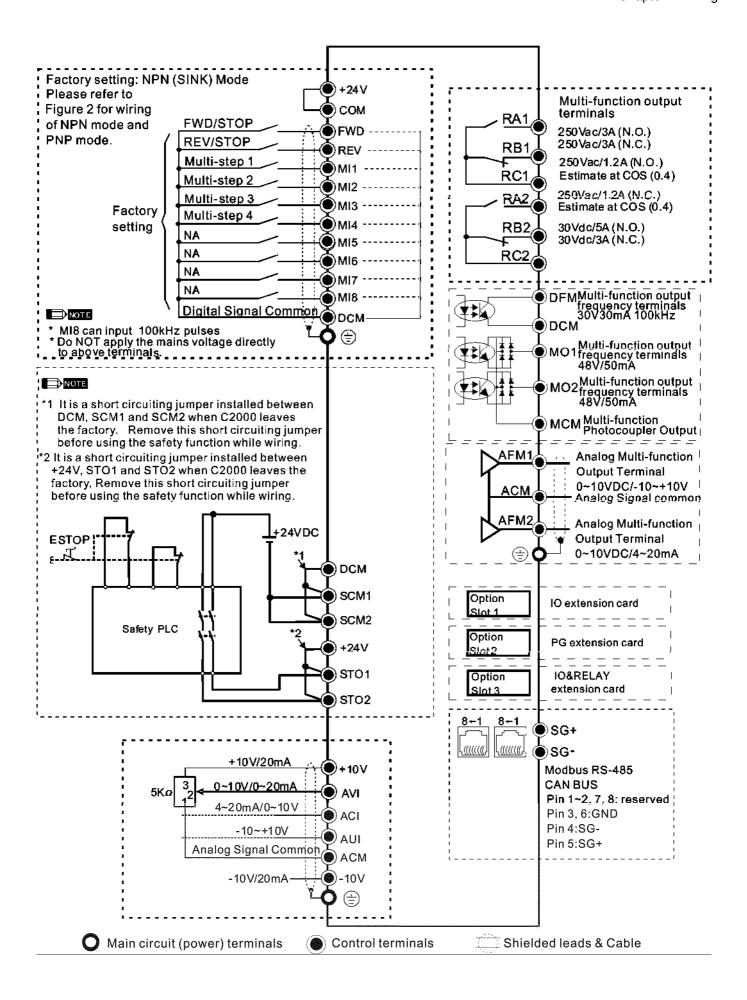

Figure 1 (For Frame G and above)

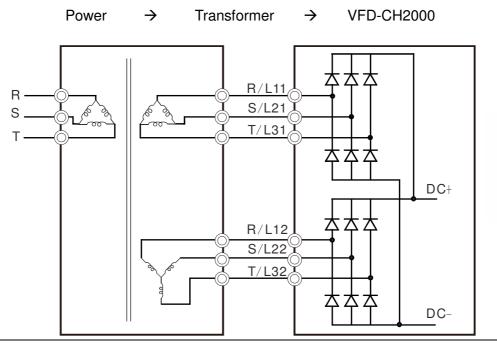

Figure 2
SINK (NPN) /SOURCE (PNP) Mode

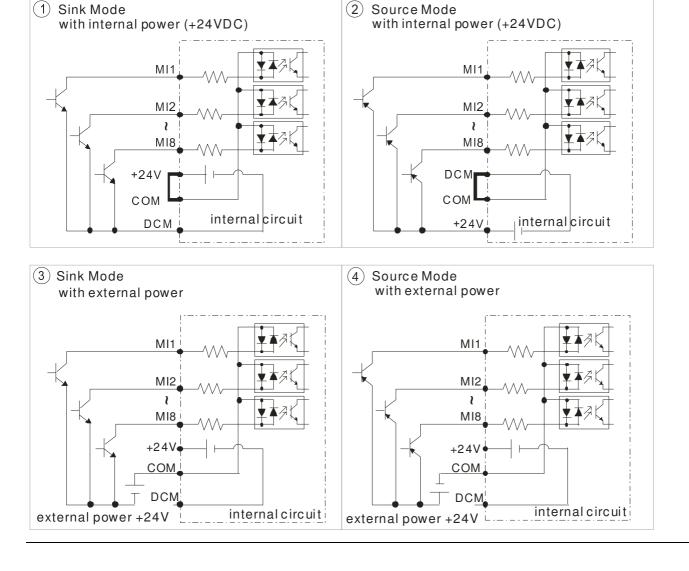

Figure 3

Function of DC Link

☑ Applicable to Frame E~H

#### ☑ Operation Instruction

1. When RST power is off, please disconnect terminal r and terminal s. (As circled in dotted line, uninstall the gray section and properly store cable r and cable s. Cable r and cable s are not available in optional accessories, do not dispose them.)

After terminal r and terminal s are cleared, user may now connect new power source to terminal r and terminal s. Please connect 220Vac for 220V model and 440 Vac for 440V model.

When the drive power is on, if terminal r and terminal s are not connected to new power source (220 Vac for 220V model and 440Vac for 440 V model), the digital keypad will display an error message "ryF".

2. When DC Link is used as a DC Bus connection (RST power is applied), it is not required to remove terminal r and terminal s.

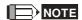

Common DC Bus can only be applied to the drives with same power range. If in your case the drives are in different power range, please contact with us (Delta Industrial Automation Business Unit).

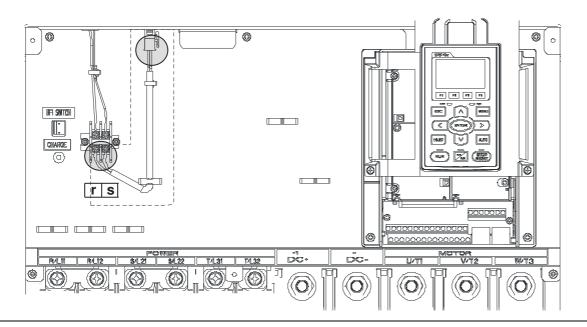

#### 4-2 System Wiring Diagram

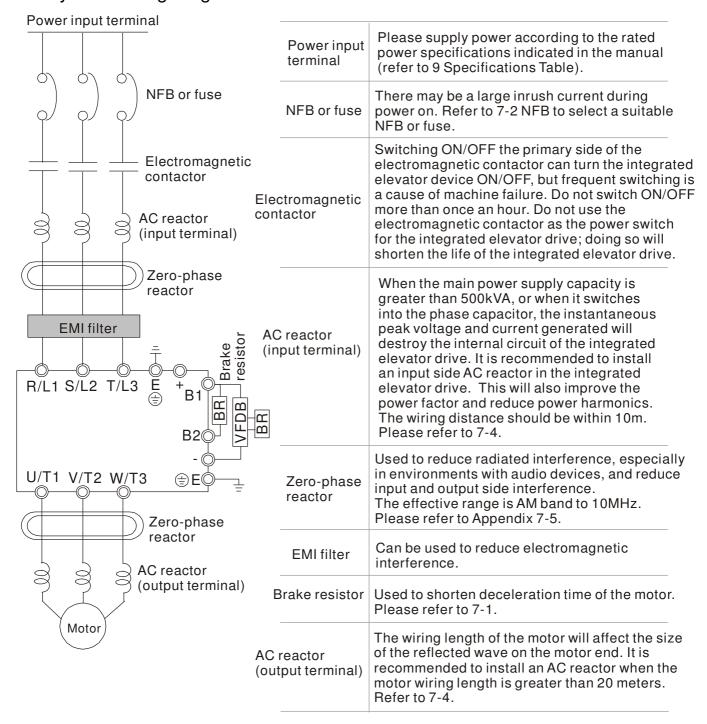

# Chapter 5 Main Circuit Terminals

## 5-1 Main Circuit Diagram

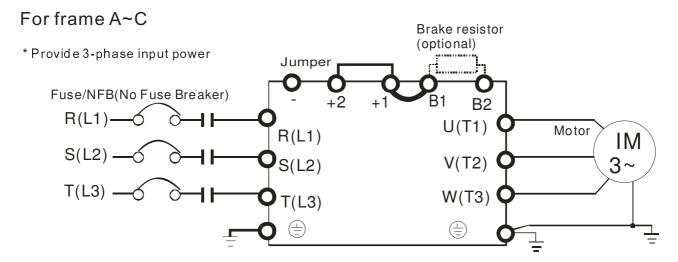

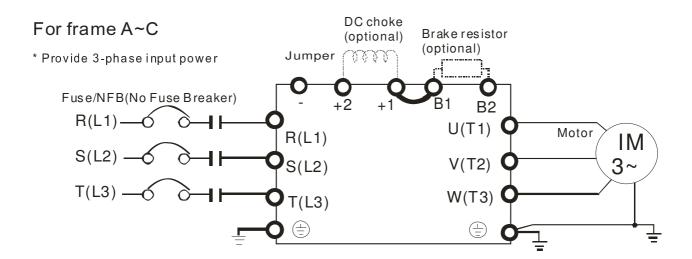

#### For frame D0 and above D0

\* Provide 3-phase input power

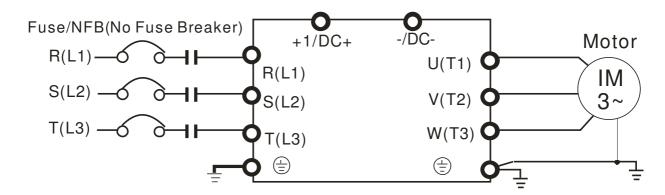

#### For Frame G and above

Power

 $\rightarrow$ 

Transformer

VFD-CH2000

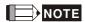

■ Please remove short circuit plate of FRAME G and H if 12 pulse is implemented

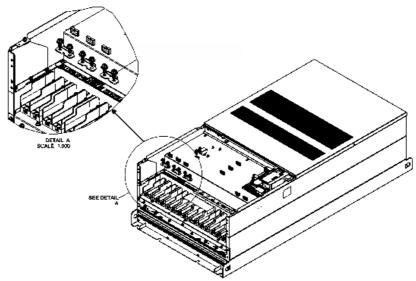

■ Before implementing 12 pulse, consult Delta for more detail

| Terminals        | Descriptions                                                                   |  |
|------------------|--------------------------------------------------------------------------------|--|
| R/L1, S/L2, T/L3 | AC line input terminals 3-phase                                                |  |
| U/T1, V/T2, W/T3 | AC drive output terminals for connecting 3-phase induction motor               |  |
|                  | Applicable to frame A~C                                                        |  |
| +1, +2           | Connections for DC reactor to improve the power factor. It needs to remove the |  |
|                  | jumper for installation.                                                       |  |
|                  | Connections for brake unit (VFDB series)                                       |  |
| +1/DC+, -/DC-    | (for 230V models: ≦22kW, built-in brake unit)                                  |  |
| +1/00+, -/00-    | (for 460V models: ≦30kW, built-in brake unit)                                  |  |
|                  | Common DC Bus                                                                  |  |
| B1, B2           | Connections for brake resistor (optional)                                      |  |
|                  | Earth connection, please comply with local regulations.                        |  |

## www.maher.ir

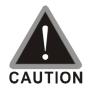

#### Main power terminals

- ☑ Do not connect 3-phase model to one-phase power. R/L1, S/L2 and T/L3 has no phase-sequence requirement, it can be used upon random selection.
- ☑ It is recommend to add a magnetic contactor (MC) to the power input wiring to cut off power quickly and reduce malfunction when activating the protection function of the AC motor drive. Both ends of the MC should have an R-C surge absorber.
- ✓ Fasten the screws in the main circuit terminal to prevent sparks condition made by the loose screws due to vibration.
- ☑ Please use voltage and current within the specification.
- ☑ When using a general GFCI (Ground Fault Circuit Interrupter), select a current sensor with sensitivity of 200mA or above and not less than 0.1-second operation time to avoid nuisance tripping.
- ☑ Please use the shield wire or tube for the power wiring and ground the two ends of the shield wire or tube.
- ☑ Do NOT run/stop AC motor drives by turning the power ON/OFF. Run/stop AC motor drives by RUN/STOP command via control terminals or keypad. If you still need to run/stop AC motor drives by turning power ON/OFF, it is recommended to do so only ONCE per hour.

#### Output terminals for main circuit

- When it needs to install the filter at the output side of terminals U/T1, V/T2, W/T3 on the AC motor drive. Please use inductance filter. Do not use phase-compensation capacitors or L-C (Inductance-Capacitance) or R-C (Resistance-Capacitance), unless approved by Delta.
- ☑ DO NOT connect phase-compensation capacitors or surge absorbers at the output terminals of AC motor drives.
- ☑ Use well-insulated motor, suitable for inverter operation.
- ✓ Note down the rated data and the torque force of the wiring when the output terminal is below 75°C. This information provides the right wiring method to wire terminals (It corresponds to the terminals of the motor wire and non-motor wire).
- When the AC drive output terminals U/T1, V/T2, and W/T3 are connected to the motor terminals U/T1, V/T2, and W/T3, respectively, the motor will rotate counterclockwise (as viewed on the shaft end of the motor) when a forward operation command is received. To permanently reverse the direction of motor rotation, switch over any of the two motor leads

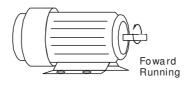

Terminals for connecting DC reactor, external brake resistor, external brake resistor and DC circuit

☑ This is the terminals used to connect the DC reactor to improve the power factor. For the factory setting, it connects the short-circuit object. Please remove this short-circuit object before connecting to the DC reactor.

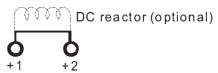

Connect a brake resistor or brake unit in applications with frequent deceleration ramps, short deceleration time, too low brake torque or requiring increased brake torque.

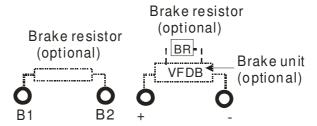

- ☑ The external brake resistor of Frame A, B and C should connect to the terminals (B1, B2) of AC motor drives.
- For those models without built-in brake resistor, please connect external brake unit and brake resistor (both of them are optional) to increase brake torque.
- ☑ When the terminals +1, +2 and are not used, please leave the terminals open.
- ☑ DO NOT connect [+1, -], [+2, -], [+1/DC+, -/DC-] or brake resistor directly to prevent drive damage.
- ☑ DC+ and DC- are connected by common DC bus, please refer to Chapter 5-1(Main Circuit Terminal) for the wiring terminal specification and the wire gauge information.
- ✓ Please refer to the VFDB manual for more information on wire gauge when installing the brake unit.

## **5-2 Main Circuit Terminals**

#### Frame A

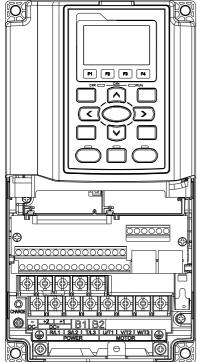

Main circuit terminals:

R/L1, S/L2, T/L3, U/T1, V/T2, W/T3, 🖶, B1, B2, +1, +2, -

| Models                                                             | Max. Wire<br>Gauge | Min. Wire Gauge              | Torque<br>(±10%) |
|--------------------------------------------------------------------|--------------------|------------------------------|------------------|
| VFD007CH23A-21                                                     |                    | 14 AWG (2.1mm <sup>2</sup> ) |                  |
| VFD015CH23A-21                                                     |                    | 12 AWG (3.3mm <sup>2</sup> ) |                  |
| VFD022CH23A-21                                                     |                    | 10 AWG (5.3mm <sup>2</sup> ) |                  |
| VFD037CH23A-21                                                     |                    | 8 AWG (8.4mm <sup>2</sup> )  |                  |
| VFD007CH43A-21                                                     |                    | 14 AWG (2.1mm <sup>2</sup> ) |                  |
| VFD007CH4EA-21                                                     |                    | 14 AWG (2.1mm <sup>2</sup> ) | M4               |
| VFD015CH43A-21                                                     | 8 AWG              | 14 AWG (2.1mm <sup>2</sup> ) | 20kg-cm          |
| VFD015CH4EA-21                                                     | (8.4mm²)           | 14 AWG (2.1mm <sup>2</sup> ) | (17.4 lb-in.)    |
| VFD022CH43A-21                                                     |                    | 14 AWG (2.1mm <sup>2</sup> ) | (1.96Nm)         |
| VFD022CH4EA-21                                                     |                    | 14 AWG (2.1mm <sup>2</sup> ) |                  |
| VFD037CH43A-21                                                     |                    | 10 AWG (5.3mm <sup>2</sup> ) |                  |
| VFD037CH4EA-21                                                     |                    | 10 AWG (5.3mm <sup>2</sup> ) |                  |
| VFD055CH43A-21                                                     |                    | 10 AWG (5.3mm <sup>2</sup> ) |                  |
| VFD055CH4EA-21                                                     |                    | 10 AWG (5.3mm <sup>2</sup> ) |                  |
| UL installations must use 600V, 75°C or 90°C wire. Use copper wire |                    |                              |                  |

UL installations must use 600V,  $75^{\circ}$  or  $90^{\circ}$  wire. Use copper wire only.

- 1. Figure 1 shows the terminal specification.
- 2. Figure 2 shows the specification of insulated heat shrink tubing that comply with UL (600V, YDPU2).

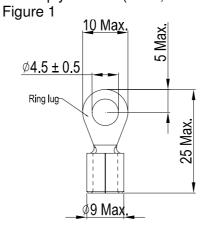

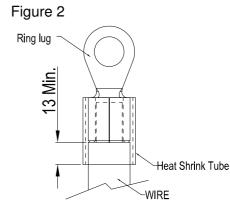

#### Frame B

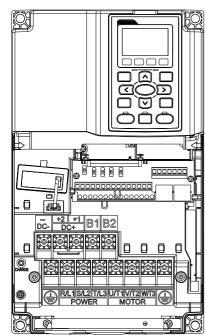

#### Main circuit terminals:

R/L1, S/L2, T/L3, U/T1, V/T2, W/T3, , B1, B2, +1, +2, -

| Models                                                             | Max. Wire<br>Gauge              | Min. Wire Gauge              | Torque<br>(±10%)         |
|--------------------------------------------------------------------|---------------------------------|------------------------------|--------------------------|
| VFD055CH23A-21                                                     |                                 | 8 AWG (8.4mm <sup>2</sup> )  |                          |
| VFD075CH23A-21                                                     |                                 | 6 AWG (13.3mm <sup>2</sup> ) |                          |
| VFD110CH23A-21                                                     |                                 | 4 AWG (21.2mm <sup>2</sup> ) | NAC                      |
| VFD075CH43A-21                                                     | 4 0000                          | 8 AWG (8.4mm <sup>2</sup> )  | M5                       |
| VFD075CH4EA-21                                                     | 4 AWG<br>(21.2mm <sup>2</sup> ) | 10 AWG (5.3mm <sup>2</sup> ) | 35kg-cm<br>(30.4 lb-in.) |
| VFD110CH43A-21                                                     | (21.211111)                     | 8 AWG (8.4mm <sup>2</sup> )  | (3.434Nm)                |
| VFD110CH4EA-21                                                     |                                 | 8 AWG (8.4mm <sup>2</sup> )  | (3.4341111)              |
| VFD150CH43A-21                                                     |                                 | 6 AWG (13.3mm <sup>2</sup> ) |                          |
| VFD150CH4EA-21                                                     |                                 | 8 AWG (8.4mm <sup>2</sup> )  |                          |
| III installations must use 600V 75°C or 90°C wire. Use copper wire |                                 |                              |                          |

UL installations must use 600V,  $75^{\circ}$  or  $90^{\circ}$  wire. Use copper wire only.

#### NOTE

Terminal D+ [+2 & +1]: Torque: 45 kg-cm [39.0lb-in.] (4.415Nm) (±10%)

- 1. Figure 1 shows the terminal specification.
- Figure 2 shows the specification of insulated heat shrink tubing that comply with UL (600V, YDPU2).

Figure 2

Figure 1

14 Max Ø5.2 Min. Ring lug 7.5 Min Ø13 Max.

Ring lug 13 Min.

Heat Shrink Tube

-WIRE

## Frame C

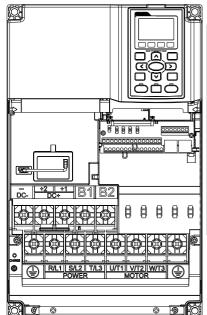

#### Main circuit terminals:

R/L1, S/L2, T/L3, U/T1, V/T2, W/T3, , B1, B2, +1, +2, -

| Models      | Max. Wire<br>Gauge     | Min. Wire Gauge                | Torque<br>(±10%) |
|-------------|------------------------|--------------------------------|------------------|
| VFD150CH23A |                        | 1 AWG (42.4mm <sup>2</sup> )   |                  |
| VFD185CH23A |                        | 1/0 AWG (53.5mm <sup>2</sup> ) |                  |
| VFD185CH43A |                        | 4 AWG (21.2mm <sup>2</sup> )   | M8               |
| VFD185CH43E | 1/0 AWG                | 6 AWG (13.3mm <sup>2</sup> )   | 80kg-cm          |
| VFD220CH43A | (53.5mm <sup>2</sup> ) | 4 AWG (21.2mm <sup>2</sup> )   | (69.4 lb-in.)    |
| VFD220CH43E | `                      | 4 AWG (21.2mm <sup>2</sup> )   | (7.85Nm)         |
| VFD300CH43A |                        | 2 AWG (33.6mm <sup>2</sup> )   |                  |
| VFD300CH43E |                        | 3 AWG (26.7mm <sup>2</sup> )   |                  |

UL installations must use 600V,  $75^{\circ}$ C or  $90^{\circ}$ C wire. Use copper wire only.

#### NOTE

Terminal D+ [+2 & +1]: Torque: 90 kg-cm [78.2lb-in.] (8.83Nm) (±10%)

- 1. Figure 1 shows the terminal specification.
- 2. Figure 2 shows the specification of insulated heat shrink tubing that comply with UL (600V, YDPU2).

Figure 1

24 Max.

Ø8.3 Min.

Ring lug

Ø22 Max.

Figure 2

Ring lug

Heat Shrink Tube

WIRE

#### Frame D0

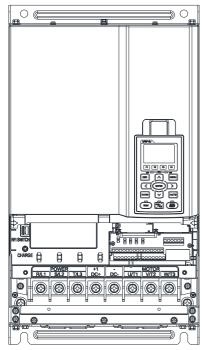

#### Main circuit terminals:

R/L1, S/L2, T/L3, U/T1, V/T2, W/T3, (+1/DC+, -/DC-

| Models      | Max. Wire<br>Gauge   | Min. Wire Gauge   | Torque<br>(±10%)                         |
|-------------|----------------------|-------------------|------------------------------------------|
| VFD370CH43S | 2/0 AWG<br>(67.4mm²) | 1/0 AWG (53.5mm²) | M8<br>80kg-cm<br>(70 lb-in.)<br>(7.85Nm) |

UL installations must use 600V,  $75^{\circ}$ C or  $90^{\circ}$ C wire. Use copper wire only.

Specification of grounding wire: 2AWG\*2(33.6mm<sup>2</sup>\*2)

Figure on the right shows the specification of insulated heat shrink tubing that comply with UL (600V, YDPU2).

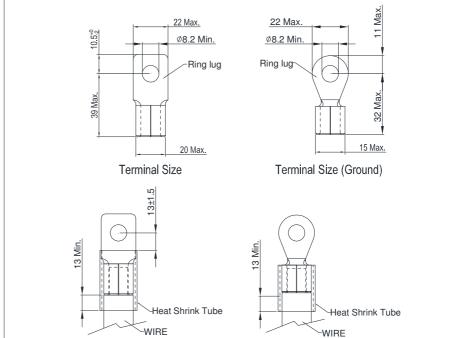

#### Frame D

#### Main circuit terminals:

R/L1, S/L2, T/L3, U/T1, V/T2, W/T3, (+1/DC+, -/DC-

| Models         | Max. Wire<br>Gauge                | Min. Wire Gauge                | Torque<br>(±10%) |
|----------------|-----------------------------------|--------------------------------|------------------|
| VFD220CH23A-00 |                                   | 1/0 AWG(53.5mm <sup>2</sup> )  |                  |
| VFD300CH23A-00 |                                   | 4/0 AWG (107mm <sup>2</sup> )  |                  |
| VFD370CH23A-00 | 300MCM                            | 250MCM (127mm <sup>2</sup> )   |                  |
| VFD370CH43A-00 | (152mm <sup>2</sup> )             | 1/0 AWG (53.5mm <sup>2</sup> ) |                  |
| VFD450CH43A-00 | (15211111)                        | 2/0 AWG (67.4mm <sup>2</sup> ) |                  |
| VFD550CH43A-00 |                                   | 3/0 AWG (85mm <sup>2</sup> )   | M8               |
| VFD750CH43A-00 |                                   | 300MCM (152mm <sup>2</sup> )   | 200kg-cm         |
| VFD220CH23A-21 |                                   | 1/0 AWG(53.5mm <sup>2</sup> )  | (173 lb-in.)     |
| VFD300CH23A-21 |                                   | 3/0 AWG (85mm <sup>2</sup> )   | (19.62Nm)        |
| VFD370CH23A-21 | 4/0 AMC                           | 4/0 AWG (107mm <sup>2</sup> )  |                  |
| VFD370CH43A-21 | 4/0 AWG.<br>(107mm <sup>2</sup> ) | 1/0 AWG (53.5mm <sup>2</sup> ) |                  |
| VFD450CH43A-21 |                                   | 1/0 AWG (53.5mm <sup>2</sup> ) |                  |
| VFD550CH43A-21 |                                   | 2/0 AWG (67.4mm <sup>2</sup> ) |                  |
| VFD750CH43A-21 |                                   | 4/0 AWG (107mm <sup>2</sup> )  |                  |

- 1. UL installations must use 600V, 75°C or 90 °C wires. Use copper wire only.
- 2. Figure 1 shows the terminal specification.
- 3. Figure 2 shows the specification of insulated heat shrink tubing that comply with UL (600V, YDPU2).

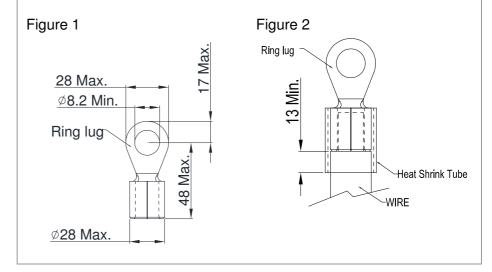

#### Frame E

Main circuit terminals: "R/L1, S/L2, T/L3, U/T1, V/T2, W/T3, ⊕, +1/DC+, -/DC-

| Models         | Max. Wire<br>Gauge      | Min. Wire Gauge                | Torque<br>(±10%) |
|----------------|-------------------------|--------------------------------|------------------|
| VFD220CH23A-00 |                         | 1/0 AWG(53.5mm <sup>2</sup> )  |                  |
| VFD300CH23A-00 |                         | 4/0 AWG (107mm <sup>2</sup> )  |                  |
| VFD370CH23A-00 | 300MCM*2                | 250MCM (127mm <sup>2</sup> )   |                  |
| VFD370CH43A-00 | (152mm <sup>2</sup> *2) | 1/0 AWG (53.5mm <sup>2</sup> ) |                  |
| VFD450CH43A-00 | (13211111 2)            | 2/0 AWG (67.4mm <sup>2</sup> ) |                  |
| VFD550CH43A-00 | _                       | 3/0 AWG (85mm²)                | M8               |
| VFD750CH43A-00 |                         | 300MCM (152mm <sup>2</sup> )   | 200kg-cm         |
| VFD220CH23A-21 |                         | 1/0 AWG(53.5mm <sup>2</sup> )  | (173 lb-in.)     |
| VFD300CH23A-21 |                         | 3/0 AWG (85mm²)                | (19.62Nm)        |
| VFD370CH23A-21 | 4/0 AWG*2               | 4/0 AWG (107mm²)               |                  |
| VFD370CH43A-21 | (107mm <sup>2</sup> *2) | 1/0 AWG (53.5mm <sup>2</sup> ) |                  |
| VFD450CH43A-21 | (10/111111 2)           | 1/0 AWG (53.5mm <sup>2</sup> ) |                  |
| VFD550CH43A-21 |                         | 2/0 AWG (67.4mm <sup>2</sup> ) |                  |
| VFD750CH43A-21 |                         | 4/0 AWG (107mm <sup>2</sup> )  |                  |

- 1. UL installations must use 600V, 75°C or 90 °C wires. Use copper wire only.
- Specification of grounding wire : 300MCM [152 mm<sup>2</sup>] 2. Torque: M8 180kg-cm (156 lb-in.) (17.64Nm) (±10%), as shown in Figure 2.
- 3. Figure 1 shows the specification for ring lug.
- Figure 3 shows the specification of insulated heat shrink tubing that comply with UL (600C, YDPU2).

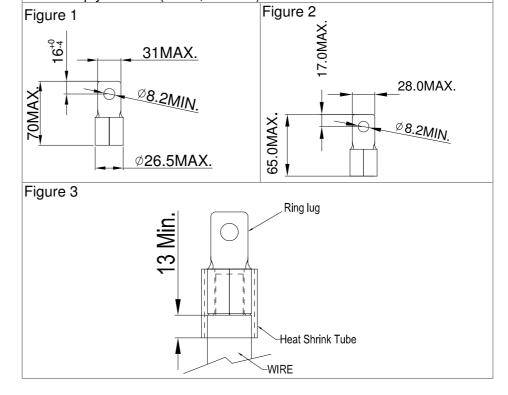

#### Frame F

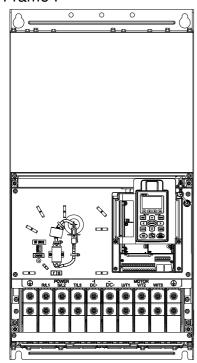

#### Main circuit terminals:

R/L1, S/L2, T/L3, U/T1, V/T2, W/T3, +1/DC+, -/DC-

| Models          | Max. Wire<br>Gauge      | Min. Wire Gauge                   | Torque<br>(±10%) |
|-----------------|-------------------------|-----------------------------------|------------------|
| VFD750CH23A-00  | OCCIVICIVI Z            | 300MCM*2 (152mm <sup>2</sup> *2)  | MO               |
| VFD1320CH43A-00 | (152mm <sup>2</sup> *2) | 4/0 AWG*2 (107mm <sup>2</sup> *2) | M8<br>200kg-cm   |
| VFD750CH23A-21  | 4/0 AWG*2               | 4/0 AWG*2 (107mm <sup>2</sup> *2) |                  |
| VFD1320CH43A-21 | (107mm <sup>2</sup> *2) | 3/0AWG*2 (85mm <sup>2</sup> *2)   | (19.02NIII)      |

- 1. VFD750CH23A-00/21 installations must use 90°C wire.
- 2. For other model, UL installations must use 600V,  $75^{\circ}$  or  $90^{\circ}$  wire. Use copper wire only.
- 3. Specification of grounding wire (=): 300MCM\*2 [152 mm²\*2] Torque: M8 200kg-cm (173 lb-in.) (19.62Nm) (±10%)
- 4. Figure 1 shows the specification for ring lug.
- 5. Figure 2 shows the specification of insulated heat shrink tubing that comply with UL (600C, YDPU2).

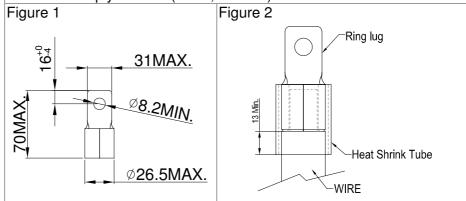

#### Frame G

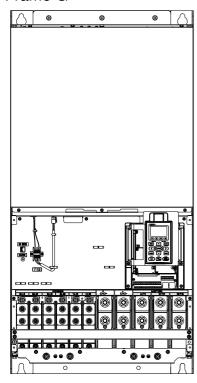

#### Main circuit terminals:

R/L11, R/L12, S/L21, S/L22, T/L31, T/L32

| Models          | Max. Wire<br>Gauge      | Min. Wire Gauge                   | Torque<br>(±10%) |
|-----------------|-------------------------|-----------------------------------|------------------|
| VFD1600CH43A-00 |                         | 300MCM*2 (152mm <sup>2</sup> *2)  |                  |
| VFD1850CH43A-00 |                         | 2/0AWG*4 (67.4mm <sup>2</sup> *4) | M8               |
| VFD2200CH43A-00 |                         | 3/0AWG*4 (85mm <sup>2</sup> *4)   | 200kg-cm         |
| VFD1600CH43A-21 | (152mm <sup>2</sup> *4) | 4/0 AWG*2 (107mm <sup>2</sup> *2) | (173 lb-in.)     |
| VFD1850CH43A-21 |                         | 1/0AWG*4 (53.5mm <sup>2</sup> *4) | (19.62Nm)        |
| VFD2200CH43A-21 |                         | 2/0AWG*4 (67.4mm <sup>2</sup> *4) |                  |

#### Main circuit terminals:

U/T1, V/T2, W/T3, +1/DC+, -/DC-

| Models          | Max. Wire<br>Gauge      | Min. Wire Gauge                   | Torque<br>(±10%) |
|-----------------|-------------------------|-----------------------------------|------------------|
| VFD1600CH43A-00 |                         | 300MCM*2 (152mm <sup>2</sup> *2)  |                  |
| VFD1850CH43A-00 |                         | 400MCM*2 (203mm <sup>2</sup> *2)  | M12              |
| VFD2200CH43A-00 |                         | 500MCM*2 (253mm <sup>2</sup> *2)  | 408kg-cm         |
| VFD1600CH43A-21 | (253mm <sup>2</sup> *2) | 4/0 AWG*2 (107mm <sup>2</sup> *2) | (354lb-in.)      |
| VFD1850CH43A-21 |                         | 300MCM*2 (152mm <sup>2</sup> *2)  | ( 40Nm)          |
| VFD2200CH43A-21 |                         | 400MCM*2 (203mm <sup>2</sup> *2)  |                  |

- 1. UL installations must use 600V, 75°C or 90°C wire. Use copper wire only.
- 2. Use 600V, 90°C wire for VFD2200C43A when the surrounding temperature is over 45°C.
- 3. Figure 1 and Figure 2 show the specification for using ring lug.
- 4. Specification for grounding wire : 300MCM\*4 [152 mm²\*2] Torque: M8 200kg-cm (173 lb-in.) (19.62Nm) (±10%), as shown in Figure 1
- 5. Figure 3 and Figure 4 shows the specification of insulated heat shrink tubing that comply with UL (600C, YDPU2).

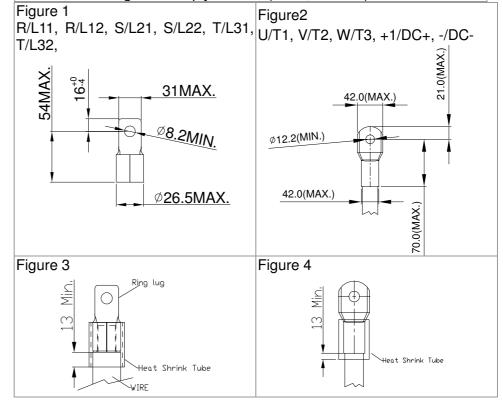

#### Frame H

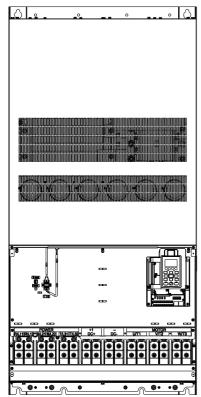

#### Main circuit terminals:

R/11,R12,S/21,S/22,T/31,T/32, U/T1,V/T2, W/T3, +1/DC+, -/DC-

| Models          | Max. Wire<br>Gauge                  | Min. Wire Gauge                   | Torque<br>(±10%)         |
|-----------------|-------------------------------------|-----------------------------------|--------------------------|
| VFD2800CH43A-00 |                                     | 4/0 AWG*4 (107mm <sup>2</sup> *4) | M8                       |
| VFD2800CH43C-00 | 300MCM*4<br>(152mm <sup>2</sup> *4) | 3/0 AWG*4 (85mm <sup>2</sup> *4)  | 200kg-cm<br>(173 lb-in.) |
| VFD2800CH43C-21 |                                     | 3/0 AWG*4 (85mm <sup>2</sup> *4)  | (19.62Nm)                |

- 1. UL installations must use 600V, 75 $^{\circ}$ C or 90 $^{\circ}$ C wire. Use copper wire only.
- 2. Figure 1 shows the specification for using the ring lug.
- 3. Specification of grounding wire (=): 300MCM\*4 [152 mm²\*4], Torque: M8 200kg-cm (173 lb-in.) (19.62Nm) (±10%), as shown in figure 1.
- 4. Figure 2 shows the specification of heat shrink tubing that comply with UL (600C, YDPU2).

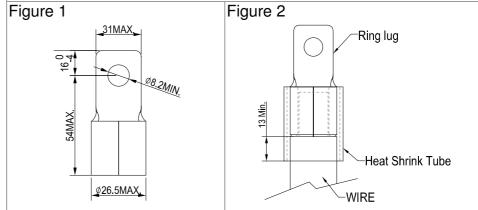

## Chapter 6 Control Terminals

Please remove the top cover before wiring the multi-function input and output terminals,

The drive appearances shown in the figures are for reference only, a real drive may look different.

#### Remove the cover for wiring. Frame A~H

#### Frame A&B

Loosen the screws and press the tabs on both sides Screw torque: 12~15Kg-cm [10.4~13lb-in.]

to remove the cover.

Screw torque: 12~15Kg-cm [10.4~13lb-in.]

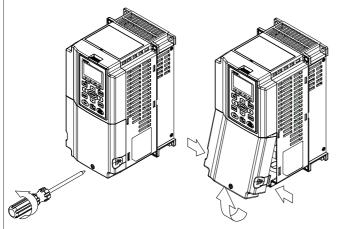

Frame C

Loosen the screws and press the tabs on both sides

to remove the cover.

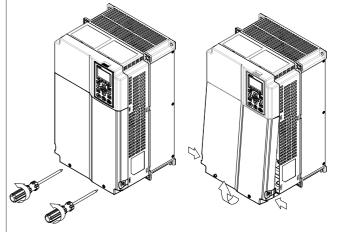

Frame D0 & D

Screw torque: 12~15Kg-cm [10.4~13lb-in.] To remove the cover, lift it slightly and pull outward. Loosen the screws and press the tabs on both sides to remove the cover.

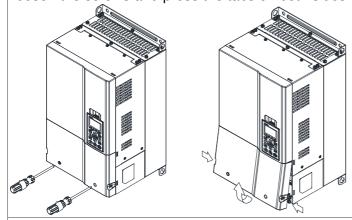

Frame E

Screw torque: 12~15Kg-cm [10.4~13lb-in.] To remove the cover, lift it slightly and pull outward.

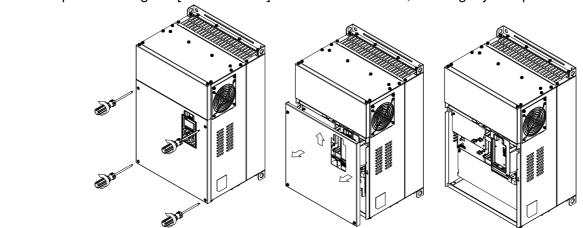

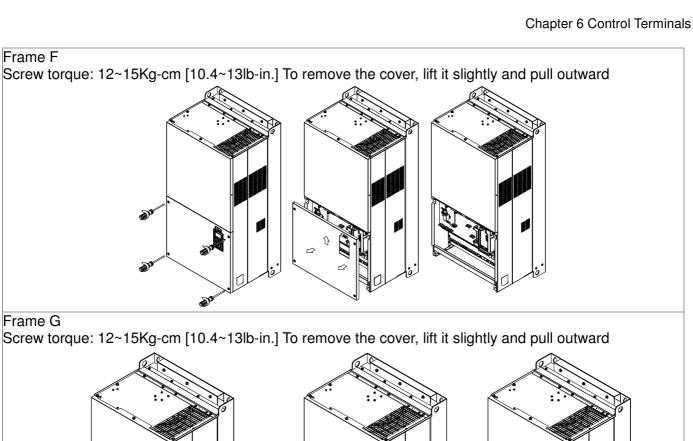

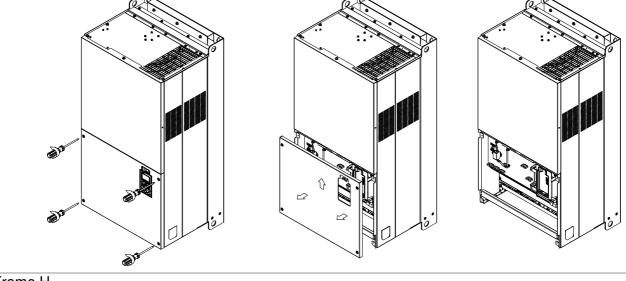

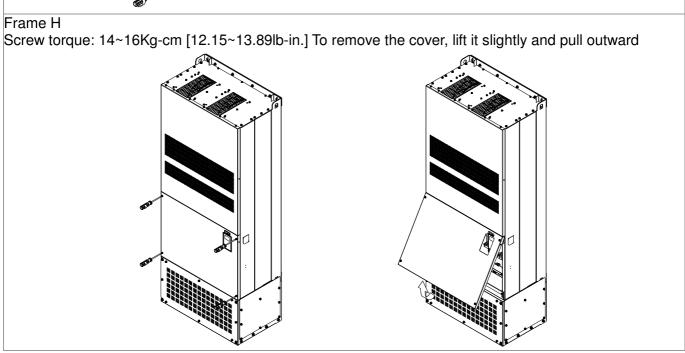

## 6-1 Specifications of Control Terminal

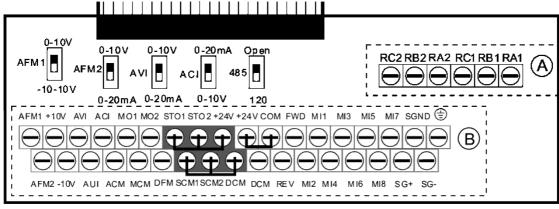

Removable Terminal Block

Wire Gauge: 26~16AWG (0.1281-1.318mm<sup>2</sup>),

Torque: (A) 5kg-cm [4.31lb-in.] (0.49Nm) (As shown in figure above) (B) 8kg-cm [6.94lb-in.] (0.78Nm) (As shown in figure above)

#### Wiring precautions:

- Reserves 5mm and properly install the wire into the terminal; fasten the installation by a slotted screwdriver. If the wire is stripped, sort the wire before install into the terminal.
- Flathead screwdriver: blade width 3.5mm, tip thickness 0.6mm
- In the figure above, the factory setting for S1-SCM is short circuit. The factory setting for +24V-COM is short circuit and SINK mode (NPN); please refer to Chapter 4 Wiring for more detail

| det             | detail.                                |                                                                                                    |  |  |
|-----------------|----------------------------------------|----------------------------------------------------------------------------------------------------|--|--|
| Terminals       | Terminal Function                      | Factory Setting (NPN mode)                                                                                                    |  |  |
| 241             | Digital control signal common          | +24V±5% 200mA                                                                                                    |  |  |
| +24V            | (Source)                               |                                                                                                    |  |  |
| COM             | Digital control signal common (Sink)   | Common for multi-function input terminals                                                                                                    |  |  |
| FWD             | Forward-Stop command                   | FWD-DCM: ON→ forward running OFF→ deceleration to stop                                                                                                    |  |  |
| REV             | Reverse-Stop command                   | REV-DCM: ON→ reverse running OFF→ deceleration to stop                                                                                                    |  |  |
| MI1<br>~<br>MI8 | Multi-function input 1~8               | Refer to parameters 02-01~02-08 to program the multi-function inputs MI1~MI8.  Source mode ON: the activation current is 3.3mA≥11Vdc OFF: cut-off voltage≤5Vdc  Sink Mode ON: the activation current is 3.3mA≤13Vdc OFF: cut-off voltage≥19Vdc |  |  |
| DFM             | Digital frequency meter  DFM  DCM      | Regard the pulse voltage as the output monitor signal Duty-cycle: 50% Min. load impedance: 1kΩ/100pf Max. current: 30mA                                                                                                    |  |  |
| DCM             | Digital frequency signal common        | Max. voltage: 30Vdc                                                                                                    |  |  |
| MO1             | Multi-function Output 1 (photocoupler) | The AC motor drive releases various monitor signals, such as drive in operation, frequency attained and overload indication, via transistor (open collector).                                                                                  |  |  |

#### www.maher.ir

| Terminals | Terminal Function                                                                 | Factory Setting (NPN mode)                                                                                              |
|-----------|-----------------------------------------------------------------------------------|----------------------------------------------------------------------------------------------------|
| MO2       | Multi-function Output 2 (photocoupler)                                            | MO1  MO2  MCM                                                                                                    |
| MCM       | Multi-function Output Common                                                      | Max 48Vdc 50mA                                                                                                    |
| RA1       | Multi-function relay output 1 (N.O.) a                                            | Resistive Load:<br>3A(N.O.)/3A(N.C.) 250VAC                                                                             |
| RB1       | Multi-function relay output 1 (N.C.) b                                            | 5A(N.O.)/3A(N.C.) 30VDC                                                                                                 |
| RC1       | Multi-function relay common                                                       | Inductive Load (COS 0.4):<br>1.2A(N.O.)/1.2A(N.C.) 250VAC                                                               |
| RA2       | Multi-function relay output 2 (N.O.) a                                            |                                                                                                    |
| RB2       | Multi-function relay output 2 (N.C.) b                                            | It is used to output each monitor signal, such as drive is in operation, frequency attained or overload indication.     |
| RC2       | Multi-function relay common                                                       |                                                                                                    |
| +10V      | Potentiometer power supply                                                        | Analog frequency setting: +10Vdc 20mA                                                                                   |
| -10V      | Potentiometer power supply                                                        | Analog frequency setting: -10Vdc 20mA                                                                                   |
| AVI       | Analog voltage input  AVI circuit  AVI  ACM  internal circuit                     | Impedance: 20kΩ Range: 0~20mA/4~20mA/0~10V =0~Max. Output Frequency (Pr.01-00) AVI switch, factory setting is 0~10V     |
| ACI       | Analog current input  ACI ACI circuit  ACM internal circuit                       | Impedance: 250Ω Range: 0~20mA/4~20mA/0~10V = 0 ~ Max. Output Frequency (Pr.01-00) ACI Switch, factory setting is 4~20mA |
| AUI       | Auxiliary analog voltage input  +10V  AUI (-10V~+10V)  ACM  -10V internal circuit | Impedance: 20kΩ Range: -10~+10VDC=0 ~ Max. Output Frequency(Pr.01-00)                                                   |

| Terminals | Terminal Function                    | Factory Setting (NPN mode)                                                                                                    |
|-----------|--------------------------------------|----------------------------------------------------------------------------------------------------|
| AFM1      | AFM1                                 | 0~10V Max. output current 2mA, Max. load $5k\Omega$ -10~10V maximum output current 2mA, maximum load $5k\Omega$ Output current: 2mA max Resolution: 0~10V corresponds to Max. operation frequency Range: 0~10V → -10~+10V AFM 1 Switch, factory setting is 0~10V |
| AFM2      | AFM2                                 | 0~10V Max. output current 2mA, Max. load $5k\Omega$ 0~20mA Max. load $500\Omega$ Output current: 20mA max Resolution: 0~10V corresponds to Max. operation frequency Range: 0~10V $\rightarrow$ 4~20mA AFM 2 Switch, factory setting is 0~10V                     |
| ACM       | Analog Signal Common                 | Common for analog terminals                                                                                                    |
| STO1      | Default cetting is abouted           |                                                                                                    |
| SCM1      | Default setting is shorted           | NOS4 1 and IEC/ENG1509                                                                                                    |
| STO2      | Power removal safety function for EN |                                                                                                    |
| SCM2      | WHEH 3101~36WH,3102~36Wh             | 2 is activated, the activation current is 3.3mA≥11Vdc                                                                                                    |
| SG+       |                                      |                                                                                                    |
| SG-       | Modbus RS-485                        |                                                                                                    |
| SGND      |                                      |                                                                                                    |
| D 1 45    | PIN 1,2,7,8 : Reserved PIN           | 3, 6: SGND                                                                                                    |
| RJ-45     | PIN 4: SG- PIN 5: S                  | G+                                                                                                    |

NOTE: Wire size of analog control signals: 18 AWG (0.75 mm<sup>2</sup>) with shielded wire

# 6-2 Analog input terminals (AVI, ACI, AUI, ACM)

- Analog input signals are easily affected by external noise. Use shielded wiring and keep it as short as possible (<20m) with proper grounding. If the noise is inductive, connecting the shield to terminal ACM can bring improvement.
- ☑ If the analog input signals are affected by noise from the AC motor drive, please connect a capacitor and ferrite core as indicated in the following diagram.

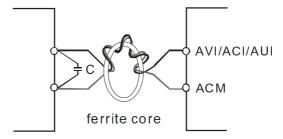

Wind each wires 3 times or more around the core

### Digital inputs (FWD, REV, MI1~MI8, COM)

- When using contacts or switches to control the digital inputs, please use high quality components to avoid contact bounce.
- ☐ The "COM" terminal is the common side of the photo-coupler. Any of wiring method, the "common point" of all photo-coupler must be the "COM".

### www.maher.ir

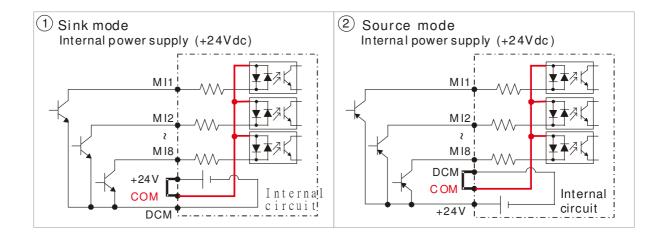

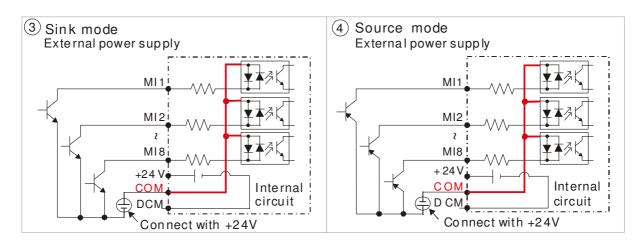

When the photo-coupler is using internal power supply, the switch connection for Sink and Source as below:

MI-DCM: Sink mode MI-+24V: Source mode

☑ When the photo-coupler is using external power supply, please remove the short circuit cable between the +24V and COM terminals. The connection mode is Sink mode or Source mode is according to the below:

The "+" of 24V connecting to "COM: Sink mode The "-" of 24V connecting to COM: Source mode

### **Transistor outputs (MO1, MO2, MCM)**

- ☑ Make sure to connect the digital outputs to the right polarity.
- ☑ When connecting a relay to the digital outputs connect a surge absorber across the coil and check the polarity.

### 6-3 Remove the Terminal Block

1. Loosen the screws by screwdriver. (As shown in figure below).

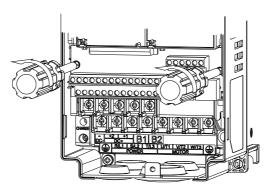

2. Remove the control board by pulling it out for a distance 6~8 cm (as 1 in the figure) then lift the control board upward (as 2 in the figure).

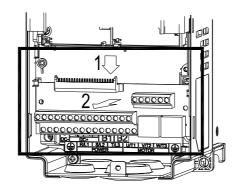

# Chapter 7 Optional Accessories

- 7-1 All Brake Resistors and Brake Units Used in AC Motor Drives
- 7-2 Non-fuse Circuit Breaker
- 7-3 Fuse Specification Chart
- 7-4 AC/DC Reactor
- 7-5 Zero Phase Reactor
- 7-6 EMI Filter
- 7-7 Digital Keypad
- 7-8 Panel Mounting
- 7-9 Conduit Box Kit
- 7-10 Fan Kit
- 7-11 Flange Mounting Kit
- 7-12 USB/RS-485 Communication Interface IF6530

The optional accessories listed in this chapter are available upon request. Installing additional accessories to your drive would substantially improve the drive's performance. Please select an applicable accessory according to your need or contact the local distributor for suggestion.

# 7-1 All Brake Resistors and Brake Units Used in AC Motor Drives

### 230V

|     | cable<br>tor |                             |                                      | * <sup>1</sup> 125%Brakin                    |                      | * <sup>2</sup> Ma                                  | ax. Brake Torc                  | que                           |                                      |                       |
|-----|--------------|-----------------------------|--------------------------------------|----------------------------------------------|----------------------|----------------------------------------------------|---------------------------------|-------------------------------|--------------------------------------|-----------------------|
| HP  | kW           | Braking<br>Torque<br>(kg-m) | Brake<br>Unit<br>* <sup>4</sup> VFDB | * <sup>3</sup> Braking Resisto<br>each Brake | r series for<br>Unit | Resistor value<br>spec. for each<br>AC motor Drive | Total<br>Braking<br>Current (A) | Min.<br>Resistor<br>Value (Ω) | Max. Total<br>Braking<br>Current (A) | Peak<br>Power<br>(kW) |
| 1   | 0.7          | 0.5                         | -                                    | BR080W20                                     | 00*1                 | 80W200Ω                                            | 1.9                             | 63.3                          | 6                                    | 2.3                   |
| 2   | 1.5          | 1.0                         | -                                    | BR200W09                                     | 91*1                 | 200W91Ω                                            | 4.2                             | 47.5                          | 8                                    | 3.0                   |
| 3   | 2.2          | 1.5                         | -                                    | BR300W07                                     | 70*1                 | 300W70Ω                                            | 5.4                             | 38.0                          | 10                                   | 3.8                   |
| 5   | 3.7          | 2.5                         | -                                    | BR400W04                                     | 40*1                 | 400W40Ω                                            | 9.5                             | 19.0                          | 20                                   | 7.6                   |
| 7.5 | 5.5          | 3.7                         | -                                    | BR1K0W02                                     | 20*1                 | 1000W20Ω                                           | 19                              | 14.6                          | 26                                   | 9.9                   |
| 10  | 7.5          | 5.1                         | -                                    | BR1K0W02                                     | 20*1                 | 1000W20Ω                                           | 19                              | 14.6                          | 26                                   | 9.9                   |
| 15  | 11           | 7.5                         | -                                    | BR1K5W0                                      | 13*1                 | 1500W13Ω                                           | 29                              | 13.6                          | 28                                   | 10.6                  |
| 20  | 15           | 10.2                        | -                                    | BR1K0W4P3*2                                  | 2 series             | 2000W8.6Ω                                          | 44                              | 8.3                           | 46                                   | 17.5                  |
| 25  | 18           | 12.2                        | -                                    | BR1K0W4P3*2                                  | 2 series             | 2000W8.6Ω                                          | 44                              | 8.3                           | 46                                   | 17.5                  |
| 30  | 22           | 14.9                        | -                                    | BR1K5W3P3*2                                  | 2 series             | 3000W6.6Ω                                          | 58                              | 5.8                           | 66                                   | 25.1                  |
| 40  | 30           | 20.3                        | 2015*2                               | BR1K0W5P1*2                                  | 2 series             | 4000W5.1Ω                                          | 75                              | 4.8                           | 80                                   | 30.4                  |
| 50  | 37           | 25.1                        | 2022*2                               | BR1K2W3P9*2                                  | BR1K2W3P9*2 2 series |                                                    | 97                              | 3.2                           | 120                                  | 45.6                  |
| 60  | 45           | 30.5                        | 2022*2                               | BR1K5W3P3*2                                  | 2 series             | 6000W3.3Ω                                          | 118                             | 3.2                           | 120                                  | 45.6                  |
| 75  | 55           | 37.2                        | 2022*3                               | BR1K2W3P9*2                                  | 2 series             | 7200W2.6Ω                                          | 145                             | 2.1                           | 180                                  | 68.4                  |
| 100 | 75           | 50.8                        | 2022*4                               | BR1K2W3P9*2                                  | 2 series             | 9600W2Ω                                            | 190                             | 1.6                           | 240                                  | 91.2                  |

### 460V

|            | cable<br>otor |                             |                         | * <sup>1</sup> 125%Brakir                    |                         | * <sup>2</sup> Ma                                  | ax. Brake Tord                  | que                           |                                      |                       |
|------------|---------------|-----------------------------|-------------------------|----------------------------------------------|-------------------------|----------------------------------------------------|---------------------------------|-------------------------------|--------------------------------------|-----------------------|
| НР         | kW            | Braking<br>Torque<br>(kg-m) | Brake<br>Unit<br>*4VFDB | * <sup>3</sup> Braking Resisto<br>each Brake |                         | Resistor value<br>spec. for each<br>AC motor Drive | Total<br>Braking<br>Current (A) | Min.<br>Resistor<br>Value (Ω) | Max. Total<br>Braking<br>Current (A) | Peak<br>Power<br>(kW) |
| 1          | 0.7           | 0.5                         | -                       | BR080W7                                      | '50*1                   | 80W750Ω                                            | 1                               | 190.0                         | 4                                    | 3.0                   |
| 2          | 1.5           | 1.0                         | -                       | BR200W3                                      | 60*1                    | 200W360Ω                                           | 2.1                             | 126.7                         | 6                                    | 4.6                   |
| 3          | 2.2           | 1.5                         | -                       | BR300W2                                      | 250*1                   | 300W250Ω                                           | 3                               | 108.6                         | 7                                    | 5.3                   |
| 5          | 3.7           | 2.5                         | -                       | BR400W1                                      | 50*1                    | 400W150Ω                                           | 5.1                             | 84.4                          | 9                                    | 6.8                   |
| 5.5<br>7.5 | 4.0<br>5.5    | 2.7<br>3.7                  | -                       | BR1K0W0                                      | 75*1                    | 1000W75Ω                                           | 10.2                            | 54.3                          | 14                                   | 10.6                  |
| 10         | 7.5           | 5.1                         | -                       | BR1K0W0                                      | 75*1                    | 1000W75Ω                                           | 10.2                            | 47.5                          | 16                                   | 12.2                  |
| 15         | 11            | 7.5                         | -                       | BR1K5W0                                      | )43*1                   | 1500W43Ω                                           | 17.6                            | 42.2                          | 18                                   | 13.7                  |
| 20         | 15            | 10.2                        | -                       | BR1K0W016*2                                  | 2 series                | 2000W32Ω                                           | 24                              | 26.2                          | 29                                   | 22.0                  |
| 25         | 18            | 12.2                        | -                       | BR1K0W016*2                                  | 2 series                | 2000W32Ω                                           | 24                              | 23.0                          | 33                                   | 25.1                  |
| 30         | 22            | 14.9                        | -                       | BR1K5W013*2                                  | 2 series                | 3000W26Ω                                           | 29                              | 23.0                          | 33                                   | 25.1                  |
| 40         | 30            | 20.3                        | -                       | BR1K0W016*4                                  | 2 parallel,<br>2 series | 4000W16Ω                                           | 47.5                            | 14.1                          | 54                                   | 41.0                  |
| 50         | 37            | 25.1                        | 4045*1                  | BR1K2W015*4                                  | 2 parallel,<br>2 series | 4800W15Ω                                           | 50                              | 12.7                          | 60                                   | 45.6                  |
| 60         | 45            | 30.5                        | 4045*1                  | BR1K5W013*4                                  | 2 parallel,<br>2 series | 6000W13Ω                                           | 59                              | 12.7                          | 60                                   | 45.6                  |
| 75         | 55            | 37.2                        | 4030*2                  | BR1K0W5P1*4                                  | 4 parallel              | 8000W10.2Ω                                         | 76                              | 9.5                           | 80                                   | 60.8                  |
| 100        | 75            | 50.8                        | 4045*2                  | BR1K2W015*4 2 parallel,<br>2 series          |                         | 9600W7.5Ω                                          | 100                             | 6.3                           | 120                                  | 91.2                  |
| 125        | 90            | 60.9                        | 4045*2                  | BR1K5W013*4 2 parallel,<br>2 series          |                         | 12000W6.5Ω                                         | 117                             | 6.3                           | 120                                  | 91.2                  |
| 150        | 110           | 74.5                        | 4110*1                  | BR1K2W015*10                                 | 5 parallel,<br>2 series | 12000W6Ω                                           | 126                             | 6.0                           | 126                                  | 95.8                  |

### 460V

|     | cable<br>tor |                             |               | * <sup>1</sup> 125%Braking        |                         | * <sup>2</sup> Max. Brake Torque                   |                                 |                               |                                      |                       |
|-----|--------------|-----------------------------|---------------|-----------------------------------|-------------------------|----------------------------------------------------|---------------------------------|-------------------------------|--------------------------------------|-----------------------|
| HP  | kW           | Braking<br>Torque<br>(kg-m) | Brake<br>Unit | each Brake Unit                   |                         | Resistor value<br>spec. for each<br>AC motor Drive | Total<br>Braking<br>Current (A) | Min.<br>Resistor<br>Value (Ω) | Max. Total<br>Braking<br>Current (A) | Peak<br>Power<br>(kW) |
| 175 | 132          | 89.4                        | 4160*1        | BR1K5W012*12                      | 6 parallel,<br>2 series | 18000W4Ω                                           | 190                             | 4.0                           | 190                                  | 144.4                 |
| 215 | 160          | 108.3                       | 4160*1        | BR1K5W012*12                      | 6 parallel,<br>2 series | 18000W4Ω                                           | 190                             | 4.0                           | 190                                  | 144.4                 |
| 250 | 185          | 125.3                       | 4185*1        | BR1K5W012*14                      | 7 parallel,<br>2 series | 21000W3.4Ω                                         | 225                             | 3.4                           | 225                                  | 172.1                 |
| 300 | 220          | 148.9                       | 4110*2        | BR1K2W015*10 5 parallel, 2 series |                         | 24000W3Ω                                           | 252                             | 3.0                           | 252                                  | 190.5                 |
| 375 | 280          | 189.6                       | 4160*2        | BR1K5W012*12                      | 6 parallel,<br>2 series | 36000W2Ω                                           | 380                             | 2.0                           | 380                                  | 288.8                 |

- \*1 Calculation for 125% brake toque: (kw)\*125%\*0.8; where 0.8 is motor efficiency.
  - Because there is a resistor limit of power consumption, the longest operation time for 10%ED is 10sec (on: 10sec/ off: 90sec).
- \*2 Please refer to the Brake Performance Curve for "Operation Duration & ED" vs. "Braking Current".
- For heat dissipation, a resistor of 400W or lower should be fixed to the frame and maintain the surface temperature below 50°C; a resistor of 1000W and above should maintain the surface temperature below 350°C.
- <sup>\*4</sup> Please refer to VFDB series Braking Module Instruction for more detail on braking resistor.

## NOTE

1. Definition for Brake Usage ED%

Explanation: The definition of the brake usage ED (%) is for assurance of enough time for the brake unit and brake resistor to dissipate away heat generated by braking. When the brake resistor heats up, the resistance would increase with temperature, and brake torque would decrease accordingly. Recommended cycle time is one minute.

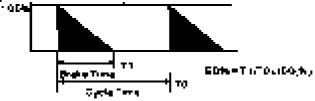

For safety concern, install an overload relay (O.L) between the brake unit and the brake resistor in conjunction with the magnetic contactor (MC) prior to the drive for abnormal protection. The purpose of installing the thermal overload relay is to protect the brake resistor from damage due to frequent brake, or due to brake unit keeping operating resulted from unusual high input voltage. Under such circumstance, just turn off the power to prevent damaging the brake resistor.

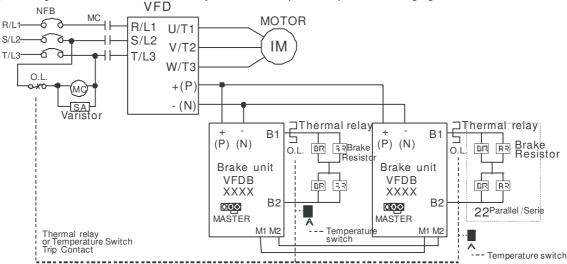

- When AC Drive is equipped with a DC reactor, please read user manual to know th wiring method of input circuit of brake unit +(P).
- Do Not connect input circuit -(N) to the neutral point of the power system.
- 2. If damage to the drive or other equipment is due to the fact that the brake resistors and brake modules in use are not provided by Delta, the warranty will be void.
- 3. Take into consideration the safety of the environment when installing the brake resistors. If the minimum resistance value is to be utilized, consult local dealers for the calculation of Watt figures.

### www.maher.ir

### Chapter 7 Optional Accessories

- 4. When using more than 2 brake units, equivalent resistor value of parallel brake unit can't be less than the value in the column "Minimum Equivalent Resistor Value for Each AC Drive" (the right-most column in the table). Please read the wiring information in the user manual of brake unit thoroughly prior to operation
- 5. This chart is for normal usage; if the AC motor drive is applied for frequent braking, it is suggested to enlarge 2~3 times of the Watts.

#### 6. Thermal Relay:

Thermal relay selection is basing on its overload capability. A standard braking capacity for C2000 is 10%ED (Tripping time=10s). The figure below is an example of 406V, 110kw AC motor drive. It requires the thermal relay to take 260% overload capacity in 10s (Host starting) and the braking current is 126A. In this case, user should select a rated 50A thermal relay. The property of each thermal relay may vary among different manufacturer, please carefully read specification.

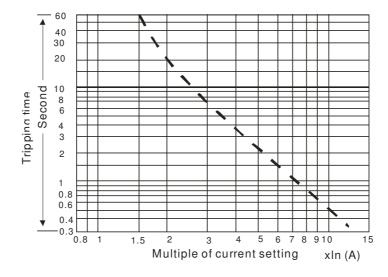

# 7-2 Non-fuse Circuit Breaker

Comply with UL standard: Per UL 508, paragraph 45.8.4, part a. The rated current of the breaker shall be 2~4 times of the maximum rated input current of AC motor drive.

| 3-phase 230V      |                                  |  |  |  |  |  |  |  |
|-------------------|----------------------------------|--|--|--|--|--|--|--|
| Model             | Recommended non-fuse breaker (A) |  |  |  |  |  |  |  |
| VFD007CH23A-21    | 15                               |  |  |  |  |  |  |  |
| VFD015CH23A-21    | 20                               |  |  |  |  |  |  |  |
| VFD022CH23A-21    | 30                               |  |  |  |  |  |  |  |
| VFD037CH23A-21    | 40                               |  |  |  |  |  |  |  |
| VFD055CH23A-21    | 50                               |  |  |  |  |  |  |  |
| VFD075CH23A-21    | 60                               |  |  |  |  |  |  |  |
| VFD110CH23A-21    | 100                              |  |  |  |  |  |  |  |
| VFD150CH23A-21    | 125                              |  |  |  |  |  |  |  |
| VFD185CH23A-21    | 150                              |  |  |  |  |  |  |  |
| VFD220CH23A-00/21 | 200                              |  |  |  |  |  |  |  |
| VFD300CH23A-00/21 | 225                              |  |  |  |  |  |  |  |
| VFD370CH23A-00/21 | 250                              |  |  |  |  |  |  |  |
| VFD450CH23A-00/21 | 300                              |  |  |  |  |  |  |  |
| VFD550CH23A-00/21 | 400                              |  |  |  |  |  |  |  |
| VFD750CH23A-00/21 | 450                              |  |  |  |  |  |  |  |

| 3-phase 460V                          |                                 |  |  |  |  |  |  |  |
|---------------------------------------|---------------------------------|--|--|--|--|--|--|--|
| Model                                 | Recommended non-fuse breaker(A) |  |  |  |  |  |  |  |
| VFD007CH43A/4EA-21                    | 5                               |  |  |  |  |  |  |  |
| VFD015CH43A/4EA-21                    | 10                              |  |  |  |  |  |  |  |
| VFD022CH43A/4EA-21                    | 15                              |  |  |  |  |  |  |  |
| VFD037CH43A/4EA-21                    | 20                              |  |  |  |  |  |  |  |
| VFD055CH43A/4EA-21                    | 20                              |  |  |  |  |  |  |  |
| VFD075CH43A/4EA-21                    | 30                              |  |  |  |  |  |  |  |
| VFD110CH43A/4EA-21                    | 40                              |  |  |  |  |  |  |  |
| VFD150CH43A/4EA-21                    | 50                              |  |  |  |  |  |  |  |
| VFD185CH43A/4EA-21                    | 60                              |  |  |  |  |  |  |  |
| VFD220CH43A/4EA-21                    | 75                              |  |  |  |  |  |  |  |
| VFD300CH43A/4EA-21                    | 100                             |  |  |  |  |  |  |  |
| VFD370CH43A-00/21                     | 125                             |  |  |  |  |  |  |  |
| VFD370CH43S-21                        | 150                             |  |  |  |  |  |  |  |
| VFD450CH43A-00/21                     | 175                             |  |  |  |  |  |  |  |
| VFD550CH43A-00/21                     | 250                             |  |  |  |  |  |  |  |
| VFD750CH43A-00/21                     | 300                             |  |  |  |  |  |  |  |
| VFD900CH43A-00/21                     | 300                             |  |  |  |  |  |  |  |
| VFD1100CH43A-00/21                    | 400                             |  |  |  |  |  |  |  |
| VFD1320CH43A-00/21                    | 500                             |  |  |  |  |  |  |  |
| VFD1600CH43A-00/21                    | 600                             |  |  |  |  |  |  |  |
| VFD1850CH43A-00/21                    | 600                             |  |  |  |  |  |  |  |
| VFD2200CH43A-00/21                    | 800                             |  |  |  |  |  |  |  |
| VFD2800CH43A-00<br>VFD2800CH43C-00/21 | 1000                            |  |  |  |  |  |  |  |

# 7-3 Fuse Specification Chart

- Use only the fuses comply with UL certificated.
- Use only the fuses comply with local regulations.

| 230V Model        | Input Current I(A) | Lin   | e Fuse       |
|-------------------|--------------------|-------|--------------|
| 230 V IVIOUEI     | Super Heavy Duty   | I (A) | Bussmann P/N |
| VFD007CH23A-21    | 6.4                | 15    | JJN-15       |
| VFD015CH23A-21    | 12                 | 20    | JJN-20       |
| VFD022CH23A-21    | 16                 | 30    | JJN-30       |
| VFD037CH23A-21    | 20                 | 50    | JJN-50       |
| VFD055CH23A-21    | 28                 | 50    | JJN-50       |
| VFD075CH23A-21    | 36                 | 60    | JJN-60       |
| VFD110CH23A-21    | 52                 | 110   | JJN-110      |
| VFD150CH23A-21    | 72                 | 125   | JJN-125      |
| VFD185CH23A-21    | 83                 | 150   | JJN-150      |
| VFD220CH23A-00/21 | 99                 | 200   | JJN-200      |
| VFD300CH23A-00/21 | 124                | 225   | JJN-225      |
| VFD370CH23A-00/21 | 143                | 300   | JJN-300      |
| VFD450CH23A-00/21 | 171                | 300   | JJN-300      |
| VFD550CH23A-00/21 | 206                | 400   | JJN-400      |
| VFD750CH23A-00/21 | 245                | 500   | JJN-500      |

| 460VModel                             | Input Current I(A) | Lin   | e Fuse       |
|---------------------------------------|--------------------|-------|--------------|
| 400 VIVIOGEI                          | Super Heavy Duty   | I (A) | Bussmann P/N |
| VFD007CH43A/4EA-21                    | 4.3                | 10    | JJS-10       |
| VFD015CH43A/4EA-21                    | 5.9                | 10    | JJS-10       |
| VFD022CH43A/4EA-21                    | 8.7                | 15    | JJS-15       |
| VFD037CH43A/4EA-21                    | 14                 | 20    | JJS-20       |
| VFD055CH43A/4EA-21                    | 17                 | 40    | JJS-40       |
| VFD075CH43A/4EA-21                    | 20                 | 40    | JJS-40       |
| VFD110CH43A/4EA-21                    | 26                 | 50    | JJS-50       |
| VFD150CH43A/4EA-21                    | 35                 | 70    | JJS-70       |
| VFD185CH43A/4EA-21                    | 40                 | 80    | JJS-80       |
| VFD220CH43A/4EA-21                    | 47                 | 100   | JJS-100      |
| VFD300CH43A/4EA-21                    | 63                 | 150   | JJS-150      |
| VFD370CH43A-00/21                     | 74                 | 150   | JJS-150      |
| VFD370CH43S-21                        | 74                 | 150   | JJS-150      |
| VFD450CH43A-00/21                     | 101                | 175   | JJS-175      |
| VFD550CH43A-00/21                     | 114                | 250   | JJS-250      |
| VFD750CH43A-00/21                     | 157                | 300   | JJS-300      |
| VFD900CH43A-00/21                     | 167                | 300   | JJS-300      |
| VFD1100CH43A-00/21                    | 207                | 400   | JJS-400      |
| VFD1320CH43A-00/21                    | 240                | 500   | JJS-500      |
| VFD1600CH43A-00/21                    | 300                | 600   | JJS-600      |
| VFD1850CH43A-00/21                    | 380                | 600   | JJS-600      |
| VFD2200CH43A-00/21                    | 400                | 800   | JJS-800      |
| VFD2800CH43A-00<br>VFD2800CH43C-00/21 | 494                | 1000  | KTU-1000     |

<sup>\*</sup> Contact Delta Electronics or an authorized distributor for corresponding fuse of VFD4500C43A/E

### 7-4 AC/DC Reactor

When the AC Motor Drive is connected directly to a large-capacity power transformer (600kVA or above) or when a phase lead capacitor is switched, excess peak currents may occur in the power input circuit due to the load changes and the converter section may be damaged. To avoid this, it is recommend to use a serial connected AC input reactor (3%) at the AC Motor Drive mains input side to reduce the current and improve the input power efficiency.

# AC Input/output Reactor

200V~230V/ 50~60Hz

| Туре | KW   | HP  | Rated Amps<br>of AC Reactor<br>(Arms) | Max. continuous<br>Amps (Arms) | 3%<br>impedance<br>(mH) | 5%<br>impedance<br>(mH) | Built-in<br>DC reactor | 3%<br>Input AC reactor<br>Delta part # |
|------|------|-----|---------------------------------------|--------------------------------|-------------------------|-------------------------|------------------------|----------------------------------------|
| 007  | 0.75 | 1   | 5                                     | 10                             | 2.205                   | 3.676                   | Х                      | N/A                                    |
| 015  | 1.5  | 2   | 8                                     | 16                             | 1.378                   | 2.297                   | Х                      | N/A                                    |
| 022  | 2.2  | 3   | 11                                    | 22                             | 1.002                   | 1.671                   | X                      | N/A                                    |
| 037  | 3.7  | 5   | 17                                    | 34                             | 0.649                   | 1.081                   | Х                      | N/A                                    |
| 055  | 5.5  | 7.5 | 25                                    | 50                             | 0.441                   | 0.735                   | Х                      | N/A                                    |
| 075  | 7.5  | 10  | 33                                    | 66                             | 0.320                   | 0.534                   | Х                      | DR033AP530                             |
| 110  | 11   | 15  | 49                                    | 98                             | 0.216                   | 0.359                   | Х                      | DR049AP360                             |
| 150  | 15   | 20  | 65                                    | 130                            | 0.163                   | 0.271                   | Х                      | DR065AP270                             |
| 185  | 18.5 | 25  | 75                                    | 150                            | 0.147                   | 0.245                   | Х                      | N/A                                    |
| 220  | 22   | 30  | 90                                    | 180                            | 0.123                   | 0.204                   | 0                      | N/A                                    |
| 300  | 30   | 40  | 120                                   | 240                            | 0.092                   | 0.153                   | 0                      | N/A                                    |
| 370  | 37   | 50  | 146                                   | 292                            | 0.076                   | 0.126                   | 0                      | N/A                                    |
| 450  | 45   | 60  | 180                                   | 360                            | 0.061                   | 0.102                   | 0                      | N/A                                    |
| 550  | 55   | 75  | 215                                   | 430                            | 0.051                   | 0.085                   | 0                      | N/A                                    |
| 750  | 75   | 100 | 255                                   | 510                            | 0.043                   | 0.072                   | 0                      | N/A                                    |

380V~460V/ 50~60Hz

| Туре | KW   | HP  | Rated Amps<br>of AC Reactor<br>(Arms) | Max. continuous<br>Amps (Arms) | 3%<br>impedance<br>(mH) | 5%<br>impedance<br>(mH) | Built-in<br>DC reactor | 3% Input AC reactor Delta part # |
|------|------|-----|---------------------------------------|--------------------------------|-------------------------|-------------------------|------------------------|----------------------------------|
| 007  | 0.75 | 1   | 3                                     | 6                              | 7.045                   | 11.741                  | X                      | N/A                              |
| 015  | 1.5  | 2   | 4                                     | 8                              | 5.284                   | 8.806                   | Х                      | N/A                              |
| 022  | 2.2  | 3   | 6                                     | 12                             | 3.522                   | 5.871                   | Х                      | N/A                              |
| 037  | 3.7  | 5   | 9                                     | 18                             | 2.348                   | 3.914                   | Х                      | N/A                              |
| 055  | 5.5  | 7.5 | 12                                    | 24                             | 1.761                   | 2.935                   | Х                      | N/A                              |
| 075  | 7.5  | 10  | 18                                    | 36                             | 1.174                   | 1.957                   | Х                      | DR018A0117                       |
| 110  | 11   | 15  | 24                                    | 48                             | 0.881                   | 1.468                   | Х                      | DR024AP880                       |
| 150  | 15   | 20  | 32                                    | 64                             | 0.660                   | 1.101                   | Х                      | DR032AP660                       |
| 185  | 18.5 | 25  | 38                                    | 76                             | 0.556                   | 0.927                   | Х                      | N/A                              |
| 220  | 22   | 30  | 45                                    | 90                             | 0.470                   | 0.783                   | Х                      | N/A                              |
| 300  | 30   | 40  | 60                                    | 120                            | 0.352                   | 0.587                   | Х                      | N/A                              |
| 370  | 37   | 50  | 73                                    | 146                            | 0.290                   | 0.483                   | 0                      | N/A                              |
| 450  | 45   | 60  | 91                                    | 182                            | 0.232                   | 0.387                   | 0                      | N/A                              |
| 550  | 55   | 75  | 110                                   | 220                            | 0.192                   | 0.320                   | 0                      | N/A                              |
| 750  | 75   | 100 | 150                                   | 300                            | 0.141                   | 0.235                   | 0                      | N/A                              |
| 900  | 90   | 125 | 180                                   | 360                            | 0.117                   | 0.196                   | 0                      | N/A                              |
| 1100 | 110  | 150 | 220                                   | 440                            | 0.096                   | 0.160                   | 0                      | N/A                              |
| 1320 | 132  | 175 | 250                                   | 500                            | 0.085                   | 0.141                   | 0                      | N/A                              |
| 1600 | 160  | 215 | 310                                   | 620                            | 0.068                   | 0.114                   | 0                      | N/A                              |
| 1850 | 185  | 250 | 370                                   | 740                            | 0.057                   | 0.095                   | 0                      | N/A                              |
| 2200 | 220  | 300 | 450                                   | 900                            | 0.047                   | 0.078                   | 0                      | N/A                              |
| 2800 | 280  | 375 | 550                                   | 1100                           | 0.038                   | 0.064                   | 0                      | N/A                              |

# **DC** Reactor

200V~230V/ 50~60Hz

| Туре | kW   | HP  | Rated Amps of AC Reactor | Max.<br>continuous<br>Amps | Inductance ( mh) | Part NO. |
|------|------|-----|--------------------------|----------------------------|------------------|----------|
| 007  | 0.75 | 1   | 5                        | 10                         | 5.093            | N/A      |
| 015  | 1.5  | 2   | 8                        | 16                         | 3.183            | N/A      |
| 022  | 2.2  | 3   | 11                       | 22                         | 2.315            | N/A      |
| 037  | 3.7  | 5   | 17                       | 34                         | 1.497            | N/A      |
| 055  | 5.5  | 7.5 | 25                       | 50                         | 1.019            | N/A      |
| 075  | 7.5  | 10  | 33                       | 66                         | 0.740            | N/A      |
| 110  | 11   | 15  | 49                       | 98                         | 0.499            | N/A      |
| 150  | 15   | 20  | 65                       | 130                        | 0.376            | N/A      |
| 185  | 18.5 | 25  | 75                       | 150                        | 0.340            | N/A      |

### 380V~460V/50~60Hz

| Туре | kW   | HP  | Rated Amps of AC Reactor | Max.<br>continuous<br>Amps | Inductance ( mh ) | Part NO. |
|------|------|-----|--------------------------|----------------------------|-------------------|----------|
| 007  | 0.75 | 1   | 3                        | 6                          | 16.269            | N/A      |
| 015  | 1.5  | 2   | 4                        | 8                          | 12.201            | N/A      |
| 022  | 2.2  | 3   | 6                        | 12                         | 8.135             | N/A      |
| 037  | 3.7  | 5   | 9                        | 18                         | 5.423             | N/A      |
| 055  | 5.5  | 7.5 | 12                       | 24                         | 4.067             | N/A      |
| 075  | 7.5  | 10  | 18                       | 36                         | 2.712             | N/A      |
| 110  | 11   | 15  | 24                       | 48                         | 2.033             | N/A      |
| 150  | 15   | 20  | 32                       | 64                         | 1.525             | N/A      |
| 185  | 18.5 | 25  | 38                       | 76                         | 1.284             | N/A      |
| 220  | 22   | 30  | 45                       | 90                         | 1.084             | N/A      |
| 300  | 30   | 40  | 60                       | 120                        | 0.813             | N/A      |

### THD

| Motor Drive Case  |            | With Built in DC                                            |            |            |            |  |  |  |
|-------------------|------------|-------------------------------------------------------------|------------|------------|------------|--|--|--|
| Motor Drive Spec. |            | Without Built-in DC Reactor                                 |            |            |            |  |  |  |
|                   | 20/ Immut  |                                                             | DC Reactor | DC Reactor | 20/ Immust |  |  |  |
| Reactor Spec.     | 3% Input   | DC Reactor                                                  | + 3% Input | + 5% Input | 3% Input   |  |  |  |
|                   | AC Reactor |                                                             | AC Reactor | AC Reactor | AC Reactor |  |  |  |
| THD               | 44%        | 46%                                                         | 34%        | 30%        | 34%        |  |  |  |
| NI 4              | THD may h  | THD may have some differences due to different installation |            |            |            |  |  |  |
| Note:             | environmen | t                                                           |            |            |            |  |  |  |

According to IEC61000-3-12, DC Reactor is designed with 4% system impedance, and AC Reactor is designed with 3% system impedance.

# 7-5 Zero Phase Reactors

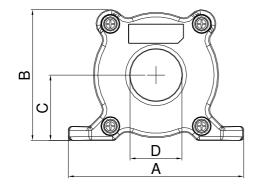

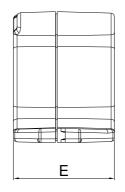

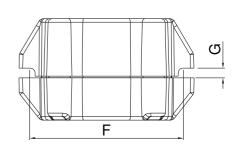

UNIT: mm(inch)

| model     | Α              | В               | С               | D             | E               | F             | G(Ø)           | Torque                  |
|-----------|----------------|-----------------|-----------------|---------------|-----------------|---------------|----------------|-------------------------|
| RF008X00A | 98<br>(3.858)  | 73<br>(2.874)   | 36.5<br>(1.437) | 29<br>(1.142) | 56.5<br>(2.224) | 86<br>(3.386) | 5.5<br>(0.217) | < 10kgf/cm <sup>2</sup> |
| RF004X00A | 110<br>(4.331) | 87.5<br>(3.445) | 43.5<br>(1.713) | 36<br>(1.417) | 53<br>(2.087)   | 96<br>(3.780) | 5.5<br>(0.217) | < 10kgf/cm <sup>2</sup> |

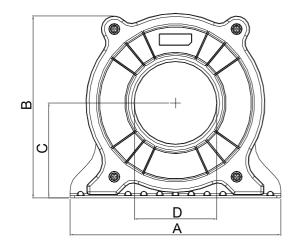

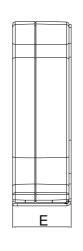

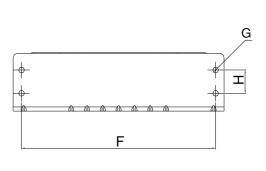

UNIT: mm(inch)

| model     | Α       | В       | С       | D       | E       | F       | G(Ø)    | Н       | Torque                 |
|-----------|---------|---------|---------|---------|---------|---------|---------|---------|------------------------|
| DECONVOCA | 200     | 172.5   | 90      | 78      | 55.5    | 184     | 5.5     | 22      | <45kgf/cm <sup>2</sup> |
| RF002X00A | (7.874) | (6.791) | (3.543) | (3.071) | (2.185) | (7.244) | (0.217) | (0.866) | <45kgi/cm              |

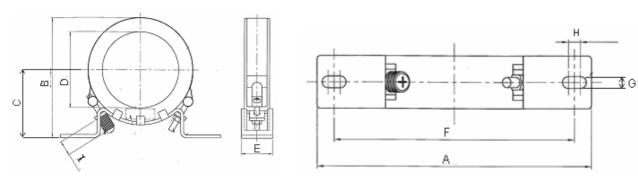

UNIT: mm(inch)

| model     | Α          | В          | С          | D          | E         | F          | G(Ø)       | Н          | I         |
|-----------|------------|------------|------------|------------|-----------|------------|------------|------------|-----------|
| RF300X00A | 241(9.488) | 217(8.543) | 114(4.488) | 155(6.102) | 42(1.654) | 220(8.661) | 6.5(0.256) | 7.0(0.276) | 20(0.787) |

| Reactor<br>model (Note) | Recommended Wire Size |                              | Recommended Wire Size |   | Wiring<br>Method                                                                                                    | Qty | Corresponding motor drives |
|-------------------------|-----------------------|------------------------------|-----------------------|---|----------------------------------------------------------------------------------------------------|-----|----------------------------|
| RF008X00A               | ≦8 AWG                | $\leq$ 8.37 mm $^2$          | Diagram A             | 1 | VFD007CH23A, VFD015CH23A, VFD022CH23A, VFD037CH23A, VFD007CH43A, VFD015CH43A, VFD022CH43A, VFD037CH43A, VFD055CH43A                                        |     |                            |
| RF004X00A               | ≦4 AWG                | $\leq$ 21.15 mm <sup>2</sup> | Diagram A             | 1 | VFD055CH23A, VFD075CH23A, VFD110CH23A, VFD075CH43A, VFD110CH43A, VFD150CH43A                                                                               |     |                            |
| RF002X00A               | ≦2 AWG                | $\leq$ 33.62 mm <sup>2</sup> | Diagram A             | 1 | VFD150CH23A, VFD185CH23A, VFD220CH23A, VFD300CH23A, VFD370CH23A, VFD185CH43A, VFD220CH43A, VFD300CH43A, VFD370CH43A, VFD450CH43A, VFD550CH43A, VFD750CH43A |     |                            |
| RF300X00A               | ≦300 MCM              | $\leq$ 152 mm $^2$           | Diagram A             | 1 | VFD450CH23A, VFD550CH23A, VFD750CH23A, VFD900CH43A, VFD1100CH43A, VFD1320CH43A, VFD1600CH43A, VFD1850CH43A, VFD2200CH43A, VFD2800CH43A                     |     |                            |

Note: 600V insulated cable wire

### Diagram A

Please put all wires through at least one core without winding.

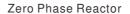

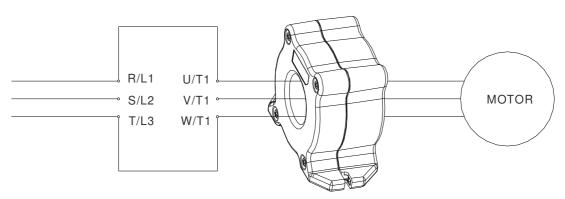

**Note 1:** The table above gives approximate wire size for the zero phase reactors but the selection is ultimately governed by the type and diameter of cable fitted i.e. the cable must fit through the center hole of zero phase reactors.

Note 2: Only the phase conductors should pass through, not the earth core or screen.

**Note3:** When long motor output cables are used an output zero phase reactor may be required to reduce radiated emissions from the cable.

# 7-6 EMI Filter

|             |                  |                          |                       | CE Cabl         | e Length                  | Radiation<br>Emission |
|-------------|------------------|--------------------------|-----------------------|-----------------|---------------------------|-----------------------|
| Model       | input<br>Current | Applicable EMI<br>Filter | Zero Phase<br>Reactor | default carri   | default carrier frequency |                       |
|             | Carrent          | T IIICI                  | ricació               | EN61800-3<br>C1 | EN61800-3<br>C2           | EN61800-3<br>C2       |
| VFD007CH23A | 6.4A             |                          |                       | 50m             | 100m                      | 100m                  |
| VFD015CH23A | 12A              | EMF021A23A               | RF008X00A             | 50m             | 100m                      | 100m                  |
| VFD022CH23A | 16A              | EIVIFUZTAZSA             | HFUU0XUUA             | 50m             | 100m                      | 100m                  |
| VFD037CH23A | 20A              |                          |                       | 50m             | 100m                      | 100m                  |
| VFD055CH23A | 28A              |                          |                       | 50m             | 100m                      | 100m                  |
| VFD075CH23A | 36A              | EMF056A23A               | RF004X00A             | 50m             | 100m                      | 100m                  |
| VFD110CH23A | 52A              |                          |                       | 50m             | 100m                      | 100m                  |
| VFD150CH23A | 76A              |                          |                       | 50m             | 100m                      | 100m                  |
| VFD185CH23A | 83A              | KMF3100A                 |                       | 50m             | 100m                      | 100m                  |
| VFD220CH23A | 99A              |                          | RF002X00A             | 50m             | 100m                      | 100m                  |
| VFD300CH23A | 124A             | D04140D0150D107          |                       | 50m             | 100m                      | 100m                  |
| VFD370CH23A | 143A             | -B84143D0150R127         |                       | 50m             | 100m                      | 100m                  |
| VFD450CH23A | 171A             |                          |                       | 50m             | 100m                      | 100m                  |
| VFD550CH23A | 206A             | B84143B0250S020          | RF300X00A             | 50m             | 100m                      | 100m                  |
| VFD750CH23A | 245A             |                          |                       | 50m             | 100m                      | 100m                  |
| VFD007CH43A | 4.3A             |                          |                       | 50m             | 100m                      | 100m                  |
| VFD015CH43A | 5.9A             | EMF014A43A               |                       | 50m             | 100m                      | 100m                  |
| VFD022CH43A | 8.7A             |                          | RF008X00A             | 50m             | 100m                      | 100m                  |
| VFD037CH43A | 14A              | EME0104424               |                       | 50m             | 100m                      | 100m                  |
| VFD055CH43A | 17A              | EMF018A43A               |                       | 50m             | 100m                      | 100m                  |
| VFD075CH43A | 20A              |                          |                       | 50m             | 100m                      | 100m                  |
| VFD110HC43A | 26A              | EMF039A43A               | RF004X00A             | 50m             | 100m                      | 100m                  |
| VFD150CH43A | 35A              |                          |                       | 50m             | 100m                      | 100m                  |
| VFD185CH43A | 40A              |                          |                       | 50m             | 100m                      | 100m                  |
| VFD220CH43A | 47A              | KMF370A                  |                       | 50m             | 100m                      | 100m                  |
| VFD300CH43A | 63A              | ]                        |                       | 50m             | 100m                      | 100m                  |
| VFD370CH43A | 74A              |                          | RF002X00A             | 50m             | 100m                      | 100m                  |
| VFD450CH43A | 101A             | D04140D0150D107          |                       | 50m             | 100m                      | 100m                  |
| VFD550CH43A | 114A             | B84143D0150R127          |                       | 50m             | 100m                      | 100m                  |
| VFD750CH43A | 157A             |                          |                       | 50m             | 100m                      | 100m                  |

|              |                  |                          |                       | CE Cabl         | Radiation<br>Emission |                           |
|--------------|------------------|--------------------------|-----------------------|-----------------|-----------------------|---------------------------|
| Model        | input<br>Current | Applicable EMI<br>Filter | Zero Phase<br>Reactor | default carri   | er frequency          | default carrier frequency |
|              | Carroni          | T IIIO                   | riodolo               | EN61800-3<br>C1 | EN61800-3<br>C2       | EN61800-3<br>C2           |
| VFD900CH43A  | 167A             | B84143D0200R127          |                       | 50m             | 100m                  | 100m                      |
| VFD1100CH43A | 207A             | D04143D0200H127          |                       | 50m             | 100m                  | 100m                      |
| VFD1320CH43A | 240A             | MIF3400B                 |                       | 50m             | 100m                  | 100m                      |
| VFD1600CH43A | 300A             | WIIF3400B                | RF300X00A             | 50m             | 100m                  | 100m                      |
| VFD1850CH43A | 380A             |                          |                       | 50m             | 100m                  | 100m                      |
| VFD2200CH43A | 400A             | MIF3800                  |                       | 50m             | 100m                  | 100m                      |
| VFD2800CH43A | 494A             |                          |                       | 50m             | 100m                  | 100m                      |

### **EMI Filter Installation**

All electrical equipment, including AC motor drives, will generate high-frequency/low-frequency noise and will interfere with peripheral equipment by radiation or conduction when in operation. By using an EMI filter with correct installation, much interference can be eliminated. It is recommended to use DELTA EMI filter to have the best interference elimination performance.

We assure that it can comply with following rules when AC motor drive and EMI filter are installed and wired according to user manual:

- EN61000-6-4
- EN61800-3: 1996
- EN55011 (1991) Class A Group 1 (1<sup>st</sup> Environment, restricted distribution)

### **General precaution**

- 1. EMI filter and AC motor drive should be installed on the same metal plate.
- 2. Please install AC motor drive on footprint EMI filter or install EMI filter as close as possible to the AC motor drive.
- 3. Please wire as short as possible.
- 4. Metal plate should be grounded.
- 5. The cover of EMI filter and AC motor drive or grounding should be fixed on the metal plate and the contact area should be as large as possible.

### Choose suitable motor cable and precautions

Improper installation and choice of motor cable will affect the performance of EMI filter. Be sure to observe the following precautions when selecting motor cable.

- 1. Use the cable with shielding (double shielding is the best).
- 2. The shielding on both ends of the motor cable should be grounded with the minimum length and maximum contact area.
- 3. Remove any paint on metal saddle for good ground contact with the plate and shielding.

Remove any paint on metal saddle for good ground contact with the plate and shielding.

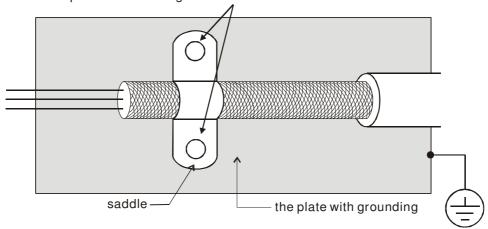

Figure 1

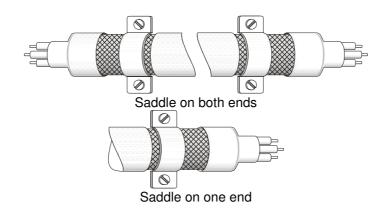

Figure 2

### The length of motor cable

When motor is driven by an AC motor drive of PWM type, the motor terminals will experience surge voltages easily due to components conversion of AC motor drive and cable capacitance. When the motor cable is very long (especially for the 460V series), surge voltages may reduce insulation quality. To prevent this situation, please follow the rules below:

- Use a motor with enhanced insulation.
- Connect an output reactor (optional) to the output terminals of the AC motor drive
- The length of the cable between AC motor drive and motor should be as short as possible (10 to 20 m or less)
- For models 7.5hp and above:

| Insulation level of motor | 1000V          | 1300V          | 1600V          |
|---------------------------|----------------|----------------|----------------|
| 460VAC input voltage      | 66 ft (20m)    | 328 ft (100m)  | 1312 ft (400m) |
| 230VAC input voltage      | 1312 ft (400m) | 1312 ft (400m) | 1312 ft (400m) |

### ■ For models 5hp and less:

| Insulation level of motor | 1000V         | 1300V         | 1600V         |
|---------------------------|---------------|---------------|---------------|
| 460VAC input voltage      | 66 ft (20m)   | 165 ft (50m)  | 165 ft (50m)  |
| 230VAC input voltage      | 328 ft (100m) | 328 ft (100m) | 328 ft (100m) |

# 7-7 Digital Keypad

### 7-7-1 KPC-CE01

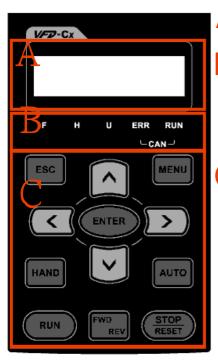

A: LED Display

Display frequency, current, voltage and error etc.

B: Status Indicator

F: Frequency Command H: Output Frequency U: User Defined Units ERR: CAN Error Indicator RUN: CAN Run Indicator

C: Function

(Refer to the chart follows for detail description)

| Key     | Description                                                                                                    |
|---------|----------------------------------------------------------------------------------------------------|
| ESC     | ESC Key Press ESC key to return to the previous page. It also functions as a return to last category key in the sub-menu.                                                                                                    |
| MENU    | Menu Key                                                                                                    |
|         | Press MENU key under any condition will return to the main MENU.  Menu content:                                                                                                    |
|         | Parameter Detail     Reypad locked     Reypad locked     Reypad locked                                                                                                    |
| ENTER   | 2. Copy Parameter 4. PLC Function  ENTER Key                                                                                                    |
|         | Press ENTER and go to the next level. If it is the last level then press ENTER to execute the command.                                                                                                    |
| HAND    | HAND ON Key  1. HAND key will operates according to the parameter settings when the source of HAND master frequency command and the source of HAND operation command is properly set,. The factory setting of the source                                                                                                    |
|         | command for frequency and operation are from the digital keypad.  2. Press HAND key in stop status, the drive setting switches to the parameter setting of HAND. Press HAND key in during operation, the drive will come to stop then switches to the parameter setting of HAND.  3. When process complete: H/A LED ON.                                                                                                    |
| AUTO    | <ol> <li>Auto Operation Key</li> <li>AUTO function executes according to the parameter settings of the source of AUTO frequency and AUTO operation. The factory setting is the external terminal (source of operation is 4-20mA).</li> <li>Press the ATUO key in stop status, the drivel switches to auto-setting. Press the auto key during operation status, the drivel will come to stop and switch to auto-setting.</li> <li>When process complete: H/A LED is OFF</li> </ol> |
| FWD/REV | Operation Direction Key  1. FWD/REV key controls the operation direction but will NOT activate the drive. FWD: forward, REV: reverse.  2. The drive operates in the direction as shown by the LED light.                                                                                                    |
| RUN     | Start Key 1. This button is functional only when the keypad is the source of the command. 2. This button allows the motor drive to run by following its settings. See Description of LED functions for LED status 3. Press repeatedly the "RUN" button is allow while the motor drive is stopping.                                                                                                    |
| STOP    | <ul> <li>Stop Key.</li> <li>1. STOP key has the highest priority in command.</li> <li>2. Press STOP key, the drive will come to stop under any condition.</li> <li>3. The RESET key can be used to reset the drive when faults occur. If the RESET key is not responding, check MENU → Fault Records and check the most recent fault.</li> </ul>                                                                                                    |

**Descriptions of LED Functions** 

| f LED Functions                                                                                                    |  |  |  |  |  |
|----------------------------------------------------------------------------------------------------|--|--|--|--|--|
| Descriptions                                                                                                    |  |  |  |  |  |
| ready ON: operation indicator of the AC motor drive, including DC brake, zero speed, standby, start after fault and speed search. inking: drive is decelerating to stop or in the status of base block. eady OFF: drive doesn't execute the operation command Steady ON: stop indicator of the AC motor drive. Blinking: drive is in the standby status. eady OFF: drive doesn't execute "STOP" command.                                                                                                    |  |  |  |  |  |
| Operation Direction LED                                                                                                    |  |  |  |  |  |
| RUN (Green light):  LED Status  OFF CANopen at initial  No LED  Blinking CANopen at pre-operation  ON CANopen at stopped  ON CANopen at operation status  No LED  No LED                                                                                                    |  |  |  |  |  |
| ERR (Red light):  LED Status  OFF No Error  Single flash  OFF Single flash  OFF Sing |  |  |  |  |  |
|                                                                                                    |  |  |  |  |  |

# 7-7-2 Dimension

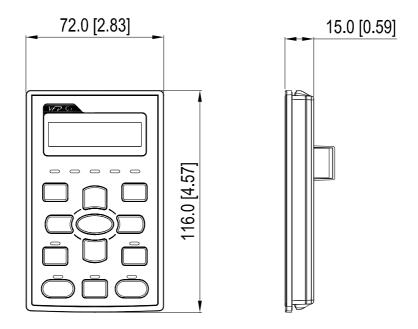

# 7-7-3 RJ45 Extension Lead for Digital Keypad

| Part #    | Description                                       |  |
|-----------|---------------------------------------------------|--|
| CBC-K3FT  | 3 feet RJ45 extension lead (approximately 0.9m)   |  |
| CBC-K5FT  | 5 feet RJ45 extension lead (approximately 1.5 m)  |  |
| CBC-K7FT  | 7 feet RJ45 extension lead (approximately 2.1 m)  |  |
| CBC-K10FT | 10 feet RJ45 extension lead (approximately 3 m)   |  |
| CBC-K16FT | 16 feet RJ45 extension lead (approximately 4.9 m) |  |

## 7-8 Panel Mounting (MKC-KPPK)

For MKC-KPPK model, user can choose wall mounting or embedded mounting, protection level is IP56.

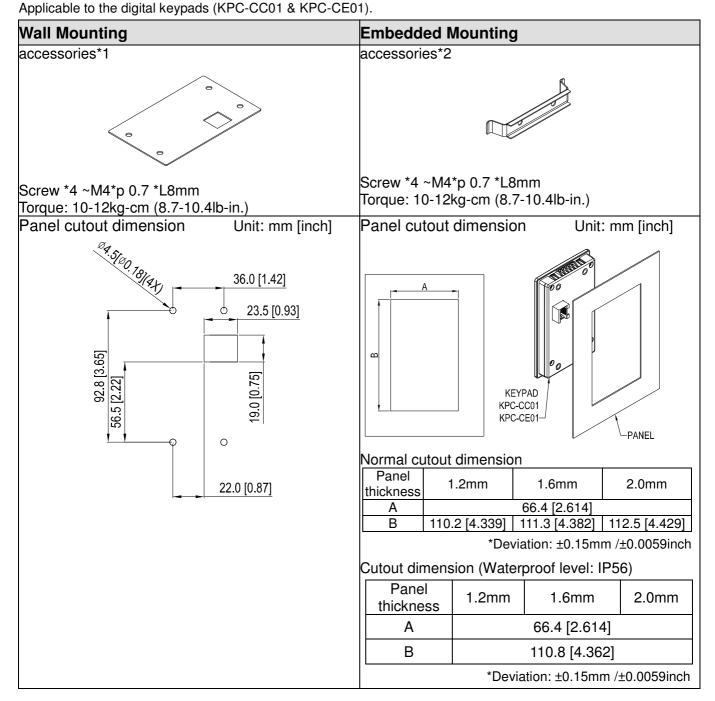

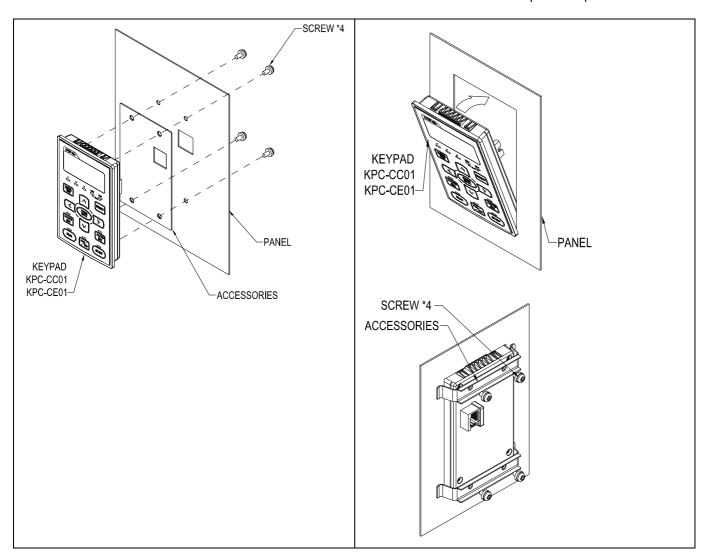

### 7-9 Conduit Box Kit

### Appearance

Frame D0

Applicable models VFD370CH43S-21

#### Model number MKC-D0N1CB

| ITEM | Description       | Qty. |
|------|-------------------|------|
| 1    | Screw M5*0.8*10L  | 4    |
| 2    | Bushing Rubber 28 | 2    |
| 3    | Bushing Rubber 44 | 2    |
| 4    | Bushing Rubber 73 | 2    |
| 5    | Conduit box cover | 1    |
| 6    | Conduit box base  | 1    |

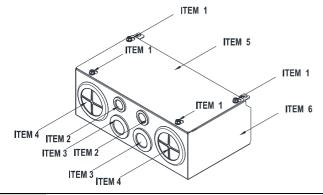

#### Frame D

Applicable models

VFD220CH23A-00/21; VFD300CH23A-00/21; VFD370CH23A-00/21; VFD370CH43A-00/21; VFD450CH43A-00/21; VFD550CH43A-00/21; VFD750CH43A-00/21

### Model number MKC-DN1CB

| ITEM | Description       | Qty. |
|------|-------------------|------|
|      | Screw M5*0.8*10L  | 4    |
| 2    | Bushing Rubber 28 | 2    |
|      | Bushing Rubber 44 | 2    |
| 4    | Bushing Rubber 88 | 2    |
| 5    | Conduit box cover | 1    |
| 6    | Conduit box base  | 1    |

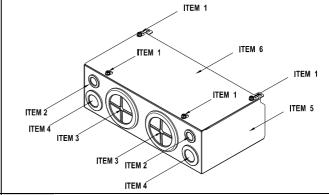

#### Frame E

Applicable models

VFD450CH23A-00/21; VFD550CH23A-00/21; VFD900CH43A-00/21; VFD1100CH43A-00/21

### Model number MKC-EN1CB

| ITEM | Description        | Qty. |
|------|--------------------|------|
| 1    | Screw M5*0.8*10L   | 6    |
| 2    | Bushing Rubber 28  | 2    |
| 3    | Bushing Rubber 44  | 4    |
| 4    | Bushing Rubber 100 | 2    |
| 5    | Conduit box cover  | 1    |
| 6    | Conduit box base   | 1    |

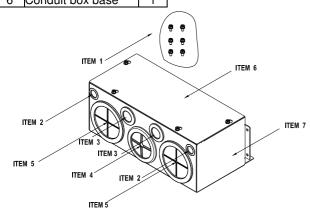

#### Frame F

Applicable models

VFD750CH23A-00/21;

VFD1320CH43A-00/21

### Model number MKC-FN1CB

| ITEM |                    | Qty. |
|------|--------------------|------|
| 1    | Screw M5*0.8*10L   | 8    |
| 2    | Bushing Rubber28   | 2    |
| 3    | Bushing Rubber 44  | 4    |
| 4    | Bushing Rubber 100 |      |
| 5    | Conduit box cover  | 1    |
| 6    | Conduit box base   | 1    |

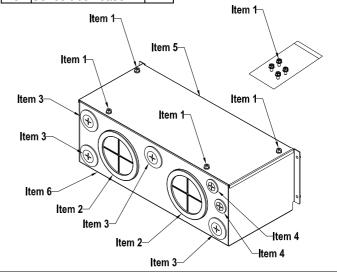

### Frame G

Applicable models VFD1600CH43A-00/21;VFD1850CH43A-00/21; VFD2200CH43A-00/21

# Model number ${ m \colone{large}MKC\text{-}GN1CB}_{ m \colone{large}}$

| ITEM | Description        | Qty. |
|------|--------------------|------|
| 1    | Screw M5* .8*10L   | 12   |
| 2    | Bushing Rubber 28  | 2    |
| თ    | Bushing Rubber 44  | 2    |
| 4    | Bushing Rubber 130 | 3    |
| 5    | Conduit box cover  | 1    |
| 6    | Conduit box base   | 1    |

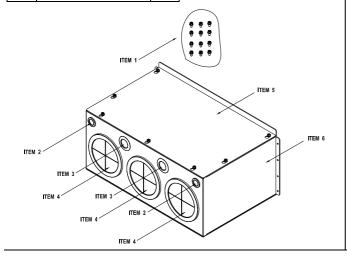

### Conduit Box Installation

### Frame D0

1. Loosen the cover screws and press the tabs on each side of the cover to remove the cover, as shown in the following figure. Screw torque: 12~15kg-cm (10.4~13 lb-in)

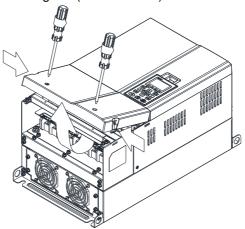

2. Remove the 5 screws shown in the following figure. Screw torque:24~26kg-cm (20.8~22.6lb-in)

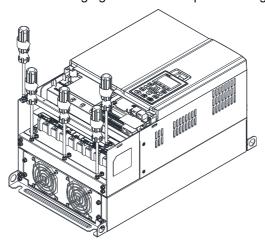

3. Install the conduit box by fasten the 5 screws shown in the following figure. Screw torque:24~26kg-cm (20.8~22.6lb-in)

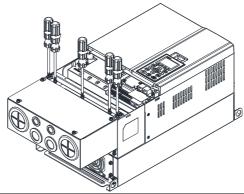

4. Fasten the 2 screws shown in the following figure. Screw torque: 12~15kg-cm (10.4~13 lb-in)

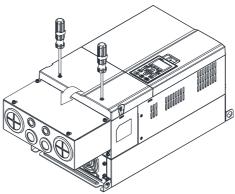

### Frame D

 Loosen the cover screws and press the tabs on each side of the cover to remove the cover, as shown in the following figure. Screw torque: 12~15kg-cm (10.4~13 lb-in)

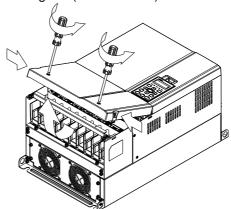

2. Remove the 5 screws shown in the following figure. Screw torque:24~26kg-cm (20.8~22.6lb-in)

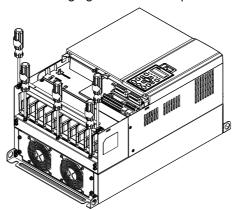

3. Install the conduit box by fasten the 5 screws shown in the following figure. Screw torque:24~26kg-cm (20.8~22.6lb-in)

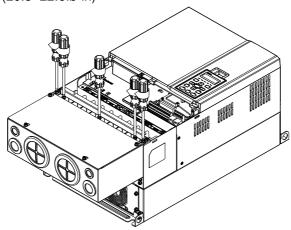

4. Fasten the 2 screws shown in the following figure. Screw torque: 12~15kg-cm (10.4~13 lb-in)

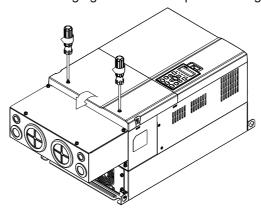

### Frame E

1. Loosen the 4 cover screws and lift the cover; Screw torque: 12~ 15 kg-cm (10.4~13lb-in).

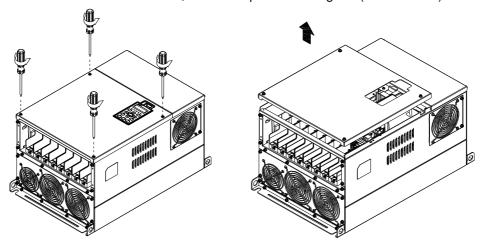

2. Fasten the 6 screws shown in the following figure and place the cover back to the original position. Screw torque: 24~26kg-cm (20.8~22.6lb-in).

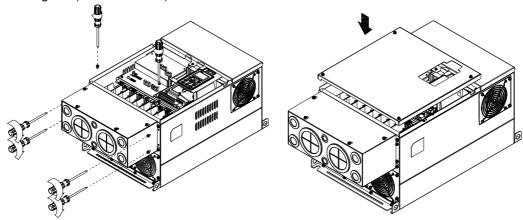

3. Fasten the 4 screws shown in the following figure. Screw torque:12~15kg-cm (10.4~13lb-in) \_

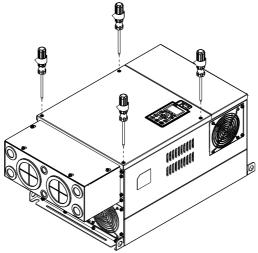

### Frame F

1. Loosen the cover screws and press the tabs on each side of the cover to remove the cover, as shown in the following figure. Screw torque: 12~15kg-cm (10.4~13 lb-in).

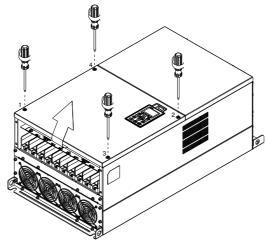

2. Install the conduit box by fastens the 4 screws, as shown in the following figure. Screw torque: 24~26kg-cm (20.8~22.6lb-in).

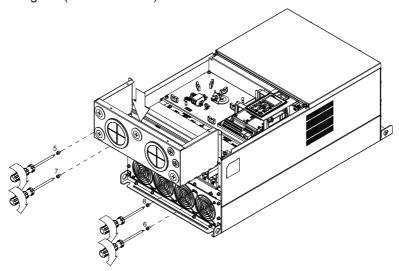

3. Install the conduit box by fasten all the screws shown in the following figure Screw 9~12 torque: 12~15kg-cm (10.4~13.6lb-in)
Screw 13~16 torque: 24~26kg-cm (20.8~22.6lb-in)

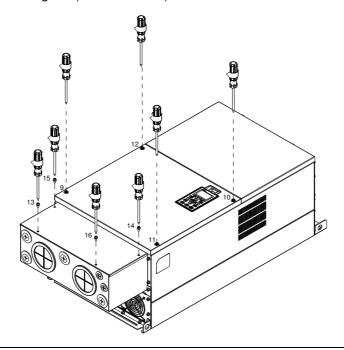

### Frame G

1. On the conduit box, loosen 7 of the cover screws and remove the cover \( \text{Screw torque: } 24~26kg-cm \) (20.8~22.6lb-in) \( \text{.} \) On the drive, loosen 4 of the cover screws and press the tabs on each side of the cover to remove the cover, as shown in the following figure. Screw torque: 12~15kg-cm (10.4~13lb-in).

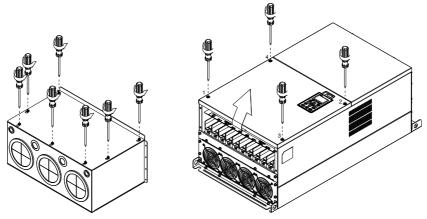

Remove the top cover and loosen the screws. M5 Screw torque: 24~26kg-cm (20.8~22.6lb-in) M8 Screw torque: 100~120kg-cm (86.7~104.1lb-in)

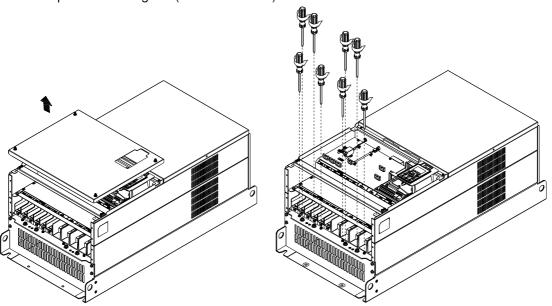

2. Install the conduit box by fastening all the screws shown in the following figure.

M5 Screw torque: 24~26kg-cm (20.8~22.6lb-in) M8 Screw torque: 100~120kg-cm (86.7~104.1lb-in)

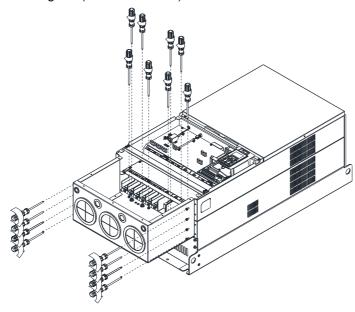

Fasten all the screws. Screw torque: 24~26kg-cm (20.8~22.6lb-in).

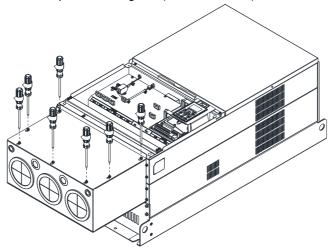

Place the cover back to the top and fasten the screws (as shown in the figure). Screw torque:  $12\sim15$ kg-cm ( $10.4\sim13$ lb-in).

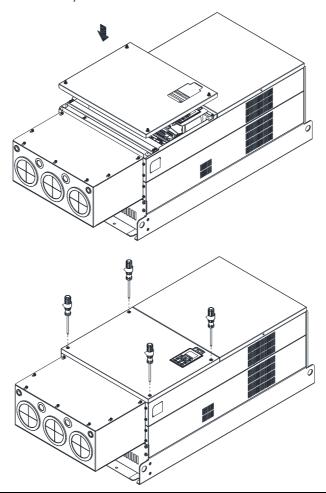

### 7-10 Fan Kit

# Frames of the fan kit Frame A Heat sink Fan Model MKC-AFKM Applicable Model VFD015CH23A-21; VFD022CH23A-21; VFD037CH23A-21; VFD015CH43A/4EA-21; VFD022CH43A/4EA-21; VFD037CH43A/4EA-21 Frame A Fan Model MKCH-AFKM Applicable Model VFD055CH43A/4EA-21 Frame B Heat sink Fan Model MKC-BFKM1 J Applicable Model VFD055CH23A-21; VFD075CH43A/43E-21 Heat sink Fan Model 『MKC-BFKM2』 Frame B Applicable Model VFD075CH23A-21; VFD110CH23A-21; VFD110CH43A/43E-21; VFD150CH43A/43E-21

Frame B

Applicable Model

VFD055CH23A-21; VFD075CH23A-21;

VFD110CH23A-21; VFD075CH43A/4EA-21;

VFD110CH43A/4EA-21; VFD150CH43A/4EA-21

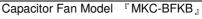

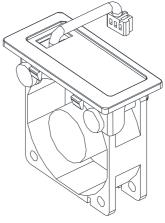

Frame C

Applicable Model

VFD150CH23A-21; VFD185CH23A-21

Capacitor Fan Model 『MKC-CFKB1』

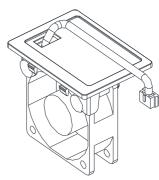

Frame C

Applicable Model

VFD185C43A/43E; VFD220C43A/43E; VFD300C43A/43E

Capacitor Fan Model 『MKC-CFKB2』

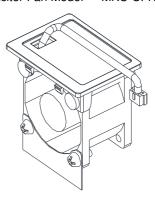

Frame C

Following Model use one set of MKC-CFKM:

VFD185CH43A/4EA-21, VFD220CH43A/4EA-21,

VFD300CH43A-21

Following Model use two sets of MKC-CFKM

VFD150CH23A-21, VFD185CH23A-21,

VFD300CH4EA-21

Heat sink Fan 『MKC-CFKM』

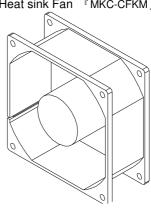

| Onapter 7 Optional Accessories                                                                                                    |                                    |                                   |
|----------------------------------------------------------------------------------------------------|------------------------------------|-----------------------------------|
| Frame D0                                                                                                    | Heat sink Fan Model<br>『MKC-D0FKM』 | Capacitor Fan Model<br>『MKC-DFKB』 |
| Applicable Model VFD370CH43S-00/21                                                                                                    |                                    |                                   |
| Frame D                                                                                                    | Heat sink Fan Model                | Capacitor Fan Model               |
| Applicable Model VFD220CH23A-00/21; VFD300CH23A-00/21; VFD370CH23A-00/21; VFD370CH43A-00/21; VFD450CH43A-00/21; VFD550CH43A-00/21; VFD750CH43A-00/21 | 『MKC-DFKM』                         | "MKC-DFKB"                        |
| Frame E                                                                                                    | Heat sink Fan Mode                 | el 『MKC-EFKM1』                    |
| Applicable Model VFD450CH23A-00/21; VFD550CH23A-00/21                                                                                                |                                    |                                   |
| Frame E                                                                                                    | Heat sink Fan Mod                  | el『MKC-EFKM2』                     |
| Applicable Model VFD900CH43A-00/21; VFD1100CH43A-00/21                                                                                               |                                    |                                   |

| Frame E                                                                                      | Capacitor Fan Model 『MKC-EFKB』 |
|----------------------------------------------------------------------------------------------|--------------------------------|
| Applicable Model VFD450CH23A-00/21; VFD550CH23A-00/21; VFD900CH43A-00/21; VFD1100CH43A-00/21 |                                |
| Frame F                                                                                      | Heat sink Fan Model 『MKC-FFKM』 |
| Applicable Model<br>VFD750CH23A-00/21; VFD1320CH43A-00/21<br>;                               |                                |
| Frame F                                                                                      | Capacitor Fan Model 『MKC-FFKB』 |
| Applicable Model<br>VFD750CH23A-00/21; VFD1320CH43A-00/21                                    |                                |
| Frame G                                                                                      | Heat sink Fan Model 『MKC-GFKM』 |
| Applicable Model<br>VFD1600CH43A-00/21; VFD1850CH43A-00/21;<br>VFD2200CH43A-00/21            |                                |

# Chapter 7 Optional Accessories

| Frame H                                                 | Heat sink Fan Model 『MKC-HFKM』 |
|---------------------------------------------------------|--------------------------------|
| Applicable Model<br>VFD2800CH43A-00; VFD2800CH43C-00/21 |                                |

#### Fan Removal

#### Frame A

Model 『MKC-AFKM』: Heat Sink Fan

#### Applicable model

VFD015CH23A-21; VFD022CH23A-21; VFD037CH23A-21; VFD015CH43A/4EA-21; VFD022CH43A/4EA-21; VFD037CH43A/4EA-21

1. Refer to Figure 1, press the tabs on both side of the fan to 2. Disconnect the power terminal before removing the fan. successfully remove the fan. (As shown below.)

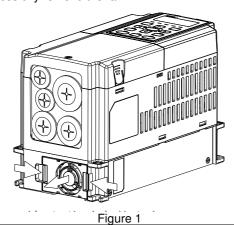

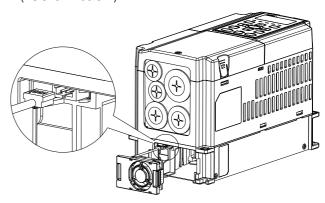

Figure 2

Frame B

Model MKC-BFKM1 Heat Sink Fan

#### Applicable model

VFD055CH23A-21; VFD075CH43A/43E-21

1. Refer to Figure 1, press the tab on both side of the fan to 2. Disconnect the power terminal before removing the fan. successfully remove the fan.

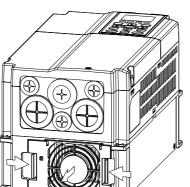

(As shown below.)

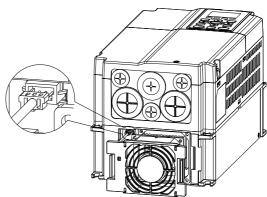

Figure 2

Frame B

Model MKC-BFKM2 Heat Sink Fan

#### Applicable model

VFD075CH23A-21; VFD110CH23A-21; VFD110CH43A/43E-21; VFD150CH43A/43E-21

1. Refer to Figure 1, press the tab on both side of the fan to successfully remove the fan.

Figure 1

2. Disconnect the power terminal before removing the fan. (As shown below.)

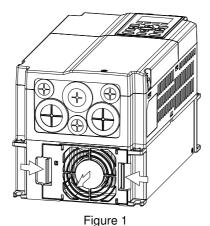

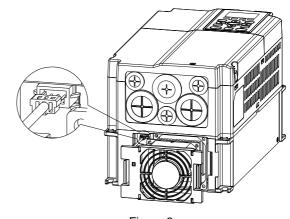

Figure 2

#### Frame B

#### Model 「MKC-BFKB」 Capacitor Fan

Applicable model

VFD055CH23A-21; VFD075CH23A-21; VFD110CH23A-21; VFD075CH43A/4EA-21; VFD110CH43A/4EA-21; VFD150CH43A/4EA-21

Disconnect fan power and pull out the fan by using flathead screwdriver. (As shown in the larger picture)

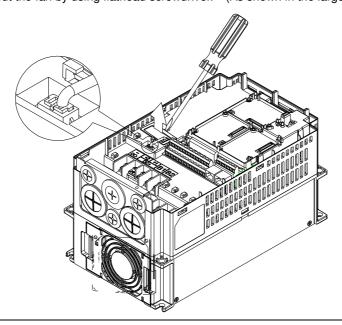

#### Frame C

### Model 『MKC-CFKM』 Heat Sink Fan

Applicable model

Single fan kit applicable models (only fan kit 1 is required to be installed):

VFD185CH43A/4EA-21, VFD220CH43A/4EA-21, VFD300CH43A-21

Duo fan kit applicable models (both fan kit 1 and 2 are required to be installed):

VFD150CH23A-21, VFD185CH23A-21, VFD300CH4EA-21

1. (As shown Figure 1) Before removing the fan, remove the cover by using a slotted screwdriver.

Figure 1

2. (As shown in Figure 2), remove the power connector, loosen the screw and remove the fan kit. When installing the fan kit, have the label on the fan kit facing inside of the motor drive. Screw's torque force: 10~12kgf-cm (8.7~10.4(lb-in)

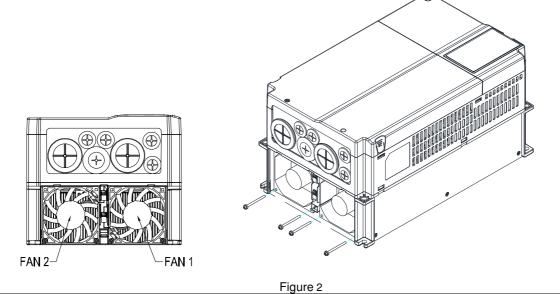

#### Frame C

Model 「MKC-CFKB1」 Capacitor Fan

Applicable model VFD150CH23A-21; VFD185CH23A-21

Model MKC-CFKB2 Capacitor Fan

Applicable model VFD185CH43A/4EA-21; VFD220CH43A/4EA-21; VFD300CH43A/4EA-21

Disconnect fan power and pull out the fan by using flathead screwdriver. (As shown in the larger picture)

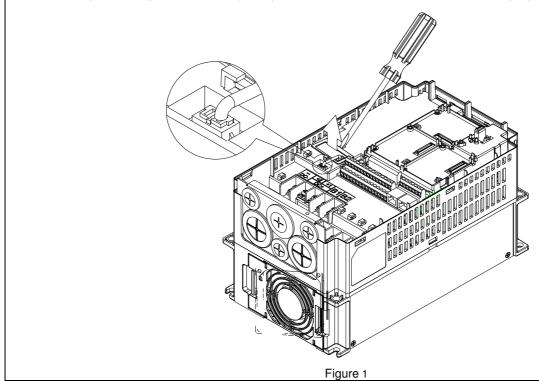

#### Model 『MKC-DFKB』Capacitor Fan

### Applicable model

VFD370CH43S-00/21

- 1. Loosen screw 1 and screw 2, press the tab on the right and 2. left to remove the cover, follow the direction the arrows indicate. Press on top of digital keypad to properly remove
  - it. Screw 1, 2 Torque :12~15kgf-cm (8.6~10.4lb-in)

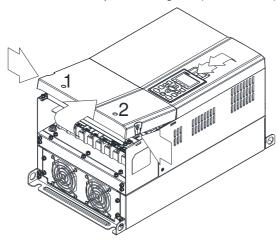

Figure 1

3. Loosen screw 4 (figure 3) and disconnect fan power and pull out the fan. (As shown in the enlarged picture 3) Screw 4 <sup>®</sup> Torque: 10~12kgf-cm (8.6~10.4lb-in) <sub>a</sub>

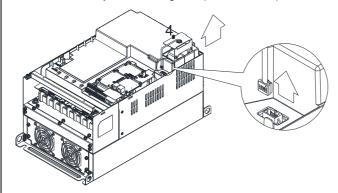

(Figure 2) Loosen screw 3, press the tab on the right and the left to remove the cover. Screw 3  $^{\mathbb{F}}$  Torque : 6~8kgf-cm (5.2~6.9lb-in)  $_{\mathbb{F}}$ 

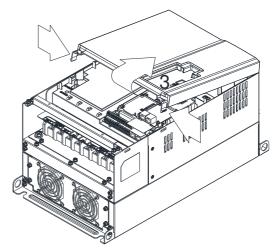

Figure 2

Figure 3

#### Frame D0

Model 『MKC-D0FKM』Heat Sink Fan

# Applicable model

VFD370CH43S-21

- 1. Loosen the screw and remove the fan kit. Screw torque: 24~26kgf-cm (20.8~22.6lb-in)
- 2. (As shown Figure 1) Before removing the fan, remove the cover by using a slotted screwdriver.

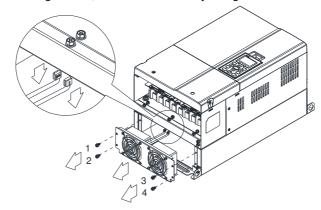

Model 『MKC-DFKB』Capacitor Fan

Applicable model VFD220CH23A-00/21; VFD370CH23A-00/21; VFD370CH43A-00/21; VFD450CH43A-00/21; VFD550CH43A-00/21; VFD550CH45A-00/21; VFD550CH45A-00/21; VFD550CH45A-00/ VFD750CH43A-00/21

1. Loosen screw 1 and screw 2, press the on the right and the 2. left to remove the cover, follow the direction the arrows indicate. Press on top of digital keypad to properly remove it. Screw 1, 2 F Torque :12~15kgf-cm (10.4~13lb-in) [

(Figure 2) Loosen screw 3, press the tab on the right and the left to remove the cover.

Screw 3, 4  $^{\mathbb{F}}$  Torque : 6~8kgf-cm (5.2~6.9lb-in)  $_{\mathbb{J}}$ 

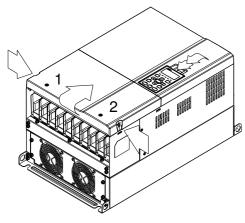

Figure 1

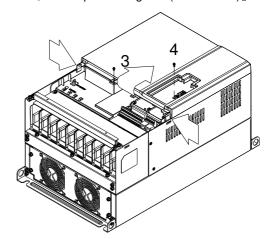

Figure 2

Loosen screw 5 (figure 3) and disconnect fan power and pull out the fan. (As shown in the enlarged picture 3) Screw 5 Torque :10~12kgf-cm (8.6~10.4lb-in) \_

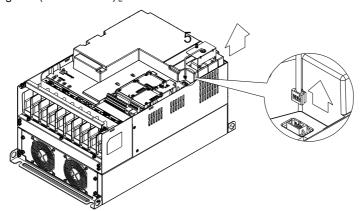

Figure 3

#### Model 「MKC-DFKM」 Heat Sink Fan

#### Applicable model

VFD220CH23A-00/21; VFD300CH23A-00/21; VFD370CH23A-00/21; VFD370CH43A-00/21; VFD450CH43A-00/21; VFD550CH43A-00/21; VFD750CH43A-00/21

- 1. Loosen the screw and remove the fan kit. 
  Screw torque: 24~26kgf-cm (20.8~22.6lb-in)
- 2. (As shown Figure 1) Before removing the fan, remove the cover by using a slotted screwdriver.

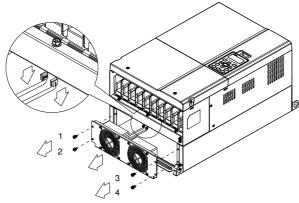

Figure 1

#### Frame E

Applicable model

VFD450CH23A-00/21; VFD550CH23A-00/21; VFD900CH43A-00/21; VFD1100CH43A-00/21

#### Model 「MKC-EFKM1」 Heat Sink Fan

 Loosen screw 1~4 (figure 1) and disconnect fan power and pull out the fan. (As shown in the enlarged picture 3) Screw1~4 Forque: 24~26kgf-cm (20.8~22.6lb-in)

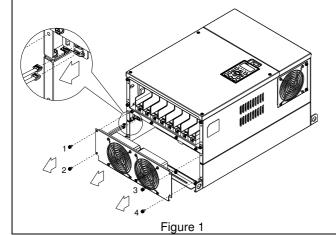

### Model 『MKC-EFKM2』 Heat Sink Fan

1. Loosen screw 1~4 (figure 2) and disconnect fan power and pull out the fan. (As shown in the enlarged picture 3) Screw1~4 Forque: 24~26kgf-cm (20.8~22.6lb-in)

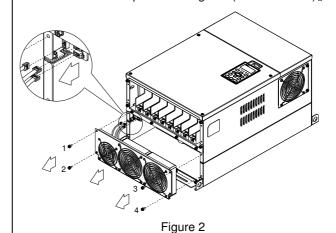

#### Model MKC-EFKB Capacitor Fan

Loosen screw 1~2 (figure 3) and disconnect fan power and pull out the fan. (As shown in the enlarged picture 3) Screw1~2 Torque: 24~26kgf-cm (20.8~22.6lb-in) [

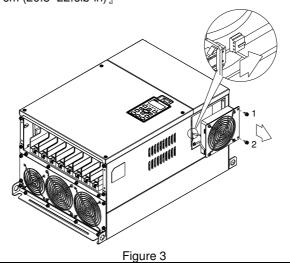

Frame F

Applicable model

VFD750CH23A-00/21; VFD1320CH43A-00/21 Fan model 『MKC-FFKM』 Heat Sink Fan

Loosen the screws and plug out the power of fan before removing (figure 1). Screw torque: 12~15kg-cm (10.4~13lb-in) \_

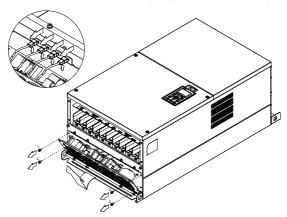

Figure 1

#### Fan model 『MKC-FFKB』Capacitor Fan

torque: 14~16kg-cm (12.2~13.9lb-in).

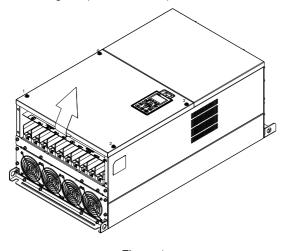

Figure 1

(1) Loosen the screw (figure 1) and removes the cover. Screw (2) Loosen the screw (figure 2) and removes the cover. Screw torque: 24~26kg-cm (20.8~22.6lb-in).

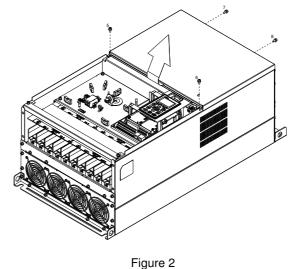

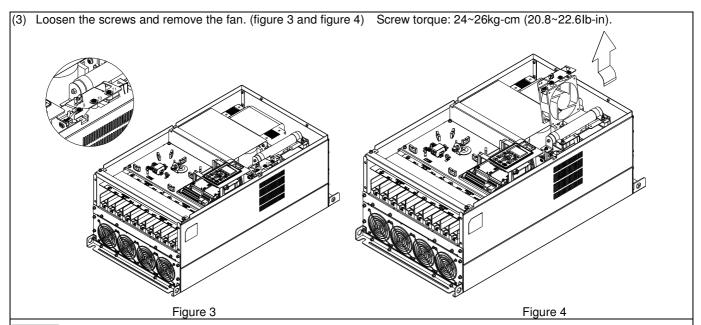

# Frame G

Applicable model VFD1600CH43A-00/21; VFD1850CH43A-00/21; VFD2200CH43A-00/21

## Fan model 『MKC-GFKM』 Heat Sink Fan

(1) Loosen the screw (figure 1) and remove the cover. Screw torque: 12~15kg-cm (10.4~13lb-in).

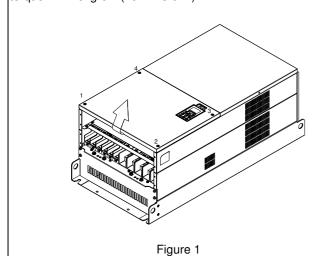

(2) For 1~8 shown in the figure 2: Loosen the screws Screw torque:35~40kg-cm (30.4~34.7lb-in)

For 9~10 shown in the figure 2: Loosen the screws and removes the cover.

Screw M4 torque: 14~16kg-cm (12.2~13.9 lb-in).

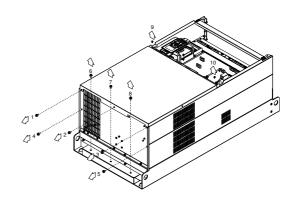

Figure 2

(3) Loosen screw 1,2,3 and remove the protective ring (as shown in figure 3) Screw torque: 14~16kg-cm (12.2~13.9 lb-in).

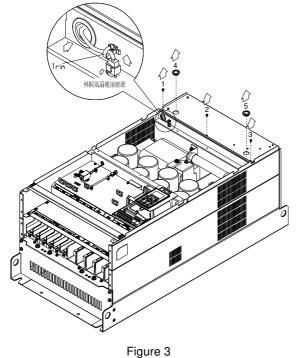

(4) Lift the fan by putting your finger through the protective holes, as indicates in 1 and 2 on the figure 4.

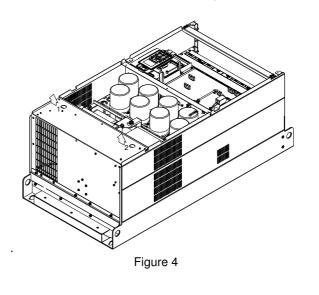

Frame H

Applicable model VFD2800CH43A-00; VFD2800CH43C-00/21

#### Fan model 『MKC-HFKM』Heat Sink Fan

(1) Loosen the screw and remove the top cover (figure 1) Screw torque: 14~16kg-cm (12.2~13.9lb-in)

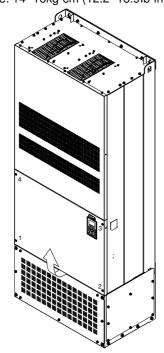

Figure 1

(2) Loosen the screw and remove the top cover (figure 2). Screw torque: 24~26kg-cm (20.8~22.6lb-in).

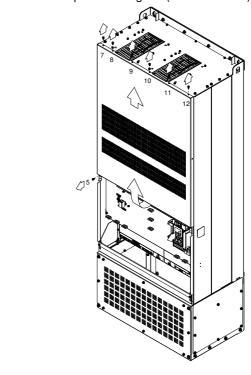

Figure 2

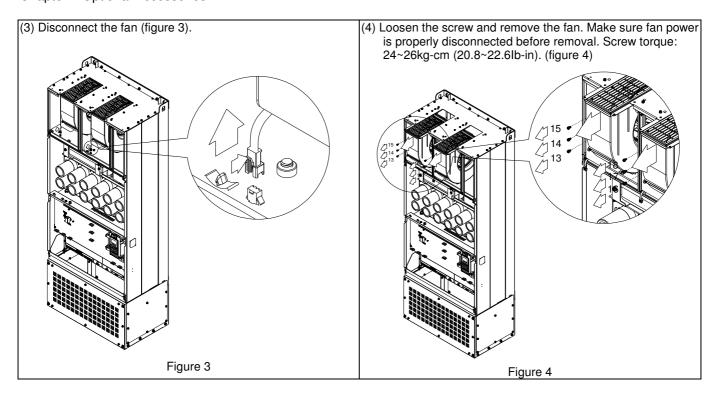

# 7-11 Flange Mounting Kit

Applicable Models, Frame A~F

### Frame A

『MKC-AFM1』

#### Applicable model

VFD015CH23A-21;VFD015CH43A/4EA-21; VFD022CH23A-21; VFD022CH43A/4EA-21

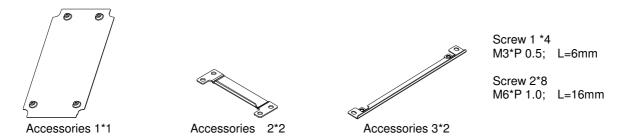

『MKC-AFM』

#### Applicable model

VFD007CH23A-21; VFD007CH43A/4EA-21; VFD037CH23A-21; VFD037C43A/4EA-21; VFD055CH43A/4EA-21

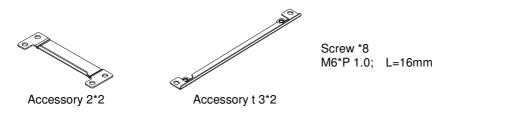

Cutout dimension Unit: mm [inch]

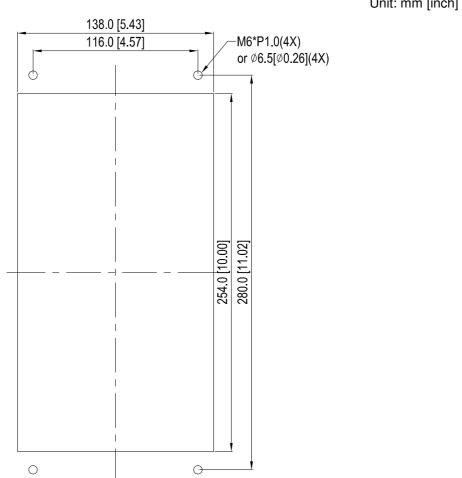

### 『MKC-AFM1』 Installation

1. Install accessory 1 by fastening 4 of the screw 1(M3) (figure 1). Screw torque: 6~8kg-cm (5.21~6.94lb-in).

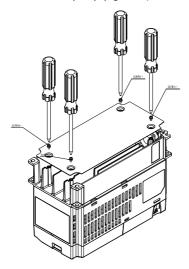

Figure 1

2. Install accessory 2&3 by fastening 2 of the screw 2(M6) (figure 2). Screw torque: 25~30kg-cm (21.7~26lb-in).

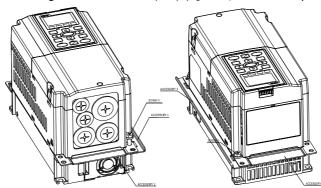

Figure 2

3. Install accessory 2&3 by fastening 2 of the screw 2(M6) (figure 3). Screw torque: 25~30kg-cm (21.7~26lb-in).

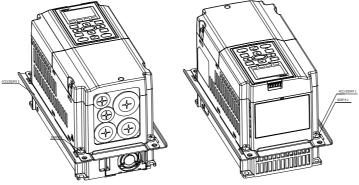

Figure 3

4. Plate installation, place 4 of the screw 2 (M6) (figure 4) through accessory 2&3 and the plate then fasten the screws. Screw torque: 25~30kg-cm (21.7~26lb-in).

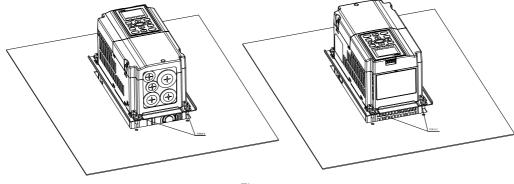

Figure 4

# 『MKC-AFM』 Installation

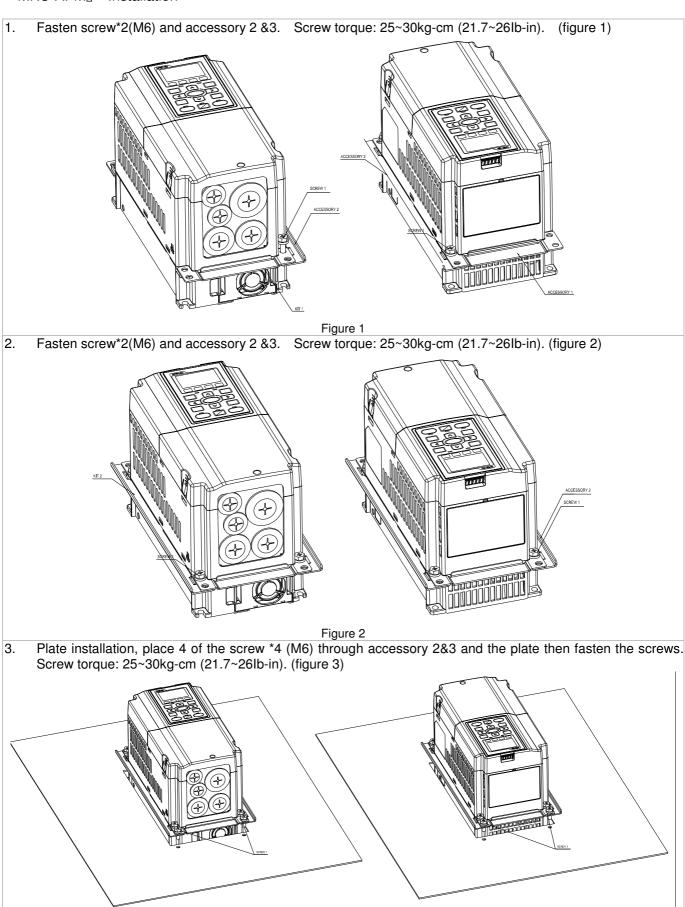

Figure 3

#### Frame B

『MKC-BFM』

### Applicable model

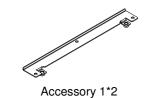

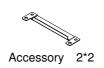

Screw 1 \*4 ~ M8\*P 1.25; Screw 2\*6 ~ M6\*P 1.0;

Cutout dimension Unit: mm [inch]

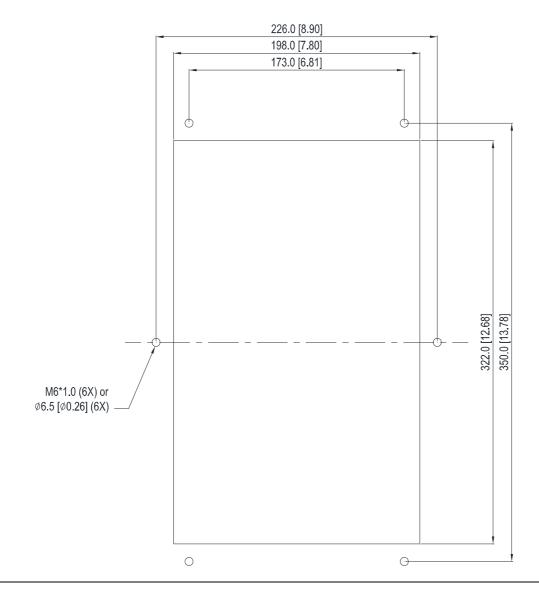

# 『MKC-BFM』 Installation

 Install accessory 1& 2 by fastening 4 of the screw 1(M8). Screw torque: 40~45kg-cm (34.7~39.0lb-in). (As shown in the following figure)

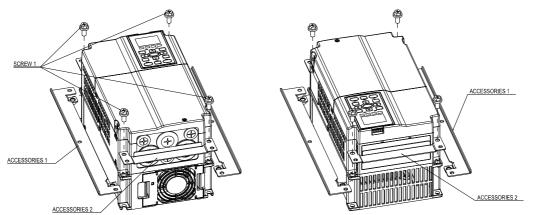

2. Plate installation, place 6 of the screw 2 (M6) through accessory 1&2 and the plate then fasten the screws. Screw torque: 25~30kg-cm (21.7~26lb-in). (As shown in the following figure)

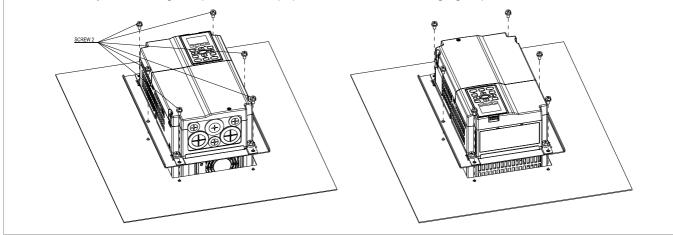

#### Frame C

# 『MKC-CFM』

# Applicable model

VFD150CH23A-21; VFD185CH23A-21; VFD185CH43A/4EA-21; VFD220CH43A/4EA-21; VFD300CH43A/4EA-21

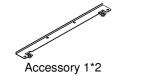

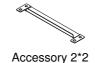

Screw 1\*4 ~ M8\*P 1.25; Screw 2\*8 ~ M6\*P 1.0;

Cutout dimension Unit: mm [inch]

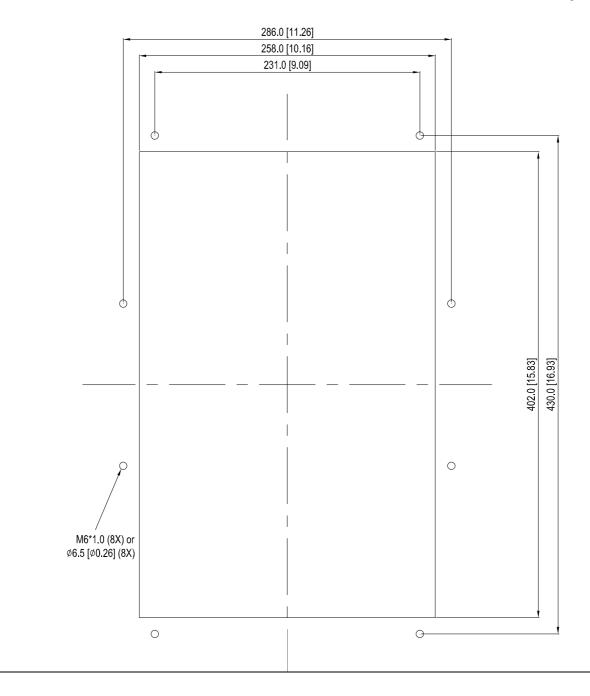

# 『MKC-CFM』 Installation

1. Install accessory 1& 2 by fastening 4 of the screw 1(M8). Screw torque: 50~55kg-cm (43.4~47.7lb-in). (As shown in the following figure)

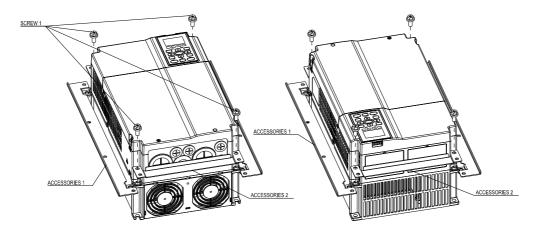

2. Plate installation, place 8 of the screw 2 (M6) through Accessory 1&2 and the plate then fasten the screws. Screw torque: 25~30kg-cm (21.7~26lb-in). (As shown in the following figure)

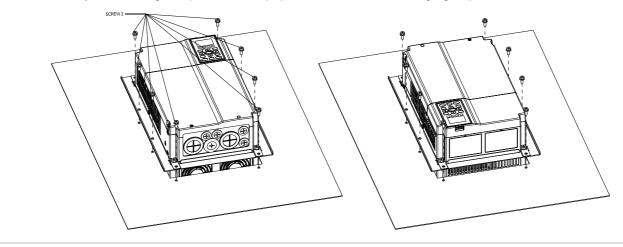

Applicable model VFD370CH43S-00

Cutout dimension Unit: mm [inch]

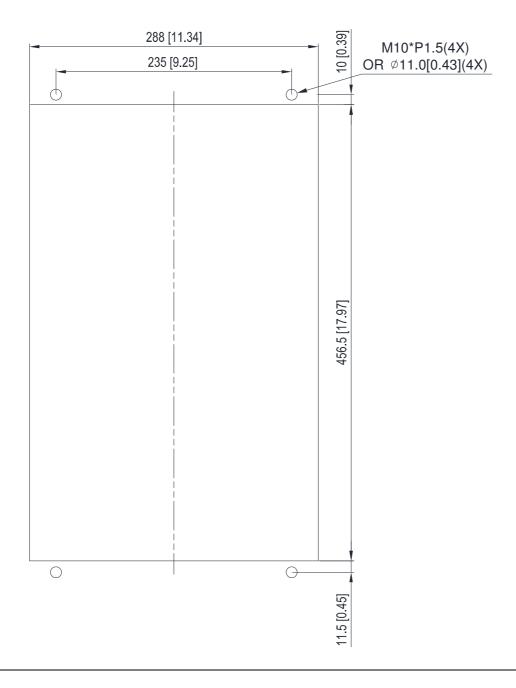

Applicable model

VFD220CH23A-00; VFD300CH23A-00; VFD370CH23A-00; VFD370CH43A-00; VFD450CH43A-00; VFD550CH43A-00; VFD750CH43A-00

Unit: mm [inch] **Cutout dimension** 

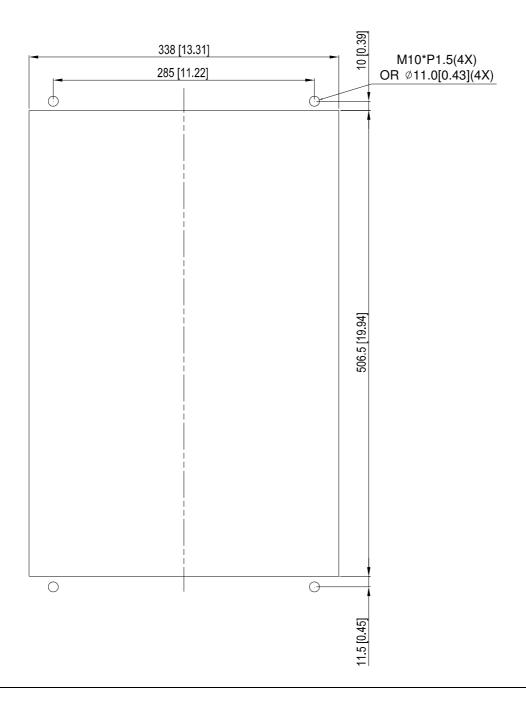

# Frame E

Applicable model

VFD450CH23A-00; VFD550CH23A-00; VFD900CH43A-00; VFD1100CH43A-21

Cutout dimension Unit: mm [inch]

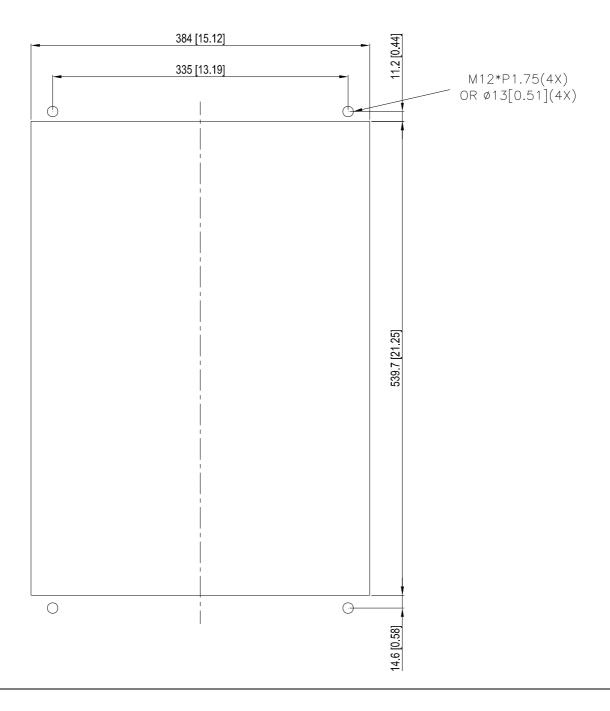

#### Frame D0&D&E

the following figure).

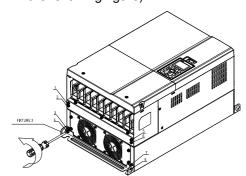

3. Fasten 4 screws (as shown in the following figure). Screw torque: 30~32kg-cm (26.0~27.8lb-in).

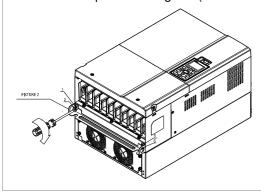

5. Fasten 4 screws (as shown in the following figure). Screw torque: 24~26kg-cm (20.8~22.6lb-in).

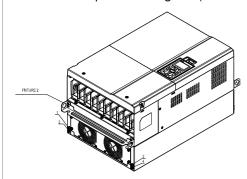

Place 4 screws (M10) through Fixture 1&2 and the plate then fasten the screws. (as shown in the following figure)

Frame D0/D M10\*4

Screw torque: 200~240kg-cm (173.6~208.3lb-in).

Frame E M12\*4

Screw torque: 300~400kg-cm (260~347lb-in).

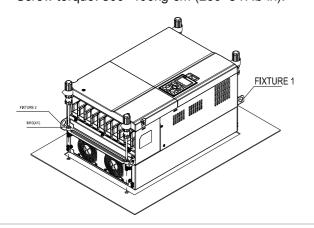

1. Loosen 8 screws and remove Fixture 2 (as shown in 2. Loosen 10 screws and remove Fixture 1 (as shown in the following figure).

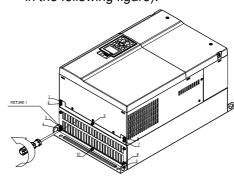

Fasten 5 screws (as shown in the following figure). Screw torque: 30~32kg-cm (26.0~27.8lb-in).

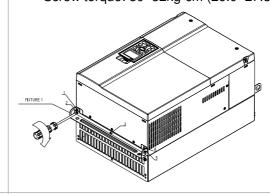

6. Fasten 5 screws (as shown in the following figure). Screw torque: 24~26kg-cm (20.8~22.6lb-in).

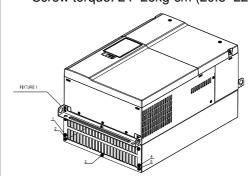

### Frame F

Applicable model

VFD750CH23A-00; VFD1320CH43A-00

Cutout dimension Unit: mm [inch]

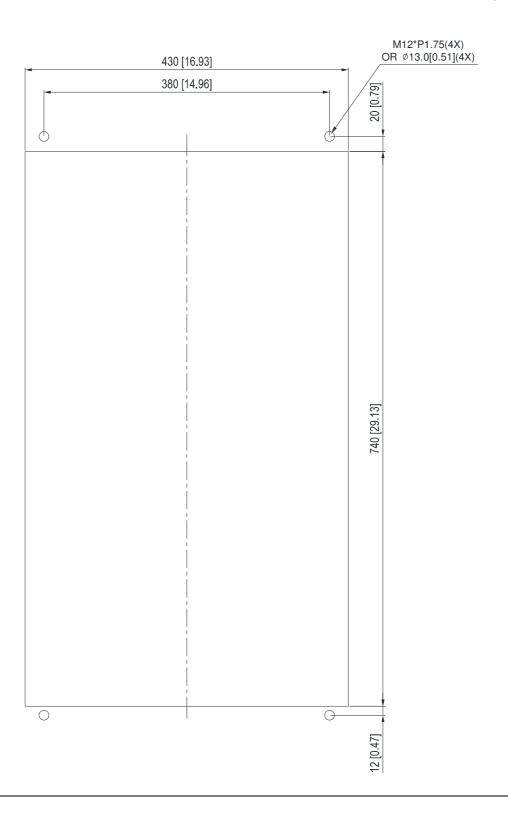

#### Frame F

1. Loosen 12 screws and remove Fixture 2.

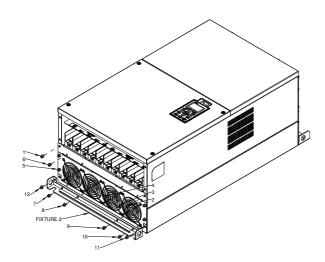

2. Loosen 12 screws and remove Fixture 2. Screw torque: 24~26kg-cm (20.8~22.6lb-in).

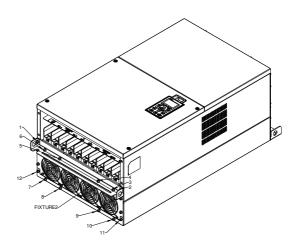

3. Loosen screw 13 ~26 and remove Fixture 1.

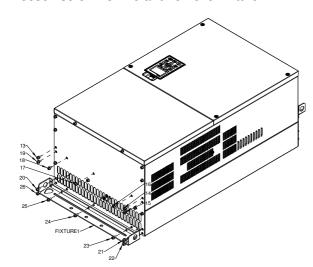

4. Install Fixture 1 by fasten screw 13 ~26 Screw torque: 24~26kg-cm (20.8~22.6lb-in).

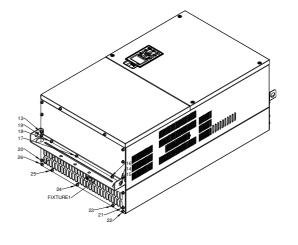

 Place 4 of the M12 screws through Fixture 1&2 and plate then fasten the screws.
 Screw torque: 300~400kg-cm (260~347lb-in).

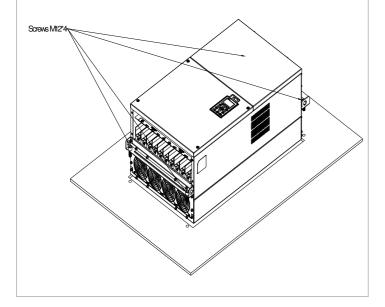

### 7-12 USB/RS-485 Communication Interface IFD6530

# Warning

- ✓ Please thoroughly read this instruction sheet before installation and putting it into use.
- ✓ The content of this instruction sheet and the driver file may be revised without prior notice. Please consult our distributors or download the most updated instruction/driver version at <a href="http://www.delta.com.tw/product/em/control/cm/control\_cm\_main.asp">http://www.delta.com.tw/product/em/control/cm/control\_cm\_main.asp</a>

#### 1. Introduction

IFD6530 is a convenient RS-485-to-USB converter, which does not require external power-supply and complex setting process. It supports baud rate from 75 to 115.2kbps and auto switching direction of data transmission. In addition, it adopts RJ-45 in RS-485 connector for users to wire conveniently. And its tiny dimension, handy use of plug-and-play and hot-swap provide more conveniences for connecting all DELTA IABU products to your PC.

Applicable Models: All DELTA IABU products.

(Application & Dimension)

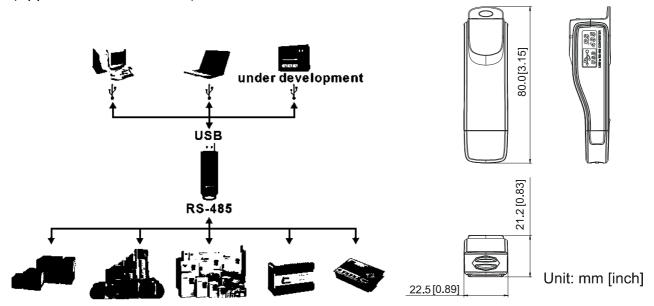

# 2. Specifications

| Power supply                            | No external power is needed                                                        |  |
|-----------------------------------------|------------------------------------------------------------------------------------|--|
| Power consumption                       | 1.5W                                                                               |  |
| Isolated voltage                        | 2,500VDC                                                                           |  |
| Baud rate                               | 75, 150, 300, 600, 1,200, 2,400, 4,800, 9,600, 19,200, 38,400, 57,600, 115,200 bps |  |
| RS-485 connector                        | RJ-45                                                                              |  |
| USB connector                           | A type (plug)                                                                      |  |
| Compatibility                           | Full compliance with USB V2.0 specification                                        |  |
| Max. cable length                       | RS-485 Communication Port: 100 m                                                   |  |
| Support RS-485 half-duplex transmission |                                                                                    |  |

#### ■ RJ-45

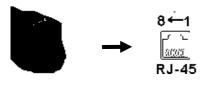

| PIN | Description |
|-----|-------------|
| 1   | Reserved    |
| 2   | Reserved    |
| 3   | GND         |
| 4   | SG-         |

| PIN | Description |
|-----|-------------|
| 5   | SG+         |
| 6   | GND         |
| 7   | Reserved    |
| 8   | +9V         |

### 3. Preparations before Driver Installation

Please extract the driver file (IFD6530\_Drivers.exe) by following steps. You could find driver file (IFD6530\_Drivers.exe) in the CD supplied with IFD6530.

Note: DO NOT connect IFD6530 to PC before extracting the driver file.

#### STEP 1 STEP 2

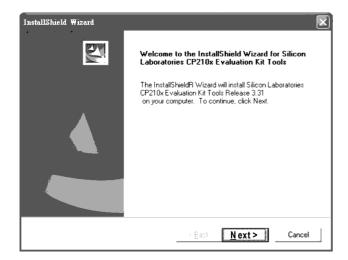

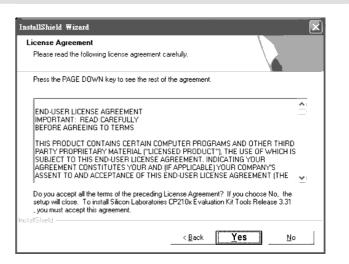

#### STEP 3 STEP 4

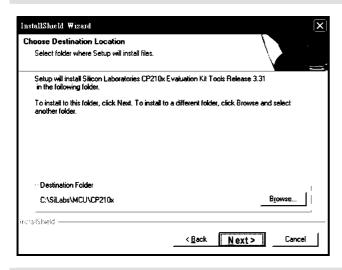

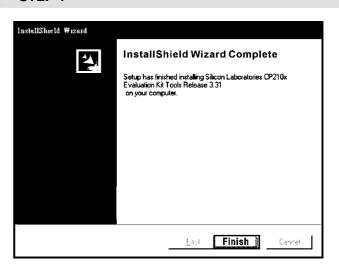

#### STEP 5

You should have a folder marked SiLabs under drive C. c:\ SiLabs

#### 4. Driver Installation

After connecting IFD6530 to PC, please install driver by following steps.

#### STEP 1

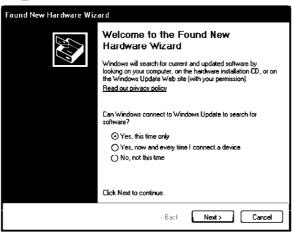

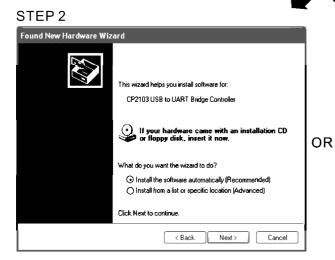

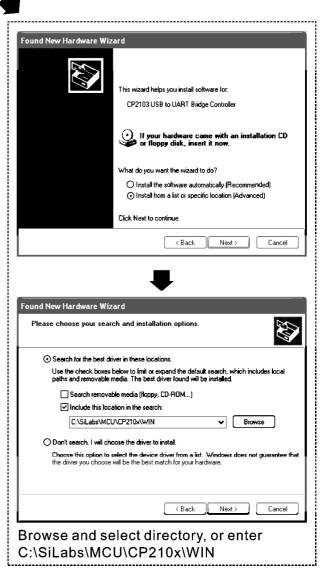

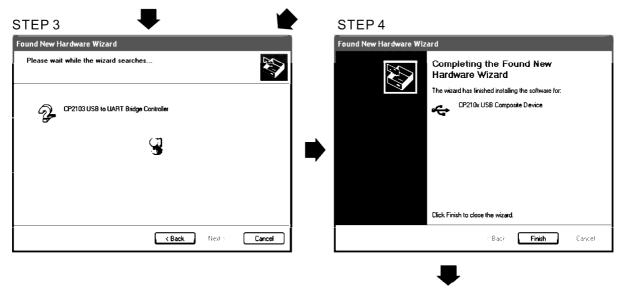

STEP 5
Repeat Step 1 to Step 4 to complete
COM PORT setting.

# 5. LED Display

- 1. Steady Green LED ON: power is ON.
- 2. Blinking orange LED: data is transmitting.

# Chapter 8 Option Cards

- 8-1 Removed Key Cover
- 8-2 Srews Specification for Option Card Terminals
- 8-3 EMC-D42A
- 8-4 EMC-D611A
- 8-5 EMC-R6AA
- 8-6 EMC-BPS01
- 8-7 EMC-PG01/02L
- 8-8 EMC-PG01/02O
- 8-9 EMC-PG01/02U
- 8-10 EMC-PG01R
- 8-11 CMC-MOD01
- 8-12 CMC-PD01
- 8-13 CMC-DN01
- 8-14 CMC-EIP01
- 8-15 EMC-COP01

Please select applicable option cards for your drive or contact local distributor for suggestion. To prevent drive damage during installation, please removes the digital keypad and the cover before wiring. Refer to the following instruction.

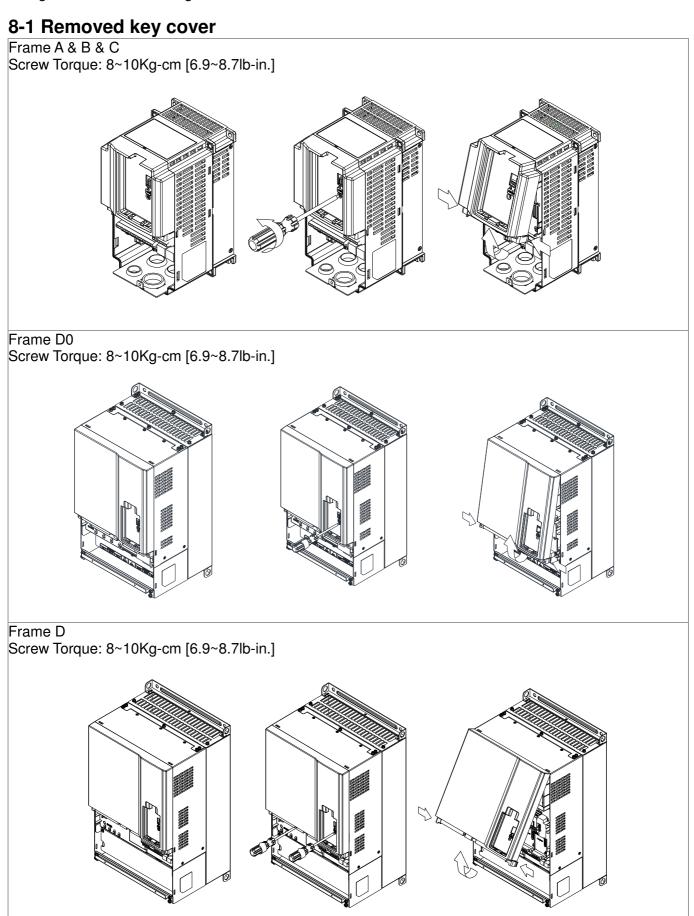

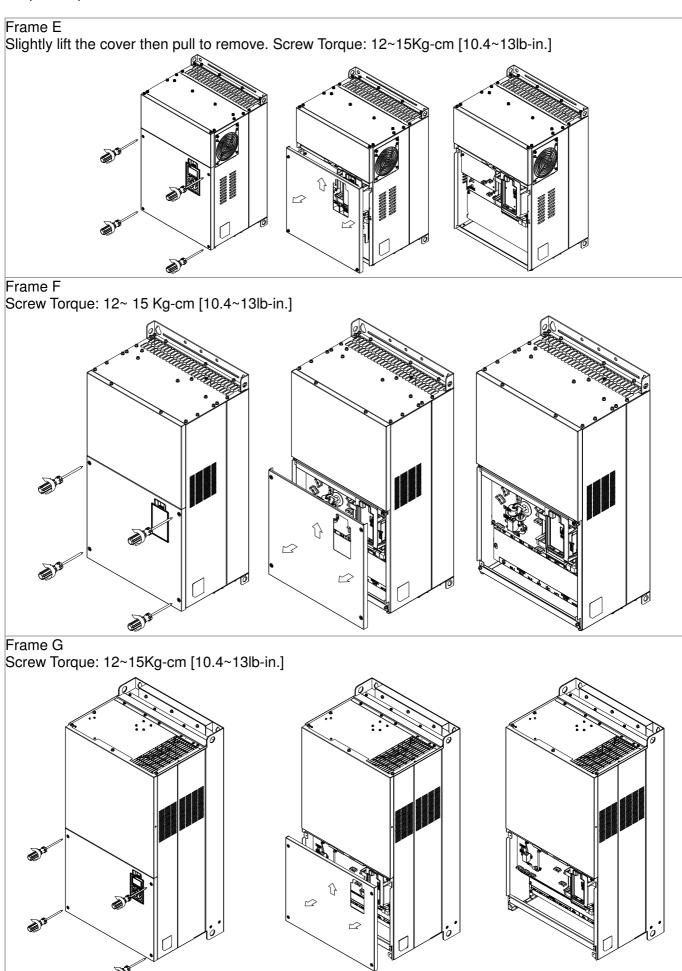

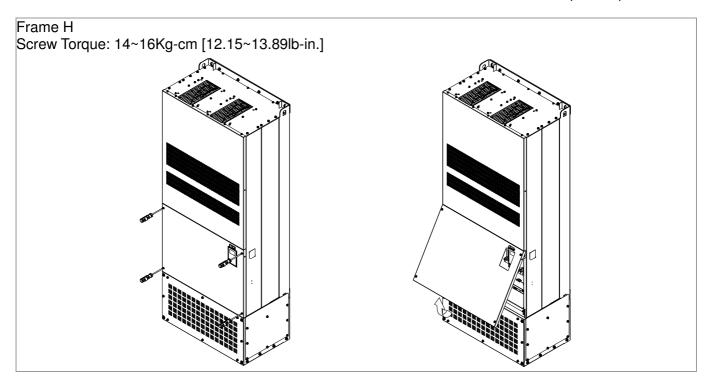

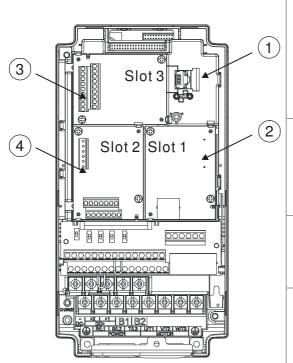

1 RJ45 (Socket) for digital keypad

KPC-CC01; KPC-CE01

Please refer to CH10 Digital Keypad for more details on KPC-CE01.

Please refer to CH10 Digital Keypad for more details on optional accessory RJ45 extension cable.

2 Communication extension card (Slot 1)

CMC-MOD01; CMC-PD01; CMC-DN01; CMC-EIP01;

EMC-COP01;

3 I/O & Relay extension card (Slot 3)

EMC-D42A; EMC-D611A; EMC-R6AA; EMC-BPS01;

4 PG Card (Slot 2)

EMC-PG01L; EMC-PG02L;

EMC-PG01O; EMC-PG02O;

EMC-PG01U; EMC-PG02U;

EMC-PG01R;

8-2 Screws Specification for option card terminals:

| EMC-D42A               | Wire gauge | 24~12AWG(0.205~3.31mm²)                |
|------------------------|------------|----------------------------------------|
| EMC-D611A<br>EMC-BPS01 | Torque     | 5Kg-cm [4.34lb-in]                     |
| EMC-R6AA               | Wire gauge | 26~16AWG (0.128~1.31mm <sup>2</sup> )  |
|                        | Torque     | 8Kg-cm [6.94lb-in]                     |
| EMC-PG01L              |            |                                        |
| EMC-PG01O              | Wire gauge | 30~16AWG (0.0509~1.31mm <sup>2</sup> ) |
| EMC-PG01R              | Torque     | 2Kg-cm [1.74lb-in]                     |
| EMC-PG01U              |            |                                        |

# I/O & Relay extension card (Slot 3)

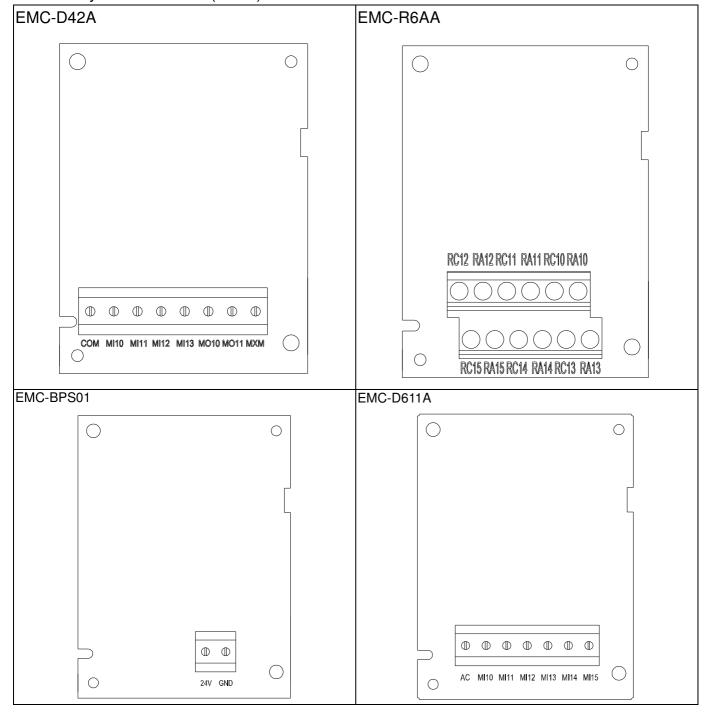

# PG card (Slot 2)

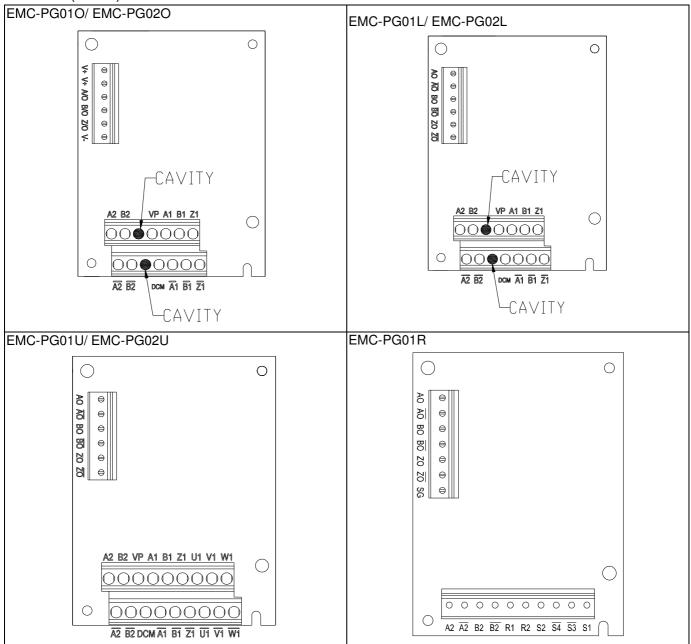

# Communication extension card (Slot 1)

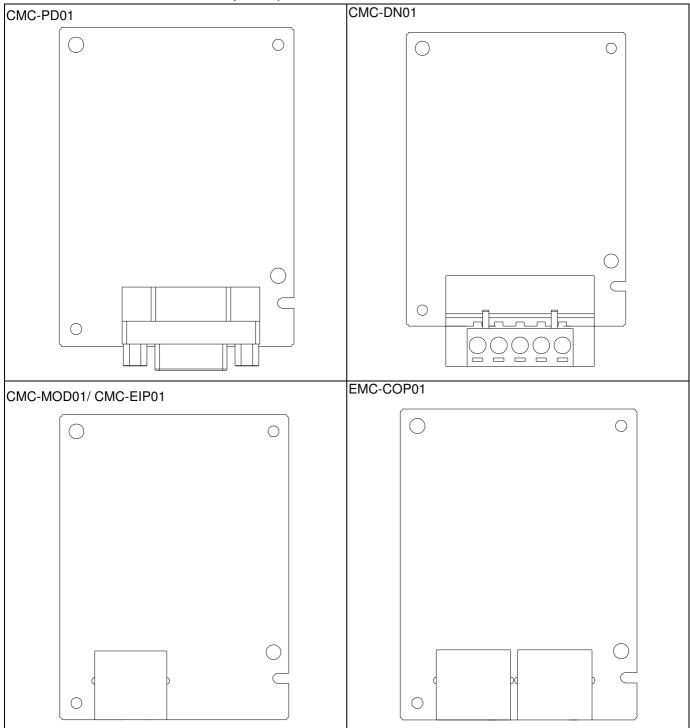

### PG Card intallation

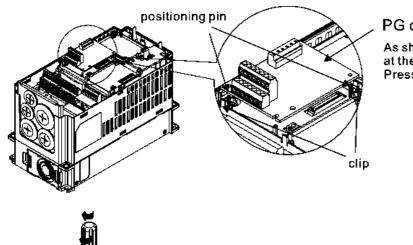

# PG card

As shown in the figure on the left, aim the two holes at the positioning pin.

Press the pin to clip the holes with the PCB.

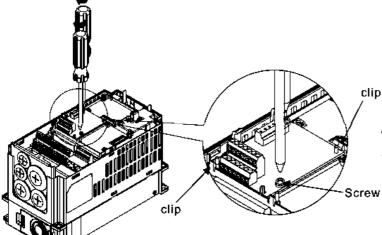

As shown in the figure on the left. Fasten, the screw after the PCB is clipped with the holes.

Screw Torque: 6-8kg-cm [5.21-6.94lbg-in.]

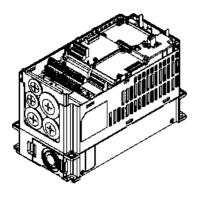

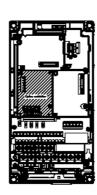

As shown in the figure on the left, installation is completed.

# Disconneting the extension card

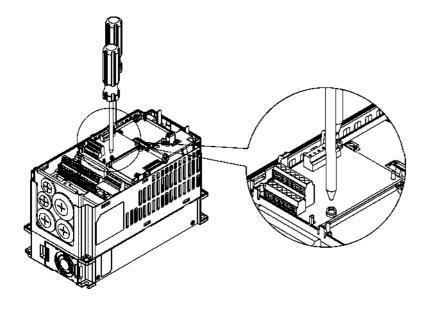

Remove the two screws as shown in the figure on the left.

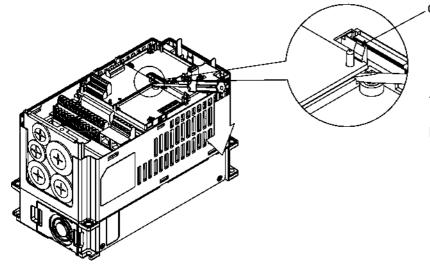

Card clip

Twist to open the card clip.
Insert a slot type screwdriver into the hollow to prize the PCB off the card clip.

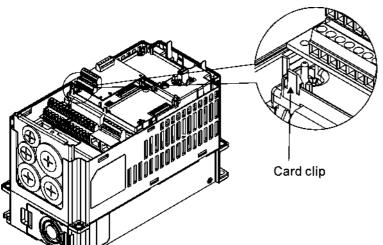

Twist to open the other card clip to remove the PCB.

# 8-3 EMC-D42A

|               | Terminals  | Descriptions                                                                                                    |
|---------------|------------|----------------------------------------------------------------------------------------------------|
|               | СОМ        | Common for Multi-function input terminals Select SINK( NPN )/SOURCE( PNP )in J1 jumper / external power supply                                                                                                    |
| I/O Extension | MI10~ MI13 | Refer to parameters 02-26~02-29 to program the multi-function inputs MI10~MI13. Internal power is applied from terminal E24: +24Vdc±5% 200mA, 5W External power +24VDC: max. voltage 30VDC, min. voltage 19VDC, 30W ON: the activation current is 6.5mA OFF: leakage current tolerance is 10µA |
| Card          | MO10~MO11  | Multi-function output terminals (photocoupler) The AC motor drive releases various monitor signals, such as drive in operation, frequency attained and overload indication, via transistor (open collector).   MO10  MXM                                                                       |
|               | MXM        | Common for multi-function output terminals MO10,<br>MO11(photocoupler)<br>Max 48VDC 50mA                                                                                                    |

# 8-4 EMC-D611A

|                       | Terminals  | Descriptions                                                                                                    |
|-----------------------|------------|----------------------------------------------------------------------------------------------------|
|                       | AC         | AC power Common for multi-function input terminal (Neutral)                                                                                                    |
| I/O Extension<br>Card | MI10~ MI15 | Refer to Pr. 02.26~ Pr. 02.31 for multi-function input selection Input voltage: 100~130VAC Input frequency: 47~63Hz Input impedance: 27Kohm Terminal response time: ON: 10ms OFF: 20ms |

# **8-5 EMC-R6AA**

|                 | Terminals              | Descriptions                                                     |
|-----------------|------------------------|------------------------------------------------------------------|
|                 | Resistive Id           | Refer to Pr. 02.36~ Pr. 02.41 for multi-function input selection |
|                 |                        | Resistive load:                                                  |
|                 |                        | 5A(N.O.) 250VAC                                                  |
| Relay Extension |                        | 5A(N.O.) 30VDC                                                   |
| Card            | R10A~R15A<br>R10C~R15C | Inductive load (COS 0.4)                                         |
|                 | 11100 11100            | 2.0A(N.O.) 250VAC                                                |
|                 |                        | 2.0A(N.O.) 30VDC                                                 |
|                 |                        | It is used to output each monitor signal, such as drive is in    |
|                 |                        | operation, frequency attained or overload indication.            |

# 8-6 EMC-BPS01

|                | Terminals  | Descriptions                                                            |
|----------------|------------|-------------------------------------------------------------------------|
|                |            | Input power: 24V±5%                                                     |
|                |            | Maximum input current:0.5A                                              |
| External Power | 24V<br>GND | Note:                                                                   |
| Supply         |            | 1) Do not connect control terminal +24V (Digital control signal common: |
|                |            | SOURCE) directly to the EMC-BPS01input terminal 24V.                    |
|                |            | 2) Do not connect control terminal GND directly to the EMC-BPS01 input  |
|                |            | termina GND.                                                            |

Note: Refer to I/O & Rlay extension card installation/ disconnecting method for PG Card installation/ disconnecting.

# 8-7 EMC-PG01L/EMC-PG02L

## ■ Terminal description

Set by Pr.10-00~10-02, 10-16~10-18

| Terminals                              |                              | Descriptions                                                                                                    |
|----------------------------------------|------------------------------|----------------------------------------------------------------------------------------------------|
|                                        | VP                           | Output voltage for power: +5V/+12V±5% (use FSW3 to switch +5V/+12V) Max. output current: 200mA                                                                                                    |
| DO4                                    | DCM                          | Common for power and signal                                                                                                    |
| PG1                                    | A1, /A1, B1,<br>/B1, Z1, /Z1 | Encoder input signal (Line Driver or Open Collector) Open Collector input voltage: +5~+24V (Note 1) It can be 1-phase or 2-phase input. EMC-PG01L: Max. input frequency: 300kHz EMC-PG02L: Max. input frequency: 30kHz(Note 2)                                                                                                    |
| PG2                                    | A2, /A2,<br>B2, /B2          | Pulse Input signal (Line Driver or Open Collector) Open Collector input voltage: +5~+24V (Note1) It can be 1-phase or 2-phase input. EMC-PG01L: Max. input frequency: 300kHz EMC-PG02L: Max. input frequency: 30kHz(Note 2)                                                                                                    |
| PG OUT  AO, /AO, BO, /BO, ZO, /ZO, SG, |                              | PG Card Output signals. It has division frequency function: 1~255 times Max. output voltage for Line driver: 5VDC Max. output current: 50mA EMC-PG01L Max. output frequency: 300kHz EMC-PG02L Max. output frequency: 30kHz SG is the GND of PG card. It is also the GND of position machine or PLC to make the ouput signal to be the common pivot point. |

Note 1: Open Collector application, input current 5~15mA to each set then each set needs one pull-up resistor. If input voltage of open collector is 24V, the power of encoder needs to be connected externally. Please refer diagram 2 of PG1.

| 5V  | Recommended pull-up resistor: above100~220Ω, 1/2W    |
|-----|------------------------------------------------------|
| 12V | Recommended pull-up resistor: above 510~1.35kΩ, 1/2W |
| 24V | Recommended pull-up resistor, above 1.8k~3.3kΩ, 1/2W |

Note 2: If the required bandwidth is not over 30kHz at the application, it is recommended to use EMC-PG02O/L (bandwidth 30kHz) to avoid interference.

PG1 card wiring diagram (the image 1 and 2 below are wiring diagrams of Open Collector encoder)

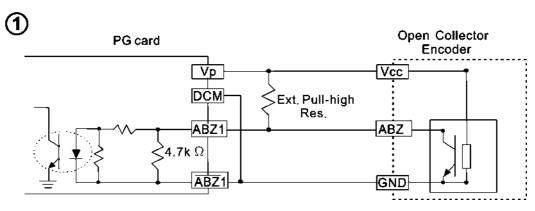

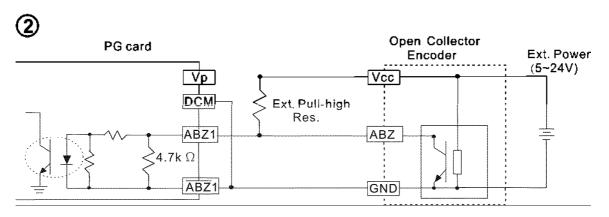

# PG2 Wiring Diagram

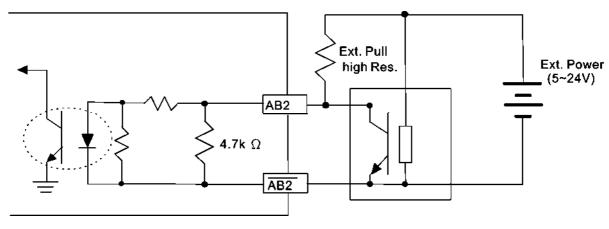

# **■** EMC-PG01L/EMC-PG02L Wiring Diagram

- Please use a shielded cable to prevent interference. Do not run control wires parallel to any high voltage AC power line (200 V and above).
- ☑ Recommended wire size 0.21 to 0.81mm<sup>2</sup> (AWG24 to AWG18).
- ☑ Cable length: Less than 100m

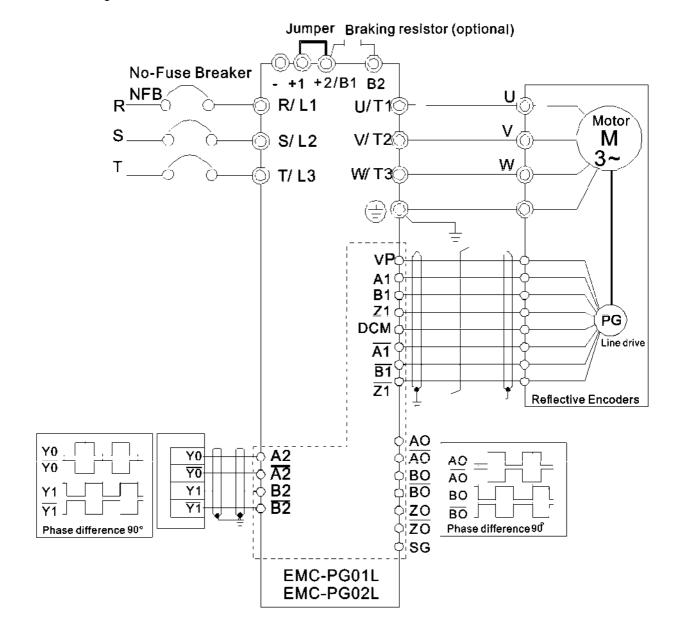

# 8-8 EMC-PG010/EMC-PG020

## ■ Terminal descriptions

Set by Pr.10-00~10-02, 10-16~10-18

| Terminals |                              | Descriptions                                                                                    |
|-----------|------------------------------|-------------------------------------------------------------------------------------------------|
|           | VP                           | Output voltage for power: +5V/+12V±5% (use FSW3 to switch +5V/+12V)  Max. output current: 200mA |
|           | DCM                          | Common for power and signal                                                                     |
| PG1       |                              | Encoder Input signal (Line Driver or Open Collector)                                            |
| '         | A4 /A4 D4                    | Open Collector Input Voltage: +5V~+24V (Note 1)                                                 |
|           | A1, /A1, B1,<br>/B1, Z1, /Z1 | It can be 1-phase or 2-phase input.                                                             |
|           | ,_ ,, _ ,, ,_ ,              | EMC-PG01O Max. input frequency: 300kHz                                                          |
|           |                              | EMC-PG02O Max. input frequency: 30kHz(Note 2)                                                   |
|           |                              | Pulse Input Signal (Line Driver or Open Collector)                                              |
| PG2       | A2, /A2,<br>B2, /B2          | Open Collector Input Voltage: +5~+24V (Note 1)                                                  |
| FG2       |                              | EMC-PG01O Max. input frequency: 300kHz                                                          |
|           |                              | EMC-PG02O Max. input frequency: 30kHz(Note 2)                                                   |
|           | V+, V+                       | Needs external power source for PG OUT circuit.                                                 |
|           |                              | Input voltage of power:+12V ~ +24V                                                              |
|           | V-                           | Input voltage for the negative side                                                             |
|           |                              | PG Card Output signals has division frequency function: 1~255 times.                            |
| PG OUT    |                              | On the open collector's output signal, add a high-pull resistor on the external                 |
| 1 4 501   |                              | power V+ ~ V- (e.g. power of PLC) to prevent the interference of the receiving                  |
|           | A/O, B/O, Z/O                | signal. Max. • [Three pull-up resistor are included in the package (1.8kW/1W)]                  |
|           |                              | (Note 1)                                                                                        |
|           |                              | EMC-PG01O Max. input frequency: 300kHz                                                          |
|           |                              | EMC-PG02O Max. input frequency: 30kHz                                                           |

Note 1: Open Collector application, input current 5~15mA to each set then each set needs one pull-up resistor. If input voltage of open collector is 24V, the power of encoder needs to be connected externally. Please refer diagram 2 of PG1.

| 5V  | Recommended pull-up resistor: above100~220Ω, 1/2W    |
|-----|------------------------------------------------------|
| 12V | Recommended pull-up resistor: above 510~1.35kΩ, 1/2W |
| 24V | Recommended pull-up resistor, above 1.8k~3.3kΩ, 1/2W |

Note 2: If the required bandwidth is not over 30kHz at the application, it is recommended to use EMC-PG02O/L (bandwidth 30kHz) to avoid interference.

PG1 card wiring diagram (the image 1 and 2 below are wiring diagrams of Open Collector encoder)

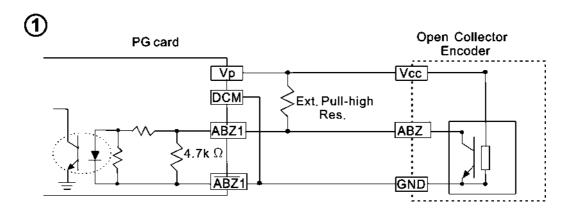

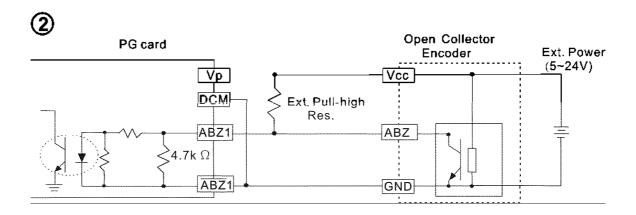

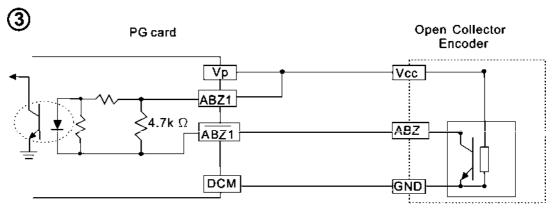

When wiring in this way, if there is a signal on EMC-PG010's A1, B1 and Z1, LED lights is OFF.

If A1, B1 and Z1 have no signals, LED lights is ON.

# PG2 Wiring Diagram

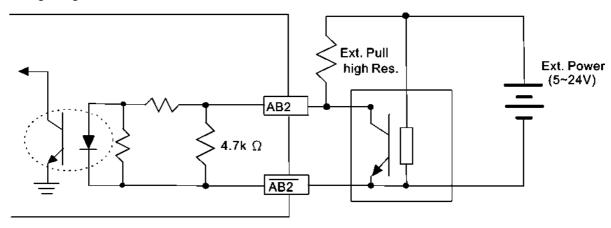

# **■** EMC-PG01O/EMC-PG02O Wiring Diagram

- Please use a shielded cable to prevent interference. Do not run control wires parallel to any high voltage AC power line (200 V and above).
- ☑ Recommended wire size 0.21 to 0.81mm<sup>2</sup> (AWG24 to AWG18).
- ☑ Cable length: Less than 30m

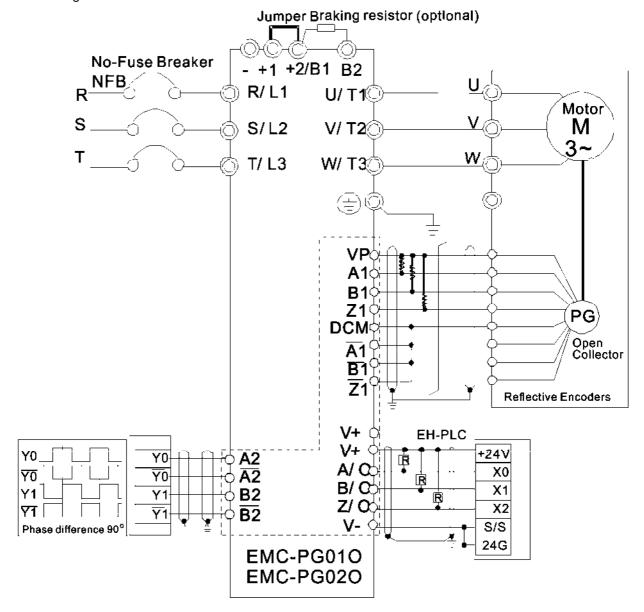

## 8-9 EMC-PG01U/ EMC-PG02U

- FSW1 S: Standard UVW Output Encoder; D: Delta Encoder
- When using the Delta Encoder, wait for at least 250ms after powering up to receive signals from UVW. If a running command is received before UVW signals finish, a PGF5 error message will be given. So wait for 250ms before sending a running command.
- EMC-PG02U has encoder disconnection detection function.
- Set by Pr.10-00~10-02, 10-16~10-18

|        | Terminals                        | Descriptions                                                                                                    |
|--------|----------------------------------|----------------------------------------------------------------------------------------------------|
|        | VP                               | Output voltage for power: +5V/+12V±5% (use FSW3 to switch +5V/+12V) Max. output current: 200mA                                                                                                    |
| DO4    | DCM                              | Common for power and signal                                                                                                    |
| PG1    | A1, /A1, B1, /B1, Z1, /Z1        | Encoder input signal (Line Driver) It can be 1-phase or 2-phase input. Max. output frequency: 300kP/sec                                                                                                    |
|        | U1, /U1, V1, /V1, W1, /W1        | Encoder input signal                                                                                                    |
| PG2    | A2, /A2,<br>B2, /B2              | Pulse Input signal (Line Driver or Open Collector) Open Collector Input Voltage: +5~+24V (Note1) It can be 1-phase or 2-phase input. Max. output frequency: 300kP/sec.                                                                                                    |
| PG OUT | AO, /AO, BO, /BO, ZO,<br>/ZO, SG | PG Card Output signals. It has division frequency function: 1~255 times Max. output voltage for Line driver: 5Vdc Max. output current: 50mA Max. output frequency: 300kP/sec SG is the GND of PG card. It is also the GND of position machine or PLC to make the ouput signal to be the common pivot point. |

Note 1: Open Collector application, input current 5~15mA to each set then each set needs one pull-up resistor.

| 5V  | Recommended pull-up resistor: above100~220Ω, 1/2W    |
|-----|------------------------------------------------------|
| 12V | Recommended pull-up resistor: above 510~1.35kΩ, 1/2W |
| 24V | Recommended pull-up resistor, above1.8k~3.3kΩ, 1/2W  |

## PG2 Wiring Diagram

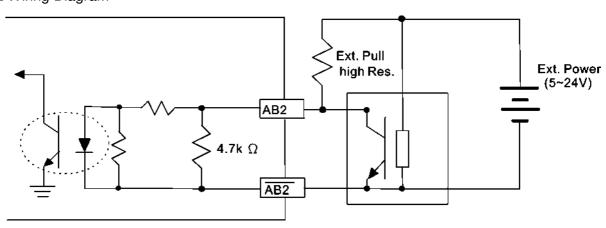

## **■** EMC-PG01U Wiring Diagram

- Please use a shielded cable to prevent interference. Do not run control wires parallel to any high voltage AC power line (200 V and above).
- ☑ Recommended wire size 0.21 to 0.81mm<sup>2</sup> (AWG24 to AWG18).
- ☑ Cable length: Less than 30m

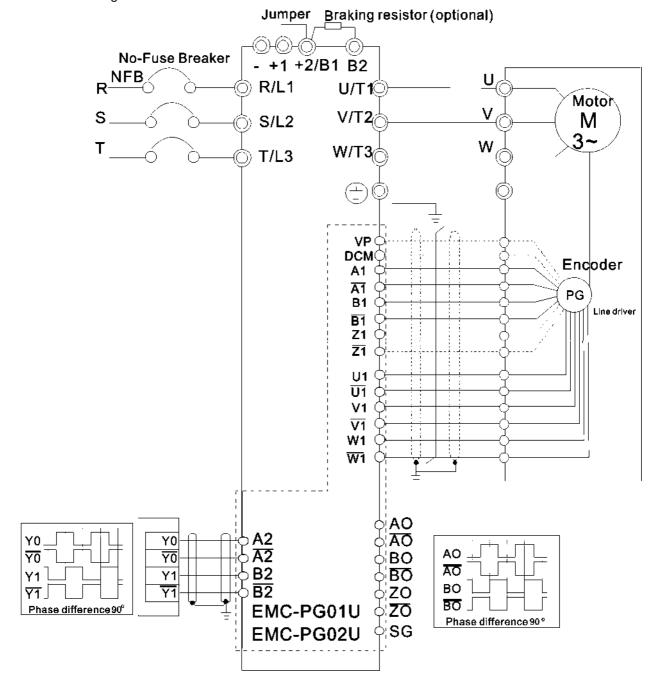

## 8-10 EMC-PG01R

#### Terminal Descriptions

Set by Pr.10-00~10-02

| Terminals                             |                      | Descriptions                                                                                                    |
|---------------------------------------|----------------------|----------------------------------------------------------------------------------------------------|
| R1- R2                                |                      | Resolver Output Power<br>7Vrms, 10kHz                                                                                                    |
| PG1                                   | S1, /S3,<br>S2, /S4, | Resolver Input Signal (S2, /S4=Sin; S1, /S3=Cos)<br>3.5±0.175Vrms, 10kHz                                                                                                    |
| PG2                                   | A2, /A2,<br>B2, /B2  | Pulse Input signal (Line Driver or Open Collector) Open Collector Input Voltage: +5~+24V (Note1) It can be 1-phase or 2-phase input. Max. output frequency: 300kP/sec.                                                                                                    |
| PG OUT AO, /AO, BO, /BO, ZO, /ZO, SG, |                      | PG Card Output signals. It has division frequency function: 1~255 times Max. output voltage for Line driver: 5VDC Max. output current: 50mA Max. output frequency: 300kP/sec SG is the GND of PG card. It is also the GND of position machine or PLC to make the ouput signal to be the common pivot point. |

Note 1: Open Collector application, input current 5~15mA to each set then each set needs one pull-up resistor.

| _ |     |                                                      |
|---|-----|------------------------------------------------------|
|   | 5V  | Recommended pull-up resistor: above100~220Ω, 1/2W    |
|   | 12V | Recommended pull-up resistor: above 510~1.35kΩ, 1/2W |
| ſ | 24V | Recommended pull-up resistor, above1.8k~3.3kΩ, 1/2W  |

## PG2 Wiring Diagram

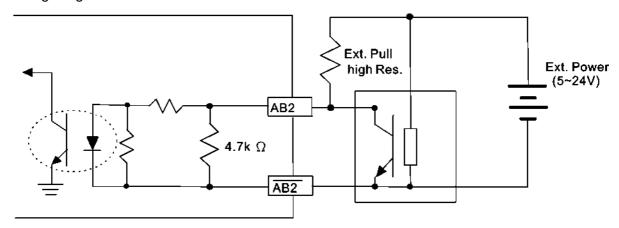

- DOS(Degradation of Signal): If the amplitude of the sine wave input of the S1-/S3/ S2-/S4 is lower than or higher than the encoder IC's specification, a red light will be on. The possible reasons which cause this problem are the following.
  - 1. The turns ratio of the resolver encoder is not 1:0.5 which makes the sine wave input of the S1-/S3/S2-/S4 not equal to 3.5±0.175Vrms.
  - 2. While motor is running, motor creates common mode noise which makes accumulated voltage to be more than 3.5±0.175Vrms
- LOT(Loss of Tracking): Compare the angle of S1-/S3/S2-/S4 sine wave input to the R1-R2 cosine wave. If their difference is more than 5 degree, a red light will be on. Here are the possible reasons why that happens:
  - 1. The output frequency of the PG card is incorrect.
  - 2. The specification of Resolver's encoder is not 10KHz
  - 3. The motor creates common mode noise while it is running. That causes a big difference, while the motor is rotating, between main winding's cosine wave angle and the sine wave angle of second and third windings.

## **■** EMC-PG01R Wiring Diagram

- Please use a shielded cable to prevent interference. Do not run control wires parallel to any high voltage AC power line (200 V and above).
- ☑ Recommended wire size 0.21 to 0.81mm<sup>2</sup> (AWG24 to AWG18).
- ☑ Cable length: Less than 100m

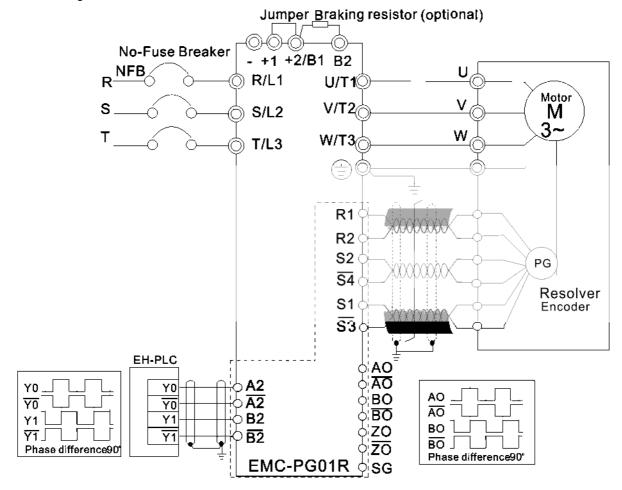

# 8-11 CMC-MOD01

#### Features

- 1. Supports Modbus TCP protocol
- 2. MDI/MDI-X auto-detect
- 3. Baud rate: 10/100Mbps auto-detect
- 4. E-mail alarm
- 5. AC motor drive keypad/Ethernet configuration
- 6. Virtual serial port.

#### ■ Product File

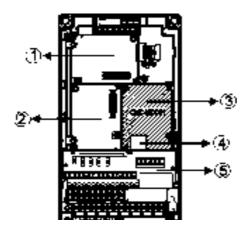

| 1   | I/O CARD & Relay Card     |
|-----|---------------------------|
| 2   | PG Card                   |
| 3   | Comm. Card                |
| 4   | RJ-45 connection port     |
| (5) | Removable control circuit |
|     | terminal                  |

# ■ Specifications

# Network Interface

| Interface           | RJ-45 with Auto MDI/MDIX                                  |
|---------------------|-----------------------------------------------------------|
| Number of ports     | 1 Port                                                    |
| Transmission method | IEEE 802.3, IEEE 802.3u                                   |
| Transmission cable  | Category 5e shielding 100M                                |
| Transmission speed  | 10/100 Mbps Auto-Detect                                   |
| Network protocol    | ICMP, IP, TCP, UDP, DHCP, HTTP, SMTP, MODBUS OVER TCP/IP, |
| Network protocor    | Delta Configuration                                       |

# **Electrical Specification**

| Power supply voltage | 5VDC (supply by the AC motor drive) |
|----------------------|-------------------------------------|
| Insulation voltage   | 2KV                                 |
| Power consumption    | 0.8W                                |
| Weight               | 25g                                 |

#### Environment

| Noise immunity           | ESD (IEC 61800-5-1, IEC 61000-4-2)  EFT (IEC 61800-5-1, IEC 61000-4-4)  Surge Test (IEC 61800-5-1, IEC 61000-4-5)  Conducted Susceptibility Test (IEC 61800-5-1, IEC 61000-4-6) |
|--------------------------|----------------------------------------------------------------------------------------------------|
| Operation/storage        | Operation: -10 °C ~ 50 °C (temperature), 90% (humidity)<br>Storage: -25 °C ~ 70 °C (temperature), 95% (humidity)                                                                |
| Vibration/shock immunity | International standard: IEC 61800-5-1, IEC 60068-2-6/IEC 61800-5-1, IEC 60068-2-27                                                                                              |

#### ■ Install CMC-MOD01 to VFD-CH2000

- 1. Switch off the power supply of VFD-CH2000.
- 2. Open the front cover of VFD-CH2000.
- 3. Place the insulation spacer into the positioning pin at Slot 1 (shown in Figure 3), and aim the two holes on the PCB at the positioning pin. Press the pin to clip the holes with the PCB (shown in Figure 4).
- 4. Screw up at torque 6 ~ 8 kg-cm (5.21 ~ 6.94 in-lbs) after the PCB is clipped with the holes (shown in Figure 5).

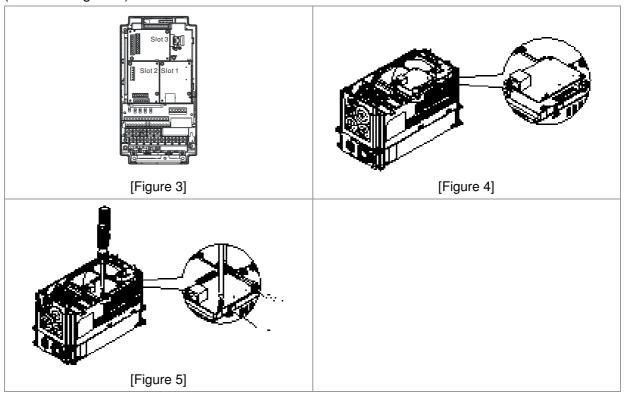

#### ■ Communication Parameters for VFD-CH2000 Connected to Ethernet

When VFD-CH2000 is link to Ethernet, please set up the communication parameters base on the table below. Ethernet master will be able to read/write the frequency word and control word of VFD-CH2000 after communication parameters setup.

| Parameter | Function                            | Set value (Dec) | Explanation                                                |
|-----------|-------------------------------------|-----------------|------------------------------------------------------------|
| P00-20    | Source of frequency command setting | 8               | The frequency command is controlled by communication card. |
| P00-21    | Source of operation command setting | 5               | The operation command is controlled by communication card. |

| P09-30 | Decoding method for communication | 0   | Decoding method for Delta AC motor drive  |
|--------|-----------------------------------|-----|-------------------------------------------|
| P09-75 | IP setting                        | 0   | Static IP(0) / Dynamic distribution IP(1) |
| P09-76 | IP address -1                     | 192 | IP address 192.168.1.5                    |
| P09-77 | IP address -2                     | 168 | IP address 192.168.1.5                    |
| P09-78 | IP address -3                     | 1   | IP address 192.168.1.5                    |
| P09-79 | IP address -4                     | 5   | IP address 192.168.1.5                    |
| P09-80 | Netmask -1                        | 255 | Netmask 255.255.255.0                     |
| P09-81 | Netmask -2                        | 255 | Netmask 255.255.255.0                     |
| P09-82 | Netmask -3                        | 255 | Netmask 255.255.255.0                     |
| P09-83 | Netmask -4                        | 0   | Netmask 255.255.255.0                     |
| P09-84 | Default gateway -1                | 192 | Default gateway 192.168.1.1               |
| P09-85 | Default gateway -2                | 168 | Default gateway 192.168.1.1               |
| P09-86 | Default gateway -3                | 1   | Default gateway 192.168.1.1               |
| P09-87 | Default gateway -4                | 1   | Default gateway 192.168.1.1               |

# ■ Disconnecting CMC- MOD01 from VFD-CH2000

- 1. Switch off the power supply of VFD-CH2000.
- 2. Remove the two screws (shown in Figure 6).
- 3. Twist opens the card clip and inserts the slot type screwdriver to the hollow to prize the PCB off the card clip (shown in Figure 7).
- 4. Twist opens the other card clip to remove the PCB (shown in Figure 8).

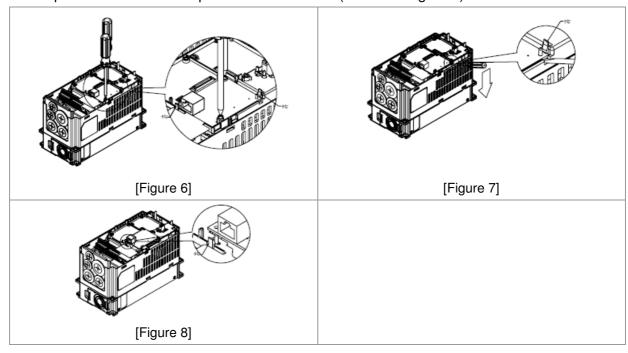

#### ■ Basic Registers

| BR# | R/W | Content                     | Explanation                                                                                                    |
|-----|-----|-----------------------------|----------------------------------------------------------------------------------------------------|
| #0  | R   | Model name                  | Set up by the system; read only. The model code of CMC-MOD01=H'0203                                                                                                   |
| #1  | R   | Firmware version            | Displaying the current firmware version in hex, e.g. H'0100 indicates the firmware version V1.00.                                                                     |
| #2  | R   | Release date of the version | Displaying the data in decimal form. 10,000s digit and 1,000s digit are for "month"; 100s digit and 10s digit are for "day". For 1 digit: 0 = morning; 1 = afternoon. |
| #11 | R/W | Modbus Timeout              | Pre-defined setting: 500 (ms)                                                                                                    |
| #13 | R/W | Keep Alive Time             | Pre-defined setting: 30 (s)                                                                                                    |

# www.maher.ir

# ■ LED Indicator & Troubleshooting

# **LED Indicators**

| LED   | Status      |                       | Indication                              | How to correct it?     |
|-------|-------------|-----------------------|-----------------------------------------|------------------------|
| POWER | DOWED Cross |                       | Power supply in normal status           |                        |
| POWER | R Green     | Off                   | No power supply                         | Check the power supply |
|       |             | On                    | Network connection in normal status     |                        |
| LINK  | LINK Green  | Flashes               | Network in operation                    |                        |
|       | Off         | Network not connected | Check if the network cable is connected |                        |

# Troubleshooting

| Abnormality                                                              | Cause                                                                   | How to correct it?                                                                                                    |
|--------------------------------------------------------------------------|-------------------------------------------------------------------------|----------------------------------------------------------------------------------------------------|
| POWER LED off                                                            | AC motor drive not powered                                              | Check if AC motor drive is powered, and if the power supply is normal.                                                                                                    |
| POWER LED OII                                                            | CMC-MOD01 not connected to AC motor drive                               | Make sure CMC-MOD01 is connected to AC motor drive.                                                                                                    |
|                                                                          | CMC-MOD01 not connected to network                                      | Make sure the network cable is correctly connected to network.                                                                                                    |
| LINK LED off                                                             | Poor contact to RJ-45 connector                                         | Make sure RJ-45 connector is connected to Ethernet port.                                                                                                    |
|                                                                          | CMC-MOD01 not connected to network                                      | Make sure CMC-MOD01 is connected to network.                                                                                                    |
| No module found                                                          | PC and CMC-MOD01 in different networks and blocked by network firewall. | Search by IP or set up relevant settings by AC motor drive keypad.                                                                                                    |
|                                                                          | CMC-MOD01 not connected to network                                      | Make sure CMC-MOD01 is connected to the network.                                                                                                    |
| Fail to open<br>CMC-MOD01 setup                                          | Incorrect communication setting in DCISoft                              | Make sure the communication setting in DCISoft is set to Ethernet.                                                                                                    |
| page                                                                     | PC and CMC-MOD01 in different networks and blocked by network firewall. | Conduct the setup by AC motor drive keypad.                                                                                                    |
| Able to open CMC-MOD01 setup page but fail to utilize webpage monitoring | Incorrect network setting in CMC-MOD01                                  | Check if the network setting for CMC-MOD01 is correct. For the Intranet setting in your company, please consult your IT staff. For the Internet setting in your home, please refer to the network setting instruction provided by your ISP. |
| Fail to send e-mail                                                      | Incorrect network setting in CMC-MOD01                                  | Check if the network setting for CMC-MOD01 is correct.                                                                                                    |
| Tall to sella e-illali                                                   | Incorrect mail server setting                                           | Please confirm the IP address for SMTP-Server.                                                                                                    |

## 8-12 CMC-PD01

#### ■ Features

- 1. Supports PZD control data exchange.
- 2. Supports PKW polling AC motor drive parameters.
- 3. Supports user diagnosis function.
- 4. Auto-detects baud rates; supports Max. 12Mbps.

#### ■ Product Profile

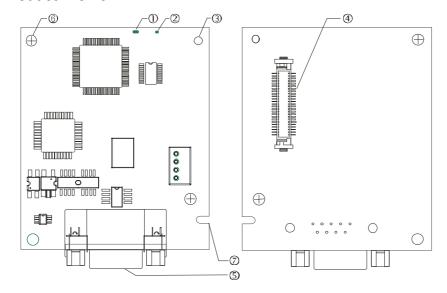

- 1. NET indicator
- 2. POWER indicator
- 3. Positioning hole
- 4. AC motor drive connection port
- 5. PROFIBUS DP connection port
- 6. Screw fixing hole
- 7. Fool-proof groove

# ■ Specifications

# **PROFIBUS DP Connector**

| Interface            | DB9 connector               |
|----------------------|-----------------------------|
| Transmission method  | High-speed RS-485           |
| Transmission cable   | Shielded twisted pair cable |
| Electrical isolation | 500VDC                      |

#### Communication

| Message type                                         | Cyclic data exchange                                                                                               |
|------------------------------------------------------|----------------------------------------------------------------------------------------------------|
| Module name                                          | CMC-PD01                                                                                                    |
| GSD document                                         | DELA08DB.GSD                                                                                                    |
| Company ID                                           | 08DB (HEX)                                                                                                    |
| Serial transmission speed supported (auto-detection) | 9.6kbps; 19.2kbps; 93.75kbps; 187.5kbps; 125kbps; 250kbps; 500kbps; 1.5Mbps; 3Mbps; 6Mbps; 12Mbps (bit per second) |

## **Electrical Specification**

| Power supply       | 5VDC (supplied by AC motor drive) |  |  |
|--------------------|-----------------------------------|--|--|
| Insulation voltage | 500VDC                            |  |  |
| Power consumption  | 1W                                |  |  |
| Weight             | 28g                               |  |  |

## Environment

| Noise immunity               | ESD(IEC 61800-5-1,IEC 6100-4-2) EFT(IEC 61800-5-1,IEC 6100-4-4) Surge Teat(IEC 61800-5-1,IEC 6100-4-5) Conducted Susceptibility Test(IEC 61800-5-1,IEC 6100-4-6) |
|------------------------------|----------------------------------------------------------------------------------------------------|
| Operation /storage           | Operation: -10°C ~ 50°C (temperature), 90% (humidity)<br>Storage: -25°C ~ 70°C (temperature), 95% (humidity)                                                     |
| Shock / vibration resistance | International standards: IEC61131-2, IEC68-2-6 (TEST Fc)/IEC61131-2 & IEC 68-2-27 (TEST Ea)                                                                      |

#### Installation

# PROFIBUS DP Connector

| PIN | PIN name  | Definition                  |
|-----|-----------|-----------------------------|
| 1   | -         | Not defined                 |
| 2   | -         | Not defined                 |
| 3   | Rxd/Txd-P | Sending/receiving data P(B) |
| 4   | -         | Not defined                 |
| 5   | DGND      | Data reference ground       |
| 6   | VP        | Power voltage – positive    |
| 7   | -         | Not defined                 |
| 8   | Rxd/Txd-N | Sending/receiving data N(A) |
| 9   | -         | Not defined                 |

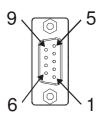

# LED Indicator & Troubleshooting

There are 2 LED indicators on CMC-PD01. POWER LED displays the status of the working power. NET LED displays the connection status of the communication.

## **POWER LED**

| LED status     | Indication                     | How to correct it?                                                     |
|----------------|--------------------------------|------------------------------------------------------------------------|
| Green light on | Power supply in normal status. |                                                                        |
| Off            | No power                       | Check if the connection between CMC-PD01 and AC motor drive is normal. |

#### **NET LED**

| LED status           | Indication                                           | How to correct it?                                                                                     |
|----------------------|------------------------------------------------------|----------------------------------------------------------------------------------------------------|
| Green light on       | Normal status                                        |                                                                                                    |
| Red light on         | CMC-PD01 is not connected to PROFIBUS DP bus.        | Connect CMC-PD01 to PROFIBUS DP bus.                                                                   |
| Red light flashes    | Invalid PROFIBUS communication address               | Set the PROFIBUS address of CMC-PD01 between 1 ~ 125 (decimal)                                         |
| Orange light flashes | CMC-PD01 fails to communication with AC motor drive. | Switch off the power and check whether CMC-PD01 is correctly and normally connected to AC motor drive. |

## 8-13 CMC-DN01

#### Functions

- 1. Based on the high-speed communication interface of Delta HSSP protocol, able to conduct immediate control to AC motor drive.
- 2. Supports Group 2 only connection and polling I/O data exchange.
- 3. For I/O mapping, supports Max. 32 words of input and 32 words of output.
- 4. Supports EDS file configuration in DeviceNet configuration software.
- 5. Supports all baud rates on DeviceNet bus: 125kbps, 250kbps, 500kbps and extendable serial transmission speed mode.
- 6. Node address and serial transmission speed can be set up on AC motor drive.
- 7. Power supplied from AC motor drive.

#### Product Profile

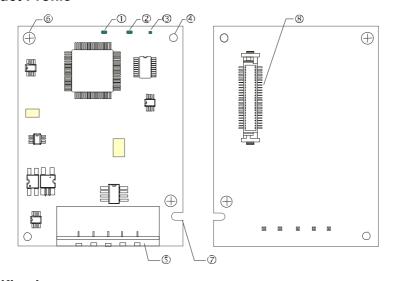

- NS indicator
   MS indicator
   POWER indicator
   Positioning hole
- 5. DeviceNet connection port
- 6. Screw fixing hole
- 7. Fool-proof groove
- 8. AC motor drive connection port

# Specifications

#### **DeviceNet Connector**

| Interface          | 5-PIN open removable connector. Of 5.08mm PIN interval             |  |
|--------------------|--------------------------------------------------------------------|--|
| Transmission       | CAN                                                                |  |
| Transmission cable | Shielded twisted pair cable (with 2 power cables)                  |  |
| Transmission speed | 125kbps, 250kbps, 500kbps and extendable serial transmission speed |  |
| Network protocol   | DeviceNet protocol                                                 |  |

#### AC Motor Drive Connection Port

| Interface           | 50 PIN communication terminal                                                       |  |
|---------------------|-------------------------------------------------------------------------------------|--|
| Transmission method | SPI communication                                                                   |  |
| Terminal function   | Communicating with AC motor drive     Transmitting power supply from AC motor drive |  |
| Communication       | Delta HSSP protocol                                                                 |  |

# **Electrical Specification**

| Power supply voltage                 | 5VDC (supplied by AC motor drive) |  |
|--------------------------------------|-----------------------------------|--|
| Insulation voltage                   | 500VDC                            |  |
| Communication wire power consumption | 0.85W                             |  |
| Power consumption                    | 1W                                |  |
| Weight                               | 23g                               |  |

#### Environment

|                              | ESD (IEC 61800-5-1,IEC 6100-4-2)                                                            |
|------------------------------|---------------------------------------------------------------------------------------------|
| NI 1 1                       | EFT (IEC 61800-5-1,IEC 6100-4-4)                                                            |
| Noise immunity               | Surge Teat(IEC 61800-5-1,IEC 6100-4-5)                                                      |
|                              | Conducted Susceptibility Test (IEC 61800-5-1,IEC 6100-4-6)                                  |
| Operation /storage           | Operation: -10°C ~ 50°C (temperature), 90% (humidity)                                       |
| Operation /storage           | Storage: -25°C ~ 70°C (temperature), 95% (humidity)                                         |
| Shock / vibration resistance | International standards: IEC61131-2, IEC68-2-6 (TEST Fc)/IEC61131-2 & IEC 68-2-27 (TEST Ea) |

## **DeviceNet Connector**

| PIN | Signal | Color | Definition |
|-----|--------|-------|------------|
| 1   | V+     | Red   | DC24V      |
| 2   | Н      | White | Signal+    |
| 3   | S      | -     | Earth      |
| 4   | L      | Blue  | Signal-    |
| 5   | V-     | Black | 0V         |

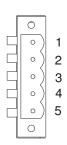

# ■ LED Indicator & Troubleshooting

There are 3 LED indicators on CMC-DN01. POWER LED displays the status of power supply. MS LED and NS LED are dual-color LED, displaying the connection status of the communication and error messages.

#### **POWER LED**

| LED status | Indication                       | How to correct it?                  |
|------------|----------------------------------|-------------------------------------|
| On         | Power supply in abnormal status. | Check the power supply of CMC-DN01. |
| Off        | Power supply in normal status    |                                     |

# NS LED

| LED status          | Indication                                                                                                    | How to correct it?                                                                                                    |
|---------------------|----------------------------------------------------------------------------------------------------|----------------------------------------------------------------------------------------------------|
| Off                 | No power supply or CMC-DN01 has not completed MAC ID test yet.                                                                                | <ol> <li>Check the power of CMC-DN01 and see if the connection is normal.</li> <li>Make sure at least one or more nodes are on the bus.</li> <li>Check if the serial transmission speed of CMC-DN01 is the same as that of other nodes.</li> </ol>                                                                                        |
| Green light flashes | CMC-DN01 is on-line but has not established connection to the master.                                                                         | <ol> <li>Configure CMC-DN01 to the scan list of the master.</li> <li>Re-download the configured data to the master.</li> </ol>                                                                                                    |
| Green light on      | CMC-DN01 is on-line and is normally connected to the master                                                                                   |                                                                                                    |
| Red light flashes   | CMC-DN01 is on-line, but I/O connection is timed-out.                                                                                         | <ol> <li>Check if the network connection is normal.</li> <li>Check if the master operates normally.</li> </ol>                                                                                                    |
| Red light on        | <ol> <li>The communication is down.</li> <li>MAC ID test failure.</li> <li>No network power supply.</li> <li>CMC-DN01 is off-line.</li> </ol> | <ol> <li>Make sure all the MAC IDs on the network are not repeated.</li> <li>Check if the network installation is normal.</li> <li>Check if the baud rate of CMC-DN01 is consistent with that of other nodes.</li> <li>Check if the node address of CMC-DN01 is illegal.</li> <li>Check if the network power supply is normal.</li> </ol> |

# MS LED

| LED status           | Indication                                               | How to correct it?                                                                                                    |
|----------------------|----------------------------------------------------------|----------------------------------------------------------------------------------------------------|
| Off                  | No power supply or being off-line                        | Check the power supply of CMC-DN01 and see of the connection is normal.                                                                   |
| Green light flashes  | Waiting for I/O data                                     | Switch the master PLC to RUN status                                                                                                    |
| Green light on       | I/O data are normal                                      |                                                                                                    |
| Red light flashes    | Mapping error                                            | Reconfigure CMC-DN01     Re-power AC motor drive                                                                                          |
| Red light on         | Hardware error                                           | <ol> <li>See the error code displayed on AC motor drive.</li> <li>Send back to the factory for repair if necessary.</li> </ol>            |
| Orange light flashes | CMC-DN01 is establishing connection with AC motor drive. | If the flashing lasts for a long time, check if CMC-DN01 and AC motor drive are correctly installed and normally connected to each other. |

# 8-14 CMC-EIP01

#### Features

- 1. Supports Modbus TCP and Ethernet/IP protocol
- 2. MDI/MDI-X auto-detect
- 3. Baud rate: 10/100Mbps auto-detect
- 4. AC motor drive keypad/Ethernet configuration
- 5. Virtual serial port

# Product Profile

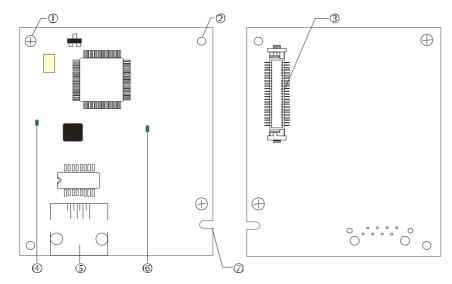

# [Figure1]

- 1. Screw fixing hole
- 2. Positioning hole
- 3. AC motor drive connection port
- 4. LINK indicator
- 5. RJ-45 connection port
- 6. POWER indicator
- 7. Fool-proof groove

# Specifications

#### Network Interface

| Interface           | RJ-45 with Auto MDI/MDIX                                                                   |
|---------------------|--------------------------------------------------------------------------------------------|
| Number of ports     | 1 Port                                                                                     |
| Transmission method | IEEE 802.3, IEEE 802.3u                                                                    |
| Transmission cable  | Category 5e shielding 100M                                                                 |
| Transmission speed  | 10/100 Mbps Auto-Detect                                                                    |
| Network protocol    | ICMP, IP, TCP, UDP, DHCP, HTTP, SMTP, MODBUS OVER TCP/IP, EtherNet/IP, Delta Configuration |

# **Electrical Specification**

| Weight               | 25g    |
|----------------------|--------|
| Insulation voltage   | 500VDC |
| Power consumption    | 0.8W   |
| Power supply voltage | 5VDC   |

#### Environment

| Noise immunity           | ESD (IEC 61800-5-1,IEC 61000-4-2)  EFT (IEC 61800-5-1,IEC 61000-4-4)  Surge Test (IEC 61800-5-1,IEC 61000-4-5)  Conducted Susceptibility Test (IEC 61800-5-1,IEC 61000-4-6) |
|--------------------------|----------------------------------------------------------------------------------------------------|
| Operation/storage        | Operation: -10 °C ~ 50 °C (temperature), 90% (humidity)  Storage: -25 °C ~ 70 °C (temperature), 95% (humidity)                                                              |
| Vibration/shock immunity | International standard: IEC 61800-5-1, IEC 60068-2-6/IEC 61800-5-1, IEC 60068-2-27                                                                                          |

#### Installation

Connecting CMC-EIP01 to Network

- 1. Turn off the power of AC motor drive.
- 2. Open the cover of AC motor drive.
- 3. Connect CAT-5e network cable to RJ-45 port on CMC-EIP01 (See Figure 2).

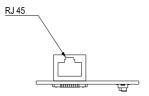

[Figure 2]

#### **RJ-45** PIN Definition

| PIN | Signal | Definition                          |  |
|-----|--------|-------------------------------------|--|
| 1   | Tx+    | Positive pole for data transmission |  |
| 2   | Tx-    | Negative pole for data transmission |  |
| 3   | Rx+    | Positive pole for data receiving    |  |
| 4   |        | N/C                                 |  |

| PIN | Signal | Definition                       |  |
|-----|--------|----------------------------------|--|
| 5   |        | N/C                              |  |
| 6   | Rx-    | Negative pole for data receiving |  |
| 7   |        | N/C                              |  |
| 8   |        | N/C                              |  |

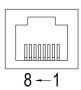

# ■ Connecting CMC-EIP01 to VFD-CH2000

- 1. Switch off the power of AC motor drive.
- 2. Open the front cover of AC motor drive.
- 3. Place the insulation spacer into the positioning pin at Slot 1 (shown in Figure 3), and aim the two holes on the PCB at the positioning pin. Press the pin to clip the holes with the PCB (see Figure 4).
- 4. Screw up at torque  $6 \sim 8$  kg-cm (5.21  $\sim 6.94$  in-lbs) after the PCB is clipped with the holes (see Figure 5).

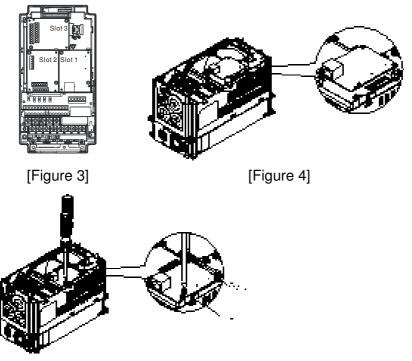

[Figure 5]

## Communication Parameters for VFD-CH2000 Connected to Ethernet

When VFD-CH2000 is connected to Ethernet network, please set up the communication parameters for it according to the table below. The Ethernet master is only able to read/write the frequency word and control word of VFD-CH2000 after the communication parameters are set.

| Parameter (Dec) | Function                            | Set value (Dec) | Explanation                                                |
|-----------------|-------------------------------------|-----------------|------------------------------------------------------------|
| P00-20          | Source of frequency command setting | 8               | The frequency command is controlled by communication card. |
| P00-21          | Source of operation command setting | 5               | The operation command is controlled by communication card. |
| P09-30          | Decoding method for communication   | 0               | The decoding method for Delta AC motor drive               |
| P09-75          | IP setting                          | 0               | Static IP(0) / Dynamic distribution IP(1)                  |
| P09-76          | IP address -1                       | 192             | IP address 192.168.1.5                                     |
| P09-77          | IP address -2                       | 168             | IP address 192.168.1.5                                     |
| P09-78          | IP address -3                       | 1               | IP address 192.168.1.5                                     |
| P09-79          | IP address -4                       | 5               | IP address 192.168.1.5                                     |
| P09-80          | Netmask -1                          | 255             | Netmask 255.255.255.0                                      |
| P09-81          | Netmask -2                          | 255             | Netmask 255.255.255.0                                      |
| P09-82          | Netmask -3                          | 255             | Netmask 255.255.255.0                                      |
| P09-83          | Netmask -4                          | 0               | Netmask 255.255.255.0                                      |
| P09-84          | Default gateway -1                  | 192             | Default gateway 192.168.1.1                                |
| P09-85          | Default gateway -2                  | 168             | Default gateway 192.168.1.1                                |
| P09-86          | Default gateway -3                  | 1               | Default gateway 192.168.1.1                                |
| P09-87          | Default gateway -4                  | 1               | Default gateway 192.168.1.1                                |

## ■ Disconnecting CMC- EIP01 from VFD-CH2000

- 1. Switch off the power supply of VFD-CH2000.
- 2. Remove the two screws (see Figure 6).
- 3. Twist opens the card clip and inserts the slot type screwdriver to the hollow to prize the PCB off the card clip (see Figure 7).
- 4. Twist opens the other card clip to remove the PCB (see Figure 8).

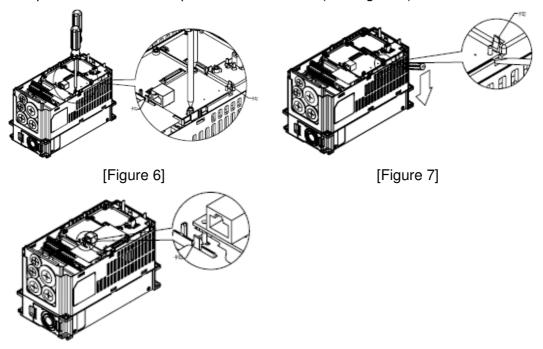

[Figure 8]

# LED Indicator & Troubleshooting

There are 2 LED indicators on CMC-EIP01. The POWER LED displays the status of power supply, and the LINK LED displays the connection status of the communication.

#### **LED Indicators**

| LED        | Status      |                                     | Indication                               | How to correct it?      |  |
|------------|-------------|-------------------------------------|------------------------------------------|-------------------------|--|
| POWER      | Groon       | On                                  | Power supply in normal status            |                         |  |
| POWEN      | POWER Green | Off                                 | No power supply                          | Check the power supply. |  |
| LINK Green | On          | Network connection in normal status |                                          |                         |  |
|            | Flashes     | Network in operation                |                                          |                         |  |
|            | Off         | Network not connected               | Check if the network cable is connected. |                         |  |

# Troubleshooting

| Abnormality   | Cause                                     | How to correct it?                                                     |  |
|---------------|-------------------------------------------|------------------------------------------------------------------------|--|
| DOWED LED off | AC motor drive not powered                | Check if AC motor drive is powered, and if the power supply is normal. |  |
| POWER LED off | CMC-EIP01 not connected to AC motor drive | Make sure CMC-EIP01 is connected to AC motor drive.                    |  |
|               | CMC-EIP01 not connected to network        | Make sure the network cable is correctly connected to network.         |  |
| LINK LED off  | Poor contact to RJ-45 connector           | Make sure RJ-45 connector is connected to Ethernet port.               |  |

# www.maher.ir

# Chapter 8 Optional Cards

| Abnormality                                                                                                    | Cause                                                                   | How to correct it?                                                                                                    |  |
|----------------------------------------------------------------------------------------------------|-------------------------------------------------------------------------|----------------------------------------------------------------------------------------------------|--|
|                                                                                                    | CMC-EIP01 not connected to network                                      | Make sure CMC-EIP01 is connected to network.                                                                                                    |  |
| No communication card found                                                                                      | PC and CMC-EIP01 in different networks and blocked by network firewall. | Search by IP or set up relevant settings by AC motor drive keypad.                                                                                                    |  |
|                                                                                                    | CMC-EIP01 not connected to network                                      | Make sure CMC-EIP01 is connected to the network.                                                                                                    |  |
| Fail to open<br>CMC-EIP01 setup<br>page                                                                          | Incorrect communication setting in DCISoft                              | Make sure the communication setting in DCISoft is set to Ethernet.                                                                                                    |  |
|                                                                                                    | PC and CMC-EIP01 in different networks and blocked by network firewall. | Conduct the setup by AC motor drive keypad.                                                                                                    |  |
| Able to open CMC-EIP01 setup page but fail to utilize webpage monitoring  Incorrect network setting in CMC-EIP01 |                                                                         | Check if the network setting for CMC-EIP01 is correct. For the Intranet setting in your company, please consult your IT staff. For the Internet setting in your home, please refer to the network setting instruction provided by your ISP. |  |
| Fail to send e-mail                                                                                              | Incorrect network setting in CMC-EIP01                                  | Check if the network setting for CMC-EIP01 is correct.                                                                                                    |  |
|                                                                                                    | Incorrect mail server setting                                           | Please confirm the IP address for SMTP-Server.                                                                                                    |  |

## 8-15 EMC-COP01

## **RJ-45 Pin definition**

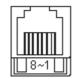

RS485 socket

| Pin | Pin name | Definition                    |
|-----|----------|-------------------------------|
| 1   | CAN_H    | CAN_H bus line (dominant      |
|     | _        | high)                         |
| 2   | CAN_L    | CAN_L bus line (dominant low) |
| 3   | CAN_GND  | Ground/0V/V-                  |
| 7   | CAN GND  | Ground/0V/V-                  |

# ■ Specifications

| Interface              | RJ-45                      |
|------------------------|----------------------------|
| Number of ports        | 1 Port                     |
| Transmission method    | CAN                        |
| Transmission cable     | CAN standard cable         |
| Transmission speed     | 1M 500k 250k 125k 100k 50k |
| Communication protocol | CANopen                    |

# ■ CANopen Communication Cable

Model: TAP-CB03, TAP-CB04

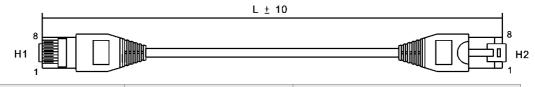

| Title | Part No. | L            |              |
|-------|----------|--------------|--------------|
| TILLE | Fait No. | mm           | inch         |
| 1     | TAP-CB03 | $500 \pm 10$ | $19 \pm 0.4$ |
| 2     | TAP-CB04 | 1000± 10     | $39 \pm 0.4$ |

## CANopen Dimension

Model: TAP-CN03

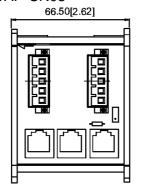

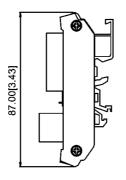

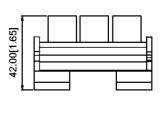

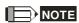

For more information on CANopen, please refer to Chapter 15 CANopen Overview or CANopen user manual can also be downloaded on Delta website: <a href="http://www.delta.com.tw/industrialautomation/">http://www.delta.com.tw/industrialautomation/</a>.

# **Chapter 9 Specification**

# 9-1 230V Series

| Frame Size        |                                    |                                                     | A                                                |                                                                                   |     |          | В        |     |       | С   |      |  |
|-------------------|------------------------------------|-----------------------------------------------------|--------------------------------------------------|-----------------------------------------------------------------------------------|-----|----------|----------|-----|-------|-----|------|--|
| Model VFDCH23A-21 |                                    | 007                                                 | 015                                              | 022                                                                               | 037 | 055      | 075      | 110 | 150   | 185 |      |  |
| App               | licable                            | e Motor Ourput (KW)                                 | 0.75                                             | 1.5                                                                               | 2.2 | 3.7      | 5.5      | 7.5 | 11    | 15  | 18.5 |  |
| App               | olicabl                            | e Motor Ourput (HP)                                 | 1                                                | 2                                                                                 | 3   | 5        | 7.5      | 10  | 15    | 20  | 25   |  |
|                   | Duty                               | Rated Output<br>Capacity (kVA)                      | 2.0                                              | 3.2                                                                               | 4.4 | 6.8      | 10       | 13  | 20    | 26  | 30   |  |
| ating             | Неаvу [                            | Rated Output<br>Current (A)                         | 5                                                | 8                                                                                 | 11  | 17       | 25       | 33  | 49    | 65  | 75   |  |
| Output Rating     | er He                              | Carrier Frequency<br>(kHz)                          |                                                  |                                                                                   |     |          | 5~15kHz  |     |       |     |      |  |
| Out               | Super                              | Overload Tolerance                                  |                                                  | Rated output current is 150% for 60 sec.; Rated output current is 200% for 3 sec. |     |          |          |     |       |     |      |  |
| Rating            | Input Current (A) Super Heavy Duty |                                                     | 6.4                                              | 12                                                                                | 16  | 20       | 28       | 36  | 52    | 72  | 83   |  |
| Rat               | Rated Voltage/Frequency            |                                                     |                                                  | 3-phase AC 200V~240V (-15% ~ +10%), 50/60Hz                                       |     |          |          |     |       |     |      |  |
| Input             | Oper                               | ating Voltage Range                                 | 170~265Vac                                       |                                                                                   |     |          |          |     |       |     |      |  |
|                   | Fre                                | equency Tolerance                                   |                                                  |                                                                                   |     |          | 47~63Hz  |     |       |     |      |  |
|                   | AC                                 | Drive Weight                                        | 2.6± 0.3Kg 5.4± 1Kg 9.8± 1.5k                    |                                                                                   |     |          |          |     | 1.5Kg |     |      |  |
|                   | Co                                 | poling Method                                       | Natural cooling Fan cooling                      |                                                                                   |     |          |          |     |       |     |      |  |
| Braking Chopper   |                                    | Frame A~C: Built-in;<br>Frame D and above: Optional |                                                  |                                                                                   |     |          |          |     |       |     |      |  |
| DC reactor        |                                    |                                                     | Frame A~C: Optional; Frame D and above: Built-in |                                                                                   |     |          |          |     |       |     |      |  |
| EMI Filter        |                                    |                                                     |                                                  |                                                                                   |     | Optional |          |     |       |     |      |  |
|                   | E                                  | MC-COP01                                            |                                                  |                                                                                   |     |          | Optional |     |       |     |      |  |

|                 |                  | Frame Size                         |                                                                                   | D   |       |      | F   |                |  |  |
|-----------------|------------------|------------------------------------|-----------------------------------------------------------------------------------|-----|-------|------|-----|----------------|--|--|
| Flame Size      |                  |                                    |                                                                                   |     |       |      | Г   |                |  |  |
| Mod             |                  | 'FDCH23A-00<br>FDCH23A-21          | 220                                                                               | 300 | 370   | 450  | 550 | 750            |  |  |
| App             | licabl           | e Motor Ourput (KW)                | 22                                                                                | 30  | 37    | 45   | 55  | 75             |  |  |
| App             | licab            | le Motor Ourput (HP)               | 30                                                                                | 40  | 50    | 60   | 75  | 100            |  |  |
| <u></u>         | Juty             | Rated Output<br>Capacity (kVA)     | 36                                                                                | 48  | 58    | 72   | 86  | 102            |  |  |
| Output Rating   | Super Heavy Duty | Rated Output<br>Current (A)        | 90                                                                                | 120 | 146   | 180  | 215 | 255            |  |  |
| utput           | er He            | Carrier Frequency<br>(kHz)         | 5~15kHz                                                                           |     |       |      |     |                |  |  |
| 0               | dns              | Overload Tolerance                 | Rated output current is 150% for 60 sec.; Rated output current is 200% for 3 sec. |     |       |      |     |                |  |  |
| ing             | Inp              | ut Current (A) Super<br>Heavy Duty | 99                                                                                | 124 | 143   | 171  | 206 | 245            |  |  |
| Input Rating    | Rate             | ed Voltage/Frequency               | 3-phase AC 200V~240V (-15% ~ +10%), 50/60Hz                                       |     |       |      |     |                |  |  |
| put             | Ope              | rating Voltage Range               | 170~265Vac                                                                        |     |       |      |     |                |  |  |
| 드               | Fr               | equency Tolerance                  | 47~63Hz                                                                           |     |       |      |     |                |  |  |
| AC Drive Weight |                  |                                    | 38.5± 1.5Kg 64.8± 1.5kg                                                           |     |       |      |     | 86.5±<br>1.5Kg |  |  |
| Cooling Method  |                  |                                    | Fan cooling                                                                       |     |       |      |     |                |  |  |
| Braking Chopper |                  |                                    | Frame A~C: Built-in; Frame D and above: Optional                                  |     |       |      |     |                |  |  |
| DC reactor      |                  |                                    | Frame A~C: Optional;<br>Frame D and above: Built-in                               |     |       |      |     |                |  |  |
|                 |                  | EMI Filter                         |                                                                                   |     | Optio | onal |     |                |  |  |
|                 | E                | EMC-COP01                          |                                                                                   |     | Optio | onal |     |                |  |  |

# 9-2 460V Series

| Frame Size                            |                         |                                     | А                                                |                                                                                                    |     |     |     | В  |         |                  |                        | С    |      |      |
|---------------------------------------|-------------------------|-------------------------------------|--------------------------------------------------|----------------------------------------------------------------------------------------------------|-----|-----|-----|----|---------|------------------|------------------------|------|------|------|
| Mode                                  |                         | FDCH43A-21<br>FDCH4EA-21            | 007                                              | 015                                                                                                  | 022 | 03  | 7 0 | 55 | 075     | 110              | 150                    | 185  | 220  | 300  |
| Ap                                    | plicat                  | ole Motor Ourput (KW)               | 0.75                                             | 1.5                                                                                                  | 2.2 | 3.7 | 7 5 | .5 | 7.5     | 11               | 15                     | 18.5 | 22   | 30   |
| Ap                                    | plical                  | ole Motor Ourput (HP)               | 1                                                | 2                                                                                                    | 3   | 5   | 7   | .5 | 10      | 15               | 20                     | 25   | 30   | 40   |
|                                       | Juty                    | Rated Output Capacity (kVA)         | 2.4                                              | 3.2                                                                                                  | 4.8 | 7.2 | 2 9 | .6 | 14      | 19               | 25                     | 30   | 36   | 48   |
| ating                                 | Super Heavy Duty        | Rated Output Current (A)            | 3                                                | 4                                                                                                    | 6   | 9   | 1   | 2  | 18      | 24               | 32                     | 38   | 45   | 60   |
| Output Rating                         | er He                   | Carrier Frequency<br>(kHz)          |                                                  |                                                                                                    |     |     |     |    | ~15kHz  |                  |                        |      |      |      |
| Out                                   | dnS                     | Overload Tolerance                  |                                                  |                                                                                                    |     |     |     |    |         | 50% for 200% for | · 60 sec.;<br>r 3 sec. |      |      |      |
| Input Rating                          | Inp                     | out Current (A) Super<br>Heavy Duty | 4.3                                              | 5.9                                                                                                  | 8.7 | 14  | . 1 | 7  | 20      | 26               | 35                     | 40   | 47   | 63   |
| Raf                                   | Rated Voltage/Frequency |                                     |                                                  | 3-phase AC 380V~480V ( -15%~+10%), 50/60Hz                                                           |     |     |     |    |         |                  |                        |      |      |      |
| ont                                   | Operating Voltage Range |                                     |                                                  | 323~528Vac                                                                                           |     |     |     |    |         |                  |                        |      |      |      |
| In                                    | -                       | requency Tolerance                  | 47~63Hz                                          |                                                                                                    |     |     |     |    |         |                  |                        |      |      |      |
|                                       |                         | C Drive Weight                      |                                                  | 2.6± 0.3Kg 5.4± 1Kg 9.8± 2Kg                                                                         |     |     |     |    |         |                  |                        | r    |      |      |
|                                       |                         | Cooling Method                      | Natural cooling                                  | Natural Fan cooling                                                                                  |     |     |     |    |         |                  |                        |      |      |      |
|                                       | В                       | raking Chopper                      | Frame A~C: Built-in; Frame D and above: Optional |                                                                                                    |     |     |     |    |         |                  |                        |      |      |      |
|                                       |                         | DC reactor                          | Frame A~C: Optional; Frame D and above: Built-in |                                                                                                    |     |     |     |    |         |                  |                        |      |      |      |
|                                       | EMI Filter              |                                     |                                                  | Frame A ~ C, VFDCH4EA-21, EMI filter built-in; Frame A ~ C, VFDCH43A-21, EMI filter without built-in |     |     |     |    |         |                  |                        |      |      |      |
| EMC-COP01                             |                         |                                     |                                                  |                                                                                                    |     | -,  |     |    | ptional |                  |                        |      |      |      |
|                                       |                         |                                     |                                                  |                                                                                                    |     |     |     |    |         |                  |                        |      |      |      |
| Frame Size                            |                         |                                     |                                                  | [                                                                                                    | )   |     |     | Ε  |         | F                |                        | G    |      | Н    |
| Model VFDCH43A<br>VFD2800CH43C-00/-21 |                         |                                     | 370                                              | 450                                                                                                  | 550 | 750 | 900 |    | 1100    | 1320             | 1600                   | 1850 | 2200 | 2800 |
|                                       |                         | ole Motor Ourput (KW)               | 37                                               | 45                                                                                                   | 55  | 75  | 90  |    | 110     | 132              | 160                    | 185  | 220  | 280  |
| Ap                                    | plicat                  | ole Motor Ourput (HP)               | 50                                               | 60                                                                                                   | 75  | 100 | 125 |    | 150     | 175              | 215                    | 250  | 300  | 375  |

| Frame Size     |                                    |                             | D                                          |                                                                                   |     | E   |          | F                                   | G        |      |       | Н    |      |
|----------------|------------------------------------|-----------------------------|--------------------------------------------|-----------------------------------------------------------------------------------|-----|-----|----------|-------------------------------------|----------|------|-------|------|------|
| Mode           |                                    | D CH43A<br>2800CH43C-00/-21 | 370                                        | 450                                                                               | 550 | 750 | 900      | 1100                                | 1320     | 1600 | 1850  | 2200 | 2800 |
| Ар             | plicable                           | e Motor Ourput (KW)         | 37                                         | 45                                                                                | 55  | 75  | 90       | 110                                 | 132      | 160  | 185   | 220  | 280  |
| Ap             | plicabl                            | e Motor Ourput (HP)         | 50                                         | 60                                                                                | 75  | 100 | 125      | 150                                 | 175      | 215  | 250   | 300  | 375  |
| <u>g</u>       | Duty                               | Rated Output Capacity (kVA) | 58                                         | 73                                                                                | 88  | 120 | 143      | 175                                 | 199      | 247  | 295   | 359  | 438  |
| Output Rating  | Heavy [                            | Rated Output Current (A)    | 73                                         | 91                                                                                | 110 | 150 | 180      | 220                                 | 250      | 310  | 370   | 450  | 550  |
| utput          | er He                              | Carrier Frequency<br>(kHz)  |                                            | 5~15kHz 4~10kHz                                                                   |     |     |          |                                     |          |      |       |      |      |
| 0              | Overload Tolerance                 |                             |                                            | Rated output current is 150% for 60 sec.; Rated output current is 200% for 3 sec. |     |     |          |                                     |          |      |       |      |      |
| ing            | Input Current (A) Super Heavy Duty |                             | 74                                         | 101                                                                               | 114 | 157 | 167      | 207                                 | 240      | 300  | 380   | 400  | 494  |
| Rating         | Rate                               | d Voltage/Frequency         | 3-phase AC 380V~~480V (-15% +10%), 50/60Hz |                                                                                   |     |     |          |                                     |          |      |       |      |      |
| Input          | Ope                                | rating Voltage Range        | 323~528Vac                                 |                                                                                   |     |     |          |                                     |          |      |       |      |      |
|                | Fre                                | equency Tolerance           |                                            | 47~63Hz                                                                           |     |     |          |                                     |          |      |       |      |      |
|                | AC Drive Weight                    |                             | 38.5± 1.5Kg                                |                                                                                   |     |     | 64.8±    | 64.8± 1.5Kg 86.5± 1.5Kg 134± 4Kg 22 |          |      | 228Kg |      |      |
| Cooling Method |                                    |                             | Fan cooling                                |                                                                                   |     |     |          |                                     |          |      |       |      |      |
|                | Braking Chopper                    |                             |                                            |                                                                                   |     | F   | rame D a | and abov                            | e: Optio | nal  |       |      |      |
|                | DC reactor                         |                             |                                            | Frame D and above: Built-in                                                       |     |     |          |                                     |          |      |       |      |      |
|                |                                    | EMI Filter                  |                                            |                                                                                   |     | F   | rame D a | and abov                            | e: Optio | nal  |       |      |      |
|                | E                                  | MC-COP01                    |                                            |                                                                                   |     |     |          | Optiona                             | ıl       |      |       |      |      |

# NOTE

- The value of the carrier frequency is a factory setting. To increase the carrier frequency, the current needs to be decreased. See derating curve diagram of Pr06-55 for more information.
- When a load is a shock or impact load, use a higher level model.
- For FRAME A, B and C, Model VFDXXXCHXXX-21 the enclosure type is IP20/-UL OPEN TYPE.
  For FRAME D and above, if the last character of the model is "-00" then the enclosure type is IP00/ IP20/ UL OPEN TYPE; if the last character of the model is "-21" then the enclosure type is IP20/ NEMA1/ UL TYPE1.

# **General Specifications**

|                         | Control Method                                                                                                    | 1: V/F, 2: SVC, 3: VF+PG, 4: FOC+PG, 5: TQC+PG,                                                                                                    |  |  |  |  |  |
|-------------------------|----------------------------------------------------------------------------------------------------|----------------------------------------------------------------------------------------------------|--|--|--|--|--|
|                         | Starting Torque                                                                                                    | Reach up to 200% or above at 0.5Hz.                                                                                                    |  |  |  |  |  |
|                         | Starting Torque                                                                                                    | Under FOC+PG mode, starting torque can reach 200% at 0Hz.                                                                                                    |  |  |  |  |  |
|                         | V/F Curve                                                                                                    | 4 point adjustable V/F curve and square curve                                                                                                    |  |  |  |  |  |
|                         | Speed Response<br>Ability                                                                                                    | 5Hz (vector control can reach up to 40Hz)                                                                                                    |  |  |  |  |  |
|                         | Torque Limit                                                                                                    | Max. 220% torque current                                                                                                    |  |  |  |  |  |
|                         | Torque Accuracy                                                                                                    | ±5%                                                                                                    |  |  |  |  |  |
|                         | Max. Output<br>Frequency (Hz)                                                                                                    | Super Heavy Duty: 0.00~600.00Hz                                                                                                    |  |  |  |  |  |
| တ္ပ                     | Frequency Output<br>Accuracy                                                                                                    | Digital command: $\pm 0.01\%$ , $-10^{\circ}$ C $\sim +40^{\circ}$ C, Analog command: $\pm 0.1\%$ , $25\pm 10^{\circ}$ C                                                                                                    |  |  |  |  |  |
| Control Characteristics | Output Frequency<br>Resolution                                                                                                    | Digital command: 0.01Hz, Analog command: 0.03 X max. output frequency/60 Hz (±11 bit)                                                                                                    |  |  |  |  |  |
| acte                    | Overload Tolerance                                                                                                    | Rated output current is 150 % for 60 seconds; 200% for 3 seconds                                                                                                    |  |  |  |  |  |
| Chara                   | Frequency Setting Signal                                                                                                    | +10V~-10, 0~+10V, 4~20mA, 0~20mA, Pulse input                                                                                                    |  |  |  |  |  |
| 0.                      | Accel./decel. Time                                                                                                    | 0.00~600.00/0.0~6000.0 seconds                                                                                                    |  |  |  |  |  |
| Cont                    | Torque control, Droop control, Speed/torque control switching, Feed forward of Zero-servo control, Momentary power loss ride thru, Speed search, Over-torq detection, Torque limit, 17-step speed (max), Accel/decel time switch, S-curve accel/decel, 3-wire sequence, Auto-Tuning (rotational, stationary), Dwell, Coo on/off switch, Slip compensation, Torque compensation, JOG frequency, Frequency, Isomorphic limit settings, DC injection braking at start/stop, High slip braking, control (with sleep function), Energy saving control, MODOBUS communication (RS-485 RJ45, max. 115.2 kbps), Fault restart, Parameter copy |                                                                                                    |  |  |  |  |  |
|                         | Fan Control                                                                                                    | 230V model VFD150CH23A-21(include) and series above: PMW control; VFD110CH23A-21(include) and series below: on/off switch control 460V model VFD185CH43A/4EA-21(include) and series above: PMW control; VFD150CH43A/4EA-21(include) and series below: on/off switch control |  |  |  |  |  |
|                         | Motor Protection                                                                                                    | Electronic thermal relay protection                                                                                                    |  |  |  |  |  |
|                         | Over-current                                                                                                    | For drive model 230V and 440V                                                                                                    |  |  |  |  |  |
| S                       | Protection                                                                                                    | Over-current protection for 300% rated current                                                                                                    |  |  |  |  |  |
| cteristics              |                                                                                                    | current clamp <sup>®</sup> Super heavy duty: 220% <sub>®</sub>                                                                                                    |  |  |  |  |  |
|                         | Over-voltage                                                                                                    | 230: drive will stop when DC-BUS voltage exceeds 410V                                                                                                    |  |  |  |  |  |
|                         | Protection Over temperature                                                                                                    | 460: drive will stop when DC-BUS voltage exceeds 820V                                                                                                    |  |  |  |  |  |
| n Ch                    | Over-temperature<br>Protection                                                                                                    | Built-in temperature sensor                                                                                                    |  |  |  |  |  |
| tiol                    | Stall Prevention                                                                                                    | Stall prevention during acceleration, deceleration and running independently                                                                                                    |  |  |  |  |  |
| Protection Chara        | Restart After<br>Instantaneous Power<br>Failure                                                                                                    | Parameter setting up to 20 seconds                                                                                                    |  |  |  |  |  |
|                         | Grounding Leakage<br>Current Protection                                                                                                    | Leakage current is higher than 50% of rated current of the AC motor drive                                                                                                    |  |  |  |  |  |
| Cer                     | tifications                                                                                                    | (certification in progress)                                                                                                    |  |  |  |  |  |

# 9-3 Environment for Operation, Storage and Transportation

|                       |                            |                                                                                                    | ment, such as dust, direct sunlight, corrosive/inflammable gasses, humidity, liquid and                                                                                                    |  |  |  |  |  |
|-----------------------|----------------------------|----------------------------------------------------------------------------------------------------|----------------------------------------------------------------------------------------------------|--|--|--|--|--|
| vibration environi    | Installation               | nt. The salt in the air must be less than 0.01mg/cm² every year.  Installation   IEC60364-1/IEC60664-1 Pollution degree 2, Indoor use only location |                                                                                                    |  |  |  |  |  |
|                       | Surrounding                | Storage                                                                                                    | -25 °C ~ +70 °C                                                                                                    |  |  |  |  |  |
|                       | Temperature                | Transportation Non-condensation                                                                                                    | -25°C ~ +70°C                                                                                                    |  |  |  |  |  |
|                       | ·                          | Operation                                                                                                    | Max. 95%                                                                                                    |  |  |  |  |  |
|                       | Rated Humidity             | Storage/<br>Transportation                                                                                                    | Max. 95%                                                                                                    |  |  |  |  |  |
|                       |                            | No condense wa                                                                                                    | ter                                                                                                    |  |  |  |  |  |
| Environment           | Air Pressure               | Operation/<br>Storage                                                                                                    | 86 to 106 kPa                                                                                                    |  |  |  |  |  |
|                       |                            | Transportation                                                                                                    | 70 to 106 kPa                                                                                                    |  |  |  |  |  |
|                       | Pollution Level            | IEC721-3-3                                                                                                    |                                                                                                    |  |  |  |  |  |
|                       |                            | Operation                                                                                                    | 0.000 002, 0.000 002                                                                                                    |  |  |  |  |  |
|                       |                            | Storage                                                                                                    | Class 2C2; Class 2S2                                                                                                    |  |  |  |  |  |
|                       |                            | Transportation No concentrate                                                                                                    | Class 1C2; Class 1S2                                                                                                    |  |  |  |  |  |
|                       |                            | No concentrate                                                                                                    | 1/400 - 1 - 1 - 1 - 1 - 1 - 1 - 1 - 1 - 1 -                                                                                                    |  |  |  |  |  |
|                       | Altitude                   | Operation                                                                                                    | If AC motor drive is installed at altitude 0~1000m, follow normal operation restriction. If it is install at altitude 1000~2000m, decrease 2% of rated current or lower 0.5°C of temeperature for every 100m increase in altitude. Maximum altitude for Corner Grounded is 2000m. |  |  |  |  |  |
| Package Drop          | Storage<br>Transportation  | ISTA procedure 1                                                                                                    | A(according to weight) IEC60068-2-31                                                                                                    |  |  |  |  |  |
| Vibration             | 1.0mm, peak                | to peak value rang                                                                                                    | ge from 2Hz to 13.2 Hz; 0.7G~1.0G range from 13.2Hz to 55Hz; 1.0G range from 55Hz to                                                                                                    |  |  |  |  |  |
| 7.0.0                 | 512 Hz. Com                | ply with IEC 60068                                                                                                    | -2-6                                                                                                    |  |  |  |  |  |
| Impact                | IEC/EN 60068-2-2           | 27                                                                                                    |                                                                                                    |  |  |  |  |  |
| Operation<br>Position | Max. allowed off position) | lax. allowed offset angle $\pm 10^{\circ}$ (under normal installation                                                                               |                                                                                                    |  |  |  |  |  |

# 9-4 Specification for Operation Temperature and Protection Level

| Model           | Frame                                   | Top cover               | Conduit<br>Box             | Protection Level                                                | Operation<br>Temperature |
|-----------------|-----------------------------------------|-------------------------|----------------------------|-----------------------------------------------------------------|--------------------------|
|                 | Frame A~C                               | Top cover<br>Removed    | Standard                   | IP20/ UL Open Type                                              | -10~50°C                 |
| VFDxxxxCHxxx-21 | 230V: 0.75~18.5kW - 460V: 0.75~30kW     | Standard with top cover | conduit<br>plate           | IP20/ UL Type1/<br>NEMA1                                        | -10~40℃                  |
|                 | Frame D~H<br>230V: >22kW<br>460V: >30kW | N/A                     | Standard conduit box       | IP20/ UL Type1/<br>NEMA1                                        | -10~50℃                  |
| VFDxxxxCHxxx-00 | Frame D~H<br>230V: >22kW<br>460V: >30kW | N/A                     | Standard<br>conduit<br>box | IP00 IP20/UL Open Type Only the circled are Other parts are IP2 | -10~50℃                  |

# 9-5 Derating of ambient temperature and altitude

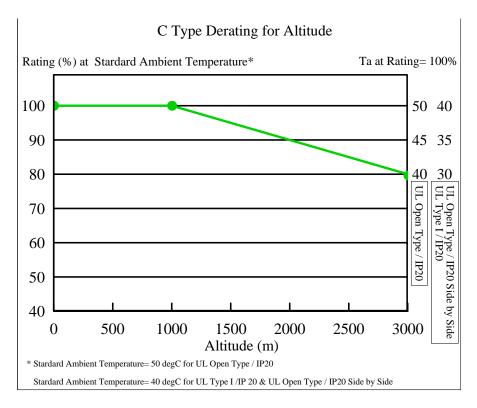

| Protection Level    | Operating Environment                                                                                                    |
|---------------------|----------------------------------------------------------------------------------------------------|
| UL Type I / IP20    | When the AC motor drive is operating at the rated current and the ambient temperature has to be between $10^{\circ}$ C ~ +40°C. When the temperature is over $40^{\circ}$ C, for every increase by $1^{\circ}$ C, decrease 2% of the rated current. The maximum allowable temperature is $60^{\circ}$ C.                                                                                    |
| UL Open Type / IP20 | When the AC motor drive is operating at the rated current and the ambient temperature has to be between -10° $\mathbb{C}$ ~ +50° $\mathbb{C}$ . When the temperature is over 50° $\mathbb{C}$ , for every increase by 1° $\mathbb{C}$ , decrease 2% of the rated current. The maximum allowable temperature is 60° $\mathbb{C}$ .                                                           |
| High Altitude       | If AC motor drive is installed at altitude 0~1000m, follow normal operation restriction. If it is install at altitude 1000~2000m, decrease 2% of rated current or lower 0.5°C of temperature for every 100m increase in altitude. Maximum altitude for Corner Grounded is 2000m. Contact Delta for more information, if you need to use this motor drive at an altitude of 2000m or higher. |

# Chapter 10 Digital Keypad

- 10-1 Descriptions of Digital Keypad
- 10-2 Function of Digital Keypad KPC-CC01
- 10-3 TPEditor Installation Instruction
- 10-4 Fault Code Description of Digital Keypad KPC-CC01

# 10-1 Descriptions of Digital Keypad

KPC-CC01

KPC-CE01(Option)

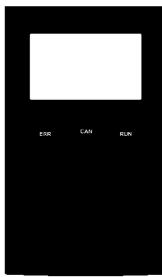

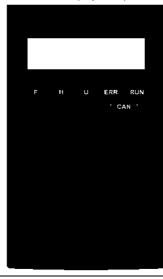

Communication Interface RJ-45 (socket) · RS-485 interface;

#### Installation Method

- Embedded type and can be put flat on the surface of the control box. The front cover is water proof.
- 2. Buy a MKC-KPPK model to do wall mounting or embedded mounting. Its protection level is IP66.
- 3. The maximum RJ45 extension lead is 5 m (16ft)
- 4. This keypad can only be used on Delta's motor drive C2000, CH2000 and CP2000.

# **Descriptions of Keypad Functions**

| Key   | Descriptions                                                                                                    |
|-------|----------------------------------------------------------------------------------------------------|
| RUN   | Start Operation Key 1. It is only valid when the source of operation command is from the keypad. 2. It can operate the AC motor drive by the function setting and the RUN LED will be ON. 3. It can be pressed again and again at stop process. 4. When enabling "HAND" mode, it is only valid when the source of operation command is from the keypad.                                                                                                    |
| STOP  | <ol> <li>Stop Command Key. This key has the highest processing priority in any situation.</li> <li>When it receives STOP command, no matter the AC motor drive is in operation or stop status, the AC motor drive needs to execute "STOP" command.</li> <li>The RESET key can be used to reset the drive after the fault occurs. For those faults that can't be reset by the RESET key, see the fault records after pressing MENU key for details.</li> </ol> |
| FWD   | Operation Direction Key  1. This key is only control the operation direction NOT for activate the drive. FWD: forward, REV: reverse.  2. Refer to the LED descriptions for more details.                                                                                                    |
| ENTER | ENTER Key Press ENTER and go to the next level. If it is the last level then press ENTER to execute the command.                                                                                                    |
| ESC   | ESC Key ESC key function is to leave current menu and return to the last menu. It is also functioned as a return key in the sub-menu.                                                                                                    |
| MENU  | Press menu to return to main menu.  Menu content:  KPC-CE01 does not support function 5 ~13.  1. Parameter setup 7. Quick start 13. PC Link  2. Copy Parameter 8. Display Setup  3. Keypad Locked 9. Time Setup  4. PLC Function 10. Language Setup  5. Copy PLC 11. Startup Menu  6. Fault Record 12. Main Page                                                                                                    |
|       | Direction: Left/Right/Up/Down  1. In the numeric value setting mode, it is used to move the cursor and change the numeric value.  2. In the menu/text selection mode, it is used for item selection.                                                                                                    |

|       | Function Var                                                                                  |
|-------|-----------------------------------------------------------------------------------------------|
|       | Function Key                                                                                  |
|       | 1. The functions keys have factory settings and can be defined by users. The factory settings |
|       | of F1 and F4 work with the function list below. For example, F1 is JOG function, F4 is a      |
| F1 F2 | speed setting key for adding/deleting user defined parameters.                                |
|       | 2. Other functions must be defined by TPEditor first. TPEditor software V1.30.6 is available  |
| F3 F4 | for download at:                                                                              |
|       | http://www.delta.com.tw/ch/product/em/download/download main.asp?act=3&pid=1&cid=             |
|       | 1&tpid=3                                                                                      |
|       | 3. Installation Instruction for TPEditor is on page 10-15 of this chapter.                    |
|       | HAND ON Key                                                                                   |
|       | 1. This key is executed by the parameter settings of the source of Hand frequency and hand    |
|       | operation. The factory settings of both source of Hand frequency and hand operation are       |
|       | the digital keypad.                                                                           |
|       | 2. Press HAND ON key at stop status, the setting will switch to hand frequency source and     |
| HAND  | hand operation source. Press HAND ON key at operation status, it stops the AC motor           |
|       | drive first (display AHSP warning), and switch to hand frequency source and hand              |
|       | operation source.                                                                             |
|       | 3. Successful mode switching for KPC-CE01, "H/A" LED will be on; for KPC-CC01, it will        |
|       |                                                                                               |
|       | display HAND mode/ AUTO mode on the screen.                                                   |
|       | 1. This key is executed by the parameter settings of the source of AUTO frequency and         |
|       | AUTO operation. The factory setting is the external terminal (source of operation is          |
|       | 4-20mA).                                                                                      |
| AUTO  | 2. Press Auto key at stop status, the setting will switch to hand frequency source and hand   |
| AGIO  | operation source. Press Auto key at operation status, it stops the AC motor drive first       |
|       | (display AHSP warning), and switch to auto frequency source and auto operation source.        |
|       | 3. Successful mode switching for KPC-CE01, "H/A" LED will be off; for KPC-CC01, it will       |
|       | display HAND mode/ AUTO mode on the screen                                                    |
| L     |                                                                                               |

# Descriptions of LED Functions

| LED           | Descriptions                                                                          |
|---------------|---------------------------------------------------------------------------------------|
|               | Steady ON: operation indicator of the AC motor drive, including DC brake, zero speed, |
| RUN           | standby, restart after fault and speed search.                                        |
| KUN           | Blinking: drive is decelerating to stop or in the status of base block.               |
|               | Steady OFF: drive doesn't execute the operation command                               |
|               | Steady ON: stop indicator of the AC motor drive.                                      |
| STOP<br>RESET | Blinking: drive is in the standby status.                                             |
| RESET         | Steady OFF: drive doesn't execute "STOP" command.                                     |
|               | Operation Direction LED                                                               |
| FWD           | 1. Green light is on, the drive is running forward.                                   |
| REV           | 2. Red light is on, the drive is running backward.                                    |
|               | 3. Twinkling light: the drive is changing direction.                                  |
|               | (Only KPC-CE01 support this function)                                                 |
| HAND          | Setting can be done during operation.                                                 |
|               | HAND LED: When HAND LED is on (HAND mode); when HAND LED is off (AUTO mode).          |
|               | (Only KPC-CE01Support this function )                                                 |
| AUTO          | Setting can be done during operation.                                                 |
| A310          | AUTO LED: when AUTO LED is on (AUTO mode); when AUTO LED is off (HAND mode).          |

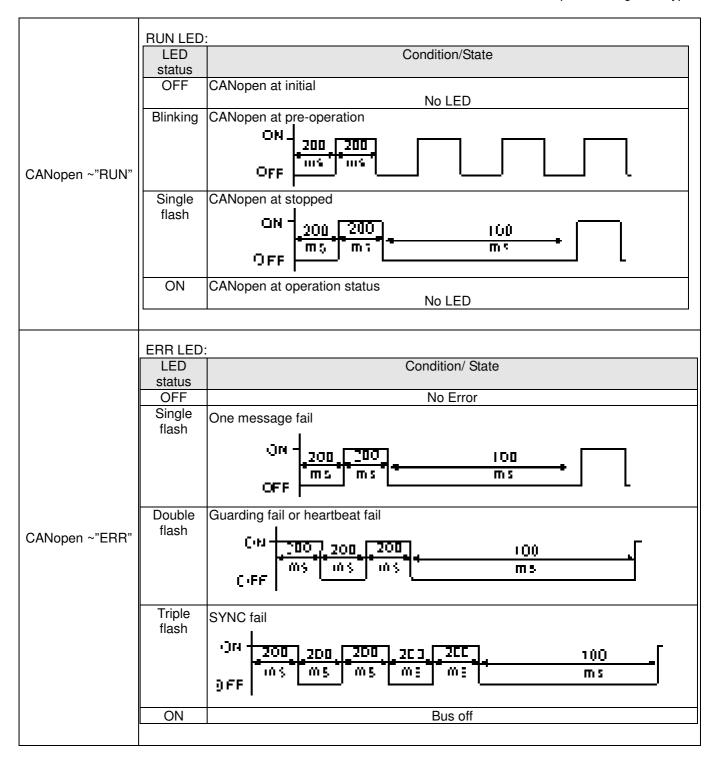

# 10-2 Function of Digital Keypad KPC-CC01

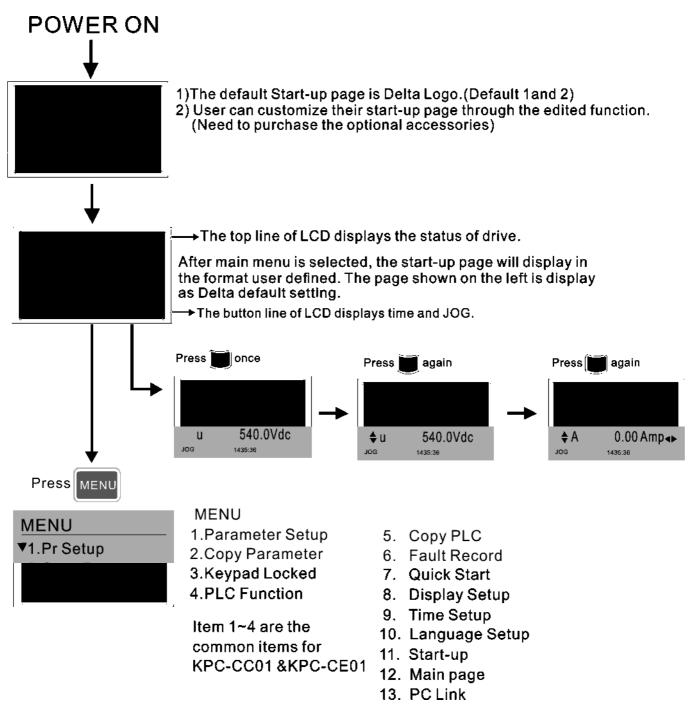

# NOTE

- 1. Startup page can only display pictures, no flash.
- 2. When Power ON, it will display startup page then the main page. The main page displays Delta's default setting F/H/A/U, the display order can be set by Pr.00.03 (Startup display). When the selected item is U page, use left key and right key to switch between the items, the display order of U page is set by Pr.00.04 (User display).

# Display Icon

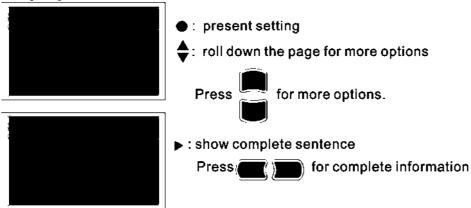

# Display item

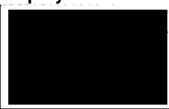

MENU

Item 1~4 are the common items for

KPC-CC01 &KPC-CE01

- 1.Parameter Setup 2.Copy Parameter
- 3.Keypad Locked
- 4.PLC Function
- 5. Copy PLC
- 6. Fault Record
- 7. Quick Start
- 8. Display Setup
- 9. Time Setup
- 10. Language Setup
- 11. Start-up
- 12. Main page
- 13. PC Link

#### 1. Parameter Setup

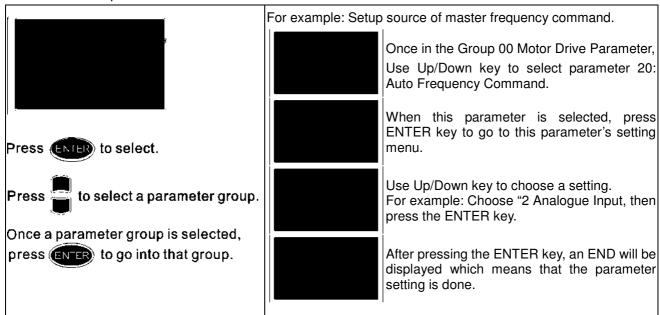

#### 2. Copy Parameter

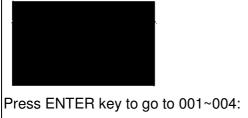

content storage

4 duplicates are provided

The steps are shown in the example below.

Example: Saved in the motor drive.

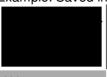

▼ 1: keypad->VFD

2: VFD->Keypad

- 1 Go to Copy Parameter
- 2 Select the parameter group which needs to be copied and press ENTER key.
- 1 Select 1: Save in the motor drive.
- 2. Press ENTER key to go to "Save in the motor drive" screen.

## www.maher.ir

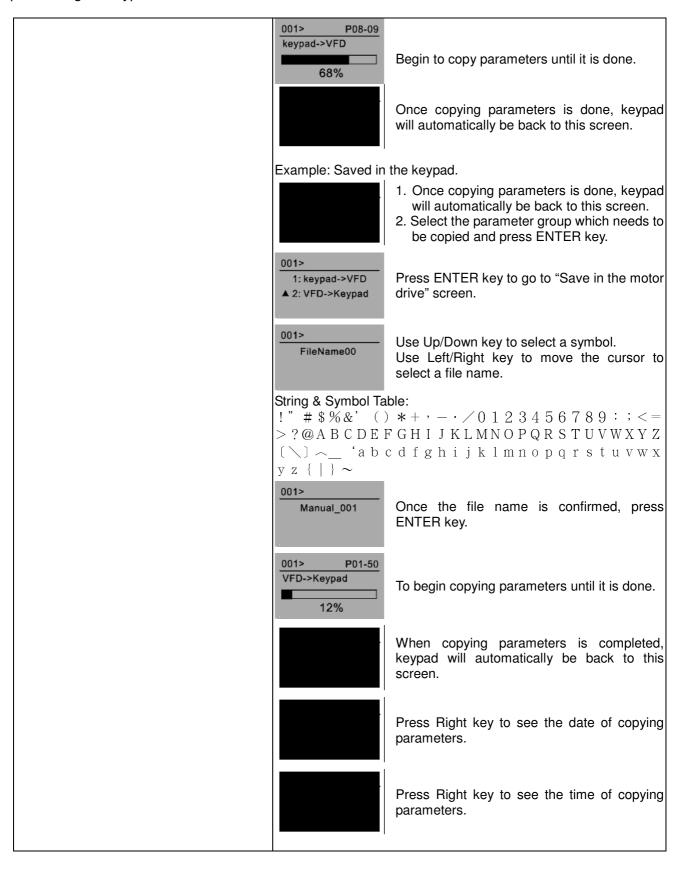

#### Keypad locked

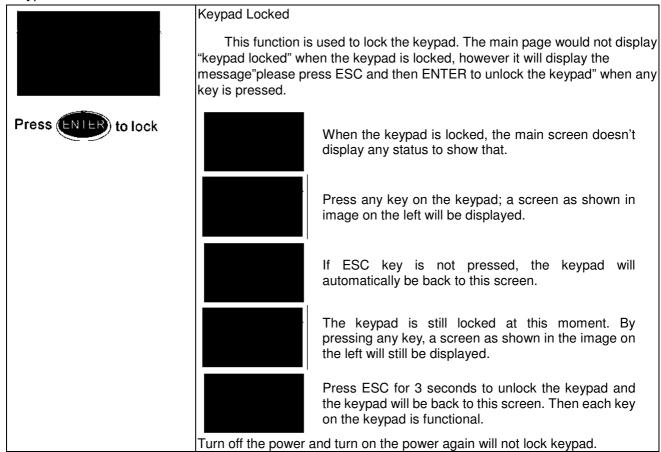

#### 4. PLC Function

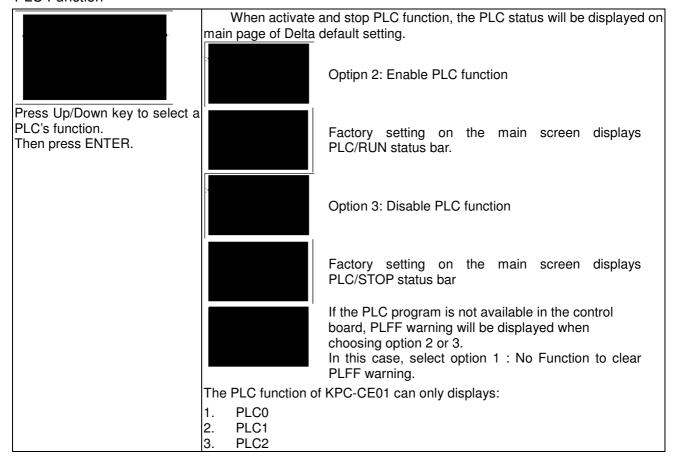

#### 5. Copy PLC

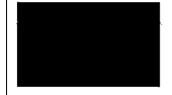

4 duplicates are provided

The steps are shown in the example below.

Example: Saved in the motor drive.

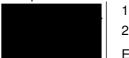

▼ 1: keypad->VFD

keypad->VFD

2: VFD->Keypad

4170

001>

001>

1 Go to Copy PLC

2 Select a parameter group to copy then press

#### **ENTER**

- 1 Select 1: Save in the motor drive.
- 2. Press ENTER key to go to "Save in the motor drive" screen.

Begin to copy PLC until it is done.

Once copying PLC is done, keypad will automatically be back to this screen.

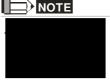

If "Option 1: Save in the motor drive" is selected, verify if the PLC program is built-in to KPC-CC01 keypad. If PLC program is not available in the keypad while "Option 1: Save in the motor drive" is selected, an "ERR8 Warning: Type not matching" will be display on the screen.

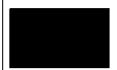

Unplug and plug back the keypad while copying the PLC program will have a CPLt warning.

Example: Saved in the keypad.

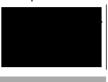

- 1. Once copying PLC is done, keypad will automatically be back to this screen.
- 2. Select the parameter group which needs to be copied and press ENTER key.

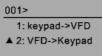

Press ENTER key to go to "Save in the motor drive" screen.

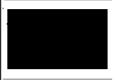

If WPLSoft editor is installed and password is set, enter the password to save the file onto digital display.

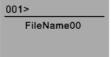

Use Up/Down key to select a symbol.

Use Left/Right key to move the cursor to select a file name.

## String & Symbol Table:

!" # \$ %&' () \* + , - . / 0 1 2 3 4 5 6 7 8 9 : ; <=> ? @A B C D E F G H I J K L M N O P Q R S T U V W X Y Z [\] \\_ 'a b c d f g h i j k l m n o p q r s t u v w x y z { | } ~

| 001><br>Manual_001 | Once the file name is confirmed, press ENTER key.                                       |
|--------------------|-----------------------------------------------------------------------------------------|
|                    | To begin copying parameters until it is done.                                           |
|                    | When copying parameters is completed, keypad will automatically be back to this screen. |
|                    | Press Right key to see the date of copying parameters.                                  |
|                    | Press Right key to see the time of copying parameters.                                  |

#### 6. Fault record

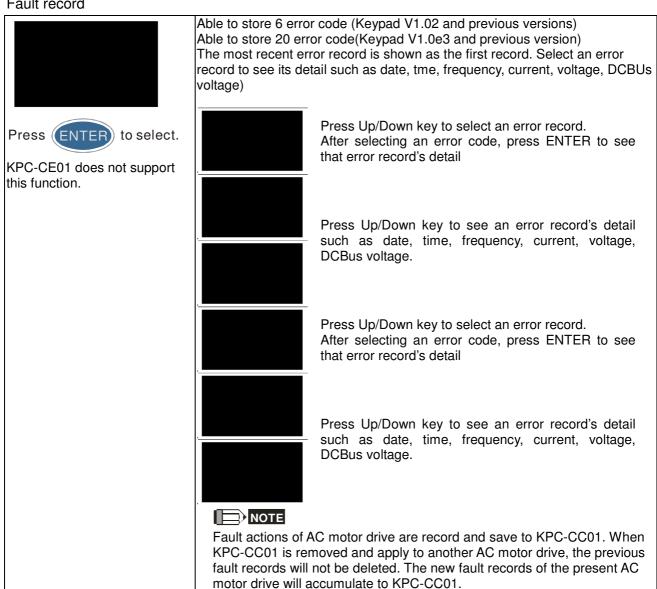

#### 7. Quick Start

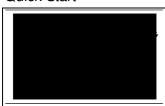

Press ENTER to select.

#### Quick Start:

- 1. V/F Mode
- 2. VFPG Mode
- 3. SVC Mode
- 4. FOCPG Mode
- TQCPG Mode
- 6. My Mode

#### Description:

VF Mode

## V/F Mode :P00-07 ♦01:Password De<sup>►</sup> 02:Password Inp 03:Control Meth

01:Password Decoder

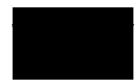

#### Items

- Parameter Protection Password Input (P00-07)
- 2. Parameter Protection Password Setting (P00-08)
- 3. Control Mode (P00-10)
- 4. Control of Speed Mode (P00-11)
- 5. Load Selection (P00-16)
- 6. Source of the Master Frequency Command (AUTO) (P00-20)
- 7. Source of the Operation Command (AUTO) (P00-21)
- Stop Method (P00-22)
- 9. Digital Keypad STOP function (P00-32)
- 10. Max. Operation Frequency (P01-00)
- 11. Base Frequency of Motor 1 (P01-01)
- Max. Output Voltage Setting of Motor 1 (P01-02)
- 13. Min. Output Frequency of Motor 1 (P01-07)
- 14. Min. Output Voltage of Motor 1 (P01-08)
- 15. Output Frequency Upper Limit (P01-10)
- 16. Output Frequency Lower Limit (P01-11)
- 17. Accel. Time 1 (P01-12)
- 18. Decel Time 1 (P01-13)
- 19. Over-voltage Stall Prevention (P06-01)
- 20. Software Brake Level (P07-00)
- 21. Filter Time of Torque Command (P07-24)
- 22. Filter Time of Slip Compensation (P07-25)
- 23. Slip Compensation Gain (P07-27)

#### VFPG Mode

VFPG Mode:P00-07 ♦01:Password De 02:Password Inp 03:Control Meth

01: Password Decoder

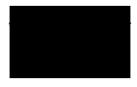

#### Items

- 1. Parameter Protection Password Input (P00-07)
- 2. Parameter Protection Password Setting (P00-08)
- 3. Control Mode (P00-10)
- 4. Control of Speed Mode (P00-11)
- 5. Load Selection (P00-16)
- 6. Source of the Master Frequency Command (AUTO) (P00-20)
- 7. Source of the Operation Command (AUTO) (P00-21)
- 8. Stop Method (P00-22)
- 9. Digital Keypad STOP function (P00-32)
- 10. Max. Operation Frequency (P01-00)
- 11. Base Frequency of Motor 1 (P01-01)
- 12. Max. Output Voltage Setting of Motor 1 (P01-02)
- 13. Min. Output Frequency of Motor 1 (P01-07)
- 14. Min. Output Voltage of Motor 1 (P01-08)
- 15. Output Frequency Upper Limit (P01-10)
- 16. Output Frequency Lower Limit (P01-11)
- 17. Accel. Time 1 (P01-12)

- 18. Decel Time 1 (P01-13)
- 19. Over-voltage Stall Prevention (P06-01)
- 20. Software Brake Level (P07-00)
- 21. Filter Time of Torque Command (P07-24)
- 22. Filter Time of Slip Compensation (P07-25)
- 23. Slip Compensation Gain (P07-27)
- 24. Encoder Type Selection (P10-00)
- 25. Encoder Pulse (P10-01)
- 26. Encoder Input Type Setting (P10-02)
- 27. ASR Control (P) 1 (P11-06)
- 28. ASR Control (I) 1 (P11-07)
- 29. ASR Control (P) 2 (P11-08)
- 30. ASR Control (I) 2 (P11-09)
- 31. P Gain of Zero Speed (P11-10)
- 32. I Gain of Zero Speed (P11-11)
- SVC Mode

## SVC Mode :P00-07 \$01:Password De 02:Password Inp 03:Control Meth

01: Password Decoder

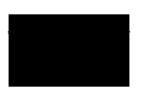

#### Items

- 1. Parameter Protection Password Input (P00-07)
- 2. Parameter Protection Password Setting (P00-08)
- 3. Control Mode (P00-10)
- 4. Control of Speed Mode (P00-11)
- 5. Load Selection (P00-16)
- 6. Carrier Frequency (P00-17)
- 7. Source of the Master Frequency Command (AUTO) (P00-20)
- 8. Source of the Operation Command (AUTO) (P00-21)
- 9. Stop Method (P00-22)
- 10. Digital Keypad STOP function (P00-32)
- 11. Max. Operation Frequency (P01-00)
- 12. Base Frequency of Motor 1 (P01-01)
- 13. Max. Output Voltage Setting of Motor 1 (P01-02)
- 14. Min. Output Frequency of Motor 1 (P01-07)
- 15. Min. Output Voltage of Motor 1 (P01-08)
- 16. Output Frequency Upper Limit (P01-10)
- 17. Output Frequency Lower Limit (P01-11)
- 18. Accel. Time 1 (P01-12)
- 19. Decel Time 1 (P01-13)
- 20. Full-load Current of Induction Motor 1 (P05-01)
- 21. Rated Power of Induction Motor 1 (P05-02)
- 22. Rated Speed of Induction Motor 1 (P05-03)
- 23. Pole Number of Induction Motor 1 (P05-04)
- 24. No-load Current of Induction Motor 1 (P05-05)
- 25. Over-voltage Stall Prevention (P06-01)
- 26. Over-current Stall Prevention during Acceleration (P06-03)
- 27. Derating Protection (P06-55)
- 28. Software Brake Level (P07-00)

29. Emergency Stop (EF) & Force to Stop Selection (P07-20) 30. Filter Time of Torque Command (P07-24) 31. Filter Time of Slip Compensation (P07-25) 32. Slip Compensation Gain (P07-27) **FOCPG Mode** 4. Items FOCPG Mode: P00-07 1. Parameter Protection Password Input (P00-07)♦01:Password De Parameter Protection Password Setting 02:Password Inp (P00-08) 03:Control Meth Control Mode (P00-10) Control of Speed Mode (P00-11) 01: Password Decoder Source of the Master Frequency Command (AUTO) (P00-20) Source of the Operation Command (AUTO) (P00-21) Stop Method (P00-22) Max. Operation Frequency (P01-00) Base Frequency of Motor 1 (P01-01) 10. Max. Output Voltage Setting of Motor 1 (P01-02) 11. Output Frequency Upper Limit (P01-10) 12. Output Frequency Lower Limit (P01-11) 13. Accel. Time 1 (P01-12) 14. Decel Time 1 (P01-13) 15. Full-load Current of Induction Motor 1 (P05-01) 16. Rated Power of Induction Motor 1 (P05-02)17. Rated Speed of Induction Motor 1 (P05-03) 18. Pole Number of Induction Motor 1 (P05-04) 19. No-load Current of Induction Motor 1 (P05-05) 20. Over-voltage Stall Prevention (P06-01) 21. Over-current Stall Prevention during Acceleration (P06-03) 22. Derating Protection (P06-55) 23. Software Brake Level (P07-00) 24. Emergency Stop (EF) & Force to Stop Selection (P07-20) 25. Encoder Type Selection (P10-00) 26. Encoder Pulse (P10-01) 27. Encoder Input Type Setting (P10-02) 28. System Control (P11-00) 29. Per Unit of System Inertia (P11-01) 30. ASR1 Low-speed Bandwidth (P11-03) 31. ASR2 High-speed Bandwidth (P11-04) 32. Zero-speed Bandwidth (P11-05)

#### TQCPG Mode

TQCPG Mode: P00-07 ♦01: Password De 02: Password Inp 03: Control Meth

01: Password Decoder

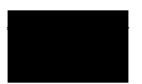

#### Items

- 1. Password Input (Decode) (P00-07)
- Password Setting (P00-08)
- 3. Control Mode (P00-10)
- 4. Control of Speed Mode (P00-11)
- 5. Source of the Master Frequency Command (P00-20)
- 6. Source of the Operation Command (P00-21)
- 7. Max. Operation Frequency (P01-00)
- 8. Base Frequency of Motor 1 (P01-01)
- Max. Output Voltage Setting of Motor 1 (P01-02)
- Full-load Current of Induction Motor 1 (P05-01)
- 11. Rated Power of Induction Motor 1 (P05-02)
- 12. Rated Speed of Induction Motor 1 (P05-03)
- 13. Pole Number of Induction Motor 1 (P05-04)
- No-load Current of Induction Motor 1 (P05-05)
- 15. Over-voltage Stall Prevention (P06-01)
- 16. Software Brake Level (P07-00)
- 17. Encoder Type Selection (P10-00)
- 18. Encoder Pulse (P10-01)
- 19. Encoder Input Type Setting (P10-02)
- 20. System Control (P11-00)
- 21. Per Unit of System Inertia (P11-01)
- 22. ASR1 Low-speed Bandwidth (P11-03)
- 23. ASR2 High-speed Bandwidth (P11-04)
- 24. Zero-speed Bandwidth (P11-05)
- 25. Max. Torque Command (P11-27)
- 26. Source of Torque Offset (P11-28)
- 27. Torque Offset Setting (P11-29)
- 28. Source of Torque Command (P11-33)
- 29. Torque Command (P11-34)
- 30. Speed Limit Selection (P11-36)
- 31. Forward Speed Limit (torque mode) (P11-37)
- 32. Reverse Speed Limit (torque mode) (P11-38)

6. My Mode Items It can save 01~32 sets of parameters (Pr). Setup process 1. Go to Parameter Setup function. Press ENTER to go to the parameter which you need to use. There is an Click F4 in parameter ADD on the bottom right-hand corner of the screen. Press F4 on the key pad setting page, the to add this parameter to My Mode parameter will save to My Mode. To delete or correct the parameter, enter this parameter and click the "DEL" on the bottom right corner. 2. The parameter (Pr) will be displayed in My mode if it is properly saved. To correct or to delete this Pr. clicks DEL. 3. To delete a parameter, go to My Mode and select a parameter which you need to delete. Press ENTER to enter the parameter setting screen. There is a DEL on the bottom left-hand corner of the screen. Press F4 on the keypad to delete this parameter from My Mode. 4. After pressing ENTER to delete <01 Control Mode>, the <02 Maximum Operating Frequency > will automatically replace <01 Control Mode>.

#### 8. Display setup

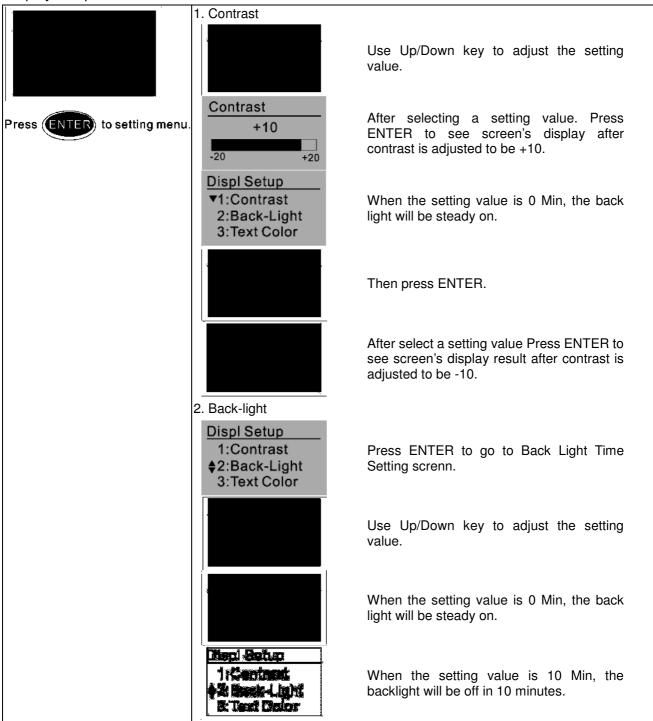

#### 9. Time setting

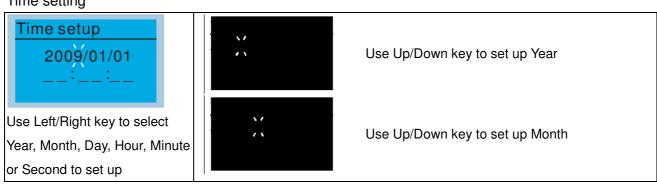

#### Chapter 10 Digital Keypad

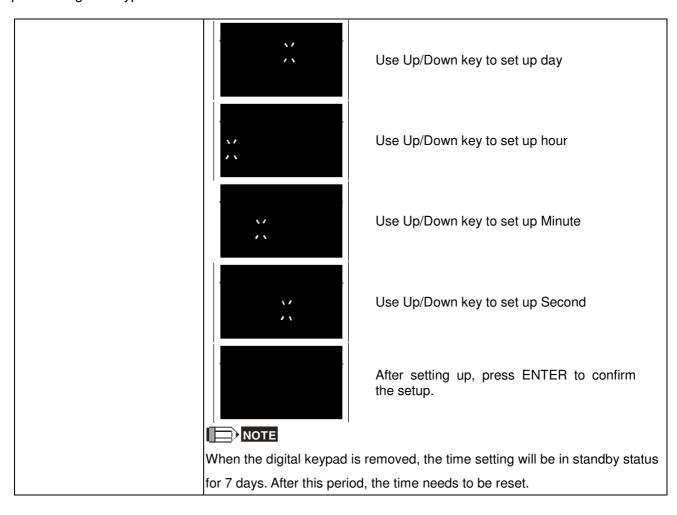

#### 10. Language setup

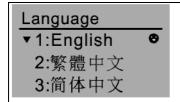

Use Up/Down key to select language, than press ENTER.

Language setting option is displayed in the language of the user's choice. Language setting options:

- 1. English
- 2. 繁體中文
- 3. 简体中文
- 4. Turkce

- 5.
- 6. Espanol
- 7. Portugues

#### 11. Startup-up

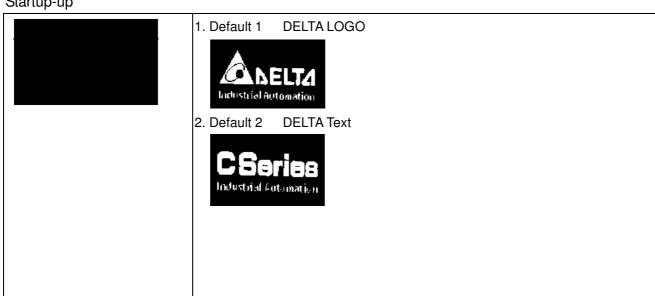

 User Defined: optional accessory is require (TPEditor & USB/RS-485 Communication Interface-IFD6530)

Install an editing accessory would allow users to design their own start-up page. If editor accessory is not installed, "user defined" option will dispay a blank page.

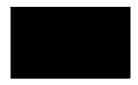

#### USB/RS-485 Communication Interface-IFD6530

Please refer to Chapter 07 Optional Acessories for more detail.

#### **TPEditor**

Go to Delta's website to download TPEditor V1.30.6 or later versions. http://www.delta.com.tw/ch/product/em/download/download\_main.asp?act =3&pid=1&cid=1&tpid=3

## 12. Main page

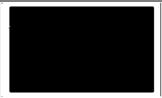

Default picture and editable picture are available upon selection.

Press ENTER to select.

Default page

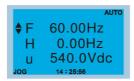

F 600.00Hz >>> H >>> A >>> U (circulate)

2. User Defined: optional accessory is require (TPEditor & USB/RS-485 Communication Interface-IFD6530)

Install an editing accessory would allow users to design their own start-up page. If editor accessory is not installed, "user defined" option will dispay a blank page.

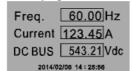

PID target 50.00% PID feedback 47.45% Output freq. 53.21Hz

#### USB/RS-485 Communication Interface-IFD6530

Please refer to Chapter 07 Optional Acessories for more detail.

#### **TPEditor**

Go to Delta's website to download TPEditor V1.30.6 or later versions. <a href="http://www.delta.com.tw/ch/product/em/download/download\_main.asp?act=3&pid=1&cid=1&tpid=3">http://www.delta.com.tw/ch/product/em/download/download\_main.asp?act=3&pid=1&cid=1&tpid=3</a>

#### 13. PC Link

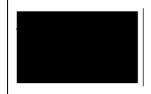

. TPEditor: This function allows users to connect the keypad to a computer then to download and edit user defined pages.

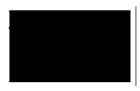

Click ENTER to go to <Waiting to connect to PC>

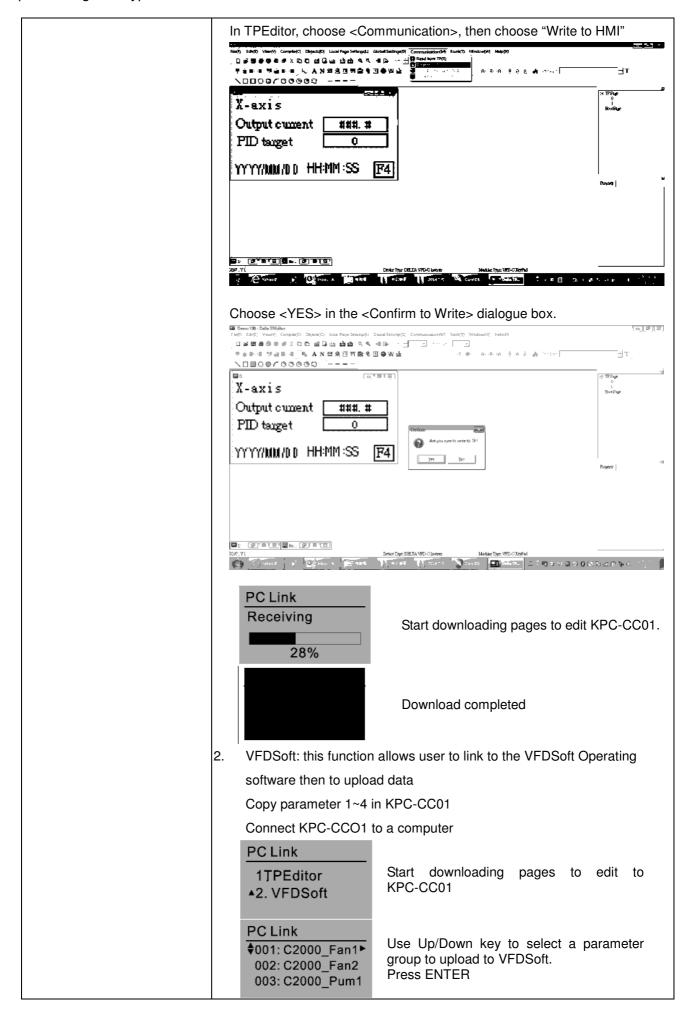

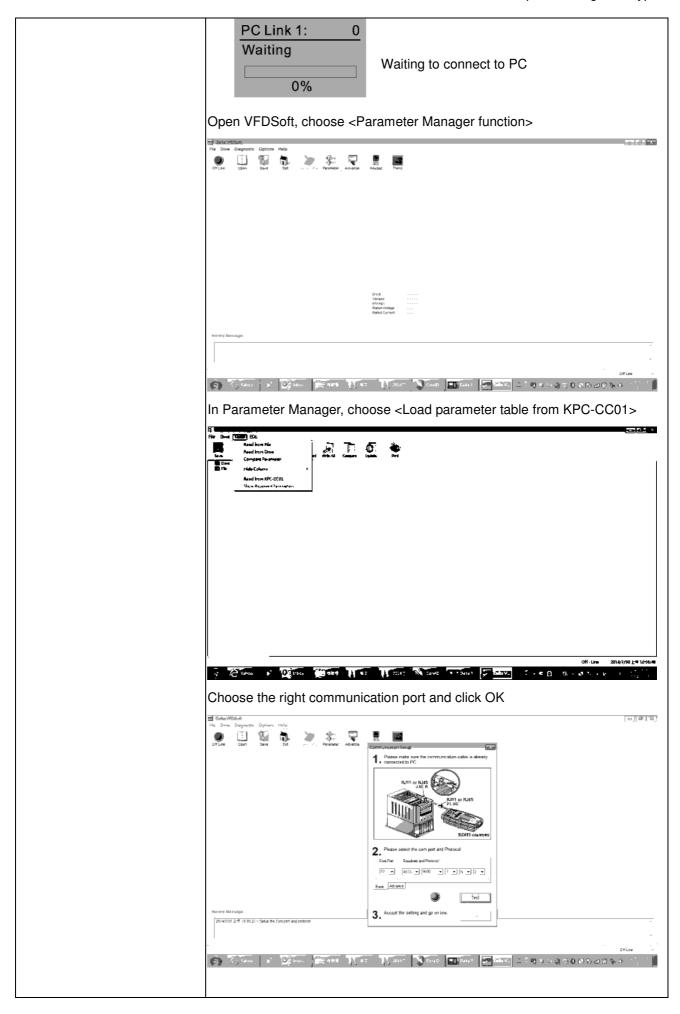

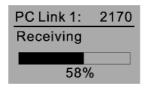

Start to upload parameters to VFDSoft

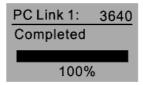

Uploading parameter is completed

Before using the user defined starting screen and user defined main screen, the starting screen setup and the main screen setup have to be preset as user defined.

If the user defined page are not downloaded to KPC-CC01, the starting screen and the main screen will be blank.

# Other display

When fault occur, the menu will display:

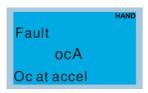

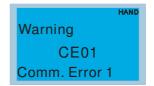

- 1. Press ENTER and start RESET. If still no response, please contact local distributor or return to the factory. To view the fault DC BUS voltage, output current and output voltage, press "MENU"→"Fault Record".
- 2. Press ENTER again, if the screen returns to main page, the fault is clear.
- 3. When fault or warning message appears, backlight LED will blinks until the fault or the warning is cleared.

# Optional accessory: RJ45 Extension Lead for Digital Keypad

| Part No.  | Description                                        |
|-----------|----------------------------------------------------|
| CBC-K3FT  | RJ45 extension lead, 3 feet (approximately 0.9m)   |
| CBC-K5FT  | RJ45 extension lead, 5 feet (approximately 1.5 m)  |
| CBC-K7FT  | RJ45 extension lead, 7 feet (approximately 2.1 m)  |
| CBC-K10FT | RJ45 extension lead, 10 feet (approximately 3 m)   |
| CBC-K16FT | RJ45 extension lead, 16 feet (approximately 4.9 m) |

Note: When you need to buy communication cables, buy non-shielded, 24 AWG, 4 twisted pair, 100 ohms communication cables.

### 10-3 TPEditor Installation Instruction

TPEditor can edit up to 256 HMI (Human-Machine Interface) pages with a total storage capacity of 256kb.

Each page can edit 50 normal objects and 10 communication objects.

- 1) TPEditor: Setup & Basic Functions
  - 1. Run TPEditor version 1.30

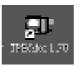

2. Go to File(F)→Click on New. The Window below will pop up. At the device type, click on the drop down menu and choose DELTA VFD-C Inverter. At the TP type, click on the drop down menu and choose VFD-C KeyPad. As for File Name, enter TPE0. Now click on OK.

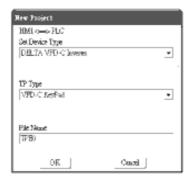

3. You are now at the designing page. Go to Edit (E)→Click on Add a New Page (A) or go to the TP page on the upper right side, right click once on TP page and choose Add to increase one more page for editing. The current firmware of Keypad is version1.00 and can support up to 4 pages.

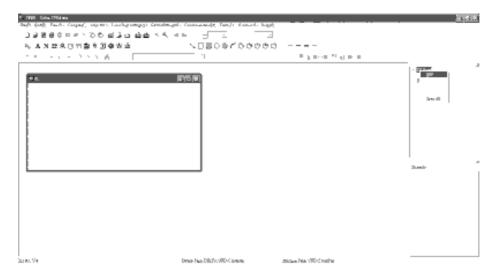

4. Edit Startup Page

5. Static Text A. Open a blank page, click once on this button A, and then double click on that blank page. The following windows will pop up.

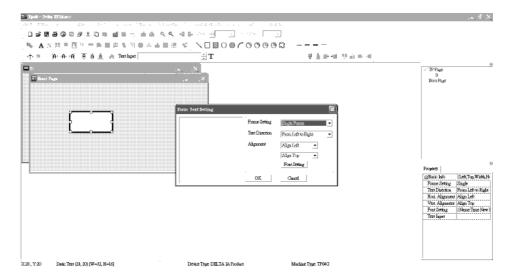

6. Static Bitmap → Open a blank page, then click once on this button and then double click on that blank page. The following window will pop up.

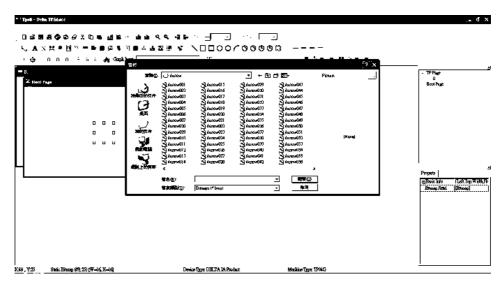

Please note that Static Bitmap setting support only images in BMP format. Now choose a image that you need and click open, then that image will appear in the Static Bitmap window.

7. Geometric Bitmap are 11 kinds of geometric bitmap to choose. Open a new blank page then click once on a geometric bitmap icon that you need. Then drag that icon and enlarge it to the size that you need on that blank page.

8. Finish editing the keypad starting screen and select **Communication>Input User Defined Keypad Starting Screen**.

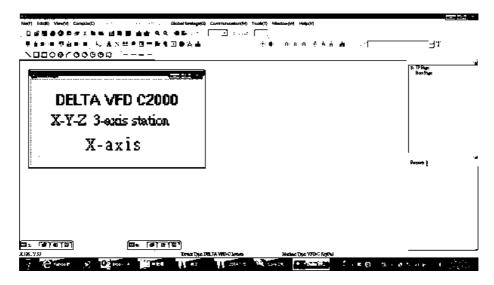

- 9. Downloading setting: Go to Tool > Communication. Set up communication port and speed of IFD6530.
- 10. Only three speed selections are available: 9600 bps, 19200 bps and 38400 bps.

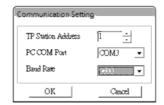

11. When a dialogue box displayed on the screen asking to confirm writing or not, press buttons on the keypad to go to MENU, select PC LINK and then press ENTER and wait for few seconds. Then select YES on the screen to start downloading.

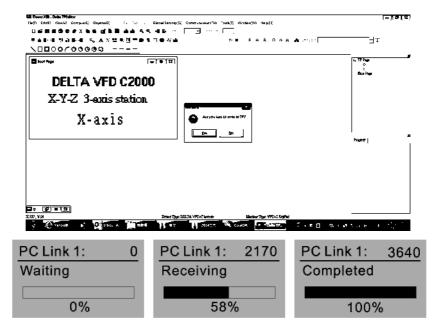

- 2) Edit Main Page & Example of Download
  - 1. Go to editing page, select EditàAdd one page or press the button ADD on the right hand side of the HMI page to increase number of pages to edit. This keypad currently support up to 256 pages.

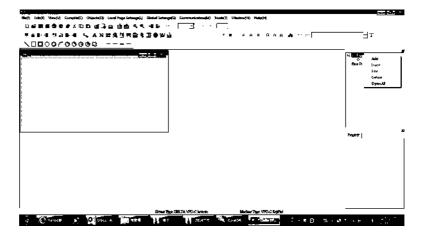

2. On the bottom right-hand corner of the HMI, click on a page number to edit or go to VIEW >HMI page to start editing main page. As shown in the image, the following objects are available. From left to right: Static Text, ASCII Display, Static Bitmap, Scale, Bar Graph, Button, Clock Display, Multi-state bit map, Units, Numeric Input and 11 geometric bitmaps and lines of different width. The application of Static Text, Static Bitmap, and geometric bitmap is the same as the editing startup page.

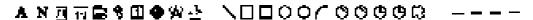

3. Numric/ASCII Display: To add a Numeric/ASCII Display object to a screen, double click on the object to set up Related Devices, Frame Setting, Fonts and Alignment.

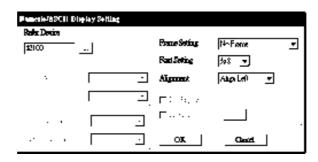

Related Device: Choose the VFD Communication Port that you need, if you want to read output frequency (H), set the VFD Communication Port to \$2202. For other values, please refer to ACMD ModBus Comm Address List.

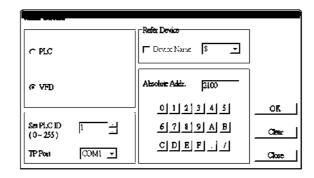

4. Scale Setting: On the Tool Bar, click on this for Scale Setting. You can also edit Scale Setting in the Property Window on the right hand side of your computer screen.

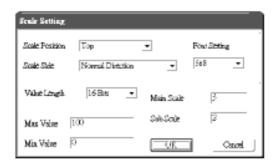

- a. Scale Position: Click on the drop down list to choose which position that you need to place a scale.
- Scale Side: Click on the drop down list to choose if you want to number your scale from smaller number to bigger number or from big to small. Click OK to accept this setting or click Cancel to abort.
- c. Font Setting: Click on the drop down list to choose the Font setting that you need then click OK to accept the setting or click Cancel to abort.
- d. Value Length: Click on the drop down to choose 16bits or 32 bits. Then click OK to accept the setting or click Cancel to abort.
- e. Main Scale & Sub Scale: In order to divide the whole scale into equal parts, key in the numbers of your choices for main scale and sub scale.
- f. Maximum value & Minimum Value are the numbers on the two ends of a scale. They can be negative numbers. But the values allowed to be input are limited by the length of value. For example, when the length of value is set to **be hexadecimal**, the maximum and the minimum value cannot be input as -4000.

Follow the Scale setting mentioned above; you will have a scale as shown below.

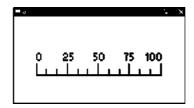

5. Bar Graph setting

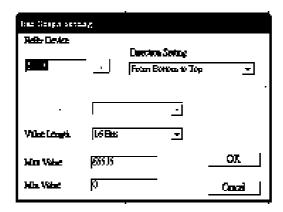

- a. Related Device: Choose the VFD Communication Port that you need.
- b. Direction Setting: Click on the drop down menu to choose one of the following directions: From Bottom to Top, From Top to Bottom, From Left to Right or From Right to Left.
- c. Maximum Value & Minimum Value: They define the range covered by the maximum value and minimum value. If a value is smaller than or equal to the minimum value, then the bar graph will be blank. If a value is bigger or equal to the maximum value, then the bar graph will be full. If a value is between minimum and maximum value, then the bar graph will be filled proportionally.

6. Button 3: Currently this function only allows the Keypad to switch pages, other functions are not yet available. Text input function and Image inserted functions are not yet supported.

Double click on <sup>®</sup> to open set up window.

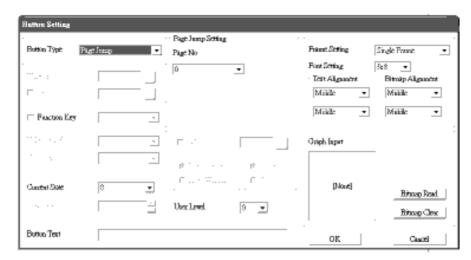

<Button Type> allows users set up buttons' functions. <Page Jump> and <Constant Setting> are the only two currently supported functions.

A [ Page Jump ] function setting

- Page Jump setting: After you choose the Page Jump function in the drop down list, you will see this Page Jump Setting Menu
- Function Key> allows you to assign functions to the following keys on the KPC-CC01 keypad: F1, F2, F3, F4, Up, Down, Left and Right. Please note that the Up and Down keys are locked by TPEditor. These two keys cannot be programmed. If you want to program Up and Down keys, go to Tool→Function Key Settings (F)→Re-Define Up/Down Key(R).

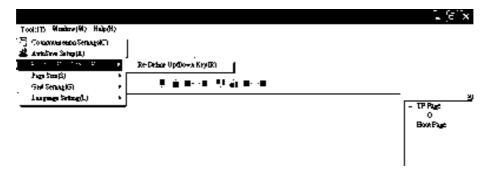

Button Text: This function allows user to name buttons. For example, key in <Next Page> in the
empty space, a button will have the wording <Next Page> displayed on it.

B [ Constant setting ] function

This function is to set up the memory address' value of the VFD or PLC. When pressing the <function button> set up in before, a value will be written to the memory address of the <Constant Setting>. This function can be used as initializing a variable.

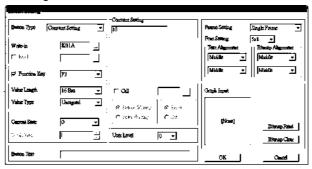

7. Clock Display Setting : The setup window of the Clock Display is shown as the image below. Time, Day or Date can be displayed on the keypad.

Open a new file and click once in that window, you will see the following In the clock display setting, you can choose to display Time, Day or Date on the Keypad. To adjust time, go to #9 on the Keypad's menu. You can also adjust Frame Setting, Font Setting and Alignment.

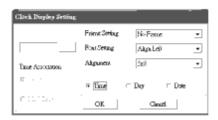

8. Multi-state bitmap : The setup window of the multi-state is shown as the image below. This object reads the bit's property value of the PLC. It defines what image or wording is when this bit is 0 or when this bit is 1. Set the initial status to be 0 or 1 to define the displayed image or wording.

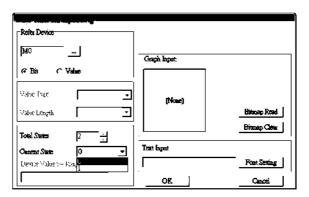

9. Unit Measurement : Click once on this Button:
Open a new file and double click on that window, you will see the following

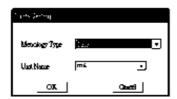

Choose from the drop down list the Metrology and the Unity Name that you need. As for Metrology, you have the following choices Length, Square Measure, Volume/Solid Measure, Weight, Speed, Time and Temperature. The unit name changes automatically when you change metrology type.

10. Numeric Input Setting:

This menu allows you to provide parameters or communication ports and to input numbers.

Click once on this button

Open a new file and double click on that window, you will see the following:

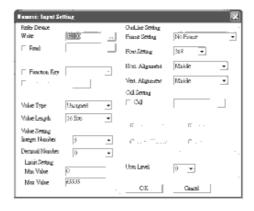

- a. Related Device: There are two blank spaces to fill in, one is <Write> and another one is <Read>. Input the numbers that you want to display and the corresponding numbers of a parameter and that of a communication port. For example, input 012C to Read and Write Parameter P01-44.
- b. OutLine Setting: The Frame setting, Font setting, Vertical Alignment and Horizontal Alignment are the same as mentioned before. Click on the drop down menu and choose the setting that you need.
- c. Function key: The setting here allows you to program keys on the keypad. Press the key on the menu then the corresponding key on the keypad will start to blink, then press Enter to confirm the setting.
- d. Value Type & Value Length: These two factors influence the range of the Minimum and Maximum Value of the Limit Setting. Please note that the corresponding supporting values for CH2000 have to be 16bits. The 32bits values are not supported.
- e. Value Setting: This part is set automatically by the keypad itself.
- f. Limit Setting: Input the range the security setting here.
- g. For example, if you set Function Key as F1, Minimum Value as 0 and Maximum Value ias 4, then press F1 on Keypad Then you can press Up and Down key on the keypad to increase or decrease the value. Press Enter Key on the keypad to confirm your setting. You can also go to parameter table 01-44 to verify if your input correctly the value.
- 11. Download TP Page: Press Up or Down key on the keypad until you reach #13 PC Link.

Then press Enter on the keypad and you will see the word "Waiting" on keypad's screen. Now choose a page that you have created then go to Communication (M)→Write to TP(W) to start downloading the page to the keypad

When you see the word Completed on the keypad's screen, that means the download is done. Then you can press ESC on the keypad to go back to the menu of the keypad.

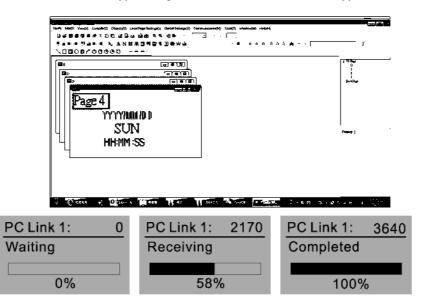

#### 3) Edit Main Page

1. On the bottom right-hand corner of the HMI, click on a page number to edit or go to VIEW >HMI page to start editing main page. As shown in the image, the following objects are available. From left to right: Static Text, ASCII Display, Static Bitmap, Scale, Bar Graph, Button, Clock Display, Multi-state bit map, Units, Numeric Input and 11 geometric bitmaps and lines of different width. The application of Static Text, Static Bitmap, and geometric bitmap is the same as the editing startup page.

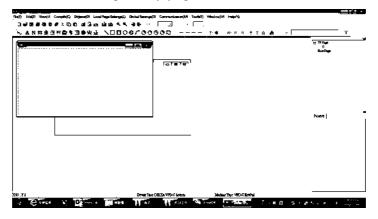

2. Numric/ASCII Display: To add a Numeric/ASCII Display object to a screen, double click on the object to set up Related Devices, Frame Setting, Fonts and Alignment.

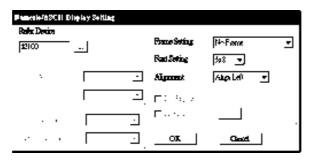

Related Device: Choose the VFD Communication Port that you need, if you want to read output frequency (H), set the VFD Communication Port to \$2202. For other values, please refer to ACMD ModBus Comm Address List.

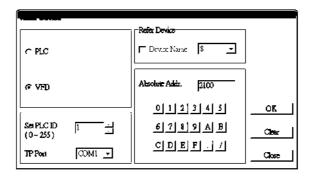

3. Scale Setting : On the Tool Bar, click on this Property Window on the right hand side of your computer screen.

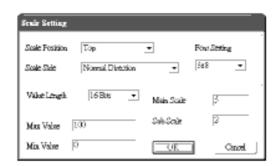

- Scale Position: Click on the drop down list to choose which position that you need to place a scale.
- ii. Scale Side: Click on the drop down list to choose if you want to number your scale from smaller number to bigger number or from big to small. Click OK to accept this setting or click Cancel to abort.
- iii. Font Setting: Click on the drop down list to choose the Font setting that you need then click OK to accept the setting or click Cancel to abort.
- iv. Value Length: Click on the drop down to choose 16bits or 32 bits. Then click OK to accept the setting or click Cancel to abort.
- v. Main Scale & Sub Scale: In order to divide the whole scale into equal parts, key in the numbers of your choices for main scale and sub scale.
- vi. Maximum value & Minimum Value are the numbers on the two ends of a scale. They can be negative numbers. But the values allowed to be input are limited by the length of value. For example, when the length of value is set to **be hexadecimal**, the maximum and the minimum value cannot be input as -4000.

Follow the Scale setting mentioned above; you will have a scale as shown below.

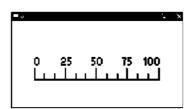

4. Bar Graph setting

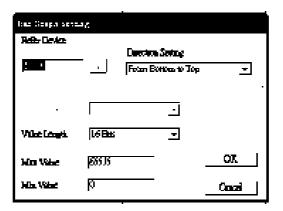

- i. Related Device: Choose the VFD Communication Port that you need.
- ii. Direction Setting: Click on the drop down menu to choose one of the following directions: From Bottom to Top, From Top to Bottom, From Left to Right or From Right to Left.
- iii. Maximum Value & Minimum Value: They define the range covered by the maximum value and minimum value. If a value is smaller than or equal to the minimum value, then the bar graph will be blank. If a value is bigger or equal to the maximum value, then the bar graph will be full. If a value is between minimum and maximum value, then the bar graph will be filled proportionally.
- 5. Button 3: Currently this function only allows the Keypad to switch pages, other functions are not yet available. Text input function and Image inserted functions are not yet supported.

Double click on to open set up window.

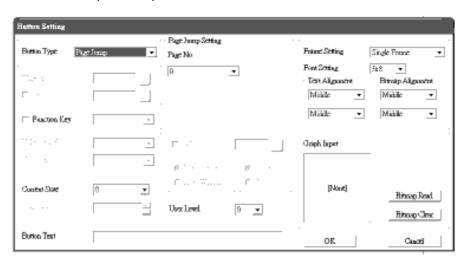

<Button Type> allows users set up buttons' functions. <Page Jump> and <Constant Setting> are the only two currently supported functions.

A [ Page Jump ] function setting

- Page Jump setting: After you choose the Page Jump function in the drop down list, you will see this Page Jump Setting Menu
- Function Key> allows you to assign functions to the following keys on the KPC-CC01 keypad: F1, F2, F3, F4, Up, Down, Left and Right. Please note that the Up and Down keys are locked by TPEditor. These two keys cannot be programmed. If you want to program Up and Down keys, go to Tool→Function Key Settings (F)→Re-Define Up/Down Key(R).

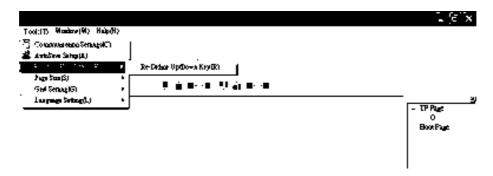

Button Text: This function allows user to name buttons. For example, key in <Next Page> in the
empty space, a button will have the wording <Next Page> displayed on it.

#### B [ Constant setting ] function

This function is to set up the memory address' value of the VFD or PLC. When pressing the <function button> set up in before, a value will be written to the memory address of the <Constant Setting>. This function can be used as initializing a variable.

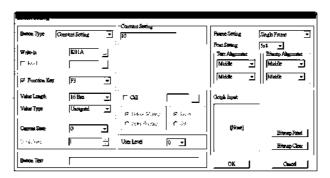

6. Clock Display Setting : The setup window of the Clock Display is shown as the image below. Time, Day or Date can be displayed on the keypad.

Open a new file and click once in that window, you will see the following

In the clock display setting, you can choose to display Time, Day or Date on the Keypad. To adjust time, go to #9 on the Keypad's menu. You can also adjust Frame Setting, Font Setting and Alignment.

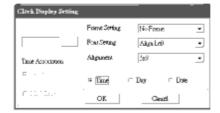

7. Multi-state bitmap : The setup window of the multi-state is shown as the image below. This object reads the bit's property value of the PLC. It defines what image or wording is when this bit is 0 or when this bit is 1. Set the initial status to be 0 or 1 to define the displayed image or wording.

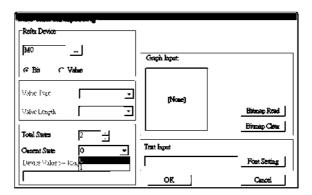

8. Unit Measurement : Click once on this Button:
Open a new file and double click on that window, you will see the following

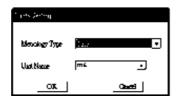

Choose from the drop down list the Metrology and the Unity Name that you need. As for Metrology, you have the following choices Length, Square Measure, Volume/Solid Measure, Weight, Speed, Time and Temperature. The unit name changes automatically when you change metrology type.

9. Numeric Input Setting

This menu allows you to provide parameters or communication ports and to input numbers.

Click once on this button

Open a new file and double click on that window, you will see the following:

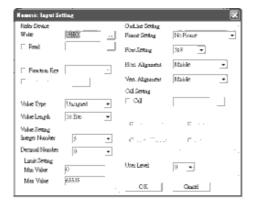

- h. Related Device: There are two blank spaces to fill in, one is <Write> and another one is <Read>. Input the numbers that you want to display and the corresponding numbers of a parameter and that of a communication port. For example, input 012C to Read and Write Parameter P01-44.
- i. OutLine Setting: The Frame setting, Font setting, Vertical Alignment and Horizontal Alignment are the same as mentioned before. Click on the drop down menu and choose the setting that you need.
- j. Function key: The setting here allows you to program keys on the keypad. Press the key on the menu then the corresponding key on the keypad will start to blink, then press Enter to confirm the setting.
- k. Value Type & Value Length: These two factors influence the range of the Minimum and Maximum Value of the Limit Setting. Please note that the corresponding supporting values for CH2000 have to be 16bits. The 32bits values are not supported.
- I. Value Setting: This part is set automatically by the keypad itself.
- m. Limit Setting: Input the range the security setting here.

### www.maher.ir

- n. For example, if you set Function Key as F1, Minimum Value as 0 and Maximum Value ias 4, then press F1 on Keypad Then you can press Up and Down key on the keypad to increase or decrease the value. Press Enter Key on the keypad to confirm your setting. You can also go to parameter table 01-44 to verify if your input correctly the value.
- 10. Download TP Page: Press Up or Down key on the keypad until you reach #13 PC Link.

Then press Enter on the keypad and you will see the word "Waiting" on keypad's screen. Now choose a page that you have created then go to Communication  $(M) \rightarrow W$ rite to TP(W) to start downloading the page to the keypad

When you see the word Completed on the keypad's screen, that means the download is done. Then you can press ESC on the keypad to go back to the menu of the keypad.

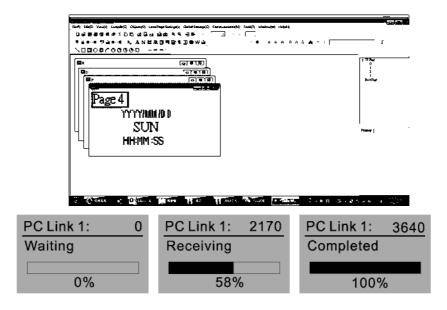

# 10-4 Digital Keypad KPC-CC01 Fault Codes and Descriptions

Following fault codes and description are for digital keypad KPC-CC01 with version V1.01 and version higher.

| LCM Display *               | Description                                       | Corrective Actions                                                                                                    |
|-----------------------------|---------------------------------------------------|----------------------------------------------------------------------------------------------------|
| Fault FrEr kpdFlash Read Er | Keypad flash memory read error                    | <ol> <li>An error has occurred on keypad's flash memory.</li> <li>Press RESET on the keypad to clear errors.</li> <li>Verify what kind of error has occurred on keypad's flash memory.</li> <li>Shut down the system, wait for ten minutes, and then power on again the system.</li> <li>If none of the solution above works, contact your authorized local dealer.</li> </ol>                                                                                                    |
| Fault FSEr kpdFlash Save Er | Keypad flash memory save error                    | <ul> <li>An error has occurred on keypad's flash memory.</li> <li>1. Press RESET on the keypad to clear errors.</li> <li>2. Press RESET on the keypad to clear errors.</li> <li>3. Shut down the system, wait for ten minutes, and then power on again the system.</li> <li>If none of the solution above works, contact your authorized local dealer.</li> </ul>                                                                                                    |
| Fault FPEr kpdFlash Pr Er   | Keypad flash memory parameter error               | Errors occurred on parameters of factory setting. It might be caused by firmware update.  1. Press RESET on the keypad to clear errors.  2. Verify if there's any problem on Flash IC.  3. Shut down the system, wait for ten minutes, and then power on again the system.  If none of the solution above works, contact your local authorized dealer.                                                                                                    |
| Fault VFDr Read VFD Info Er | Keypad flash memory when read AC drive data error | <ol> <li>Keypad can't read any data sent from VFD.</li> <li>Verify if the keypad is properly connect to the motor drive by a communication cable such as RJ-45.</li> <li>Press RESET on the keypad to clear errors.</li> <li>Shut down the system, wait for ten minutes, and then power on again the system.</li> <li>If none of the solution above works, contact your local authorized dealer.</li> </ol>                                                                         |
| Fault CPUEr CPU Error       | and then power on again the system.               | <ul> <li>A Serious error has occurred on keypad's CPU.</li> <li>1. Verify if there's any problems on CPU clock?</li> <li>2. Verify if there's any problem on Flash IC?</li> <li>3. Verify if there's any problem on RTC IC?</li> <li>4. Verify if the communication quality of the RS485 is good?</li> <li>5. Shut down the system, wait for ten minutes, and then power on again the system. If none of the solution above works, contact your local authorized dealer.</li> </ul> |

# Warning Code

| LCM Display *                 | Description                          | Corrective Actions                                                                                                    |
|-------------------------------|--------------------------------------|----------------------------------------------------------------------------------------------------|
| LOW Biopiay                   | Boompaon                             | Motor drive doesn't accept the communication                                                                                                    |
| Warning CE01 Comm Command Er  | Modbus function code error           | <ul> <li>command sent from keypad.</li> <li>1. Verify if the keypad is properly connected to the motor drive on the communication contact by a communication cable such as RJ-45.</li> <li>2. Press RESET on the keypad to clear errors.</li> <li>If none of the solution above works, contact your local authorized dealer.</li> </ul>                                                                                                    |
| Warning CE02 Comm Address Er  | Modbus data address error            | <ul> <li>Motor rive doesn't accept keypad's communication address.</li> <li>1. Verify if the keypad is properly connected to the motor drive on the communication contact by a communication cable such as RJ-45.</li> <li>2. Press RESET on the keypad to clear errors.</li> <li>If none of the solution above works, contact your local authorized dealer.</li> </ul>                                                                                                    |
| Warning CE03 Comm Data Error  | Modbus data value error              | <ul> <li>Motor drive doesn't accept the communication data sent from keypad.</li> <li>1. Verify if the keypad is properly connected to the motor drive on the communication contact by a communication cable such as RJ-45.</li> <li>2. Press RESET on the keypad to clear errors.</li> <li>If none of the solution above works, contact your local authorized dealer.</li> </ul>                                                                                                    |
| Warning CE04 Comm Slave Error | Modbus slave drive error             | <ul> <li>Motor drive cannot process the communication command sent from keypad.</li> <li>1. Verify if the keypad is properly connected to the motor drive on the communication contact by a communication cable such as RJ-45.</li> <li>2. Press RESET on the keypad to clear errors.</li> <li>3. Shut down the system, wait for ten minutes, and then power on again the system.</li> <li>If none of the solution above works, contact your local authorized dealer.</li> </ul>     |
| Warning CE10 KpdComm Time Out | Modbus transmission time-Out         | <ul> <li>Motor drive doesn't respond to the communication command sent from keypad.</li> <li>1. Verify if the keypad is properly connected to the motor drive on the communication contact by a communication cable such as RJ-45.</li> <li>2. Press RESET on the keypad to clear errors.</li> <li>3. Shut down the system, wait for ten minutes, and then power on again the system.</li> <li>If none of the solution above works, contact your local authorized dealer.</li> </ul> |
| Warning TPNO TP No Object     | Object not supported by TP<br>Editor | Keypad's TP Editor uses unsupported object.  1. Verify how the TP editor should use that object.                                                                                                    |

# File Copy Setting Fault Description

| I CM Dioplay * | •                                | Couractive Actions                                                                       |
|----------------|----------------------------------|------------------------------------------------------------------------------------------|
| LCM Display *  | Description                      | Corrective Actions                                                                       |
| File 1         |                                  | The property of the parameter/file is read-only and cannot be written to.                |
| Err 1          | Parameter and rile are read only |                                                                                          |
|                | arameter and the are read only   | If the solution above doesn't work, contact your local                                   |
| Read Only      |                                  | authorized dealer.                                                                       |
|                |                                  | An error occurred while write to a parameter/file.                                       |
| File 1         |                                  | 1. Verify if there's any problem on the Flash IC.                                        |
| Err            | Fail to write parameter and file | 2. Shut down the system, wait for ten minutes, and                                       |
|                | Paramos and and                  | then power on again the system.                                                          |
| Write Fail     |                                  | If none of the solution above work, contact your local authorized dealer.                |
| HAND           |                                  | A setting cannot be made while motor drive is in                                         |
| File 1         |                                  | operation.                                                                               |
| Err            | AC drive is in operating status  | 1. Verify if the drive is not in operation.                                              |
| VFD Running    |                                  | If the solution above doesn't work, contact your local                                   |
| Tr B realising |                                  | authorized dealer.                                                                       |
| HAND           |                                  | A setting cannot be made because a parameter is locked.                                  |
| File 1         | AC drive negative is lastered    | 1. Verify if the parameter is locked or not. If it is locked,                            |
| Err            | AC drive parameter is locked     | unlock it and try to set up the parameter again.                                         |
| Pr Lock        |                                  | If the solution above doesn't work, contact your local                                   |
|                |                                  | authorized dealer.                                                                       |
| HAND           |                                  | A setting cannot be made because a parameter is being modified.                          |
| File 1         |                                  | Verify if the parameter is being modified. If it is not                                  |
| Err            | AC drive parameter changing      | being modified, try to set up that parameter again.                                      |
| Pr Changing    |                                  | If the solution above doesn't work, contact your local                                   |
|                |                                  | authorized dealer.                                                                       |
|                |                                  | A setting cannot be made because an error has occurred on the motor drive.               |
| File 1         |                                  | Verify if there's any error occurred on the motor                                        |
| Err            | Fault code                       | dive. If there isn't any error, try to make the setting                                  |
| Facili Oada    |                                  | again.                                                                                   |
| Fault Code     |                                  | If the solution above doesn't work, contact your local                                   |
|                |                                  | authorized dealer.  A setting cannot be made because of a warning                        |
| HAND           |                                  | message given to the motor drive.                                                        |
| File 1         | Maraina and -                    | Verify if there's any warning message given to the                                       |
| Err            | Warning code                     | motor drive.                                                                             |
| Warning Code   |                                  | If the solution above doesn't work, contact your local                                   |
|                |                                  | authorized dealer.                                                                       |
| цаагь          |                                  | Data need to be copied are not same type, so the setting cannot be made.                 |
| File 1         |                                  | 1. Verify if the products' serial numbers need to be                                     |
| Err            | File type dismatch               | copied fall in the category. If they are in the same                                     |
| Type Diemeteh  |                                  | category, try to make the setting again.                                                 |
| Type Dismatch  |                                  | If the solution above doesn't work, contact your                                         |
|                |                                  | authorized dealer.  A setting cannot be made, because some data are                      |
|                |                                  | locked.                                                                                  |
| HAND           |                                  | Verify if the data are unlocked or able to be                                            |
| File 1         |                                  | unlocked. If the data are unlocked, try to make the                                      |
| Err            | File is locked with password     | setting again.                                                                           |
| Password Lock  |                                  | 2. Shut down the system, wait for ten minutes, and                                       |
|                |                                  | then power on again the system.  If none of the solution above works, contact your local |
|                |                                  | authorized dealer.                                                                       |
|                | I                                |                                                                                          |

# Chapter 10 Digital Keypad

| LCM Display *               | Description                     | Corrective Actions                                                                                                    |
|-----------------------------|---------------------------------|----------------------------------------------------------------------------------------------------|
| File 1 Err 10 Password Fail | File version dismatch           | A setting cannot be made because the password is incorrect.  1. Verify if the password is correct. If the password is correct, try to make the setting again.  2. Shut down the system, wait for ten minutes, and then power on again the system.  If none of the solution above works, contact your local authorized dealer.                 |
| File 1  Err  Version Fail   | AC drive copy function time-out | A setting cannot be made, because the version of the data is incorrect.  1. Verify if the version of the data matches the motor drive. If it matches, try to make the setting again. If none of the solution above works, contact your local authorized dealer.                                                                               |
| File 1  Err  VFD Time Out   | Other keypad error              | A setting cannot be made, because data copying timeout expired.  1. Redo data copying.  2. Verify if copying data is authorized. If it is authorized, try again to copy data.  3. Shut down the system, wait for ten minutes, and then power on again the system.  If none of the solution above works, contact your local authorized dealer. |
| File 1 Err Keypad Issue     | Other AC drive error            | This setting cannot be made, due to other keypad issues. (Reserved functions) If such error occurred, contact your local authorized dealer.                                                                                                    |
| File 1 Err VFD Issue        | File is locked with password    | This setting cannot be made, due to other motor drive issues. (Reserved functions). If such error occurred, conatct your local authorized dealer.                                                                                                    |

<sup>\*</sup> The content in this chapter only applies on V1.01 and above of KPC-CC01 keypad.

# Chapter 11 Summary of Parameter Settings

This chapter provides summary of parameter settings for user to gather the parameter setting ranges, factory settings and set parameters. The parameters can be set, changed and reset by the digital keypad.

- 1) 
  \*: the parameter can be set during operation
- 2) For more detail on parameters, please refer to Ch12 Description of Parameter Settings.

#### **00 Drive Parameters**

IM: Induction Motor; PM: Permanent Magnet Motor

| Pr.   | Explanation                             | Settings                                                                                                    | Factory<br>Setting |
|-------|-----------------------------------------|----------------------------------------------------------------------------------------------------|--------------------|
| 00-00 | Identity Code of the AC Motor Drive     | 4: 230V, 1HP 5: 460 V, 1HP 6: 230V,2HP 7: 460 V, 2HP 8: 230V, 3HP 9: 460 V, 3HP 10: 230V, 5HP 11: 460 V, 5HP 11: 460 V, 5HP 13: 460 V, 7.5HP 13: 460 V, 10HP 15: 460V, 10HP 16: 230V, 15HP 17: 460V, 15HP 18: 230V, 20HP 19: 460V, 20HP 20: 230V, 25HP 21: 460V, 25HP 22: 230V, 30HP 23: 460V, 30HP 24: 230V, 40HP 26: 230V, 50HP 27: 460V, 50HP 28: 230V, 50HP 29: 460V, 50HP 30: 230V, 75HP 31: 460V, 75HP 31: 460V, 100HP 33: 460V, 100HP 34: 230V, 125HP 35: 460V, 125HP 37: 460V, 15HP 48: 460V, 15HP 49: 460V, 215HP 41: 460V, 215HP 41: 460V, 215HP 42: 460V, 300HP 45: 460V, 375HP 49: 460V, 375HP 49: 460V, 375HP 49: 460V, 375HP 49: 460V, 475HP 49: 460V, 475HP 55: 460V, 475HP 55: 460V, 475HP 55: 460V, 475HP 55: 460V, 475HP 55: 460V, 600HP | Read               |
| 00-01 | Display AC Motor Drive Rated<br>Current | Display by models                                                                                                    | Read<br>only       |

|               | 00-02 | Parameter Reset                   | 0: No function 1: Read only 5: Reset KWH display to 0 6: Reset PLC (including CANopen Master Index) 7: Reset CANopen Index (Slave) 8: keypad lock 9: All parameters are reset to factory settings(base frequency is 50Hz) 10: All parameters are reset to factory settings (base frequency is 60Hz)                                                                                                    | 0 |
|---------------|-------|-----------------------------------|----------------------------------------------------------------------------------------------------|---|
| ×             | 00-03 | Start-up Display Selection        | 0: F (frequency command) 1: H (output frequency) 2: U (multi-function display, see Pr.00-04) 3: A (output current)                                                                                                    | 0 |
| $\mathcal{M}$ | 00-04 | Content of Multi-function Display | 0: Display output current (A) 1: Display counter value (c) 2: Display actual output frequency (H.) 3: Display DC-BUS voltage (v) 4: Display output voltage (E) 5: Display output power angle (n) 6: Display output power angle (n) 6: Display output power in kW (P) 7: Display actual motor speed rpm (r) 8: Display estimate output torque % (t) 9: Display PG feedback (G) (refer to Pr.10-00,10-01) 10: Display PID feedback in % (b) 11: Display AVI in % (1.) 12: Display AVI in % (3.) 14: Display AUI in % (3.) 14: Display the temperature of IGBT in oC (i.) 15: Display the temperature of capacitance in oC (c.) 16: The status of digital input (ON/OFF) (i) 17: The status of digital output (ON/OFF) (o) 18: Multi-step speed (S) 19: The corresponding CPU pin status of digital input (d) 20: The corresponding CPU pin status of digital output (0.) 21: Actual motor position (PG1 of PG card) (P.) 22: Pulse input frequency (PG2 of PG card) (G.) 23: Pulse input position (PG2 of PG card) (G.) 24: Position command tracing error (E.) 25: Overload count (0.00~100.00%) (o.) 26: Ground Fault GFF (Unit: %)(G.) 27: DC Bus voltage ripple (Unit: Vdc) (r.) 28: Display PLC data D1043 (C) 29: Display PM motor pole section (EMC-PG01U application) (4.) 30: Display PH motor revolution during operation (PG card plug in and Z phase signal input) (Z.) 33: Motor actual position during operation (when PG card is connected)(q) 34: Operation speed of fan (%) (F.) 35: Control Mode display: 0= Speed control mode (SPD), 1= torque control mode (TQR) (t.) 36: Present operating carrier frequency of drive (Hz) (J.) | 3 |
|               |       |                                   | <ul> <li>21: Actual motor position (PG1 of PG card) (P.)</li> <li>22: Pulse input frequency (PG2 of PG card) (S.)</li> <li>23: Pulse input position (PG2 of PG card) (q.)</li> <li>24: Position command tracing error (E.)</li> <li>25: Overload count (0.00~100.00%) (o.)</li> <li>26: Ground Fault GFF (Unit :%)(G.)</li> <li>27: DC Bus voltage ripple (Unit: Vdc) (r.)</li> <li>28: Display PLC data D1043 (C)</li> <li>29: Display PM motor pole section (EMC-PG01U application) (4.)</li> <li>30: Display output of user defined (U)</li> <li>31: Display Pr.00-05 user Gain(K)</li> <li>32: Number of actual motor revolution during operation (PG card plug in and Z phase signal input) (Z.)</li> <li>33: Motor actual position during operation (when PG card is connected)(q)</li> <li>34: Operation speed of fan (%) (F.)</li> <li>35: Control Mode display: 0= Speed control mode (SPD), 1= torque control mode (TQR) (t.)</li> <li>36: Present operating carrier frequency of drive (Hz) (J.)</li> <li>37: Reserved</li> </ul>                                                                                                    |   |

|   |       |                                              | 39: Display estimated output torque, positive and negative, using Nt-m as unit (t 0.0: positive torque; -0.0: negative torque (C.) 40: Torque Command, unit %(L) 41: KWH, unit KWH(J) 42: PID Reference, unit % (h.) 43: PID offset (%) (o.) 44: PID Output Fcmd(Hz) (b.) 45: Hardware version                                                                                      |              |
|---|-------|----------------------------------------------|----------------------------------------------------------------------------------------------------|--------------|
|   | 00-05 | Coefficient Gain in Actual Output Frequency  | 0~160.00                                                                                                    | 1            |
|   | 00-06 | Software Version                             | Read only                                                                                                    | #.#          |
| × | 00-07 | Parameter Protection Password Input          | 0~65535<br>0~3: the times of password attempts                                                                                                    | 0            |
| × | 00-08 | Parameter Protection Password<br>Setting     | 0 ~ 65535 0: No password protection / password is entered correctly (Pr00-07) 1: Parameter is locked                                                                                                    | 0            |
| × | 00-09 | Reserved                                     |                                                                                                    |              |
|   | 00-10 | Control Mode                                 | 0: Speed mode 1: Point-to-Point position control 2: Torque mode 3: Home mode                                                                                                    | 0            |
|   | 00-11 | Control of Speed Mode                        | 0: VF (IM V/f control) 1: VFPG (IM V/f control+ Encoder) 2: SVC(IM Sensorless vector control) 3: FOCPG (IM FOC vector control+ encoder) 4: FOCPG (PM FOC vector control + Encoder) 5: FOC Sensorless (IM field oriented sensorless vector control) 6: PM Sensorless (PM field oriented sensorless vector control) 7: IPM Sensor-less (IPM motor field oriented sensor-less control) | 0            |
|   | 00-12 | Point-to-Point Position mode                 | 0: Relative position 1: Absolute position                                                                                                    | 0            |
|   | 00-13 | Torque Mode Control                          | 0: TQCPG (IM Torque control + Encoder) 1: TQCPG (PM Torque control + Encoder) 2: TQC Sensorless (IM Sensorless torque control)                                                                                                    | 0            |
|   | 00-14 | Reserved                                     |                                                                                                    |              |
|   | 00-15 | Reserved                                     |                                                                                                    |              |
| × | 00-16 | Duty Selection                               | 3: Super Heavy Duty                                                                                                    | 3            |
|   |       |                                              | Super Heavy Duty 230V<br>1-15HP 5~15KHz<br>20-100HP 5~15KHz                                                                                                    | 8<br>6       |
|   | 00-17 | Carrier Frequency                            | Super Heavy Duty 460V<br>1-20HP 5~15KHz<br>20-100HP 5~15KHz<br>125-375HP 4~10KHz                                                                                                    | 8<br>6<br>5  |
|   | 00-18 | Reserved                                     | ·                                                                                                    | •            |
|   | 00-19 | PLC Command Mask                             | Bit 0: Control command by PLC force control Bit 1: Frequency command by PLC force control Bit 2: Position command by PLC force control Bit 3: Torque command by PLC force control                                                                                                    | Read<br>only |
| × | 00-20 | Source of Master Frequency<br>Command (AUTO) | 0: Digital keypad 1: RS-485 serial communication 2: External analog input (Pr.03-00)                                                                                                    | 0            |

|   |       |                                        | 3: External UP/DOWN terminal 4: Pulse input without direction command (Pr.10-16 without direction) 5: Pulse input with direction command (Pr.10-16) 6: CANopen communication card                                                                                                    |           |
|---|-------|----------------------------------------|----------------------------------------------------------------------------------------------------|-----------|
|   |       |                                        | 7: Reserved                                                                                                    |           |
| N | 00-21 | Source of the Operation Command (AUTO) | 8: Communication card (no CANopen card) 0: Digital keypad 1: External terminals. Keypad STOP disabled. 2: RS-485 serial communication. Keypad STOP disabled. 3: CANopen communication card 4: Reserved                                                                                                    | 0         |
| ~ | 00-22 | Stop Method                            | 5: Communication card (no CANopen card)  0: Ramp to stop  1: Coast to stop                                                                                                    | 0         |
| × | 00-23 | Control of Motor Direction             | Codat to stop     Codat to stop     Codat t | 0         |
|   | 00-24 | Memory of Frequency Command            | Read only                                                                                                    | Read only |
|   | 00-25 | User Defined Characteristics           | Bit 0~3: user defined decimal place 0000b: no decimal place 0001b: one decimal place 0010b: two decimal place 0011b: three decimal place Bit 4~15: user define on unit 000xh: Hz 001xh: rpm 002xh: % 003xh: kg 004xh: M/S 005xh: kW 006xh: HP 007xh: PPM 008xh: I / m 009xh: kg/s 00Axh: kg/m 00Bxh: kg/h 00Cxh: lb/s 00Dxh: lb/h 00Fxh: ft/s 010xh: ft/m 011xh: M 012xh: ft 013xh: degC 014xh: degF 015xh: mbar 016xh: bar 017xh: Pa 018xh: kPa 019xh: mWG 01Axh: ftWG 01Axh: hWG 01Bxh: ftWG 01Cxh: Psi 01Dxh: Atm 01Exh: L/s 01Fxh: L/s 01Fxh: L/s 01Fxh: M3/s 022xh: m3/h 023xh: GPM 024xh: CFM                                                                                                    | 0         |

|   | 00-26               | Max. User Defined Value                          | 0: Disable 0~65535 (when Pr.00-25 set to no decimal place) 0.0~6553.5 (when Pr.00-25 set to 1 decimal place) 0.0~655.35 (when Pr.00-25 set to 2 decimal place)                                                                                                    | 0    |
|---|---------------------|--------------------------------------------------|----------------------------------------------------------------------------------------------------|------|
|   | 00-27               | User Defined Value                               | 0.0~65.535 (when Pr.00-25 set to 3 decimal place)  Read only                                                                                                    | Read |
|   | 00-28               | Reserved                                         | Tiodd only                                                                                                    | Only |
|   | 00-29               | LOCAL/REMOTE Selection                           | 0: Standard HOA function 1: Switching Local/Remote, the drive stops 2: Switching Local/Remote, the drive runs as the REMOTE setting for frequency and operation status 3: Switching Local/Remote, the drive runs as the LOCAL setting for frequency and operation status 4: Switching Local/Remote, the drive runs as LOCAL setting when switch to Local and runs as REMOTE setting when switch to Remote for frequency and operation status. | 0    |
| × | 00-30               | Source of the Master Frequency<br>Command (HAND) | O: Digital keypad  1: RS-485 serial communication  2: External analog input (Pr.03-00)  3: External UP/DOWN terminal  4: Pulse input without direction command (Pr.10-16 without direction)  5: Pulse input with direction command (Pr.10-16)  6: CANopen communication card  7: Reserved  8: Communication card (no CANopen card)                                                                                                    | 0    |
| × | 00-31               | Source of the Operation Command (HAND)           | O: Digital keypad     1: External terminals. Keypad STOP disabled.     2: RS-485 serial communication. Keypad STOP disabled.     3: CANopen communication card     4: Reserved     5: Communication card (not include CANopen card)                                                                                                    | 0    |
| × | 00-32               | Digital Keypad STOP Function                     | 0: STOP key disable 1: STOP key enable                                                                                                    | 0    |
|   | 00-33<br>~<br>00-39 | Reserved                                         |                                                                                                    |      |
|   | 00-40               | Homing mode                                      | Homing mode  Z pulse setting  Home limit  Note: Forward run = clockwise (CW) Reverse run = counterclockwise (CCW) 0: Forward run to home. Set PL forward limit as check point. 1: Reverse run (CCW) to home. Set NL reverse limit (CCWL) as check point. 2: Forward run to home. Set ORG: OFF→ON as check point. 3: Reverse to home. Set ORG: OFF→ON as check point. 4: Forward run and search for Z-pulse as check point.                    | 0000 |

|   |                     |                               |     | <ul> <li>5: Forward run and search for Z-pulse as check point.</li> <li>6: Forward run to home. Set ORG: ON→OFF as check point.</li> <li>7: Reverse run to home. Set ORG: ON→OFF as check point.</li> <li>8: Define current position as home.</li> </ul> |       |
|---|---------------------|-------------------------------|-----|----------------------------------------------------------------------------------------------------|-------|
|   |                     |                               | Υ   | Set X to 0, 1, 2, 3, 6, 7 first.  0: reverse run to Z pulse 1: continue forward run to Z pulse 2: Ignore Z pulse                                                                                                    |       |
|   |                     |                               | Z   | When home limit is reached, set X to 2, 3, 4, 5, 6, 7 first.                                                                                                    |       |
|   |                     |                               |     | 0: display the error 1: reverse the direction                                                                                                    |       |
|   | 00-41               | Homing by frequency 1         | 0.0 | 00~600.00Hz                                                                                                    | 8.00  |
|   | 00-42               | Homing by frequency 2         | 0.0 | 00~600.00Hz                                                                                                    | 2.00  |
|   | 00-43<br>~<br>00-47 | Reserved                      | ·   |                                                                                                    |       |
| × | 00-48               | Display Filter Time (Current) | 0.0 | 001~65.535 sec                                                                                                    | 0.100 |
| × | 00-49               | Display Filter Time (Keypad)  | 0.0 | 001~65.535 sec                                                                                                    | 0.100 |
|   | 00-50               | Software Version (date)       | Re  | ead only                                                                                                    | ##### |
|   | 00-51<br>~<br>00-61 | Reserved                      |     |                                                                                                    |       |

### **01 Basic Parameters**

|   | Pr.   | Explanation                      | Settings                                                                                                    | Factory<br>Setting |
|---|-------|----------------------------------|----------------------------------------------------------------------------------------------------|--------------------|
|   | 01-00 | Max. Operation Frequency         | 50.00~600.00Hz                                                                                                    | 60.00/<br>50.00    |
|   | 01-01 | Output Frequency of Motor 1      | 0.00~600.00Hz                                                                                                    | 60.00/<br>50.00    |
|   | 01-02 | Output Voltage of Motor 1        | 230V: 0.0V~255.0V<br>460V: 0.0V~510.0V                                                                                | 200.0<br>400.0     |
|   | 01-03 | Mid-point Frequency 1 of Motor 1 | 0.00~600.00Hz                                                                                                    | 3.00               |
| × | 01-04 | Mid-point Voltage 1 of Motor 1   | 230V: 0.0V~240.0V<br>460V: 0.0V~480.0V                                                                                | 11.0<br>22.0       |
|   | 01-05 | Mid-point Frequency 2 of Motor 1 | 0.00~600.00Hz                                                                                                    | 0.50               |
| × | 01-06 | Mid-point Voltage 2 of Motor 1   | 230V: 0.0V~240.0V<br>460V: 0.0V~480.0V                                                                                | 2.0<br>4.0         |
|   | 01-07 | Min. Output Frequency of Motor 1 | 0.00~600.00Hz                                                                                                    | 0.00               |
| × | 01-08 | Min. Output Voltage of Motor 1   | 230V: 0.0V~240.0V<br>460V: 0.0V~480.0V                                                                                | 0.0                |
|   | 01-09 | Start-Up Frequency               | 0.00~600.00Hz                                                                                                    | 0.50               |
| × | 01-10 | Output Frequency Upper Limit     | 0.00~600.00Hz                                                                                                    | 600.00             |
| × | 01-11 | Output Frequency Lower Limit     | 0.00~600.00Hz                                                                                                    | 0                  |
| * | 01-12 | Accel. Time 1                    | Pr.01-45=0: 0.00~600.00 second<br>Pr.01-45=1: 0.00~6000.0 second<br>AC drive with power greater than 30HP: 60.00/60.0 | 10.00<br>10.0      |
| × | 01-13 | Decel Time 1                     | Pr.01-45=0: 0.00~600.00 second<br>Pr.01-45=1: 0.00~6000.0 second<br>AC drive with power greater than 30HP: 60.00/60.0 | 10.00<br>10.0      |
| * | 01-14 | Accel Time 2                     | Pr.01-45=0: 0.00~600.00 second<br>Pr.01-45=1: 0.00~6000.0 second<br>AC drive with power greater than 30HP: 60.00/60.0 | 10.00<br>10.0      |
| * | 01-15 | Decel Time 2                     | Pr.01-45=0: 0.00~600.00 second<br>Pr.01-45=1: 0.00~6000.0 second<br>AC drive with power greater than 30HP: 60.00/60.0 | 10.00<br>10.0      |
| * | 01-16 | Accel Time 3                     | Pr.01-45=0: 0.00~600.00 second<br>Pr.01-45=1: 0.00~6000.0 second<br>AC drive with power greater than 30HP: 60.00/60.0 | 10.00<br>10.0      |
| * | 01-17 | Decel Time 3                     | Pr.01-45=0: 0.00~600.00 second<br>Pr.01-45=1: 0.00~6000.0 second<br>AC drive with power greater than 30HP: 60.00/60.0 | 10.00<br>10.0      |
| * | 01-18 | Accel Time 4                     | Pr.01-45=0: 0.00~600.00 second<br>Pr.01-45=1: 0.00~6000.0 second<br>AC drive with power greater than 30HP: 60.00/60.0 | 10.00<br>10.0      |
| * | 01-19 | Decel Time 4                     | Pr.01-45=0: 0.00~600.00 second<br>Pr.01-45=1: 0.00~6000.0 second<br>AC drive with power greater than 30HP: 60.00/60.0 | 10.00<br>10.0      |
| * | 01-20 | JOG Acceleration Time            | Pr.01-45=0: 0.00~600.00 second<br>Pr.01-45=1: 0.00~6000.0 second<br>AC drive with power greater than 30HP: 60.00/60.0 | 10.00<br>10.0      |
| * | 01-21 | JOG Deceleration Time            | Pr.01-45=0: 0.00~600.00 second<br>Pr.01-45=1: 0.00~6000.0 second<br>AC drive with power greater than 30HP: 60.00/60.0 | 10.00<br>10.0      |

|   | Pr.   | Explanation                                  | Settings                                                                                                    | Factory<br>Setting |
|---|-------|----------------------------------------------|----------------------------------------------------------------------------------------------------|--------------------|
| × | 01-22 | JOG Frequency                                | 0.00~600.00Hz                                                                                                    | 6.00               |
| × | 01-23 | 1st/4th Accel/decel Frequency                | 0.00~600.00Hz                                                                                                    | 0.00               |
| × | 01-24 | S-curve Acceleration Begin Time 1            | Pr.01-45=0: 0.00~25.00 second<br>Pr.01-45=1: 0.0~250.0 second                                                                                                    | 0.20<br>0.2        |
| * | 01-25 | S-curve Acceleration Arrival Time 2          | Pr.01-45=0: 0.00~25.00 second<br>Pr.01-45=1: 0.0~250.0 second                                                                                                    | 0.20<br>0.2        |
| × | 01-26 | S-curve Deceleration Begin Time 1            | Pr.01-45=0: 0.00~25.00 second<br>Pr.01-45=1: 0.0~250.0 second                                                                                                    | 0.20<br>0.2        |
| × | 01-27 | S-curve Deceleration Arrival Time 2          | Pr.01-45=0: 0.00~25.00 second<br>Pr.01-45=1: 0.0~250.0 second                                                                                                    | 0.20<br>0.2        |
|   | 01-28 | Skip Frequency 1 (upper limit)               | 0.00~600.00Hz                                                                                                    | 0.00               |
|   | 01-29 | Skip Frequency 1 (lower limit)               | 0.00~600.00Hz                                                                                                    | 0.00               |
|   | 01-30 | Skip Frequency 2 (upper limit)               | 0.00~600.00Hz                                                                                                    | 0.00               |
|   | 01-31 | Skip Frequency 2 (lower limit)               | 0.00~600.00Hz                                                                                                    | 0.00               |
|   | 01-32 | Skip Frequency 3 (upper limit)               | 0.00~600.00Hz                                                                                                    | 0.00               |
|   | 01-33 | Skip Frequency 3 (lower limit)               | 0.00~600.00Hz                                                                                                    | 0.00               |
|   | 01-34 | Zero-speed Mode                              | 0: Output waiting 1: Zero-speed operation 2: Fmin (Refer to Pr.01-07, 01-41)                                                                                                    | 0                  |
|   | 01-35 | Output Frequency of Motor 2                  | 0.00~600.00Hz                                                                                                    | 60.00/<br>50.00    |
|   | 01-36 | Output Voltage of Motor 2                    | 230V: 0.0V~255.0V<br>460V: 0.0V~510.0V                                                                                                    | 200.0<br>400.0     |
|   | 01-37 | Mid-point Frequency 1 of Motor 2             | 0.00~600.00Hz                                                                                                    | 3.00               |
| × | 01-38 | Mid-point Voltage 1 of Motor 2               | 230V: 0.0V~240.0V<br>460V: 0.0V~480.0V                                                                                                    | 11.0<br>22.0       |
|   | 01-39 | Mid-point Frequency 2 of Motor 2             | 0.00~600.00Hz                                                                                                    | 0.50               |
| × | 01-40 | Mid-point Voltage 2 of Motor 2               | 230V: 0.0V~240.0V<br>460V: 0.0V~480.0V                                                                                                    | 2.0<br>4.0         |
|   | 01-41 | Min. Output Frequency of Motor 2             | 0.00~600.00Hz                                                                                                    | 0.00               |
| × | 01-42 | Min. Output Voltage of Motor 2               | 230V: 0.0V~240.0V<br>460V: 0.0V~480.0V                                                                                                    | 0.0<br>0.0         |
|   | 01-43 | V/f Curve Selection                          | 0: V/f curve determined by Pr.01-00~01-08<br>1: Curve to the power of 1.5<br>2: Curve to the power of 2                                                                                | 0                  |
| * | 01-44 | Optimal Acceleration/Deceleration<br>Setting | 0: Linear accel. /decel. 1: Auto accel.; linear decel. 2: Linear accel.; auto decel. 3: Auto accel./decel. 4: Linear, stall prevention by auto accel./decel. (limit by Pr.01-12~01-21) | 0                  |
|   | 01-45 | Time Unit for Accel. /Decel. and S<br>Curve  | 0: Unit: 0.01 sec<br>1: Unit: 0.1sec                                                                                                    | 0                  |
|   | 01-46 | CANopen Quick Stop Time                      | Pr. 01-45=0: 0.00~600.00 sec<br>Pr. 01-45=1: 0.0~6000.0 sec                                                                                                    | 1.00               |

## 02 Digital Input/Output Parameters

| Pr.   | Explanation                                 | Settings                                                                                                    | Factory<br>Setting |
|-------|---------------------------------------------|----------------------------------------------------------------------------------------------------|--------------------|
| 02-00 | 2-wire/3-wire Operation Control             | 0: 2-wire mode, power on for operation control 1: 2-wire mode 2, power on for operation control 2: 3-wire, power on for operation control | 0                  |
| 02-01 | Multi-function Input Command 1 (MI1)        | 0: No function                                                                                                    | 1                  |
| 02-02 | Multi-function Input Command 2 (MI2)        | Multi-step speed command 1/multi-step position command 1                                                                                  | 2                  |
| 02-03 | Multi-function Input Command 3 (MI3)        | 2: Multi-step speed command 2/multi-step position command 2                                                                               | 3                  |
| 02-04 | Multi-function Input Command 4 (MI4)        | 3: Multi-step speed command 3/multi-step position command 3                                                                               | 4                  |
| 02-05 | Multi-function Input Command 5 (MI5)        | 4: Multi-step speed command 4/multi-step position command 4                                                                               | 0                  |
| 02-06 | Multi-function Input Command 6 (MI6)        | 5: Reset                                                                                                    | 0                  |
| 02-07 | Multi-function Input Command 7 (MI7)        | 6: JOG command (By KPC-CC01 or external control)                                                                                          | 0                  |
| 02-08 | Multi-function Input Command 8 (MI8)        | 7: Acceleration/deceleration speed inhibit                                                                                                | 0                  |
| 02-26 | Input terminal of I/O extension card (MI10) | 8: The 1 <sup>st</sup> , 2 <sup>nd</sup> acceleration/deceleration time selection                                                         | 0                  |
| 02-27 | Input terminal of I/O extension card (MI11) | 9: The 3 <sup>rd</sup> , 4 <sup>th</sup> acceleration/deceleration time selection                                                         | 0                  |
| 02-28 | Input terminal of I/O extension card (MI12) | 10: EF Input (Pr.07-20)                                                                                                    | 0                  |
| 02-29 | Input terminal of I/O extension card (MI13) | 11: B.B input from external (Base Block)                                                                                                  | 0                  |
| 02-30 | Input terminal of I/O extension card (MI14) | 12: Output stop                                                                                                    | 0                  |
| 02-31 | Input terminal of I/O extension card (MI15) | 13: Cancel the setting of optimal accel. /decel. time                                                                                     | 0                  |
|       | Card (IVII 13)                              | 14: Switch between motor 1 and motor 2                                                                                                    |                    |
|       |                                             | 15: Operation speed command from AVI                                                                                                    |                    |
|       |                                             | 16: Operation speed command from ACI                                                                                                    |                    |
|       |                                             | 17: Operation speed command from AUI                                                                                                    |                    |
|       |                                             | 18: Emergency stop (Pr.07-20)                                                                                                    |                    |
|       |                                             | 19: Digital up command                                                                                                    |                    |
|       |                                             | 20: Digital down command 21: PID function disabled                                                                                        |                    |
|       |                                             | 22: Clear counter                                                                                                    |                    |
|       |                                             | 23: Input the counter value (MI6)                                                                                                    |                    |
|       |                                             | 24: FWD JOG command                                                                                                    |                    |
|       |                                             | 25: REV JOG command                                                                                                    |                    |
|       |                                             | 26: TQC/FOCmodel selection                                                                                                    |                    |
|       |                                             | 27: ASR1/ASR2 selection                                                                                                    |                    |
|       |                                             | 28: Emergency stop (EF1)                                                                                                    |                    |
|       |                                             | 29: Signal confirmation for Y-connection                                                                                                  |                    |
|       |                                             | 30: Signal confirmation for Δ-connection                                                                                                  |                    |
|       |                                             | 31: High torque bias (Pr.11-30)                                                                                                    |                    |
|       |                                             | 32: Middle torque bias (Pr.11-31)                                                                                                    |                    |
|       |                                             | 33: Low torque bias (Pr.11-32)                                                                                                    |                    |
|       |                                             | 34: Switch between multi-step position and                                                                                                |                    |
|       |                                             | multi-speed control                                                                                                    |                    |
|       |                                             | 35: Enable single point position control                                                                                                  |                    |
|       |                                             | 36: Enable multi-step position learning function (valid                                                                                   |                    |
|       |                                             | at stop)  37: Full position control pulse command input enable                                                                            |                    |
|       |                                             | 38: Disable EEPROM write function                                                                                                    |                    |
| I     | I                                           | GO. DISGISIO ELE FRONT WITH TUTIONION                                                                                                    | I                  |

|           | Pr.   | Explanation                                                 | Settings                                                                      | Factory<br>Setting |
|-----------|-------|-------------------------------------------------------------|-------------------------------------------------------------------------------|--------------------|
| ľ         |       |                                                             | 39: Torque command direction                                                  |                    |
|           |       |                                                             | 40: Force coast to stop                                                       |                    |
|           |       |                                                             | 41: HAND switch 42: AUTO switch                                               | _                  |
|           |       |                                                             | 43: Enable resolution selection (Pr.02-48)                                    | -                  |
|           |       |                                                             | 44: Reversed direction homing                                                 | -                  |
|           |       |                                                             | 45: Forward direction homing                                                  |                    |
|           |       |                                                             | 46: Homing (ORG)                                                              |                    |
|           |       |                                                             | 47: Homing function enable                                                    |                    |
|           |       |                                                             | 48: Mechanical gear ratio switch                                              |                    |
|           |       |                                                             | 49: Drive enable                                                              |                    |
|           |       |                                                             | 50: Master dEb action input 51: Selection for PLC mode bit0                   | -                  |
|           |       |                                                             | 52: Selection for PLC mode bit1                                               | -                  |
|           |       |                                                             | 53: Trigger CANopen quick stop                                                | -                  |
|           |       |                                                             | 54: Reserved                                                                  |                    |
|           |       |                                                             | 55: Brake release                                                             |                    |
|           |       |                                                             | 56: Local/Remote Selection                                                    |                    |
|           |       |                                                             | 57~70: Reserved                                                               |                    |
| ,         | 02-09 | UP/DOWN key mode                                            | 0: up/down by the accel. /decel. time<br>1: up/down constant speed (Pr.02-10) | 0                  |
| ,         | 02-10 | Constant speed. The Accel. /Decel. Speed of the UP/DOWN Key | 0.01~1.00Hz/ms                                                                | 0.01               |
|           | 02-11 | Digital Input Response Time                                 | 0.000~30.000 second                                                           | 0.005              |
|           | 02-12 | Digital Input Mode Selection                                | 0000h~FFFFh (0: N.O.; 1: N.C.)                                                | 0000               |
| '  <br> - | 02-13 | Multi-function Output 1 RY1                                 | 0: No function                                                                | 11                 |
| '         | 02-14 | Multi-function Output 2 RY2                                 | 1: Operation Indication                                                       | 1                  |
| ٠         | 02-16 | Multi-function Output 3 (MO1)                               | 2: Operation speed attained                                                   | 0                  |
|           | 02-17 | Multi-function Output 4 (MO2)                               | 3: Desired frequency attained 1 (Pr.02-22)                                    | 66                 |
|           | 02-36 | Output terminal of the I/O extension card (MO10)            | 4: Desired frequency attained 2 (Pr.02-24)                                    | 0                  |
|           | 02-37 | Output Terminal of I/O Extension Card (MO11)                | 5: Zero speed (Frequency command)                                             | 0                  |
|           | 02-38 | Output Terminal of I/O Extension Card (MO12)                | 6: Zero speed, include STOP(Frequency command)                                | 0                  |
| ,  <br>   | 02-39 | Output Terminal of I/O Extension<br>Card (MO13)             | 7: Over torque 1(Pr.06-06~06-08)                                              | 0                  |
| ,  <br>   | 02-40 | Output Terminal of I/O Extension<br>Card (MO14)             | 8: Over torque 2(Pr.06-09~06-11)                                              | 0                  |
|           | 02-41 | Output Terminal of I/O Extension<br>Card (MO15)             | 9: Drive is ready                                                             | 0                  |
|           | 02-42 | Output Terminal of I/O Extension Card (MO16)                | 10: Low voltage warning (LV) (Pr.06-00)                                       | 0                  |
| ,         | 02-43 | Output Terminal of I/O Extension Card (MO17)                | 11: Malfunction indication                                                    | 0                  |
|           | 02-44 | Output Terminal of I/O Extension Card (MO18)                | 12: Mechanical brake release(Pr.02-32)                                        | 0                  |
|           | 02-45 | Output Terminal of I/O Extension Card (MO19)                | 13: Overheat warning (Pr.06-15)                                               | 0                  |
| ,         | 02-46 | Output Terminal of I/O Extension Card (MO20)                | 14: Software brake signal indication(Pr.07-00)                                | 0                  |
|           |       |                                                             | 15: PID feedback error                                                        |                    |
|           |       |                                                             | 16: Slip error (oSL)                                                          |                    |

|   | Pr.   | Explanation                                           | Settings                                                                                                    | Factory         |
|---|-------|-------------------------------------------------------|----------------------------------------------------------------------------------------------------|-----------------|
|   |       |                                                       | 17: Terminal count value attained, does not return to 0 (Pr.02-20)  18: Preliminary count value attained, returns to 0 (Pr.02-19)  19: Base Block  20: Warning output  21: Over voltage warning  22: Over-current stall prevention warning  23: Over-voltage stall prevention warning  24: Operation mode indication  25: Forward command  26: Reverse command  27: Output when current >= Pr.02-33 (>= 02-33)  28: Output when current <=Pr.02-33(<= 02-33)  29: Output when frequency >= Pr.02-34 (>= 02-34)  30: Output when frequency <= Pr.02-34 (<= 02-34)  31: Y-connection for the motor coil  32: △-connection for the motor coil  33: Zero speed (actual output frequency)  34: Zero speed include stop(actual output frequency)  35: Error output selection 1(Pr.06-23)  36: Error output selection 2(Pr.06-24)  37: Error output selection 3(Pr.06-25)  38: Error output selection 4(Pr.06-26)  39: Position attained (Pr.10-19)  40: Speed attained (including Stop)  41: Multi-position attained  42: Crane function  43: Actual motor speed slower than Pr.02-47  44: Low current output (use with Pr.06-71~06-73)  45: UVW Output Electromagnetic valve Switch  46: Master dEb warning output  47: Closed brake output  48: Reserved  49: Homing action complete  50: Output for CANopen control  51: Output for CANopen control  51: Output for RS485  53-62: Reserved  63: Advance Crane Output  64-65: Reserved  66: SO N.O. output  67: Analog signal level achieved | Setting         |
| ~ | 02-18 | Multi-function output direction                       | 68: SO N.C. output<br>0000h~FFFFh (0: N.O.; 1: N.C.)                                                                                                    | 0000            |
| ~ | 02-19 | Terminal counting value attained (returns to 0)       | 0~65500                                                                                                    | 0               |
| ~ | 02-20 | Preliminary counting value attained (not return to 0) | 0~65500                                                                                                    | 0               |
| ~ | 02-21 | Digital Output Gain (DFM)                             | 1~166                                                                                                    | 1               |
| ~ | 02-22 | Desired Frequency Attained 1                          | 0.00~600.00Hz                                                                                                    | 60.00/<br>50.00 |
| ~ | 02-23 | The Width of the Desired<br>Frequency Attained 1      | 0.00~600.00Hz                                                                                                    | 2.00            |
| ~ | 02-24 | Desired Frequency Attained 2                          | 0.00~600.00Hz                                                                                                    | 60.00/<br>50.00 |
| ~ | 02-25 | The Width of the Desired<br>Frequency Attained 2      | 0.00~600.00Hz                                                                                                    | 2.00            |
|   | 02-32 | Brake Delay Time                                      | 0.000~65.000 sec.                                                                                                    | 0.000           |

| P   | Pr. | Explanation                                                         | Settings                                                   | Factory<br>Setting |
|-----|-----|---------------------------------------------------------------------|------------------------------------------------------------|--------------------|
| 02- | -33 | Current Detect                                                      | 0~100%                                                     | 0                  |
| 02- | -34 | Speed Area Set                                                      | 0.00~600.00Hz ( Motor speed when using PG Card )           | 3.00               |
| 02- | -35 | External Operation Control<br>Selection after Reset and<br>Activate | 0: Disable 1: Drive runs if run command exists after reset | 0                  |
| 02- | -47 | Zero-speed Level of Motor                                           | 0~65535 rpm                                                | 0                  |
| 02- | -48 | Max. Frequency of Resolution Switch                                 | 0.01~600.00Hz                                              | 60.00              |
| 02- | -49 | Switch the delay time of Max. output frequency                      | 0.000~65.000 sec.                                          | 0.000              |
| 02- | -50 | Status of Multi-function Input<br>Terminal                          | Monitor the status of multi-function input terminals       | Read only          |
| 02- | -51 | Status of Multi-function Output<br>Terminal                         | Monitor the status of multi-function output terminals      | Read               |
| 02- | -52 | Display External Output terminal occupied by PLC                    | Monitor the status of PLC input terminals                  | Read only          |
| 02- | -53 | Display Analog Input Terminal occupied by PLC                       | Monitor the status of PLC output terminals                 | Read               |
| 02- | -54 | Display the Frequency<br>Command Executed by External<br>Terminal   | Read only                                                  | Read<br>only       |
| 02- | -55 | Reserved                                                            |                                                            |                    |
| 02- | -56 | Release Brake Check                                                 | 0.000~65.000 sec                                           | 0.000<br>sec       |
| 02- | -57 | FWD Brake Current                                                   | 0~100%                                                     | 0                  |
| 02- | -58 | FWD Brake Frequency                                                 | 0.00~600.00Hz                                              | 0.00               |
| 02- | -59 | REV Release Current                                                 | 0~100%                                                     | 0                  |
| 02- | -60 | REV Brake Current                                                   | 0~100%                                                     | 0                  |
| 02- | -61 | REV Release Frequency                                               | 0.00~600.00Hz                                              | 0.00               |
| 02- | -62 | REV Brake Frequency                                                 | 0.00~600.00Hz                                              | 0.00               |
| 02- | -63 | Speed Area Band (P02-34)                                            | 0.00~600.00Hz                                              | 0.00               |
| 02- | 64  | LLACC Mode                                                          | 0: Disable                                                 | 0                  |
| 02- | -04 | LLAGO Mode                                                          | 1: Enable                                                  |                    |
| 02- | -65 | LLACC Active Frequency                                              | 0.00~600.00Hz                                              | 0.00               |
| 02- | -66 | LLACC FWD Active Current                                            | 0~100%                                                     | 0                  |
| 02- | -67 | LLACC REV Active Current                                            | 0~100%                                                     | 0                  |
| 02- | -68 | LLACC Delay Time                                                    | 0.000~65.000 sec                                           | 0.000              |
| 02- | -69 | LLACC Target Frequency                                              | 0.00~01-00 Hz                                              | 0.00H              |
|     |     |                                                                     | 0: No IO Card                                              |                    |
|     |     |                                                                     | 1: EMC-BPS01 Card                                          |                    |
|     |     |                                                                     | 2: No IO Card                                              |                    |
| 02- | 70  | IO Card Type                                                        | 3: No IO Card                                              |                    |
| 02- | -70 | IO Card Type                                                        | 4: EMC-D611A Card                                          | 0                  |
|     |     |                                                                     | 5: EMC-D42A Card                                           |                    |
|     |     |                                                                     | 6: EMC-R6AA Card                                           |                    |
|     |     |                                                                     | 7: No IO Card                                              |                    |

## 03 Analog Input/Output Parameters

|   | Pr.   | Explanation                                 | Settings                                                                                                    | Factory<br>Setting |
|---|-------|---------------------------------------------|----------------------------------------------------------------------------------------------------|--------------------|
| ~ | 03-00 | Analog Input Selection (AVI)                | 0: No function                                                                                                    | 1                  |
| * | 03-01 | Analog Input Selection (ACI)                | Frequency command (speed limit under torque control mode)                                                                                                    | 0                  |
| * | 03-02 | Analog Input Selection (AUI)                | 2: Torque command (torque limit under speed mode)                                                                                                    | 0                  |
|   |       |                                             | 3: Torque compensation command                                                                                                    |                    |
|   |       |                                             | 4: PID target value                                                                                                    |                    |
|   |       |                                             | 5: PID feedback signal                                                                                                    |                    |
|   |       |                                             | 6: PTC thermistor input value                                                                                                    |                    |
|   |       |                                             | 7: Positive torque limit                                                                                                    |                    |
|   |       |                                             | 8: Negative torque limit                                                                                                    |                    |
|   |       |                                             | 9: Regenerative torque limit                                                                                                    |                    |
|   |       |                                             | 10: Positive/negative torque limit                                                                                                    |                    |
|   |       |                                             | 11: PT100 thermistor input value                                                                                                    |                    |
|   |       |                                             | 12: Reserved                                                                                                    |                    |
|   |       |                                             | 13: PID Offset (%) (h.)                                                                                                    |                    |
|   |       |                                             | 14~17: Reserved                                                                                                    |                    |
| * | 03-03 | Analog Input Bias (AVI)                     | -100.0~100.0%                                                                                                    | 0                  |
| * | 03-04 | Analog Input Bias (ACI)                     | -100.0~100.0%                                                                                                    | 0                  |
| * | 03-05 | Analog Positive Voltage Input<br>Bias (AUI) | -100.0~100.0%                                                                                                    | 0                  |
| * | 03-06 | Reserved                                    |                                                                                                    |                    |
| * | 03-07 | Positive/negative Bias Mode (AVI)           | 0: No bias<br>1: Lower than or equal to bias                                                                                                    |                    |
| * | 03-08 | Positive/negative Bias Mode (ACI)           | <ul><li>2: Greater than or equal to bias</li><li>3: The absolute value of the bias voltage while serving</li></ul>                                                                                                    | 0                  |
| * | 03-09 | Positive/negative Bias Mode (AUI)           | as the center 4: Serve bias as the center                                                                                                    |                    |
|   | 03-10 | Analog Frequency Command<br>for Reverse Run | <ul> <li>0: Negative frequency is not valid. Forward and reverse run is controlled by digital keypad or external terminal.</li> <li>1: Negative frequency is valid. Positive frequency = forward run; negative frequency = reverse run. Direction can not be switched by digital keypad or external terminal control.</li> </ul> | 0                  |
| * | 03-11 | Analog Input Gain (AVI)                     | -500.0~500.0%                                                                                                    | 100.0              |
| × | 03-12 | Analog Input Gain (ACI)                     | -500.0~500.0%                                                                                                    | 100.0              |
| × | 03-13 | Analog Positive Input Gain (AUI)            | -500.0~500.0%                                                                                                    | 100.0              |
| × | 03-14 | Analog Negative Input Gain (AUI)            | -500.0~500.0%                                                                                                    | 100.0              |
| × | 03-15 | Analog Input Filter Time (AVI)              | 0.00~20.00 sec.                                                                                                    | 0.01               |
| × | 03-16 | Analog Input Filter Time (ACI)              | 0.00~20.00 sec.                                                                                                    | 0.01               |
| * | 03-17 | Analog Input Filter Time (AUI)              | 0.00~20.00 sec.                                                                                                    | 0.01               |
| * | 03-18 | Addition Function of the Analog Input       | 0: Disable (AVI, ACI, AUI)<br>1: Enable                                                                                                    | 0                  |

| r |       |                                              |                                                                                                    |              |
|---|-------|----------------------------------------------|----------------------------------------------------------------------------------------------------|--------------|
| * | 03-19 | ACI Signal Loss                              | 0: Disable 1: Continue operation at the last frequency 2: Decelerate to 0Hz 3: Stop immediately and display ACE                                        | 0            |
| ~ | 03-20 | Multi-function Output 1 (AFM1)               | 0: Output frequency (Hz)                                                                                                    | 0            |
|   | 03-23 | Multi-function Output 2 (AFM2)               | 1: Frequency command (Hz)                                                                                                    | 0            |
|   |       |                                              | 2: Motor speed (Hz)                                                                                                    | -            |
|   |       |                                              | 3: Output current (rms)                                                                                                    |              |
|   |       |                                              | 4: Output voltage                                                                                                    |              |
|   |       |                                              | 5: DC Bus voltage 6: Power factor                                                                                                    |              |
|   |       |                                              | 7: Power                                                                                                    |              |
|   |       |                                              | 8: Output torque                                                                                                    |              |
|   |       |                                              | 9: AVI                                                                                                    |              |
|   |       |                                              | 10: ACI                                                                                                    |              |
|   |       |                                              | 11: AUI<br>12: Iq current                                                                                                    |              |
|   |       |                                              | 13: Iq feedback value                                                                                                    |              |
|   |       |                                              | 14: Id current                                                                                                    |              |
|   |       |                                              | 15: Id feedback value                                                                                                    |              |
|   |       |                                              | 16: Vq-axis voltage                                                                                                    |              |
|   |       |                                              | 17: Vd-axis voltage 18: Torque command                                                                                                    |              |
|   |       |                                              | 19: PG2 frequency command                                                                                                    |              |
|   |       |                                              | 20: CANopen analog output                                                                                                    |              |
|   |       |                                              | 21: RS485 analog output                                                                                                    |              |
|   |       |                                              | 22: Communication card analog output                                                                                                    |              |
|   | 00.01 | Opin of Analog Output 4 (AFA44)              | 23: Constant voltage/current output                                                                                                    | 100.0        |
| ~ | 03-21 | Gain of Analog Output 1 (AFM1)               | 0~500.0%                                                                                                    | 100.0        |
| ~ | 03-22 | Analog Output 1 when in REV                  | 0: Absolute output voltage 1: Reverse output 0V; Positive output 0-10V                                                                                 | 0            |
|   | 00 22 | Direction (AFM1)                             | 2: Reverse output 5-0V; Positive output 5-10V                                                                                                    | U            |
| ~ | 03-24 | Gain of Analog Output 2 (AFM2)               | 0~500.0%                                                                                                    | 100.0        |
| * | 03-25 | Analog Output 2 when in REV Direction (AFM2) | 0: Absolute output voltage 1: Output 0V in REV direction; output 0-10V in FWD direction 2: Output 5-0V in REV direction; output 5-10V in FWD direction | 0            |
| * | 03-26 | Reserved                                     |                                                                                                    |              |
| * | 03-27 | AFM2 Output Bias                             | -100.00~100.00%                                                                                                    | 0.00         |
|   |       |                                              | 0: 0-10V                                                                                                    |              |
| ~ | 03-28 | AVI Selection                                | 1: 0-20mA                                                                                                    | 0            |
|   |       |                                              | 2: 4-20mA                                                                                                    |              |
|   |       |                                              | 0: 4-20mA                                                                                                    |              |
| × | 03-29 | ACI Selection                                | 1: 0-10V                                                                                                    | 0            |
|   |       |                                              | 2: 0-20mA                                                                                                    |              |
| * | 03-30 | Status of PLC Output Terminal                | Monitor the status of PLC output terminals                                                                                                    | Read<br>only |
|   | 03-31 | AFM2 0-20mA Output Selection                 | 0: 0-20mA Output<br>1: 4-20mA Output                                                                                                    | 0            |
|   | 03-32 | AFM1 DC output setting level                 | 0.00~100.00%                                                                                                    | 0.00         |
|   | 03-33 | AFM2 DC Output Setting Level                 | 0.00~100.00%                                                                                                    | 0.00         |
|   | 03-34 | Reserved                                     |                                                                                                    |              |
|   |       |                                              |                                                                                                    |              |

| 03-63         Positive AUI Voltage Low Point         0.00~10.00V         0.00           03-64         Positive AUI Voltage Proportional Low Point         0.00~100.00%         0.00           03-65         Positive AUI Voltage Mid Point         0.00~10.00V         5.00           03-66         Positive AUI Voltage Proportional Mid Point         0.00~100.00%         50.00           03-67         Positive AUI Voltage High Point         0.00~10.00V         10.00                                                                                                    |   |       |                                |                                                                                                    |        |
|----------------------------------------------------------------------------------------------------|---|-------|--------------------------------|----------------------------------------------------------------------------------------------------|--------|
| 03-37     03-44   MO by Al level   0: AVI   1: ACI   2: AUI   1: ACI   2: AUI   2: AUI   2: AUI   2    |   | 03-35 | AFM1 filter output time        | 0.00 ~ 20.00 Seconds                                                                                                    | 0.01   |
| 03-43                                                                                                    |   | 03-36 | AFM2 filter output time        | 0.00 ~ 20.00 Seconds                                                                                                    | 0.01   |
| 03-43                                                                                                    |   |       | Paganyad                       |                                                                                                    |        |
|                                                                                                    |   |       | Reserved                       |                                                                                                    |        |
| W         03-46 O3-47 O3-49         Al Lower level         -100% ~ +100%         10% O3-47 O3-49           03-47 O3-49         Reserved         0: Regular Curve 1: 3 point curve of AVI 2: 3 point curve of AVI 3: ACI 4: 3 point curve of AVI 4: ACI 4: 3 point curve of AVI 4: ACI 4: 3 point curve of AVI 4: ACI 4: 3 point curve of AVI 4: ACI 4: 3 point curve of AVI 4: ACI 4: 3 point curve of AVI 4: ACI 4: 3 point curve of AVI 4: ACI 4: AVI 4: ACI 4: 3 point curve of AVI 4: ACI 4: AVI 4: ACI 4: 3 point curve of AVI 4: ACI 4: AVI 4: ACI 4: AVI 4: ACI 4: AVI 4: ACI 4: AVI 4: ACI 4: AVI 4: ACI 4: AVI 4: ACI 4: AVI 4: ACI 4: AVI 4: ACI 4: AVI 4: ACI 4: AVI 4: ACI 4: AVI 4: ACI 4: AVI 4: AVI 4: A                                                                                                    | * | 03-44 | MO by Al level                 | 1: ACI                                                                                                    | 0      |
| 03-47                                                                                                    | * | 03-45 | Al Upper level                 | -100% ~ +100%                                                                                                    | 50%    |
| Columbridge                                                                                                    | * | 03-46 | Al Lower level                 | -100% ~ +100%                                                                                                    | 10%    |
| 03-49                                                                                                    |   |       | Reserved                       |                                                                                                    |        |
| 03-50                                                                                                    |   |       | Tieserveu                      |                                                                                                    |        |
| 03-51         AVI Low Point         Pr.03-28≠0, 0.00~20.00mA         0.00           03-52         AVI Proportional Low Point         0.00~100.00%         0.00           03-53         AVI Mid Point         Pr.03-28=0, 0.00~10.00V<br>Pr.03-28≠0, 0.00~20.00mA         5.00           03-54         AVI Proportional Mid Point         0.00~100.00%         50.00           03-55         AVI High Point         Pr.03-28=0, 0.00~10.00V<br>Pr.03-28≠0, 0.00~20.00mA         100.00           03-56         AVI Proportional High Point         0.00~100.00%         100.00           03-57         ACI Low Point         Pr.03-29=1, 0.00~10.00V<br>Pr.03-29±1, 0.00~20.00mA         4.00           03-58         ACI Proportional Low Point         0.00~100.00%         0.00           03-59         ACI Mid Point         Pr.03-29=1, 0.00~10.00V<br>Pr.03-29±1, 0.00~20.00mA         12.00           03-60         ACI Proportional Mid Point         0.00~100.00%         50.00           03-61         ACI High Point         Pr.03-29±1, 0.00~20.00mA         100.00           03-62         ACI Proportional High Point         0.00~100.00%         100.00           03-63         Positive AUI Voltage Low Point         0.00~100.00%         0.00           03-65         Positive AUI Voltage Mid Point         0.00~100.00%         50.00 <td></td> <td>03-50</td> <td>Analog Input Curve Selection</td> <td>1: 3 point curve of AVI 2: 3 point curve of ACI 3: 3 point curve of AVI &amp; ACI 4: 3 point curve of AUI 5: 3 point curve of AVI &amp; AUI 6: 3 point curve of ACI &amp; AUI</td> <td>0</td>                                                                                                    |   | 03-50 | Analog Input Curve Selection   | 1: 3 point curve of AVI 2: 3 point curve of ACI 3: 3 point curve of AVI & ACI 4: 3 point curve of AUI 5: 3 point curve of AVI & AUI 6: 3 point curve of ACI & AUI | 0      |
| 03-52         AVI Proportional Low Point         0.00~100.00%         0.00           03-53         AVI Mid Point         Pr.03-28=0, 0.00~10.00V<br>Pr.03-28≠0, 0.00~20.00mA         5.00           03-54         AVI Proportional Mid Point         0.00~100.00%         50.00           03-55         AVI High Point         Pr.03-28≠0, 0.00~20.00mA         10.00           03-56         AVI Proportional High Point         0.00~100.00%         100.00           03-57         ACI Low Point         Pr.03-29=1, 0.00~10.00V<br>Pr.03-29±1, 0.00~20.00mA         4.00           03-58         ACI Proportional Low Point         0.00~100.00%         0.00           03-59         ACI Mid Point         Pr.03-29=1, 0.00~10.00V<br>Pr.03-29±1, 0.00~20.00mA         12.00           03-60         ACI Proportional Mid Point         0.00~100.00%         50.00           03-61         ACI High Point         Pr.03-29=1, 0.00~10.00V<br>Pr.03-29±1, 0.00~20.00mA         20.00           03-62         ACI Proportional High Point         0.00~100.00%         100.00           03-63         Positive AUI Voltage Low Point         0.00~100.00%         0.00           03-64         Positive AUI Voltage Mid Point         0.00~100.00%         50.00           03-65         Positive AUI Voltage High Point         0.00~100.00%         50.00                                                                                                    |   | 03-51 | AVI Low Point                  |                                                                                                    | 0.00   |
| O3-53   AVI Mid Point   Pr.03-28=0, 0.00~10.00V   Pr.03-28≠0, 0.00~20.00mA   S.00                                                                                                    |   | 03-52 | AVI Proportional Low Point     | ·                                                                                                    | 0.00   |
| Pr.03-28≠0, 0.00~20.00mA   S.00                                                                                                    |   |       |                                |                                                                                                    | 0.00   |
| 03-55         AVI High Point         Pr.03-28=0, 0.00~10.00V<br>Pr.03-28≠0, 0.00~20.00mA         10.00           03-56         AVI Proportional High Point         0.00~100.00%         100.00           03-57         ACI Low Point         Pr.03-29=1, 0.00~10.00V<br>Pr.03-29≠1, 0.00~20.00mA         4.00           03-58         ACI Proportional Low Point         0.00~100.00%         0.00           03-59         ACI Mid Point         Pr.03-29=1, 0.00~10.00V<br>Pr.03-29≠1, 0.00~20.00mA         12.00           03-60         ACI Proportional Mid Point         0.00~100.00%         50.00           03-61         ACI High Point         Pr.03-29=1, 0.00~10.00V<br>Pr.03-29≠1, 0.00~20.00mA         20.00           03-62         ACI Proportional High Point         0.00~100.00%         100.00           03-63         Positive AUI Voltage Low Point         0.00~10.00%         0.00           03-64         Positive AUI Voltage<br>Proportional Low Point         0.00~100.00%         0.00           03-65         Positive AUI Voltage Mid Point         0.00~100.00%         50.00           03-67         Positive AUI Voltage High Point         0.00~100.00%         50.00           03-68         Positive AUI Voltage<br>Proportional High Point         0.00~100.00%         100.00           03-69         Negative AUI Voltage Low Point         0.                                                                                                    |   | 03-53 | AVI Mid Point                  |                                                                                                    | 5.00   |
| 03-53         AVI Figit Point         Pr.03-28≠0, 0.00~20.00mA         10.00           03-56         AVI Proportional High Point         0.00~100.00%         100.00           03-57         ACI Low Point         Pr.03-29≠1, 0.00~10.00V<br>Pr.03-29≠1, 0.00~20.00mA         4.00           03-58         ACI Proportional Low Point         0.00~100.00%         0.00           03-59         ACI Mid Point         Pr.03-29≠1, 0.00~10.00V<br>Pr.03-29≠1, 0.00~20.00mA         50.00           03-60         ACI Proportional Mid Point         0.00~100.00%         20.00           03-61         ACI High Point         Pr.03-29≠1, 0.00~20.00mA         100.00           03-62         ACI Proportional High Point         0.00~100.00%         100.00           03-63         Positive AUI Voltage Low Point         0.00~100.00%         0.00           03-64         Positive AUI Voltage Proportional Low Point         0.00~100.00%         0.00           03-65         Positive AUI Voltage Mid Point         0.00~100.00%         50.00           03-66         Positive AUI Voltage Proportional Mid Point         0.00~100.00%         50.00           03-67         Positive AUI Voltage Proportional High Point         0.00~100.00%         100.00           03-69         Negative AUI Voltage Low Point         0.00~-100.00%         0.00                                                                                                    |   | 03-54 | AVI Proportional Mid Point     | 0.00~100.00%                                                                                                    | 50.00  |
| 03-56         AVI Proportional High Point         0.00~100.00%         100.00           03-57         ACI Low Point         Pr.03-29=1, 0.00~10.00V<br>Pr.03-29±1, 0.00~20.00mA         4.00           03-58         ACI Proportional Low Point         0.00~100.00%         0.00           03-59         ACI Mid Point         Pr.03-29=1, 0.00~10.00V<br>Pr.03-29±1, 0.00~20.00mA         12.00           03-60         ACI Proportional Mid Point         0.00~100.00%         50.00           03-61         ACI High Point         Pr.03-29=1, 0.00~10.00V<br>Pr.03-29±1, 0.00~20.00mA         20.00           03-62         ACI Proportional High Point         0.00~100.00%         100.00           03-63         Positive AUI Voltage Low Point         0.00~10.00V         0.00           03-64         Positive AUI Voltage<br>Proportional Low Point         0.00~10.00%         5.00           03-65         Positive AUI Voltage<br>Proportional Mid Point         0.00~10.00V         5.00           03-67         Positive AUI Voltage<br>Proportional High Point         0.00~10.00V         10.00           03-68         Positive AUI Voltage<br>Proportional High Point         0.00~10.00V         0.00           03-69         Negative AUI Voltage<br>Proportional Low Point         0.00~10.00V         0.00           03-70         Negative AUI Voltage<br>Proportional Low Po                                                                                                    |   | 03-55 | AVI High Point                 | ·                                                                                                    | 10.00  |
| 03-57         ACI Low Point         Pr.03-29=1, 0.00~10.00V<br>Pr.03-29≠1, 0.00~20.00mA         4.00           03-58         ACI Proportional Low Point         0.00~100.00%         0.00           03-59         ACI Mid Point         Pr.03-29=1, 0.00~10.00V<br>Pr.03-29≠1, 0.00~20.00mA         12.00           03-60         ACI Proportional Mid Point         0.00~100.00%         50.00           03-61         ACI High Point         Pr.03-29=1, 0.00~10.00V<br>Pr.03-29≠1, 0.00~20.00mA         20.00           03-62         ACI Proportional High Point         0.00~100.00%         100.00           03-63         Positive AUI Voltage Low Point         0.00~10.00V         0.00           03-64         Positive AUI Voltage<br>Proportional Low Point         0.00~10.00V         5.00           03-65         Positive AUI Voltage Mid Point         0.00~10.00V         5.00           03-67         Positive AUI Voltage<br>Proportional Mid Point         0.00~10.00V         10.00           03-68         Positive AUI Voltage<br>Proportional High Point         0.00~10.00V         10.00           03-69         Negative AUI Voltage<br>Proportional Low Point         0.00~10.00V         0.00           03-70         Negative AUI Voltage<br>Proportional Low Point         0.00~10.00%         0.00                                                                                                    |   | 02.56 | AVI Proportional High Point    |                                                                                                    | 100.00 |
| 03-57       ACI LOW Point       Pr.03-29≠1, 0.00~20.00mA       4.00         03-58       ACI Proportional Low Point       0.00~100.00%       0.00         03-59       ACI Mid Point       Pr.03-29≠1, 0.00~20.00mA       12.00         03-60       ACI Proportional Mid Point       0.00~100.00%       50.00         03-61       ACI High Point       Pr.03-29=1, 0.00~10.00V       20.00         03-62       ACI Proportional High Point       0.00~100.00%       100.00         03-63       Positive AUI Voltage Low Point       0.00~10.00V       0.00         03-64       Positive AUI Voltage Proportional Low Point       0.00~10.00%       0.00         03-65       Positive AUI Voltage Mid Point       0.00~10.00V       5.00         03-66       Positive AUI Voltage High Point       0.00~10.00%       50.00         03-67       Positive AUI Voltage High Point       0.00~10.00%       10.00         03-68       Positive AUI Voltage Low Point       0.00~10.00%       10.00         03-69       Negative AUI Voltage Low Point       0.00~10.00%       0.00         03-70       Negative AUI Voltage Proportional Low Point       0.00~10.00%       0.00                                                                                                    |   | 03-36 | AVI Proportional right Point   |                                                                                                    | 100.00 |
| 03-58         ACI Proportional Low Point         0.00~100.00%         0.00           03-59         ACI Mid Point         Pr.03-29=1, 0.00~10.00V<br>Pr.03-29≠1, 0.00~20.00mA         12.00           03-60         ACI Proportional Mid Point         0.00~100.00%         50.00           03-61         ACI High Point         Pr.03-29=1, 0.00~10.00V<br>Pr.03-29≠1, 0.00~20.00mA         20.00           03-62         ACI Proportional High Point         0.00~100.00%         100.00           03-63         Positive AUI Voltage Low Point         0.00~10.00V         0.00           03-64         Positive AUI Voltage<br>Proportional Low Point         0.00~100.00%         0.00           03-65         Positive AUI Voltage Mid Point         0.00~100.00%         50.00           03-66         Positive AUI Voltage<br>Proportional Mid Point         0.00~100.00%         50.00           03-68         Positive AUI Voltage High Point         0.00~100.00%         100.00           03-69         Negative AUI Voltage Low Point         0.00~100.00%         0.00           03-70         Negative AUI Voltage<br>Proportional Low Point         0.00~100.00%         0.00                                                                                                    |   | 03-57 | ACI Low Point                  |                                                                                                    | 4.00   |
| O3-59   ACI Mid Point   Pr.03-29≠1, 0.00~20.00mA   12.00                                                                                                    |   | 03-58 | ACI Proportional Low Point     |                                                                                                    | 0.00   |
| Pr.03-29≠1, 0.00~20.00mA           03-60         ACI Proportional Mid Point         0.00~100.00%         50.00           03-61         ACI High Point         Pr.03-29=1, 0.00~10.00V<br>Pr.03-29≠1, 0.00~20.00mA         20.00           03-62         ACI Proportional High Point         0.00~100.00%         100.00           03-63         Positive AUI Voltage Low Point         0.00~10.00V         0.00           03-64         Positive AUI Voltage<br>Proportional Low Point         0.00~10.00%         5.00           03-65         Positive AUI Voltage Mid Point         0.00~10.00V         5.00           03-66         Positive AUI Voltage<br>Proportional Mid Point         0.00~10.00%         50.00           03-67         Positive AUI Voltage High Point         0.00~10.00V         100.00           03-68         Proportional High Point<br>03-69         0.00~10.00%         100.00           03-70         Negative AUI Voltage<br>Proportional Low Point         0.00~-10.00%         0.00                                                                                                    |   | 03-59 | ACI Mid Point                  | Pr.03-29=1, 0.00~10.00V                                                                                                    | 12.00  |
| 03-61       ACI High Point       Pr.03-29=1, 0.00~10.00V<br>Pr.03-29≠1, 0.00~20.00mA       20.00         03-62       ACI Proportional High Point       0.00~100.00%       100.00         03-63       Positive AUI Voltage Low Point       0.00~10.00V       0.00         03-64       Positive AUI Voltage<br>Proportional Low Point       0.00~100.00%       0.00         03-65       Positive AUI Voltage Mid Point       0.00~100.00V       5.00         03-66       Positive AUI Voltage<br>Proportional Mid Point       0.00~100.00%       50.00         03-67       Positive AUI Voltage High Point       0.00~10.00V       10.00         03-68       Positive AUI Voltage<br>Proportional High Point       0.00~100.00%       100.00         03-69       Negative AUI Voltage Low Point       0.00~-10.00V       0.00         03-70       Negative AUI Voltage<br>Proportional Low Point       0.00~-100.00%       0.00                                                                                                    |   |       |                                | ·                                                                                                    |        |
| 03-61       ACI High Point       Pr.03-29≠1, 0.00~20.00mA       20.00         03-62       ACI Proportional High Point       0.00~100.00%       100.00         03-63       Positive AUI Voltage Low Point       0.00~100.00%       0.00         03-64       Positive AUI Voltage Proportional Low Point       0.00~100.00%       0.00         03-65       Positive AUI Voltage Mid Point       0.00~100.00%       50.00         03-66       Positive AUI Voltage Proportional Mid Point       0.00~100.00%       50.00         03-67       Positive AUI Voltage High Point       0.00~100.00%       100.00         03-68       Positive AUI Voltage Proportional High Point       0.00~100.00%       100.00         03-69       Negative AUI Voltage Low Point       0.00~-10.00%       0.00         03-70       Negative AUI Voltage Proportional Low Point       0.00~-100.00%       0.00                                                                                                    |   | 03-60 | ACI Proportional Mid Point     |                                                                                                    | 50.00  |
| 03-62         ACI Proportional High Point         0.00~100.00%         100.00           03-63         Positive AUI Voltage Low Point         0.00~10.00V         0.00           03-64         Positive AUI Voltage Proportional Low Point         0.00~100.00%         0.00           03-65         Positive AUI Voltage Mid Point         0.00~10.00V         5.00           03-66         Positive AUI Voltage Proportional Mid Point         0.00~100.00%         50.00           03-67         Positive AUI Voltage High Point         0.00~10.00V         10.00           03-68         Positive AUI Voltage Proportional High Point         0.00~100.00%         100.00           03-69         Negative AUI Voltage Low Point         0.00~-10.00%         0.00           03-70         Negative AUI Voltage Proportional Low Point         0.00~-100.00%         0.00                                                                                                    |   | 03-61 | ACI High Point                 |                                                                                                    | 20.00  |
| 03-64         Positive AUI Voltage Proportional Low Point         0.00~100.00%         0.00           03-65         Positive AUI Voltage Mid Point         0.00~10.00V         5.00           03-66         Positive AUI Voltage Proportional Mid Point         0.00~100.00%         50.00           03-67         Positive AUI Voltage High Point         0.00~10.00V         10.00           03-68         Positive AUI Voltage Proportional High Point         0.00~100.00%         100.00           03-69         Negative AUI Voltage Low Point         0.00~-10.00V         0.00           03-70         Negative AUI Voltage Proportional Low Point         0.00~-100.00%         0.00                                                                                                    |   | 03-62 | ACI Proportional High Point    | ·                                                                                                    | 100.00 |
| 03-64         Proportional Low Point         0.00~100.00%         0.00           03-65         Positive AUI Voltage Mid Point         0.00~10.00V         5.00           03-66         Positive AUI Voltage Proportional Mid Point         0.00~100.00%         50.00           03-67         Positive AUI Voltage High Point         0.00~10.00V         10.00           03-68         Positive AUI Voltage Proportional High Point         0.00~100.00%         100.00           03-69         Negative AUI Voltage Low Point         0.00~-10.00V         0.00           03-70         Negative AUI Voltage Proportional Low Point         0.00~-100.00%         0.00                                                                                                    |   | 03-63 | Positive AUI Voltage Low Point | 0.00~10.00V                                                                                                    | 0.00   |
| 03-66         Positive AUI Voltage Proportional Mid Point         0.00~100.00%         50.00           03-67         Positive AUI Voltage High Point         0.00~10.00V         10.00           03-68         Positive AUI Voltage Proportional High Point         0.00~100.00%         100.00           03-69         Negative AUI Voltage Low Point         0.00~-10.00V         0.00           03-70         Negative AUI Voltage Proportional Low Point         0.00~-100.00%         0.00                                                                                                    |   | 03-64 |                                | 0.00~100.00%                                                                                                    | 0.00   |
| 03-66         Proportional Mid Point         0.00~100.00%         50.00           03-67         Positive AUI Voltage High Point         0.00~10.00V         10.00           03-68         Positive AUI Voltage Proportional High Point         0.00~100.00%         100.00           03-69         Negative AUI Voltage Low Point         0.00~-10.00V         0.00           03-70         Negative AUI Voltage Proportional Low Point         0.00~-100.00%         0.00                                                                                                    |   | 03-65 |                                | 0.00~10.00V                                                                                                    | 5.00   |
| 03-68Positive AUI Voltage Proportional High Point0.00~100.00%100.0003-69Negative AUI Voltage Low Point0.00~-10.00V0.0003-70Negative AUI Voltage Proportional Low Point0.00~-100.00%0.00                                                                                                    |   | 03-66 |                                | 0.00~100.00%                                                                                                    | 50.00  |
| O3-68 Proportional High Point O.00~100.00% 100.00 100.00 1 |   | 03-67 | J J                            | 0.00~10.00V                                                                                                    | 10.00  |
| 03-70 Negative AUI Voltage Proportional Low Point 0.00~ -100.00% 0.00                                                                                                    |   | 03-68 |                                | 0.00~100.00%                                                                                                    | 100.00 |
| Proportional Low Point 0.00~ -100.00% 0.00                                                                                                    |   | 03-69 |                                | 0.00~ -10.00V                                                                                                    | 0.00   |
| 03-71   Negative AUI Voltage Mid Point   0.00~ -10.00V -5.00                                                                                                    |   | 03-70 |                                | 0.00~ -100.00%                                                                                                    | 0.00   |
|                                                                                                    |   | 03-71 | Negative AUI Voltage Mid Point | 0.00~ -10.00V                                                                                                    | -5.00  |

#### Chapter 11 Summary of Parameter Settings

| 03-72 | Negative AUI Voltage<br>Proportional Mid Point  | 0.00~ -100.00% | -50.00  |
|-------|-------------------------------------------------|----------------|---------|
| 03-73 | Negative AUI Voltage High Point                 | 0.00~ -10.00V  | -10.00  |
| 03-74 | Negative AUI Voltage<br>Proportional High Point | 0.00~ -100.00% | -100.00 |

**04 Multi-step Speed Parameters** 

|   | Pr.   | Explanation                      | Settings      | Factory<br>Setting |
|---|-------|----------------------------------|---------------|--------------------|
| × | 04-00 | 1st Step Speed Frequency         | 0.00~600.00Hz | 0                  |
| × | 04-01 | 2nd Step Speed Frequency         | 0.00~600.00Hz | 0                  |
| × | 04-02 | 3rd Step Speed Frequency         | 0.00~600.00Hz | 0                  |
| × | 04-03 | 4th Step Speed Frequency         | 0.00~600.00Hz | 0                  |
| × | 04-04 | 5th Step Speed Frequency         | 0.00~600.00Hz | 0                  |
| × | 04-05 | 6th Step Speed Frequency         | 0.00~600.00Hz | 0                  |
| × | 04-06 | 7th Step Speed Frequency         | 0.00~600.00Hz | 0                  |
| × | 04-07 | 8th Step Speed Frequency         | 0.00~600.00Hz | 0                  |
| × | 04-08 | 9th Step Speed Frequency         | 0.00~600.00Hz | 0                  |
| × | 04-09 | 10th Step Speed Frequency        | 0.00~600.00Hz | 0                  |
| × | 04-10 | 11th Step Speed Frequency        | 0.00~600.00Hz | 0                  |
| × | 04-11 | 12th Step Speed Frequency        | 0.00~600.00Hz | 0                  |
| × | 04-12 | 13th Step Speed Frequency        | 0.00~600.00Hz | 0                  |
| × | 04-13 | 14th Step Speed Frequency        | 0.00~600.00Hz | 0                  |
| × | 04-14 | 15th Step Speed Frequency        | 0.00~600.00Hz | 0                  |
|   | 04-15 | Position command 1 (revolution)  | -30000~30000  | 0                  |
| × | 04-16 | Position command 1 (pulse)       | -32767~32767  | 0                  |
|   | 04-17 | Position command 2 (revolution)  | -30000~30000  | 0                  |
| × | 04-18 | Position command 2 (pulse)       | -32767~32767  | 0                  |
|   | 04-19 | Position command 3 (revolution)  | -30000~30000  | 0                  |
| × | 04-20 | Position command 3 (pulse)       | -32767~32767  | 0                  |
|   | 04-21 | Position command 4 (revolution)  | -30000~30000  | 0                  |
| × | 04-22 | Position command 4 (pulse)       | -32767~32767  | 0                  |
|   | 04-23 | Position command 5 (revolution)  | -30000~30000  | 0                  |
| × | 04-24 | Position command 5 (pulse)       | -32767~32767  | 0                  |
|   | 04-25 | Position command 6 (revolution)  | -30000~30000  | 0                  |
| × | 04-26 | Position command 6 (pulse)       | -32767~32767  | 0                  |
|   | 04-27 | Position command 7 (revolution)  | -30000~30000  | 0                  |
| × | 04-28 | Position command 7 (pulse)       | -32767~32767  | 0                  |
|   | 04-29 | Position command 8 (revolution)  | -30000~30000  | 0                  |
| × | 04-30 | Position command 8 (pulse)       | -32767~32767  | 0                  |
|   | 04-31 | Position command 9 (revolution)  | -30000~30000  | 0                  |
| × | 04-32 | Position command 9 (pulse)       | -32767~32767  | 0                  |
|   | 04-33 | Position command 10 (revolution) | -30000~30000  | 0                  |
| × | 04-34 | Position command 10 (pulse)      | -32767~32767  | 0                  |
|   | 04-35 | Position command 11 (revolution) | -30000~30000  | 0                  |
| × | 04-36 | Position command 11 (pulse)      | -32767~32767  | 0                  |

|   | Pr.                 | Explanation                      | Settings     | Factory<br>Setting |
|---|---------------------|----------------------------------|--------------|--------------------|
|   | 04-37               | Position command 12 (revolution) | -30000~30000 | 0                  |
| × | 04-38               | Position command 12 (pulse)      | -32767~32767 | 0                  |
|   | 04-39               | Position command 13 (revolution) | -30000~30000 | 0                  |
| * | 04-40               | Position command 13 (pulse)      | -32767~32767 | 0                  |
|   | 04-41               | Position command 14 (revolution) | -30000~30000 | 0                  |
| * | 04-42               | Position command 14 (pulse)      | -32767~32767 | 0                  |
|   | 04-43               | Position command 15 (revolution) | -30000~30000 | 0                  |
| × | 04-44               | Position command 15 (pulse)      | -32767~32767 | 0                  |
|   | 04-45<br>~<br>04-49 | Reserved                         |              |                    |
| × | 04-50               | PLC Buffer 0                     | 0~65535      | 0                  |
| * | 04-51               | PLC Buffer 1                     | 0~65535      | 0                  |
| × | 04-52               | PLC Buffer 2                     | 0~65535      | 0                  |
| × | 04-53               | PLC Buffer 3                     | 0~65535      | 0                  |
| × | 04-54               | PLC Buffer 4                     | 0~65535      | 0                  |
| * | 04-55               | PLC Buffer 5                     | 0~65535      | 0                  |
| * | 04-56               | PLC Buffer 6                     | 0~65535      | 0                  |
| × | 04-57               | PLC Buffer 7                     | 0~65535      | 0                  |
| * | 04-58               | PLC Buffer 8                     | 0~65535      | 0                  |
| × | 04-59               | PLC Buffer 9                     | 0~65535      | 0                  |
| * | 04-60               | PLC Buffer 10                    | 0~65535      | 0                  |
| × | 04-61               | PLC Buffer 11                    | 0~65535      | 0                  |
| × | 04-62               | PLC Buffer 12                    | 0~65535      | 0                  |
| × | 04-63               | PLC Buffer 13                    | 0~65535      | 0                  |
| × | 04-64               | PLC Buffer 14                    | 0~65535      | 0                  |
| × | 04-65               | PLC Buffer 15                    | 0~65535      | 0                  |
| × | 04-66               | PLC Buffer 16                    | 0~65535      | 0                  |
| × | 04-67               | PLC Buffer 17                    | 0~65535      | 0                  |
| × | 04-68               | PLC Buffer 18                    | 0~65535      | 0                  |
| × | 04-69               | PLC Buffer 19                    | 0~65535      | 0                  |

#### **05 Motor Parameters**

|   | Pr.                 | Explanation                                                       | Settings                                                                                                    | Factory<br>Setting |
|---|---------------------|-------------------------------------------------------------------|----------------------------------------------------------------------------------------------------|--------------------|
|   | 05-00               | Motor Auto Tuning                                                 | 0: No function 1: Rolling test for induction motor(IM) (Rs, Rr, Lm, Lx, no-load current) 2: Static test for induction motor(IM) 3: No function 4: Rolling test for PM motor magnetic pole 5: Rolling test for PM motor 6: Rolling test for IM motor flux curve 12: FOC Sensorless inertia estimation 13: High frequency and blocked rotor test for PM motor | 0                  |
|   | 05-01               | Full-load Current of Induction<br>Motor 1(A)                      | 10~120% of drive's rated current                                                                                                    | #.##               |
| × | 05-02               | Rated Power of Induction Motor 1(kW)                              | 0~655.35kW                                                                                                    | #.##               |
| × | 05-03               | Rated Speed of Induction Motor 1 (rpm)                            | 0~65535<br>1710(60Hz 4poles) ; 1410(50Hz 4 poles)                                                                                                    | 1710               |
|   | 05-04               | Pole Number of Induction Motor 1                                  | 2~20                                                                                                    | 4                  |
|   | 05-05               | No-load Current of Induction<br>Motor 1 (A)                       | 0~ Pr.05-01 factory setting                                                                                                    | #.##               |
|   | 05-06               | Stator Resistance (Rs) of Induction Motor 1                       | 0~65.535Ω                                                                                                    | #.###              |
|   | 05-07               | Rotor Resistance (Rr) of Induction Motor 1                        | 0~65.535Ω                                                                                                    | #.###              |
|   | 05-08               | Magnetizing Inductance (Lm) of Induction Motor 1                  | 0~6553.5mH                                                                                                    | #.#                |
|   | 05-09               | Stator Inductance (Lx) of Induction Motor 1                       | 0~6553.5mH                                                                                                    | #.#                |
|   | 05-10<br>~<br>05-12 | Reserved                                                          |                                                                                                    |                    |
|   | 05-13               | Full-load Current of Induction<br>Motor 2 (A)                     | 10~120%                                                                                                    | #.##               |
| × | 05-14               | Rated Power of Induction Motor 2 (kW)                             | 0~655.35kW                                                                                                    | #.##               |
| × | 05-15               | Rated Speed of Induction Motor 2 (rpm)                            | 0~65535<br>1710(60Hz 4 poles) ; 1410(50Hz 4 poles)                                                                                                    | 1710               |
|   | 05-16               | Pole Number of Induction Motor 2                                  | 2~20                                                                                                    | 4                  |
|   | 05-17               | No-load Current of Induction<br>Motor 2 (A)                       | 0~ Pr.05-01 factory setting                                                                                                    | #.##               |
|   | 05-18               | Stator Resistance (Rs) of Induction Motor 2                       | 0~65.535Ω                                                                                                    | #.###              |
|   | 05-19               | Rotor Resistance (Rr) of Induction Motor 2                        | 0~65.535Ω                                                                                                    | #.###              |
|   | 05-20               | Magnetizing Inductance (Lm) of Induction Motor 2                  | 0~6553.5mH                                                                                                    | #.#                |
|   | 05-21               | Stator Inductance (Lx) of Induction Motor 2                       | 0~6553.5mH                                                                                                    | #.#                |
| × | 05-22               | Induction Motor 1/ 2 Selection                                    | 1: motor 1<br>2: motor 2                                                                                                    | 1                  |
| × | 05-23               | Frequency for Y-connection/△-connection Switch of Induction Motor | 0.00~600.00Hz                                                                                                    | 60.00              |
| × | 05-24               | Y-connection/△-connection<br>Switch of Induction Motor            | 0: Disable<br>1: Enable                                                                                                    | 0                  |

| 05-25 | Delay Time for<br>Y-connection/△-connection<br>Switch of Induction Motor | 0.000~60.000 sec.                                   | 0.200 |
|-------|--------------------------------------------------------------------------|-----------------------------------------------------|-------|
| 05-26 | Accumulative Watt-second of Motor in Low Word (W-sec)                    | Read only                                           | #.#   |
| 05-27 | Accumulative Watt-second of Motor in High Word (W-sec)                   | Read only                                           | #.#   |
| 05-28 | Accumulative Watt-hour of Motor (W-Hour)                                 | Read only                                           | #.#   |
| 05-29 | Accumulative Watt-hour of Motor in Low Word (KW-Hour)                    | Read only                                           | #.#   |
| 05-30 | Accumulative Watt-hour of Motor in High Word (KW-Hour)                   | Read only                                           | #.#   |
| 05-31 | Accumulative Motor Operation Time (Min)                                  | 00~1439                                             | 0     |
| 05-32 | Accumulative Motor Operation Time (day)                                  | 00~65535                                            | 0     |
| 05-33 | Induction Motor and Permanent Magnet Motor Selection                     | 0: Induction Motor 1: Permanent Magnet Motor 2: IPM | 0     |
| 05-34 | Full-load current of Permanent<br>Magnet Motor                           | 0.00~655.35Amps                                     | 0.00  |
| 05-35 | Rated Power of Permanent Magnet Motor                                    | 0.00~655.35kW                                       | 0.00  |
| 05-36 | Rated speed of Permanent Magnet Motor                                    | 0~65535rpm                                          | 2000  |
| 05-37 | Pole number of Permanent Magnet Motor                                    | 0~65535                                             | 10    |
| 05-38 | Inertia of Permanent Magnet Motor                                        | 0.0~6553.5 kg.cm <sup>2</sup>                       | 0.0   |
| 05-39 | Stator Resistance of PM Motor                                            | 0.000~65.535Ω                                       | 0.000 |
| 05-40 | Permanent Magnet Motor Ld                                                | 0.00~655.35mH                                       | 0.000 |
| 05-41 | Permanent Magnet Motor Lq                                                | 0.00~655.35mH                                       | 0.000 |
| 05-42 | PG Offset angle of PM Motor                                              | 0.0~360.0°                                          | 0.0   |
| 05-43 | Ke parameter of PM Motor                                                 | 0~65535 (Unit: V/1000rpm)                           | 0     |

#### **06 Protection Parameters**

|   | Pr.   | Explanation                                                               | Settings                                                                                                    | Factory<br>Setting               |
|---|-------|---------------------------------------------------------------------------|----------------------------------------------------------------------------------------------------|----------------------------------|
| * | 06-00 | Low Voltage Level                                                         | 230V:     Frame A to D: 150.0~220.0Vdc     Frame E and frames above E: 190.0~220.0V 460V:     Frame A to D: 300.0~440.0Vdc     Frame E and frames above E: 380.0~440.0V                                                                                                    | 180.0<br>200.0<br>360.0<br>400.0 |
| * | 06-01 | Over-voltage Stall Prevention                                             | 0: Disabled<br>230V: 0.0~450.0Vdc<br>460V: 0.0~900.0Vdc                                                                                                    | 380.0<br>760.0                   |
| * | 06-02 | Selection for Over-voltage Stall Prevention                               | 0: Traditional over-voltage stall prevention 1: Smart over-voltage prevention                                                                                                    | 0                                |
| × | 06-03 | Over-current Stall Prevention during Acceleration                         | Supper Heavy Duty: 0~180%(100%: drive's rated current)                                                                                                    | 150                              |
| * | 06-04 | Over-current Stall Prevention during Operation                            | Super Heavy Duty: 0~200%(100%: drive's rated current)                                                                                                    | 120<br>150                       |
| * | 06-05 | Accel. /Decel. Time Selection of<br>Stall Prevention at Constant<br>Speed | 0: by current accel/decel time 1: by the 1st accel/decel time 2: by the 2nd accel/decel time 3: by the 3rd accel/decel time 4: by the 4th accel/decel time 5: by auto accel/decel                                                                                                    | 0                                |
| * | 06-06 | Over-torque Detection Selection (OT1)                                     | 0: No function 1: Over-torque detection during constant speed operation, continue to operate after detection 2: Over-torque detection during constant speed operation, stop operation after detection 3: Over-torque detection during operation, continue to operate after detection 4: Over-torque detection during operation, stop operation after detection       | 0                                |
| × | 06-07 | Over-torque Detection Level (OT1)                                         | 10~250% (100%: drive's rated current)                                                                                                    | 120                              |
| × | 06-08 | Over-torque Detection Time (OT1)                                          | 0.0~60.0 sec.                                                                                                    | 0.1                              |
| * | 06-09 | Over-torque Detection Selection (OT2)                                     | O: No function  1: Over-torque detection during constant speed operation, continue to operate after detection  2: Over-torque detection during constant speed operation, stop operation after detection  3: Over-torque detection during operation, continue to operation after detection  4: Over-torque detection during operation, stop operation after detection | 0                                |
| * | 06-10 | Over-torque Detection Level (OT2)                                         | 10~250% (100%: drive's rated current)                                                                                                    | 120                              |
| * | 06-11 | Over-torque Detection Time (OT2)                                          | 0.0~60.0 sec.                                                                                                    | 0.1                              |
| × | 06-12 | Current Limit                                                             | 0~250% (100%: drive's rated current)                                                                                                    | 150                              |
| * | 06-13 | Electronic Thermal Relay<br>Selection (Motor 1)                           | 0: Inverter motor 1: Standard motor 2: Disable                                                                                                    | 2                                |
| * | 06-14 | Electronic Thermal Characteristic for Motor 1                             | 30.0~600.0 sec.                                                                                                    | 60.0                             |
| * | 06-15 | Heat Sink Over-heat (OH)<br>Warning                                       | 0.0~110.0℃                                                                                                    | 85.0                             |

| Pr.   | Explanation                        | Settings                                                                                                    | Factory<br>Setting |
|-------|------------------------------------|----------------------------------------------------------------------------------------------------|--------------------|
| 06-16 | Stall Prevention Limit Level       | 0~100% (Pr.06-03, Pr.06-04)                                                                                                    | 50                 |
| 06-17 | Present Fault Record               | 0: No fault record                                                                                                    | 0                  |
| 06-18 | Second Most Recent Fault<br>Record | 1: Over-current during acceleration (ocA)                                                                                                    | 0                  |
| 06-19 | Third Most Recent Fault Record     | 2: Over-current during deceleration (ocd)                                                                                                    | 0                  |
| 06-20 | Fourth Most Recent Fault Record    | 3: Over-current during constant speed(ocn)                                                                                                    | 0                  |
| 06-21 | Fifth Most Recent Fault Record     | 4: Ground fault (GFF)                                                                                                    | 0                  |
| 06-22 | Sixth Most Recent Fault Record     | 5: IGBT short-circuit (occ)                                                                                                    | 0                  |
| 06-22 | Sixth Most Recent Fault Record     | 5: IGBT short-circuit (occ) 6: Over-current at stop (ocS) 7: Over-voltage during acceleration (ovA) 8: Over-voltage during deceleration (ovd) 9: Over-voltage during constant speed (ovn) 10: Over-voltage during acceleration (LvA) 11: Low-voltage during acceleration (LvA) 12: Low-voltage during deceleration (LvA) 13: Low-voltage during constant speed (Lvn) 14: Stop mid-low voltage (LvS) 15: Phase loss protection (OrP) 16: IGBT over-heat (oH1) 17: Capacitance over-heat (oH2) 18: tH10 (TH1 open: IGBT over-heat protection error) 19: tH2o (TH2 open: capacitance over-heat protection error) 20: Reserved 21: Drive over-load (oL) 22: Electronics thermal relay 1 (EoL1) 23: Electronics thermal relay 2 (EoL2) 24: Motor overheat (oH3) (PTC) 25: Reserved 26: Over-torque 1 (ot1) 27: Over-torque 2 (ot2) 28: Low current (uC) 29: Home limit error (LMIT) 30: Memory write-in error (cF1) 31: Memory read-out error (cF2) 32: Reserved 33: U-phase current detection error (cd1) 34: V-phase current detection error (cd3) 36: Clamp current detection error (Hd0) 37: Over-current detection error (Hd0) 37: Over-current detection error (Hd2) 39: Ground current detection error (Hd2) 39: Ground current detection error (Hd3) 40: Auto tuning error (AUE) 41: PID feedback loss (AFE) 42: PG feedback stall (PGF3) 45: PG slip error (PGF4) 46: PG ref loss (PGr2) 44: Analog current input loss (ACE) 49: External fault input (EF) |                    |
|       |                                    | 50: Emergency stop (EF1) 51: External Base Block (bb) 52: Password error (PcodE)                                                                                                    |                    |

| Pr.  | Explanation                                   | Settings                                                                                                    | Factory<br>Setting |
|------|-----------------------------------------------|----------------------------------------------------------------------------------------------------|--------------------|
| Pr.  | Explanation                                   | Settings  53: Reserved  54: Communication error (CE1)  55: Communication error (CE2)  56: Communication error (CE3)  57: Communication error (CE4)  58: Communication Time-out (CE10)  59: PU Time-out (CP10)  60: Brake transistor error (bF)  61: Y-connection/△-connection switch error (ydc)  62: Decel. Energy Backup Error (dEb)  63: Slip error (oSL)  64: Electromagnet switch error (ryF)  65: PG Card Error (PGF5)  66~67: Reserved  68: Sensorless estimated speed has wrong direction  69: Sensorless estimated speed is over-speed  70: Sensorless estimated speed deviated  71: Reserved  72: STO loss 1  73: External safety gate S1  74~75: Reserved  76: STO  77: STO loss 2  78: STO loss 3  79: U phase over current (Uocc)  80: V phase over current (Wocc)  81: W phase over current (Wocc)  82: U phase output phase loss (OPHL)  83: V phase output phase loss (OPHL)  84: W phase output phase loss (OPHL)  85: PG-02U ABZ hardware disconnection  86: PG-02U UVW hardware disconnection  86: PG-02U UVW hardware disconnection  87~89: Reserved  90: Inner PLC function is forced to stop  100: Reserved  101: CANopen software disconnect1 (CGdE)  102: CAN open software disconnect2 (CHbE)  103: CANopen hardware disconnect (CbFE)  105: CANopen index setting error (CIdE)  106: CANopen slave station number setting error | _                  |
|      |                                               | (CAdE)  107: CANopen index setting exceed limit (CFrE)  111: Internal communication overtime error(InrCOM)                                                                                                    |                    |
| 06-2 | <u>'</u>                                      | 0~65535(refer to bit table for fault code)                                                                                                    | 0                  |
| 06-2 | · · ·                                         | 0~65535(refer to bit table for fault code)                                                                                                    | 0                  |
| 06-2 | <u>'</u>                                      | 0~65535(refer to bit table for fault code)                                                                                                    | 0                  |
| 06-2 | 6 Fault Output Option 4                       | 0~65535(refer to bit table for fault code)                                                                                                    | 0                  |
| 06-2 | Selection 2 (Motor 2)                         | 0: Inverter motor 1: Standard motor 2: Disable                                                                                                    | 2                  |
| 06-2 | Electronic Thermal Characteristic for Motor 2 | 30.0~600.0 sec                                                                                                    | 60.0               |
| 06-2 |                                               | 0: Warn and keep operation 1: Warn and ramp to stop 2: Warn and coast to stop 3: No warning                                                                                                    | 0                  |

|   | Pr.   | Explanation                                                | Settings                                                                                                    | Factory<br>Setting |
|---|-------|------------------------------------------------------------|----------------------------------------------------------------------------------------------------|--------------------|
| , | 06-30 | PTC Level                                                  | 0.0~100.0%                                                                                                    | 50.0               |
| , | 06-31 | Frequency Command for Malfunction                          | 0.00~655.35 Hz                                                                                                    | Read only          |
|   | 06-32 | Output Frequency at Malfunction                            | 0.00~655.35 Hz                                                                                                    | Read only          |
|   | 06-33 | Output Voltage at Malfunction                              | 0.0~6553.5 V                                                                                                    | Read<br>only       |
|   | 06-34 | DC Voltage at Malfunction                                  | 0.0~6553.5 V                                                                                                    | Read only          |
|   | 06-35 | Output Current at Malfunction                              | 0.00~655.35 Amp                                                                                                    | Read only          |
|   | 06-36 | IGBT Temperature at Malfunction                            | 0.0~6553.5 °C                                                                                                    | Read only          |
|   | 06-37 | Capacitance Temperature at Malfunction                     | 0.0~6553.5 °C                                                                                                    | Read only          |
|   | 06-38 | Motor Speed in rpm at Malfunction                          | 0~65535                                                                                                    | Read only          |
|   | 06-39 | Torque Command at Malfunction                              | 0~65535                                                                                                    | Read only          |
|   | 06-40 | Status of Multi-function Input<br>Terminal at Malfunction  | 0000h~FFFFh                                                                                                    | Read only          |
|   | 06-41 | Status of Multi-function Output<br>Terminal at Malfunction | 0000h~FFFFh                                                                                                    | Read only          |
|   | 06-42 | Drive Status at Malfunction                                | 0000h~FFFFh                                                                                                    | Read only          |
|   | 06-43 | Reserved                                                   |                                                                                                    |                    |
|   | 06-44 | STO Alarm Latch                                            | 0: STO Alarm Latch 1: STO Alarm no Latch                                                                                                    | 0                  |
| • | 06-45 | Treatment to Output Phase Loss<br>Detection (OPHL)         | 0: Warn and keep operation 1: Warn and ramp to stop 2: Warn and coast to stop 3: No warning                                                                                                    | 3                  |
|   | 06-46 | Deceleration Time of Output<br>Phase Loss                  | 0.000~65.535 sec                                                                                                    | 0.500              |
|   | 06-47 | Current Bandwidth                                          | 0.00~655.35%                                                                                                    | 1.00               |
|   | 06-48 | DC Brake Time of Output Phase Loss                         | 0.000~65.535 sec                                                                                                    | 0.100              |
|   | 06-49 | Reserved                                                   |                                                                                                    |                    |
|   | 06-50 | Reserved                                                   |                                                                                                    |                    |
|   | 06-51 | Reserved                                                   |                                                                                                    |                    |
|   | 06-52 | Reserved                                                   |                                                                                                    |                    |
|   | 06-53 | Treatment for the detected Input<br>Phase Loss (OrP)       | 0: warn and ramp to stop 1: warn and coast to stop                                                                                                    | 0                  |
|   | 06-54 | Reserved                                                   | 1. Warri and coast to stop                                                                                                    |                    |
|   | 06-55 | Derating Protection                                        | constant rated current and limit carrier wave by load current and temperature     constant carrier frequency and limit load current by setting carrier wave     constant rated current(same as setting 0), but close current limit | 0                  |
|   | 06-56 | PT100 Detected Level 1                                     | 0.000~10.000V                                                                                                    | 5.000              |
|   | 06-57 | PT100 Detected Level 2                                     | 0.000~10.000V                                                                                                    | 7.000              |
|   | 06-58 | PT100 Level 1 Frequency Protect                            | 0.00~600.00Hz                                                                                                    | 0.00               |

| Pr.   | Explanation                          | Settings                                                                                                    | Factory<br>Setting |
|-------|--------------------------------------|----------------------------------------------------------------------------------------------------|--------------------|
| 06-59 | Reserved                             |                                                                                                    |                    |
| 06-60 | Software Detection GFF Current Level | 0.0~6553.5 %                                                                                                    | 60.0               |
| 06-61 | Software Detection GFF Filter Time   | 0.0~6553.5 %                                                                                                    | 0.10               |
| 06-62 | Disable Level of dEb                 | 230V series: 0.0~220.0 Vdc<br>460V series: 0.0~440.0 Vdc                                                                      | 180.0<br>/360.0    |
| 06-63 | Fault Record 1 (Day)                 | 0~65535 days                                                                                                    | Read only          |
| 06-64 | Fault Record 1 (Min)                 | 0~1439 min                                                                                                    | Read<br>only       |
| 06-65 | Fault Record 2 (Day)                 | 0~65535 days                                                                                                    | Read<br>only       |
| 06-66 | Fault Record 2 (Min)                 | 0~1439 min                                                                                                    | Read<br>only       |
| 06-67 | Fault Record 3 (Day)                 | 0~65535 days                                                                                                    | Read<br>only       |
| 06-68 | Fault Record 3 (Min)                 | 0~1439 min                                                                                                    | Read<br>only       |
| 06-69 | Fault Record 4 (Day)                 | 0~65535 days                                                                                                    | Read<br>only       |
| 06-70 | Fault Record 4 (Min)                 | 0~1439 min                                                                                                    | Read<br>only       |
| 06-71 | Low Current Setting Level            | 0.0 ~ 6553.5 %                                                                                                    | 0.0                |
| 06-72 | Low Current Detection Time           | 0.00 ~ 655.35sec                                                                                                    | 0.00               |
| 06-73 | Treatment for low current            | 0 : No function 1 : Warn and coast to stop 2 : Warn and ramp to stop by 2nd deceleration time 3 : Warn and operation continue | 0                  |

### **07 Special Parameters**

|   | Pr.   | Explanation                                      | Settings                                                                                                    | Factory<br>Setting |
|---|-------|--------------------------------------------------|----------------------------------------------------------------------------------------------------|--------------------|
| * | 07-00 | Software Brake Level                             | 230V: 350.0~450.0Vdc<br>460V: 700.0~900.0Vdc                                                                                                    | 380.0<br>760.0     |
| × | 07-01 | DC Brake Current Level                           | 0~100%                                                                                                    | 0                  |
| × | 07-02 | DC Brake Time at Start-up                        | 0.0~60.0 sec.                                                                                                    | 0.0                |
| × | 07-03 | DC Brake Time at Stop                            | 0.0~60.0 sec.                                                                                                    | 0.0                |
| × | 07-04 | Startup Frequency for DC Brake                   | 0.00~600.00Hz                                                                                                    | 0.00               |
| × | 07-05 | Maximum Power Loss Duration                      | 1~200%                                                                                                    | 100                |
| * | 07-06 | Restart after Momentary Power Loss               | Stop operation     Speed search for last frequency command     Speed search for minimum output frequency                                                                                                    | 0                  |
| × | 07-07 | Maximum Power Loss Duration                      | 0.1~20.0 sec.                                                                                                    | 2.0                |
| × | 07-08 | Base Block Time                                  | 0.1~5.0 sec.                                                                                                    | 0.5                |
| × | 07-09 | Current Limit for Speed Search                   | 20~200%                                                                                                    | 50                 |
| * | 07-10 | Treatment to Restart After Fault                 | Stop operation     Speed search starts with current speed     Speed search starts with minimum output frequency                                                                                                    | 0                  |
| × | 07-11 | Number of Times of Auto<br>Restart After Fault   | 0~10                                                                                                    | 0                  |
| * | 07-12 | Speed Search during Start-up                     | 0: Disable 1: Speed search for maximum output frequency 2: Speed search for start-up motor frequency 3: Speed search for minimum output frequency                                                                                                    | 0                  |
| * | 07-13 | Decel. Time to Momentary<br>Power Loss           | 0: Disable<br>1~6: DCBUS control, Auto decel. time                                                                                                    | 0                  |
| × | 07-14 | DEB Return Time                                  | 0.0~25.0 sec.                                                                                                    | 0.0                |
| × | 07-15 | Dwell Time at Accel.                             | 0.00 ~ 600.00 sec.                                                                                                    | 0.00               |
| × | 07-16 | Dwell Frequency at Accel.                        | 0.00 ~ 600.00Hz                                                                                                    | 0.00               |
| × | 07-17 | Dwell Time at Decel.                             | 0.00 ~ 600.00 sec.                                                                                                    | 0.00               |
| × | 07-18 | Dwell Frequency at Decel.                        | 0.00 ~ 600.00Hz                                                                                                    | 0.00               |
| * | 07-19 | Fan Cooling Control                              | <ul> <li>0: Fan always ON</li> <li>1: 1 minute after the AC motor drive stops, fan will be OFF</li> <li>2: When the AC motor drive runs, the fan is ON. When the AC motor drive stops, the fan is OFF</li> <li>3: Fan turns ON when preliminary heat sink temperature (around 60°C) is attained.</li> <li>4: Fan always OFF</li> </ul> | 0                  |
| * | 07-20 | Emergency Stop (EF) & Force to<br>Stop Selection | 0: Coast stop 1: By deceleration Time 1 2: By deceleration Time 2 3: By deceleration Time 3 4: By deceleration Time 4 5: System Deceleration 6: Automatic Deceleration                                                                                                    | 0                  |
| ~ | 07-21 | Auto Energy-saving Operation                     | 0: Disable<br>1: Enable                                                                                                    | 0                  |
| N | 07-22 | Energy-saving Gain                               | 10~1000%                                                                                                    | 100                |

|   | Pr.   | Explanation                                                         | Settings                                                                                    | Factory<br>Setting |
|---|-------|---------------------------------------------------------------------|---------------------------------------------------------------------------------------------|--------------------|
| * | 07-23 | Auto Voltage Regulation(AVR)<br>Function                            | 0: Enable AVR 1: Disable AVR 2: Disable AVR during deceleration                             | 0                  |
| * | 07-24 | Filter Time of Torque<br>Compensation (V/F and SVC<br>control mode) | 0.001~10.000 sec.                                                                           | 0.020              |
| * | 07-25 | Filter Time of Slip<br>Compensation (V/F and SVC<br>control mode)   | 0.001~10.000 sec.                                                                           | 0.100              |
| * | 07-26 | Torque Compensation Gain (V/F and SVC control mode)                 | 0~10                                                                                        | 0                  |
| * | 07-27 | Slip Compensation Gain (V/F and SVC control mode)                   | 0.00~10.00                                                                                  | 0.00               |
| * | 07-28 | Reserved                                                            |                                                                                             |                    |
| * | 07-29 | Slip Deviation Level                                                | 0.0~100.0%                                                                                  | 0                  |
| * | 07-30 | Detection Time of Slip Deviation                                    | 0.0~10.0 sec.                                                                               | 1.0                |
| * | 07-31 | Over Slip Treatment                                                 | 0: Warn and keep operation 1: Warn and ramp to stop 2: Warn and coast to stop 3: No warning | 0                  |
| * | 07-32 | Motor Hunting Gain                                                  | 0~10000                                                                                     | 1000               |
|   | 07-33 | Auto Reset Time for Restart after Fault                             | 0.0~6000.0 sec.                                                                             | 60.0               |

## 08 High-function PID Parameters

|   | Pr.   | Explanation                                  | Settings                                                                                                    | Factory<br>Setting |
|---|-------|----------------------------------------------|----------------------------------------------------------------------------------------------------|--------------------|
| N | 08-00 | Input Terminal for PID Feedback              | <ol> <li>No function</li> <li>Negative PID feedback: on analogue input acc. To setting 5 of Pr. 03-00 to Pr.03-02.</li> <li>Negative PID feedback from PG card (Pr.10-15, skip direction)</li> <li>Negative PID feedback from PG card (Pr.10-15)</li> <li>Positive PID feedback from external terminal AVI (Pr.03-00)</li> <li>Positive PID feedback from PG card (Pr.10-15, skip direction)</li> <li>Positive PID feedback from PG card (Pr.10-15)</li> <li>Negative PID feedback from communication protocol</li> <li>Positive PID feedback from communication protocol</li> </ol> | 0                  |
| * | 08-01 | Proportional Gain (P)                        | 0.0~500.0%                                                                                                    | 1.0                |
| * | 08-02 | Integral Time (I)                            | 0.00~100.00 sec.                                                                                                    | 1.00               |
| * | 08-03 | Derivative Control (D)                       | 0.00~1.00 sec.                                                                                                    | 0.00               |
| * | 08-04 | Upper Limit of Integral Control              | 0.0~100.0%                                                                                                    | 100.0              |
| * | 08-05 | PID Output Frequency Limit                   | 0.0~110.0%                                                                                                    | 100.0              |
|   | 08-06 | PID feedback value by communication protocol | 0.00~200.00%                                                                                                    | 0.00               |
| * | 08-07 | PID Delay Time                               | 0.0~2.5 sec.                                                                                                    | 0.0                |
| * | 08-08 | Feedback Signal Detection Time               | 0.0~3600.0 sec.                                                                                                    | 0.0                |
| × | 08-09 | Feedback Signal Fault<br>Treatment           | 0: Warn and keep operation 1: Warn and ramp to stop 2: Warn and coast to stop 3: Warn and operate at last frequency                                                                                                    | 0                  |
| * | 08-10 | Sleep Reference Point                        | 0.00 ~ 600.00Hz                                                                                                    | 0.00               |
| * | 08-11 | Wakeup Reference Point                       | 0.00 ~ 600.00Hz                                                                                                    | 0.00               |
| * | 08-12 | Sleep Time                                   | 0.0 ~ 6000.0 sec.                                                                                                    | 0.0                |
| * | 08-13 | PID Deviation Level                          | 1.0 ~ 50.0%                                                                                                    | 10.0               |
| * | 08-14 | PID Deviation Time                           | 0.1~300.0 sec.                                                                                                    | 5.0                |
| * | 08-15 | Filter Time for PID Feedback                 | 0.1~300.0 sec.                                                                                                    | 5.0                |
| * | 08-16 | PID Compensation Selection                   | 0: Parameter setting 1: Reserved                                                                                                    | 0                  |
| * | 08-17 | PID Compensation                             | -100.0~+100.0%                                                                                                    | 0                  |
|   | 08-18 | Setting of Sleep Mode Function               | 0: Follow PID output command 1: Follow PID feedback signal                                                                                                    | 0                  |
|   | 08-19 | Wakeup Integral Limit                        | 0.0~200.0%                                                                                                    | 50.0               |
|   | 08-20 | PID Mode Selection                           | 0: Serial connection 1: Parallel connection                                                                                                    | 0                  |
|   | 08-21 | Enable PID to Change<br>Operation Direction  | Operation direction can be changed     Coperation direction can not be changed                                                                                                    | 0                  |
|   | 08-22 | Wakeup Delay Time                            | 0.00~600.00 Seconds                                                                                                    | 0.00               |
|   | 08-23 | PID Control Flag                             | Bit $0 = 1$ , PID reverse running must follow the setting of Pr00-23.<br>Bit $0 = 0$ , PID reverse running follow PID's calculated value.                                                                                                    | 0.00               |

#### **09 Communication Parameters**

|          | Pr.                 | Explanation                                                 | Settings                                                                                                    | Factory   |
|----------|---------------------|-------------------------------------------------------------|----------------------------------------------------------------------------------------------------|-----------|
| ~        | 09-00               | COM1 Communication Address                                  |                                                                                                    | Setting 1 |
| <i>*</i> | 09-00               | COM1 Transmission Speed                                     | 1~254                                                                                                    | 9.6       |
| *        | 09-02               | COM1 Transmission Speed  COM1 Transmission Fault  Treatment | 4.8~115.2Kbps  0: Warn and continue operation 1: Warn and ramp to stop 2: Warn and coast to stop 3: No warning and continue operation                                                                                                    | 3         |
| ×        | 09-03               | COM1 Time-out Detection                                     | 0.0~100.0 sec.                                                                                                    | 0.0       |
| *        | 09-04               | COM1 Communication Protocol                                 | 1: 7N2 (ASCII) 2: 7E1 (ASCII) 3: 7O1 (ASCII) 4: 7E2 (ASCII) 5: 7O2 (ASCII) 6: 8N1 (ASCII) 7: 8N2 (ASCII) 8: 8E1 (ASCII) 9: 8O1 (ASCII) 10: 8E2 (ASCII) 11: 8O2 (ASCII) 12: 8N1 (RTU) 13: 8N2 (RTU) 14: 8E1 (RTU) 15: 8O1 (RTU) 16: 8E2 (RTU) 17: 8O2 (RTU) | 1         |
| *        | 09-05<br>~<br>09-08 | Reserved                                                    |                                                                                                    |           |
| ×        | 09-09               | Response Delay Time                                         | 0.0~200.0ms                                                                                                    | 2.0       |
| ~        | 09-10               | Main Frequency of the Communication                         | 0.00~600.00Hz                                                                                                    | 60.00     |
| *        | 09-11               | Block Transfer 1                                            | 0~65535                                                                                                    | 0         |
| ×        | 09-12               | Block Transfer 2                                            | 0~65535                                                                                                    | 0         |
| *        | 09-13               | Block Transfer 3                                            | 0~65535                                                                                                    | 0         |
| *        | 09-14               | Block Transfer 4                                            | 0~65535                                                                                                    | 0         |
| *        | 09-15               | Block Transfer 5                                            | 0~65535                                                                                                    | 0         |
| *        | 09-16               | Block Transfer 6                                            | 0~65535                                                                                                    | 0         |
| *        | 09-17               | Block Transfer 7                                            | 0~65535                                                                                                    | 0         |
| ~        | 09-18               | Block Transfer 8                                            | 0~65535                                                                                                    | 0         |
| ~        | 09-19               | Block Transfer 9                                            | 0~65535                                                                                                    | 0         |
| ~        | 09-20               | Block Transfer 10                                           | 0~65535                                                                                                    | 0         |
| ×        | 09-21               | Block Transfer 11                                           | 0~65535                                                                                                    | 0         |
| ~        | 09-22               | Block Transfer 12                                           | 0~65535                                                                                                    | 0         |
| ×        | 09-23               | Block Transfer 13                                           | 0~65535                                                                                                    | 0         |
| ×        | 09-24               | Block Transfer 14                                           | 0~65535                                                                                                    | 0         |
| ~        | 09-25               | Block Transfer 15                                           | 0~65535                                                                                                    | 0         |
| *        | 09-26               | Block Transfer 16                                           | 0~65535                                                                                                    | 0         |

| Pr.        | Explanation                     | Settings                                                                                                    | Factory<br>Setting |
|------------|---------------------------------|----------------------------------------------------------------------------------------------------|--------------------|
| 09-27      |                                 |                                                                                                    | , county           |
| ~<br>09-29 | Reserved                        |                                                                                                    |                    |
| 09-30      | Communication Decoding Method   | 0: Decoding Method 1 1: Decoding Method 2                                                                                                    | 1                  |
| 09-31      | Internal Communication Protocol | 0: Modbus 485 -1: Internal Communication Slave 1 -2: Internal Communication Slave 2 -3: Internal Communication Slave 3 -4: Internal Communication Slave 4 -5: Internal Communication Slave 5 -6: Internal Communication Slave 6 -7: Internal Communication Slave 7 -8: Internal Communication Slave 8 -9: Reserved -10: Internal Communication Master -11: Reserve -12: Internal PLC Control | 0                  |
| 09-32      | Reserved                        |                                                                                                    |                    |
| 09-33      | PLC command force to 0          | 0~65535                                                                                                    | 0                  |
| 09-34      | Reserved                        |                                                                                                    | '                  |
| 09-35      | PLC Address                     | 1~254                                                                                                    | 2                  |
| 09-36      | CANopen Slave Address           | 0: Disable<br>1~127                                                                                                    | 0                  |
| 09-37      | CANopen Speed                   | 0: 1M<br>1: 500k<br>2: 250k<br>3: 125k<br>4: 100k (Delta only)<br>5: 50k                                                                                                    | 0                  |
| 09-38      | Reserved                        |                                                                                                    | '                  |
| 09-39      | CANopen Warning Record          | bit 0: CANopen Guarding Time out bit 1: CANopen Heartbeat Time out bit 2: CANopen SYNC Time out bit 3: CANopen SDO Time out bit 4: CANopen SDO buffer overflow bit 5: Can Bus Off bit 6: Error protocol of CANopen                                                                                                    | 0                  |
| 09-40      | CANopen Decoding Method         | 0: Delta defined decoding method 1: CANopen DS402 Standard                                                                                                    | 1                  |
| 09-41      | CANopen Communication<br>Status | 0: Node Reset State 1: Com Reset State 2: Boot up State 3: Pre Operation State 4: Operation State 5: Stop State                                                                                                    | Read<br>Only       |
| 09-42      | CANopen Control Status          | 0: Not ready for use state 1: Inhibit start state 2: Ready to switch on state 3: Switched on state 4: Enable operation state 7: Quick Stop Active state 13: Err Reaction Activation state 14: Error state                                                                                                    | Read<br>Only       |

| Pr.                 | Explanation                                | Settings                                                                                                    | Factory<br>Setting |
|---------------------|--------------------------------------------|----------------------------------------------------------------------------------------------------|--------------------|
| 09-43               | Reset CANopen Index                        | bit0: reset address 20XX to 0.<br>bit1: reset address 264X to 0<br>bit2: reset address 26AX to 0<br>bit3: reset address 60XX to 0                                                        | 65535              |
| 09-44               | Reserved                                   |                                                                                                    | ·                  |
| 09-45               | CANopen Master Function                    | 0: Disable<br>1: Enable                                                                                                    | 0                  |
| 09-46               | CANopen Master Address                     | 1~127                                                                                                    | 100                |
| 09-47<br>~<br>09-59 | Reserved                                   |                                                                                                    |                    |
| 09-60               | Identifications for<br>Communication Card  | 0: No communication card 1: DeviceNet Slave 2: Profibus-DP Slave 3: CANopen Slave/Master 4: Modbus-TCP Slave 5: Ethernet/IP Slave 6~8: Reserved                                          | ##                 |
| 09-61               | Firmware Version of Communication Card     | Read only                                                                                                    | ##                 |
| 09-62               | Product Code                               | Read only                                                                                                    | ##                 |
| 09-63               | Error Code                                 | Read only                                                                                                    | ##                 |
| 09-64<br>~<br>09-69 | Reserved                                   |                                                                                                    |                    |
| 09-70               | Address of Communication Card              | DeviceNet: 0-63<br>Profibus-DP: 1-125                                                                                                    | 1                  |
| 09-71               | Setting of DeviceNet Speed                 | Standard DeviceNet: 0: 125Kbps 1: 250Kbps 2: 500Kbps  Non standard DeviceNet: (Delta Only) 0: 10Kbps 1: 20Kbps 2: 50Kbps 3: 100Kbps 4: 125Kbps 5: 250Kbps 6: 500Kbps 7: 800Kbps 8: 1Mbps | 2                  |
| 09-72               | Other Setting of DeviceNet<br>Speed        | O: Disable In this mode, baud rate can only be 0,1,2,3 in standard DeviceNet speed 1: Enable In this mode, the baud rate of DeviceNet can be same as CANopen (0-8).                      | 0                  |
| 09-73               | Reserved                                   |                                                                                                    |                    |
| 09-74               | Reserved                                   |                                                                                                    |                    |
| 09-75               | IP Configuration of the Communication Card | 0: Static IP<br>1: Dynamic IP (DHCP)                                                                                                    | 0                  |
| 09-76               | IP Address 1 of the<br>Communication Card  | 0~255                                                                                                    | 0                  |
| 09-77               | IP Address 2 of the Communication Card     | 0~255                                                                                                    | 0                  |

#### Chapter 11 Summary of Parameter Settings

| Pr.   | Explanation                                    | Settings                                                                                                    | Factory<br>Setting |
|-------|------------------------------------------------|----------------------------------------------------------------------------------------------------|--------------------|
| 09-78 | IP Address 3 of the Communication Card         | 0~255                                                                                                    | 0                  |
| 09-79 | IP Address 4 of the Communication Card         | 0~255                                                                                                    | 0                  |
| 09-80 | Address Mask 1 of the Communication Card       | 0~255                                                                                                    | 0                  |
| 09-81 | Address Mask 2 of the Communication Card       | 0~255                                                                                                    | 0                  |
| 09-82 | Address Mask 3 of the Communication Card       | 0~255                                                                                                    | 0                  |
| 09-83 | Address Mask 4 of the Communication Card       | 0~255                                                                                                    | 0                  |
| 09-84 | Getway Address 1 of the Communication Card     | 0~255                                                                                                    | 0                  |
| 09-85 | Getway Address 2 of the Communication Card     | 0~255                                                                                                    | 0                  |
| 09-86 | Getway Address 3 of the Communication Card     | 0~255                                                                                                    | 0                  |
| 09-87 | Getway Address 4 of the Communication Card     | 0~255                                                                                                    | 0                  |
| 09-88 | Password for Communication Card (Low word)     | 0~255                                                                                                    | 0                  |
| 09-89 | Password for Communication<br>Card (High word) | 0~255                                                                                                    | 0                  |
| 09-90 | Reset Communication Card                       | 0: No function 1: Reset, return to factory setting                                                                                                    | 0                  |
| 09-91 | Additional Setting for Communication Card      | Bit0: Enable IP filter Bit 1: Enable to write internet parameters (1bit). This bit will change to disable when it finishes saving the internet parameter updates. Bit 2: Enable login password (1bit). This bit will be changed to disable when it finishes saving the internet parameter updates. | 0                  |
| 09-92 | Status of Communication Card                   | Bit 0: password enable When the communication card is set with password, this bit is enabled. When the password is clear, this bit is disabled.                                                                                                    | 0                  |

### 10 Speed Feedback Control Parameters

IM: Induction Motor; PM: Permanent Magnet Motor

|             | Pr.   | Explanation                                         | Settings                                                                                                    | Factory<br>Setting |
|-------------|-------|-----------------------------------------------------|----------------------------------------------------------------------------------------------------|--------------------|
|             | 10-00 | Encoder Type Selection                              | <ul><li>0: Disable</li><li>1: ABZ</li><li>2: ABZ (Delta Encoder for Delta servo motor)</li><li>3: Resolver</li><li>4: ABZ/UVW</li><li>5: MI8 single phase pulse input</li></ul>                                                                                                    | 0                  |
|             | 10-01 | Encoder Pulse                                       | 1~20000                                                                                                    | 600                |
|             | 10-02 | Encoder Input Type Setting                          | O: Disable  1: Phase A leads in a forward run command and phase B leads in a reverse run command  2: Phase B leads in a forward run command and phase A leads in a reverse run command  3: Phase A is a pulse input and phase B is a direction input. (low input=reverse direction, high input=forward direction)  4: Phase A is a pulse input and phase B is a direction input. (low input=forward direction, high input=reverse direction)  5: Single-phase input | 0                  |
| *           | 10-03 | Output Setting for Frequency Division (denominator) | 1~255                                                                                                    | 1                  |
| $\varkappa$ | 10-04 | Electrical Gear at Load Side A1                     | 1~65535                                                                                                    | 100                |
| ×           | 10-05 | Electrical Gear at Motor Side B1                    | 1~65535                                                                                                    | 100                |
| ×           | 10-06 | Electrical Gear at Load Side A2                     | 1~65535                                                                                                    | 100                |
| ×           | 10-07 | Electrical Gear at Motor Side B2                    | 1~65535                                                                                                    | 100                |
| *           | 10-08 | Treatment for Encoder<br>Feedback Fault             | 0: Warn and keep operation 1: Warn and ramp to stop 2: Warn and coast to stop                                                                                                    | 2                  |
| $\star$     | 10-09 | Detection Time of Encoder<br>Feedback Fault         | 0.0~10.0sec<br>0: No function                                                                                                    | 1.0                |
| ×           | 10-10 | Encoder Stall Level                                 | 0~120%<br>0: No function                                                                                                    | 115                |
| ~           | 10-11 | Detection Time of Encoder Stall                     | 0.0 ~ 2.0sec                                                                                                    | 0.1                |
| *           | 10-12 | Treatment for Encoder Stall                         | 0: Warn and keep operation 1: Warn and ramp to stop 2: Warn and coast to stop                                                                                                    | 2                  |
| ×           | 10-13 | Encoder Slip Range                                  | 0~50% (0: disable)                                                                                                    | 50                 |
| *           | 10-14 | Detection Time of Encoder Slip                      | 0.0~10.0sec                                                                                                    | 0.5                |
| *           | 10-15 | Treatment for Encoder Stall and Slip Error          | 0: Warn and keep operation 1: Warn and ramp to stop 2: Warn and coast to stop                                                                                                    | 2                  |
| *           | 10-16 | Pulse Input Type Setting                            | O: Disable  1: Phase A leads in a forward run command and phase B leads in a reverse run command  2: Phase B leads in a forward run command and phase A leads in a reverse run command  3: Phase A is a pulse input and phase B is a direction input. (L=reverse direction, H=forward direction).  4: Phase A is a pulse input and phase B is a direction input. (L=forward direction, H=reverse direction).                                                        | 0                  |
| ×           | 10-17 | Electrical Gear A                                   | 1~65535                                                                                                    | 100                |
| ×           | 10-18 | Electrical Gear B                                   | 1~65535                                                                                                    | 100                |

|   | Pr.                 | Explanation                                                         | Settings                                                                | Factory<br>Setting |
|---|---------------------|---------------------------------------------------------------------|-------------------------------------------------------------------------|--------------------|
| × | 10-19               | Positioning for Encoder Position                                    | 0~65535pulse                                                            | 0                  |
| × | 10-20               | Range for Encoder Position Attained                                 | 0~65535pulse                                                            | 10                 |
| × | 10-21               | Filter Time (PG2)                                                   | 0~65.535 sec                                                            | 0.100              |
|   | 10-22               | Speed Mode (PG2)                                                    | O: Electronic Frequency     1: Mechanical Frequency (base on pole pair) | 0                  |
|   | 10-23               | Reserved                                                            |                                                                         |                    |
| × | 10-24               | FOC&TQC Function Control                                            | 0~65535                                                                 | 0                  |
| × | 10-25               | FOC Bandwidth of<br>Speed Observer                                  | 1.0~100.0Hz                                                             | 40.0               |
| × | 10-26               | FOC Minimum Stator Frequency                                        | 0.0~2.0%fN                                                              | 2.0                |
| × | 10-27               | FOC Low-pass Filter Time<br>Constant                                | 1~1000ms                                                                | 50                 |
| × | 10-28               | FOC Excitation Current Rise<br>Time                                 | 33~100%Tr                                                               | 100                |
| × | 10-29               | Top Limit of Frequency Deviation                                    | 0.00~100.00Hz                                                           | 20.00              |
|   | 10-30               | Resolver Pole Pair                                                  | 1~50                                                                    | 1                  |
| × | 10-31               | I/F Mode, current command                                           | 0~150%lrated (Rated current % of the drive)                             | 40                 |
| × | 10-32               | PM Sensorless Observer<br>Bandwidth for High Speed Zone             | 0.00~600.00Hz                                                           | 5.00               |
|   | 10-33               | Reserved                                                            |                                                                         |                    |
| × | 10-34               | PM Sensorless Observer<br>Low-pass Filter Gain                      | 0.00~655.35 Hz                                                          | 1.00               |
|   | 10-35               | ARM(Kp)                                                             | 1~3                                                                     | 1                  |
|   | 10-36               | ARM(Ki)                                                             | 1~3                                                                     | 1                  |
| × | 10-37               | PM Sensorless Control Word                                          | 0000~FFFFh                                                              | 0000               |
|   | 10-38               | Reserved                                                            |                                                                         |                    |
| × | 10-39               | Frequency when switch from I/F Mode to PM sensorless mode.          | 0.00~600.00Hz                                                           | 20.00              |
| × | 10-40               | Frequency when switch from PM sensorless observer mode to V/F mode. | 0.00~600.00Hz                                                           | 20.00              |
| × | 10-41               | I/F mode, low pass-filter time                                      | 0.0~6.0sec                                                              | 0.2                |
| × | 10-42               | Initial Angle Detection Time                                        | 0~20ms                                                                  | 5                  |
| × | 10-43               | PG card version                                                     | 0~655.35                                                                | Read<br>only       |
|   | 10-44<br>~<br>10-48 | Reserved                                                            |                                                                         |                    |
| × | 10-49               | Zero Voltage Time while Start Up                                    | 0~65.353 sec.                                                           | 0.2 sec.           |
| × | 10-50               | Reverse Angle Limit (Electrical angle)                              | 0~30.00 degree                                                          | 10.00              |
| × | 10-51               | Injection Frequency                                                 | 0~2000Hz                                                                | 500Hz              |
| × | 10-52               | Injection Magnitude                                                 | 0.0~200.0V                                                              | 15/30V             |

#### **11 Advanced Parameters**

NOTE IM: Induction Motor; PM: Permanent Magnet Motor

|   | Pr.   | Explanation                                       | Settings                                                                                                    | Factory<br>Setting |
|---|-------|---------------------------------------------------|----------------------------------------------------------------------------------------------------|--------------------|
| * | 11-00 | System Control                                    | bit 0: Auto tuning for ASR and APR bit 1: Inertia estimate (only for FOCPG mode) bit 2: Zero servo bit 3: Dead Time compensation closed Bit 7: Selection to save or not save the frequency Bit 8: Maximum speed of point to point position control | 0                  |
| × | 11-01 | Per Unit of System Inertia                        | 1~65535(256=1PU)                                                                                                    | 400                |
| * | 11-02 | ASR1/ASR2 Switch<br>Frequency                     | 5.00~600.00Hz                                                                                                    | 7.00               |
| × | 11-03 | ASR1 Low-speed Bandwidth                          | 1~40Hz (IM)/ 1~100Hz (PM)                                                                                                    | 10                 |
| × | 11-04 | ASR2 High-speed Bandwidth                         | 1~40Hz (IM)/ 1~100Hz (PM)                                                                                                    | 10                 |
| × | 11-05 | Zero-speed Bandwidth                              | 1~40Hz (IM)/ 1~100Hz (PM)                                                                                                    | 10                 |
| × | 11-06 | ASR Control ( P) 1                                | 0~40Hz (IM)/ 1~100Hz (PM)                                                                                                    | 10                 |
| × | 11-07 | ASR Control (I) 1                                 | 0.000~10.000 sec                                                                                                    | 0.100              |
| × | 11-08 | ASR Control ( P) 2                                | 0~40Hz (IM)/ 0~100Hz (PM)                                                                                                    | 10                 |
| × | 11-09 | ASR Control (I) 2                                 | 0.000~10.000 sec                                                                                                    | 0.100              |
| × | 11-10 | P Gain of Zero Speed                              | 0~40Hz (IM)/ 0~100Hz (PM)                                                                                                    | 10                 |
| × | 11-11 | I Gain of Zero Speed                              | 0.000~10.000 sec                                                                                                    | 0.100              |
| * | 11-12 | Gain for ASR Speed Feed Forward                   | 0~100%                                                                                                    | 0                  |
| × | 11-13 | PDFF Gain                                         | 0~200%                                                                                                    | 30                 |
| × | 11-14 | Low-pass Filter Time of ASR<br>Output             | 0.000~0.350 sec                                                                                                    | 0.008              |
| × | 11-15 | Notch Filter Depth                                | 0~20db                                                                                                    | 0                  |
| × | 11-16 | Notch Filter Frequency                            | 0.00~200.00Hz                                                                                                    | 0.0                |
| × | 11-17 | Forward Motor Torque Limit                        | 0~500%                                                                                                    | 200                |
| × | 11-18 | Forward Regenerative Torque Limit                 | 0~500%                                                                                                    | 200                |
| × | 11-19 | Reverse Motor Torque Limit                        | 0~500%                                                                                                    | 200                |
| × | 11-20 | Reverse Regenerative Torque Limit                 | 0~500%                                                                                                    | 200                |
| * | 11-21 | Gain Value of Flux Weakening Curve for Motor 1    | 0~200%                                                                                                    | 90                 |
| × | 11-22 | Gain Value of Flux Weakening<br>Curve for Motor 2 | 0~200%                                                                                                    | 90                 |
| * | 11-23 | Speed Response of Flux<br>Weakening Area          | 0~150%                                                                                                    | 65                 |
| × | 11-24 | APR Gain                                          | 0.00~40.00Hz (IM)/ 0~100.00Hz (PM)                                                                                                    | 10.00              |
| × | 11-25 | Gain Value of APR Feed<br>Forward                 | 0~100                                                                                                    | 30                 |
| × | 11-26 | APR Curve Time                                    | 0.00~655.35 sec                                                                                                    | 3.00               |
| × | 11-27 | Max. Torque Command                               | 0~500%                                                                                                    | 100                |
| * | 11-28 | Source of Torque Offset                           | 0: No function 1: Analog signal input (Pr.03-00) 2: RS485 communication (Pr.11-29) 3: Control by external terminal (Pr.11-30~11-32)                                                                                                    | 0                  |

|   | Pr.   | Explanation                                           | Settings                                                                                                    | Factory<br>Setting |
|---|-------|-------------------------------------------------------|----------------------------------------------------------------------------------------------------|--------------------|
| ~ | 11-29 | Torque Offset Setting                                 | 0~100%                                                                                                    | 0.0                |
| ~ | 11-30 | High Torque Offset                                    | 0~100%                                                                                                    | 30.0               |
| ~ | 11-31 | Middle Torque Offset                                  | 0~100%                                                                                                    | 20.0               |
| ~ | 11-32 | Low Torque Offset                                     | 0~100%                                                                                                    | 10.0               |
| * | 11-33 | Source of Torque Command                              | 0: Digital keypad 1: RS-485 communication (Pr.11-34) 2: Analog input (Pr.03-00) 3: CANopen 4: Reserved 5: Communication extension card                                                                            | 0                  |
| * | 11-34 | Torque Command                                        | -100.0~+100.0% (Pr.11-27*11-34)                                                                                                    | 0                  |
| * | 11-35 | Filter Time of Torque<br>Command                      | 0.000~1.000sec                                                                                                    | 0.000              |
| * | 11-36 | Speed Limit Selection                                 | 0: Set by Pr.11-37 (Forward speed limit) and Pr.11-38 (Reverse speed limit)  1: Set by Pr.11-37,11-38 and Pr.00-20 (Source of Master Frequency Command)  2: Set by Pr.00-20 (Source of Master Frequency Command). | 0                  |
| * | 11-37 | Forward Speed Limit (torque mode)                     | 0~120%                                                                                                    | 10                 |
| * | 11-38 | Reverse Speed Limit (torque mode)                     | 0~120%                                                                                                    | 10                 |
|   | 11-39 | Zero Torque Command Mode                              | 0: Torque mode<br>1: Speed mode                                                                                                    | 0                  |
|   | 11-40 | Command Source of Point-to-Point Position Control     | 0: External terminal 1: Reserved 2: RS485 3: CAN 4: PLC 5: Communication card                                                                                                    | 0                  |
|   | 11-41 | Reserved                                              |                                                                                                    |                    |
|   | 11-42 | System Control Flags                                  | 0000~FFFFh                                                                                                    | 0000               |
|   | 11-43 | Max. Frequency of Point-<br>to-Point Position Control | 0.00~327.67Hz                                                                                                    | 10.00              |
|   | 11-44 | Accel. Time of Point-to Point Position Control        | 0.00~655.35 sec                                                                                                    | 1.00               |
|   | 11-45 | Decel. Time of Point-to Point<br>Position Control     | 0.00~655.35 sec                                                                                                    | 3.00               |

## Chapter 12 Description of Parameter Settings

#### **00 Drive Parameters**

★ This parameter can be set during operation.

88-88

Identity Code of the AC Motor Drive

Factory Setting: #.#

Settings Read Only

88-81

Display AC Motor Drive Rated Current

Factory Setting: #.#

Settings Read Only

Pr. 00-00 displays the identity code of the AC motor drive. Using the following table to check if Pr.00-01 setting is the rated current of the AC motor drive. Pr.00-01 corresponds to the identity code Pr.00-00.

|                                              |      |     |     | 230V S | Series   |     |    |    |      |  |  |
|----------------------------------------------|------|-----|-----|--------|----------|-----|----|----|------|--|--|
| Frame                                        |      | Α   |     |        | В        |     |    |    | С    |  |  |
| kW                                           | 0.75 | 1.5 | 2.2 | 3.7    | 5.5      | 7.5 | 11 | 15 | 18.5 |  |  |
| HP                                           | 1.0  | 2.0 | 3.0 | 5.0    | 7.5      | 10  | 15 | 20 | 25   |  |  |
| Pr.00-00                                     | 4    | 6   | 8   | 10     | 12       | 14  | 16 | 18 | 20   |  |  |
| Rated Current for<br>Super Heavy Duty<br>(A) | 5    | 8   | 11  | 17     | 25       | 33  | 49 | 65 | 75   |  |  |
| Frame                                        |      | D   |     |        | <u> </u> | F   |    |    |      |  |  |
| kW                                           | 22   | 30  | 37  | 45     | 50       | 75  |    |    |      |  |  |
| HP                                           | 30   | 40  | 50  | 60     | 75       | 100 |    |    |      |  |  |
| Pr.00-00                                     | 22   | 24  | 26  | 28     | 30       | 32  |    |    |      |  |  |
| Rated Current for<br>Super Heavy Duty<br>(A) | 90   | 120 | 146 | 180    | 215      | 255 |    |    |      |  |  |

|                                              | 460V Series |     |     |     |     |          |      |     |     |      |     |    |    |
|----------------------------------------------|-------------|-----|-----|-----|-----|----------|------|-----|-----|------|-----|----|----|
| Frame                                        |             | A   |     |     |     |          |      | В   |     |      | С   |    |    |
| kW                                           | 0.75        | 1.5 | 2.  | 2 3 | 3.7 | 5.5      | 7. 5 | 11  | 15  | 5 18 | 8.5 | 22 | 30 |
| HP                                           | 1           | 2   | 3   | 3   | 5   | 7.5      | 10   | 15  | 20  | ) 2  | 25  | 30 | 40 |
| Pr.00-00                                     | 5           | 7   | 9   |     | 11  | 13       | 15   | 17  | 19  | 2    | 21  | 23 | 25 |
| Rated Current for<br>Super Heavy Duty<br>(A) | 3.0         | 4.0 | 6.  | 0 9 | 9.0 | 12       | 18   | 24  | 32  | 2 3  | 38  | 45 | 60 |
|                                              |             |     |     |     |     |          |      |     |     |      |     |    |    |
| Frame                                        |             |     | )   |     |     | <u> </u> | F    | =   |     | 3    | H   |    |    |
| kW                                           | 37          | 45  | 55  | 75  | 90  | 110      | 132  | 160 | 185 | 220  | 280 |    |    |
| HP                                           | 50          | 60  | 75  | 100 | 125 | 150      | 175  | 215 | 250 | 300  | 375 |    |    |
| Pr.00-00                                     | 27          | 29  | 31  | 33  | 35  | 37       | 39   | 41  | 43  | 45   | 47  |    |    |
| Rated Current for<br>Super Heavy Duty<br>(A) | 73          | 91  | 110 | 150 | 180 | 220      | 250  | 310 | 370 | 450  | 550 |    |    |

## 88-82 Parameter Reset Factory Setting: 0 Settings 0: No Function 1: Write protection for parameters 5: Reset KWH display to 0

- 6: Reset PLC (including CANopen Master Index)
- 7: Reset CANopen Index (Slave)
- 8: keypad lock
- 9: All parameters are reset to factory settings(base frequency is 50Hz)
- 10: All parameters are reset to factory settings (base frequency is 60Hz)
- When it is set to 1, all parameters are read only except Pr.00-02~00-08 and it can be used with password setting for password protection. It needs to set Pr.00-02 to 0 before changing other parameter settings.
- When it is set to 9 or 10: all parameters are reset to factory settings. If password is set in Pr.00-08, input the password set in Pr.00-07 to reset to factory settings.
- When it is set to 5, KWH display value can be reset to 0 even when the drive is operating. Pr. 05-26, 05-27, 05-28, 05-29, 05-30 reset to 0.
- When it is set to 6: clear internal PLC program (includes the related settings of PLC internal CANopen master)
- When it is set to 7: reset the related settings of CANopen slave.

#### 88-83 Start-up Display Selection

Factory setting: 0

- Settings 0: Display the frequency command (F)
  - 1: Display the actual output frequency (H)
  - 2: Display User define (U)
  - 3: Output current (A)
- This parameter determines the start-up display page after power is applied to the drive. User defined choice display according to the setting in Pr.00-04.

#### 188-84 Content of Multi-function Display

Factory setting: 3

#### Settings

- Display output current (A)
- 1: Display counter value (c)
- 2: Display actual output frequency (H.)
- 3: Display DC-BUS voltage (v)
- 4: Display output voltage (E)
- 5: Display output power angle (n)
- 6: Display output power in kW (P)
- 7: Display actual motor speed rpm (r = 00: positive speed; -00 negative speed)
- 8: Display estimate output torque % (t = 00: positive torque; -00 negative torque) (t)

## www.maher.ir

- 9: Display PG feedback (G) (refer to Note 1)
- 10: Display PID feedback in % (b)
- 11: Display AVI in % (1.), 0~10V/4-20mA/0-20mA corresponds to 0~100% (Refer to Note 2)
- 12: Display ACI in % (2.), 4~20mA/0~10V/0-20mA corresponds to 0~100% (Refer to Note 2)
- 13: Display AUI in % (3.), -10V~10V corresponds to -100~100%(Refer to Note 2)
- 14: Display the temperature of IGBT in oC (i.)
- 15: Display the temperature of capacitance in oC (c.)
- 16: The status of digital input (ON/OFF) refer to Pr.02-12 (i) (Refer to Note3)
- 17: Display digital output status ON/OFF (Pr.02-18) (o) (refer to NOTE 4)
- 18: Display the multi-step speed that is executing (S)
- 19: The corresponding CPU pin status of digital input (d) (refer to NOTE 3)
- 20: The corresponding CPU pin status of digital output (0.) (refer to NOTE 4)
- 21: Actual motor position (PG1 of PG card). When the motor direction changes or the drive stops, the counter will start from 0 (display value restarts counting from 0) (Max. 65535) (P.)
- 22: Pulse input frequency (PG2 of PG card) (S.)
- 23: Pulse input position (PG2 of PG card) (max. 65535) (q.)
- 24: Position command tracing error (E.)
- 25: Overload counting (0.00~100.00%) (o.) (Refer to Note 6)
- 26: GFF Ground Fault (Unit :%)(G.)
- 27: DC Bus voltage ripple (Unit: Vdc)(r.)
- 28: Display PLC register D1043 data (C) display in hexadecimal
- 29: Display PM motor pole section (EMC-PG01U application) (4.)
- 30 : Display output of user defined (U)
- 31 : H page x 00-05 Display user Gain(K)
- 32: Number of actual motor revolution during operation (PG card plug in and Z phase signal input) (Z.)
- 33: Motor actual position during operation (when PG card is connected)(q)
- 34: Operation speed of fan(%) (F.)
- 35: Control Mode display: 0= Speed control mode (SPD), 1= torque control mode (TQR) (t.)
- 36: Present operating carrier frequency of drive (Hz) (J.)
- 37: Reserved
- 38: Display drive status (6.) (Refer to Note 7)
- 40: Torque command, unit: %(L.)
- 41: KWH display, unit: KWH(J)
- 42: PID reference, unit: %(h.)

#### www.maher.ir

43: PID offset, unit: %(o.)

44: PID output frequency, unit: Hz(b.)

45: Hardware version

#### NOTE

1. When Pr.10-01 is set to 1000 and Pr.10-02 is set to 1/2, the display range for PG feedback will be from 0 to 4000.

When Pr.10-01 is set to 1000 and Pr.10-02 is set to 3/4/5, the display range for PG feedback will be from 0 to 1000.

Home position: If it has Z phase, Z phase will be regarded as home position. Otherwise, home position will be the encoder start up position.

- 2. It can display negative values when setting analog input bias (Pr.03-03~03-10). Example: assume that AVI input voltage is 0V, Pr.03-03 is 10.0% and Pr.03-07 is 4 (Serve bias as the center).
- 3. Example: If REV, MI1 and MI6 are ON, the following table shows the status of the terminals. 0: OFF, 1: ON

| Terminal | MI15 | MI14 | MI13 | MI12 | MI11 | MI10 | MI8 | MI7 | MI6 | MI5 | MI4 | МІЗ | MI2 | MI1 | REV | FWD |
|----------|------|------|------|------|------|------|-----|-----|-----|-----|-----|-----|-----|-----|-----|-----|
| Status   | 0    | 0    | 0    | 0    | 0    | 0    | 0   | 0   | 1   | 0   | 0   | 0   | 0   | 1   | 1   | 0   |

MI10~MI15 are the terminals for extension cards (Pr.02-26~02-31).

If REV, MI1 and MI6 are ON, the value is 0000 0000 1000 0110 in binary and 0086h in HEX. When Pr.00-04 is set to "16" or "19", it will display "0086h" with LED U is ON on the keypad KPC-CE01. The setting 16 is the status of digital input by Pr.02-12 setting and the setting 19 is the corresponding CPU pin status of digital input, the FWD/REV action and the three-wire MI are not controlled by Pr.02-12. User can set to 16 to monitor digital input status and then set to 19 to check if the wire is normal.

4. Assume that RY1: Pr.02-13 is set to 9 (Drive ready). After applying the power to the AC motor drive, if there is no other abnormal status, the contact will be ON. The display status will be shown as follows.

#### N.O. switch status:

| Terminal |   | Rese | erved |   | Reserved |   |   | Reserved |   | MO2 | MO1 | Reserved | RY2 | RY1 |   |   |   |
|----------|---|------|-------|---|----------|---|---|----------|---|-----|-----|----------|-----|-----|---|---|---|
| Status   | 0 | 0    | 0     | 0 | 0        | 0 | 0 | 0        | 0 | 0   | 0   | 0        | 0   | 0   | 0 | 0 | 1 |

At the meanwhile, if Pr.00-04 is set to 17 or 20, it will display in hexadecimal "0001h" with LED U is ON on the keypad. The setting 17 is the status of digital output by Pr.02-18 setting and the setting 20 is the corresponding CPU pin status of digital output. User can set 17 to monitor the digital output status and then set to 20 to check if the wire is normal.

- 5. Setting 8: 100% means the motor rated torque. Motor rated torque = (motor rated power  $x60/2\pi$ )/motor rated speed
- 6. If Pr.00-04 = 25, when display value reaches 100.00%, the drive will show "oL" as an overload warning.
- 7. If Pr.00-04 = 38,

Bit 0: The drive is running forward.

Bit 1: The drive is running backward.

Bit 2: The drive is ready.

Bit 3: Errors occurred on the drive.

Bit 4: The drive is running.

Bit 5: Warnings on the drive.

|   | 00-05                      | Coefficie                                | nt Gain in Actual Output Frequency                                                                                                    |                                                                              |
|---|----------------------------|------------------------------------------|----------------------------------------------------------------------------------------------------|------------------------------------------------------------------------------|
|   |                            |                                          |                                                                                                    | Factory Setting: 1                                                           |
|   |                            | Settings                                 | 0~160.00                                                                                                    |                                                                              |
|   | This pa                    | rameter is                               | to set coefficient gain in actual output frequency. Set P                                                                                                    | 2r.00-04= 31 to display the                                                  |
|   | calcula                    | ation resul                              | t on the screen (calculation = output frequency * Pr.00-                                                                                                    | 05).                                                                         |
|   | 88-88                      | Software                                 | Version                                                                                                    |                                                                              |
|   |                            |                                          |                                                                                                    | Factory Setting: #.#                                                         |
|   |                            | Settings                                 | Read only                                                                                                    |                                                                              |
| N | 88-87                      | Paramete                                 | er Protection Password Input                                                                                                    |                                                                              |
|   |                            |                                          |                                                                                                    | Factory Setting: 0                                                           |
|   |                            | Settings                                 | 1~9998, 10000~65535                                                                                                    |                                                                              |
|   |                            | Display                                  | 0~3 (the times of password attempts)                                                                                                    |                                                                              |
|   | This pa                    | rameter al                               | lows user to enter their password (which is set in Pr.00                                                                                                    | -08) to unlock the                                                           |
|   | param                      | eter prote                               | ction and to make changes to the parameter.                                                                                                    |                                                                              |
|   | Pr.00-0                    | 7 and Pr.0                               | 0-08 are used to prevent the personal misoperation.                                                                                                    |                                                                              |
|   | When to                    | he user ha                               | ve forgotten the password, clear the setting by input 99                                                                                                    | 999 and press ENTER key,                                                     |
|   | then ir                    | nput 9999 a                              | again and press Enter within 10 seconds. After decodin                                                                                                    | g, all the settings will return                                              |
|   | to fact                    | ory setting                              |                                                                                                    |                                                                              |
| N | 88-88                      | Paramete                                 | er Protection Password Setting                                                                                                    |                                                                              |
|   |                            |                                          |                                                                                                    | Factory Setting: 0                                                           |
|   |                            | Settings                                 | 1~9998, 10000~65535                                                                                                    |                                                                              |
|   |                            |                                          | 0: No password protection / password is entered corre                                                                                                    | ectly (Pr00-07)                                                              |
|   |                            |                                          | 1: Password has been set                                                                                                    |                                                                              |
|   | nor pa<br>includi<br>passw | issword ha<br>ing Pr.00-0<br>ord the dis | rd to protect your parameter settings. If the display shous been correctly entered in Pr.00-07. All parameters can be first time you can set a password directly. After splay will show 1. Be sure to write down the password first the parameter to 0 after inputting correct password. | an then be changed,<br>successful setting of<br>for later use. To cancel the |
|   |                            | •                                        | arameter protection after decoding by Pr.00-07:                                                                                                    |                                                                              |
|   | Met                        | hod 2: Afte                              | enter the password to Pr.00-08 (input the password or reboots, password function will be recovered. ut any value into Pr.00-07 (Do not enter the password)                                                                                                    | •                                                                            |

#### **Password Decode Flow Chart**

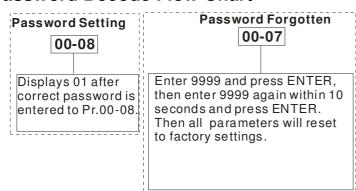

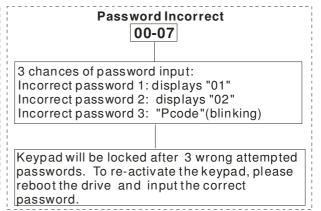

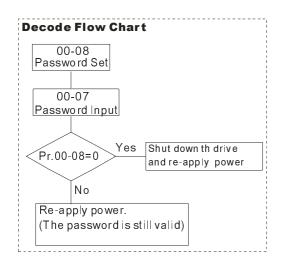

Reserved

Control Mode

Factory Setting: 0

Settings 0: Speed mode

1: Point-to-Point position control

2: Torque mode

3: Home mode

This parameter determines the control mode of CH2000 series AC motor drive.

GG - ; ; Control of Speed Mode

Factory Setting: 0

Settings 0: VF (IM V/f control)

1: VFPG (IM V/f control+ Encoder)

2: SVC(IM sensorless vector control)

3: FOCPG (IM FOC vector control+ encoder)

4: FOCPG (PM FOC vector control + Encoder)

5: FOC Sensorless (IM field oriented sensorless vector control)

6: PM Sensorless (PM field oriented sensorless vector control)

7: IPM Sensor-less (IPM motor field oriented sensor-less control)

- This parameter determines the control method of the AC motor drive:
  - 0: (IM V/f control): user can design proportion of V/f as required and can control multiple motors simultaneously.
  - 1: (IM V/f control + Encoder): user can use optional PG card with encoder for the closed-loop speed control.
  - 2: (IM Sensorless vector control): get the optimal control by the auto-tuning of motor parameters.
  - 3: (IM FOC vector control+ encoder): besides torque increases, the speed control will be more accurate (1:1000).
  - 4: (PM FOC vector control + Encoder): besides torque increases, the speed control will be more accurate (1:1000).
  - 5: FOC Sensorless: IM field oriented sensorless vector control
  - 6: PM Sensorless (PM field oriented sensorless vector control)
- When setting Pr.00-11 to 0, the V/F control diagram is shown as follows.

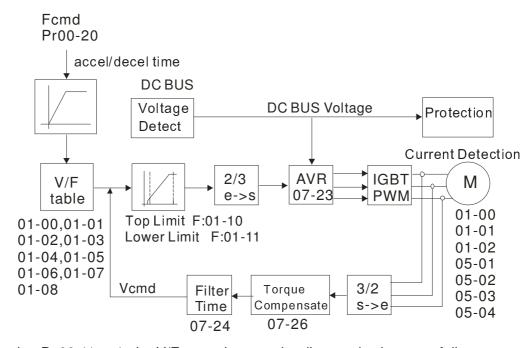

When setting Pr.00-11 to 1, the V/F control + encoder diagram is shown as follows.

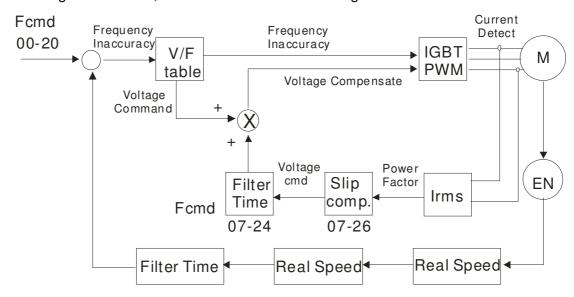

#### www.maher.ir

When setting Pr.00-11 to 2, the sensorless vector control diagram is shown as follows.

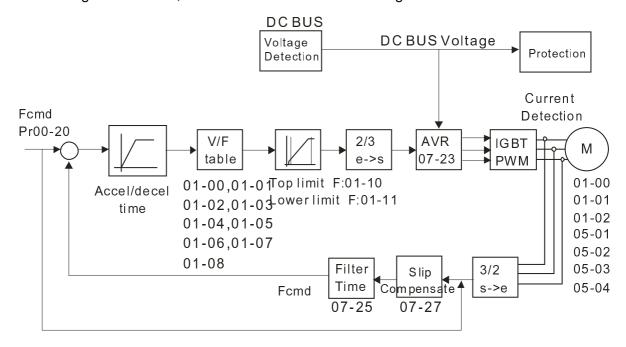

When setting Pr.00-11 to 3, the FOCPG control diagram is shown as follows.

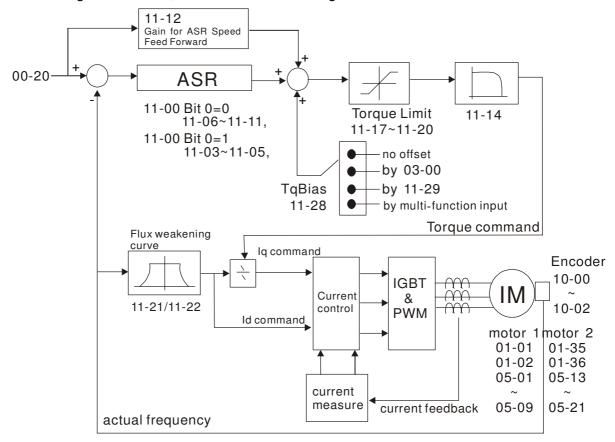

When setting Pr.00-11 to 4, the FOCPG control diagram is shown as follows.

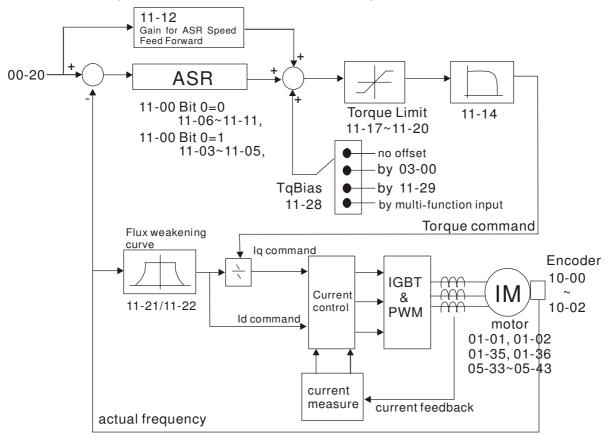

When setting Pr.00-11 to 5, FOC sensorless control diagram is shown as follows.

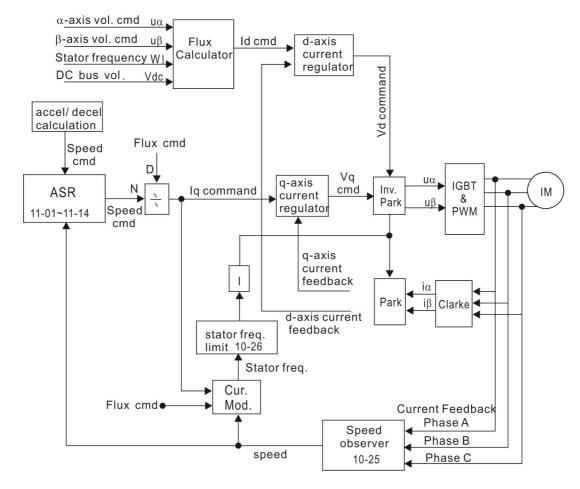

#### www.maher.ir

When setting Pr.00-11 to 6, PM FOC sensorless control diagram is shown as follows:

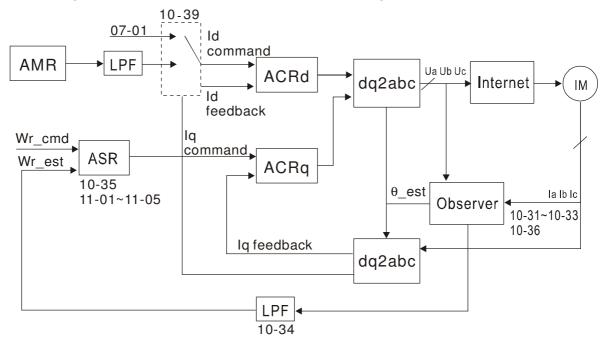

### ## Point to Point Position control

Factory Settings: 0

Settings: 0: Incremental Type
1: Absolute Type

Pr. 00-12 = 0 is incremental type P2P; Pr.00-12 = 1 is absolute type P2P

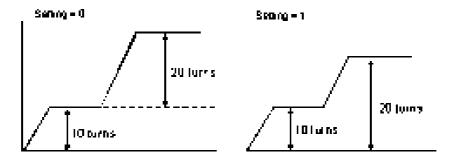

## ★ ☐ ☐ ☐ ☐ Control of Torque Mode

Factory Setting: 0

Settings 0: TQCPG (IM Torque control + Encoder)

1: TQCPG (PM Torque control + Encoder)

2: TQC Sensorless (IM Sensorless torque control)

☐ TQCPG control diagram is shown in the diagram below:

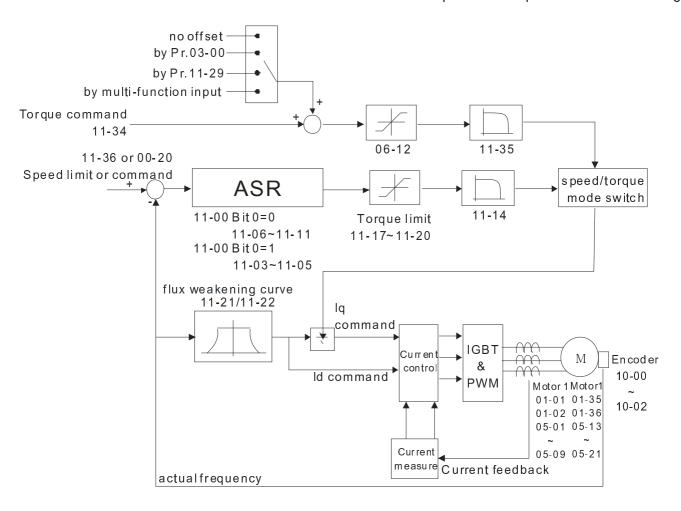

#### ☐ TQC Sensorless control diagram is shown in the following diagram:

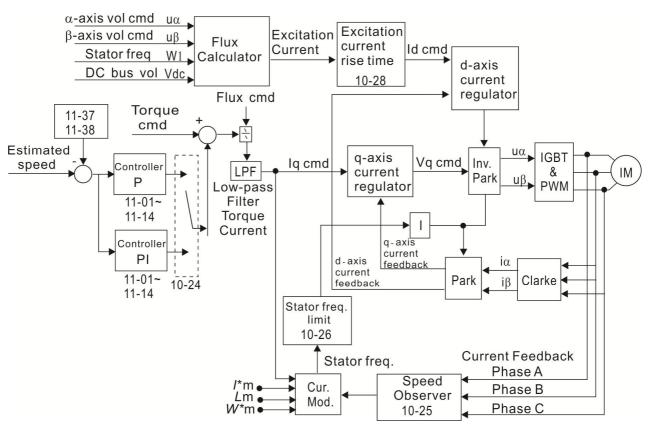

**₿₿- |**4 Re

Reserved

## ## - # Load Selection

Factory Setting: 3

Settings 3: Super Heavy Duty

Super Heavy Duty: over load, rated output current 200% in 3 second (150%, 1 minute). Refer to Pr.00-17 for the setting of carrier wave. Refer to chapter specifications or Pr.00-01 for the rated current.

## GG - ! 7 Carrier Frequency

Factory setting: Table below

Settings  $2\sim15kHz$ 

This parameter determinates the PWM carrier frequency of the AC motor drive.

|                  | 230V Series        |                    |  |  |  |  |  |  |  |
|------------------|--------------------|--------------------|--|--|--|--|--|--|--|
| Models           | 1-15HP [0.75-11kW] | 20-100HP [15-75kW] |  |  |  |  |  |  |  |
| Setting Range    | 05~15kHz           | 05~15kHz           |  |  |  |  |  |  |  |
| Super Heavy Duty | 8kHz               | 6kHz               |  |  |  |  |  |  |  |
| Factory Setting  |                    |                    |  |  |  |  |  |  |  |

|                  | 460V Series        |                      |                      |  |  |  |  |  |
|------------------|--------------------|----------------------|----------------------|--|--|--|--|--|
| Models           | 1-20HP [0.75-15kW] | 25-100HP [18.5-75kW] | 125-375HP [90-280kW] |  |  |  |  |  |
| Setting Range    | 05~15kHz           | 05~15kHz             | 04~10kHz             |  |  |  |  |  |
| Super Heavy Duty | 8kHz               | 6kHz                 | 5kHz                 |  |  |  |  |  |
| Factory Setting  |                    |                      |                      |  |  |  |  |  |

| Carrier<br>Frequency | Acoustic<br>Noise | Electromagnetic<br>Noise or Leakage<br>Current | Heat<br>Dissipation | Current<br>Wave |
|----------------------|-------------------|------------------------------------------------|---------------------|-----------------|
| 1kHz                 | Significant       | Minimal                                        | Minimal             |                 |
| 8kHz                 |                   | 1                                              | 1                   |                 |
| 15kHz                | ]                 | ↓                                              | $\downarrow$        | <del></del>     |
|                      | Minimal           | Significant                                    | Significant         |                 |

- From the table, we see that the PWM carrier frequency has a significant influence on the electromagnetic noise, AC motor drive heat dissipation, and motor acoustic noise. Therefore, if the surrounding noise is greater than the motor noise, lower the carrier frequency is good to reduce the temperature rise. Although it is quiet operation in the higher carrier frequency, the entire wiring and interference resistance should be considerate.
- When the carrier frequency is higher than the factory setting, it needs to protect by decreasing the carrier frequency. See Pr.06-55 for the related setting and details.

## Chapter 12 Description of Parameter Settings Reserved **PLC Command Mask** Factory Setting: Read Only Bit 0: Control command by PLC force control Settings Bit 1: Frequency command by PLC force control Bit 2: Position command by PLC force control Bit 3: Torque command by PLC force control This parameter determines if frequency command or control command is occupied by PLC Source of the Master Frequency Command (AUTO) Factory Setting: 0 0: Digital keypad Settings 1: RS-485 serial communication 2: External analog input (Pr.03-00) 3: External UP/DOWN terminal 4: Pulse input without direction command (Pr.10-16 without direction) 5: Pulse input with direction command (Pr.10-16) 6: CANopen communication card 7: Reserved

- 8: Communication card (no CANopen card) It is used to set the source of the master frequency in AUTO mode.
- Pr.00-20 and 00-21 are for the settings of frequency source and operation source in AUTO mode. Pr.00-30 and 00-31 are for the settings of frequency source and operation source in HAND mode. The AUTO/HAND mode can be switched by the keypad KPC-CC01 or multi-function input terminal (MI).
- The factory setting of frequency source or operation source is for AUTO mode. It will return to AUTO mode whenever power on again after power off. If there is multi-function input terminal used to switch AUTO/HAND mode. The highest priority is the multi-function input terminal. When the external terminal is OFF, the drive won't receive any operation signal and can't execute JOG.

#### Source of the Operation Command (AUTO)

Factory Setting: 0

Settings 0: Digital keypad

- 1: External terminals. Keypad STOP disabled.
- 2: RS-485 serial communication. Keypad STOP disabled.
- 3: CANopen card
- 4: Reserved
- 5: Communication card (not includes CANopen card)
- It is used to set the source of the operation frequency in AUTO mode.
- When the operation command is controlled by the keypad KPC-CC01, keys RUN, STOP and JOG (F1) are valid.

## Stop Method

Factory Setting: 0

Settings 0: Ramp to stop 1:Coast to stop

The parameter determines how the motor is stopped when the AC motor drive receives a valid stop command.

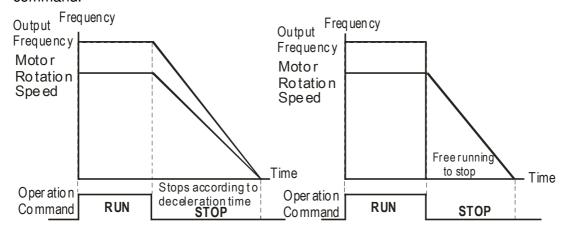

Rampto Stop and Coast to Stop

- Ramp to stop: the AC motor drive decelerates from the setting of deceleration time to 0 or minimum output frequency (Pr. 01-09) and then stop (by Pr.01-07).
- Coast to stop: the AC motor drive stops the output instantly upon a STOP command and the motor free runs until it comes to a complete standstill.
  - (1) It is recommended to use "ramp to stop" for safety of personnel or to prevent material from being wasted in applications where the motor has to stop after the drive is stopped. The deceleration time has to be set accordingly.
  - (2) If the motor free running is allowed or the load inertia is large, it is recommended to select "coast to stop". For example, blowers, punching machines and pumps
- The stop method of the torque control is also set by Pr.00-22.

## ✓ ☐☐ - 2 3 Control of Motor Direction

Factory Setting: 0

Settings 0: Enable forward/ reverse

Disable reverse
 Disable forward

This parameter enables the AC motor drives to run in the forward/reverse Direction. It may be used to prevent a motor from running in a direction that would consequently injure the user or damage the equipment.

### ## Memory of Frequency Command

Factory Setting: Read Only

Settings Read only

If keypad is the source of frequency command, when Lv or Fault occurs the present frequency command will be saved in this parameter.

## ## User Defined Characteristics

Factory Setting: 0

```
Bit 0~3: user defined decimal place
Settings
           0000b: no decimal place
           0001b: one decimal place
           0010b: two decimal place
           0011b: three decimal place
          Bit 4~15: user defined unit
              000xh: Hz
              001xh: rpm
              002xh: %
              003xh: kg
              004xh: M/S
              005xh: kW
              006xh: HP
              007xh: PPM
              008xh: I/m
              009xh: kg/s
              00Axh: kg/m
              00Bxh: kg/h
              00Cxh: lb/s
              00Dxh: lb/m
              00Exh: lb/h
              00Fxh: ft/s
              010xh: ft/m
              011xh: M
              012xh: ft
              013xh: degC
              014xh: degF
              015xh: mbar
              016xh: bar
              017xh: Pa
              018xh: kPa
              019xh: mWG
              01Axh: inWG
              01Bxh: ftWG
              01Cxh: Psi
              01Dxh: Atm
              01Exh: L/s
              01Fxh: L/m
              020xh: L/h
              021xh: m3/s
              022xh: m3/h
              023xh: GPM
```

024xh: CFM

Bit 0~3: Control F page, unit of user defined value (Pr00-04 =d10, PID feedback) and the decimal point of Pr00-26 which supports up to 3 decimal points.

Bit 4~15: Control F page, unit of user defined value (Pr00-04=d10, PID feedback) and the display units of Pr00-26 which supports up to 4 units

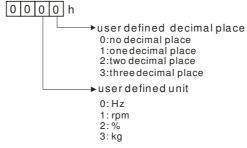

### ## - 25 Max. User Defined Value

Factory Setting: 0

Settings 0: Disable

 $0\sim65535$  (when Pr.00-25 set to no decimal place)  $0.0\sim6553.5$  (when Pr.00-25 set to 1 decimal place)  $0.0\sim655.35$  (when Pr.00-25 set to 2 decimal place)

0.0~65.535 (when Pr.00-25 set to 3 decimal place)

When Pr.00-26 is NOT set to 0. The user defined value is enabled. The value of this parameter should correspond to the frequency setting at Pr.01-00.

Example:

When the frequency at Pr. 01-00=60.00Hz, the max. user defined value at Pr. 00-26 is 100.0%. That also means Pr.00-25 is set at 0021h to select % as the unit.

#### NOTE

The drive will display as Pr.00-25 setting when Pr.00-25 is properly set and Pr.00-26 is not 0.

## **GG-27** User Defined Value

Factory Setting: Read only

#### Settings Read only

- Pr.00-27 will show user defined value when Pr.00-26 is not set to 0.
- User defined function is valid when:
- 1. Pr.00-20 is set to digital keypad control
- 2. RS-285 communication input control.
- 3. PID function enabled

## Reserved

## LOCAL/REMOTE Selection

Factory Setting: 0

Settings 0: Standard HOA function

- 1: Switching Local/Remote, the drive stops
- 2: Switching Local/Remote, the drive runs as the REMOTE setting for frequency and operation status
- 3: Switching Local/Remote, the drive runs as the LOCAL setting for frequency and operation status
- 4: Switching Local/Remote, the drive runs as LOCAL setting when switch to Local and runs as REMOTE setting when switch to Remote for frequency and operation status.
- The factory setting of Pr.00-29 is 0 (standard Hand-Off-Auto function). The AUTO frequency and source of operation can be set by Pr.00-20 and Pr.00-21, and the HAND frequency and source of operation can be set by Pr.00-30 and Pr.00-31. AUTO/HAND mode can be selected or switched by using digital keypad (KPC-CC01) or setting multi-function input terminal MI= 41, 42.
- When external terminal MI is set to 41 and 42 (AUTO/HAND mode), the settings Pr.00-29=1,2,3,4 will be disabled. The external terminal has the highest priority among all command, Pr.00-29 will always function as Pr.00-29=0, standard HOA mode.

- When Pr.00-29 is not set to 0, Local/Remote function is enabled, the top right corner of digital keypad (KPC-CC01) will display "LOC" or "REM" (the display is available when KPC-CC01 is installed with firmware version higher than version 1.021). The LOCAL frequency and source of operation can be set by Pr.00-20 and Pr.00-21, and the REMOTE frequency and source of operation can be set by Pr.00-30 and Pr.00-31. Local/Remote function can be selected or switched by using digital keypad (KPC-CC01) or setting external terminal MI=56. The AUTO key of the digital keypad now controls for the REMOTE function and HAND key now controls for the LOCAL function. When MI is set to 56 for LOC/REM selection, if Pr.00-29 is set to 0, then the external terminal is disabled. When MI is set to 56 for LOC/REM selection, if Pr.00-29 is not set to 0, the external terminal has the highest priority of command and the ATUO/HAND keys will be disabled. Source of the Master Frequency Command (HAND) Factory Setting: 0 Settings 0: Digital keypad 1: RS-485 serial communication 2: External analog input (Pr.03-00) 3: External UP/DOWN terminal 4: Pulse input without direction command (Pr.10-16 without direction) 5: Pulse input with direction command (Pr.10-16) 6: CANopen communication card 7: Reserved 8: Communication card (no CANopen card) It is used to set the source of the master frequency in HAND mode. ★ Gource of the Operation Command (HAND) Factory Setting: 0 Settings 0: Digital keypad 1: External terminals. Keypad STOP disabled. 2: RS-485 serial communication. Keypad STOP disabled. 3: CANopen communication card 4: Reserved 5: Communication card (not include CANopen card It is used to set the source of the operation frequency in HAND mode. Pr.00-20 and 00-21 are for the settings of frequency source and operation source in AUTO mode. Pr.00-30 and 00-31 are for the settings of frequency source and operation source in HAND mode.
  - The factory setting of frequency source or operation source is for AUTO mode. It will return to AUTO mode whenever power on again after power off. If there is multi-function input terminal used to switch AUTO/HAND mode. The highest priority is the multi-function input terminal. When the external terminal is OFF, the drive won't receive any operation signal and can't execute JOG.

The AUTO/HAND mode can be switched by the keypad KPC-CC01 or multi-function input terminal

(MI).

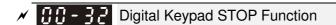

Settings 0: STOP key disable

1: STOP key enable

00-33

Reserved

### 88 - 48 Homing mode

Factory Setting: 0000h

Factory Setting: 0

Settings:

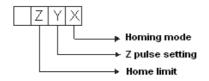

Note: Forward run = clockwise (CW)

Reverse run = counterclockwise (CCW)

- x 0: Forward run to home. Set PL forward limit as check point.
  - 1: Reverse run (CCW) to home. Set NL reverse limit (CCWL) as check point.
    - 2: Forward run to home. Set ORG : OFF→ON as check point.
    - 3: Reverse to home. Set ORG : OFF→ON as check point.
    - 4: Forward run and search for Z-pulse as check point.
    - 5: Forward run and search for Z-pulse as check point.
    - 6: Forward run to home. Set ORG: ON→OFF as check point.
    - 7: Reverse run to home. Set ORG : ON→OFF as check point.
    - 8: Define current position as home.
- Y Set X to 0, 1, 2, 3, 6, 7.
  - 0: reverse run to Z pulse
  - 1: continue forward run to Z pulse
  - 2: Ignore Z pulse
- When home limit is reached, set X to 2, 3, 4, 5, 6, 7 first.
  - 0: display error
  - 1: reverse the direction
- Homing action is control by Pr. 00-40, 00-41, 00-42 and 02-01~02-08.
- 1. When Y=0, X=0 or Y=0, X=2

Speed

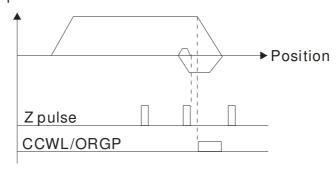

2. When Y=0, X=1 or Y=0, X=3

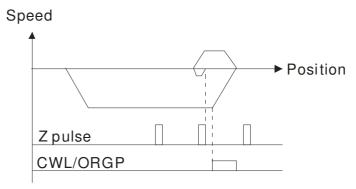

3. When Y=1, X=2

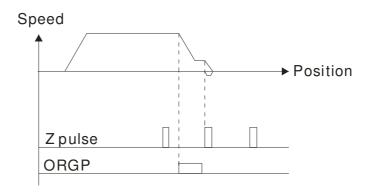

4. When Y=1, X=3

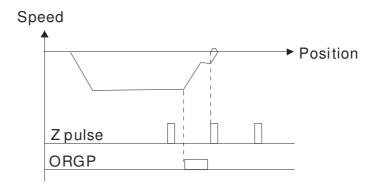

5. When Y=2, X=2

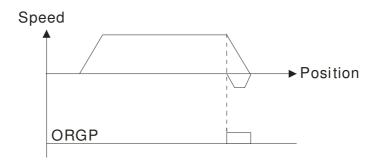

6. When Y=2, X=3

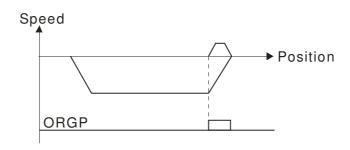

7. When Y=2, X=4

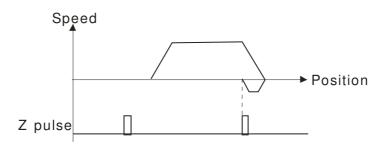

8. When Y=2, X=5

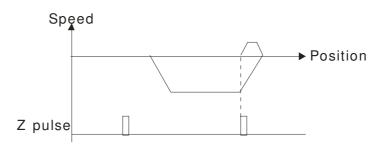

## GG-4 / Homing by Frequency 1

Factory Setting: 8.00

Settings 0.00~600.00Hz

## ## Homing by Frequency 2

Factory Setting: 2.00

Settings 0.00~600.00Hz

- Control by Multi-function Input Terminal Pr. 02-01~02-08 (44~47).
  - 44: Reverse direction homing
  - 45: Forward direction homing
  - 46: Homing (ORG)
  - 47: Homing function enabled
- If the drive is not control by CAN or PLC, set Pr.00-10 =1 (Control mode = P2P position control) and set external output terminal to 47 (homing function enable) for homing.
- When Pr.00-10 is set to 3, after homing is complete, user must set control mode setting Pr.00-10 to 1 in order to perform P2P position control.

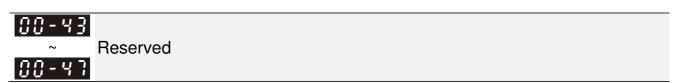

Factory Settings: 0.100
Settings: 0.001~65.535 sec

Set this parameter to minimize the current fluctuation displayed by digital keypad.

Factory Settings: 0.100
Settings: 0.001~65.535 sec

Set this parameter to minimize the display value fluctuation displayed by digital keypad.

Factory Settings: 0.100
Settings: 0.001~65.535 sec

Set this parameter to minimize the display value fluctuation displayed by digital keypad.

Factory Settings: ###
Settings: Read only

This parameter displays the drive's software version by date.

Reserved

Reserved

## **Group 1 Basic Parameters**

| -                                                                                              |                                |
|------------------------------------------------------------------------------------------------|--------------------------------|
|                                                                                                |                                |
| Fact                                                                                           | ory Setting: 60.00/50.00       |
| Settings 50.00~600.00Hz                                                                        |                                |
| This parameter determines the AC motor drive's Maximum Output Frequency                        | uency. All the AC motor        |
| drive frequency command sources (analog inputs 0 to +10V, 4 to 20mA                            | 0 to 20mAand ±10V) are         |
| scaled to correspond to the output frequency range.                                            |                                |
| G: - G: Coutput Frequency of Motor 1 (base frequency and motor rated                           | I frequency)                   |
| 0 1-35 Output Frequency of Motor 2 (base frequency and motor rated)                            | I frequency)                   |
| Fact                                                                                           | ory Setting: 60.00/50.00       |
| Settings 0.00~600.00Hz                                                                         |                                |
| $\ \square$ This value should be set according to the rated frequency of the motor $a$         | as indicated on the motor      |
| nameplate. If the motor is 60Hz, the setting should be 60Hz. If the moto                       | r is 50Hz, it should be set to |
| 50Hz.                                                                                          |                                |
| Output Voltage of Motor 1 (base frequency and motor rated frequency and motor rated frequency) | equency)                       |
| 8 1 - 35 Output Voltage of Motor 2 (base frequency and motor rated fre                         | equency)                       |
| Fact                                                                                           | ory Setting: 200.0/400.0       |
| Settings 230V series: 0.0~255.0V                                                               |                                |
| 460V series: 0.0~510.0V                                                                        |                                |
| $\hfill\square$ This value should be set according to the rated voltage of the motor as in     | ndicated on the motor          |
| nameplate. If the motor is 220V, the setting should be 220.0. If the motor 200.0.              | r is 200V, it should be set to |
| There are many motor types in the market and the power system for each                         | ch country is also difference  |
| The economic and convenience method to solve this problem is to instal                         | I the AC motor drive. There    |
| is no problem to use with the different voltage and frequency and also ca                      | an amplify the original        |
| characteristic and life of the motor.                                                          |                                |
| ☐ ! - ☐ ☐ Mid-point Frequency 1 of Motor 1                                                     |                                |
|                                                                                                | actory Setting: 3.00           |
| Settings 0.00~600.00Hz                                                                         | , ,                            |
| ☐ ! - ☐ Y Mid-point Voltage 1 of Motor 1                                                       |                                |
|                                                                                                | actory Setting: 11.0/22.0      |
| Settings 230V series: 0.0~240.0V                                                               | , 5                            |
| 460V series: 0.0~480.0V                                                                        |                                |
| [] ! - 3 ] Mid-point Frequency 1 of Motor 2                                                    |                                |
|                                                                                                | actory Setting: 3.00           |
| Settings 0.00~600.00Hz                                                                         | ,                              |
|                                                                                                |                                |

| 0:-38   | Mid-point   | Voltage 1 of Motor 2                                  |                                    |
|---------|-------------|-------------------------------------------------------|------------------------------------|
|         | _           |                                                       | Factory Setting: 11.0/22.0         |
|         | Settings    | 230V series: 0.0~240.0V                               |                                    |
|         |             | 460V series: 0.0~480.0V                               |                                    |
| 0 1-05  | Mid-point   | Frequency 2 of Motor 1                                |                                    |
| _       |             |                                                       | Factory Setting: 0.50              |
|         | Settings    | 0.00~600.00Hz                                         |                                    |
| 01-08   |             | Voltage 2 of Motor 1                                  |                                    |
| 0 . 00  | '           | 5                                                     | Factory Setting: 2.0/4.0           |
|         | Settings    | 230V series: 0.0~240.0V                               | i dotory dottinig: _io/ iio        |
|         | Cottingo    | 460V series: 0.0~480.0V                               |                                    |
| 01-39   | Mid-point   | Frequency 2 of Motor 2                                |                                    |
| ענייט   | ινιια-ροιτι | Trequency 2 of Motor 2                                | Factory Cottings 0.50              |
|         | Cattings    | 0.00, 000,001,1-                                      | Factory Setting: 0.50              |
| 0 1 110 | Settings    | 0.00~600.00Hz                                         |                                    |
| 0 !-40  | iviia-point | Voltage 2 of Motor 2                                  | <b>-</b>                           |
|         | _           |                                                       | Factory Setting: 2.0/4.0           |
|         | Settings    | 230V series: 0.0~240.0V                               |                                    |
|         |             | 460V series: 0.0~480.0V                               |                                    |
| 0 1-07  | Min. Outp   | out Frequency of Motor 1                              |                                    |
|         |             |                                                       | Factory Setting: 0.00              |
|         | Settings    | 0.00~600.00Hz                                         |                                    |
| 0 1-08  | Min. Outp   | out Voltage of Motor 1                                |                                    |
|         |             |                                                       | Factory Setting: 0.0/0.0           |
|         | Settings    | 230V series: 0.0~240.0V                               |                                    |
|         |             | 460V series: 0.0~480.0V                               |                                    |
| 8 1-4 1 | Min. Outp   | out Frequency of Motor 2                              |                                    |
|         |             |                                                       | Factory Setting: 0.00              |
|         | Settings    | 0.00~600.00Hz                                         | ,                                  |
| 0.1-92  |             | out Voltage of Motor 2                                |                                    |
| 0, 70   | The Carp    | out voltage of motor <u>r</u>                         | Factory Setting: 0.0/0.0           |
|         | Settings    | 230V series: 0.0~240.0V                               | ractory Setting. 0.0/0.0           |
|         | Settings    |                                                       |                                    |
| ~ \ //£ |             | 460V series: 0.0~480.0V                               | i-ii Di-l                          |
|         | _           | s usually set by the motor's allowable loading char   | • •                                |
|         |             | tt dissipation, dynamic balance, and bearing lubric   | city, it the loading characteristi |
|         |             | g limit of the motor.                                 |                                    |
|         |             | or the voltage setting, but a high voltage at low fre |                                    |
| damag   | e. overhea  | t, and stall prevention or over-current protection. T | herefore, please use the low       |
|         |             | frequency to prevent motor damage.                    | , ресовое вое вее не               |

#### www.maher.ir

Pr.02-01~02-08 and Pr.02-26 ~Pr.02-31 are set to 14 and enabled, the AC motor drive will act as

Pr.01-35 to Pr.01-42 is the V/f curve for the motor 2. When multi-function input terminals

the 2nd V/f curve.

☐ The V/f curve for the motor 1 is shown as follows. The V/f curve for the motor 2 can be deduced from it.

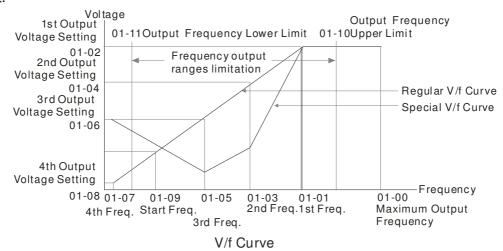

Common settings of V/f curve:

#### (1) General purpose

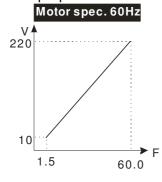

| Pr.   | Setting |  |  |
|-------|---------|--|--|
| 01-00 | 60.0    |  |  |
| 01-01 | 60.0    |  |  |
| 01-02 | 220.0   |  |  |
| 01-03 | 1.50    |  |  |
| 01-05 | 1.50    |  |  |
| 01-04 | 10.0    |  |  |
| 01-06 | 10.0    |  |  |
| 01-07 | 1.50    |  |  |
| 01-08 | 10.0    |  |  |

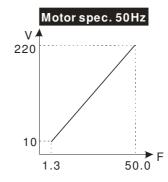

| Setting |
|---------|
| 50.0    |
| 50.0    |
| 220.0   |
| 1.30    |
| 1.30    |
| 10.0    |
| 10.0    |
| 1.30    |
| 10.0    |
|         |

## (2) Fan and hydraulic machinery Motor spec. 60Hz

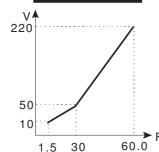

| Pr.   | Setting |
|-------|---------|
| 01-00 | 60.0    |
| 01-01 | 60.0    |
| 01-02 | 220.0   |
| 01-03 | 30.0    |
| 01-05 | 30.0    |
| 01-04 | 50.0    |
| 01-06 | 30.0    |
| 01-07 | 1.50    |
| 01-08 | 10.0    |

#### Motor spec. 50Hz

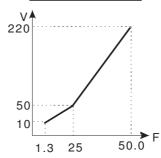

| Pr.   | Setting |
|-------|---------|
| 01-00 | 50.0    |
| 01-01 | 50.0    |
| 01-02 | 220.0   |
| 01-03 | 25.0    |
| 01-05 | 25.0    |
| 01-04 | 50.0    |
| 01-06 | 50.0    |
| 01-07 | 1.30    |
| 01-08 | 10.0    |

## (3) High starting torque Motor spec. 60Hz

# 23 18 1.5 3 60.0

|   | Pr.            | Setting |
|---|----------------|---------|
|   | 01-00          | 60.0    |
|   | 01-01          | 60.0    |
|   | 01-02          | 220.0   |
|   | 01-03<br>01-05 | 3.00    |
|   | 01-04<br>01-06 | 23.0    |
| = | 01-07          | 1.50    |
|   | 01-08          | 18.0    |
|   |                | · ·     |

#### Motor spec. 50Hz

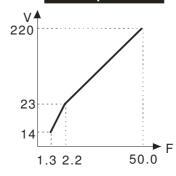

| Pr.   | Setting |
|-------|---------|
| 01-00 | 50.0    |
| 01-01 | 50.0    |
| 01-02 | 220.0   |
| 01-03 | 2.20    |
| 01-05 | 2.20    |
| 01-04 | 00.0    |
| 01-06 | 23.0    |
| 01-07 | 1.30    |
| 01-08 | 14.0    |

## 

Factory Setting: 0.50

#### Settings 0.0~600.00Hz

- When start frequency is higher than the min. output frequency, drives' output will be from start frequency to the setting frequency. Please refer to the following diagram for details.
- Fcmd=frequency command,

Fstart=start frequency (Pr.01-09),

fstart=actual start frequency of drive,

Fmin=4th output frequency setting (Pr.01-07/Pr.01-41),

Flow=output frequency lower limit (Pr.01-11)

- Fcmd>Fmin and Fcmd<Fstart:</p>
  - If Flow<Fcmd, drive will run with Fcmd directly.
  - ☐ If Flow>=Fcmd, drive will run with Fcmd firstly, then, accelerate to Flow according to acceleration time.
- The drive's output will stop immediately when output frequency has reach to Fmin during deceleration.

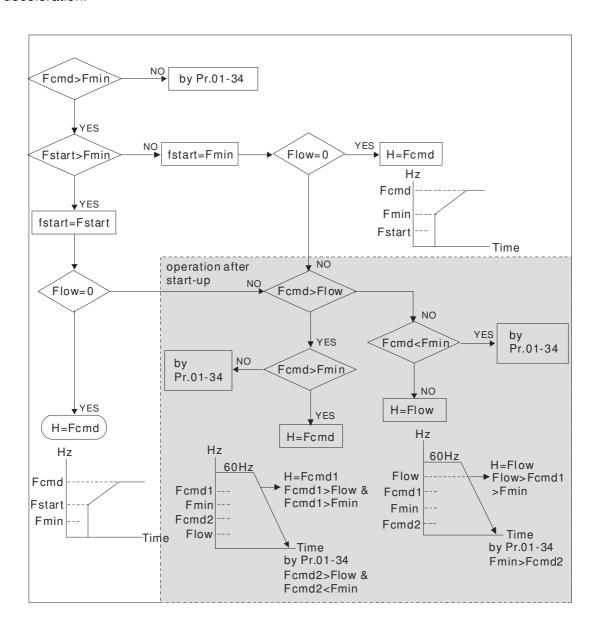

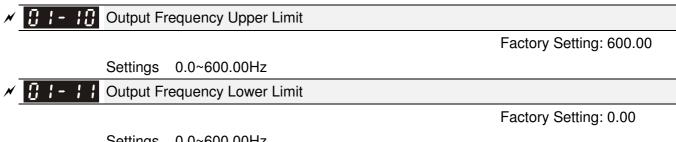

Settings 0.0~600.00Hz

- The upper/lower output frequency setting is used to limit the actual output frequency. If the frequency setting is higher than the upper limit, it will run with the upper limit frequency. If output frequency lower than output frequency lower limit and frequency setting is higher than min. frequency, it will run with lower limit frequency. The upper limit frequency should be set to be higher than the lower limit frequency.
- $\square$  Pr.01-10 setting must be  $\geq$  Pr.01-11 setting.
- Upper output frequency will limit the max. Output frequency of drive. If frequency setting is higher than Pr.01-10, the output frequency will be limited by Pr.01-10 setting.
- When the drive starts the function of slip compensation (Pr.07-27) or PID feedback control, drive output frequency may exceed frequency command but still be limited by this setting.
- Related parameters: Pr.01-00 Max. Operation Frequency and Pr.01-11 Output Frequency Lower Limit

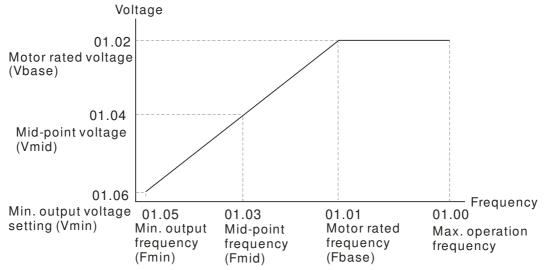

- Lower output frequency will limit the min. output frequency of drive. When drive frequency command or feedback control frequency is lower than this setting, drive output frequency will limit by the lower limit of frequency.
- When the drive starts, it will operate from min. output frequency (Pr.01-05) and accelerate to the setting frequency. It won't limit by lower output frequency setting.
- The setting of output frequency upper/lower limit is used to prevent personal misoperation, overheat due to too low operation frequency or damage due to too high speed.
- If the output frequency upper limit setting is 50Hz and frequency setting is 60Hz, max. output frequency will be 50Hz.
- If the output frequency lower limit setting is 10Hz and min. operation frequency setting (Pr.01-05) is 1.5Hz, it will operate by 10Hz when the frequency command is greater than Pr.01-05 and less than 10Hz. If the frequency command is less than Pr.01-05, the drive will be in ready status and no output.

#### www.maher.ir

|            | even after slip compensation. If the output frequency needs to exceed 60Hz, it can increase output            |
|------------|----------------------------------------------------------------------------------------------------|
|            | frequency upper limit or max. operation frequency.                                                            |
| <b>~ !</b> | Accel. Time 1                                                                                                 |
| <b>✓</b>   |                                                                                                    |
| <b>✓</b>   | ├- ├- Accel. Time 2                                                                                           |
| × B        | /- /5 Decel. Time 2                                                                                           |
| × B        | - 18 Accel. Time 3                                                                                            |
| × 8        | T Decel. Time 3                                                                                               |
| <b>/</b>   |                                                                                                    |
| <b>√ !</b> | Decel. Time 4                                                                                                 |
| <b>/</b>   | I - 2 I JOG Acceleration Time                                                                                 |
| <b>/ !</b> | 2                                                                                                    |
|            | Factory Setting: 10.00/10.0                                                                                   |
|            | Factory Setting for AC drive with power                                                                       |
|            | greater than 30HP: 60.00/60.0                                                                                 |
|            | Settings Pr.01-45=0: 0.00~600.00 seconds                                                                      |
|            | Pr.01-45=1: 0.00~6000.00 seconds                                                                              |
|            | The Acceleration Time is used to determine the time required for the AC motor drive to ramp from              |
|            | 0Hz to Maximum Output Frequency (Pr.01-00).                                                                   |
| L          | The Deceleration Time is used to determine the time require for the AC motor drive to decelerate              |
|            | from the Maximum Output Frequency (Pr.01-00) down to 0Hz.                                                     |
|            | The Acceleration/Deceleration Time is invalid when using Pr.01-44 Optimal  Acceleration/Deceleration Setting. |
| m          | The Acceleration/Deceleration Time 1, 2, 3, 4 are selected according to the Multi-function Input              |
|            | Terminals settings. The factory settings are Accel./Decel. time 1.                                            |
|            | When enabling torque limits and stalls prevention function, actual accel./decel. time will be longer          |
|            | than the above action time.                                                                                   |
|            | Please note that it may trigger the protection function (Pr.06-03 Over-current Stall Prevention during        |
|            | Acceleration or Pr.06-01 Over-voltage Stall Prevention) when the setting of accel./decel. time is too         |
|            | short.                                                                                                    |
|            | Please note that it may cause motor damage or drive protection enabled due to over current during             |
|            | acceleration when the setting of acceleration time is too short.                                              |
|            | Please note that it may cause motor damage or drive protection enabled due to over current during             |
|            | deceleration or over-voltage when the setting of deceleration time is too short.                              |
|            | It can use suitable brake resistor (see Chapter 06 Accessories) to decelerate in a short time and             |
|            | prevent over-voltage.                                                                                         |
|            | When enabling Pr.01-24~Pr.01-27, the actual accel./decel. time will be longer than the setting.               |

If the frequency output upper limit is 60Hz and frequency setting is also 60Hz, it won't exceed 60Hz

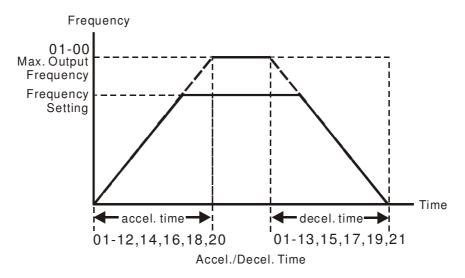

## ✓ [] !- ? ? JOG Frequency

Factory Setting: 6.00

Settings 0.00~600.00Hz

- Both external terminal JOG and key "F1" on the keypad KPC-CC01 can be used. When the jog command is ON, the AC motor drive will accelerate from 0Hz to jog frequency (Pr.01-22). When the jog command is OFF, the AC motor drive will decelerate from Jog Frequency to zero. The Jog Accel./Decel. time (Pr.01-20, Pr.01-21) is the time that accelerates from 0.0Hz to Pr.01-22 JOG Frequency.
- The JOG command can't be executed when the AC motor drive is running. In the same way, when the JOG command is executing, other operation commands are invalid except forward/reverse commands and STOP key on the digital keypad.
- ☐ It does not support JOG function in the optional keypad KPC-CE01.

## ★ ☐ 1 - 2 3 1st/4th Accel./decel. Frequency

Factory Setting: 0.00

Settings 0.00~600.00Hz

- The transition from acceleration/deceleration time 1 to acceleration/deceleration time 4, may also be enabled by the external terminals. The external terminal has priority over Pr. 01-23.
- When using this function, please set S-curve acceleration time as 0 if 4<sup>th</sup> acceleration time is set too short.

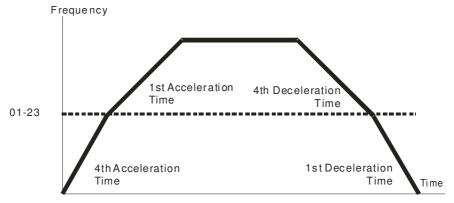

1st/4th Acceleration/Deceleration Frequency Switching

| × | S-curve Acceleration Begin Time 1            |
|---|----------------------------------------------|
| × | 3 ! - 25 S-curve Acceleration Arrival Time 2 |
| × | ## S-curve Deceleration Begin Time 1         |
| × | S-curve Deceleration Arrival Time 2          |

Factory Setting: 0.20/0.2

Settings Pr.01-45=0: 0.00~25.00 seconds Pr.01-45=1: 0.00~250.0 seconds

- It is used to give the smoothest transition between speed changes. The accel./decel. curve can adjust the S-curve of the accel./decel. When it is enabled, the drive will have different accel./decel. curve by the accel./decel. time.
- The S-curve function is disabled when accel./decel. time is set to 0.
- When Pr.01-12, 01-14, 01-16, 01-18  $\geq$  Pr.01-24 and Pr.01-25, The Actual Accel. Time = Pr.01-12, 01-14, 01-16, 01-18 + (Pr.01-24 + Pr.01-25)/2
- When Pr.01-13, 01-15, 01-17, 01-19  $\geq$  Pr.01-26 and Pr.01-27, The Actual Decel. Time = Pr.01-13, 01-15, 01-17, 01-19 + (Pr.01-26 + Pr.01-27)/2

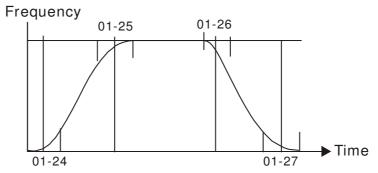

| 3 1-28 Skip Frequency 1 (upper limit)    |
|------------------------------------------|
| G: 1-29 Skip Frequency 1 (lower limit)   |
| ☐ 1 - 3 ☐ Skip Frequency 2 (upper limit) |
| G: 1-3: Skip Frequency 2 (lower limit)   |
| ☐ 1 - 3 ≥ Skip Frequency 3 (upper limit) |
| [] 1-33 Skip Frequency 3 (lower limit)   |

Factory Setting: 0.00

#### Settings 0.00~600.00Hz

- These parameters are used to set the skip frequency of the AC drive. But the frequency output is continuous. There is no limit for the setting of these six parameters and can be used as required.
- The skip frequencies are useful when a motor has vibration at a specific frequency bandwidth. By skipping this frequency, the vibration will be avoided. It offers 3 zones for use.
- These parameters are used to set the skip frequency of the AC drive. But the frequency output is continuous. The limit of these six parameters is 01-28≥01-29≥01-30≥01-31≥01-32≥01-33. This function will be invalid when setting to 0.0.
- The setting of frequency command (F) can be set within the range of skip frequencies. In this moment, the output frequency (H) will be limited by these settings.
- When accelerating/decelerating, the output frequency will still pass the range of skip frequencies.

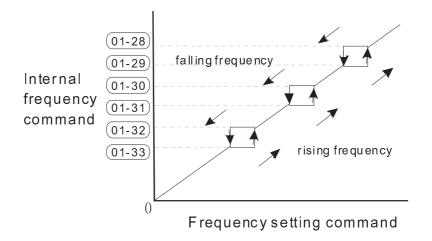

### 

Factory Setting: 0

Settings 0: Output waiting

1: Zero-speed operation

2: Fmin (Refer to Pr.01-07, 01-41)

- When the frequency is less than Fmin (Pr.01-07 or Pr.01-41), it will operate by this parameter.
- When it is set to 0, the AC motor drive will be in waiting mode without voltage output from terminals U/V/W.
- When setting 1, it will execute DC brake by Vmin(Pr.01-08 and Pr.01-42) in V/f, FOC Sensorless, and SVC modes. It executes zero-speed operation in VFPG and FOCPG mode.
- When it is set to 2, the AC motor drive will run by Fmin (Pr.01-07, Pr.01-41) and Vmin (Pr.01-08, Pr.01-42) in V/F, VFPG, SVC, FOC Sensorless and FOCPG modes.
- In V/F, VFPG, SVC and FOC Sensorless modes

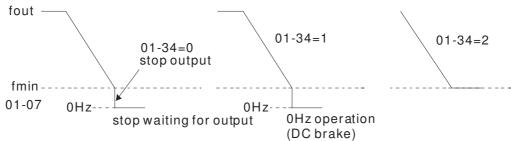

In FOCPG mode, when Pr.01-34 is set to 2, it will act according Pr.01-34 setting.

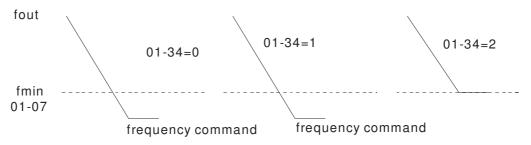

## 

Factory Setting: 0

Settings 0: V/f curve determined by group 01

1: 1.5 power curve

2: Square curve

- When setting to 0, refer to Pr.01-01~01-08 for motor 1 V/f curve. For motor 2, please refer to Pr.01-35~01-42.
- When setting to 1 or 2, 2<sup>nd</sup> and 3<sup>rd</sup> voltage frequency setting are invalid.
- If motor load is variable torque load (torque is in direct proportion to speed, such as the load of fan or pump), it can decrease input voltage to reduce flux loss and iron loss of the motor at low speed with low load torque to raise the entire efficiency.
- When setting higher power V/f curve, it is lower torque at low frequency and is not suitable for rapid acceleration/deceleration. It is recommended NOT to use this parameter for the rapid acceleration/deceleration.

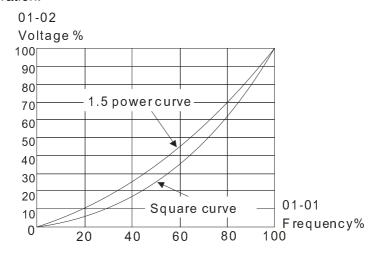

## 

Factory Setting: 0

Settings 0: Linear accel./decel.

1: Auto accel., linear decel.

2: Linear accel., auto decel.

3: Auto accel./decel. (auto calculate the accel./decel. time by actual load)

4: Stall prevention by auto accel./decel. (limited by 01-12 to 01-21)

- Setting 0 Linear accel./decel.: it will accelerate/decelerate according to the setting of Pr.01-12~01-19.
- Setting to Auto accel./decel.: it can reduce the mechanical vibration and prevent the complicated auto-tuning processes. It won't stall during acceleration and no need to use brake resistor. In addition, it can improve the operation efficiency and save energy.
- Setting 3 Auto accel./decel. (auto calculate the accel./decel. time by actual load): it can auto detect the load torque and accelerate from the fastest acceleration time and smoothest start current to the setting frequency. In the deceleration, it can auto detect the load re-generation and stop the motor smoothly with the fastest decel. time.

Setting 4 Stall prevention by auto accel./decel. (limited by 01-12 to 01-21): if the acceleration/deceleration is in the reasonable range, it will accelerate/decelerate by Pr.01-12~01-19. If the accel./decel. time is too short, the actual accel./decel. time is greater than the setting of accel./decel. time.

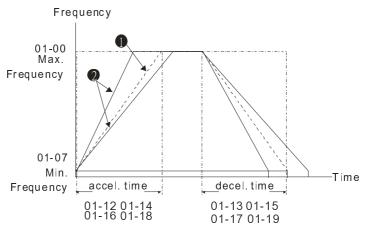

Accel./Decel. Time

- When Pr.01-44 is set to 0.
- When Pr.01-44 is set to 3.

#### Time Unit for Acceleration/Deceleration and S Curve

Factory Setting: 0

Settings 0: Unit 0.01 sec 1: Unit 0.1 sec

#### 

Factory Setting: 1.00

Settings Pr. 01-45=0: 0.00~600.00 sec Pr. 01-45=1: 0.0~6000.0 sec

☐ It is used to set the time that decelerates from the max. operation frequency (Pr.01-00) to 0.00Hz in CANopen control.

## 02 Digital Input/Output Parameter

★ This parameter can be set during operation.

3 - 3 3 2-wire/3-wire Operation Control

Factory Setting: 0

Settings 0: 2 wire mode 1

1: 2 wire mode 2

2: 3 wire mode

lt is used to set the operation control method:

| Pr.02-00                                   | Control Circuits of the External Terminal                                                                        |  |
|--------------------------------------------|----------------------------------------------------------------------------------------------------|--|
| 0<br>2-wire mode 1<br>FWD/STOP<br>REV/STOP | FWD:("OPEN":STOP) ("CLOSE":FWD) REV:("OPEN": STOP) DCM ("CLOSE": REV) VFD-CH                                     |  |
| 1<br>2-wire mode 2<br>RUN/STOP<br>REV/FWD  | RUN/STOP  FWD/REV  FWD/REV  CO  FWD:("OPEN":STOP)  ("CLOSE":RUN)  REV:("OPEN": FWD)  ("CLOSE": REV)  DCM  VFD-CH |  |
| 2<br>3-wire operation control              | FWD "CLOSE":RUN MI1 "OPEN":STOP REV/FWD "CLOSE": FWD "CLOSE": REV DCM VFD-CH                                     |  |

| 82-84 | Multi-function Input Command 1 (MI1) (MI1= STOP comm | and when in 3-wire operation |
|-------|------------------------------------------------------|------------------------------|
|       | control)                                             |                              |
|       |                                                      | Factory Setting: 1           |
| 02-02 | Multi-function Input Command 2 (MI2)                 |                              |
|       |                                                      | Factory Setting: 2           |
| 02-03 | Multi-function Input Command 3 (MI3)                 |                              |
|       |                                                      | Factory Setting: 3           |
| 02-04 | Multi-function Input Command 4 (MI4)                 |                              |
|       |                                                      | Factory Setting: 4           |
| 02-05 | Multi-function Input Command 5 (MI5)                 |                              |
| 80-50 | Multi-function Input Command 6 (MI6)                 |                              |
| 02-07 | Multi-function Input Command 7 (MI7)                 |                              |
| 80-50 | Multi-function Input Command 8 (MI8)                 |                              |
| 85-58 | Input terminal of I/O extension card (MI10)          |                              |
| 02-23 | Input terminal of I/O extension card (MI11)          |                              |
| 85-58 | Input terminal of I/O extension card (MI12)          |                              |
| 88-88 | Input terminal of I/O extension card (MI13)          |                              |

Input terminal of I/O extension card (MI14) Input terminal of I/O extension card (MI15)

Factory Setting: 0

#### Settings

- 0: no function
- 1: multi-step speed command 1/multi-step position command 1
- 2: multi-step speed command 2/multi-step position command 2
- 3: multi-step speed command 3/multi-step position command 3
- 4: multi-step speed command 4/multi-step position command 4
- 5: Reset
- 6: JOG command (By KPC-CC01 or external control)
- 7: acceleration/deceleration speed not allow
- 8: the 1<sup>st</sup>, 2<sup>nd</sup> acceleration/deceleration time selection 9: the 3<sup>rd</sup>, 4<sup>th</sup> acceleration/deceleration time selection
- 10: EF Input (Pr.07-20)
- 11: B.B input from external (Base Block)
- 12: Output stop
- 13: cancel the setting of the optimal acceleration/deceleration time
- 14: switch between motor 1 and motor 2
- 15: operation speed command from AVI
- 16: operation speed command from ACI
- 17: operation speed command from AUI
- 18: Emergency stop (Pr.07-20)
- 19: Digital up command
- 20: Digital down command
- 21: PID function disabled
- 22: Clear counter
- 23: Input the counter value (MI6)
- 24: FWD JOG command
- 25: REV JOG command
- 26: FOCG/TQC model selection
- 27: ASR1/ASR2 selection
- 28: Emergency stop (EF1)
- 29: Signal confirmation for Y-connection
- 30: Signal confirmation for  $\Delta$ -connection
- 31: High torque bias (Pr.11-30)
- 32: Middle torque bias (Pr.11-31)
- 33: Low torque bias (Pr.11-32)
- 34: Switch between multi-step position and multi-speed control
- 35: Enable position control
- 36: Enable multi-step position learning function (valid at stop)
- 37: Enable pulse position input command
- 38: Disable write EEPROM function
- 39: Torque command direction
- 40: Force coast to stop
- 41: HAND switch
- 42: AUTO switch
- 43: Enable resolution selection (Pr.02-48)
- 44: Reverse direction homing
- 45: Forward direction homing
- 46: Homing ORG
- 47: Homing function enable
- 48: Mechanical gear ratio switch
- 49: Drive enable
- 50: Master dEb action input
- 51: Selection for PLC mode bit0
- 52: Selection for PLC mode bit1
- 53: Trigger CANopen quick stop

54: Reserved 55: Brake Release

56: Local/Remote Selection

57~70: Reserve

- This parameter selects the functions for each multi-function terminal.
- The terminals of Pr.02-26~Pr.02-29 are virtual and set as MI10~MI13 when using with optional card EMC-D42A. Pr.02-30~02-31 are virtual terminals.
- When being used as a virtual terminal, it needs to change the status (0/1: ON/OFF) of bit 8-15 of Pr.02-12 by digital keypad KPC-CC01 or communication.
- If Pr.02-00 is set to 3-wire operation control. Terminal MI1 is for STOP contact. Therefore, MI1 is not allowed for any other operation.
- Summary of function settings (Take the normally open contact for example, ON: contact is closed, OFF: contact is open)

| Settings | Functions                                                 | Descriptions                                                                                                    |  |
|----------|-----------------------------------------------------------|----------------------------------------------------------------------------------------------------|--|
| 0        | No Function                                               |                                                                                                    |  |
| 1        | Multi-step speed command 1/multi-step position command 1  |                                                                                                    |  |
| 2        | Multi-step speed command 2/ multi-step position command 2 | 15 step speeds could be conducted through the digital status of the                                                                                                    |  |
| 3        | Multi-step speed command 3/ multi-step position command 3 | 4 terminals, and 16 in total if the master speed is included. (Refer to Parameter set 4)                                                                                                    |  |
| 4        | Multi-step speed command 4/ multi-step position command 4 |                                                                                                    |  |
| 5        | Reset                                                     | After the error of the drive is eliminated, use this terminal to reset<br>the drive.                                                                                                    |  |
| 6        | JOG Command                                               | This function is valid when the source of operation command is external terminals.  Before executing this function, it needs to wait for the drive stop completely. During running, it can change the operation direction and STOP key on the keypad is valid. Once the external terminal receives OFF command, the motor will stop by the JOG deceleration time. Refer to Pr.01-20~01-22 for details.  O1-07  Min. output frequency of motor 1  JOG accel. time 01-21  Mix-GND ON OFF |  |
| 7        | Acceleration/deceleration<br>Speed Inhibit                | When this function is enabled, acceleration and deceleration is stopped. After this function is disabled, the AC motor drive starts to accel./decel. from the inhibit point.                                                                                                    |  |

| Settings | Functions                                                                                                    | Descriptions                                                                                                    |
|----------|----------------------------------------------------------------------------------------------------|----------------------------------------------------------------------------------------------------|
|          | The 1 <sup>st</sup> , 2 <sup>nd</sup> acceleration                                                              | Frequency Setting frequency  Accel. inhibit area  Actual operation Actual operation frequency  Operation On Operation Command  The acceleration/deceleration time of the drive could be selected                                                            |
| 9        | or deceleration time<br>selection<br>The 3 <sup>rd</sup> , 4 <sup>th</sup> acceleration<br>or deceleration time | from this function or the digital status of the terminals; there are 4 acceleration/deceleration speeds in total for selection.                                                                                                    |
| 10       | selection  EF Input (EF: External fault)                                                                        | For external fault input. Motor drive will decelerate by Pr.07-20 setting, keypad will show EF. (it will have fault record when external fault occurs). Until the causes of fault are eliminated, the drive can keep running after resetting.               |
| 11       | External B.B. Input (Base Block)                                                                                | When this contact is ON, output of the drive will be cut off immediately, and the motor will be free run and keypad will display B.B. signal. Refer to Pr.07-08 for details.                                                                                |
| 12       | Output Stop<br>(Output pause)                                                                                   | If this contact is ON, output of the drive will be cut off immediately, and the motor will then be free run. And once it is turned to OFF, the drive will accelerate to the setting frequency.  Voltage Frequency Setting frequency ON Operation command ON |
| 13       | Cancel the setting of the optimal accel./decel. time                                                            | Before using this function, Pr.01-44 should be set to 01/02/03/04 first. When this function is enabled, OFF is for auto mode and ON is for linear accel./decel.                                                                                             |
| 14       | Switch between drive settings 1 and 2                                                                           | When the contact is ON: use motor 2 parameters. OFF: use motor 1 parameters.                                                                                                    |
| 15       | Operation speed command form AVI                                                                                | When the contact is ON, the source of the frequency will force to be AVI. (If the operation speed commands are set to AVI, ACI and AUI at the same time. The priority is AVI > ACI > AUI)                                                                   |
| 16       | Operation speed command form ACI                                                                                | When the contact is ON, the source of the frequency will force to be ACI. (If the operation speed commands are set to AVI, ACI and AUI at the same time. The priority is AVI > ACI > AUI)                                                                   |
| 17       | Operation speed command form AUI                                                                                | When this function is enabled, the source of the frequency will force to be AUI. (If the operation speed commands are set to AVI, ACI and AUI at the same time. The priority is AVI > ACI > AUI)                                                            |
| 18       | Emergency Stop (07-20)                                                                                          | When the contact is ON, the drive will ramp to stop by Pr.07-20 setting.                                                                                                    |

| Settings | Functions                                                | Descriptions                                                                                                    |  |  |  |  |  |  |
|----------|----------------------------------------------------------|----------------------------------------------------------------------------------------------------|--|--|--|--|--|--|
| 19       | Digital Up command                                       | When the contact is ON, the frequency will be increased and decreased. If this function is constantly ON, the frequency will be increased/decreased by Pr.02-09/Pr.02-10.                                                                                                    |  |  |  |  |  |  |
| 20       | Digital Down command                                     |                                                                                                    |  |  |  |  |  |  |
| 21       | PID function disabled                                    | When the contact is ON, the PID function is disabled.                                                                                                    |  |  |  |  |  |  |
| 22       | Clear counter                                            | When the contact is ON, it will clear current counter value and display "0". Only when this function is disabled, it will keep counting upward.                                                                                                    |  |  |  |  |  |  |
| 23       | Input the counter value (multi-function input command 6) | The counter value will increase 1 once the contact is ON. It needs to be used with Pr.02-19.                                                                                                    |  |  |  |  |  |  |
| 24       | FWD JOG command                                          | This function is valid when the source of operation command is external terminals.  When the contact is ON, the drive will execute forward Jog command.  When execute JOG command under torque mode, the drive will automatically switch to speed mode; after JOG command is done, the drive will return to torque mode.                                                                                                    |  |  |  |  |  |  |
| 25       | REV JOG command                                          | This function is valid when the source of operation command is external terminals.  When the contact is ON the drive will execute reverse Jog command.  When execute JOG command under torque mode, the drive will automatically switch to speed mode; after JOG command is done, the drive will return to torque mode.                                                                                                    |  |  |  |  |  |  |
| 26       | FOCPG/TQCPG mode selection                               | When the contact is ON: TQCPG mode.  When the contact is OFF: FOCPG mode.  RUN/STOP command RUN STOP  Multi-function input terminal is set to 26 (torque/speed mode switch)  03-00~02=1 speed speed limit speed speed limit (AVI/AUI/ACI is command)  frequency command)  03-00~02=2 torque limit torque limit torque command  control speed control torque command  control speed control control (decel. to stop)  Switch timing for torque/speed control (00-10=0/4, multi-function input terminal is set to 26) |  |  |  |  |  |  |
| 27       | ASR1/ASR2 selection                                      | When the contact is ON: speed will be adjusted by ASR 2 setting. OFF: speed will be adjusted by ASR 1 setting. Refer to Pr.11-02 for details.                                                                                                    |  |  |  |  |  |  |
| 28       | Emergency stop (EF1)                                     | When the contact is ON, the drive will execute emergency stop and display EF1 on the keypad. The motor won't run and be in the free run until the fault is cleared after pressing RESET" (EF: External Fault)                                                                                                    |  |  |  |  |  |  |

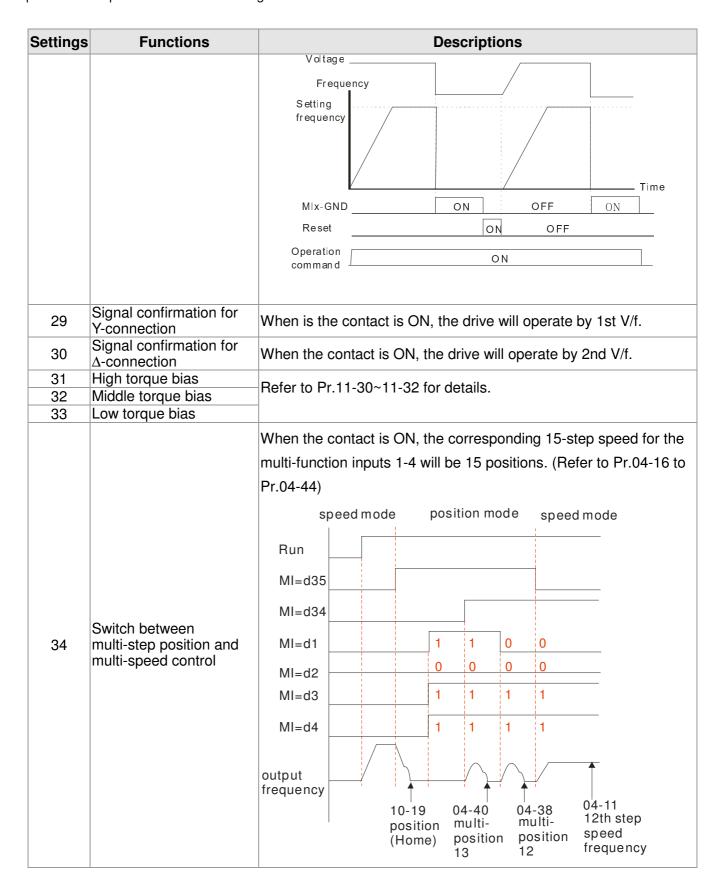

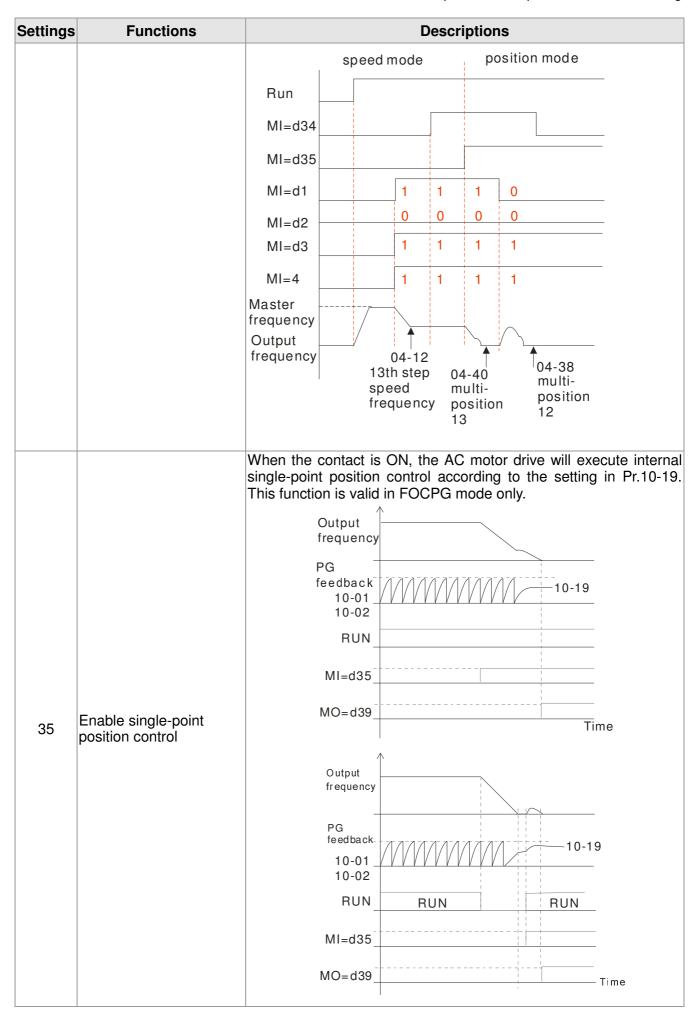

| Settings | Functions                                                  |                                                                                                    | Descriptions                                                                                                    |  |  |  |  |  |
|----------|------------------------------------------------------------|----------------------------------------------------------------------------------------------------|----------------------------------------------------------------------------------------------------|--|--|--|--|--|
|          |                                                            | inputs 1-4 ON/OF                                                                                                 | is ON/OFF, the drive will base the multi-function F status to find the corresponding multi-step e current motor position into such corresponding                                                  |  |  |  |  |  |
|          |                                                            |                                                                                                    | $1011_{2}=11$ $corresponds$ $to Pr.04-36$ $1010_{2}=10$ $corresponds to$ $Pr.04-34$                                                                                                    |  |  |  |  |  |
|          |                                                            | MI=d1                                                                                                    | 1 0 0                                                                                                    |  |  |  |  |  |
| 36       | Enable multi-step position learning function               | MI=d2                                                                                                    | 1 1 1                                                                                                    |  |  |  |  |  |
|          | (valid at stop)                                            | MI=d3                                                                                                    | 0 0 0                                                                                                    |  |  |  |  |  |
|          |                                                            | MI=d4                                                                                                    | 1 1 1                                                                                                    |  |  |  |  |  |
|          |                                                            | MI=d36                                                                                                    |                                                                                                    |  |  |  |  |  |
|          |                                                            | Writing the into the Pr.                                                                                         | motor position 04-36 Writing the motor position into the Pr.04-34                                                                                                    |  |  |  |  |  |
|          |                                                            | pulse of PG card is recommended t<br>Example: please<br>faction with MI=d3                                       | set to 4 or 5 and this contact is ON, the input is position command. When using this function, it to set Pr.11-25 to 0.  refer to the following diagram when using this return to home position,. |  |  |  |  |  |
|          |                                                            | RUI                                                                                                    |                                                                                                    |  |  |  |  |  |
|          | Full position southed                                      | MI=d3                                                                                                    |                                                                                                    |  |  |  |  |  |
| 37       | Full position control pulse command input enable           | MO=d3<br>MI=d3                                                                                                   |                                                                                                    |  |  |  |  |  |
|          |                                                            | pulse<br>commar                                                                                                  |                                                                                                    |  |  |  |  |  |
|          |                                                            | output<br>frequenc                                                                                               | Time                                                                                                    |  |  |  |  |  |
| 38       | Disable EEPROM write function (Parameters written disable) |                                                                                                    | t is ON, write to EEPROM is disabled. (Changed of be saved after power off)                                                                                                    |  |  |  |  |  |
| 39       | Torque command direction                                   | For torque control (Pr.00-10=2), when torque command is AVI or ACI, the contact is ON and it is negative torque. |                                                                                                    |  |  |  |  |  |
| 40       | Force coast to stop                                        | When this contact is ON during the operation, the drive will free run to stop.                                   |                                                                                                    |  |  |  |  |  |

| Settings | Functions                                                                                                    | Descriptions                                                                                                    |  |  |  |  |  |  |  |  |
|----------|----------------------------------------------------------------------------------------------------|----------------------------------------------------------------------------------------------------|--|--|--|--|--|--|--|--|
| 41       | HAND switch                                                                                                    | <ol> <li>When MI is switched to off status, it executes a STOP<br/>command., If MI is switched to off during operation, the drive<br/>will also stop.</li> </ol>                                                                                                    |  |  |  |  |  |  |  |  |
|          |                                                                                                    | <ol> <li>Using keypad KPC-CC01 to switch between HAND/AUTO, the drive will stop first then switch to the HAND or AUTO status.</li> <li>On the digital keypad KPC-CC01, it will display current drive</li> </ol>                                                                                                    |  |  |  |  |  |  |  |  |
|          |                                                                                                    | status (HAND/OFF/AUTO).                                                                                                    |  |  |  |  |  |  |  |  |
| 42       | AUTO switch                                                                                                    | OFF 0 0                                                                                                    |  |  |  |  |  |  |  |  |
|          |                                                                                                    | AUTO 0 1<br>HAND 1 0                                                                                                    |  |  |  |  |  |  |  |  |
|          |                                                                                                    | OFF 1 1                                                                                                    |  |  |  |  |  |  |  |  |
| 43       | Enable resolution selection                                                                                                    | Refer to Pr.02-48 for details.                                                                                                    |  |  |  |  |  |  |  |  |
| 44       | Reverse direction<br>NLhoming                                                                                                    | Signal input for reverse direction limit switch. When this terminal is ON, the drive will react to the setting in Pr.00-40, 00-41, 00-42 accordingly to execute homing in a reverse direction (counter clockwise).  Note: NL means input terminal detection is negative-edge triggered or be regarded as NO(Normal Open) |  |  |  |  |  |  |  |  |
| 45       | Forward direction PL homing                                                                                                    | Signal input for forward direction limit switch. When this terminal is ON, the drive will react to the setting in Pr.00-40, 00-41, 00-42 accordingly to execute homing in a forward direction (clockwise). Note: PL means input terminal detection is positive-edge triggered or be regarded as NC(Normal Close)         |  |  |  |  |  |  |  |  |
| 46       | Homing ORG                                                                                                    | ORG point input. When this terminal is ON, the drive will refer to the setting in Pr.00-40, 00-41, 00-42 accordingly to execute homing.                                                                                                    |  |  |  |  |  |  |  |  |
| 47       | Homing function enable                                                                                                    | Pr.00-10 = 3 (homing mode), if the external terminal MIx=47 is OFF, the drive will ignore the home command and execute Point to Point position control.                                                                                                    |  |  |  |  |  |  |  |  |
| 48       | Mechanical gear ratio switch                                                                                                    | When this contact is ON, the mechanical gear ratio switch will be the second group A2/B2 (refer to Pr.10-08 and Pr.10-09).                                                                                                    |  |  |  |  |  |  |  |  |
| 49       | Drive enable                                                                                                    | When drive=enable, RUN command is valid. When drive= disable, RUN command is invalid. When drive is in operation, motor coast to stop. This function will interact with MO=51                                                                                                    |  |  |  |  |  |  |  |  |
| 50       | Master dEb action input                                                                                                    | Input the message setting in this parameter when dEb occurs to Master. This will ensure dEb also occurs to Slave, then Master and Slave will stop simultaneously.                                                                                                    |  |  |  |  |  |  |  |  |
| 51       | Selection for PLC mode bit0                                                                                                    | PLC status  Bit 1 Bit 0                                                                                                    |  |  |  |  |  |  |  |  |
| 52       | Selection for PLC mode bit1                                                                                                    | Disable PLC function (PLC 0) 0 0 Trigger PLC to operation (PLC 1) 0 1 Trigger PLC to stop (PLC 2) 1 0 No function 1 1                                                                                                    |  |  |  |  |  |  |  |  |
| 53       | Enable CANopen quick stop                                                                                                    | When this function is enabled under CANopen control, it will change to quick stop. Refer to Chapter 15 for more details.                                                                                                    |  |  |  |  |  |  |  |  |
| 54       | Reserved                                                                                                    | and the quiet etch. Here to enapter to for more detailed                                                                                                    |  |  |  |  |  |  |  |  |
| 55       | Brake Release                                                                                                    | #MI=55 needs to be used with Pr02-56. After setting the value (time) of Pr02-56, if there is no signal input, motor drive will show error Brk, and mechanical brake will be enabled immediately.                                                                                                    |  |  |  |  |  |  |  |  |
|          | #The default setting of Pr02-56 is 0. If the value is not 0, the brake signal checking will be activated. If there is no signal input after |                                                                                                    |  |  |  |  |  |  |  |  |

| Settings | Functions              | Descriptions                                                                                                    |
|----------|------------------------|----------------------------------------------------------------------------------------------------|
|          |                        | time setting (Pr02-56), motor drive will show Brk error, no matter if there is any other setting about brake control                                                                                                    |
|          |                        | Run command (output Freq.>=Pr02-34 and output current>=Pr02-33)                                                                                                    |
|          |                        | Output Freq. Pr02-32                                                                                                    |
|          |                        | MI=55  After setting time is reached, if there is no brake release signal Motor drive will display Brk error                                                                                                    |
| 56       | LOCAL/REMOTE Selection | Use Pr.00-29 to select for LOCAL/REMOTE mode(refer to Pr.00-29) When Pr.00-29 is not set to 0, on the digital keypad KPC-CC01 if will display LOC/REM status. (It will display on the KPC-CC01 if the firmware version is above version 1.021). |
|          |                        | Bit 0                                                                                                    |
|          |                        | REM 0                                                                                                    |
|          |                        | LOC 1                                                                                                    |
| 57~70    | Reserved               |                                                                                                    |

# ✓ ☐ 2 - ☐ 3 UP/DOWN Key Mode

Factory Setting: 0

Settings 0: Up/down by the accel/decel time

1: Up/down constant speed (Pr.02-10)

### Constant speed. The Accel. /Decel. Speed of the UP/DOWN Key

Factory Setting: 0.01

Settings 0.01~1.00Hz/ms

- These settings are used when multi-function input terminals are set to 19/20. Refer to Pr.02-09 and 02-10 for the frequency up/down command.
- Pr.02-09 set to 0: it will increase/decrease frequency command (F) by the external terminal UP/DOWN key as shown in the following diagram. In this mode, it also can be controlled by UP/DOWN key on the digital keypad.

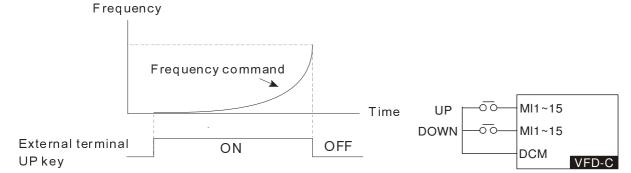

Pr.02-09 set to 1: it will increase/decrease frequency command (F) by the setting of acceleration/deceleration (Pr.01-12~01-19) and only be valid during operation.

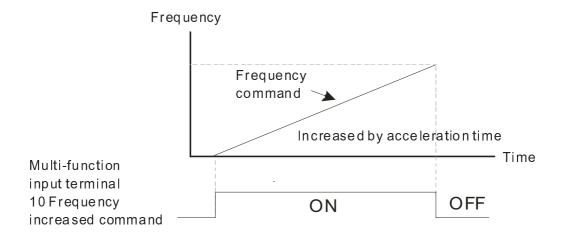

## M [] 2 - | | Digital Input Response Time

Factory Setting: 0.005

Settings 0.000~30.000 sec

- This parameter is used to set the response time of digital input terminals FWD, REV and MI1~MI8.
- It is used for digital input terminal signal delay and confirmation. The delay time is confirmation time to prevent some uncertain interference that would cause error in the input of the digital terminals. Under this condition, confirmation for this parameter would improve effectively, but the response time will be somewhat delayed.
- When using MI8 as encoder pulse feedback input, this parameter will not be referred

### M R2 - 12 Digital Input Operation Setting

Factory Setting: 0000

Settings 0000h~FFFFh (0:N.O; 1:N.C)

- The setting of this parameter is in hexadecimal.
- This parameter is to set the status of multi-function input signal (0: Normal Open; 1: Normal Close) and it is not affected by the SINK/SOURCE status.
- Bit0 is for FWD terminal, bit1 is for REV terminal and bit2 to bit15 is for MI1 to MI14.
- User can change terminal status by communicating.

For example, MI1 is set to 1 (multi-step speed command 1), MI2 is set to 2 (multi-step speed command 2). Then the forward + 2<sup>nd</sup> step speed command=1001(binary)=9 (Decimal). Pr.02-12=9 needs to be set by communication to run forward with 2nd step speed. No need to wire any multi-function terminal.

| В | it15 | bit14 | bit13 | bit12 | bit11 | bit10 | bit9 | bit8 | bit7 | bit6 | bit5 | bit4 | bit3 | bit2 | bit1     | bit0     |
|---|------|-------|-------|-------|-------|-------|------|------|------|------|------|------|------|------|----------|----------|
| ٨ | 1114 | MI13  | MI12  | MI11  | MI10  | MI9   | MI8  | MI7  | MI6  | MI5  | MI4  | МІЗ  | MI2  | MI1  | $\times$ | $\times$ |

## Multi-function Output 1 (Relay1)

Factory Setting: 11

Multi-function Output 2 (Relay2)

Factory Setting: 1

| Multi-function Output 3 (MO1)                                      |                     |
|--------------------------------------------------------------------|---------------------|
|                                                                    | Factory Setting: 66 |
| Multi-function Output 4 (MO2)                                      |                     |
|                                                                    | Factory Setting: 0  |
| ✓ ☐ 2 - 3 € Output terminal of I/O extension card (MO10) or (RA10) |                     |
| Output terminal of I/O extension card (MO11) or (RA11)             |                     |
| ✓ ☐ 2 - 3 8 Output terminal of I/O extension card (MO12) or (RA12) |                     |
| Output terminal of I/O extension card (MO13) or (RA13)             |                     |
| Output terminal of I/O extension card (MO14) or (RA14)             |                     |
| Output terminal of I/O extension card (MO15) or (RA15)             |                     |
| Output terminal of I/O extension card (MO16)                       |                     |
| Output terminal of I/O extension card (MO17)                       |                     |
| Output terminal of I/O extension card (MO18)                       |                     |
| Output terminal of I/O extension card (MO19)                       |                     |
| Output terminal of the I/O extension card (MO20)                   |                     |
|                                                                    | Factory Cottings 0  |

Factory Setting: 0

#### Settings

- 0: No function
- 1: Operation Indication
- 2: Operation speed attained
- 3: Desired frequency attained 1 (Pr.02-22)
- 4: Desired frequency attained 2 (Pr.02-24)
- 5: Zero speed (Frequency command)
- 6: Zero speed, include STOP(Frequency command)
- 7: Over torque 1(Pr.06-06~06-08)
- 8: Over torque 2(Pr.06-09~06-11)
- 9: Drive is ready
- 10: Low voltage warning (LV) (Pr.06-00)
- 11: Malfunction indication
- 12: Mechanical brake release(Pr.02-32)
- 13: Overheat warning (Pr.06-15)
- 14: Software brake signal indication(Pr.07-00)
- 15: PID feedback error
- 16: Slip error (oSL)
- 17: Terminal count value attained (Pr.02-20; not return to 0)
- 18: Preliminary count value attained (Pr.02-19; returns to 0)
- 19: Base Block
- 20: Warning output
- 21: Over voltage warning
- 22: Over-current stall prevention warning
- 23: Over-voltage stall prevention warning

- 24: Operation mode indication
- 25: Forward command
- 26: Reverse command
- 27: Output when current >= Pr.02-33 (>= 02-33)
- 28: Output when current <= Pr.02-33 (<= 02-33)
- 29: Output when frequency >= Pr.02-34 (>= 02-34)
- 30: Output when frequency <= Pr.02-34 (<= 02-34)
- 31: Y-connection for the motor coil
- 32: △-connection for the motor coil
- 33: Zero speed (actual output frequency)
- 34: Zero speed include stop(actual output frequency)
- 35: Error output selection 1(Pr.06-23)
- 36: Error output selection 2(Pr.06-24)
- 37: Error output selection 3(Pr.06-25)
- 38: Error output selection 4(Pr.06-26)
- 39: Position attained (Pr.10-19)
- 40: Speed attained (including Stop)
- 41: Multi-position attained
- 42: Crane function
- 43: Actual motor speed slower than Pr.02-47
- 44: Low current output (Pr.06-71 to Pr.06-73)
- 45: UVW Output Electromagnetic valve On/Off Switch
- 46: Master dEb action output
- 47: Closed brake output
- 48: Reserved
- 49: Homing action complete
- 50: Output for CANopen control
- 51: Output for communication card
- 52: Output for RS485
- 53~62: Reserved
- 63: Advance Crane Output
- 64~65: Reserved
- 66: SO N.O. output
- 67: Analog signal level achieved
- 68: SO. N.C output
- This parameter is used for setting the function of multi-function terminals.
- Pr.02-36~Pr.02-41 requires additional extension cards to display the parameters, the choices of optional cards are EMC-D42A and EMC-R6AA.
- The optional card EMC-D42A provides 2 output terminals and can be used with Pr.02-36~02-37.
- The optional card EMC-R6AA provides 6 output terminals and can be used with Pr.02-36~02-41.
- Summary of function settings (Take the normally open contact for example, ON: contact is closed, OFF: contact is open)

| Settings                        | Functions                                                         | Descriptions                                                                                                    |  |  |  |  |  |
|---------------------------------|-------------------------------------------------------------------|----------------------------------------------------------------------------------------------------|--|--|--|--|--|
| 0                               | No Function                                                       | 2000.150.00                                                                                                    |  |  |  |  |  |
| 1                               | Operation Indication                                              | Active when the drive is not at STOP.                                                                                                    |  |  |  |  |  |
| 2                               | Master Frequency<br>Attained                                      | Active when the AC motor drive reaches the output frequency setting.                                                                                           |  |  |  |  |  |
| 3                               | Desired Frequency<br>Attained 1 (Pr.02-22)                        | Active when the desired frequency (Pr.02-22) is attained.                                                                                                    |  |  |  |  |  |
| 4                               | Desired Frequency<br>Attained 2 (Pr.02-24)                        | Active when the desired frequency (Pr.02-24) is attained.                                                                                                    |  |  |  |  |  |
| 5                               | Zero Speed (frequency command)                                    | Active when frequency command =0. (the drive should be at RUN mode)                                                                                            |  |  |  |  |  |
| 6                               | Zero Speed with Stop (frequency command)                          | Active when frequency command =0 or stop.                                                                                                    |  |  |  |  |  |
| 7                               | Over Torque 1                                                     | Active when detecting over-torque. Refer to Pr.06-07 (over-torque detection level-OT1) and Pr.06-08 (over-torque detection time-OT1). Refer to Pr.06-06~06-08. |  |  |  |  |  |
| 8                               | Over Torque 2                                                     | Active when detecting over-torque. Refer to Pr.06-10 (over-torque detection level-OT2) and Pr.06-11 (over-torque detection time-OT2). Refer to Pr.06-09~06-11. |  |  |  |  |  |
| 9                               | Drive Ready                                                       | Active when the drive is ON and no abnormality detected.                                                                                                    |  |  |  |  |  |
| 10                              | Low voltage warn (Lv)                                             | Active when the DC Bus voltage is too low. (refer to Pr.06-00 low voltage level)                                                                               |  |  |  |  |  |
| 11                              | Malfunction Indication                                            | Active when fault occurs (except Lv stop).                                                                                                    |  |  |  |  |  |
| 12                              | Mechanical Brake<br>Release (Pr.02-32)                            | When drive runs after Pr.02-32, it will be ON. This function should be used with DC brake and it is recommended to use contact "b" (N.C).                      |  |  |  |  |  |
| 13                              | Overheat                                                          | Active when IGBT or heat sink overheats to prevent OH turn off the drive. (refer to Pr.06-15)                                                                  |  |  |  |  |  |
| 14                              | Software Brake Signal<br>Indication                               | Active when the soft brake function is ON. (refer to Pr.07-00)                                                                                                 |  |  |  |  |  |
| 15                              | PID Feedback Error                                                | Active when the feedback signal is abnormal.                                                                                                    |  |  |  |  |  |
| 16                              | Slip Error (oSL)                                                  | Active when the slip error is detected.                                                                                                    |  |  |  |  |  |
| 17                              | Terminal Count Value<br>Attained (Pr.02-20; not<br>return to 0)   | Active when the counter reaches Terminal Counter Value (Pr.02-19). This contact won't active when Pr.02-20>Pr.02-19.                                           |  |  |  |  |  |
| 18                              | Preliminary Counter<br>Value Attained<br>(Pr.02-19; returns to 0) | Active when the counter reaches Preliminary Counter Value (Pr.02-19).                                                                                          |  |  |  |  |  |
| 19                              | External Base Block input (B.B.)                                  | Active when the output of the AC motor drive is shut off during base block.                                                                                    |  |  |  |  |  |
| 20                              | Warning Output                                                    | Active when the warning is detected.                                                                                                    |  |  |  |  |  |
| 21                              | Over-voltage Warning                                              | Active when the over-voltage is detected.                                                                                                    |  |  |  |  |  |
| 22                              | Over-current Stall Prevention Warning                             | Active when the over-current stall prevention is detected.                                                                                                    |  |  |  |  |  |
| 23                              | Over-voltage Stall prevention Warning                             | Active when the over-voltage stall prevention is detected.                                                                                                    |  |  |  |  |  |
| 24                              | Operation Mode<br>Indication                                      | Active when the operation command is controlled by external terminal. (Pr.00-20≠0)                                                                             |  |  |  |  |  |
| 25                              | Forward Command                                                   | Active when the operation direction is forward.                                                                                                    |  |  |  |  |  |
| 26                              | Reverse Command                                                   | Active when the operation direction is reverse.                                                                                                    |  |  |  |  |  |
| 27                              | Output when Current >= Pr.02-33                                   | Active when current is >= Pr.02-33.                                                                                                    |  |  |  |  |  |
| 28                              | Output when Current <= Pr.02-33                                   | Active when current is <= Pr.02-33                                                                                                    |  |  |  |  |  |
| 29                              | Output when frequency >= Pr.02-34                                 | Active when frequency is >= Pr.02-34.                                                                                                    |  |  |  |  |  |
| 30                              | Output when Frequency <= Pr.02-34                                 | Active when frequency is <= Pr.02-34.                                                                                                    |  |  |  |  |  |
| Y-connection for the Motor Coil |                                                                   | Active when PR.05-24 is less than Pr.05-23 and time is more than Pr.05-25.                                                                                     |  |  |  |  |  |

| Settings | Functions                                        | Descriptions                                                                                                    |                                             |                                                               |                                                 |                                 |  |  |  |
|----------|--------------------------------------------------|----------------------------------------------------------------------------------------------------|---------------------------------------------|---------------------------------------------------------------|-------------------------------------------------|---------------------------------|--|--|--|
| 32       | -connection for the                              | Active whe                                                                                                    | en PR.05-24 i                               | •                                                             |                                                 | d time is more                  |  |  |  |
| 52       | Motor Coil                                       | than Pr.05                                                                                                    |                                             |                                                               |                                                 |                                 |  |  |  |
| 33       | Zero Speed (actual output frequency)             | Active when the actual output frequency is 0. (the drive should be at RUN mode)                                                                                                    |                                             |                                                               |                                                 |                                 |  |  |  |
|          | Zero Speed with Stop                             |                                                                                                    | ,                                           |                                                               |                                                 |                                 |  |  |  |
| 34       | (actual output frequency)                        | Active whe                                                                                                    | en the actual c                             | output frequen                                                | icy is 0 or Sto                                 | p.                              |  |  |  |
| 35       | Error Output Selection 1 (Pr.06-23)              | Active whe                                                                                                    | en Pr.06-23 is                              | ON.                                                           |                                                 |                                 |  |  |  |
| 36       | Error Output Selection 2 (Pr.06-24)              | Active whe                                                                                                    | en Pr.06-24 is                              | ON.                                                           |                                                 |                                 |  |  |  |
| 37       | Error Output Selection 3 (Pr.06-25)              | Active whe                                                                                                    | en Pr.06-25 is                              | ON.                                                           |                                                 |                                 |  |  |  |
| 38       | Error Output Selection 4 (Pr.06-26)              | Active whe                                                                                                    | en Pr.06-26 is                              | ON.                                                           |                                                 |                                 |  |  |  |
| 39       | Position Attained (Pr.10-19)                     | Active whe                                                                                                    | en the PG pos                               | ition control p                                               | oint reaches                                    | Pr.10-19.                       |  |  |  |
| 40       | Speed Attained                                   |                                                                                                    | en the output                               | frequency re                                                  | eaches freque                                   | ency setting or                 |  |  |  |
|          | (including zero speed)                           | stop.                                                                                                    | cot any three                               | multi function                                                | input tormin                                    | als to 41. The                  |  |  |  |
|          |                                                  | outputted.<br>multi-posit                                                                                                    | 86~02-38 to 4<br>has been do<br>and MO1 (OF | minals will be 1 and only the ne. Therefore, F). In this way, |                                                 |                                 |  |  |  |
|          |                                                  |                                                                                                    | MO2<br>Pr.02-17=41                          | Pr.02-16=41                                                   | Pr.02-14=41                                     | Pr.02-13=41                     |  |  |  |
|          |                                                  | Pr.04-16                                                                                                    | 0                                           | 0                                                             | 0                                               | 1                               |  |  |  |
|          |                                                  | Pr.04-18                                                                                                    | 0                                           | 0                                                             | 1                                               | 0                               |  |  |  |
|          |                                                  | Pr.04-20                                                                                                    | 0                                           | 0                                                             | 1                                               | 1                               |  |  |  |
| 41       | Multi-position Attained                          | Pr.04-22                                                                                                    | 0                                           | 1                                                             | 0                                               | 0                               |  |  |  |
|          |                                                  | Pr.04-24<br>Pr.04-26                                                                                                    | 0                                           | 1                                                             | 0                                               | 0                               |  |  |  |
|          |                                                  | Pr.04-28                                                                                                    | 0                                           | 1                                                             | 1                                               | 1                               |  |  |  |
|          |                                                  | Pr.04-30                                                                                                    | 1                                           | 0                                                             | 0                                               | 0                               |  |  |  |
|          |                                                  | Pr.04-32                                                                                                    | 1                                           | 0                                                             | 0                                               | 1                               |  |  |  |
|          |                                                  | Pr.04-34                                                                                                    | 1                                           | 0                                                             | 1                                               | 0                               |  |  |  |
|          |                                                  | Pr.04-36                                                                                                    | 1                                           | 0                                                             | 1                                               | 1                               |  |  |  |
|          |                                                  | Pr.04-38                                                                                                    | 1                                           | 1                                                             | 0                                               | 0                               |  |  |  |
|          |                                                  | Pr.04-40                                                                                                    | 1                                           | 1                                                             | 0                                               | 1                               |  |  |  |
|          |                                                  | Pr.04-42                                                                                                    | 1                                           | 1                                                             | 1                                               | 0                               |  |  |  |
|          |                                                  | Pr.04-44                                                                                                    | 1                                           | 1                                                             | 1                                               | 1                               |  |  |  |
| 42       | Crane Function                                   | This function needs to be used with Pr02-32, Pr02-33, Pr02-34, Pr02-57 and Pr.02-58.  The brake will be released when output frequency and current reach the setting level after brake delay time.  When output frequency>= Pr02-34 and output current>= Pr02-33 MO=42 will be activated after time setting at Pr02-32 When output frequency< Pr02-58, or output current <pr02-57, activate.="" be="" chart="" crane="" for="" mo="42" not="" output="" reference<="" see="" sequence="" td="" time="" will=""></pr02-57,> |                                             |                                                               |                                                 |                                 |  |  |  |
| 43       | Motor Zero-speed                                 | Active when motor actual speed is less than Pr.02-47.                                                                                                    |                                             |                                                               |                                                 |                                 |  |  |  |
|          | Output (Pr.02-47)                                |                                                                                                    |                                             | •                                                             |                                                 |                                 |  |  |  |
| 44       | Low Current Output                               | This function needs to be used with Pr.06-71 ~ Pr.06-73  1. Under FOCPG control mode, set MI=49 (drive enable) and MO=45 (electromagnetic contractor On/Off switch), then the                                                                                                    |                                             |                                                               |                                                 |                                 |  |  |  |
| 45       | UVW Phase Magnet<br>Contractor ON/ OFF<br>Switch | magne<br>2. For br<br>Pr.02-3                                                                                                    | tic contactor w<br>ake control,<br>1=T1 sec | ill follow the dr<br>set MO=12<br>(mechanical                 | ive status to b<br>(mechanical l<br>brake delay | e On or Off.<br>orake release), |  |  |  |

| Settings | Functions                  |                             | D                                                                     | escriptions                      |                                                                                    |
|----------|----------------------------|-----------------------------|-----------------------------------------------------------------------|----------------------------------|------------------------------------------------------------------------------------|
|          |                            | and Pr.07                   | ept 0 and set P<br>'-03 = T2 (DC b                                    | r.07-02 = T2  orake current a    | (DC brake time at start up) at stop). It is recommend to control during zero-speed |
|          |                            | Enable                      |                                                                       | ON                               |                                                                                    |
|          |                            | Contactor                   |                                                                       | ON                               |                                                                                    |
|          |                            |                             | AC Driver  U(T1)  V(T2)  W(T3)                                        | MC                               | Motor<br>IM<br>3~                                                                  |
|          |                            |                             | <u>N</u>                                                              | MOx=45 MIx                       | c=49                                                                               |
| 46       | Master dEb signal output   |                             | ow Master's cor                                                       |                                  | a dEb signal to Slave. Then ecelerate to stop                                      |
| 47       | Brake Release at Stop      | be ON if the<br>be OFF when | frequency is lender to brake delay to output Frequency  UN  tion Eput | ess than Pr.0<br>ime exceeds     | Output Frequency Pr.02-34  Output Frequency Pr.02-34  Time                         |
| 48       | Reserved                   |                             |                                                                       |                                  |                                                                                    |
| 49       | Homing Action Complete     | Controlled by For example   | homing action of CANopen multiple, if to control Right table of the C | ılti-output terr<br>Y2, then the | Pr02-14 = 50.                                                                      |
|          |                            | physical<br>terminal        | Setting of related parameters                                         | Attribute                        | Corresponding Index                                                                |
| 50       | Output for CANopen control | RY1                         | P2-13 = 50                                                            | RW                               | The bit 0 at 2026-41                                                               |
|          |                            | RY2                         | P2-14 = 50                                                            | RW                               | The bit 1 at 2026-41                                                               |
|          |                            | MO1                         | P2-16 = 50                                                            | RW                               | The bit 2 at 2026-41                                                               |
|          |                            | MO2                         | P2-17 = 50                                                            | RW                               | The bit 3 at 2026-41                                                               |
|          |                            | MO10                        | P2-36=50                                                              | RW                               | The bit 4 at 2026-41                                                               |
|          |                            | RY10                        | 1 2 00-00                                                             | 1144                             | The bit 5 at 2026-41                                                               |

| Settings | Functions                    | Descriptions                                                                                                    |                                 |                             |                                                   |  |  |  |  |  |
|----------|------------------------------|----------------------------------------------------------------------------------------------------|---------------------------------|-----------------------------|---------------------------------------------------|--|--|--|--|--|
|          |                              | MO11                                                                                                    |                                 |                             | The bit 6 at 2026-41                              |  |  |  |  |  |
|          |                              | RY11                                                                                                    | P2-37 = 50                      | RW                          | The bit 7 at 2026-41                              |  |  |  |  |  |
|          |                              | RY12                                                                                                    | P2-38 = 50                      | RW                          | The bit 8 at 2026-41                              |  |  |  |  |  |
|          |                              | RY13                                                                                                    | P2-39 = 50                      | RW                          | The bit 9 at 2026-41                              |  |  |  |  |  |
|          |                              | RY14                                                                                                    | P2-40 = 50                      | RW                          | The bit 10 at 2026-41                             |  |  |  |  |  |
|          |                              | RY15                                                                                                    | P2-41= 50                       | RW                          | The bit 0 at 2026-41                              |  |  |  |  |  |
|          |                              | Refer to Cha                                                                                                    | pter 15-3-5 fo                  | r more informa              | ation                                             |  |  |  |  |  |
|          |                              | For commun<br>(CMC-MOD                                                                                                    | nication output<br>01, CMC-EIP0 | of communica<br>1, CMC-PN01 | ation cards<br>and CMC-DN01)                      |  |  |  |  |  |
|          |                              | physical                                                                                                    | Setting of                      |                             | Corresponding                                     |  |  |  |  |  |
|          |                              | terminal                                                                                                    | related                         | Attribute                   | Address                                           |  |  |  |  |  |
|          |                              |                                                                                                    | parameters                      |                             |                                                   |  |  |  |  |  |
|          |                              | RY1                                                                                                    | P2-13 = 51                      | RW                          | The bit 0 2640                                    |  |  |  |  |  |
|          |                              | RY2                                                                                                    | P2-14 = 51                      | RW                          | The bit 1 2640                                    |  |  |  |  |  |
|          | Output for                   |                                                                                                    | P2-15 = 51                      | RW                          | The bit 2 2640                                    |  |  |  |  |  |
| 51       | communication card           | MO1                                                                                                    | P2-16 = 51                      | RW                          | The bit 3 2640                                    |  |  |  |  |  |
|          |                              | MO2                                                                                                    | P2-17 = 51                      | RW                          | The bit 4 2640                                    |  |  |  |  |  |
|          |                              | МОЗ                                                                                                    | P2-18 = 51                      | RW                          | The bit 5 2640                                    |  |  |  |  |  |
|          |                              | MO4                                                                                                    | P2-19 = 51                      | RW                          | The bit 6 2640                                    |  |  |  |  |  |
|          |                              | MO5 P2-20 =                                                                                                    |                                 | RW                          | The bit 7 2640                                    |  |  |  |  |  |
|          |                              | MO6                                                                                                    | P2-21 = 51                      | RW                          | The bit 8 2640                                    |  |  |  |  |  |
|          |                              | MO7                                                                                                    | P2-22 = 51                      | RW                          | The bit 9 2640                                    |  |  |  |  |  |
|          |                              | MO8                                                                                                    | P2-23 = 51                      | RW                          | The bit 10 2640                                   |  |  |  |  |  |
| 52       | Output for RS-485            | For RS-485                                                                                                    | For RS-485 output               |                             |                                                   |  |  |  |  |  |
| 53~62    | Reserved                     | T                                                                                                    |                                 | 'II D 00                    | 200 00004                                         |  |  |  |  |  |
| 63       | Advance Crane Output         | This function needs to be used with Pr02-32~Pr02-34, Pr02-57~Pr02- 62.  The brake will be released when output frequency and current reach the setting level after brake delay time.          |                                 |                             |                                                   |  |  |  |  |  |
|          | ·                            | This function separates the brake control conditions into eight parameters, which is suitable for complicated application Please check advance crane output time sequence chart for reference |                                 |                             |                                                   |  |  |  |  |  |
| 64~65    | Reserved                     |                                                                                                    |                                 |                             |                                                   |  |  |  |  |  |
| 00       | 00 N O                       |                                                                                                    |                                 | Safetv ou                   | tput status                                       |  |  |  |  |  |
| 66       | SO N.O. output               | Drive                                                                                                    | status                          | N.O.<br>(MO=66)             | N.C.<br>(MO=68)                                   |  |  |  |  |  |
|          |                              |                                                                                                    | nal run                         | Open                        | Close                                             |  |  |  |  |  |
| 68       | SO N.C. output               |                                                                                                    | TO<br>~STL3                     | Close<br>Close              | Open<br>Open                                      |  |  |  |  |  |
|          |                              |                                                                                                    | •                               |                             | ·                                                 |  |  |  |  |  |
| 67       | Analog signal level achieved |                                                                                                    |                                 |                             | Pr.03-45 AI upper level.<br>hat Pr.03-46 AI lower |  |  |  |  |  |

### **Advance crane Output Time Sequence Chart:**

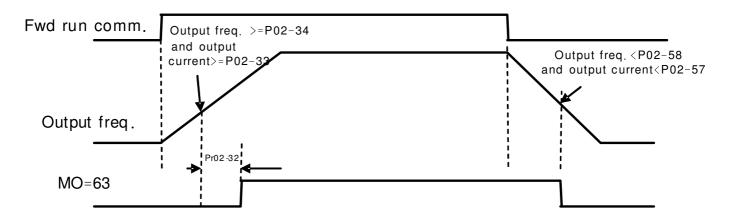

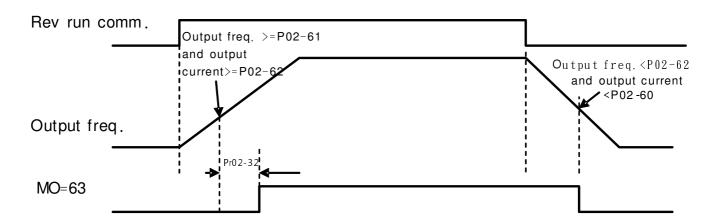

# Once the operating command is given, then when the output frequency and output current reach the setting level, the brake will be released after brake delay time.

# During the operation, if the frequency command is less than the brake releasing frequency, reset manually frequency command to MAX (brake releasing frequency, brake holding frequency) to operate.

# Once the brake is released, it will not be held unless a stop command is give or certain errors are occurred.

# Once the stop operating command is given, then when the output frequency or output current is lower than the setting level, the brake holding operation will hold immediately the brake without delay time.

#To FWD brake releasing: Send operating command then set output frequency >= Pr02-34 and set output current >= Pr02-33, delay Pr02-32 to release brake.

#To REV brake releasing: Send operating command then set output frequency >= Pr02-61 and set output current >= Pr02-59, delay Pr02-32 to release brake.

#To FWD brake holding: Send stop operating command and set output frequency < Pr02-58 or set output current < Pr02-57, release immediately the brake.

#To REV brake holding: Send stop operating command and set output frequency < Pr02-62 or set output currency < Pr02-60, release immediately the brake.

### **Crane Application:**

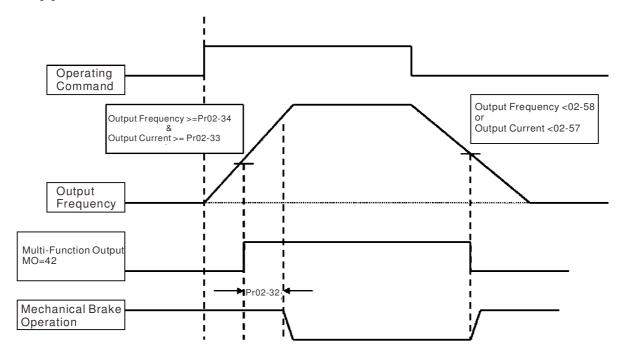

## It is recommended to use Dwell function as shown in the following:

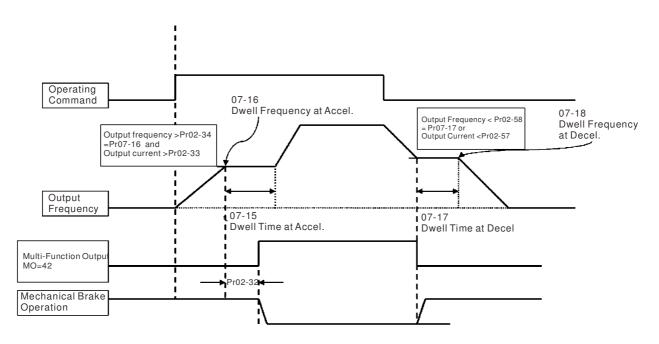

### Multi-function Output Setting

Factory Setting: 0000

Settings 0000h~FFFFh (0:N.O.; 1:N.C.)

- The setting of this parameter is in hexadecimal.
- This parameter is set via bit setting. If a bit is 1, the corresponding output acts in the opposite way. Example:

If Pr02-13=1 and Pr02-18=0, Relay 1 is ON when the drive runs and is open when the drive is stopped.

If Pr02-13=1 and Pr02-18=1, Relay 1 is open when the drive runs and is closed when the drive is stopped.

#### Bit setting

| bit15 | bit14 | bit13 | bit12 | bit11 | bit10 | bit9 | bit8 | bit7 | bit6 | bit5 | bit4 | bit3 | bit2     | bit1 | bit0 |
|-------|-------|-------|-------|-------|-------|------|------|------|------|------|------|------|----------|------|------|
| MO20  | MO19  | MO18  | MO17  | MO16  | MO15  | MO14 | MO13 | MO12 | MO11 | MO10 | MO2  | MO1  | Reserved | RY2  | RY1  |

### Terminal Counting Value Attained (return to 0)

Factory Setting: 0

#### Settings 0~65535

- The counter trigger can be set by the multi-function terminal MI6 (set Pr.02-06 to 23). Upon completion of counting, the specified output terminal will be activated (Pr.02-13~02-14, Pr.02-36, 02-37 is set to 18). Pr.02-19 can't be set to 0.
- When the display shows c5555, the drive has counted 5,555 times. If display shows c5555•, it means that real counter value is between 55,550 to 55,559.

### Preliminary Counting Value Attained (not return to 0)

Factory Setting: 0

#### Settings 0~65535

When the counter value counts from 1 and reaches this value, the corresponding multi-function output terminal will be activated, provided one of Pr. 02-13, 02-14, 02-36, 02-37 set to 17 (Preliminary Count Value Setting). This parameter can be used for the end of the counting to make the drive runs from the low speed to stop.

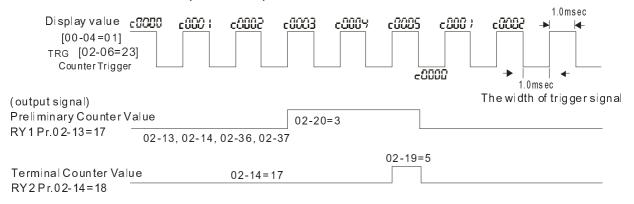

### 

Factory Setting: 1

Settings 1~166

It is used to set the signal for the digital output terminals (DFM-DCM) and digital frequency output (pulse X work period=50%). Output pulse per second = output frequency X Pr.02-21.

### Desired Frequency Attained 1

Factory Setting: 60.00/50.00

Settings 0.00~600.00Hz

Factory Setting: 2.00

Settings 0.00~600.00Hz

M RP-P4 Desired Frequency Attained 2

Factory Setting: 60.00/50.00

Settings 0.00~600.00Hz

The Width of the Desired Frequency Attained 2

Factory Setting: 2.00

Settings 0.00~600.00Hz

Once output frequency reaches desired frequency and the corresponding multi-function output terminal is set to 3 or 4 (Pr.02-13, 02-14, 02-36, and 02-37), this multi-function output terminal will be ON.

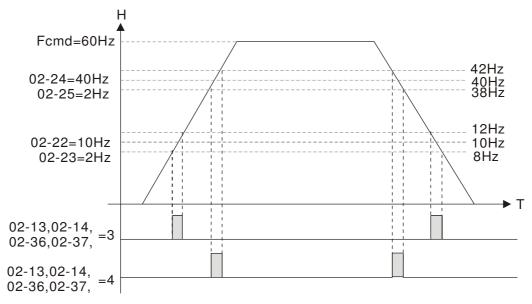

### **Brake Delay Time**

Factory Setting: 0.000

Settings 0.000~65.000 sec

When the AC motor drive runs after Pr.02-32 delay time, the corresponding multi-function output terminal (12: mechanical brake release) will be ON. It is recommended to use this function with DC brake.

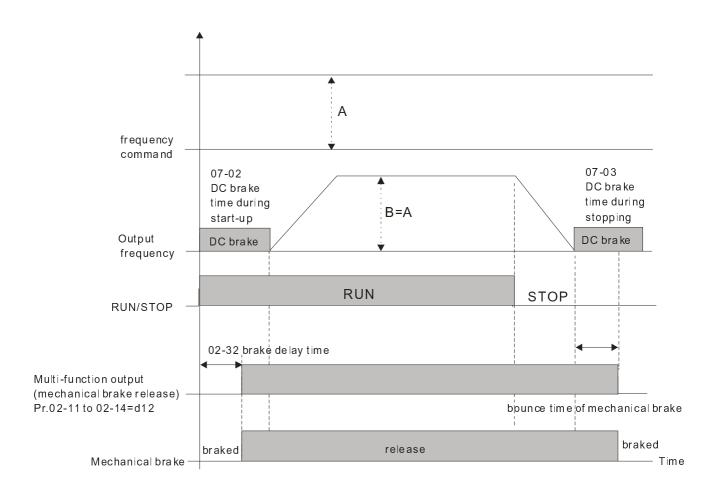

If this parameter is used without DC brake, it will be invalid. Refer to the following operation timing.

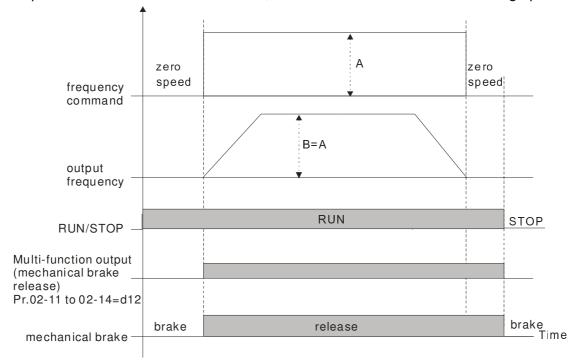

# Current Detect

Factory Setting: 0

Settings 0~100%

When output current is higher or equal to Pr.02-33, it will activate multi-function output terminal (Pr.02-13, 02-14, 02-16, and 02-17 is set to 27).

When output current is lower or equal to Pr.02-33, it will activate multi-function output terminal (Pr.02-13, 02-14, 02-16, and 02-17 is set to 28).

## ★ GP - 3 4 Speed Area Set

Factory Setting: 3.00

Settings 0.00~600.00Hz

- When output frequency is higher or equal to Pr.02-34, it will activate the multi-function terminal (Pr.02-13, 02-14, 02-16, 02-17 is set to 29).
- When output frequency is lower or equal to Pr.02-34, it will activate the multi-function terminal (Pr.02-13, 02-14, 02-16, 02-17 is set to 30).

### External Operation Control Selection after Reset and Activate

Factory Setting: 0

Settings 0: Disable

1: Drive runs if the run command still exists after reset or re-boots.

Setting 1:

Status 1: After the drive is powered on and the external terminal for RUN keeps ON, the drive will run.

Status 2: After clearing fault once a fault is detected and the external terminal for RUN keeps ON, the drive can run after pressing RESET key.

## ✓ ☐ ☐ - Ч ? Zero-speed Level of Motor

Factory Setting: 0

Settings 0~65535 rpm

- This parameter should be used with the multi-function output terminals (set to 43). It needs to be used with PG cared and motor with encoder feedback.
- This parameter is used to set the level of motor zero-speed. When the actual speed is lower than this setting, the corresponding multi-function output terminal 43 will be ON as shown as follows.

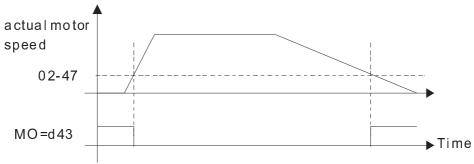

### Max. Frequency of Resolution Switch

Factory Setting: 60.00

Settings 0.01~600.00Hz

Switch the delay time of Max. output frequency

Factory Setting: 0.000

Settings 0.000~65.000 sec

It is used to improve the unstable speed or unstable position due to the insufficient of analog resolution. It needs to be used with external terminal (set to 43). After setting this parameter, it needs to adjust the analog output resolution of controller simultaneously by this setting.

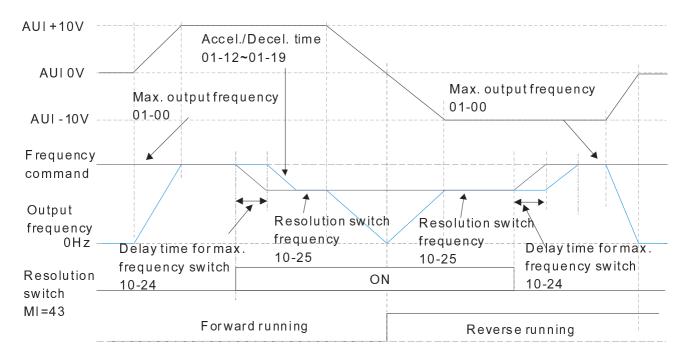

## ☐ 2 - 5 ☐ Display the Status of Multi-function Input Terminal

Factory Setting: Read only

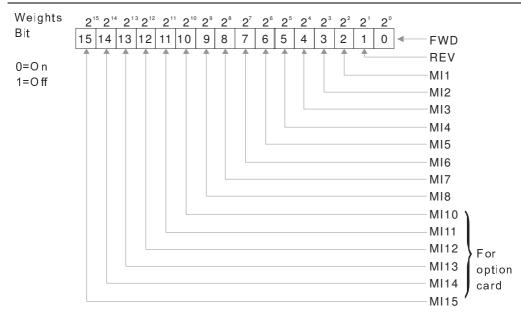

### For Example:

If Pr.02-50 displays 0034h (Hex), i.e. the value is 52, and 110100 (binary). It means MI1, MI3 and MI4 are active.

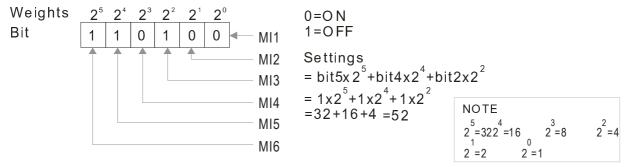

## Status of Multi-function Output Terminal

Factory Setting: Read only

#### For Example:

If Pr.02-51 displays 000Bh (Hex), i.e. the value is 11, and 1011 (binary). It means RY1, RY2 and MO1 are ON.

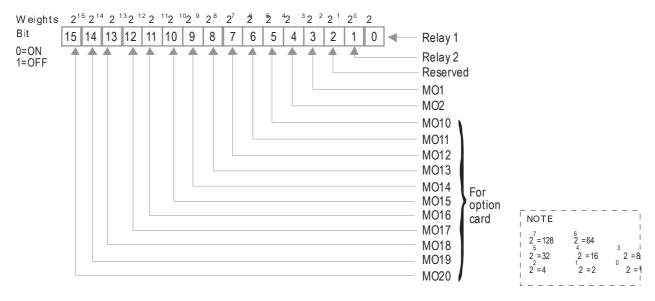

### 12-52 Display External Output terminal occupied by PLC

Factory Setting: Read only

P.02-52 shows the external multi-function input terminal that used by PLC.

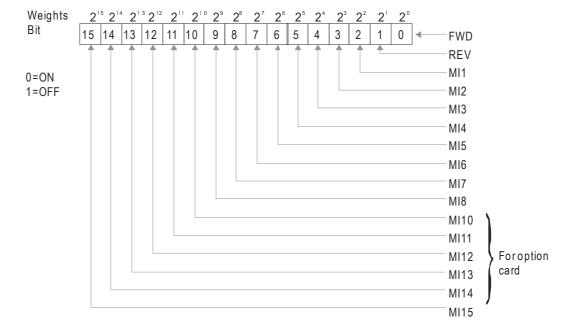

#### For Example:

When Pr.02-52 displays 0034h(hex) and switching to 110100 (binary), it means MI1, MI3 and MI4 are used by PLC.

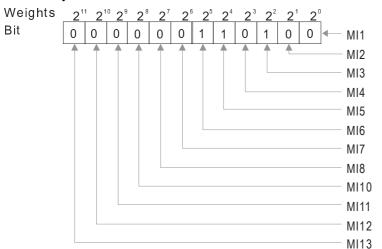

0: not used by PLC 1: used by PLC Displays = bit5x2 $^{5}$ +bit4x2 $^{4}$ +bit2x2 $^{2}$ = 1x2 $^{5}$ +1x2 $^{4}$ +1x2 $^{2}$ =32+16+4 =52

NOTE  $2^{14} = 16384$   $2^{13} = 8192$   $2^{12} = 4096$   $2^{11} = 2048$   $2^{10} = 1024$   $2^{9} = 512$   $2^{8} = 256$   $2^{7} = 128$   $2^{6} = 64$   $2^{5} = 322^{4} = 16$   $2^{3} = 8$   $2^{2} = 4$   $2^{1} = 2$   $2^{0} = 1$ 

### ## Display Multi-function Output Terminal occupied by PLC

Factory Setting: Read only

### P.02-53 shows the external multi-function output terminal that used by PLC.

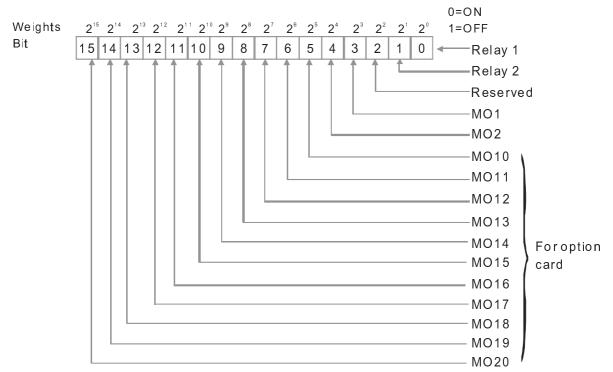

NOTE  $2^{7} = 128$   $2^{6} = 64$   $2^{5} = 32$  2 = 16 2 = 8  $2^{2} = 4$   $2^{1} = 2$   $2^{0} = 1$ 

#### For Example:

If the value of Pr.02-53 displays 0003h (Hex), it means RY1and RY2 are used by PLC.

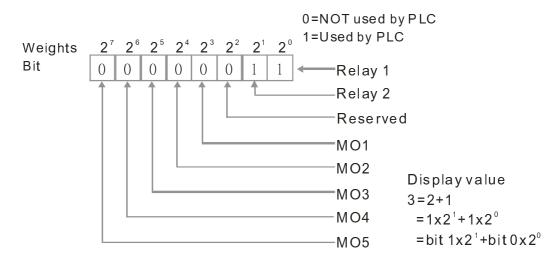

### Display the Frequency Command Executed by External Terminal

Factory Setting: Read only

#### Settings Read only

When the source of frequency command comes from the external terminal, if Lv or Fault occurs at this time, the frequency command of the external terminal will be saved in this parameter.

### ## Reserved

### **B2-56** Release Brake Check

Factory Setting: 0.000

#### Settings 0.000~65.000 sec

This parameter needs to work with function MI =55 Brake Release. This parameter is to measure the time interval difference between brake release delay time and brake release time.

### FWD Brake Current

Factory setting: 0

Settings 0~150%

### ★ B 2 - 58 FWD Brake Frequency

Factory setting: 0.00

#### Settings 0.00~655.35Hz

- Pr02-32, Pr02-33, Pr02-34, Pr02-57 and Pr02-58 can be applied on setting up cranes. (Choose crane action #42 to set up multi-functional output Pr02-13, Pr02-14, Pr02-16, and Pr02-17)
- When output current of a drive is higher than the setting of Pr02-33 Pivot Point of the Current (>=02-33) and when output frequency is higher than the setting of Pr02-34 Pivot Point of the Frequency (>= 02-34), choose #42 to set up Multi-functional output Pr02-13, Pr02-14, Pr02-16 and Pr002-17 after the delay time set at Pr02-32.

- When the Pivot Point of the Current 's setting 02-57≠0 and when the output current of the drive is lower than the setting of Pr02-57 (<02-57), or when the output frequency is lower than the setting of Pr02-58 (<02-58), the disable the setting #42 of the multi-functional output Pr02-13, Pr02-14, Pr02-16, Pr02-17
- When Pr02-57 = 0, the output current is lower than setting of Pr02-33 Pivot Point of the current (<02-33) or when output frequency is lower than the setting of Pr02-58(<02-58), disable the setting of #42 of the multi-functional output Pr02-13, Pr02-14, Pr02-16, Pr02-17.

| 82-58 RE              | V Release Current                                   |                        |
|-----------------------|-----------------------------------------------------|------------------------|
|                       |                                                     | Factory Setting: 0     |
| Sett                  | ings 0~100%                                         |                        |
| 82-88 RE              | V Brake Current                                     |                        |
|                       |                                                     | Factory Setting: 0     |
| Sett                  | ings 0~100%                                         |                        |
| 02-8   RE             | V Release Frequency                                 |                        |
|                       |                                                     | Factory Setting: 0.00  |
| Sett                  | ings 0.00~600.00Hz                                  |                        |
| 02-82 RE              | V Brake Frequency                                   |                        |
|                       |                                                     | Factory Setting: 0.00  |
| Sett                  | ings 0.00~600.00Hz                                  |                        |
| $\square$ See MO = 42 | 2 Crane Output and MO = 63 Advance Crane Output sec | quence diagrams.       |
| 02-53 Spe             | eed Area Band (Pr02-34)                             |                        |
|                       |                                                     | Factory Setting: 0.00  |
| Sett                  | tings 0.00~600.00Hz                                 |                        |
| 82-84 LL/             | ACC Mode                                            |                        |
|                       |                                                     | Factory Setting: 0     |
| Sett                  | tings 0: Disable; 1: Enable                         |                        |
| 82-85 LLA             | ACC Active Frequency                                |                        |
|                       |                                                     | Factory Setting: 0.00  |
| Sett                  | tings 0.00~600.00Hz                                 |                        |
| 82-88 LL/             | ACC FWD Active Current                              |                        |
|                       |                                                     | Factory Setting: 0     |
| Sett                  | tings 0~100%                                        |                        |
| 82-87 LLA             | ACC REV Active Current                              |                        |
|                       |                                                     | Factory Setting: 0     |
| Sett                  | tings 0~100%                                        |                        |
| 82-88 LLA             | ACC Delay Time                                      |                        |
|                       | •                                                   | Factory Setting: 0.000 |
| Sett                  | tings 0.000~65.000 sec                              | . •                    |
|                       |                                                     |                        |

## **82-89** LLACC Target Frequency

Factory Setting: 0.00

Settings 0.00~01.00 Hz

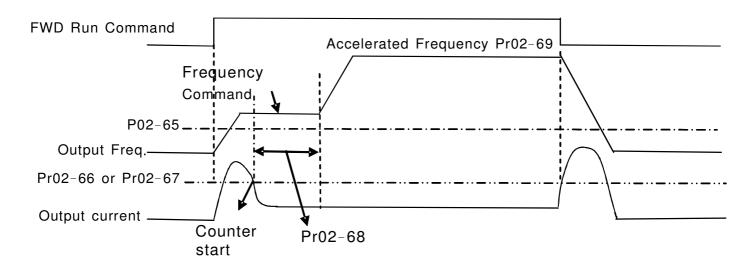

- Pr02-65 is to set the least action frequency of LLACC. When output frequency reaches frequency command (which is higher than Pr02-65), if the current level is lower than Pr02-66, the counter will start to count until the time set by Pr02-68. During counting, if the conditions above are met, the speed will increase to Pr02-69;
- During the counting, all conditions need to be met to enable LLACC, or it will be disabled until next start.
- In the setting of LLACC, if Pr02-69 is higher than Pr01-00 and Pr01-01, they are required to be modified, and 01-12 (1st ACC time) also needs to be recalculated.

## IO Card Type

Factory Setting: 0

Settings 0: No IO Card

1: EMC-BPS01 Card

2: No IO Card

3: No IO Card

4: EMC-D611A Card

5: EMC-D42A Card

6: EMC-R6AA Card

7: No IO Card

# **03 Analog Input/Output Parameter** M This parameter can be set during operation.

| N                  | 03-00                                                                              | Analog Input Selection (AVI)                                                           |                                                   |
|--------------------|------------------------------------------------------------------------------------|----------------------------------------------------------------------------------------|---------------------------------------------------|
|                    |                                                                                    |                                                                                        | Factory Setting: 1                                |
| N                  | 83-81                                                                              | Analog Input Selection (ACI)                                                           |                                                   |
|                    |                                                                                    |                                                                                        | Factory Setting: 0                                |
| N                  | 03-02                                                                              | Analog Input Selection (AUI)                                                           |                                                   |
|                    |                                                                                    |                                                                                        | Factory Setting: 0                                |
|                    |                                                                                    | Settings                                                                               |                                                   |
|                    |                                                                                    | 0: No function                                                                         |                                                   |
|                    |                                                                                    | 1: Frequency command (speed limit under torque control mode                            | e)                                                |
|                    |                                                                                    | 2: Torque command (torque limit under speed mode)                                      | ,                                                 |
|                    |                                                                                    | 3: Torque compensation command                                                         |                                                   |
|                    |                                                                                    | 4: PID target value                                                                    |                                                   |
|                    |                                                                                    | 5: PID feedback signal                                                                 |                                                   |
|                    |                                                                                    | 6: PTC thermistor input value                                                          |                                                   |
|                    |                                                                                    | 7: Positive torque limit<br>8: Negative torque limit                                   |                                                   |
|                    |                                                                                    | 9: Regenerative torque limit                                                           |                                                   |
|                    |                                                                                    | 10: Positive/negative torque limit                                                     |                                                   |
|                    |                                                                                    | 11: PT100 thermistor input value                                                       |                                                   |
|                    |                                                                                    | 12: Reserved                                                                           |                                                   |
|                    |                                                                                    | 13: PID compensation value                                                             |                                                   |
|                    |                                                                                    | 14~17: Reserved                                                                        |                                                   |
|                    |                                                                                    | se analog input as PID reference value, Pr00-20 must set 2(ana                         | log input).                                       |
|                    |                                                                                    | method 1: Pr03-00~03-02 set 1 as PID reference input                                   |                                                   |
|                    |                                                                                    | method 2: Pr03-00~03-02 set 4 as PID reference input                                   | has highest priority to                           |
|                    |                                                                                    | tting value 1 and set value 4 existed at the same time, AVI input PID reference input. | has highest phonty to                             |
|                    | БССОПС                                                                             | Tib reference input.                                                                   |                                                   |
|                    | When u                                                                             | se analog input as PID compensation value, Pr08-16 must set 1                          | (Source of PID                                    |
|                    | compensation is analog input). The compensation value can be observed via Pr08-17. |                                                                                        | d via Pr08-17.                                    |
| When it is frequer |                                                                                    | is frequency command or TQC speed limit, the corresponding va                          | alue for $0\sim\pm10\text{V}/4\sim20\text{mA}$ is |
|                    | 0 – max                                                                            | . output frequency(Pr.01-00)                                                           |                                                   |
|                    | When it                                                                            | is torque command or torque limit, the corresponding value for $\boldsymbol{\Omega}$   | ~±10V/4~20mA is 0 – max                           |
|                    | output to                                                                          | orque (Pr.11-27).                                                                      |                                                   |
|                    | ∭ When it                                                                          | is torque compensation, the corresponding value for 0~+10V/4~                          | $20m\Delta$ is $0 - rated$ torque                 |

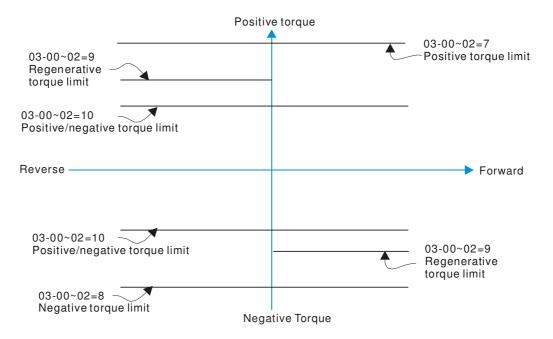

When Pr.03-00~Pr.03-02 have the same setting, then the AVI will be the prioritized selection.

## ✓ ☐ 3 - ☐ 3 Analog Input Bias (AVI)

Factory Setting: 0

Settings -100.0~100.0%

lt is used to set the corresponding AVI voltage of the external analog input 0.

### ✓ ☐ 3 - ☐ Y Analog Input Bias (ACI)

Factory Setting: 0

Settings -100.0~100.0%

lt is used to set the corresponding ACI voltage of the external analog input 0.

## ✓ ☐ 3 - ☐ 5 Analog Voltage Input Bias (AUI)

Factory Setting: 0

Settings -100.0~100.0%

- lt is used to set the corresponding AUI voltage of the external analog input 0.
- The relation between external input voltage/current and setting frequency: 0~10V (4-20mA) corresponds to 0-60Hz.

### Reserved

Positive/negative Bias Mode (AVI)

Positive/negative Bias Mode (ACI)

Positive/negative Bias Mode (AUI)

Factory Setting: 0

#### Settings 0: Zero bias

- 1: Lower than or equal to bias
- 2: Greater than or equal toe bias
- 3: The absolute value of the bias voltage while serving as the center
- 4: Serve bias as the center

In a noisy environment, it is advantageous to use negative bias to provide a noise margin. It is recommended NOT to use less than 1V to set the operation frequency.

### In the diagram below: Black color line: Frequency. Gray color line: Voltage

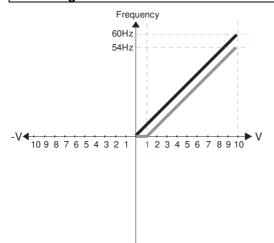

Pr.03-03=10%

Pr.03-07~03-09 (Positive/Negative Bias Mode)

0: No bias

1: Lower than or equal to bias

- 2: Greater than or equal to bias
- 3: The absolute value of the bias voltage while serving as the center
- 4: Serve bias as the center

Pr.03-10 (Analog Frequency Command for Reverse Run)

- Negative frequency is not valid. Forward and reverse run is controlled by digital keypad or external terminal.
- 1: Neagtive frequency is valid. Positive frequency = forward run; negative frequency = reverse run. Direction can not be switched by digital keypad or external teriminal control.

Pr.03-11 Analog Input Gain (AVI)= 100%

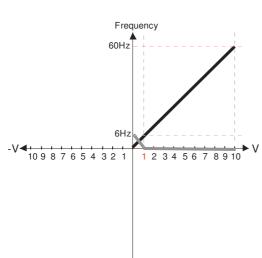

Pr.03-03=10%

Pr.03-07~03-09 (Positive/Negative Bias Mode)

- 0: No bias
- 1: Lower than or equal to bias
- 2: Greater than or equal to bias
- 3: The absolute value of the bias voltage
- while serving as the center 4: Serve bias as the center

Pr.03-10 (Analog Frequency Command for Reverse Run)

- 0: Negative frequency is not valid. Forward and reverse run is controlled by digital keypad or external terminal.
- 1: Neagtive frequency is valid. Positive frequency = forward run; negative frequency = reverse run. Direction can not be switched by digital keypad or external teriminal control.

Pr.03-11 Analog Input Gain (AVI)=100%

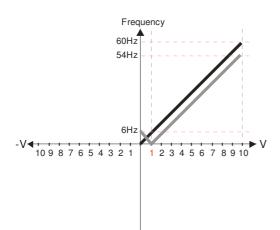

Pr.03-03=10%

Pr.03-07~03-09 (Positive/Negative Bias Mode)

- 0: No bias
- 1: Lower than or equal to bias
- 2: Greater than or equal to bias
- 3: The absolute value of the bias voltage while serving as the center
- 4: Serve bias as the center

Pr.03-10 (Analog Frequency Command for Reverse Run)

- 0: Negative frequency is not valid. Forward and reverse run is controlled by digital keypad or external terminal.
- 1: Neagtive frequency is valid. Positive frequency = forward run; negative frequency = reverse run. Direction can not be switched by digital keypad or external teriminal control.

Pr.03-11 Analog Input Gain (AVI) = 100%

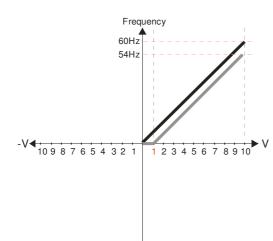

Pr.03-03=10%

Pr.03-07~03-09 (Positive/Negative Bias Mode)

- 0: No bias
- 1: Lower than or equal to bias
- 2: Greater than or equal to bias
- 3: The absolute value of the bias voltage
- while serving as the center

4: Serve bias as the center

Pr.03-10 (Analog Frequency Command for Reverse Run)

- 0: Negative frequency is not valid. Forward and reverse run is controlled by digital keypad or external terminal.
- 1: Neagtive frequency is valid. Positive frequency = forward run; negative frequency = reverse run. Direction can not be switched by digital keypad or external teriminal control.

Pr.03-11 Analog Input Gain (AVI) = 100%

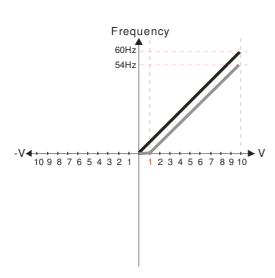

Pr.03-03=10%

Pr.03-07~03-09 (Positive/Negative Bias Mode)

0: No bias

- 1: Lower than or equal to bias
- 2: Greater than or equal to bias
- 3: The absolute value of the bias voltage while serving as the center
- 4: Serve bias as the center

Pr.03-10 (Analog Frequency Command for Reverse Run)

- Negative frequency is not valid.
   Forward and reverse run is controlled by digital keypad or external terminal.
- 1: Neagtive frequency is valid. Positive frequency = forward run; negative frequency = reverse run. Direction can not be switched by digital keypad or external teriminal control.

Pr.03-11 Analog Input Gain (AVI)= 100%

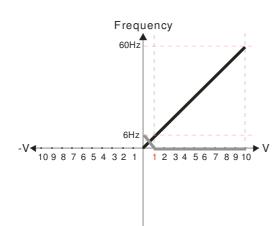

Pr.03-03=10%

Pr.03-07~03-09 (Positive/Negative Bias Mode)

- 0: No bias
- 1: Lower than or equal to bias
- 2: Greater than or equal to bias
- 3: The absolute value of the bias voltage while serving as the center
- 4: Serve bias as the center

Pr.03-10 (Analog Frequency Command for Reverse Run)

- 0: Negative frequency is not valid. Forward and reverse run is controlled by digital keypad or external terminal.
- 1: Neagtive frequency is valid. Positive frequency = forward run; negative frequency = reverse run. Direction can not be switched by digital keypad or external teriminal control.

Pr.03-11Analog Input Gain (AVI)= 100%

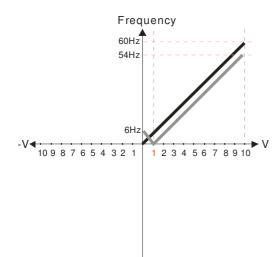

Pr.03-03=10%

Pr.03-07~03-09 (Positive/Negative Bias Mode)

- 0: No bias
- 1: Lower than or equal to bias
- 2: Greater than or equal to bias
- 3: The absolute value of the bias voltage while serving as the center
- 4: Serve bias as the center

Pr.03-10 (Analog Frequency Command for Reverse Run)

- 0: Negative frequency is not valid. Forward and reverse run is controlled by digital keypad or external terminal.
- 1: Neagtive frequency is valid. Positive frequency = forward run; negative frequency = reverse run. Direction can not be switched by digital keypad or external teriminal control.

Pr.03-11 Analog Input Gain (AVI) = 100%

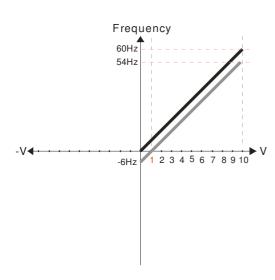

Pr.03-03=10%

Pr.03-07~03-09 (Positive/Negative Bias Mode)

- 0: No bias
- 1: Lower than or equal to bias
- 2: Greater than or equal to bias
- 3: The absolute value of the bias voltage while serving as the center
- 4: Serve bias as the center

Pr.03-10 (Analog Frequency Command for Reverse Run)

- Negative frequency is not valid. Forward and reverse run is controlled by digital keypad or external terminal.
- 1: Neagtive frequency is valid. Positive frequency = forward run; negative frequency = reverse run. Direction can not be switched by digital keypad or external teriminal control.

Pr.03-11 Analog Input Gain (AVI) = 100%

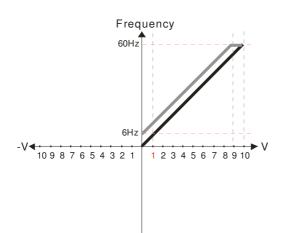

Pr.03-03=-10%

Pr.03-07~03-09 (Positive/Negative Bias Mode)

- 0: No bias
- 1: Lower than or equal to bias
- 2: Greater than or equal to bias
- 3: The absolute value of the bias voltage while serving as the center
- 4: Serve bias as the center

Pr.03-10 (Analog Frequency Command for Reverse Run)

- Negative frequency is not valid. Forward and reverse run is controlled by digital keypad or external terminal.
- 1: Neagtive frequency is valid. Positive frequency = forward run; negative frequency = reverse run. Direction can not be switched by digital keypad or external teriminal control.

Pr.03-11 Analog Input Gain (AVI)= 100%

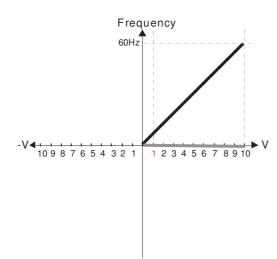

Pr.03-03=-10%

Pr.03-07~03-09 (Positive/Negative Bias Mode)

0: No bias

1: Lower than or equal to bias

2: Greater than or equal to bias

3: The absolute value of the bias voltage while serving as the center

4: Serve bias as the center

Pr.03-10 (Analog Frequency Command for Reverse Run)

0: Negative frequency is not valid. Forward and reverse run is controlled by digital keypad or external terminal.

1: Neagtive frequency is valid. Positive frequency = forward run; negative frequency = reverse run. Direction can not be switched by digital keypad or external teriminal control.

Pr.03-11 Analog Input Gain (AVI)= 100%

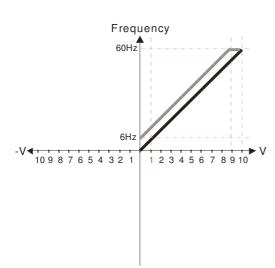

Pr.03-03=-10%

Pr.03-07~03-09 (Positive/Negative Bias Mode)

0: No bias

1: Lower than or equal to bias

2: Greater than or equal to bias

3: The absolute value of the bias voltage

while serving as the center 4: Serve bias as the center

Pr.03-10 (Analog Frequency Command for Reverse Run)

Negative frequency is not valid.
 Forward and reverse run is controlled by digital keypad or external terminal.

1: Neagtive frequency is valid. Positive frequency = forward run; negative frequency = reverse run. Direction can not be switched by digital keypad or external teriminal control.

Pr.03-11 Analog Input Gain (AVI) = 100%

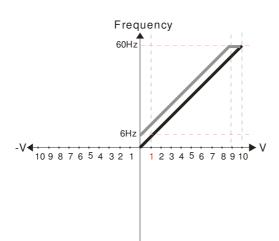

Pr.03-03=-10%

Pr.03-07~03-09 (Positive/Negative Bias Mode)

0: No bias

1: Lower than or equal to bias

2: Greater than or equal to bias

3: The absolute value of the bias voltage while serving as the center

4: Serve bias as the center

Pr.03-10 (Analog Frequency Command for Reverse Run)

Negative frequency is not valid.
 Forward and reverse run is controlled by digital keypad or external terminal.

1: Neagtive frequency is valid. Positive frequency = forward run; negative frequency = reverse run. Direction can not be switched by digital keypad or external teriminal control.

Pr.03-11 Analog Input Gain (AVI) = 100%

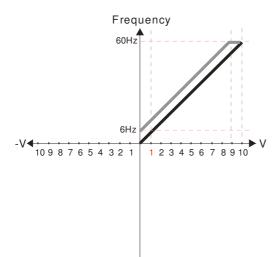

Pr.03-03=-10%

Pr.03-07~03-09 (Positive/Negative Bias Mode)

0: No bias

1: Lower than or equal to bias

2: Greater than or equal to bias

3: The absolute value of the bias voltage while serving as the center

4: Serve bias as the center

Pr.03-10 (Analog Frequency Command for Reverse Run)

0: Negative frequency is not valid. Forward and reverse run is controlled by digital keypad or external terminal.

1: Neagtive frequency is valid. Positive frequency = forward run; negative frequency = reverse run. Direction can not be switched by digital keypad or external teriminal control

Pr.03-11 Analog Input Gain (AVI)= 100%

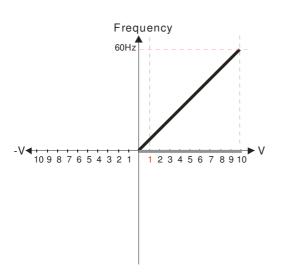

Pr.03-03=-10%

Pr.03-07~03-09 (Positive/Negative Bias Mode)

0: No bias

1: Lower than or equal to bias

2: Greater than or equal to bias

3: The absolute value of the bias voltage while serving as the center

4: Serve bias as the center

Pr.03-10 (Analog Frequency Command for Reverse Run)

0: Negative frequency is not valid. Forward and reverse run is controlled by digital keypad or external terminal.

1: Neagtive frequency is valid. Positive frequency = forward run; negative frequency = reverse run. Direction can not be switched by digital keypad or external teriminal control.

Pr.03-11 Analog Input Gain (AVI)= 100%

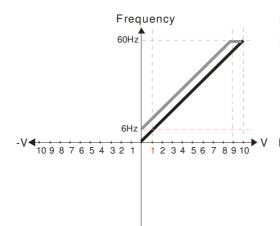

Pr.03-03=-10%

Pr.03-07~03-09 (Positive/Negative Bias Mode)

1: Lower than or equal to bias

2: Greater than or equal to bias

3: The absolute value of the bias voltage

while serving as the center

4: Serve bias as the center

Pr.03-10 (Analog Frequency Command for Reverse Run)

0: Negative frequency is not valid. Forward and reverse run is controlled by digital keypad or external terminal.

1: Neagtive frequency is valid. Positive frequency = forward run; negative frequency = reverse run. Direction can not be switched by digital keypad or external teriminal control.

Pr.03-11 Analog Input Gain (AVI) = 100%

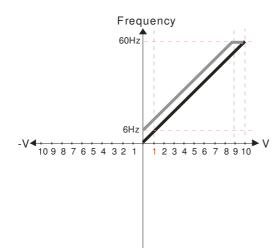

Pr.03-03=-10%

Pr.03-07~03-09 (Positive/Negative Bias Mode)

0: No bias

1: Lower than or equal to bias

2: Greater than or equal to bias

3: The absolute value of the bias voltage

while serving as the center

4: Serve bias as the center

Pr.03-10 (Analog Frequency Command for Reverse Run)

 Negative frequency is not valid. Forward and reverse run is controlled by digital keypad or external terminal.

1: Neagtive frequency is valid. Positive frequency = forward run; negative frequency = reverse run. Direction can not be switched by digital keypad or external teriminal control.

Pr.03-11 Analog Input Gain (AVI) = 100%

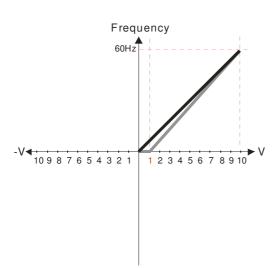

Pr.03-03=-10%

Pr.03-07~03-09 (Positive/Negative Bias Mode)

0: No bias

1: Lower than or equal to bias

2: Greater than or equal to bias

3: The absolute value of the bias voltage while serving as the center

4: Serve bias as the center

Pr.03-10 (Analog Frequency Command for Reverse Run)

0: Negative frequency is not valid. Forward and reverse run is controlled by digital keypad or external terminal.

1: Neagtive frequency is valid. Positive frequency = forward run; negative frequency = reverse run. Direction can not be switched by digital keypad or external teriminal control.

Pr.03-11 Analog Input Gain (AVI)= 1 11.1% 10/9=111.1%

Frequency
60Hz
10 9 8 7 6 5 4 3 2 1 1 2 3 4 5 6 7 8 9 10

Pr.03-03=10%

Pr.03-07~03-09 (Positive/Negative Bias Mode)

0: No bias

1: Lower than or equal to bias

2: Greater than or equal to bias

3: The absolute value of the bias voltage while serving as the center

4: Serve bias as the center

Pr.03-10 (Analog Frequency Command for Reverse Run)

Negative frequency is not valid.
 Forward and reverse run is controlled by digital keypad or external terminal.

1: Neagtive frequency is valid. Positive frequency = forward run; negative frequency = reverse run. Direction can not be switched by digital keypad or external teriminal control.

Pr.03-11 Analog Input Gain (AVI)=111.1% 10/9 = 111.1%

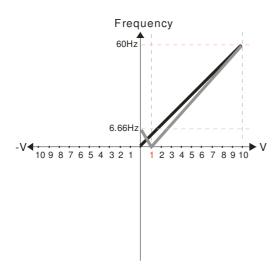

Pr.03-03=10%

Pr.03-07~03-09 (Positive/Negative Bias Mode)

0: No bias

1: Lower than or equal to bias

2: Greater than or equal to bias

3: The absolute value of the bias voltage while serving as the center

4: Serve bias as the center

Pr.03-10 (Analog Frequency Command for Reverse Run)

Negative frequency is not valid.
 Forward and reverse run is controlled by digital keypad or external terminal.

1: Neagtive frequency is valid. Positive frequency = forward run; negative frequency = reverse run. Direction can not be switched by digital keypad or external teriminal control.

Pr.03-11 Analog Input Gain (AVI) = 111.1% 10/9 = 111.1%

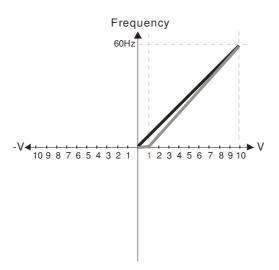

Pr.03-03=10%

Pr.03-07~03-09 (Positive/Negative Bias Mode)

0: No bias

1: Lower than or equal to bias

2: Greater than or equal to bias

3: The absolute value of the bias voltage while serving as the center

4: Serve bias as the center

Pr.03-10 (Analog Frequency Command for Reverse Run)

Negative frequency is not valid.
 Forward and reverse run is controlled by digital keypad or external terminal.

1: Neagtive frequency is valid. Positive frequency = forward run; negative frequency = reverse run. Direction can not be switched by digital keypad or external teriminal control.

Pr.03-11 Analog Input Gain (AVI) = 111.1% 10/9 = 111.1%

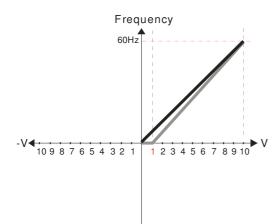

Pr.03-03=10%

Pr.03-07~03-09 (Positive/Negative Bias Mode)

0: No bias

1: Lower than or equal to bias

2: Greater than or equal to bias

3: The absolute value of the bias voltage

while serving as the center 4: Serve bias as the center

Pr.03-10 (Analog Frequency Command for Reverse Run)

0: Negative frequency is not valid. Forward and reverse run is controlled by digital keypad or external terminal.

1: Neagtive frequency is valid. Positive frequency = forward run; negative frequency = reverse run. Direction can not be switched by digital keypad or external teriminal control.

Pr03-11 Analog Input Gain (AVI) = 111.1% 10/9 = 111.1%

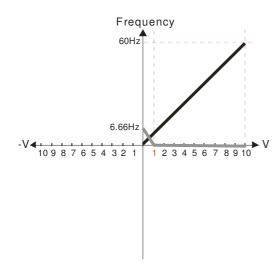

Pr.03-03=10%

Pr.03-07~03-09 (Positive/Negative Bias Mode)

0: No bias

1: Lower than or equal to bias

2: Greater than or equal to bias

3: The absolute value of the bias voltage while serving as the center

4: Serve bias as the center

Pr.03-10 (Analog Frequency Command for Reverse Run)

0: Negative frequency is not valid. Forward and reverse run is controlled by digital keypad or external terminal.

1: Neagtive frequency is valid. Positive frequency = forward run; negative frequency = reverse run. Direction can not be switched by digital keypad or external teriminal control.

Pr03-11 Analog Input Gain (AVI) = 111.1% 10/9 = 111.1%

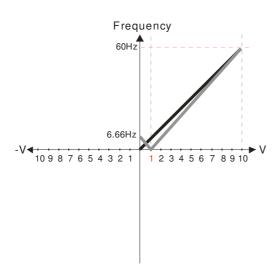

Pr.03-03=10%

Pr.03-07~03-09 (Positive/Negative Bias Mode)

0: No bias

1: Lower than or equal to bias

2: Greater than or equal to bias

3: The absolute value of the bias voltage

while serving as the center 4: Serve bias as the center

Pr.03-10 (Analog Frequency Command for Reverse Run)

0: Negative frequency is not valid. Forward and reverse run is controlled by digital keypad or external terminal.

1: Neagtive frequency is valid. Positive frequency = forward run; negative frequency = reverse run. Direction can not be switched by digital keypad or external teriminal control.

Pr03-11 Analog Input Gain (AVI) = 111.1% 10/9 = 111.1%

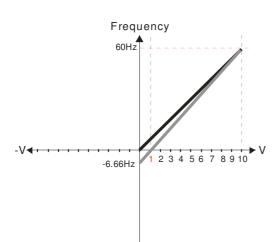

Pr.03-03=10%

Pr.03-07~03-09 (Positive/Negative Bias Mode)

0: No bias

1: Lower than or equal to bias

2: Greater than or equal to bias

3: The absolute value of the bias voltage while serving as the center 4: Serve bias as the center

Pr.03-10 (Analog Frequency Command for Reverse Run)

0: Negative frequency is not valid. Forward and reverse run is controlled by digital keypad or external terminal.

1: Neagtive frequency is valid. Positive frequency = forward run; negative frequency = reverse run. Direction can not be switched by digital keypad or external teriminal control.

Pr03-11 Analog Input Gain (AVI) = 100% 10/9 = 111.1%

60Hz 10987654321

Frequency

Pr.03-07~03-09 (Positive/Negative Bias Mode)

- 0: No bias
- 1: Lower than or equal to bias
- 2: Greater than or equal to bias
- 3: The absolute value of the bias voltage while serving as the center
- 4: Serve bias as the center

Pr.03-10 (Analog Frequency Command for Reverse Run)

- 0: Negative frequency is not valid. Forward and reverse run is controlled by digital keypad or external terminal.
- 1: Neagtive frequency is valid. Positive frequency = forward run; negative frequency = reverse run. Direction can not be switched by digital keypad or external teriminal control.

Calculate the bias: 
$$\frac{60\text{-}6\text{Hz}}{10\text{V}} = \frac{6\text{-}0\text{Hz}}{\text{XV}}$$
 XV=  $\frac{10}{9}$  = 1.11V  $\therefore$  Pr.03-03 =  $\frac{1.11}{10}$  × 10%

Calculate the gain: 
$$P_{1.03-11} = \frac{10V}{11.1V} \times 100\% = 90.0\%$$

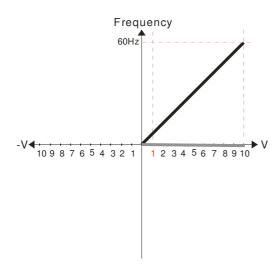

Pr.03-07~03-09 (Positive/Negative Bias Mode)

- 0: No bias
- 1: Lower than or equal to bias
- 2: Greater than or equal to bias 3: The absolute value of the bias voltage while serving as the center
- 4: Serve bias as the center

Pr.03-10 (Analog Frequency Command for Reverse Run)

- 0: Negative frequency is not valid. Forward and reverse run is controlled by digital keypad or external terminal
- 1: Neagtive frequency is valid. Positive frequency = forward run; negative frequency = reverse run. Direction can not be switched by digital keypad or external teriminal control.

Calculate the bias: 
$$\frac{60\text{-}6Hz}{10V} = \frac{-6\text{-}0Hz}{XV} \times V = \frac{10}{9} = 1.11V$$
  
 $\therefore Pr.03-03 = \frac{1.11}{10} \times 100\%$ 

Calculate the gain: 
$$P_{\Gamma,03-11} = \frac{10V}{11.1V} \times 100\% = 90.0\%$$

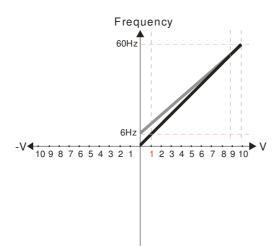

Pr.03-07~03-09 (Positive/Negative Bias Mode)

- 0: No bias
- 1: Lower than or equal to bias
- 2: Greater than or equal to bias
- 3: The absolute value of the bias voltage while serving as the center
- 4: Serve bias as the center

Pr.03-10 (Analog Frequency Command for Reverse Run)

0: Negative frequency is not valid.

Forward and reverse run is controlled by digital keypad or external terminal.

1: Neagtive frequency is valid. Positive frequency = forward run; negative frequency = reverse run. Direction can not be switched by digital keypad or external teriminal control.

Calculate the bias: 
$$\frac{60-6Hz}{10V} = \frac{6-0Hz}{XV} \times XV = \frac{10}{9} = 1.11V$$

$$\therefore \text{Pr.03-03} = \frac{1.11}{10} \times 100\%$$

Calculate the gain:  $Pr.03-11 = \frac{10V}{11.1V} \times 100\% = 90.0\%$ 

 Pr.03-07~03-09 (Positive/Negative Bias Mode)

- 0: No bias
- 1: Lower than or equal to bias
- 2: Greater than or equal to bias
- 3: The absolute value of the bias voltage while serving as the center
- 4: Serve bias as the center

Pr.03-10 (Analog Frequency Command for Reverse Run)

- Negative frequency is not valid.
   Forward and reverse run is controlled by digital keypad or external terminal.
- 1: Neagtive frequency is valid. Positive frequency = forward run; negative frequency = reverse run. Direction can not be switched by digital keypad or external teriminal control.

Calculate the bias: 
$$\frac{60\text{-}6Hz}{10V} = \frac{6\text{-}0Hz}{XV}$$
  $XV = \frac{10}{9} = 1.11V$   $\therefore Pr.03-03 = \frac{1.11}{10} \times 100\%$ 

Calculate the gain: 
$$P_{\Gamma,03-11} = \frac{10V}{11.1V} \times 100\% = 90.0\%$$

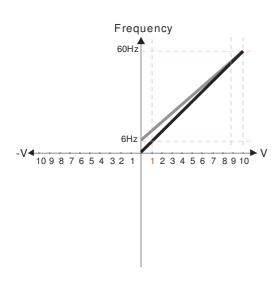

Pr.03-07~03-09 (Positive/Negative Bias Mode)

- 0: No bias
- 1: Lower than or equal to bias
- 2: Greater than or equal to bias
- 3: The absolute value of the bias voltage while serving as the center
- 4: Serve bias as the center

Pr.03-10 (Analog Frequency Command for Reverse Run)

- Negative frequency is not valid.
   Forward and reverse run is controlled by digital keypad or external terminal.
- 1: Neagtive frequency is valid. Positive frequency = forward run; negative frequency = reverse run. Direction can not be switched by digital keypad or external teriminal control.

Calculate the bias: 
$$\frac{60\text{-}6\text{Hz}}{10\text{V}} = \frac{6\text{-}0\text{Hz}}{\text{XV}} \qquad \qquad \text{XV} = \frac{10}{9} = 1.11\text{V}$$
$$\therefore \text{Pr.03-03} = \frac{1.11}{10} \times 100\%$$

Calculate the gain: 
$$P_{\Gamma.03-11} = \frac{10V}{11.1V} \times 100\% = 90.0\%$$

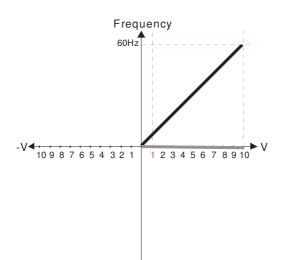

Pr.03-07~03-09 (Positive/Negative Bias Mode)

- 0: No bias
- 1: Lower than or equal to bias
- 2: Greater than or equal to bias
- 3: The absolute value of the bias voltage while serving as the center
- 4: Serve bias as the center

Pr.03-10 (Analog Frequency Command for Reverse Run)

- Negative frequency is not valid.
   Forward and reverse run is controlled by digital keypad or external terminal.
- Neagtive frequency is valid. Positive frequency = forward run; negative frequency = reverse run. Direction can not be switched by digital keypad or external teriminal control.

Calculate the bias: 
$$\frac{60\text{-}6\text{Hz}}{10\text{V}} = \frac{6\text{-}0\text{Hz}}{\text{XV}} \longrightarrow \text{XV} = \frac{10}{9} = 1.11\text{V}$$
$$\therefore \text{Pr.03-03} = \frac{1.11}{10} \times 100\%$$

Calculate the gain:  $P_{\Gamma,0}3-11 = \frac{10V}{11.1V} \times 100\% = 90.0\%$ 

Frequency 60Hz 10987654321

Pr.03-07~03-09 (Positive/Negative Bias Mode)

- 0: No bias
- 1: Lower than or equal to bias
- 2: Greater than or equal to bias
- 3: The absolute value of the bias voltage while serving as the center
- 4: Serve bias as the center

Pr.03-10 (Analog Frequency Command for Reverse Run)

- 0: Negative frequency is not valid. Forward and reverse run is controlled by digital keypad or external terminal.
- 1: Neagtive frequency is valid. Positive frequency = forward run; negative frequency = reverse run. Direction can not be switched by digital keypad or external teriminal control.

Calculate the bias: 
$$\frac{60\text{-}6\text{Hz}}{10\text{V}} = \frac{6\text{-}0\text{Hz}}{\text{XV}}$$
  $\Rightarrow$   $\text{XV} = \frac{10}{9} = 1.11\text{V}$   $\therefore \text{Pr.03-03} = \frac{1.11}{10} \times 100\%$ 

Calculate the gain: 
$$P_{\Gamma}.03-11 = \frac{10V}{11.1V} \times 100\% = 90.0\%$$

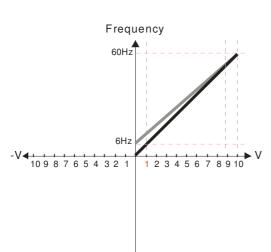

Pr.03-07~03-09 (Positive/Negative Bias Mode)

- 0: No bias
- 1: Lower than or equal to bias
- 2: Greater than or equal to bias 3: The absolute value of the bias voltage while serving as the center
- 4: Serve bias as the center

Pr.03-10 (Analog Frequency Command for Reverse Run)

- 0: Negative frequency is not valid. Forward and reverse run is controlled by digital keypad or external terminal.
- 1: Neagtive frequency is valid. Positive frequency = forward run; negative frequency = reverse run. Direction can not be switched by digital keypad or external teriminal control.

Calculate the bias: 
$$\frac{60-6Hz}{10V} = \frac{6-0Hz}{XV}$$
  $\longrightarrow$   $XV = \frac{10}{9} = 1.11V$   
 $\therefore Pr.03-03 = \frac{1.11}{10} \times 100\%$ 

Calculate the gain: 
$$Pr.03-11 = \frac{10V}{11.1V} \times 100\% = 90.0\%$$

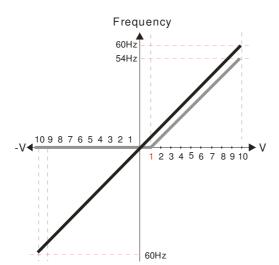

Pr.00-21=0 (Dgital keypad control and d run in FWD direction) Pr.03-05 Analog Positive Voltage Input Bias (AUI) = 10%

Pr.03-07~03-09 (Positive/Negative Bias Mode)

- 0: No bias
- 1: Lower than or equal to bias
- 2: Greater than or equal to bias
- 3: The absolute value of the bias voltage while serving as the center
- 4: Serve bias as the center

Pr.03-10 (Analog Frequency Command for Reverse Run)

- 0: Negative frequency is not valid. Forward and reverse run is controlled by digital keypad or external terminal.
- 1: Neagtive frequency is valid. Positive frequency = forward run; negative frequency = reverse run. Direction can not be switched by digital keypador external teriminal control.

Pr.00-13 Analog Positive Input Gain (AUI)= 100% Pr.03-14 Analog Negative Input Gain (AUI)= 100%

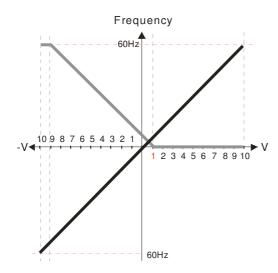

Pr.00-21=0 (Dgital keypad control and d run in FWD direction)
Pr.03-05 Analog Positive Voltage Input Bias (AUI) = 10%

Pr.03-07~03-09 (Positive/Negative Bias Mode)

- 0: No bias
- 1: Lower than or equal to bias
- 2: Greater than or equal to bias
- 3: The absolute value of the bias voltage while serving as the center
- 4: Serve bias as the center

Pr.03-10 (Analog Frequency Command for Reverse Run)

- Negative frequency is not valid.
   Forward and reverse run is controlled by digital keypad or external terminal.
- 1: Neagtive frequency is valid. Positive frequency = forward run; negative frequency = reverse run. Direction can not be switched by digital keypad or external teriminal control.

Pr.00-13 Analog Positive Input Gain (AUI)= 100% Pr.03-14 Analog Negative Input Gain (AUI)= 100%

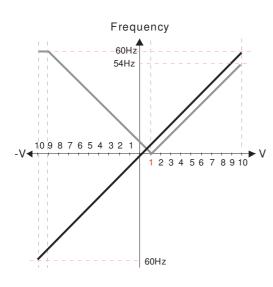

Pr.00-21=0 (Dgital keypad control and d run in FWD direction)

Pr.03-05 Analog Positive Voltage Input Bias (AUI) = 10%

Pr.03-07~03-09 (Positive/Negative Bias Mode)

- 0. No bias
- 1: Lower than or equal to bias
- 2: Greater than or equal to bias
- 3: The absolute value of the bias voltage while serving as the center
- 4: Serve bias as the center

Pr.03-10 (Analog Frequency Command for Reverse Run)

- Negative frequency is not valid.
   Forward and reverse run is controlled by digital keypad or external terminal.
- 1: Neagtive frequency is valid. Positive frequency = forward run; negative frequency = reverse run. Direction can not be switched by digital keypad or external teriminal control.

Pr.00-13 Analog Positive Input Gain (AUI)= 100%

Pr.03-14 Analog Negative Input Gain (AUI)= 100%

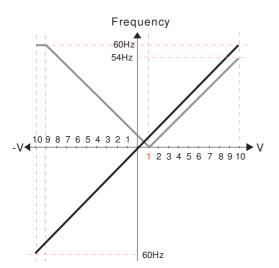

Pr.00-21=0 (Dgital keypad control and drun in FWD direction)
Pr.03-05 Analog Positive Voltage Input Bias (AUI) = 10%

Pr.03-07~03-09 (Positive/Negative Bias Mode)

- 0: No bias
- 1: Lower than or equal to bias
- 2: Greater than or equal to bias
- 3: The absolute value of the bias voltage while serving as the center
- 4: Serve bias as the center

Pr.03-10 (Analog Frequency Command for Reverse Run)

- Negative frequency is not valid.
   Forward and reverse run is controlled by digital keypad or external terminal.
- 1: Neagtive frequency is valid. Positive frequency = forward run; negative frequency = reverse run. Direction can not be switched by digital keypad or external teriminal control.

Pr.00-13 Analog Positive Input Gain (AUI)= 100%

Pr.03-14 Analog Negative Input Gain (AUI)= 100%

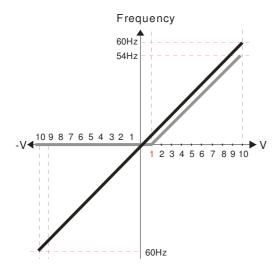

Pr.00-21=0 (Digital keypad control and run in FWD direction ) Pr.03-05 Analog Positive Voltage Input Bias (AUI) = 10%

Pr.03-07~03-09 (Positive/Negative Bias Mode)

- 0: No bias
- 1: Lower than or equal to bias
- 2: Greater than or equal to bias
- 3: The absolute value of the bias voltage while serving as the center
- 4: Serve bias as the center

Pr.03-10 (Analog Frequency Command for Reverse Run)

- 0: Negative frequency is not valid. Forward and reverse run is controlled by digital keypad or external terminal.
- 1: Neagtive frequency is valid. Positive frequency = forward run; negative frequency = reverse run. Direction can not be switched by digital keypad or external teriminal control.

Pr.00-13 Analog Positive Input Gain (AUI)= 100%

Pr.03-14 Analog Negative Input Gain (AUI)= 100%

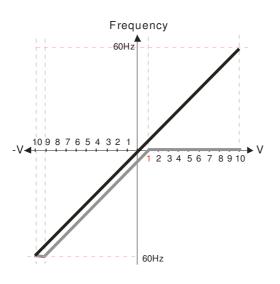

Pr.00-21=0 (Digital keypad control and run in FWD direction) Pr.03-05 Analog Positive Voltage Input Bias (AUI) = 10%

Pr.03-07~03-09 (Positive/Negative Bias Mode)

- 0: No bias
- 1: Lower than or equal to bias
- 2: Greater than or equal to bias
- 3: The absolute value of the bias voltage while serving as the center
- 4: Serve bias as the center

Pr.03-10 (Analog Frequency Command for Reverse Run)

- 0: Negative frequency is not valid. Forward and reverse run is controlled by digital keypad or external terminal.
- 1: Neagtive frequency is valid. Positive frequency = forward run; negative frequency = reverse run. Direction can not be switched by digital keypad or external teriminal control.

Pr.00-13 Analog Positive Input Gain (AUI)= 100% Pr.03-14 Analog Negative Input Gain (AUI)= 100%

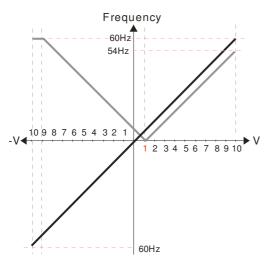

Pr.00-21=0 (Digital keypad control and run in FWD direction)
Pr.03-05 Analog Positive Voltage Input Bias (AUI) = 10%
Pr.03-07~03-09 (Positive/Negative Bias Mode)

- 0: No bias
- 1: Lower than or equal to bias
- 2: Greater than or equal to bias
- 3: The absolute value of the bias voltage while serving as the center
- 4: Serve bias as the center

Pr.03-10 (Analog Frequency Command for Reverse Run)

- Negative frequency is not valid.
   Forward and reverse run is controlled by digital keypad or external terminal.
- 1: Neagtive frequency is valid. Positive frequency = forward run; negative frequency = reverse run. Direction can not be switched by digital keypad or external teriminal control.

Pr.00-13 Analog Positive Input Gain (AUI)= 100% Pr.03-14 Analog Negative Input Gain (AUI)= 100%

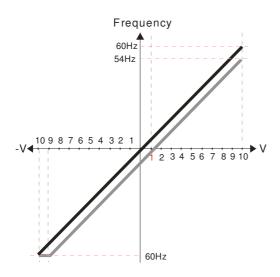

Pr.00-21=0 (Digital keypad control and run in FWD direction)
Pr.03-05 Analog Positive Voltage Input Bias (AUI) = 10%
Pr.03-07~03-09 (Positive/Negative Bias Mode)

- 0: No bias
- 1: Lower than or equal to bias
- 2: Greater than or equal to bias
- 3: The absolute value of the bias voltage while serving as the center
- 4: Serve bias as the center

Pr.03-10 (Analog Frequency Command for Reverse Run)

- 0: Negative frequency is not valid. Forward and reverse run is controlled by digital keypad or external terminal.
- 1: Neagtive frequency is valid. Positive frequency = forward run; negative frequency = reverse run. Direction can not be switched by digital keypad or external teriminal control.

Pr.00-13 Analog Positive Input Gain (AUI)= 100% Pr.03-14 Analog Negative Input Gain (AUI)= 100%

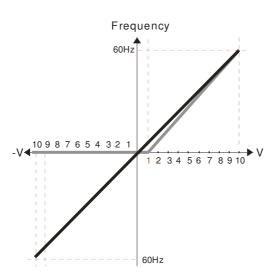

Pr.00-21=0 (Digital keypad control and run in FWD direction ) Pr.03-05 Analog Positive Voltage Input Bias (AUI) = 10% Pr.03-07~03-09 (Positive/Negative Bias Mode)

- 0: No bias
- 1: Lower than or equal to bias
- 2: Greater than or equal to bias
- 3: The absolute value of the bias voltage
- while serving as the center 4: Serve bias as the center

Pr.03-10 (Analog Frequency Command for Reverse Run)

- Negative frequency is not valid.
   Forward and reverse run is controlled by digital keypad or external terminal.
- 1: Neagtive frequency is valid. Positive frequency = forward run; negative frequency = reverse run. Direction can not be switched by digital keypad or external teriminal control.

Pr.00-13 Analog Positive Input Gain (AUI)= 111.1% (10/9) \*100% = 111.1%

Pr.00-14 Analog Negative Input Gain (AUI) = 100%

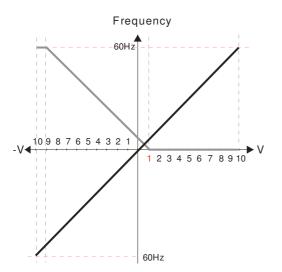

 $Pr.00-21=0\ (Digital\ keypad\ control\ and\ run\ in\ FWD\ direction\ )$ 

Pr.03-05 Analog Positive Voltage Input Bias (AUI) = 10% Pr.03-07~03-09 (Positive/Negative Bias Mode)

- 0: No bias
- 1: Lower than or equal to bias
- 2: Greater than or equal to bias
- 3: The absolute value of the bias voltage while serving as the center
- 4: Serve bias as the center

Pr.03-10 (Analog Frequency Command for Reverse Run)

- Negative frequency is not valid.
   Forward and reverse run is controlled by digital keypad or external terminal.
- 1: Neagtive frequency is valid. Positive frequency = forward run; negative frequency = reverse run. Direction can not be switched by digital keypad or external teriminal control.

Pr.00-13 Analog Positive Input Gain (AUI)= 111.1% (10/9) \*100% = 111.1%

(10/9) 100 /6 = 111.1 /6

Pr.00-14 Analog Negative Input Gain (AUI) = 100%

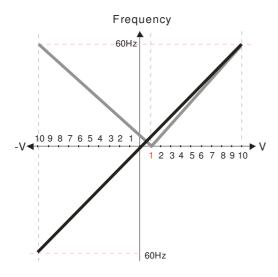

Pr.00-21=0 (Digital keypad control and run in FWD direction )
Pr.03-05 Analog Positive Voltage Input Bias (AUI) = 10%

Pr.03-07~03-09 (Positive/Negative Bias Mode)

- 0: No bias
- 1: Lower than or equal to bias
- 2: Greater than or equal to bias
- 3: The absolute value of the bias voltage while serving as the center
- 4: Serve bias as the center

Pr.03-10 (Analog Frequency Command for Reverse Run)

- 0: Negative frequency is not valid. Forward and reverse run is controlled by digital keypad or external terminal.
- 1: Neagtive frequency is valid. Positive frequency = forward run; negative frequency = reverse run. Direction can not be switched by digital keypad or external teriminal control.

Pr.00-13 Analog Positive Input Gain (AUI)= 111.1% (10/9) \*100% = 111.1%

Pr.00-14 Analog Negative Input Gain (AUI) = 100%

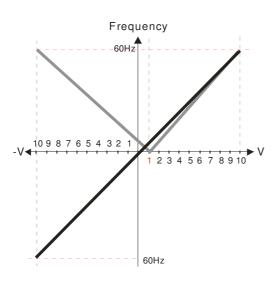

Pr.00-21=0 (Digital keypad control and run in FWD direction )
Pr.03-05 Analog Positive Voltage Input Bias (AUI) = 10%
Pr.03-07~03-09 (Positive/Negative Bias Mode)

- 0: No bias
- 1: Lower than or equal to bias
- 2: Greater than or equal to bias
- 3: The absolute value of the bias voltage while serving as the center
- 4: Serve bias as the center

Pr.03-10 (Analog Frequency Command for Reverse Run)

- Negative frequency is not valid.
   Forward and reverse run is controlled by digital keypad or external terminal.
- 1: Neagtive frequency is valid. Positive frequency = forward run; negative frequency = reverse run. Direction can not be switched by digital keypad or external teriminal control.

Pr.00-13 Analog Positive Input Gain (AUI)= 111.1% (10/9) \*100% = 111.1%

Pr.00-14 Analog Negative Input Gain (AUI) = 100%

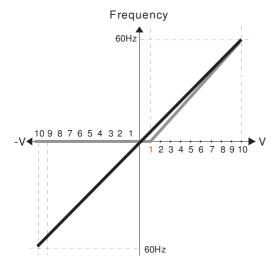

Pr.00-21=0 (Digital keypad control and run in FWD direction)
Pr.03-05 Analog Positive Voltage Input Bias (AUI) = 10%
Pr.03-07~03-09 (Positive/Negative Bias Mode)

- 0: No bias
- 1: Lower than or equal to bias
- 2: Greater than or equal to bias
- 3: The absolute value of the bias voltage while serving as the center
- 4: Serve bias as the center

Pr.03-10 (Analog Frequency Command for Reverse Run)

- Negative frequency is not valid. Forward and reverse run is controlled by digital keypad or external terminal.
- 1: Neagtive frequency is valid. Positive frequency = forward run; negative frequency = reverse run. Direction can not be switched by digital keypad or external teriminal control.

Pr.00-13 Analog Positive Input Gain (AUI)= 111.1% (10/9) \*100% = 111.1%

Pr.00-14 Analog Negative Input Gain (AUI) = 90.9%(10/11) \*100% = 90.9%

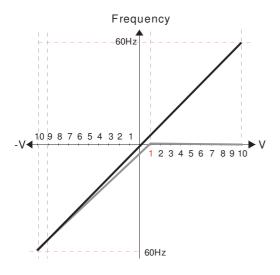

Pr.00-21=0 (Digital keypad control and run in FWD direction)
Pr.03-05 Analog Positive Voltage Input Bias (AUI) = 10%

Pr.03-07~03-09 (Positive/Negative Bias Mode)

- 0: No bias
- 1: Lower than or equal to bias
- 2: Greater than or equal to bias
- 3: The absolute value of the bias voltage while serving as the center
- 4: Serve bias as the center

Pr.03-10 (Analog Frequency Command for Reverse Run)

- 0: Negative frequency is not valid. Forward and reverse run is controlled by digital keypad or external terminal.
- 1: Neagtive frequency is valid. Positive frequency = forward run; negative frequency = reverse run. Direction can not be switched by digital keypad or external teriminal control.

Pr.00-13 Analog Positive Input Gain (AUI)= 111.1%

(10/9) \*100% = 111.1%

Pr.00-14 Analog Negative Input Gain (AUI) = 90.9%

(10/11)\*100% = 90.9%

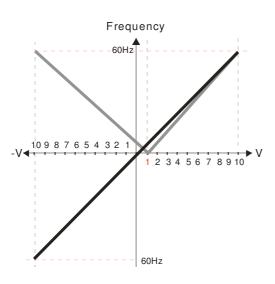

Pr.00-21=0 (Digital keypad control and run in FWD direction)

Pr.03-05 Analog Positive Voltage Input Bias (AUI) = 10%

Pr.03-07~03-09 (Positive/Negative Bias Mode)

- 0: No bias
- 1: Lower than or equal to bias
- 2: Greater than or equal to bias
- 3: The absolute value of the bias voltage
- while serving as the center 4: Serve bias as the center

Pr.03-10 (Analog Frequency Command for Reverse Run)

- Negative frequency is not valid.
   Forward and reverse run is controlled by digital keypad or external terminal.
- 1: Neagtive frequency is valid. Positive frequency = forward run; negative frequency = reverse run. Direction can not be switched by digital keypad or external teriminal control.

Pr.00-13 Analog Positive Input Gain (AUI)= 111.1%

(10/9)\*100% = 111.1%

Pr.00-14 Analog Negative Input Gain (AUI) = 90.9%

(10/11) \*100% = 90.9%

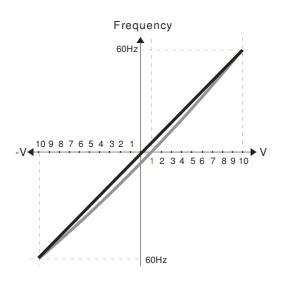

Pr.00-21=0 (Digital keypad control and run in FWD direction) Pr.03-05 Analog Positive Voltage Input Bias (AUI) = 10%

Pr.03-07~03-09 (Positive/Negative Bias Mode)

- 0: No bias
- 1: Lower than or equal to bias
- 2: Greater than or equal to bias
- 3: The absolute value of the bias voltage while serving as the center 4: Serve bias as the center

Pr.03-10 (Analog Frequency Command for Reverse Run)

- 0: Negative frequency is not valid. Forward and reverse run is controlled by digital keypad or external terminal.
- 1: Neagtive frequency is valid. Positive frequency = forward run; negative frequency = reverse run. Direction can not be switched by digital keypad or external teriminal control.

Pr.00-13 Analog Positive Input Gain (AUI)= 111.1% (10/9) \*100% = 111.1%

Pr.00-14 Analog Negative Input Gain (AUI) = 90.9% (10/11)\*100% = 90.9%

## Analog Frequency Command for Reverse Run

Factory Setting: 0

Settings

- 0: Negative frequency is not valid. Forward and reverse run is controlled by digital keypad or external terminal.
- 1: Negative frequency is valid. Positive frequency = forward run; negative frequency = reverse run. Run direction can not be switched by digital keypad or the external terminal control.
- Parameter 03-10 is used to enable reverse run command when a negative frequency (negative bias and gain) is input to AVI or ACI analog signal input.
- Analog Input Gain (AVI)
- Analog Input Gain (ACI)
- Analog Positive Input Gain (AUI)
- Analog Negative Input Gain (AUI)

Factory Setting: 100.0

Settings -500.0~500.0%

Parameters 03-03 to 03-14 are used when the source of frequency command is the analog voltage/current signal.

Analog Input Filter Time (AVI)

Analog Input Filter Time (ACI)

Analog Input Filter Time (AUI)

Factory Setting: 0.01

Settings 0.00~20.00 sec

- These input delays can be used to filter noisy analog signal.
- When the setting of the time constant is too large, the control will be stable but the control response will be slow. When the setting of time constant is too small, the control response will be faster but the control may be unstable. To find the optimal setting, please adjust the setting according to the control stable or response status.

## Addition Function of the Analog Input

Factory Setting: 0

Settings 0: Disable (AVI, ACI, AUI)

1: Enable

When Pr.03-18 is set to 0 and the analog input setting is the same, the priority for AVI, ACI and AUI are AVI>ACI>AUI.

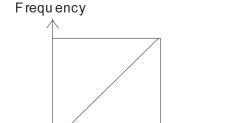

F co mmand=[(ay=bias)\*gain] \*  $\frac{F \max(01-00)}{...}$ 10V or 16mA

F command: the corresponding frequency for 10V or 20mA ay: 10 or 16mA

bias: Pr.03-03, Pr. 03-04, Pr.03-05

gain: Pr.03-11, Pr.03-12, Pr.03-13, Pr.03-14

### Treatment to 4-20mA Analog Input Signal Loss

Factory Setting: 0

Settings 0: Disable

1: Continue operation at the last frequency

2: Decelerate to stop

Stop immediately and display ACE

Voltage

- This parameter determines the behavior when 4~20mA signal is loss, when AVIc(Pr.03-28=2) or ACIc (03-29=0).
- When Pr.03-28 is not set to 2, it means the voltage input to AVI terminal is 0-10V or 0-20mA. At this moment, Pr.03-19 will be invalid.
- When Pr.03-29 is set to 1, it means the voltage input to ACI terminal is for 0-10V. At this moment, Pr.03-19 will be invalid.
- When setting is 1 or 2, it will display warning code "AnL" on the keypad. It will be blinking until the loss of the ACI signal is recovered or drive is stop.

## Multi-function Output 1 (AFM1)

Factory Setting: 0

## Multi-function Output 2 (AFM2)

Factory Setting: 0

Settings 0~23

#### **Function Chart**

| Settings                                                              | Functions                                                          | Descriptions                                 |  |  |  |
|-----------------------------------------------------------------------|--------------------------------------------------------------------|----------------------------------------------|--|--|--|
| 0                                                                     | 0 Output frequency (Hz) Max. frequency Pr.01-00 is regarded as 100 |                                              |  |  |  |
| 1 Frequency command (Hz) Max. frequency Pr.01-00 is regarded as 100%. |                                                                    | Max. frequency Pr.01-00 is regarded as 100%. |  |  |  |
| 2                                                                     | 2 Motor speed (Hz) 600Hz is regarded as 100%                       |                                              |  |  |  |
| 3 Output current (rms) (2.5 X rated current) is regarded as           |                                                                    | (2.5 X rated current) is regarded as 100%    |  |  |  |
| 4                                                                     | Output voltage                                                     | (2 X rated voltage) is regarded as 100%      |  |  |  |
| 5                                                                     | DC Bus Voltage                                                     | 450V (900V)=100%                             |  |  |  |

| 6  | Power factor                    | -1.000~1.000=100%                                                   |  |  |  |  |
|----|---------------------------------|---------------------------------------------------------------------|--|--|--|--|
| 7  | Power                           | Rated power is regarded as 100%                                     |  |  |  |  |
| 8  | Output torque                   | Full-load torque is regarded as 100%                                |  |  |  |  |
| 9  | AVI                             | 0~10V=0~100%                                                        |  |  |  |  |
| 10 | ACI                             | 0~20mA=0~100%                                                       |  |  |  |  |
| 11 | AUI                             | -10~10V=0~100%                                                      |  |  |  |  |
| 12 | q-axis current (Iq)             | (2.5 X rated current) is regarded as 100%                           |  |  |  |  |
| 13 | q-axis feedback value (Iq)      | (2.5 X rated current) is regarded as 100%                           |  |  |  |  |
| 14 | d-axis current (Id)             | (2.5 X rated current) is regarded as 100%                           |  |  |  |  |
| 15 | d-axis feedback value (Id)      | (2.5 X rated current) is regarded as 100%                           |  |  |  |  |
| 16 | q-axis voltage (Vq)             | 250V (500V) =100%                                                   |  |  |  |  |
| 17 | d-axis voltage(Vd)              | 250V (500V) =100%                                                   |  |  |  |  |
| 18 | Torque command                  | Rated torque is regarded as 100%                                    |  |  |  |  |
| 19 | PG2 frequency command           | Max. frequency Pr.01-00 is regarded as 100%.                        |  |  |  |  |
| 20 | Output for CANopen control      | For CANopen analog output                                           |  |  |  |  |
| 21 | RS485 analog output             | For communication output (CMC-MOD01, CMC-EIP01, CMC-PN01, CMC-DN01) |  |  |  |  |
| 22 | Analog output for               | For communication output (CMC-MOD01, CMC-EIP01,                     |  |  |  |  |
|    | communication card              | CMC-PN01, CMC-DN01)                                                 |  |  |  |  |
|    |                                 | Pr.03-32 and Pr.03-33 controls voltage/current output               |  |  |  |  |
| 23 | Constant voltage/current output | level                                                               |  |  |  |  |
|    |                                 | 0~100% of Pr.03-32 corresponds to 0~10V of AFM1.                    |  |  |  |  |

| <b>₩</b> 83-8 | Gain of Analog Output 1 (AFM1) |                        |
|---------------|--------------------------------|------------------------|
|               |                                | Factory Setting: 100.0 |
| <b>₩</b> 88-8 | Gain of Analog Output 2 (AFM2) |                        |
|               |                                | Factory Setting: 100.0 |
|               | Settings 0~500.0%              |                        |
|               |                                |                        |

 $\hfill \square$  It is used to adjust the analog voltage level (Pr.03-20) that terminal AFM outputs.

This parameter is set the corresponding voltage of the analog output 0.

Analog Output 1 when in REV Direction (AFM1)

Factory Setting: 0

★ 3 - 25 Analog Output 2 when in REV Direction (AFM2)

Factory Setting: 0

Settings 0: Absolute value in REV direction

1: Output 0V in REV direction; output 0-10V in FWD direction

2: Output 5-0V in REV direction; output 5-10V in FWD direction

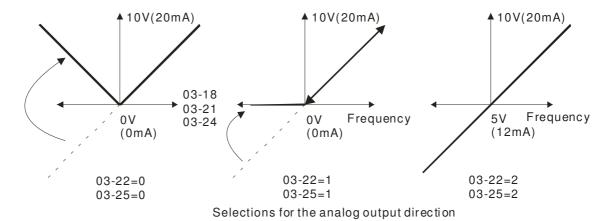

Reserved

## ★ B 3 - 2 7 AFM2 Output Bias

Settings -100.00~100.00%

Example 1, AFM2 0-10V is set output frequency, the output equation is 
$$10V \times (\frac{\text{Output Frequency}}{01-00}) \times 03-24+10V \times 03-27$$

Example 2, AFM2 0-20mA is set output frequency, the output equation is

$$20\text{mA} \times (\frac{\text{Output Frequency}}{01 - 00}) \times 03 - 24 + 20\text{mA} \times 03 - 27$$

Example 3, AFM2 4-20mA is set output frequency, the output equation is

$$4\text{mA} + 16\text{mA} \times (\frac{\text{Output Frequency}}{01 - 00}) \times 03 - 24 + 16\text{mA} \times 03 - 27$$

✓ ☐ 3 - 2 ☐ AVI Selection

Factory Setting: 0

Factory Setting: 0.00

Settings 0: 0-10V

1: 0-20mA

2: 4-20mA

✓ 
☐ ☐ ☐ ACI Selection

Factory Setting: 0

Settings 0: 4-20mA

1: 0-10V

2: 0-20mA

When changing the input mode, please check if the switch of external terminal (SW3, SW4) corresponds to the setting of Pr.03-28~03-29.

### 

Factory Setting: ##

Settings 0~65535

Monitor the status of PLC analog output terminals

P.03-30 shows the external multi-function output terminal that used by PLC.

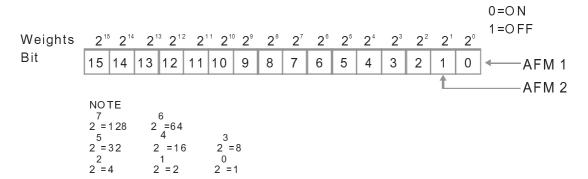

For Example:

If the value of Pr.02-30 displays 0002h(Hex), it means AFM1 and AFM2 are used by PLC.

### ### AFM2 0-20mA Output Selection

Factory Setting: 0

Settings 0: 0-20mA output

1: 4-20mA output

## AFM1 DC output setting level

\$\\ \frac{1}{3} - \\ \frac{3}{3} \end{align\*}\$ AFM2 DC Output Setting Level

Factory Setting: 0.00

Settings 0.00~100.00%

Reserved

#3-35 AFM1 Filter Output Time

Factory Setting: 0.01

Settings 0.00~20.00 Sec

## AFM2 Filter Output Time

Factory Setting: 0.01

Settings 0.00~20.00 Sec

|                        |            | Chapter 12 Description of Parameter Settings                                     |
|------------------------|------------|----------------------------------------------------------------------------------|
| 03-37<br>~ R           | eserved    |                                                                                  |
|                        |            |                                                                                  |
| ✓ <mark>83-44</mark> M | O by Al    | Level                                                                            |
|                        |            | Factory Setting: 0                                                               |
| So                     | ettings    | 0: AVI                                                                           |
|                        |            | 1: ACI                                                                           |
|                        |            | 2: AUI                                                                           |
| V 83-45 A              | l Upper l  | _evel                                                                            |
|                        |            | Factory Setting: 50%                                                             |
|                        | ettings    | -100% ~ +100%                                                                    |
| ✓ <u>83-48</u> A       | l Lower I  | _evel                                                                            |
|                        |            | Factory Setting: 10%                                                             |
| S                      | ettings    | -100% ~ +100%                                                                    |
|                        | •          | res to work with Multi-function output item "67" Analog signal level achieved.   |
|                        |            | hen AI input level is higher than Pr.03-45 AI upper level. The MO shout off when |
| the Al inpu            | ıt is lowe | er than Pr.03-46 Al lower level.                                                 |
| #3-4#<br>~ R           | eserve     | d                                                                                |
| 05-45                  |            |                                                                                  |
| 03-50 A                | nalog Inp  | out Curve Selection                                                              |
|                        |            | Factory Setting: 0                                                               |
| S                      | ettings    | 0: Regular Curve                                                                 |
|                        |            | 1: 3 point curve of AVI                                                          |
|                        |            | 2: 3 point curve of ACI                                                          |

3: 3 point curve of AVI & ACI

4: 3 point curve of AUI

5: 3 point curve of AVI & AUI

6: 3 point curve of ACI & AUI

7: 3 point curve of AVI & ACI & AUI

# 33-5; AVI Low Point

Factory Setting: 0.00

03-28=0, 0.00~10.00V Settings

03-28≠0, 0.00~20.00mA

### 3 - 52 AVI Proportional Low Point

Factory Setting: 0.00

Settings 0.00~100.00%

| 03-5                       | AVI Mid Point                                                                                                    |                                                     |
|----------------------------|----------------------------------------------------------------------------------------------------|-----------------------------------------------------|
|                            |                                                                                                    | Factory Setting: 5.00                               |
|                            | Settings 03-28=0, 0.00~10.00V                                                                                         |                                                     |
|                            | 03-28≠0, 0.00~20.00mA                                                                                                 |                                                     |
| 03-5                       | 4 AVI Proportional Mid Point                                                                                          |                                                     |
|                            |                                                                                                    | Factory Setting: 50.00                              |
|                            | Settings 0.00~100.00%                                                                                                 |                                                     |
| 03-5                       | S AVI High Point                                                                                                    |                                                     |
|                            |                                                                                                    | Factory Setting: 10.00                              |
|                            | Settings 03-28=0, 0.00~10.00V                                                                                         |                                                     |
|                            | 03-28≠0, 0.00~20.00mA                                                                                                 |                                                     |
| 83-5                       | S AVI Proportional High Point                                                                                         |                                                     |
|                            |                                                                                                    | Factory Setting: 100.00                             |
|                            | Settings 0.00~100.00%                                                                                                 |                                                     |
| ☐ Where                    | n Pr.03-28 = 0, AVI setting is 0-10V and                                                                              | the unit is in voltage (V).                         |
| □ Where                    | n Pr.03-28 ≠ 0, AVI setting is 0-20mA or                                                                              | 4-20mA and the unit is in current (mA).             |
|                            |                                                                                                    | command, it 100% corresponds to Fmax (Pr.01-00      |
|                            | operation frequency).                                                                                                 | ( (                                                 |
|                            | ,                                                                                                    | 02 E2) must most the following argument: D02 E1     |
|                            | •                                                                                                    | 03-53) must meet the following argument: P03-51 <   |
| P03-                       | 53 < P03-55. The 3 proportional points                                                                                | (Pr03-52, Pr03-54 and Pr03-56) doesn't have any lin |
| Betw                       | een two points is a linear calculation. T                                                                             | ne ACI and AUI are same as AVI.                     |
| The o                      | output % will become 0% when the AVI                                                                                  | input value is lower than low point setting.        |
| or exam                    | iple:                                                                                                    |                                                     |
| P03-51 =                   | 1V; P03-52 = 10%. The output will bed                                                                                 | ome 0% when AVI input is lower than 1V. If the AVI  |
| nput is s                  | wing between 1V and 1.1V, drive's outp                                                                                | out frequency will beats between 0% and 10%         |
| 0                          | 7 4011 - 10 11                                                                                                    |                                                     |
| <u> 33-5</u>               | ACI Low Point                                                                                                    | 5 1 0 W 100                                         |
|                            | O W                                                                                                    | Factory Setting: 4.00                               |
|                            | Settings Pr.03-29=1, 0.00~10.00V                                                                                      |                                                     |
| 00.0                       |                                                                                                    |                                                     |
|                            | Pr.03-29≠1, 0.00~20.00m                                                                                               |                                                     |
| <u>03-5</u>                | Pr.03-29≠1, 0.00~20.00m  ACI Proportional Low Point                                                                   | nA                                                  |
| <u> </u>                   | ACI Proportional Low Point                                                                                            |                                                     |
|                            | ACI Proportional Low Point  Settings 0.00~100.00%                                                                     | nA                                                  |
|                            | ACI Proportional Low Point  Settings 0.00~100.00%                                                                     | nA                                                  |
|                            | ACI Proportional Low Point  Settings 0.00~100.00%                                                                     | nA                                                  |
|                            | ACI Proportional Low Point  Settings 0.00~100.00%                                                                     | Factory Setting: 0.00                               |
|                            | ACI Proportional Low Point  Settings 0.00~100.00%  ACI Mid Point                                                      | Factory Setting: 0.00                               |
| 03-5                       | ACI Proportional Low Point  Settings 0.00~100.00%  ACI Mid Point  Settings 03-29=1, 0.00~10.00V 03-29≠1, 0.00~20.00mA | Factory Setting: 0.00                               |
| 03-5                       | ACI Proportional Low Point  Settings 0.00~100.00%  ACI Mid Point  Settings 03-29=1, 0.00~10.00V 03-29≠1, 0.00~20.00mA | Factory Setting: 0.00 Factory Setting: 12.00        |
| <u>03-5</u><br><u>03-5</u> | ACI Proportional Low Point  Settings 0.00~100.00%  ACI Mid Point  Settings 03-29=1, 0.00~10.00V 03-29≠1, 0.00~20.00mA | Factory Setting: 0.00                               |

| # 3 - 5   ACI High Point                                                  |                           |
|---------------------------------------------------------------------------|---------------------------|
|                                                                           | Factory Setting: 20.00    |
| Settings 03-29=1, 0.00~10.00V                                             |                           |
| 03-29≠1, 0.00~20.00mA                                                     |                           |
| 3 - 5 2 ACI Proportional High Point                                       |                           |
|                                                                           | Factory Setting: 100.00   |
| Settings 0.00~100.00%                                                     | , 3                       |
| When Pr.03-29=1, ACI setting is 0-10V and the unit is in voltage (V).     |                           |
| When Pr.03-29≠1, ACI setting is 0-20mA or 4-20mA and the unit is in cui   | rent (mA).                |
| When setting analog input ACI to frequency command, it 100% correspo      | ` ,                       |
| Max. operation frequency).                                                | •                         |
| The 3 parameters (Pr03-57, Pr03-59 and Pr03-61) must meet the following   | ing argument: P03-57 <    |
| P03-59 < P03-61. The 3 proportional points (Pr03-58, Pr03-60 and Pr03-    | 0 0                       |
| Between two points is a linear calculation.                               | ,                         |
| .  The output % will become 0% when the ACI input value is lower than low | v point setting.          |
| For example:                                                              | 1 3                       |
| P03-57 = 2mA; P03-58 = 10%. The output will become 0% when AVI inp        | out is lower than 2mA. If |
| the ACI input is swing between 2mA and 2.1mA, drive's output frequence    |                           |
| and 10%.                                                                  | ,                         |
| [] 3 - 5 3 Positive AUI Voltage Low Point                                 |                           |
| <u> </u>                                                                  | Factory Setting: 0.00     |
| Settings 0.00~10.00V                                                      | r dotory dotting: ordo    |
| Positive AUI Voltage Proportional Low Point                               |                           |
| <u> </u>                                                                  | Factory Setting: 0.00     |
| Settings 0.00~100.00%                                                     | ractory country and       |
| ## Positive AUI Voltage Mid Point                                         |                           |
| J J J J I SOUTO TO RESE THE FORM                                          | Factory Setting: 5.00     |
| Settings 0.00~10.00V                                                      | radiory County. 0.00      |
| Positive AUI Voltage Proportional Mid Point                               |                           |
| 65 66 Toolive Hot Voltage Troportional Wild Form                          | Factory Setting: 50.00    |
| Settings 0.00~100.00%                                                     | r actory Setting, 50.00   |
| Positive AUI Voltage High Point                                           |                           |
| FOSILIVE ACT VOILAGE HIGH FOILIT                                          | Footomy Cottings 10.00    |
| Cattings 0.00 10.00V                                                      | Factory Setting: 10.00    |
| Settings 0.00~10.00V                                                      |                           |
| Positive AUI Voltage Proportional High Point                              |                           |
|                                                                           | Factory Setting: 100.00   |
| Settings 0.00~100.00%                                                     |                           |
| When setting positive voltage AUI to frequency command, it 100% corre     | sponds to Fmax (Pr.01-00  |
| Max. operation frequency) and the motor runs in forward direction.        |                           |
| Three of the positive voltage AUI points can be set according to user's d | emand on voltage and      |

# www.maher.ir

proportion, there is no setting limit for AUI points.

10%.

| 03-89  | Negative AUI Voltage Low Point                                 |                               |
|--------|----------------------------------------------------------------|-------------------------------|
|        |                                                                | Factory Setting: 0.00         |
|        | Settings 0.00~-10.00V                                          |                               |
| 83-76  | Negative AUI Voltage Proportional Low Point                    |                               |
|        |                                                                | Factory Setting: 0.00         |
|        | Settings 0.00~-100.00%                                         |                               |
| 83-7   | Negative AUI Voltage Mid Point                                 |                               |
|        |                                                                | Factory Setting: -5.00        |
|        | Settings 0.00~-10.00V                                          |                               |
| 03-78  | Negative AUI Voltage Proportional Mid Point                    |                               |
|        |                                                                | Factory Setting: -50.00       |
|        | Settings 0.00~-100.00%                                         |                               |
| 03-75  | Negative AUI Voltage High Point                                |                               |
|        |                                                                | Factory Setting: -10.00       |
|        | Settings 0.00~-10.00V                                          |                               |
| 03-75  | Negative AUI Voltage Proportional High Point                   |                               |
|        |                                                                | Factory Setting: -100.00      |
|        | Settings 0.00~-100.00%                                         |                               |
| When   | setting negative voltage AUI to frequency command, it 100% o   | corresponds to Fmax (Pr.01-0  |
| Max. c | peration frequency) and the motor runs in reverse direction.   |                               |
| Three  | of the negative voltage AUI points can be set according to use | er's demand on voltage and    |
| propor | tion; there is no setting limit for AUI points.                |                               |
| The 3  | parameters (Pr03-69, Pr03-71 and Pr03-73) must meet the fo     | ollowing argument: P03-69 <   |
| P03-7  | 1 < P03-73. The 3 proportional points (Pr03-70, Pr03-72 and F  | Pr03-74) doesn't have any lin |
| Betwe  | en two points is a linear calculation.                         |                               |
| The ou | utput % will become 0% when the negative AUI input value is    | lower than low point setting. |
|        | ample:                                                         |                               |
|        | 3=-1V; P03-64 = 10%. The output will become 0% when AUI is     |                               |
| AUI in | out is swing between -1V and -1.1V, drive's output frequency   | will beats between 0% and     |
|        |                                                                |                               |

### 04 Multi-Step Speed Parameters Mr This parameter can be set during operation.

| × | 84-88 | 1st Step Speed Frequency  |
|---|-------|---------------------------|
| × | 04-01 | 2nd Step Speed Frequency  |
| × | 04-02 | 3rd Step Speed Frequency  |
| × | 04-03 | 4th Step Speed Frequency  |
| × | 04-04 | 5th Step Speed Frequency  |
| × | 04-05 | 6th Step Speed Frequency  |
| × | 04-08 | 7th Step Speed Frequency  |
| × | 04-07 | 8th Step Speed Frequency  |
| × | 80-20 | 9th Step Speed Frequency  |
| × | 04-09 | 10th Step Speed Frequency |
| × | 84-18 | 11th Step Speed Frequency |
| × | 84-11 | 12th Step Speed Frequency |
| × | 04-12 | 13th Step Speed Frequency |
| × | 84-13 | 14th Step Speed Frequency |
| × | 84-14 | 15th Step Speed Frequency |

Factory Setting: 0.00

### Settings 0.00~600.00Hz

- The Multi-function Input Terminals (refer to setting 1~4 of Pr.02-01~02-08 and 02-26~02-31) are used to select one of the AC motor drive Multi-step speeds (max. 15 speeds). The speeds (frequencies) are determined by Pr.04-00 to 04-14 as shown in the following.
- The run/stop command can be controlled by the external terminal/digital keypad/communication via Pr.00-21.
- ☐ Each one of multi-step speeds can be set within 0.0~600.0Hz during operation.
- Explanation for the timing diagram for multi-step speeds and external terminals

  The Related parameter settings are:
  - 1. Pr.04-00~04-14: setting multi-step speeds (to set the frequency of each step speed)
  - 2. Pr.02-01~02-08, 02-26~02-31: setting multi-function input terminals (multi-step speed 1~4)
    - Related parameters: 01-22 JOG Frequency, 02-01 Multi-function Input Command 1 (MI1), 02-02 Multi-function Input Command 2 (MI2), 02-03 Multi-function Input Command 3 (MI3), 02-04 Multi-function Input Command 4 (MI4)

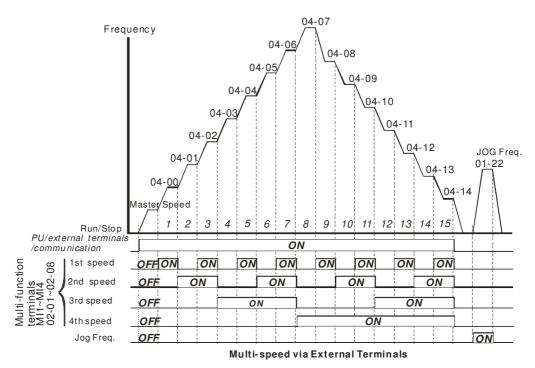

| × | 84 - 18 | Position command 1 (pulse)  |
|---|---------|-----------------------------|
| N | 81 - 48 | Position command 2 (pulse)  |
| N | 84-58   | Position command 3 (pulse)  |
| × | 84-55   | Position command 4 (pulse)  |
| × | 04-54   | Position command 5 (pulse)  |
| N | 85-28   | Position command 6 (pulse)  |
| N | 85-28   | Position command 7 (pulse)  |
| N | 84-38   | Position command 8 (pulse)  |
| N | 84-32   | Position command 9 (pulse)  |
| N | 84-34   | Position command 10 (pulse) |
| × | 04-36   | Position command 11 (pulse) |
| N | 88-49   | Position command 12 (pulse) |
| N | 84-48   | Position command 13 (pulse) |
| × | 04-45   | Position command 14 (pulse) |
| × | 84-44   | Position command 15 (pulse) |

Factory Setting: 0

Settings -32767~32767

Please refer to Pr.02-01~02-08 (Multi-function Input Command) for description on setting 34 (Switch between multi-step position and multi-speed control) and setting 36 (Enable multi-step position learning function).

| Multi-step position corresponding | MI4 | MI3 | MI2 | MI1 | Multi-step speed corresponding             |
|-----------------------------------|-----|-----|-----|-----|--------------------------------------------|
| 10-19                             | 0   | 0   | 0   | 0   | Positioning for Encoder Position           |
| 04-16 Position command 1 (pulse)  | 0   | 0   | 0   | 1   | 04-00 1 <sup>st</sup> step speed frequency |
| 04-18 Position command 2 (pulse)  | 0   | 0   | 1   | 0   | 04-01 2 <sup>nd</sup> step speed frequency |
| 04-20 Position command 3 (pulse)  | 0   | 0   | 1   | 1   | 04-02 3 <sup>rd</sup> step speed frequency |

| 0 | 1                                         | 0                                       | 0                                                                                                    | 04-03 4 <sup>th</sup> step speed frequency                                                                                                    |
|---|-------------------------------------------|-----------------------------------------|----------------------------------------------------------------------------------------------------|----------------------------------------------------------------------------------------------------|
| 0 | 1                                         | 0                                       | 1                                                                                                    | 04-04 5 <sup>th</sup> step speed frequency                                                                                                    |
| 0 | 1                                         | 1                                       | 0                                                                                                    | 04-05 6 <sup>th</sup> step speed frequency                                                                                                    |
| 0 | 1                                         | 1                                       | 1                                                                                                    | 04-06 7 <sup>th</sup> step speed frequency                                                                                                    |
| 1 | 0                                         | 0                                       | 0                                                                                                    | 04-07 8 <sup>th</sup> step speed frequency                                                                                                    |
| 1 | 0                                         | 0                                       | 1                                                                                                    | 04-08 9 <sup>th</sup> step speed frequency                                                                                                    |
| 1 | 0                                         | 1                                       | 0                                                                                                    | 04-09 10 <sup>th</sup> step speed frequency                                                                                                    |
| 1 | 0                                         | 1                                       | 1                                                                                                    | 04-10 11 <sup>th</sup> step speed frequency                                                                                                    |
| 1 | 1                                         | 0                                       | 0                                                                                                    | 04-11 12 <sup>th</sup> step speed frequency                                                                                                    |
| 1 | 1                                         | 0                                       | 1                                                                                                    | 04-12 13 <sup>th</sup> step speed frequency                                                                                                    |
| 1 | 1                                         | 1                                       | 0                                                                                                    | 04-13 14 <sup>th</sup> step speed frequency                                                                                                    |
| 1 | 1                                         | 1                                       | 1                                                                                                    | 04-14 15 <sup>th</sup> step speed frequency                                                                                                    |
|   | 0<br>0<br>0<br>1<br>1<br>1<br>1<br>1<br>1 | 0 1 0 1 0 1 0 1 0 1 0 1 1 1 1 1 1 1 1 1 | 0     1     0       0     1     1       0     1     1       1     0     0       1     0     0       1     0     1       1     1     0       1     1     0       1     1     0       1     1     1       1     1     1       1     1     1 | 0     1     0     1       0     1     1     0       0     1     1     0       0     1     1     1       1     0     0     1       1     0     1     0       1     0     1     1       1     1     0     0       1     1     0     0       1     1     0     0       1     1     0     1       1     1     1     0 |

| Position command 1 (revolution)                                                                                                    |
|----------------------------------------------------------------------------------------------------|
| Position command 2 (revolution)                                                                                                    |
| Position command 3 (revolution)                                                                                                    |
| Position command 4 (revolution)                                                                                                    |
| Position command 5 (revolution)                                                                                                    |
| Position command 6 (revolution)                                                                                                    |
| Position command 7 (revolution)                                                                                                    |
| Position command 8 (revolution)                                                                                                    |
| Position command 9 (revolution)                                                                                                    |
| ☐ ☐ ☐ ☐ ☐ ☐ ☐ ☐ ☐ ☐ ☐ ☐ ☐ ☐ ☐ ☐ ☐ ☐ ☐                                                                                                    |
| ## Position command 11 (revolution)                                                                                                    |
| Position command 12 (revolution)                                                                                                    |
| 39     Position command 13 (revolution)                                                                                                    |
| Position command 14 (revolution)                                                                                                    |
| Position command 15 (revolution)                                                                                                    |
| To switch the target monition of the external terminal and external terminal personal remains and the same terminal sections of the external terminal sections of the external terminal terminal sections of the external terminal terminal sections of the external terminal terminal sections of the external terminal termi |

To switch the target position of the external terminal, set external terminal parameters to Pr.02-01=1, Pr.02-02=2, Pr.02-03=3, Pr.02-04= 4 by selecting the P2P target position via multi-step speed.

Setting: Target Position =  $04-15 \times (10-01^{*}4) + 04-16$ 

| Multi-step<br>Speed Status | Target Position of P2P |       |       | Maximum Speed of P2I |              |
|----------------------------|------------------------|-------|-------|----------------------|--------------|
| 0000                       | 0                      |       |       | 11-00 bit8=0         | 11-00 bit8=1 |
| 0001                       | Position 1             | 04-15 | 04-16 | 11-43                | 04-00        |
| 0010                       | Position 2             | 04-17 | 04-18 |                      | 04-01        |
| 0011                       | Position 3             | 04-19 | 04-20 |                      | 04-02        |
| 0100                       | Position 4             | 04-21 | 04-22 |                      | 04-03        |
| 0101                       | Position 5             | 04-23 | 04-24 |                      | 04-04        |
| 0110                       | Position 6             | 04-25 | 04-26 |                      | 04-05        |
| 0111                       | Position 7             | 04-27 | 04-28 |                      | 04-06        |
| 1000                       | Position 8             | 04-29 | 04-30 | 11-43                | 04-07        |

| Multi-step<br>Speed Status | Target Position of P2P |       | Maximum S | Speed of P2P |       |
|----------------------------|------------------------|-------|-----------|--------------|-------|
| 1001                       | Position 9             | 04-31 | 04-32     |              | 04-08 |
| 1010                       | Position 10            | 04-33 | 04-34     |              | 04-09 |
| 1011                       | Position 11            | 04-35 | 04-36     |              | 04-10 |
| 1100                       | Position 12            | 04-37 | 04-38     |              | 04-11 |
| 1101                       | Position 13            | 04-39 | 04-40     |              | 04-12 |
| 1110                       | Position 14            | 04-41 | 04-42     |              | 04-13 |
| 1111                       | Position 15            | 04-43 | 04-44     |              | 04-14 |

```
✓ BY - SB PLC Buffer 0

₩ #4-5 PLC Buffer 1

✓ ☐ Y - 5 Y PLC Buffer 4
₩ #4-55 PLC Buffer 5

✓ 
☐ Y - 5 ☐ PLC Buffer 6

✓ BY - SB PLC Buffer 8

★ # Y - 5 P PLC Buffer 9

M 유익-동유 PLC Buffer 10
     PLC Buffer 11

✓ 
☐ Y - ☐ ☐ PLC Buffer 13

✓ 
☐ Y - ☐ T
PLC Buffer 17
```

Factory Setting: 0

Settings 0~65535

Can be combined with PLC or HMI programming for variety application.

### **05 Motor Parameters**

★ This parameter can be set during operation.

### **G5-GG** Motor Auto Tuning

Factory Setting: 0

Settings 0: No function

1: Rolling test for induction motor (Rs, Rr, Lm, Lx, no-load current)

2: Rolling test for induction motor

3: No function

4: Rolling test for PM motor magnetic pole

5: Rolling test for PM motor

6: Rolling test for IM motor flux curve

12: FOC Sensorless inertia estimation

13: High frequency and blocked rotor test for PM motor parameter

#### Induction Motor

Press [Run] to begin auto tuning. The measured value will be written into motor 1 (Pr.05-05 ~05-09, Rs, Rr, Lm, Lx, no-load current) and motor 2 (Pr.05-17 to Pr.05-21) automatically.

#### To begin AUTO-Tuning in rolling test:

- Make sure that all the parameters are set to factory settings and the motor wiring is correct.
- 2. Make sure the motor has no-load before executing auto-tuning and the shaft is not connected to any belt or gear motor. It is recommended to set to 2 if the motor can't separate from the load.

3.

|                         | Motor 1 Parameter | Motor 2 Parameter |
|-------------------------|-------------------|-------------------|
| Motor Rated Frequency   | 01-01             | 01-35             |
| Motor Rated Voltage     | 01-02             | 01-36             |
| Motor Full-load Current | 05-01             | 05-13             |
| Motor Rated Power       | 05-02             | 05-14             |
| Motor Rated Speed       | 05-03             | 05-15             |
| Motor Pole Numbers      | 05-04             | 05-16             |

- 4. Set Pr.05-00=1 and press [Run], the drive will begin auto-tuning. Please be aware of the motor that it starts spinning as [Run] is pressed.
- 5. When auto-tuning is completed, please check if the measured values are written into motor 1 (Pr.05-05 ~05-09) and motor 2 (Pr.05-17 ~05-21) automatically.
- 6. Mechanical equivalent circuit

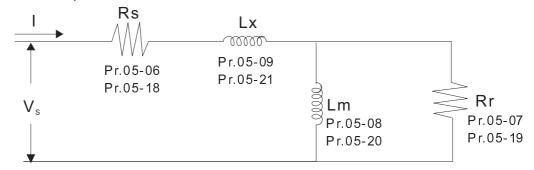

- Set Pr.05-00=6 to begin rolling test for IM motor flux curve. This function is available when the drive is in FOC/TQC Sensorless control. User may begin auto-tuning after setting up the motor information.
  - ☑ Set up Pr.01-01, 01-02, 05-01~05-04 according to the motor nameplate information ∘
  - ☑ Set Pr.05-00=6 and press [Run], make sure no loading is applied to the motor before setting Pr.05-00 to 6 and before performing auto-tuning.
- When Pr.05-00=12, the drive begins FOC Sensorless inertia estimation for IM motor. This function is available when the drive is in FOC/TQC Sensorless control. User may begin auto-tuning after setting up the motor information.
  - ☑ Note: Make sure the motor parameters (no-load current, Rs, Rr, Lm and Lx) of the drive are set before performing Pr.05-00=12 (auto-tuning for FOC Sensorless interior estimation for IM motor).
  - 1. Set Pr.00-10=2 (torque mode)
- 2. Set Pr. 00-13=2 (TQCPG, Open-loop torque mode)
- 3. Set Pr. 05-00=12 and press [Run] to begin FOC Sensorless inertia measure
- 4. When the process of inertia estimation is completed, check Pr.11-01 (unit: PU Q8) and see if the measured value is acceptable.

#### Set up Sensorless FOC Mode

- 1. Set Pr.00-10 = 0 (speed mode)
- 2. Set Pr.00-11 = 5 (FOC sensorless mode)
- 3. Set bit0 of Pr.11-00 to 1 (use ASR gain function to automatically adjust the ASR bandwidth in Pr.11-03,11-04,11-05)

### NOTE

- In torque/vector control mode, it is not recommended to have motors run in parallel.
- ☑ It is not recommended to use torque/vector control mode if motor rated power exceeds the rated power of the AC motor drive.
- ☑ When auto-tuning 2 motors, it needs to set multi-function input terminals (setting 14) or change Pr.05-22 for motor 1/motor 2 selection.
- ☐ The no-load current is usually 20~50% X rated current.
- $\square$  The rated speed can not be greater than or equal to 120f/p (f = rated frequency Pr.01-01/01-35; P: number of motor poles Pr.05-04/05-16).

#### Permanent Magnet Motor (PM)

Set Pr.05-00= 5 or 13 and press 【Run】 to begin auto tuning for PM motor. The measured values will be written into Pr.05-39 (Rs), Pr.05-40 & 41 (Ld & Lq) and Pr.05-43 (PM motor's Ke parameter).

#### To begin AUTO-Tuning for PM motor in rolling test:

1. Make sure all the parameters are reset to factory setting and the motor wiring installation is correct.

- 2. For PM motor, set Pr.05-33=1 and complete the following settings according to your motor specifications, Pr.05-34 rated current, Pr.05-35 rated power, Pr.05-36 rated speed and Pr. 05-37 pole number. The acceleration time and deceleration time should be set according to your motor capacity.
- 3. Set Pr.05-00 to 5 and press [Run] to begin auto tuning for PM motor. Please be aware of the motor that it starts spinning as [Run] is pressed.
- 4. When auto-tuning is completed, please check if the measured values are written into Pr.05-39~05-41 and Pr.05-43 automatically.
  - Set Pr.05-00=4 and press [Run] to begin auto-tuning for PM motor PG offset angle. The measured value will be written into Pr.05-42 automatically.
  - Note 1: When execute auto-tuning for PM motor PG origin, please make sure the encoder setting are correct (Pr.10-00, 10-01, 10-02), otherwise the PG origin measure error and motor stall may occur.
  - Note 2: If PM motor runs in an opposite direction of the drive's command, switch any two of the UVW cable and re-connect, then execute PG origin search again. It is crucial to execute auto-tuning after the switch otherwise PG origin measure error and motor stall may occur.
  - Auto-tuning process for measuring PG offset angle of PM motor:
- 1. Set Pr.05-00=5 and press RUN, or manually input the values into Pr. 01-01, 05-34~-541 and Pr.05-43.
- 2. It is strongly suggested to remove the motor and unload before beings auto-tuning.
- 3. Set Pr.05-00=4 and press [Run] to begin auto-tuning. Please be aware of the motor that it starts spinning as [Run] is pressed.
- 4. When auto-tuning is completed, please check if the PG offset angle is written into Pr.05-42 automatically.

### NOTE

When auto-tuning for PM motor is completed and the control mode setting is done, it is recommend to turn the drive's power off and restart again to ensure the drive operates according to the motor parameter settings.

## #5 - # Full-load Current of Induction Motor 1 (A)

Unit: Amper

Factory Setting: #.##

Settings 10 to 120% of drive's rated current

This value should be set according to the rated current of the motor as indicated on the motor nameplate. The factory setting is 90% X rated current.

Example: The rated current for 7.5HP (5.5kW) is 25 and factory setting is 22.5A. The range for setting will be 10~30A.(25\*40%=10A and 25\*120%=30A)

| N | 05-02        | Rated Power of Induction Motor 1(kW)                                |                          |
|---|--------------|---------------------------------------------------------------------|--------------------------|
|   |              |                                                                     | Factory Setting: #.##    |
|   |              | Settings 0~655.35 kW                                                |                          |
|   | It is use    | d to set rated power of the motor 1. The factory setting is the pow | ver of the drive.        |
| N | 05-03        | Rated Speed of Induction Motor 1 (rpm)                              |                          |
|   |              |                                                                     | Factory Setting:         |
|   |              |                                                                     | 1710 (60Hz 4 poles)      |
|   |              |                                                                     | 1410 (50Hz 4 poles)      |
|   |              | Settings 0~65535                                                    |                          |
|   | It is use    | d to set the rated speed of the motor and need to set according to  | o the value indicated on |
|   | the motor    | or nameplate.                                                       |                          |
|   | Before s     | set up this parameter, you need to set up Pr05-04.                  |                          |
|   | 05-04        | Pole Number of Induction Motor 1                                    |                          |
|   |              |                                                                     | Factory Setting: 4       |
|   |              | Settings 2~20                                                       |                          |
|   | It is use    | d to set the number of motor poles (must be an even number).        |                          |
|   | Set up F     | Pr.05-04 before you set up Pr.05-03.                                |                          |
|   | 85-85        | No-load Current of Induction Motor 1 (A)                            |                          |
|   |              |                                                                     | Unit: Amper              |
|   |              |                                                                     | Factory Setting: #.##    |
|   |              | Settings 0 to the factory setting in Pr.05-01                       |                          |
|   | The fact     | tory setting is 40% X rated current.                                |                          |
|   | 05-08        | Stator Resistance(Rs) of Induction Motor 1                          |                          |
|   | 05-07        | Rotor Resistance(Rr) of Induction Motor 1                           |                          |
|   |              |                                                                     | Factory Setting: #.###   |
|   |              | Settings $0\sim65.535\Omega$                                        |                          |
|   |              |                                                                     |                          |
|   | <u>05-08</u> | Magnetizing Inductance(Lm) of Induction Motor 1                     |                          |
|   | 05-09        | Stator inductance(Lx) of Induction Motor 1                          |                          |
|   |              |                                                                     | Factory Setting: #.#     |
|   |              | Settings 0~6553.5mH                                                 |                          |
|   |              |                                                                     |                          |
|   | 05-10        |                                                                     |                          |
|   | ~<br>05-12   | Reserved                                                            |                          |
|   |              |                                                                     |                          |

| ent of Induction Motor 2 (A)             |                                                                                                    |
|------------------------------------------|----------------------------------------------------------------------------------------------------|
|                                          | Unit: Amper                                                                                                    |
|                                          | Factory Setting:#.##                                                                                                    |
| 120%                                     |                                                                                                    |
| et according to the rated frequency of   | the motor as indicated on the motor                                                                                                    |
| setting is 90% X rated current.          |                                                                                                    |
| rrent for 7.5HP (5.5kW) is 25A and fac   | ctory setting is 22.5A. The range for                                                                                                    |
| (25*40%=10A and 25*120%=30A)             |                                                                                                    |
| of Induction Motor 2 (kW)                |                                                                                                    |
|                                          | Factory Setting: #.##                                                                                                    |
| 655.35 kW                                |                                                                                                    |
| ower of the motor 2. The factory setting | ng is the power of the drive.                                                                                                    |
| of Induction Motor 2 (rpm)               |                                                                                                    |
|                                          | Factory Setting: 1710                                                                                                    |
| 55535                                    |                                                                                                    |
| ed speed of the motor and need to set    | according to the value indicated on                                                                                                    |
|                                          |                                                                                                    |
| of Induction Motor 2                     |                                                                                                    |
|                                          | Factory Setting: 4                                                                                                    |
| 20                                       |                                                                                                    |
| nber of motor poles (must be an even     | number).                                                                                                    |
| nt of Induction Motor 2 (A)              |                                                                                                    |
|                                          | Unit: Amper                                                                                                    |
|                                          | Factory Setting: #.##                                                                                                    |
| the factory setting in Pr.05-13          |                                                                                                    |
| 0% X rated current.                      |                                                                                                    |
| nce (Rs) of Induction Motor 2            |                                                                                                    |
| nce (Rr) of Induction Motor 2            |                                                                                                    |
|                                          | Factory Setting: #.###                                                                                                    |
| 65.535Ω                                  |                                                                                                    |
| nductance (Lm) of Induction Motor 2      |                                                                                                    |
| <u> </u>                                 |                                                                                                    |
| . ,                                      | Factory Setting: #.#                                                                                                    |
| 8553.5 mH                                | ,                                                                                                    |
|                                          | rsetting is 90% X rated current. rrent for 7.5HP (5.5kW) is 25A and fact (25*40%=10A and 25*120%=30A) of Induction Motor 2 (kW)  655.35 kW ower of the motor 2. The factory setting of Induction Motor 2 (rpm)  65535 ed speed of the motor and need to set of Induction Motor 2 |

### # 5 - 2 2 Induction Motor 1/2 Selection

Factory Setting: 1

Settings 1: Motor 1 2: Motor 2

lt is used to set the motor that driven by the AC motor drive.

## 

Factory Setting: 60.00

Settings 0.00~600.00Hz

### ## Y-connection/△-connection Switch of Induction Motor IM

Factory Setting: 0

Settings 0: Disable 1: Enable

# ✓ ☐ 5 - 25 Delay Time for Y-connection/△-connection Switch of Induction Motor

Factory Setting: 0.200

Settings 0.000~60.000 sec

- P.05-23 and Pr.05-25 are applied in the wide range motors and the motor coil will execute the switch of Y-connection/Δ-connection as required. (The wide range motors has relation with the motor design. In general, it has higher torque at low speed and Y-connection and it has higher speed at high speed and connection.
- $\square$  Pr.05-24 is used to enable/disable Y-connection/ $\triangle$  connection Switch.
- When Pr.05-24 is set to 1, the drive will select by Pr.05-23 setting and current motor frequency to switch motor to Y-connection or  $\Delta$  connection. At the same time, it will also affect motor parameters.
- $\square$  Pr.05-25 is used to set the switch delay time of Y-connection/ $\triangle$  connection.
- When output frequency reaches Y-connection/∆-connection switch frequency, drive will delay by Pr.05-25 before multi-function output terminals are active.

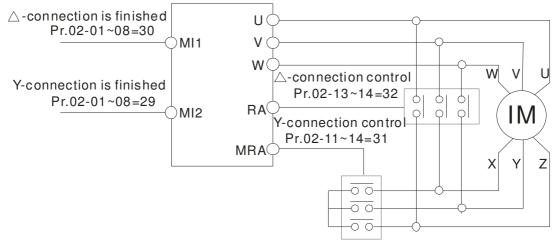

Y-  $\triangle$  connection switch: can be used for wide range motor

Y -connection for low speed: higher torque can be used for rigid tapping

△-connection for high speed: higher torque can be used for high-speed drilling

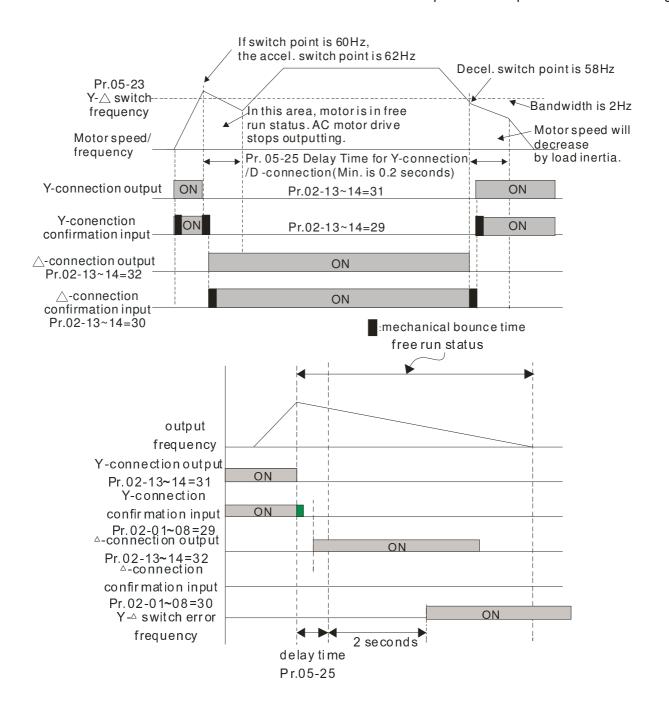

| 05-28 | Accumula | ative Watt Per Second of Motor in Low Word (W-sec)  |                      |
|-------|----------|-----------------------------------------------------|----------------------|
|       |          |                                                     | Factory Setting: 0.0 |
|       | Settings | Read only                                           |                      |
| 05-27 | Accumula | ative Watt Per Second of Motor in High Word (W-sec) |                      |
|       |          |                                                     | Factory Setting: 0.0 |
|       | Settings | Read only                                           |                      |
| 85-28 | Accumula | ative Watt-hour of Motor (W-Hour)                   |                      |
|       |          |                                                     | Factory Setting: 0.0 |
|       | Settings | Read only                                           |                      |
| 85-28 | Accumula | ative Watt-hour of Motor in Low Word (KW-Hour)      |                      |
|       |          |                                                     | Factory Setting: 0.0 |
|       | Settings | Read only                                           |                      |

| OC - 30 Assumula   | ative Watt hour of Motor in High Mard (KM Harry)                                 |                       |
|--------------------|----------------------------------------------------------------------------------|-----------------------|
| Accumula           | ative Watt-hour of Motor in High Word (KW-Hour)                                  | Factory Cattings 0.0  |
| 0.445              | Decelorate                                                                       | Factory Setting: 0.0  |
| Settings           | Read only                                                                        |                       |
|                    | ecords the amount of power consumed by motors.                                   | •                     |
|                    | activated and record is saved when the drive stops o                             |                       |
|                    | s will continue to accumulate when the drive act                                 | · ·                   |
| accumulation, se   | t Pr.00-02 to 5 then the accumulation record will return                         | n to u.               |
| G5-3   Accumula    | ative Motor Operation Time (Min)                                                 |                       |
|                    |                                                                                  | Factory Setting: 0    |
| Settings           | 00~1439                                                                          |                       |
| ## Accumula        | ative Motor Operation Time (day)                                                 |                       |
|                    |                                                                                  | Factory Setting: 0    |
| Settings           | 00~65535                                                                         |                       |
|                    | 5-32 are used to record the motor operation time. To c                           | •                     |
| Pr.05-31 and Pr.05 | 5-32 to 00. Operation time shorter than 60 seconds wi                            | Ill not be recorded.  |
| ## Induction       | Motor (IM) and Permanent Magnet Motor Selection                                  |                       |
|                    |                                                                                  | Factory Setting: 0    |
| Settings           | 0: Induction Motor                                                               |                       |
|                    | 1: Permanent Magnet Motor                                                        |                       |
|                    | 2: IPM                                                                           |                       |
| ## Full-load       | current of Permanent Magnet Motor                                                |                       |
|                    |                                                                                  | Factory Setting: 0.00 |
| Settings           | 0.00~655.35 Amps                                                                 |                       |
| ## Rated Po        | wer of Permanent Magnet Motor                                                    |                       |
|                    |                                                                                  | Factory Setting: 0.00 |
| Settings           | 0.00~655.35 kW                                                                   |                       |
| ## Rated spe       | eed of Permanent Magnet Motor                                                    |                       |
|                    |                                                                                  | Factory Setting: 2000 |
| Settings           | 0~65535 rpm                                                                      |                       |
|                    | ber of Permanent Magnet Motor                                                    |                       |
|                    |                                                                                  | Factory Setting: 10   |
| Settings           | 0~65535                                                                          |                       |
|                    |                                                                                  |                       |
| ## Inertia of      | Permanent Magnet Motor                                                           |                       |
| 85-38 Inertia of   | Permanent Magnet Motor                                                           | Factory Setting: 0.0  |
| Settings           | Permanent Magnet Motor  0.0~6553.5 kg.cm <sup>2</sup> (0.0001kg.m <sup>2</sup> ) | Factory Setting: 0.0  |
| Settings           |                                                                                  |                       |

| Delta Motor (Low inertia model)         |          |          |          |          |          |          |          |          |
|-----------------------------------------|----------|----------|----------|----------|----------|----------|----------|----------|
| Rated Power(kW)                         | 0.1      | 0.2      | 0.4      | 0.4      | 0.75     | 1        | 2        |          |
| Rotor inertia (kg.m^2)                  | 3.70E-06 | 1.77E-05 | 2.77E-05 | 6.80E-05 | 1.13E-04 | 2.65E-04 | 4.45E-04 |          |
| Delta Motor (Mid to High Inertia model) |          |          |          |          |          |          |          |          |
| Rated Power(kW)                         | 0.5      | 1        | 1.5      | 2        | 2        | 0.3      | 0.6      | 0.9      |
| Rotor inertia (kg.m^2)                  | 8.17E-04 | 8.41E-04 | 1.12E-03 | 1.46E-03 | 3.47E-03 | 8.17E-04 | 8.41E-04 | 1.12E-03 |

<sup>\*</sup> For more information on motor inertia value, please refer to Pr.11-01.

| #S - 39 Stator Re    | sistance of PM Motor                |                          |                        |
|----------------------|-------------------------------------|--------------------------|------------------------|
| 00 00                |                                     |                          | Factory Setting: 0.000 |
| Settings             | 0.000~65.535Ω                       |                          | , ,                    |
| <b>35-43</b> Permane | nt Magnet Motor Ld                  |                          |                        |
|                      |                                     |                          | Factory Setting: 0.00  |
| Settings             | 0.00~655.35 mH                      |                          |                        |
| □ 5 - 4   Permane    | nt Magnet Motor Lq                  |                          |                        |
|                      |                                     |                          | Factory Setting: 0.00  |
| Settings             | 0.00~655.35 mH                      |                          |                        |
| ## PG Offse          | t angle of PM Motor                 |                          |                        |
|                      |                                     |                          | Factory Setting: 0     |
| Settings             | 0.0~360.0°                          |                          |                        |
| When Pr.05-00 is     | set to 4, the drive will detect off | set angle and write into | Pr.05-42.              |
| \$5 - 43 Ke param    | eter of PM Motor                    |                          |                        |
|                      |                                     |                          | Unit: V/1000rpm        |

Factory Setting: 0

Settings 0~65535

#### **06 Protection Parameters**

| Low Voltage Level                        |                  |  |  |  |  |  |
|------------------------------------------|------------------|--|--|--|--|--|
|                                          | Factory Setting: |  |  |  |  |  |
| Settings 230V Series:                    |                  |  |  |  |  |  |
| Frame A to D: 150.0~ 220.0 Vdc           | 180.0            |  |  |  |  |  |
| Frame E and frames above E: 190.0~220.0V | 200.0            |  |  |  |  |  |
| Frame A to D:                            |                  |  |  |  |  |  |
| 460V Series: 300.0~440.0V                | 360.0            |  |  |  |  |  |
| Frame E and frames above E: 380.0~440.0V | 400.0            |  |  |  |  |  |

It is used to set the level. When the DC BUS voltage is lower than Pr06-00 Low voltage level, drive will stop output and free to stop.

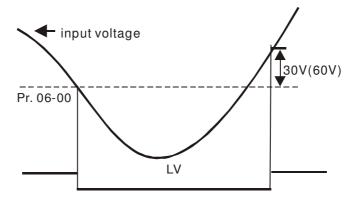

## ✓ ☐ ☐ ☐ ☐ ☐ Over-voltage Stall Prevention

Factory Setting: 380.0/760.0

Settings 230V Series: 0.0~450.0V 460V Series: 0.0~900.0V 0: Disabled

- When Pr.06-01 is set to 0.0, the over-voltage stall prevention function is disabled. When braking units or resistors are connected to the drive, this setting is suggested.
- During deceleration, the DC bus voltage may exceed its Maximum Allowable Value due to motor regeneration. When this function is enabled, the AC motor drive will not decelerate further and keep the output frequency constant until the voltage drops below the preset value again.
- This function is used for the occasion that the load inertia is unsure. When it stops in the usual load, the over-voltage won't occur during deceleration and fulfill the setting of deceleration time. Sometimes, it may not stop due to over-voltage during decelerating to stop when increasing the load regenerative inertia. At this moment, the AC drive will auto add the deceleration time until drive stop.
- When the over-voltage stall prevention is enabled, drive deceleration time will be larger than the setting.
- When there is any problem as using deceleration time, refer to the following items to solve it.
  - 1. Add the suitable deceleration time.
  - 2. Add brake resistor (refer to appendix B-1 for details) to consume the electrical energy that regenerated from the motor with heat type.

■ Related parameters: Pr.01-13, 01-15, 01-17, 01-19 (settings of decel. time 1~4), Pr.02-13~02-14 (Multi-function Output 1 RY1, RY2), Pr. 02-16~02-17 Multi-function Output (MO1, 2)

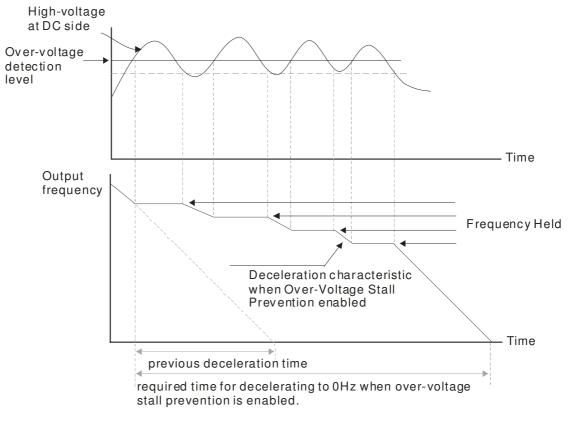

## ## Selection for Over-voltage Stall Prevention

Factory Setting: 0

Settings 0: Traditional over-voltage stall prevention

1: Smart over-voltage prevention

When Pr.06-02 is set to 1, the drive will maintain DCbus voltage when decelerating and prevent OV.

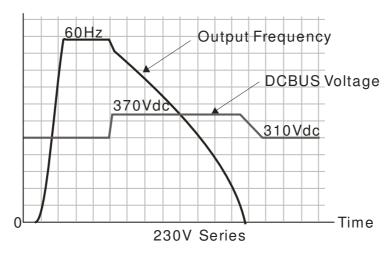

### ✓ ☐ ☐ ☐ ☐ ☐ ☐ Over-current Stall Prevention during Acceleration

Settings Super Heavy duty: 0~180% (100%: drive's rated current) Factory Setting: 150

- Only functional under VF, VFPG and SVC mode
- If the motor load is too large or drive acceleration time is too short, the AC drive output current may increase abruptly during acceleration and it may cause motor damage or trigger protection functions (OL or OC). This parameter is used to prevent this situation.
- During acceleration, the AC drive output current may increase abruptly and exceed the value specified by Pr.06-03 due to rapid acceleration or excessive load on the motor. When this function is enabled, the AC drive will stop accelerating and keep the output frequency constant until the current drops below the maximum value.
- When the over-current stall prevention is enabled, drive acceleration time will be larger than the setting.
- When the Over-Current Stall Prevention occurs due to too small motor capacity or in the factory setting, please decrease Pr.06-03 setting.
- When there is any problem by using acceleration time, refer to the following items to solve it.
- Related parameters: Pr.01-12, 01-14, 01-16, 01-18 (settings of accel. time 1~4), Pr.01-44
  - 1. Add the suitable acceleration time.
  - 2. Setting Pr.01-44 Optimal Acceleration/Deceleration Setting to 1, 3 or 4 (auto accel.)
- Optimal Acceleration/Deceleration Setting, Pr.02-13~02-14 (Multi-function Output 1 RY1, RY2), Pr. 02-16~02-17 Multi-function Output (MO1, 2)

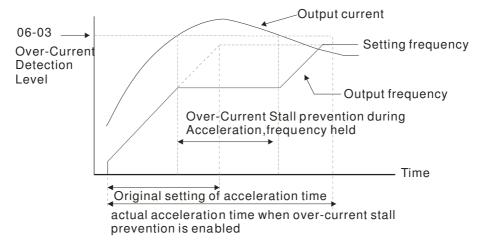

# ✓ 『日子 Over-current Stall Prevention during Operation

Settings Super Heavy Duty: 0~200% (100%: drive's rated current) Factory Setting: 150

- Only functional under VF, VFPG and SVC mode
- It is a protection for drive to auto decrease output frequency when the motor is over-load abruptly during motor constant operation.
- If the output current exceeds the setting specified in Pr.06-04 when the drive is operating, the drive will decrease its output frequency (according to Pr.06-05) to prevent the motor stall. If the output

current is lower than the setting specified in Pr.06-04, the drive will accelerate (according to Pr.06-05) again to catch up with the set frequency command value.

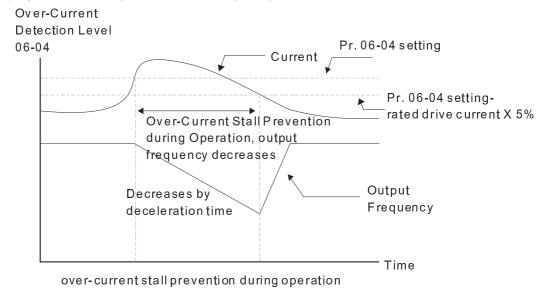

### ★ G = G 5 Accel./Decel. Time Selection of Stall Prevention at Constant Speed

Factory Setting: 0

Settings 0: by current accel/decel time

1: by the 1st accel/decel time

2: by the 2nd accel/decel time

3: by the 3rd accel/decel time

4: by the 4th accel/decel time

5: by auto accel/decel

lt is used to set the accel./decel. time selection when stall prevention occurs at constant speed.

### 

Factory Setting: 0

Settings 0: Disable

1: Over-torque detection during constant speed operation, continue to operate after detection

2: Over-torque detection during constant speed operation, stop operation after detection

3: Over-torque detection during operation, continue to operate after detection

4: Over-torque detection during operation, stop operation after detection

### Over-torque Detection Selection (OT2)

Factory Setting: 0

Settings 0: Disable

1: Over-torque detection during constant speed operation, continue to operate after detection

2: Over-torque detection during constant speed operation, stop operation after detection

3: Over-torque detection during operation, continue to operation after detection

4: Over-torque detection during operation, stop operation after detection

- When Pr.06-06 and Pr.06-09 are set to 1 or 3, it will display a warning message and won't have an abnormal record.
- When Pr.06-06 and Pr.06-09 are set to 2 or 4, it will display a warning message and will have an abnormal record.

✓ ☐ ☐ ☐ ☐ Over-torque Detection Level (OT1)

Factory Setting: 120

Settings 10 to 250% (100%: drive's rated current)

Over-torque Detection Level (OT1)

Factory Setting: 0.1

Settings 0.0~60.0 sec

Over-torque Detection Level (OT2)

Factory Setting: 120

Settings 10 to 250% (100%: drive's rated current)

Factory Setting: 0.1

Settings 0.0~60.0 sec

- NOTE 01: Over torque detection is determined by the following method. if the output current exceeds the over-torque detection level (Pr06-07, factory setting: 150%) and also exceeds Pr06-08, the Over Torque Detection will follow the setting of Pr06-06 and Pr06-09.
- NOTE02: When Pr06-06 or Pr06-09 is set to 1 or 3, the motor drive will have the ot1/ot2 warning after Over Torque Detection. But the motor drive will keep running but only until the output current is smaller than the 5% of the rated current, the warning will be off.

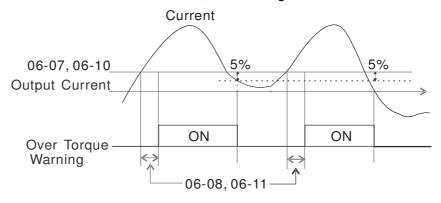

NOTE03: When Pr06-06 or Pr06-09 is set to 2 or 4, the motor drive will have the ot1/ot2 fault after Over Torque Detection. Then the motor drive stop running until it is manually reset.

Current Limit

Factory Setting: 170

Settings 0~250% (100%: drive's rated current)

Pr.06-12 sets the maximum output current of the drive. Pr.06-12 and Pr.11-17 ~ Pr.11-20 are used to set the drive's output current limit. When the drive is in VF, SVC or VFPG control mode, output frequency will decreases as the output current reaches current limit. It is a current stall prevention.

Fig. 13 Electronic Thermal Relay Selection (Motor 1)

★ R - 2 7 Electronic Thermal Relay Selection (Motor 2)

Factory Setting: 2

Settings 0: Constant torque output motor

1: Variable torque output motor

2: Disable

It is used to prevent self-cooled motor overheats under low speed. User can use electronic thermal relay to limit driver's output power.

✓ ☐ 6 - 14 Electronic Thermal Characteristic for Motor 1

★ 36 - 28 Electronic Thermal Characteristic for Motor 2

Factory Setting: 60.0

Settings 30.0~600.0 sec

The parameter is set by the 150% of motor rated current and the setting of Pr.06-14 and Pr.06-28 to prevent the motor damaged from overheating. When it reaches the setting, it will display "EoL1/EoL2" and the motor will be in free running.

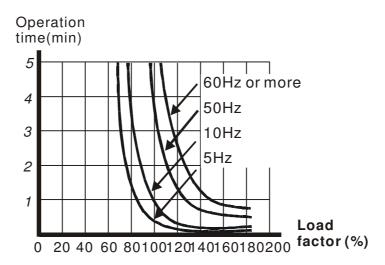

# ₩ 📆 🖁 - 🛂 Heat Sink Over-heat (OH) Warning

Factory Setting: 85.0

Settings 0.0~110.0°C

Pr.06-15 sets the heatsink temperature level of the drive. The drive will output an overheating warning when the temperature exceeds the setting of Pr.06-15. If the setting of Pr.06-15 is higher than the default setting of the drive, the drive will use the default setting level for warning output. Capacitor (CAP) overheating level is set by the drive's default setting, it can not be adjusted.

| Over-heating Level (°C) |          |          |  |  |
|-------------------------|----------|----------|--|--|
| Model                   | IGBT OH1 | CAP OH 2 |  |  |
| VFD007CH23A-21          | 100      | 90       |  |  |
| VFD015CH23A-21          | 100      | 90       |  |  |
| VFD022CH23A-21          | 100      | 90       |  |  |
| VFD037CH23A-21          | 100      | 95       |  |  |
| VFD055CH23A-21          | 100      | 75       |  |  |
| VFD075CH23A-21          | 100      | 75       |  |  |
|                         |          |          |  |  |
| VFD110CH23A-21          | 100      | 75       |  |  |
| VFD150CH23A-21          | 95       | 70       |  |  |
| VFD185CH23A-21          | 95       | 70       |  |  |
| VFD220CH23A-00/21       | 95       | 70       |  |  |
| VFD300CH23A-00/21       | 95       | 60       |  |  |
| VFD370CH23A-00/21       | 95       | 60       |  |  |
| VFD450CH23A-00/21       | 100      | 60       |  |  |
| VFD550CH23A-00/21       | 100      | 60       |  |  |
| VFD750CH23A-00/21       | 100      | 60       |  |  |
| VFD007CH43A-21          | 100      | 90       |  |  |
| VFD015CH43A-21          | 100      | 90       |  |  |
| VFD022CH43A-21          | 100      | 95       |  |  |
| VFD037CH43A-21          | 100      | 100      |  |  |
| VFD055CH43A-21          | 100      | 95       |  |  |

| Over-heating Level ( $^{\circ}\!\!\!\!\!\!\!\!\!\!\!\!\!\!\!\!\!\!\!\!\!\!\!\!\!\!\!\!\!\!\!\!\!\!\!\!$ |          |          |  |  |  |
|----------------------------------------------------------------------------------------------------|----------|----------|--|--|--|
| Model                                                                                                   | IGBT OH1 | CAP OH 2 |  |  |  |
| VFD075CH43A-21                                                                                          | 95       | 75       |  |  |  |
| VFD110CH43A-21                                                                                          | 95       | 75       |  |  |  |
| VFD150CH43A-21                                                                                          | 95       | 75       |  |  |  |
| VFD185CH43A-21                                                                                          | 95       | 80       |  |  |  |
| VFD220CH43A-21                                                                                          | 95       | 80       |  |  |  |
| VFD300CH43A-21                                                                                          | 100      | 80       |  |  |  |
| VFD370CH43A-00/21;<br>VFD370CH43S-21                                                                    | 95       | 60       |  |  |  |
| VFD450CH43A-00/21                                                                                       | 95       | 60       |  |  |  |
| VFD550CH43A-00/21                                                                                       | 100      | 60       |  |  |  |
| VFD750CH43A-00/21                                                                                       | 100      | 60       |  |  |  |
| VFD900CH43A-00/21                                                                                       | 100      | 60       |  |  |  |
| VFD1100CH43A-00/21                                                                                      | 100      | 60       |  |  |  |
| VFD1320CH43A-00/21                                                                                      | 100      | 60       |  |  |  |
| VFD1600CH43A-00/21                                                                                      | 100      | 60       |  |  |  |
| VFD1850CH43A-00/21                                                                                      | 100      | 65       |  |  |  |
| VFD2200CH43A-00/21                                                                                      | 100      | 65       |  |  |  |
| VFD2800CH43A-00                                                                                         | 100      | 65       |  |  |  |
| VFD2800CH43C-00/21                                                                                      | 100      | 65       |  |  |  |

## ★ 35 - 15 Stall Prevention Limit Level (Flux weakening area current stall prevention level)

Factory Setting: 50

Settings 0~100% (Refer to Pr.06-03, Pr.06-04)

When operation frequency is larger than Pr.01-01; e.g. Pr06-03=150%, Pr. 06-04=100% and Pr. 06-16=80%:

Calculate the Stall Prevention Level during acceleration: Pr.06-03 \* Pr.06-16=150x80%=120%. Calculate the Stall Prevention Level at constant speed: Pr.06-04 \* Pr.06-16=100x80%=80%.

| ## Present Fault Record            |
|------------------------------------|
| ## Second Most Recent Fault Record |
| ## Third Most Recent Fault Record  |
| ## Fourth Most Recent Fault Record |
| ## Fifth Most Recent Fault Record  |
| ## Sixth Most Recent Fault Record  |

#### Settings

- 0: No fault record
- 1: Over-current during acceleration (ocA)
- 2: Over-current during deceleration (ocd)
- 3: Over-current during constant speed(ocn)
- 4: Ground fault (GFF)
- 5: IGBT short-circuit (occ)

- 6: Over-current at stop (ocS)
- 7: Over-voltage during acceleration (ovA)
- 8: Over-voltage during deceleration (ovd)
- 9: Over-voltage during constant speed (ovn)
- 10: Over-voltage at stop (ovS)
- 11: Low-voltage during acceleration (LvA)
- 12: Low-voltage during deceleration (Lvd)
- 13: Low-voltage during constant speed (Lvn)
- 14: Stop mid-low voltage (LvS)
- 15: Phase loss protection (OrP)
- 16: IGBT over-heat (oH1)
- 17: Capacitance over-heat (oH2) (for 40hp above)
- 18: tH1o (TH1 open: IGBT over-heat protection error)
- 19: tH2o (TH2 open: capacitance over-heat protection error)
- 20: Reserved
- 21: Drive over-load (oL)
- 22: Electronics thermal relay 1 (EoL1)
- 23: Electronics thermal relay 2 (EoL2)
- 24: Motor PTC overheat (oH3) (PTC)
- 25: Reserved
- 26: Over-torque 1 (ot1)
- 27: Over-torque 2 (ot2)
- 28: Low current (uC)
- 29: Home limit error (LMIT)
- 30: Memory write-in error (cF1)
- 31: Memory read-out error (cF2)
- 32: Reserved
- 33: U-phase current detection error (cd1)
- 34: V-phase current detection error (cd2)
- 35: W-phase current detection error (cd3)
- 36: Clamp current detection error (Hd0)
- 37: Over-current detection error (Hd1)
- 38: Over-voltage detection error (Hd2)
- 39: occ IGBT short circuit detection error (Hd3)
- 40: Auto tuning error (AUE)
- 41: PID feedback loss (AFE)
- 42: PG feedback error (PGF1)
- 43: PG feedback loss (PGF2)
- 44: PG feedback stall (PGF3)
- 45: PG slip error (PGF4)

- 46: PG ref loss (PGr1)
- 47: PG ref loss (PGr2)
- 48: Analog current input loss (ACE)
- 49: External fault input (EF)
- 50: Emergency stop (EF1)
- 51: External Base Block (bb)
- 52: Password error (PcodE)
- 53: Reserved
- 54: Communication error (CE1)
- 55: Communication error (CE2)
- 56: Communication error (CE3)
- 57: Communication error (CE4)
- 58: Communication Time-out (CE10)
- 59: PU Time-out (CP10)
- 60: Brake transistor error (bF)
- 61: Y-connection/△-connection switch error (ydc)
- 62: Decel. Energy Backup Error (dEb)
- 63: Slip error (oSL)
- 64: Electromagnet switch error (ryF)
- 65: PG Card Error (PGF5)
- 66~67: Reserved
- 68: Sensorless estimated speed has wrong direction
- 69: Sensorless estimated speed is over-speed
- 70: Sensorless estimated speed deviated
- 71: Reserved
- 72: STO loss 1
- 73: External safety gate S1
- 74~75: Reserved
- 76: STO
- 77: STO loss 2
- 78: STO loss 3
- 79: Uocc U phase over current (Detection begins as RUN is pressed, software protection)
- 80: Vocc V phase over current (Detection begins as RUN is pressed, software protection)
- 81: Wocc W phase over current (Detection begins as RUN is pressed, software protection)
- 82: OPHL U phase output phase loss
- 83: OPHL Vphase output phase loss
- 84: OPHL Wphase output phase loss
- 85~100: Reserved
- 101: CGdE CANopen software disconnect1
- 102: CHbE CANopen software disconnect2

103: CSYE CANopen synchronous error104: CbFE CANopen hardware disconnect

105: CldE CANopen index setting error

106: CAdE CANopen slave station number setting error

107: CFrE CANopen index setting exceed limit

108~110: Reserved

111: InrCOM Internal communication overtime error

- When the fault occurs and force stopping, it will record in this parameter.
- At stop with low voltage Lv (LvS warn, no record). During operation with mid-low voltage Lv (LvA, Lvd, Lvn error, will record).
- Setting 62: when dEb function is enabled, the drive will execute dEb and record to the Pr.06-17 to Pr.06-22 simultaneously.

| N | ☐ 6 - 2 3 Fault Output Option 1     |
|---|-------------------------------------|
| N | □ 6 - 2 4     Fault Output Option 2 |
| N | ## Fault Output Option 3            |
| N | ## Fault Output Option 4            |

Factory Setting: 0

Settings 0 to 65535 sec (refer to bit table for fault code)

These parameters can be used with multi-function output (set to 35-38) for the specific requirement. When the fault occurs, the corresponding terminals will be activated (It needs to convert binary value to decimal value to fill in Pr.06-23 to Pr.06-26).

| Fault Code                                  |         | Bit1  | Bit2 | Bit3 | Bit4 | Bit5 | Bit6 |
|---------------------------------------------|---------|-------|------|------|------|------|------|
| Fauit Code                                  | current | Volt. | OL   | SYS  | FBK  | EXI  | CE   |
| 0: No fault                                 |         |       |      |      |      |      |      |
| 1: Over-current during acceleration (ocA)   | •       |       |      |      |      |      |      |
| 2: Over-current during deceleration (ocd)   | •       |       |      |      |      |      |      |
| 3: Over-current during constant speed(ocn)  | •       |       |      |      |      |      |      |
| 4: Ground fault (GFF)                       | •       |       |      |      |      |      |      |
| 5: IGBT short-circuit (occ)                 | •       |       |      |      |      |      |      |
| 6: Over-current at stop (ocS)               | •       |       |      |      |      |      |      |
| 7: Over-voltage during acceleration (ovA)   |         | •     |      |      |      |      |      |
| 8: Over-voltage during deceleration (ovd)   |         | •     |      |      |      |      |      |
| 9: Over-voltage during constant speed (ovn) |         | •     |      |      |      |      |      |
| 10: Over-voltage at stop (ovS)              |         | •     |      |      |      |      |      |
| 11: Low-voltage during acceleration (LvA)   |         | •     |      |      |      |      |      |
| 12: Low-voltage during deceleration (Lvd)   |         | •     |      |      |      |      |      |
| 13: Low-voltage during constant speed (Lvn) |         | •     |      |      |      |      |      |
| 14: Stop mid-low voltage (LvS)              |         | •     |      |      |      |      |      |
| 15: Phase loss protection (OrP)             |         | •     |      |      |      |      |      |
| 16: IGBT over-heat (oH1)                    |         |       | •    |      |      |      |      |

| Fault Code                                       | Bit0    | Bit1  | Bit2 | Bit3 | Bit4 | Bit5 | Bit6 |
|--------------------------------------------------|---------|-------|------|------|------|------|------|
|                                                  | current | Volt. | OL   | SYS  | FBK  | EXI  | CE   |
| 17: Capacitance over-heat (oH2)                  |         |       | •    |      |      |      |      |
| 18: tH1o (TH1 open)                              |         |       | •    |      |      |      |      |
| 19: tH2o (TH2 open)                              |         |       | •    |      |      |      |      |
| 20: Reserved                                     |         |       |      |      |      |      |      |
| 21: Drive over-load (oL)                         |         |       | •    |      |      |      |      |
| 22: Electronics thermal relay 1 (EoL1)           |         |       | •    |      |      |      |      |
| 23: Electronics thermal relay 2 (EoL2)           |         |       | •    |      |      |      |      |
| 24: Motor PTC overheat (oH3) (PTC)               |         |       | •    |      |      |      |      |
| 25: Reserved                                     |         |       |      |      |      |      |      |
| 26: Over-torque 1 (ot1)                          |         |       | •    |      |      |      |      |
| 27: Over-torque 2 (ot2)                          |         |       | •    |      |      |      |      |
| 28: Low current (uC)                             | •       |       |      |      |      |      |      |
| 29: Home limit error (LMIT)                      |         |       |      |      |      | •    |      |
| 30: Memory write-in error (cF1)                  |         |       |      | •    |      |      |      |
| 31: Memory read-out error (cF2)                  |         |       |      | •    |      |      |      |
| 32: Reserved                                     |         |       |      |      |      |      |      |
| 33: U-phase current detection error (cd1)        |         |       |      | •    |      |      |      |
| 34: V-phase current detection error (cd2)        |         |       |      | •    |      |      |      |
| 35: W-phase current detection error (cd3)        |         |       |      | •    |      |      |      |
| 36: Clamp current detection error (Hd0)          |         |       |      | •    |      |      |      |
| 37: Over-current detection error (Hd1)           |         |       |      | •    |      |      |      |
| 38: Over-voltage detection error (Hd2)           |         |       |      | •    |      |      |      |
| 39: occ IGBT short circuit detection error (Hd3) |         |       |      | •    |      |      |      |
| 40: Auto tuning error (AUE)                      |         |       |      | •    |      |      |      |
| 41: PID feedback loss (AFE)                      |         |       |      |      | •    |      |      |
| 42: PG feedback error (PGF1)                     |         |       |      |      | •    |      |      |
| 43: PG feedback loss (PGF2)                      |         |       |      |      | •    |      |      |
| 44: PG feedback stall (PGF3)                     |         |       |      |      | •    |      |      |
| 45: PG slip error (PGF4)                         |         |       |      |      | •    |      |      |
| 46: PG ref loss (PGr1)                           |         |       |      |      | •    |      |      |
| 47: PG ref loss (PGr2)                           |         |       |      |      | •    |      |      |
| 48: Analog current input loss (ACE)              |         |       |      |      | •    |      |      |
| 49: External fault input (EF)                    |         |       |      |      |      | •    |      |
| 50: Emergency stop (EF1)                         |         |       |      |      |      | •    |      |
| 51: External Base Block (bb)                     |         |       |      |      |      | •    |      |
| 52: Password error (PcodE)                       |         |       |      | •    |      |      |      |
| 53: Reserved                                     | 1       | ·     | 1    | 1    | 1    | ·    | ·    |
| 54: Communication error (CE1)                    |         |       |      |      |      |      | •    |
|                                                  |         |       |      |      |      |      |      |

| Fault Code                                           | Bit0    | Bit1  | Bit2 | Bit3 | Bit4 | Bit5 | Bit6 |
|------------------------------------------------------|---------|-------|------|------|------|------|------|
| Fault Gode                                           | current | Volt. | OL   | SYS  | FBK  | EXI  | CE   |
| 55: Communication error (CE2)                        |         |       |      |      |      |      | •    |
| 56: Communication error (CE3)                        |         |       |      |      |      |      | •    |
| 57: Communication error (CE4)                        |         |       |      |      |      |      | •    |
| 58: Communication Time-out (CE10)                    |         |       |      |      |      |      | •    |
| 59: PU Time-out (CP10)                               |         |       |      |      |      |      | •    |
| 60: Brake transistor error (bF)                      |         |       |      |      |      | •    |      |
| 61: Y-connection/△-connection switch error           |         |       |      |      |      | •    |      |
| (ydc)                                                |         |       |      |      |      |      |      |
| 62: Decel. Energy Backup Error (dEb)                 |         | •     |      |      |      |      |      |
| 63: Slip error (oSL)                                 |         |       |      |      |      | •    |      |
| 64: Electromagnet switch error (ryF)                 |         |       |      |      |      | •    |      |
| 65 : PG Card Error (PGF5)                            |         |       |      |      |      | •    |      |
| 66-72: Reserved                                      |         |       |      |      |      |      |      |
| 73: External safety gate S1                          |         |       |      | •    |      |      |      |
| 74~78: Reserved                                      |         |       |      |      |      |      |      |
| 79: U phase over current (Uocc)                      | •       |       |      |      |      |      |      |
| 80: V phase over current (Vocc)                      | •       |       |      |      |      |      |      |
| 81: W phase over current (Wocc)                      | •       |       |      |      |      |      |      |
| 82: OPHL U phase output phase loss                   | •       |       |      |      |      |      |      |
| 83: OPHL Vphase output phase loss                    | •       |       |      |      |      |      |      |
| 84: OPHL Wphase output phase loss                    | •       |       |      |      |      |      |      |
| 85~100: Reserved                                     |         |       |      |      |      |      |      |
| 101: CGdE CANopen software disconnect1               |         |       |      |      |      |      | •    |
| 102: CHbE CANopen software disconnect2               |         |       |      |      |      |      | •    |
| 103: CSYE CANopen synchronous error                  |         |       |      |      |      |      | •    |
| 104: CbFE CANopen hardware disconnect                |         |       |      |      |      |      | •    |
| 105: CldE CANopen index setting error                |         |       |      |      |      |      | •    |
| 106: CAdE CANopen slave station number setting error |         |       |      |      |      |      | •    |
| 107: CFrE CANopen index setting exceed limit         |         |       |      |      |      |      | •    |
| 108~110: Reserved                                    |         |       |      |      |      |      |      |
| 111: InrCOM Internal communication overtime error    |         |       |      |      |      |      | •    |

# PTC (Positive Temperature Coefficient) Detection Selection Factory Setting: 0 Settings 0: Warn and keep operating 1: Warn and ramp to stop 2: Warn and coast to stop 3: No warning □ Pr.06-29 setting defines how the will drive operate after PTC detection. 再補充 03-00 d6 Factory Setting: 50.0 Settings 0.0~100.0% ☐ It needs to set AVI/ACI/AUI analog input function Pr.03-00~03-02 to 6 (P.T.C. thermistor input value). It is used to set the PTC level, and the corresponding value for 100% is max. analog input value. Frequency Command for Malfunction Factory Setting: Read only Settings 0.00~655.35Hz When malfunction occurs, use can check the frequency command. If it happens again, it will overwrite the previous record. Output Frequency at Malfunction Factory Setting: Read only Settings 0.00~655.35Hz When malfunction occurs, use can check the current frequency command. If it happens again, it will overwrite the previous record. Output Voltage at Malfunction Factory Setting: Read only Settings 0.0~6553.5V When malfunction occurs, user can check current output voltage. If it happens again, it will overwrite the previous record. Factory Setting: Read only Settings 0.0~6553.5V When malfunction occurs, user can check the current DC voltage. If it happens again, it will overwrite the previous record. Output Current at Malfunction Factory Setting: Read only Settings 0.00~655.35Amp When malfunction occurs, user can check the current output current. If it happens again, it will

www.maher.ir

overwrite the previous record.

| ## IGBT Temperature at Malfunction                                                       |                                                                                                    |
|------------------------------------------------------------------------------------------|----------------------------------------------------------------------------------------------------|
|                                                                                          | Factory Setting: Read only                                                                                                    |
| Settings 0.0∼6553.5°C                                                                    |                                                                                                    |
| When malfunction occurs, user can check the current IGBT temper                          | rature. If it happens again, it will                                                                                                    |
| overwrite the previous record.                                                           |                                                                                                    |
| Capacitance Temperature at Malfunction                                                   |                                                                                                    |
| oapasiano iemperataro at manericas:                                                      | Factory Setting: Read only                                                                                                    |
| Settings 0.0∼6553.5℃                                                                     | The second second secon |
| When malfunction occurs, user can check the current capacitance t                        | emperature. If it happens again                                                                                                    |
| it will overwrite the previous record.                                                   |                                                                                                    |
|                                                                                          |                                                                                                    |
| oo go mater opeaa iii ipiii at mananenen                                                 | Factory Setting: Read only                                                                                                    |
| Settings 0.0∼6553.5°C                                                                    | , ,                                                                                                    |
| When malfunction occurs, user can check the current motor speed                          | in rpm. If it happens again, it wil                                                                                                    |
| overwrite the previous record.                                                           |                                                                                                    |
|                                                                                          |                                                                                                    |
| 10 Torque Command at Mananetton                                                          | Factory Setting: Read only                                                                                                    |
| Settings 0~65535                                                                         | r actory coming recad only                                                                                                    |
| When malfunction occurs, user can check the current torque comm                          | nand. If it happens again, it will                                                                                                    |
| overwrite the previous record.                                                           |                                                                                                    |
| Status of Multi-function Input Terminal at Malfunction                                   |                                                                                                    |
|                                                                                          | Factory Setting: Read only                                                                                                    |
| Settings 0000h~FFFFh                                                                     | , ,                                                                                                    |
| \$\frac{17}{15} - \frac{17}{7}\$ Status of Multi-function Output Terminal at Malfunction |                                                                                                    |
|                                                                                          | Factory Setting: Read only                                                                                                    |
| Settings 0000h~FFFFh                                                                     |                                                                                                    |
| When malfunction occurs, user can check the status of multi-function                     | on input/output terminals. If it                                                                                                    |
| happens again, it will overwrite the previous record.                                    |                                                                                                    |
| ## Drive Status at Malfunction                                                           |                                                                                                    |
|                                                                                          | Factory Setting: Read only                                                                                                    |
| Settings 0000H~FFFFh                                                                     |                                                                                                    |
| When malfunction occurs, please check the drive status (communic                         | ·                                                                                                    |
| malfunction happens again, the previous record will be overwritten                       | by this parameter.                                                                                                    |
| □ □ □ □ □ □ □ Reserved                                                                   |                                                                                                    |
|                                                                                          |                                                                                                    |

| ## STO Alar                          | n Latch                                                                                                    |
|--------------------------------------|----------------------------------------------------------------------------------------------------|
|                                      | Factory Setting: 0                                                                                                    |
| Settings                             | 0: STO Alarm Latch                                                                                                    |
|                                      | 1: STO Alarm no Latch                                                                                                    |
|                                      | larm Latch: after the reason of STO Alarm is cleared, a Reset command is need                                                                                                    |
| to clear STO Alarn                   | 1.                                                                                                    |
| Pr.06-44=1 STO A cleared automatical | larm no Latch: after the reason of STO Alarm is cleared, the STO Alarm will be ally.                                                                                                    |
| All of STL1~STL3 effective.)         | error are "Alarm latch" mode (in STL1~STL3 mode, the Pr.06-44 function is no                                                                                                    |
| ## Treatment                         | t to Output Phase Loss (OPHL)                                                                                                    |
|                                      | Factory Setting: 3                                                                                                    |
| Settings                             | 0: Warn and keep operating                                                                                                    |
|                                      | 1: Warn and ramp to stop                                                                                                    |
|                                      | 2: Warn and coast to stop                                                                                                    |
|                                      | 3: No warning                                                                                                    |
| Pr.06-45 defines h                   | ow the drive will operates when output phase loss occur.                                                                                                    |
| Decelerate                           | ion Time of Output Phase Loss                                                                                                    |
|                                      | Factory Setting:0.500                                                                                                    |
| Settings                             | 0.000~65.535 sec                                                                                                    |
| Current d                            | etection level of output phase loss                                                                                                    |
|                                      | Factory Setting:1.00                                                                                                    |
| Settings                             | 0.00~655.35%                                                                                                    |
| ## Output ph                         | ase loss detection function executing time before run                                                                                                    |
| Cattings                             | Factory Setting:0.000                                                                                                    |
| Settings  During the run: An         | 0.000~65.535 sec                                                                                                    |
| time to surpass Pr                   | y output phase current is smaller than the level of Pr06-47 and starts to count 06-46                                                                                                    |
| Before the run:                      |                                                                                                    |
| Pr06-47 and starts to                | utput phase loss detection, if any output phase is smaller than the level of count time to surpass Pr06-46 that means the motor drive has an output phase re will follow the setting of Pr06-45. |
| 02 When Pr06-48 = 0,                 | output phase loss detection before the run is disable.                                                                                                    |
| 03 The setting value of              | f Pr06-48 must be larger than the setting of Pr06-46.                                                                                                    |
| 75 - 43<br>Reserved                  |                                                                                                    |

Treatment for the detected Input Phase Loss (OrP)

Factory Setting: 0

Settings 0: warn, ramp to stop

1: warn, coast to stop

Over ripple protection

When the DC BUS ripple is bigger than protection level, drive will trip up OrP and depending on how the parameter 06-53 is set to stop.

## Reserved

## ## Derating Protection

Factory Setting: 0

Settings 0: constant rated current and limit carrier wave by load current and temperature

1: constant carrier frequency and limit load current by setting carrier wave

2: constant rated current(same as setting 0), but close current limit

### Setting 0:

When the rated current is constant, carrier frequency (Fc) outputted by PWM will auto decrease according to surrounding temperature, overload output current and time. If overload situation is not frequent and only cares the carrier frequency operated with the rated current for a long time and carrier wave changes during short overload, it is recommended to set to 0.

Refer to the following diagram for the level of carrier frequency. Take VFD007CH43A in super heavy duty as example, surrounding temperature  $50^{\circ}$ C with independent installation and UL open-type. When the carrier frequency is set to 15kHz, it corresponds to 72% rated output current. When it outputs higher than the value, it will auto decrease the carrier frequency. If the output is 83% rated current and the carrier frequency will decrease to 12kHz. In addition, it will also decrease the carrier frequency when overload. When the carrier frequency is 15kHz and the current is 120%\*72%=86% for a minute, the carrier frequency will decrease to the factory setting.

### Setting 1:

It is used for the fixed carrier frequency and prevents the carrier wave changes and motor noise caused by the surrounding temperature and frequent overload.

Refer to the following for the derating level of rated current. Take VFD007CH43A in super heavy duty as example, when the carrier frequency keeps in 15kHz and the rated current is decreased to 72%, it will have OL protection when the current is 120%\*72%=86% for a minute. Therefore, it needs to operate by the curve to keep the carrier frequency.

### Setting 2:

It sets the protection method and action to 0 and disables the current limit for the Ratio\*160% of output current in the normal duty and Ratio\*180% of output current in the heavy duty. The advantage is that it can provide higher output current when the setting is higher than the factory setting of carrier frequency. The disadvantage is that it decreases carrier wave easily when overload.

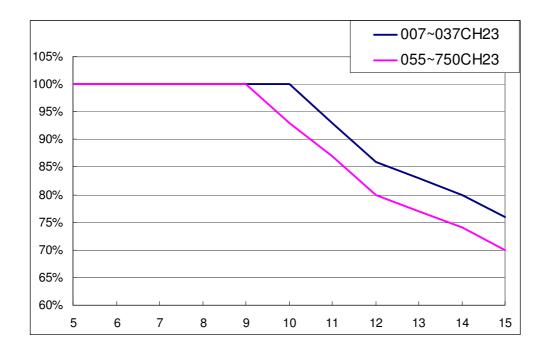

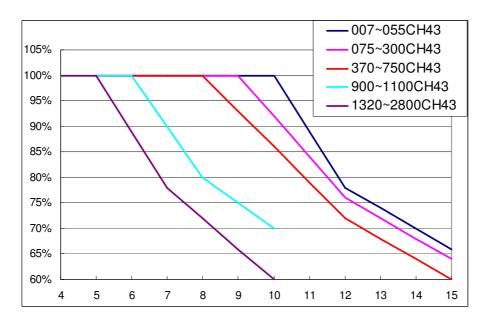

lt should be used with Pr. 00-16 and Pr.00-17 for setting.

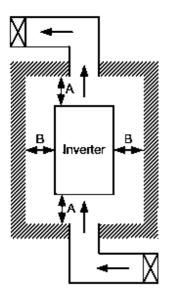

## NOTE

- The mounting clearances stated in the figure is for installing the drive in an open area. To install the drive in a confined space (such as cabinet or electric box), please follow the following three rules: (1) Keep the minimum mounting clearances. (2) Install a ventilation equipment or an air conditioner to keep surrounding temperature lower than operation temperature. (3) Refer to parameter setting and set up Pr. 00-16, Pr.00-17, and Pr. 06-55.
- \* The following table shows heat dissipation and the required air volume when installing a single drive in a confined space. When installing multiple drives, the required air volume shall be multiplied by the number the drives.
- \* Refer to the chart (Air flow rate for cooling) for ventilation equipment design and selection.
- \* Refer to the chart (Power dissipation) for air conditioner design and selection. Minimum mounting clearances:

| Frame | A (mm) | B (mm) | C (mm) | D (mm)             |
|-------|--------|--------|--------|--------------------|
| A~C   | 60     | 30     | 10     | 0                  |
| D∼F   | 100    | 50     | -      | 0                  |
| G     | 200    | 100    | -      | 0                  |
| Н     | 350    | 0      | 0      | 200 (100, Ta=40°C) |

| Air flow rate for cooling             |         |          |       |          |                      |       | Powe                               | r Dissipa | tion   |
|---------------------------------------|---------|----------|-------|----------|----------------------|-------|------------------------------------|-----------|--------|
| Flow Rate (cfm) Flow Rate (n          |         |          |       |          | Rate (m <sup>3</sup> | /hr)  | Power Dissipation                  |           | (watt) |
| Model No.                             | Externa | Internal | Total | External | Internal             | Total | Loss<br>External<br>(Heat<br>sink) | Internal  | Total  |
| VFD007CH23A-21                        | -       | -        | -     | -        | -                    | -     | 38                                 | 27        | 65     |
| VFD015CH23A-21                        | 14      | -        | 14    | 24       | -                    | 24    | 59                                 | 31        | 90     |
| VFD022CH23A-21                        | 14      | -        | 14    | 24       | -                    | 24    | 80                                 | 36        | 116    |
| VFD037CH23A-21                        | 10      | -        | 10    | 17       | -                    | 17    | 127                                | 46        | 173    |
| VFD055CH23A-21                        | 40      | 14       | 54    | 68       | 24                   | 92    | 223                                | 67        | 290    |
| VFD075CH23A-21                        | 66      | 14       | 80    | 112      | 24                   | 136   | 306                                | 86        | 392    |
| VFD110CH23A-21                        | 58      | 14       | 72    | 99       | 24                   | 136   | 432                                | 121       | 553    |
| VFD150CH23A-21                        | 166     | 12       | 178   | 282      | 20                   | 302   | 499                                | 161       | 660    |
| VFD185CH23A-21                        | 166     | 12       | 178   | 282      | 20                   | 302   | 589                                | 184       | 773    |
| VFD220CH23A-21                        | 179     | 30       | 209   | 304      | 51                   | 355   | 737                                | 216       | 953    |
| VFD300CH23A-21                        | 179     | 30       | 209   | 304      | 51                   | 355   | 1001                               | 186       | 1187   |
| VFD370CH23A-00/23A-21                 | 179     | 30       | 209   | 304      | 51                   | 355   | 1064                               | 220       | 1284   |
| VFD450CH23A-00/23A-21                 | 228     | 73       | 301   | 387      | 124                  | 511   | 1238                               | 267       | 1505   |
| VFD550CH23A-00/23A-21                 | 246     | 73       | 319   | 418      | 124                  | 542   | 1505                               | 308       | 1813   |
| VFD750CH23A-00/23A-21                 | 224     | 112      | 346   | 381      | 190                  | 571   | 1758                               | 369       | 2127   |
| VFD007CH43A/4EA-21                    | -       | -        | -     | -        | -                    | -     | 43                                 | 25        | 68     |
| VFD015CH43A/4EA-21                    | 14      | -        | 14    | 24       | -                    | 24    | 59                                 | 29        | 88     |
| VFD022CH43A/4EA-21                    | 14      | -        | 14    | 24       | -                    | 24    | 76                                 | 33        | 109    |
| VFD037CH43A/4EA-21                    | 10      | -        | 10    | 17       | -                    | 17    | 118                                | 42        | 160    |
| VFD055CH43A/4EA-21                    | 14      | -        | 14    | 24       | -                    | 24    | 152                                | 46        | 198    |
| VFD075CH43A/4EA-21                    | 40      | 14       | 54    | 68       | 24                   | 92    | 260                                | 76        | 336    |
| VFD110CH43A/4EA-21                    | 58      | 14       | 72    | 99       | 24                   | 124   | 348                                | 93        | 441    |
| VFD150CH43A/4EA-21                    | 58      | 14       | 72    | 99       | 24                   | 124   | 469                                | 122       | 591    |
| VFD185CH43A/4EA-21                    | 99      | 21       | 120   | 168      | 36                   | 204   | 445                                | 138       | 583    |
| VFD220CH43A/4EA-21                    | 99      | 21       | 120   | 168      | 36                   | 204   | 509                                | 158       | 667    |
| VFD300CH43A/4EA-21                    | 99      | 21       | 120   | 168      | 36                   | 204   | 655                                | 211       | 866    |
| VFD370CH43A/4EA-21;<br>VFD370CH43S-21 | 147     | 30       | 177   | 248      | 21                   | 269   | 863                                | 184       | 1047   |
| VFD450CH43A-00/43A-21                 | 179     | 30       | 209   | 304      | 51                   | 355   | 1162                               | 218       | 1380   |
| VFD550CH43A-00/43A-21                 | 186     | 30       | 216   | 316      | 51                   | 367   | 1384                               | 257       | 1641   |
| VFD750CH43A-00/43A-21                 | 186     | 30       | 216   | 316      | 51                   | 367   | 1878                               | 334       | 2212   |
| VFD900CH43A-00/43A-21                 | 257     | 73       | 330   | 437      | 124                  | 561   | 1878                               | 399       | 2277   |
| VFD1100CH43A-00/43A-21                | 223     | 73       | 296   | 379      | 124                  | 503   | 2336                               | 491       | 2827   |
| VFD1320CH43A-00/43A-21                | 224     | 112      | 336   | 381      | 190                  | 571   | 2680                               | 579       | 3259   |
| VFD1600CH43A-00/43A-21                |         |          | 454   |          |                      | 771   |                                    |           | 4179   |
| VFD1850CH43A-00/43A-21                |         |          | 454   | 1        |                      | 771   |                                    |           | 5011   |

| Air flow                                   |                                                                                    | Power Dissipa         | tion   |   |                        |          |  |  |
|--------------------------------------------|------------------------------------------------------------------------------------|-----------------------|--------|---|------------------------|----------|--|--|
| VFD2200CH43A-00/43A-21                     | 454                                                                                |                       | 771    |   |                        | 6168     |  |  |
| VFD2800CH43A-00/43C-00/43C-21              | 769                                                                                | -                     | 1307   |   |                        | 7059     |  |  |
| ·                                          | The required airflow shown in chart is for installing one drive in confined space. |                       |        |   |                        |          |  |  |
| When installing the multiple drives, the r | •                                                                                  | d be the required air | volume |   | in the chart is for in | stalling |  |  |
| for single drive X the number of the drive | es.                                                                                |                       |        |   | single drive in a co   | nfined   |  |  |
|                                            |                                                                                    |                       |        |   | space.                 |          |  |  |
|                                            |                                                                                    |                       |        | * | When installing mu     | ıltiple  |  |  |
|                                            |                                                                                    |                       |        |   | drives, volume of h    | eat      |  |  |
|                                            |                                                                                    |                       |        |   | dissipation should     | be the   |  |  |
|                                            |                                                                                    |                       |        |   | heat dissipated for    | single   |  |  |
|                                            |                                                                                    |                       |        |   | drive X the number     | of the   |  |  |
|                                            |                                                                                    |                       |        |   | drives.                |          |  |  |
|                                            |                                                                                    |                       |        | * | Heat dissipation fo    | r each   |  |  |
|                                            |                                                                                    |                       |        |   | model is calculated    | by       |  |  |
|                                            |                                                                                    |                       |        |   | rated voltage, curre   | ent and  |  |  |
|                                            |                                                                                    |                       |        |   | default carrier.       |          |  |  |

| ## PT100 Detection Level 1             |                        |
|----------------------------------------|------------------------|
|                                        | Factory Setting:5.000  |
| Settings 0.000~10.000V                 |                        |
| ## PT100 Detection Level 2             |                        |
|                                        | Factory Setting: 7.000 |
| Settings 0.000~10.000V                 |                        |
| Make sure Pr. 06-57 > Pr.06-56.        |                        |
| ### PT100 Level 1 Frequency Protection |                        |
|                                        | Factory Setting: 0.00  |
| Settings 0.00~600.00 Hz                |                        |

PT100 operation

- (1) Use AVI, AUI or ACI(set to 0-10V) for analog voltage input and select PT100 mode.
- (2) Choose one of the analog voltage input type: (a)AVI (Pr.03-00=11), (b) AUI (Pr.03-02=11), or (c) ACI (Pr.03-01=11 and Pr.03-29=1).
- (3) When using ACI as analog voltage input, set Pr.03-01=11 and Pr.03-29=1. Then switch SW2 to 0-10V on the I/O control terminal block.
- (4) Set Pr.03-23=23 and AFM2 to constant current output. Switch AFM2 (SW2) to 0-20mA on the I/O control terminal block and set constant current output to 9mA by setting Pr.03-33=45. The AFM2 constant output current is 20mA \* 45% = 9mA.
- (5) Pr.03-33 is for adjusting the constant voltage or constant current of AFM2, the setting range is  $0\sim100.00\%$ .
- (6) There are two types of action level for PT100. The diagram of PT protecting action is shown as below:

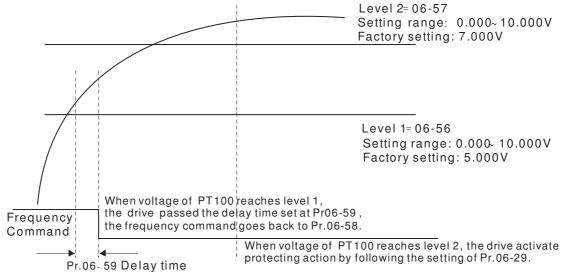

(7) PT100 wiring diagram:

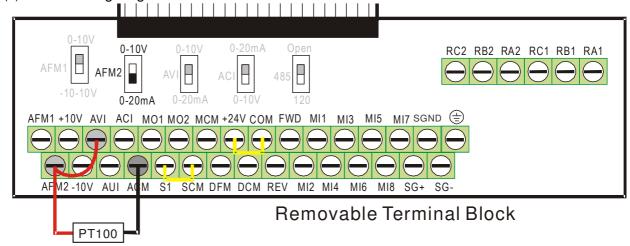

Figure 1

When Pr.06-58=0.00Hz, PT100 function is disabled.

#### Example:

A PT100 is installed to the drive. If motor temperature reaches  $135^{\circ}$ C (275 F) or higher, the drive will decrease motor frequency to the setting of Pr.06-58. Motor will operate at this frequency (Pr.06-58) till the motor temperature decreases to  $135^{\circ}$ C (275 F) or lower. If motor temperature exceeds  $150^{\circ}$ C (302 F), the motor will decelerate to stop and outputs an 'OH3' warning.

### Set up process:

- 1. Switch AFM2 (SW2) to 0-20mA on the I/O control terminal block. (Refer to Figure 1, PT100 wiring diagram)
- 2. Wiring (Refer to Figure 1, PT100 wiring diagram):

Connect external terminal AFM2 to (+) Connect external terminal ACM to (-) Connect external terminals AFM2 and AVI to short-circuit

- 3. Set Pr.03-00=11 or Pr.03-23=23 or Pr.03-33=45%(9mA)
- 4. Refer to RTD temperature and resistance comparison table Temperature=135°C, resistance=151.71Ω; Input current: 9mA, Voltage: approximately: 1.37Vdc Temperature=150°C, resistance=157.33Ω; Input current:9mA, Voltage: approximately: 1.42Vdc
- 5. Set Pr.06=56=1.37 and Pr.06-58=10Hz. When RTD temperature increases to 135<sup>°</sup>C or higher, the drive will decelerate to the selected frequency. When Pr.06-58=0, the drive will not run.

6. Set Pr.06-57=1.42 and Pr.06-29=1 (warning and decelerate to stop). When RTD temperature increases to 150°C or higher, the drive will decelerate to stop and outputs an 'OH3' warning.

| <u> 88 - 5</u> | Reserved                                                                                    |
|----------------|---------------------------------------------------------------------------------------------|
| 86-8           | Software Detection GFF Current Level                                                        |
|                | Factory Setting: 60.0                                                                       |
|                | Settings 0.0~6553.5 %                                                                       |
| 06-8           | Software Detection GFF Filter Time                                                          |
|                | Factory Setting: 0.10                                                                       |
|                | Settings 0.0~6553.5 %                                                                       |
|                | the motor drive detects the unbalanced three-phase out current is higher than the setting   |
| Pr06           | 60, GFF protection will be activated. Then the motor drive will stop outputting.            |
| Whe            | n 3-phase current output unbalance value has exceeds Pr06-60 setting, drive will trip up G  |
| and s          | top output immediately.                                                                     |
|                |                                                                                             |
| 86-8           | 🔁 Disable Level of dEb                                                                      |
|                | Factory Setting: 180.0/360.0                                                                |
|                | Settings 230V series: 0.0~220.0 Vic                                                         |
|                | 460V series: 0.0~440.0 Vic                                                                  |
|                |                                                                                             |
| 08-8           | Fault Record 1 (day)                                                                        |
| 08-8           | Fault Record 2 (day)                                                                        |
| 08-8           | Fault Record 3 (day)                                                                        |
| 86-8           | Fault Record 4 (day)                                                                        |
|                | Factory Setting: Read on                                                                    |
|                | Settings 0~65535 days                                                                       |
|                |                                                                                             |
| <u>86 - 8</u>  | Fault Record 1 (min)                                                                        |
| <u> 8 - 80</u> | Fault Record 2 (min)                                                                        |
| <u>86-8</u>    | Fault Record 3 (min)                                                                        |
| 88-7           | 🔐 Fault Record 4 (min)                                                                      |
|                | Factory Setting: Read on                                                                    |
|                | Settings 0~1439 min                                                                         |
| Pr.06          | -63 to Pr.06-68 are used to record the operation time for 6 malfunctions and it can also ch |
| if the         | e is any wrong with the drive according to the internal time.                               |
| Whe            | the malfunction occurs during operation, it records fault in Pr.06-17~06-22 and operation   |
| time           | s recorded in Pr.06-63~06-68.                                                               |

www.maher.ir

For example: When the first fault ovA occurs after operation 3000 min., second fault ovd occurs at 3482 min., third fault ovA occurs at 4051 min., fourth fault ocA at 5003 min., fifth fault ocA at 5824

min., sixth fault ocd occurs at 6402 min. and seven fault ocS at 6951 min..

It'll be recorded as the following table:

|                    | J                 |          |   |          |      |                                             |
|--------------------|-------------------|----------|---|----------|------|---------------------------------------------|
| It will be recorde | ed as the followi | ng table | : |          |      |                                             |
| First fault        | Pr.06-17          | ovA      |   | Pr.06-63 | 3000 | ovA occurs at the 3000 min after operating. |
|                    | 1                 |          | 1 | Г        |      |                                             |
| Second fault       | Pr.06-17          | ovd      |   | Pr.06-63 | 3482 | 3482-3000=482 min                           |
|                    |                   |          |   |          |      | ovd occurs at 482 min after                 |
|                    |                   |          |   |          |      | last fault (ovA)                            |
|                    | Pr.06-18          | ovA      |   | Pr.06-64 | 3000 |                                             |
|                    |                   |          |   |          |      |                                             |
| Third fault        | Pr.06-17          | ovA      |   | Pr.06-63 | 4051 | 4051-3482=569 min                           |
|                    |                   |          |   |          |      | ovA occurs at 569 min after                 |
|                    |                   |          |   |          |      | last fault (ovd)                            |
|                    | Pr.06-18          | ovd      |   | Pr.06-64 | 3482 |                                             |
|                    | Pr.06-19          | ovA      |   | Pr.06-65 | 3000 |                                             |
|                    |                   |          | 1 | <b>-</b> |      |                                             |
| Seven fault        | Pr.06-17          | ocS      |   | Pr.06-63 | 12   | (12-5824)+64800=58988 min                   |
|                    |                   |          |   |          |      | ocS occurs at 58988 min after               |
|                    |                   |          |   |          |      | last fault (ocA)                            |
|                    | Pr.06-18          | ocA      |   | Pr.06-64 | 5824 |                                             |
|                    | Pr.06-19          | ocA      |   | Pr.06-65 | 5003 |                                             |
|                    | Pr.06-20          | ovA      |   | Pr.06-66 | 4051 |                                             |
| 1                  |                   |          | 1 |          |      |                                             |

ovd

ovA

| 88-71 | Low Current Setting Level |
|-------|---------------------------|
|-------|---------------------------|

Factory Setting: 0.0

Settings 0.0 ~ 6553.5 %

Pr.06-21

Pr.06-22

## **B5-72** Low Current Detection Time

Factory Setting: 0.00

Settings 0.00 ~ 655.35 sec

## **??5** - **??3** Treatment for low current

Factory Setting: 0

Settings 0 : No function

1: Warn and coast to stop

2: Warn and ramp to stop by 2<sup>nd</sup> deceleration time

3: Warn and operation continue

The drive will operate as the setting of Pr.06-73 when output current is lower than the setting of Pr.06-71 and when low current continues for a period longer than the setting of Pr.06-72. This parameter can also be used with external multi-function output terminal 44 (MO44) for low current output.

Pr.06-67

Pr.06-68

3482

3000

The low current detection function will not be executed when drive is at sleep or standby status.

## **07 Special Parameters**

★ This parameter can be set during operation.

| N <sup>-</sup> | <i>:::</i> 7 - | $\Omega\Omega$ | Software Brake | Level |
|----------------|----------------|----------------|----------------|-------|
|----------------|----------------|----------------|----------------|-------|

Factory Setting: 380.0/760.0

Settings 230V series: 350.0~450.0Vdc 460V series: 700.0~900.0Vdc

- This parameter sets the DC-bus voltage at which the brake chopper is activated. Users can choose the suitable brake resistor to have the best deceleration. Refer to Chapter 7 Accessories for the information of the brake resistor.
- It is only valid for the models below 30kW of 460 series and 22kW of 230 series.

## 

Factory Setting: 0

Settings 0~100%

- This parameter sets the level of DC Brake Current output to the motor during start-up and stopping. When setting DC Brake Current, the Rated Current is regarded as 100%. It is recommended to start with a low DC Brake Current Level and then increase until proper holding torque has been attained.
- When it is in FOCPG control mode, DC brake is zero-speed operation. It can enable DC brake function by setting to any value. The drive will output an appropriate current to meet the actual need.

# ✓ ☐ 7 - ☐ ☐ DC Brake Time at Start-up

Factory Setting: 0.0

Settings 0.00~60.0 sec

The motor may be in the rotation status due to external force or itself inertia. If the drive is used with the motor at this moment, it may cause motor damage or drive protection due to over current. This parameter can be used to output DC current before motor operation to stop the motor and get a stable start. This parameter determines the duration of the DC Brake current after a RUN command. When it is set to 0.0, it is invalid.

## 

Factory Setting: 0.00

Settings 0.00~60.00 sec

- The motor may be in the rotation status after drive stop outputting due to external force or itself inertia and can't stop accurately. This parameter can output DC current to force the motor drive stop after drive stops to make sure that the motor is stop.
- This parameter determines the duration of the DC Brake current during stopping. To DC brake at stop, this function will be valid when Pr.00-22 is set to 0 or 2. When setting to 0.0, it is invalid.
- Related parameters: Pr.00-22 Stop Method, Pr.07-04 Start-point for DC Brake

# 

Factory Setting: 0.00

Settings 0.00~600.00Hz

This parameter determines the frequency when DC Brake will begin during deceleration. When this setting is less than start frequency (Pr.01-09), the start-point for DC brake will start from the min. frequency.

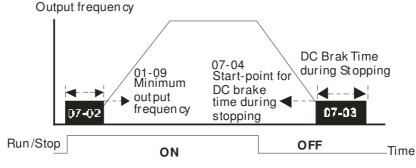

DC Brake Time

- DC Brake at Start-up is used for loads that may move before the AC drive starts, such as fans and pumps. Under such circumstances, DC Brake can be used to hold the load in position before setting it in motion.
- DC Brake at stop is used to shorten the stopping time and also to hold a stopped load in position, such as crane or cutting machine.
- DC Brake at Start-up is used for loads that may move before the AC drive starts, such as fans and pumps. Under such circumstances, DC Brake can be used to hold the load in position before setting it in motion.
- DC Brake at stop is used to shorten the stopping time and also to hold a stopped load in position, such as crane or cutting machine.

## Voltage Increasing Gain

Factory Setting: 100

Settings 1~200%

When the user is using speed tracking, adjust Pr07-05 to slow down the increasing of voltage if there are errors such as oL or ocv.

## Restart after Momentary Power Loss

Factory Setting: 0

Settings 0: Stop operation

1: Speed search for last frequency command

2: Speed search for the minimum output frequency

- This parameter determines the operation mode when the AC motor drive restarts from a momentary power loss.
- The power connected to the drive may power off momentarily due to many reasons. This function allows the drive to keep outputting after power is on again after power off and won't cause drive stops.

- Setting 1: Operation continues after momentary power loss, speed search starts with the Master Frequency reference value after drive output frequency and motor rotator speed is synchronous. The motor has the characteristics of big inertia and small obstruction. For example, in the equipment with big inertia wheel, it doesn't need to wait to execute operation command until wheel is complete stop after re-start to save time.
- Setting 2: Operation continues after momentary power loss, speed search starts with the master frequency after drive output frequency and motor rotator speed is synchronous. The motor has the characteristics of small inertia and bigger obstruction.
- In PG control mode, the AC motor drive will execute the speed search function automatically by the PG speed when this setting isn't set to 0.

## Maximum Power Loss Duration

Factory Setting: 2.0

Settings 0.1~20.0 sec

- If the duration of a power loss is less than this parameter setting, the AC motor drive will resume operation. If it exceeds the Maximum Allowable Power Loss Time, the AC motor drive output is then turned off (coast stop).
- The selected operation after power loss in Pr.07-06 is only executed when the maximum allowable power loss time is ≤5 seconds and the AC motor drive displays "LU". But if the AC motor drive is powered off due to overload, even if the maximum allowable power loss time is ≤5 seconds, the operation mode as set in Pr.07-06 is not executed. In that case it starts up normally.

## 

Factory Setting: 0.5

Settings 0.1~5.0 sec

When momentary power loss is detected, the AC drive will block its output and then wait for a specified period of time (determined by Pr.07-08, called Base-Block Time) before resuming operation. This parameter should be set at a value to ensure that any residual regeneration voltage from the motor on the output has disappeared before the drive is activated again.

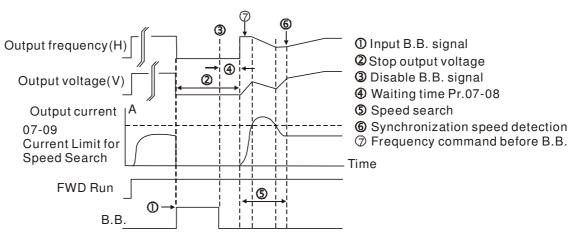

B.B. Search with last output frequency downward timing chart

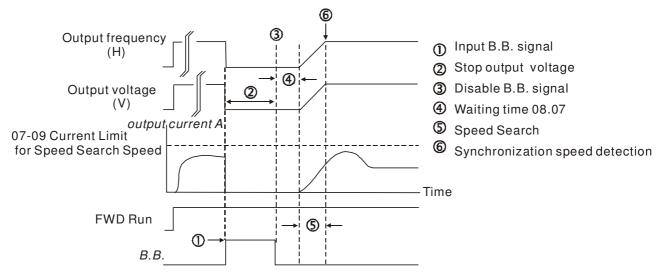

B.B. Search with minimum output frequency upward timing chart

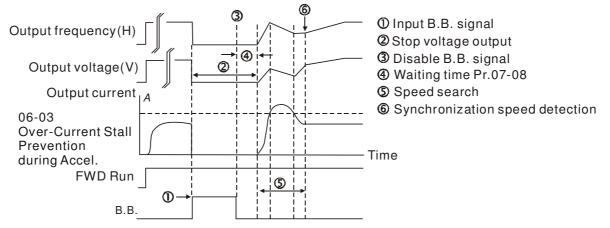

B.B. Search with minimum output frequency upward timing chart

# ✓ ☐ ☐ ☐ ☐ ☐ Current Limit for Speed Search

Factory Setting: 50

### Settings 20~200%

- Following a momentary power loss, the AC motor drive will start its speed search operation only if the output current is greater than the value set by Pr.07-09.
- When executing speed search, the V/f curve is operated by group 1 setting. The maximum current for the optimum accel./decel. and start speed search is set by Pr.07-09.
- The speed search level will affect the synchronous time. It will get the synchronization faster when this parameter is set to larger value. But too large value may activate overload protection.

## Treatment after Fault

Factory Setting: 0

Settings 0: Stop operation

1: Speed search starts with current speed

2: Speed search starts with minimum output frequency

- In PG control mode, the AC motor drive will execute the speed search function automatically by the PG speed when this setting isn't set to 0.
- Fault includes: bb,oc,ov,occ. To restart after oc, ov, occ, Pr.07-11 can not be set to 0.

# Auto Restart Time after Fault Factory Setting: 0 Settings 0~10 After fault (oc, ov, occ) occurs, the AC motor drive can be reset/restarted automatically up to 10 times. Setting this parameter to 0 will disable the reset/restart operation after any fault has occurred. When enabled, the AC motor drive will restart with speed search, which starts at the frequency before the fault. If the drive execute reset/restart after fault more than the numbers of time set in Pr.07-11 and the limit is reached within the time period in Pr.07-33, the drive will stop execute reset/restart after fault function. User will be needed to input RESET manually for the drive to continue operation. ✓ ☐☐ - ☐☐ Speed Search during Start-up Factory Setting: 0 Settings 0: Disable 1: Speed search from maximum output frequency 2: Speed search from start-up motor frequency 3: Speed search from minimum output frequency This parameter is used for starting and stopping a motor with a high inertia. A motor with high inertia will take 2-5 minutes or longer to stop completely. By setting this parameter, the user does not need to wait for the motor to come to a complete stop before restarting the AC motor drive. If a PG card and encoder is used on the drive and motor, then the speed search will start from the speed that is detected by the encoder and accelerate quickly to the commanded frequency. The output current is set by the Pr.07-09. In PG control mode, the AC motor drive will execute the speed search function automatically by the PG speed when this setting isn't set to 0. Decel. Time at Momentary Power Loss (dEb function) Factory Setting: 0 Settings 0: Disable 1~6: DCBUS control, Auto decel. time This parameter is used for the decel. time selection for momentary power loss. # 7 - 14 dEb Return Time Factory Setting: 0.0 Settings 0.0~25.0 sec function is the AC motor drive decelerates to stop after momentary power loss. When the momentary power loss occurs, this function can be used for the motor to decelerate to 0 speed with deceleration stop method. When the power is on again, motor will run again after DEB return time. (has applied on high-speed spindle)

Status 1: Insufficient power supply due to momentary power-loss/unstable power (due to low voltage)/sudden heavy-load

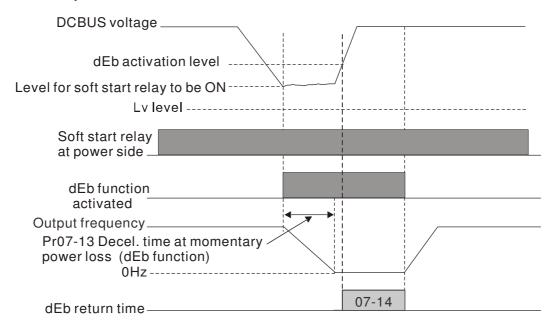

Note (1)When Pr07-14 is set to 0, the motor drive will stop and will not accelerate to the frequency before dEb even the power is on again. But when Pr07-14 is NOT set to 0, then a command of zero speed will be sent to wait for power on.

Note (2) dEb activation level is when DCBUS voltage level is lower than (230V series: Lv level +20Vdc) (460V series: Lv level +40Vdc)

Status 2: unexpected power off, such as momentary power loss

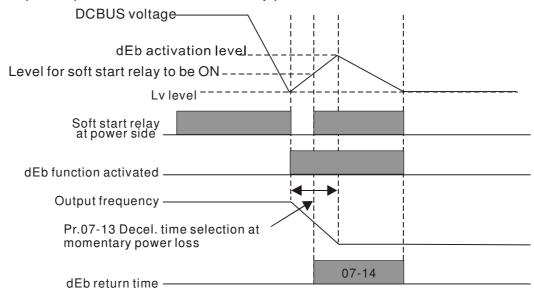

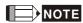

For example, in textile machinery, you will hope that all the machines can be decelerated to stop to prevent broken stitching when power loss. In this case, the host controller will send a message to the AC motor drive to use dEb function with deceleration time via EF.

In the super heavy load situation, Dwell can make stable output frequency temporarily, such as crane or elevator.

Pr.07-15 to Pr.07-18 is for heavy load to prevent OV or OC occurs.

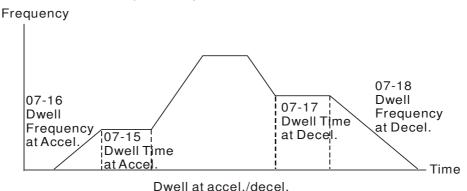

Fan Cooling Control

Factory Setting: 0

Settings 0: Fan always ON

- 1: 1 minute after the AC motor drive stops, fan will be OFF
- 2: When the AC motor drive runs, the fan is ON. When the AC motor drive stops, the fan is OFF
- 3: Fan turns ON when preliminary heat sink temperature (around 60°C) is attained.
- 4: Fan always OFF
- This parameter is used for the fan control.
- Setting 0: Fan will be ON as the drive's power is turned ON.
- Setting 1: 1 minute after AC motor drive stops, fan will be OFF
- Setting 2: AC motor drive runs and fan will be ON. AC motor drive stops and fan will be OFF.
- Setting 3: Fan run according to IGBT and capacitance temperature. Fan will be ON when preliminary capacitance temperature is higher than 60oC. Fan will be OFF, when capacitance temperature is lower than 40oC.
- Setting 4: Fan is always OFF

## ## Emergency Stop (EF) & Force Stop

Factory Setting: 0

Settings

0: Coast to stop

1: Stop by 1st deceleration time

2: Stop by 2<sup>nd</sup> deceleration time

3: Stop by 3<sup>rd</sup> deceleration time

4: Stop by 4th deceleration time

5: System Deceleration (According to original deceleration time)

6: Automatic Deceleration (Pr01-46)

When the multi-function input terminal is set to 10(EF) or 18(Emergency stop) and is activated, the drive will stop according to the setting in Pr.07-20.

## Auto Energy-saving Operation

Factory Setting: 0

Settings 0: Disable 1: Enable

- When Pr.07-21 is set to 1, the acceleration and deceleration will operate with full voltage. During constant speed operation, it will auto calculate the best voltage value by the load power for the load. This function is not suitable for the ever-changing load or near full-load during operation.
- When the output frequency is constant, i.e. constant operation, the output voltage will auto decrease by the load reduction. Therefore, the drive will operate with min. power, multiplication of voltage and current.

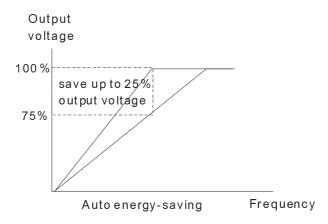

FOCPG(IM) control mode:

When drive is running at constant speed and torque current is lower than 35% of drive rated current, drive will start to count. After 5 seconds, power save function will enable (can max. reduce 30% of output voltage). Return conditions: torque higher than 50% of drive rated current.

UF, VFPG, SVC control mode:

When drive is running at constant speed and the U, V, W output power factor angle cos(phi)>=65.0° (Pr00-04 set 5 for monitor power factor angle cos(phi)), drive will start to do "Power saving enable time counting". After 5 seconds, power save function will enable. Return conditions: (cos(phi)<60.0°) or drive is operating at acceleration or deceleration status.

When drive is at FOCPM or FOC sensor-less control mode, this function will be disable.

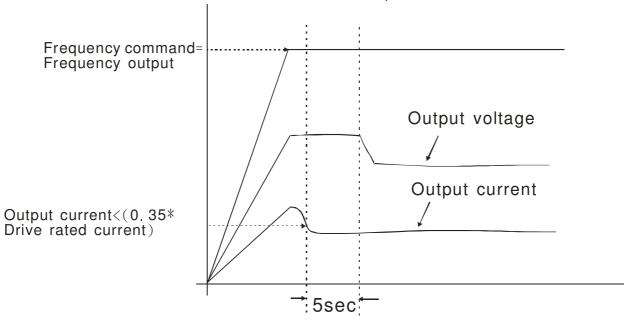

# M G7-22 Energy-saving Gain

Factory Setting: 100

Settings 10~1000%

- When Pr. 07-21 is set to 1, this parameter can be used to adjust the gain of energy-saving. The factory setting is 100%. If the result is not good, it can adjust by decreasing the setting. If the motor oscillates, it should increase the setting value.
- At some special application such as High speed spindle, the motor temperature rise is been highly concern. Thus, when the motor is not working with load, the motor current will requested to reduce to a lower level. To Lowering this parameter setting can meet this requirement.

# Auto Voltage Regulation(AVR) Function

Factory Setting: 0

Settings 0: Enable AVR

1: Disable AVR

2: Disable AVR during deceleration

- The rated voltage of the motor is usually 220V/200VAC 60Hz/50Hz and the input voltage of the AC motor drive may vary between 180V to 264 VAC 50Hz/60Hz. Therefore, when the AC motor drive is used without AVR function, the output voltage will be the same as the input voltage. When the motor runs at voltages exceeding the rated voltage with 12% 20%, its lifetime will be shorter and it can be damaged due to higher temperature, failing insulation and unstable torque output.
- AVR function automatically regulates the AC motor drive output voltage to the motor rated voltage. For instance, if V/f curve is set at 200 VAC/50Hz and the input voltage is at 200V to 264VAC, then the motor Output Voltage will automatically be reduced to a maximum of 200VAC/50Hz. If the input voltage is at 180V to 200VAC, output voltage to motor and input power will be in direct proportion.

|   |   | Setting 0: when AVR function is enabled, the drive will calculate the output voltage by actual                                                                                                    |
|---|---|----------------------------------------------------------------------------------------------------|
|   |   | DC-bus voltage. The output voltage won't be changed by DC bus voltage.  Setting 1: when AVR function is disabled, the drive will calculate the output voltage by DC-bus voltage. The output voltage will be changed by DC bus voltage. It may cause insufficient/over current. |
|   |   | Setting 2: the drive will disable the AVR during deceleration, such as operated from high speed to low speed.                                                                                                    |
|   |   | When the motor ramps to stop, the deceleration time is longer. When setting this parameter to 2 with auto acceleration/deceleration, the deceleration will be quicker.                                                                                                    |
|   |   | When it is in FOCPG or TQCPG, it is recommended to set to 0 (enable AVR).                                                                                                    |
| N | 8 | Filter Time of Torque Command (V/F and SVC control mode)                                                                                                    |
|   |   | Factory Setting: 0.020                                                                                                    |
|   |   | Settings 0.001~10.000 sec                                                                                                    |
|   |   | When the setting is too long, the control will be stable but the control response will be delay. Wher the setting is too short, the response will be quickly but the control may be unstable. User can adjust the setting by the control and response situation.               |
| N | 0 | 2 - 25 Filter Time of Slip Compensation (V/F and SVC control mode)                                                                                                    |
|   |   | Factory Setting: 0.100                                                                                                    |
|   |   | Settings 0.001~10.000 sec                                                                                                    |
|   |   | It can set Pr.05-22 and 05-23 to change the response time of compensation.                                                                                                    |
|   |   | If Pr.05-22 and 05-23 are set to 10seconds, the response time of compensation is the slowest. But                                                                                                    |
|   |   | the system may be unstable when the setting is too short.                                                                                                    |
| N | 8 | - 25 Torque Compensation Gain (V/F and SVC control mode)                                                                                                    |
|   |   | Factory Setting: 0                                                                                                    |
|   |   | Settings 0~10                                                                                                    |
|   |   | When the motor load is large, a part of drive output voltage is absorbed by the resistor of stator                                                                                                    |
|   |   | winding and causes insufficient voltage at motor induction and result in over output current and                                                                                                    |
|   |   | insufficient output torque. It can auto adjust output voltage by the load and keep the air gap                                                                                                    |
|   | ~ | magnetic fields stable to get the optimal operation.                                                                                                    |
|   |   | In the V/F control, the voltage will be decreased in direct proportion when the frequency is                                                                                                    |
|   |   | decreased. It'll cause decrease torque at low speed due to small AC resistor and the same DC                                                                                                    |
|   |   | resistor. Therefore, Auto torque compensation function will increase the output voltage in the low                                                                                                    |
|   |   | frequency to get higher start torque.  When Pr.07-26 is set to large, it may cause motor overflux and result in too large output current,                                                                                                    |
|   |   | motor overheat or triggers protection function.                                                                                                    |
| N | 8 | Slip Compensation Gain (V/F and SVC control mode)                                                                                                    |
|   |   | Factory Setting: 0.00                                                                                                    |
|   |   | Settings 0.00~10.00                                                                                                    |
|   |   | The induction motor needs the constant slip to produce magnetic torque. It can be ignore in the                                                                                                    |

www.maher.ir

higher motor speed, such as rated speed or 2-3% slip.

| Chapter    | 12 Description of Pa                    | rameter Settings                                                                                                    |
|------------|-----------------------------------------|----------------------------------------------------------------------------------------------------|
|            | proportion to prod<br>of synchronous fr | with variable frequency, the slip and the synchronous frequency will be in reverduce the same magnetic torque. That is the slip will be larger with the reduction requency. The motor may stop when the synchronous frequency is decreased Therefore, the slip serious affects the accuracy of motor speed at low speed. |
|            | In another situation                    | on, when the drive uses with induction motor, the slip will be increased by the t also affects the accuracy of motor speed.                                                                                                    |
|            | •                                       | an be used to set compensation frequency and reduce the slip to close the                                                                                                    |
|            | ·                                       | ed when the motor runs in the rated current to raise the drive accuracy. When                                                                                                    |
|            | the drive output of                     | current is larger than Pr.05-05 No-load Current of Induction Motor 1 (A), the dri                                                                                                    |
|            | will compensation                       | the frequency by this parameter.                                                                                                    |
|            |                                         | method (Pr.00-11) is changed from V/f mode to vector mode, this parameter v                                                                                                    |
|            |                                         | 00. Otherwise, it will be set to 0.00. Please do the compensation of slip after                                                                                                    |
|            |                                         | eleration. The compensation value should be increased from small to large                                                                                                    |
|            |                                         | to add the output frequency with motor rated slip X Pr.07-27 Slip Compensation of the rated load. If the actual speed ratio is slow than expectation, please                                                                                                    |
|            |                                         | ng. Otherwise, decrease the setting.                                                                                                    |
| -          |                                         |                                                                                                    |
| <u>U</u>   | ? - 28 Reserved                         |                                                                                                    |
| <b>/ A</b> | 7 - 23 Slip Devia                       | ation Level                                                                                                    |
|            |                                         | Factory Setting: 0                                                                                                    |
|            | Settings                                | 0~100.0%                                                                                                    |
|            |                                         | 0: No detection                                                                                                    |
| <b>/</b>   | Detection                               | Time of Slip Deviation                                                                                                    |
|            |                                         | Factory Setting:1.0                                                                                                    |
|            | Settings                                | 0.0~10.0 sec                                                                                                    |
| <b>*</b>   |                                         | Treatment                                                                                                    |
|            |                                         | Factory Setting:0                                                                                                    |
|            | Settings                                | 0: Warn and keep operation                                                                                                    |
|            |                                         | 1: Warn and ramp to stop                                                                                                    |
|            |                                         | 2: Warn and coast to stop                                                                                                    |
|            | The Pr 07 20 to F                       | 3: No warning<br>Pr.07-31 are to set allowable slip level/time and over slip treatment when the dri                                                                                                    |
|            | is running.                             | 1.07-31 are to set allowable slip lever/time and over slip treatment when the dif                                                                                                    |
|            | io ranning.                             |                                                                                                    |
| × H        | <b>? - 3 ∂</b> Motor Hu                 | nting Gain                                                                                                    |
|            |                                         | Factory Setting:1000                                                                                                    |
|            | Settings                                | 0~10000                                                                                                    |
|            |                                         | 0: Disable                                                                                                    |
|            |                                         | ve current wave motion in some specific area. It can improve this situation by                                                                                                    |
|            | setting this paran                      | neter. (When it is high frequency or run with PG, it can be set to 0. when the                                                                                                    |

## www.maher.ir

current wave motion happens in the low frequency, please increase Pr.07-32.)

Recovery Time to Pr.07-11 (# of automatic reboots after fault)

Factory Setting:60.0

Settings 00~6000.0 sec

When a reset/restart after fault occurs, the drive will regards Pr.07-33 as a time boundary and begin counting the numbers of faults occur within this time period. Within the period, if numbers of faults occurred did not exceed the setting in Pr.07-11, the counting will be cleared and starts from 0 when next fault occurs. However, if the numbers of faults occurred within this time period have exceed the setting in Pr.07-11, user will need to press RESET key manually for the drive to operate again.

## 08 High-function PID Parameters

★ This parameter can be set during operation.

## ## Input Terminal for PID Feedback

Factory Setting: 0

### Settings 0: No function

- 1: Negative PID feedback: on analogue input acc. To setting 5 of Pr. 03-00 to Pr.03-02.
- 2: Negative PID feedback from PG card (Pr.10-15, skip direction)
- 3: Negative PID feedback from PG card (Pr.10-15)
- 4: Positive PID feedback from external terminal AVI (Pr.03-00)
- 5: Positive PID feedback from PG card (Pr.10-15, skip direction)
- 6: Positive PID feedback from PG card (Pr.10-15)
- 7: Negative PID feedback from communication protocol
- 8: Positive PID feedback from communication protocol
- Negative feedback means: +target value feedback. It is used for the detection value will be increased by increasing the output frequency.
- When Pr.03-00 to Pr.03-02 have the same setting, then the AVI will be the prioritized selection.
- Positive feedback means: -target value + feedback. It is used for the detection value will be decreased by increasing the output frequency.
- When Pr08-00≠7 neither ≠8, input value is disabled. The value of the setting remain the same after the derive is off.

### Common applications for PID control

- ☑ Flow control: A flow sensor is used to feedback the flow data and performs accurate flow control.
- ☑ Pressure control: A pressure sensor is used to feedback the pressure data and performs precise pressure control.
- Air volume control: An air volume sensor is used to feedback the air volume data to have excellent air volume regulation.
- ☑ Temperature control: A thermocouple or thermistor is used to feedback temperature data for comfortable temperature control.
- Speed control: A speed sensor or encoder is used to feedback motor shaft speed or input another machines speed as a target value for closed loop speed control of master-slave operation. Pr.10.00 sets the PID set point source (target value).
- ☑ PID control operates with the feedback signal as set by Pr.10.01 either 0~+10V voltage or 4-20mA current.

### PID control loop:

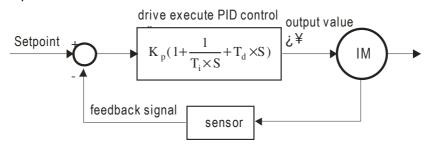

 $K_p$ : Proportional gain(P)  $T_i$ : Integral time(I)  $T_d$ : Derivative control(D) S: Operator

### Concept of PID control

### 1. Proportional gain(P):

the output is proportional to input. With only proportional gain control, there will always be a steady-state error.

## 2. Integral time(I):

the controller output is proportional to the integral of the controller input. To eliminate the steady-state error, an "integral part" needs to be added to the controller. The integral time decides the relation between integral part and error. The integral part will be increased by time even if the error is small. It gradually increases the controller output to eliminate the error until it is 0. In this way a system can be stable without steady-state error by proportional gain control and integral time control.

### 3. Differential control(D):

the controller output is proportional to the differential of the controller input. During elimination of the error, oscillation or instability may occur. The differential control can be used to suppress these effects by acting before the error. That is, when the error is near 0, the differential control should be 0. Proportional gain (P) + differential control (D) can be used to improve the system state during PID adjustment.

When PID control is used in a constant pressure pump feedback application:

Set the application's constant pressure value (bar) to be the set point of PID control. The pressure sensor will send the actual value as PID feedback value. After comparing the PID set point and PID feedback, there will be an error. Thus, the PID controller needs to calculate the output by using proportional gain (P), integral time (I) and differential time (D) to control the pump. It controls the drive to have different pump speed and achieves constant pressure control by using a 4-20mA signal corresponding to 0-10 bar as feedback to the drive.

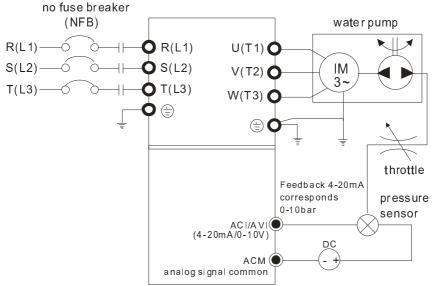

- 1. Pr.00-04 is set to 10 (Display PID analog feedback signal value (b) (%))
- 2. Pr.01-12 Acceleration Time will be set as required
- 3. Pr.01-13 Deceleration Time will be set as required
- 4. Pr.00-21=0 to operate from the digital keypad
- 5. Pr.00-20=0, the set point is controlled by the digital keypad
- 6. Pr.08-00=1 (Negative PID feedback from analog input)
- 7. ACI analog input Pr. 03-01 set to 5, PID feedback signal.
- 8. Pr.08-01-08-03 will be set as required
- 8.1 If there is no vibration in the system, increase Pr.08-01(Proportional Gain (P))
- 8.2 If there is no vibration in the system, reduce Pr.08-02(Integral Time (I))
- 8.3 If there is no vibration in the system, increase Pr.08-03(Differential Time (D))
- Refer to Pr.08-00 to 08-21 for PID parameters settings.

## Proportional Gain (P)

Factory Setting: 1.0

Settings 0.0~500.0%

- It is used to eliminate the system error. It is usually used to decrease the error and get the faster response speed. But if setting too large value in Pr.08-01, it may cause the system oscillation and instability.
- If the other two gains (I and D) are set to zero, proportional control is the only one effective.

#### 

Factory Setting: 1.00

Settings 0.00~100.00 sec

0.00: Disable

- The integral controller is used to eliminate the error during stable system. The integral control doesn't stop working until error is 0. The integral is acted by the integral time. The smaller integral time is set, the stronger integral action will be. It is helpful to reduce overshoot and oscillation to make a stable system. At this moment, the decreasing error will be slow. The integral control is often used with other two controls to become PI controller or PID controller.
- This parameter is used to set the integral time of I controller. When the integral time is long, it will have small gain of I controller, the slower response and bad external control. When the integral time is short, it will have large gain of I controller, the faster response and rapid external control.

|   |     | When the integral time is too small, it may cause system oscillation.                                 |
|---|-----|----------------------------------------------------------------------------------------------------|
|   |     | If the integral time is set as 0.00, Pr.08-02 will be disabled.                                       |
| N | 88  | Privative Control (D)                                                                                 |
|   |     | Factory Setting:0.00                                                                                  |
|   |     | Settings 0.00~1.00 sec                                                                                |
|   |     | The differential controller is used to show the change of system error and it is helpful to preview   |
|   |     | the change of error. So the differential controller can be used to eliminate the error to improve     |
|   |     | system state. With the suitable differential time, it can reduce overshoot and shorten adjustment     |
|   |     | time. However, the differential operation will increase the noise interference. Please note that      |
|   |     | too large differential will cause big noise interference. Besides, the differential shows the change  |
|   |     | and the output of the differential will be 0 when there is no change. Therefore, the differential     |
|   |     | control can't be used independently. It needs to be used with other two controllers to make a PD      |
|   |     | controller or PID controller.                                                                         |
|   |     | This parameter can be used to set the gain of D controller to decide the response of error change.    |
|   |     | The suitable differential time can reduce the overshoot of P and I controller to decrease the         |
|   |     | oscillation and have a stable system. But too long differential time may cause system oscillation.    |
|   |     | The differential controller acts for the change of error and can't reduce the interference. It is not |
|   |     | recommended to use this function in the serious interference.                                         |
|   | _   |                                                                                                    |
| N | Üt  | - ☐ ☐ Upper limit of Integral Control                                                                 |
|   |     | Factory Setting:100.0                                                                                 |
|   |     | Settings 0.0~100.0%                                                                                   |
|   |     | This parameter defines an upper bound or limit for the integral gain (I) and therefore limits the     |
|   |     | Master Frequency. The formula is: Integral upper bound = Maximum Output Frequency (Pr.01-00)          |
|   |     | x (Pr.08-04 %).                                                                                       |
|   |     | Too large integral value will make the slow response due to sudden load change. In this way, it       |
|   |     | may cause motor stall or machine damage.                                                              |
| N | 88  | 3 - 05 PID Output Frequency Limit                                                                     |
|   |     | Factory Setting:100.0                                                                                 |
|   |     | Settings 0.0~110.0%                                                                                   |
|   |     | This parameter defines the percentage of output frequency limit during the PID control. The formula   |
|   |     | is Output Frequency Limit = Maximum Output Frequency (Pr.01-00) X Pr.08-05 %.                         |
| _ | 0.0 |                                                                                                    |
| × | ÜĊ  | PID feedback value by communication protocol                                                          |
|   |     | Factory Setting: 0.00                                                                                 |
|   |     | Settings 0.00~200.00%                                                                                 |
| , | 0.0 |                                                                                                    |
| × | ÜÜ  | PID Delay Time                                                                                        |
|   |     | Factory Setting: 0.0                                                                                  |
|   |     | Settings 0.0~35.0 sec                                                                                 |

| 8 | 8 - 2 B PID Mode Selection                                                                              |  |  |  |
|---|----------------------------------------------------------------------------------------------------|--|--|--|
|   | Factory Setting: 0                                                                                      |  |  |  |
|   | Settings 0: Serial connection                                                                           |  |  |  |
|   | 1: Parallel connection                                                                                  |  |  |  |
|   | When setting is 0, it uses conventional PID control structure.                                          |  |  |  |
|   | When setting is 1, proportional gain, integral gain and derivative gain are independent. The P, I       |  |  |  |
|   | and D can be customized to fit users' demand.                                                           |  |  |  |
|   | Pr.08-07 determines the primary low pass filter time when in PID control. Setting a large time          |  |  |  |
|   | constant may slow down the response rate of drive.                                                      |  |  |  |
|   | Output frequency of PID control will filter by primary low pass function. This function could filter a  |  |  |  |
|   | mix frequency. A long primary low pass time means filter degree is high and vice versa.                 |  |  |  |
|   | Inappropriate setting of delay time may cause system error.                                             |  |  |  |
|   | PI Control: controlled by the P action only, and thus, the deviation cannot be eliminated entirely. To  |  |  |  |
|   | eliminate residual deviations, the P + I control will generally be utilized. And when the PI control is |  |  |  |
|   | utilized, it could eliminate the deviation incurred by the targeted value changes and the constant      |  |  |  |
|   | external interferences. However, if the I action is excessively powerful, it will delay the responding  |  |  |  |
|   | toward the swift variation. The P action could be used solely on the loading system that                |  |  |  |
|   | possesses the integral components.                                                                      |  |  |  |
|   | PD Control: when deviation occurred, the system will immediately generate some operation load           |  |  |  |
|   | that is greater than the load generated single handedly by the D action to restrain the increment of    |  |  |  |
|   | the deviation. If the deviation is small, the effectiveness of the P action will be decreasing as well. |  |  |  |
|   | The control objects include occasions with integral component loads, which are controlled by the        |  |  |  |
|   | P action only, and sometimes, if the integral component is functioning, the whole system will be        |  |  |  |
|   | vibrating. On such occasions, in order to make the P action's vibration subsiding and the system        |  |  |  |
|   | stabilizing, the PD control could be utilized. In other words, this control is good for use with        |  |  |  |
|   | loadings of no brake functions over the processes.                                                      |  |  |  |
|   | PID Control: Utilize the I action to eliminate the deviation and the D action to restrain the vibration |  |  |  |
|   | thereafter, combine with the P action to construct the PID control. Use of the PID method could         |  |  |  |

obtain a control process with no deviations, high accuracies and a stable system.

### Serial connection

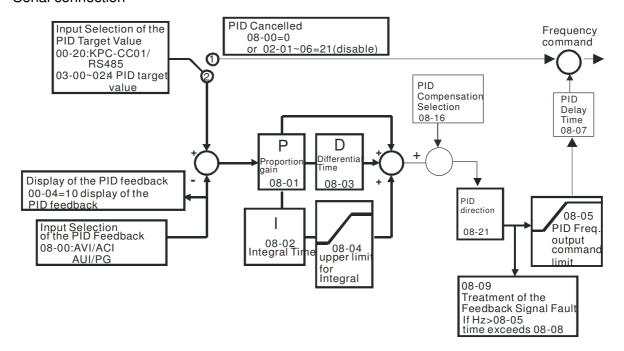

#### Parallel connection

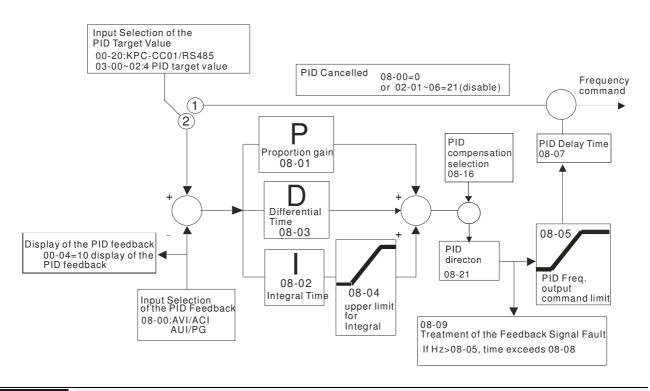

## Feedback Signal Detection Time

Factory Setting: 0.0

## Settings 0.0~3600.0 sec

- Pr.08-08 is valid only for ACI 4-20mA.
- This parameter sets the detection time of abnormal PID derative. If detection time is set to 0.0, detection function is disabled.

# Feedback Signal Fault Treatment Factory Setting: 0 Settings 0: Warn and keep operation 1: Warn and ramp to stop 2: Warn and coast to stop 3: Warn and operate at last frequency This parameter is valid only for ACI 4-20mA. AC motor drive acts when the feedback signals analog PID feedback is abnormal. Sleep Reference Point Factory Setting: 0.00 Settings 0.00~600.00Hz Setting value of Pr08-10 determines if sleep reference and wake-up reference is enable or disable. When Pr08-10 = 0, it means disable. When $08-10 \neq 0$ , it means enable. Factory Setting: 0.00 Settings 0.00~600.00Hz When Pr08-18 = 0, the unit of Pr08-10 and that of Pr08-11 become frequency. The settings then become 0 ~ 600.0 Hz. When Pr08-18=1, the unit of Pr08-10 and that of Pr08-11 switch to percentage. The settings then switch to 0~200.00%. And the percentage is based on the input command not maximum. E.g. If the maximum is 100 Kg, the command now is 30kg, if 08-11=40%, it is 12kg. The same to 08-10. Sleep Time Factory Setting: 0.0 Settings 0.00~6000.0 sec When the frequency command is smaller than the sleep frequency and less than the sleep time, the frequency command is equal to the sleep frequency. However the frequency command remains at 0.00Hz until the frequency command becomes equal to or bigger than the wake-up frequency. ✓ ☐ ☐ ☐ PID Deviation Level Factory Setting: 10.0 Settings 1.0~50.0% **PID Deviation Time** Factory Setting: 5.0 Settings 0.1~300.0 sec ★ ## Filter Time for PID Feedback Factory Setting: 5.0 Settings 0.1~300.0 sec When the PID control function is normal, it should calculate within a period of time and close to the

www.maher.ir

target value.

|   |     | referer        | nce target                 | control diagram for details. When executing PID feedback control, if  PID value - detection value  > Pr.08-13 PID Deviation Level and exceeds Pr.08-14                             |
|---|-----|----------------|----------------------------|----------------------------------------------------------------------------------------------------|
|   |     | setting        | , the PID o                | ontrol fault occurs. The treatment will be done as Pr.08-09 setting.                                                                                                    |
| N | 88  | 8- 18          | PID Com                    | pensation Selection                                                                                                    |
|   |     |                |                            | Factory Setting: 0                                                                                                    |
|   |     |                | Settings                   | 0: Parameter setting (Pr.08-17)                                                                                                    |
|   |     |                | -                          | 1: Reserved                                                                                                    |
|   |     | Pr08-16        | =1: The P                  | empensation value is given via Pr08-17 setting. D compensation value is given via analog input (Pr03-00~03-02=13) and disp moment, Pr08-17 become read only).                      |
| N | £   | 8- : 7         | PID Com                    | pensation                                                                                                    |
|   |     | <del>-</del> ' |                            | Factory Setting: 0                                                                                                    |
|   |     |                | Settings                   | -100.0~+100.0%                                                                                                    |
|   |     | freque         | ID comperency Pr01-        | sation value=Max. PID target value×Pr08-17. For example, the max. output 00=60Hz, Pr08-17=10.0%, PID compensation value will increase output z. 60.00Hz × 100.00% × 10.0% = 6.00Hz |
|   | 8   | 8 - 18         | Setting of                 | Sleep Mode Function                                                                                                    |
|   |     |                |                            | Factory Setting: 0                                                                                                    |
|   |     |                | Settings                   | 0: Follow PID output command                                                                                                    |
|   |     |                |                            | 1: Follow PID feedback signal                                                                                                    |
|   |     | When F         | r08-18=0,                  | the unit of Pr08-10 and that of Pr08-11 becomes frequency. The settings ther                                                                                                    |
|   |     | become         | e 0~600.00                 | Hz.                                                                                                    |
|   |     |                | Pr08-19=1,<br>vitch to 0~2 | the unit of Pr08-10 and that of Pr08-11 switches to percentage. The settings 200.00%.                                                                                              |
|   | 8   | 8- :9          | Wake-up                    | Integral Limit                                                                                                    |
|   |     |                |                            | Factory Setting: 50.0                                                                                                    |
|   |     |                | Settings                   | 0.0~200.0%                                                                                                    |
|   |     | The wak        |                            | ral limit of the VFD is to prevent sudden high speed running when the VFD                                                                                                    |
|   |     |                | •                          | egral frequency limit= (01-00×08-19%) sed to reduce the reaction time from sleep to wake-up.                                                                                       |
|   | 88  | 8-21           | Enable P                   | ID to Change the Operation Direction                                                                                                    |
|   |     |                |                            | Factory Setting: 0                                                                                                    |
|   |     |                | Settings                   | 0: Disable change of direction                                                                                                    |
|   |     |                |                            | 1: Enable change of direction                                                                                                    |
|   | O.  | 7 77           | \A/-1-                     |                                                                                                    |
|   | Ü   | 0-CC           | wake-u                     | p delay time                                                                                                    |
|   |     |                | Ca44!                      | Factory Setting: 0.00                                                                                                    |
|   |     | Deferri        | Settings                   | 0.00~600.00 sec.                                                                                                    |
|   | لطط | meter to       | LL00-19 t                  | or more information.                                                                                                    |

www.maher.ir

# PID Control Bit

Factory Setting: 0.00

Settings Bit0 =1, PID reverse running must follow the setting of Pr00-23 Bit0 = 0, PID reverse running follows PID's calculated value

- Bit0, When Pr08-21 = 1, PID reverse running is enable.
- Bit0 = 0, if the PID calculated value is positive, it will be forward running. If the PID calculated value is negative, it will be reverse running.

There are three scenarios for sleep and wake-up frequency.

#### 1) Frequency Command (PID is not in use, Pr08-=00

When the output frequency  $\leq$  the sleep frequency and the VFD reaches the preset sleep time, then the VFD will be at the sleep mode.

When the frequency command reaches the wake-up frequency, the VFD will start to count the wake-up delay time. Then when the VFD reaches the wake-up delay time, the VFD will begin acceleration time to reach the frequency command.

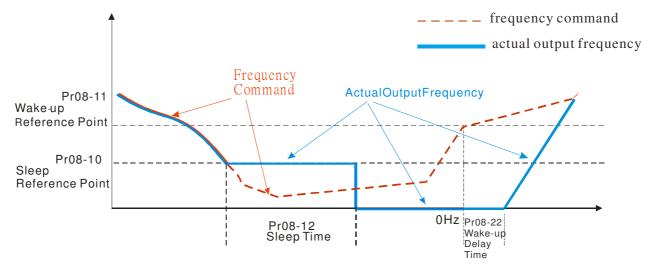

#### 2) Frequency Command Calculation of the Internal PID

When the PID calculation reaches the sleep frequency, the VFD will start to count the sleep time and the output frequency will start to decrease. If the VFD exceeds the preset sleep time, it will directly go to sleep mode which is 0 Hz. But if the VFD doesn't reach the sleep time, it will remain at the lower limit (if there is a preset of lower limit.). Or it will remain at the lowest output frequency set at Pr01-07 and wait to reach the sleep time then go to sleep mode (0 Hz).

When the calculated frequency command reaches the wake-up frequency, the VFD will start to count the wake-up delay time. Once reaching the wake-up delay time, the VFD will start the acceleration time to reach the PID frequency command.

#### Internal PID Calculation Frequency Command

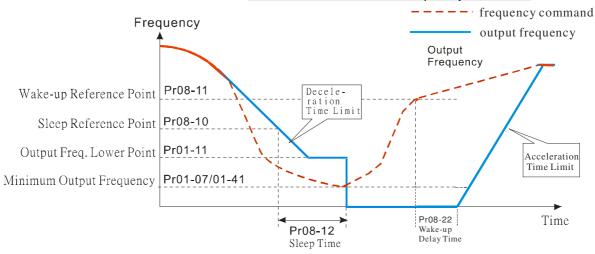

### 3) PID Feedback Rate Percentage (Use PID, Pr08-00 ≠ 0 and Pr08-18=1)

When the PID feedback rate reaches the sleep level percentage, the VFD starts to count the sleep time. The output frequency will also decrease. If the VFD exceeds the preset sleep time, it will go to sleep mode which is 0 Hz. But if the VFD doesn't reach the sleep time, it will remain at the lower limit (if there is a preset of lower limit.). Or it will remain at the lowest output frequency set at Pr01-07 and wait to reach the sleep time then go to sleep mode (0 Hz).

When PID feedback value reaches the wake up percentage the motor drive will start to count the wake up delay time. Once reaches the wake up delay time, the motor drives starts the accelerating time to reach PID frequency command

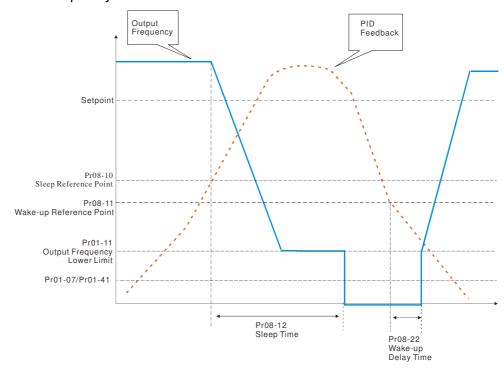

### 09 Communication Parameters

✓ The parameter can be set during the operation.

When using communication devices, connects AC drive with PC by using Delta IFD6530 or IFD6500.

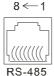

Modbus RS-485
Pin 1~2,7,8: Reserved
Pin 3, 6: SGND
Pin 4: SGPin 5: SG+

✓ ☐ ☐ ☐ COM1 Communication Address

Factory Setting: 1

Settings 1~254

If the AC motor drive is controlled by RS-485 serial communication, the communication address for this drive must be set via this parameter and each AC motor drive's communication address must be different.

✓ ☐ ☐ GOM1 Transmission Speed

Factory Setting: 9.6

Settings 4.8~115.2Kbits/s

This parameter is for set up the RS485 communication transmission speed.

✓ ☐ ☐ ☐ COM1 Transmission Fault Treatment

Factory Setting: 3

Settings 0: Warn and keep operation

1: Warn and ramp to stop

2: Warn and coast to stop

3: No warning and continue operation

This parameter is set to how to react if transmission errors occur.

★ \$\frac{13}{3} = \frac{13}{3} \quad \text{COM1 Time-out Detection}

Factory Setting: 0.0

Settings 0.0~100.0 sec

0.0: Disable

It is used to set the communication transmission time-out.

✓ 🕃 🖁 - 🕃 😽 COM1 Communication Protocol

Factory Setting: 1

Settings 1: 7, N, 2 for ASCII

2: 7, E, 1 for ASCII

3: 7, O, 1 for ASCII

4: 7, E, 2 for ASCII

5: 7, O, 2 for ASCII

6: 8, N, 1 for ASCII

7: 8, N, 2 for ASCII

8: 8, E, 1 for ASCII

9: 8, O, 1 for ASCII

10: 8, E, 2 for ASCII

11: 8, O, 2 for ASCII

12: 8, N, 1 for RTU

13: 8, N, 2 for RTU

14: 8, E, 1 for RTU

15: 8, O, 1 for RTU

16: 8, E, 2 for RTU

17: 8, O, 2 for RTU

- Control by PC or PLC (Computer Link)
- A VFD-CH2000 can be set up to communicate on Modbus networks using one of the following modes: ASCII (American Standard Code for Information Interchange) or RTU (Remote Terminal Unit). Users can select the desired mode along with the RS-485 serial port communication protocol in Pr.09-00.
- MODBUS ASCII (American Standard Code for Information Interchange): Each byte data is the combination of two ASCII characters. For example, a 1-byte data: 64 Hex, shown as '64' in ASCII, consists of '6' (36Hex) and '4' (34Hex).

### 1. Code Description

Communication protocol is in hexadecimal, ASCII: "0", "9", "A", "F", every 16 hexadecimal represent ASCII code. For example:

41H

| Character  | '0' | <b>'1'</b> | '2' | <b>'3'</b> | <b>'4'</b> | '5' | '6' | '7' |
|------------|-----|------------|-----|------------|------------|-----|-----|-----|
| ASCII code | 30H | 31H        | 32H | 33H        | 34H        | 35H | 36H | 37H |
|            |     |            |     |            |            |     |     |     |
| Character  | '8' | <b>'9'</b> | 'A' | 'B'        | 'C'        | ʻD' | 'E' | 'F' |

42H

43H

44H

45H

46H

#### 2. Data Format

10-bit character frame (For ASCII):

38H

39H

ASCII code

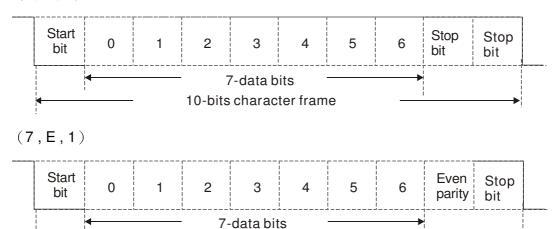

10-bits character frame

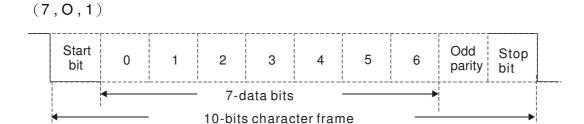

### 11-bit character frame (For RTU):

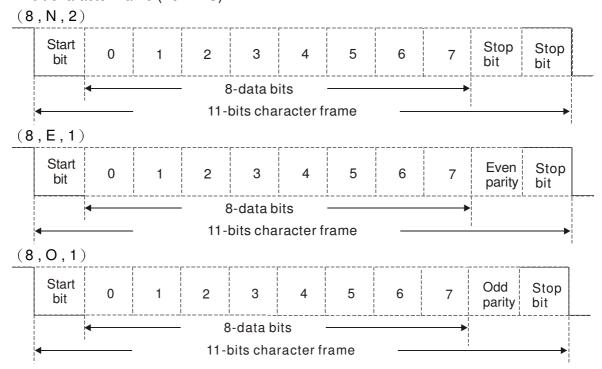

### 3. Communication Protocol

Communication Data Frame: ASCII mode

| STX         | Start character = ':' (3AH)                               |
|-------------|-----------------------------------------------------------|
|             | Communication address:                                    |
| Address Hi  |                                                           |
| Address Lo  | 8-bit address consists of 2 ASCII codes                   |
| Function Hi | Command code:                                             |
| Function Lo | 8-bit command consists of 2 ASCII codes                   |
| DATA (n-1)  | Contents of data:  Nx8-bit data consist of 2n ASCII codes |
|             | n<=16, maximum of 32 ASCII codes                          |
| DATA 0      | 11. (16, 111.2.111.111.11)                                |
| LRC CHK Hi  | LRC check sum:                                            |
| LRC CHK Lo  | 8-bit check sum consists of 2 ASCII codes                 |
| END Hi      | End characters:                                           |
| END Lo      | END1= CR (0DH), END0= LF(0AH)                             |

#### Communication Data Frame: RTU mode

| START    | A silent interval of more than 10 ms |
|----------|--------------------------------------|
| Address  | Communication address: 8-bit address |
| Function | Command code: 8-bit command          |

| DATA (n-1)   | Contents of data:                               |
|--------------|-------------------------------------------------|
|              | n×8-bit data, n<=16                             |
| DATA 0       |                                                 |
| CRC CHK Low  | CRC check sum:                                  |
| CRC CHK High | 16-bit check sum consists of 2 8-bit characters |
| END          | A silent interval of more than 10 ms            |

### Address (Communication Address)

Valid communication addresses are in the range of 0 to 254. A communication address equal to 0, means broadcast to all AC drives (AMD). In this case, the AMD will not reply any message to the master device.

00H: broadcast to all AC drives 01H: AC drive of address 01 0FH: AC drive of address 15 10H: AC drive of address 16

FEH: AC drive of address 254

### Function (Function code) and DATA (data characters)

The format of data characters depends on the function code.

03H: read data from register06H: write single data to register

Example: reading continuous 2 data from register address 2102H, AMD address is 01H.

ASCII mode:

Command Message:

| _        |         |
|----------|---------|
| Response | Message |

| STX              | · . ·      |
|------------------|------------|
| Address          | '0'        |
| Address          | <b>'1'</b> |
| Function         | '0'        |
| Function         | <b>'3'</b> |
|                  | '2'        |
| Ctarting address | <b>'1'</b> |
| Starting address | '0'        |
|                  | '2'        |
|                  | '0'        |
| Number of data   | '0'        |
| (count by word)  | '0'        |
|                  | '2'        |
| LRC Check        | 'D'        |
| Lnc Crieck       | '7'        |
| END              | CR         |
| EIND             | LF         |

| STX                       | ٠,٠<br>•   |
|---------------------------|------------|
| Address                   | '0'        |
| Address                   | <b>'1'</b> |
| Function                  | '0'        |
| FullClion                 | <b>'3'</b> |
| Number of data            | '0'        |
| (count by byte)           | <b>'4'</b> |
|                           | <b>'1'</b> |
| Content of starting       | '7'        |
| address 2102H             | '7'        |
|                           | '0'        |
|                           | '0'        |
| Content of address 2103H  | '0'        |
| Content of address 210311 | '0'        |
|                           | '0'        |
| LRC Check                 | '7'        |
| LITO OTIECK               | <b>'1'</b> |
| END                       | CR         |
| LIND                      | LF         |

#### RTU mode:

Command Message:

#### Response Message

| Address               | 01H |
|-----------------------|-----|
| Function              | 03H |
| Ctarting data address | 21H |
| Starting data address | 02H |
| Number of data        | 00H |
| (count by world)      | 02H |
|                       |     |

| Address                        | 01H |
|--------------------------------|-----|
| Function                       | 03H |
| Number of data (count by byte) | 04H |
| Content of data                | 17H |
| address 2102H                  | 70H |
|                                |     |

| CRC CHK Low  | 6FH |
|--------------|-----|
| CRC CHK High | F7H |

| Content of data | 00H |
|-----------------|-----|
| address 2103H   | 00H |
| CRC CHK Low     | FEH |
| CRC CHK High    | 5CH |

06H: write single data to register.

Example: writing data 6000(1770H) to register 0100H. AMD address is 01H.

ASCII mode:

Command Message:

| Response | Message |
|----------|---------|
|----------|---------|

| Command Message: |     | Response Wessage |            |
|------------------|-----|------------------|------------|
| STX              | 4.7 | STX              | ٠,٠        |
| Address          | '0' | Address          | <b>'0'</b> |
| Address          | '1' |                  | <b>'1'</b> |
| Function         | '0' | Function         | '0'        |
| Function         | '6' | Function         | <b>'6'</b> |
|                  | '0' |                  | '0'        |
| Data address     | '1' | Data address     | <b>'1'</b> |
| Data address     | '0' | Data address     | '0'        |
|                  | '0' |                  | '0'        |
|                  | '1' | Data content     | <b>'1'</b> |
| Data content     | '7' |                  | '7'        |
| Data content     | '7' |                  | '7'        |
|                  | '0' |                  | '0'        |
| LRC Check        | '7' | L DC Cheek       | '7'        |
|                  | '1' | LRC Check        | <b>'1'</b> |
| END              | CR  | END              | CR         |
|                  | LF  | EIND             | LF         |
|                  | ·   |                  |            |

### RTU mode:

### Command Message:

| Response | Message |
|----------|---------|
|          |         |

|              |     | 1            | 9 - |
|--------------|-----|--------------|-----|
| Address      | 01H | Address      | 01H |
| Function     | 06H | Function     | 06H |
| Data address | 01H | Data address | 01H |
| Data address | 00H | Data address | 00H |
| Data content | 17H | Data content | 17H |
| Data Content | 70H | Data content | 70H |
| CRC CHK Low  | 86H | CRC CHK Low  | 86H |
| CRC CHK High | 22H | CRC CHK High | 22H |
|              | -   |              |     |

10H: write multiple registers (write multiple data to registers) (up to 20 sets of data can be written simultaneously)

Example: Set the multi-step speed,

Pr.04-00=50.00 (1388H), Pr.04-01=40.00 (0FA0H). AC drive address is 01H.

### **ASCII Mode**

Command Message:

Response Message

| STX                   | ·.,         |
|-----------------------|-------------|
| ADR 1                 | '0'         |
| ADR 0                 | <b>'1'</b>  |
| CMD 1                 | <b>'1'</b>  |
| CMD 0                 | '0'         |
|                       | '0'         |
| Starting data address | <b>'</b> 5' |
| Starting data address | '0'         |
|                       | '0'         |
| Number of data        | '0'         |
| (count by word)       | '0'         |
| (Count by Word)       | '0'         |

| nesponse wessage      |             |  |  |
|-----------------------|-------------|--|--|
| STX                   | ٠,,         |  |  |
| ADR 1                 | '0'         |  |  |
| ADR 0                 | <b>'1'</b>  |  |  |
| CMD 1                 | <b>'1'</b>  |  |  |
| CMD 0                 | '0'         |  |  |
|                       | '0'         |  |  |
| Starting data address | <b>'</b> 5' |  |  |
|                       | '0'         |  |  |
|                       | '0'         |  |  |
| Number of data        | '0'         |  |  |
|                       | '0'         |  |  |
| (count by word)       | '0'         |  |  |

|                         | '2'        |
|-------------------------|------------|
| Number of data          | <b>'0'</b> |
| (count by byte)         | <b>'4'</b> |
|                         | <b>'1'</b> |
| The first data content  | '3'        |
| The first data content  | <b>'8'</b> |
|                         | '8'        |
|                         | <b>'0'</b> |
| The second data content | 'F'        |
| The second data content | 'A'        |
|                         | '0'        |
| LRC Check               | <b>'9'</b> |
| Lno offeck              | 'A'        |
| FND                     | CR         |
| EIND                    | LF         |

|           | '2' |
|-----------|-----|
| LRC Check | 'E' |
| LRC Check | '8' |
| END       | CR  |
| END       | LF  |

#### RTU mode:

Command Message:

| ADR                     | 01H        |
|-------------------------|------------|
| CMD                     | 10H        |
| Ctarting data address   | 05H        |
| Starting data address   | 00H        |
| Number of data          | 00H        |
| (count by word)         | 02H        |
| Number of data          | 04         |
| (count by byte)         |            |
| The first data content  | 13H        |
| The first data content  | 88H        |
| The second data content | 0FH        |
|                         | A0H        |
| CRC Check Low           | <b>'9'</b> |
| CRC Check High          | 'A'        |

| Response Message      |     |  |  |
|-----------------------|-----|--|--|
| ADR                   | 01H |  |  |
| CMD 1                 | 10H |  |  |
| Ctarting data address | 05H |  |  |
| Starting data address | 00H |  |  |
| Number of data        | 00H |  |  |
| (count by word)       | 02H |  |  |
| CRC Check Low         | 41H |  |  |
| CRC Check High        | 04H |  |  |

### Check sum

#### ASCII mode:

LRC (Longitudinal Redundancy Check) is calculated by summing up, module 256, and the values of the bytes from ADR1 to last data character then calculating the hexadecimal representation of the 2's-complement negation of the sum.

For example,

01H+03H+21H+02H+00H+02H=29H, the 2's-complement negation of 29H is  $\underline{\textbf{D7}}H$ .

RTU mode:

CRC (Cyclical Redundancy Check) is calculated by the following steps:

### Step 1:

Load a 16-bit register (called CRC register) with FFFFH.

### Step 2:

Exclusive OR the first 8-bit byte of the command message with the low order byte of the 16-bit CRC register, putting the result in the CRC register.

### Step 3:

Examine the LSB of CRC register.

### Step 4:

If the LSB of CRC register is 0, shift the CRC register one bit to the right with MSB zero filling, then repeat step 3. If the LSB of CRC register is 1, shift the CRC register one bit to the right with MSB zero filling, Exclusive OR the CRC register with the polynomial value A001H, then repeat step 3.

#### Step 5:

Repeat step 3 and 4 until eight shifts have been performed. When this is done, a complete 8-bit byte will have been processed.

### Step 6:

Repeat step 2 to 5 for the next 8-bit byte of the command message. Continue doing this until all bytes have been processed. The final contents of the CRC register are the CRC value. When transmitting the CRC value in the message, the upper and lower bytes of the CRC value must be swapped, i.e. the lower order byte will be transmitted first.

The following is an example of CRC generation using C language. The function takes two arguments:

Unsigned char\* data ← a pointer to the message buffer

Unsigned char length ← the quantity of bytes in the message buffer

The function returns the CRC value as a type of unsigned integer.

Unsigned int crc\_chk(unsigned char\* data, unsigned char length)

```
{
  int j;
  unsigned int reg_crc=0Xffff;
  while (length--) {
    reg_crc ^= *data++;
    for(j=0;j<8;j++){
    if(reg_crc & 0x01){      /* LSB(b0)=1 */
        reg_crc=(reg_crc>>1) ^ 0Xa001;
    }else{
        reg_crc=reg_crc >>1;
    }
}
```

return reg\_crc;

// return register CRC

### 4. Address list

| Content             | Address |            | Function                                          |
|---------------------|---------|------------|---------------------------------------------------|
| AC drive parameters | GGnnH   | GG moans   | s parameter group, nn means parameter number, for |
| AC drive parameters | GGIIIII |            | the address of Pr 4-01 is 0401H.                  |
| Command write only  | 2000H   | Bit1~0     | 00B : No function                                 |
| Command write only  | 200011  | DILLE      | 01B : Stop                                        |
|                     |         |            | •                                                 |
|                     |         |            | 10B : Run                                         |
|                     |         |            | 11B: JOG+RUN                                      |
|                     |         | Bit3~2     | Reserved                                          |
|                     |         | Bit5~4     | 00B: No function                                  |
|                     |         |            | 01B: FWD                                          |
|                     |         |            | 10B: REV                                          |
|                     |         |            | 11B: Change direction                             |
|                     |         | Bit7~6     | 00B : 1st accel/decel.                            |
|                     |         |            | 01B: 2nd accel/decel                              |
|                     |         |            | 10B: 3rd accel/decel                              |
|                     |         |            | 11B: 4th accel/decel                              |
|                     |         | Bit11~8    | 000B: master speed                                |
|                     |         | DILTT      | 0001B: 1st Step Speed Frequency                   |
|                     |         |            | 0010B: 2nd Step Speed Frequency                   |
|                     |         |            | 0011B: 3rd Step Speed Frequency                   |
|                     |         |            | 0100B: 4th Step Speed Frequency                   |
|                     |         |            | 0101B: 5th Step Speed Frequency                   |
|                     |         |            | 0110B: 6th Step Speed Frequency                   |
|                     |         |            | 0111B: 7th Step Speed Frequency                   |
|                     |         |            | 1000B: 8th Step Speed Frequency                   |
|                     |         |            | 1001B: 9th Step Speed Frequency                   |
|                     |         |            | 1010B: 10th Step Speed Frequency                  |
|                     |         |            | 1011B: 11th Step Speed Frequency                  |
|                     |         |            | 1100B: 12th Step Speed Frequency                  |
|                     |         |            | 1101B: 13th Step Speed Frequency                  |
|                     |         |            | 1110B: 14th Step Speed Frequency                  |
|                     |         |            | 1111B: 15th Step Speed Frequency                  |
|                     |         | Bit12      | 1: Enable bit06-11 function                       |
|                     |         | Bit14~13   | 00B: No function                                  |
|                     |         |            | 01B: Operated by digital keypad                   |
|                     |         |            | 10B : Operated by Pr.00-21 setting                |
|                     |         |            | 11B : Change operation source                     |
|                     |         | Bit15      | Reserved                                          |
|                     | 2001H   |            | / command                                         |
|                     | 2002H   | Bit0       | 1 : EF (external fault) on                        |
|                     |         | Bit1       | 1 : Reset                                         |
|                     |         | Bit2       | 1 : B.B ON                                        |
|                     |         |            |                                                   |
| Status monitor read |         | Bit15~3    | Reserved                                          |
| only                | 2100H   | Error code | e: refer to Pr.06-17 to Pr.06-22                  |
|                     | 2101H   | Bit1~0     | AC Drive Operation Status                         |
|                     |         |            | 00B: Drive stops                                  |
|                     |         |            | 01B: Drive decelerating                           |
|                     |         |            | 10B: Drive standby                                |
|                     |         | - Bire     | 11B: Drive operating                              |
|                     |         | Bit2       | 1 : JOG Command                                   |
|                     |         | Bit4~3     | Operation Direction                               |
|                     |         |            | 00B: FWD run                                      |

| Content | Address        |                              | Function                                                                                  |
|---------|----------------|------------------------------|-------------------------------------------------------------------------------------------|
|         |                |                              | 01B: From REV run to FWD run                                                              |
|         |                |                              | 10B: REV run                                                                              |
|         |                |                              | 11B: From FWD run to REV run                                                              |
|         |                | Bit8                         | 1 : Master frequency controlled by communication                                          |
|         |                |                              | interface                                                                                 |
|         |                | Bit9                         | 1 : Master frequency controlled by analog signal                                          |
|         |                | Bit10                        | 1 : Operation command controlled by                                                       |
|         |                | 2                            | communication interface                                                                   |
|         |                | Bit11                        | 1 : Parameter locked                                                                      |
|         |                | Bit12                        | 1 : Enable to copy parameters from keypad                                                 |
|         |                |                              |                                                                                           |
|         | 21021          |                              | Reserved                                                                                  |
|         | 2102H<br>2103H |                              | v command (F) quency (H)                                                                  |
|         | 2103H          |                              | rrent (AXX.X.X)                                                                           |
|         | 2104H          |                              | /oltage (UXXX.X)                                                                          |
|         | 2106H          |                              | tage (EXXX.X)                                                                             |
|         | 2100H          | <del></del>                  | ep number of Multi-Step Speed Operation                                                   |
|         | 2107H          | Reserved                     | op namber of Mail Otep Opeed Operation                                                    |
|         | 2109H          | Counter va                   | alue                                                                                      |
|         | 210AH          |                              |                                                                                           |
|         | 210BH          |                              | ctor Angle (XXX.X)                                                                        |
|         |                | Output Tor                   |                                                                                           |
|         | 210CH          | Actual mo                    | tor speed (rpm)                                                                           |
|         | 210DH          | Number of                    | f PG feed back pulses                                                                     |
|         | 210EH          | Number of PG2 pulse commands |                                                                                           |
|         | 210FH          |                              | put (X.XXX)                                                                               |
|         | 2116H          |                              | tion display (Pr.00-04)                                                                   |
|         | 211BH          | value (Pr.0                  | ,                                                                                         |
|         | 2200H          |                              | tput current (A)                                                                          |
|         | 2201H          |                              | unter value (c)                                                                           |
|         | 2202H          |                              | put frequency (H)                                                                         |
|         | 2203H          | DC-BUS v                     |                                                                                           |
|         | 2204H          | Output vol                   | <u> </u>                                                                                  |
|         | 2205H          | Power and                    |                                                                                           |
|         | 2206H          | <u> </u>                     | tual motor speed kW of U, V, W (P)                                                        |
|         | 2207H          | Display more feedback        | otor speed in rpm estimated by the drive or encoder                                       |
|         | 2208H          | Display po                   | sitive/negative output torque in %, estimated by the                                      |
|         |                |                              | : positive torque, -0.0: negative torque)                                                 |
|         | 2209H          |                              | G feedback (as Pr. 00-04 NOTE 1)                                                          |
|         | 220AH          |                              | ack value after enabling PID function in % (b)                                            |
|         | 220BH          |                              | gnal of AVI analog input terminal, 0-10V corresponds (1.) (as Pr. 00-04 NOTE 2)           |
|         | 220CH          |                              | gnal of ACI analog input terminal, 4-V20mA/0-10V                                          |
|         |                | correspon                    | ds to 0-100% (2.) (as Pr. 00-04 NOTE 2)                                                   |
|         | 220DH          |                              | gnal of AUI analog input terminal, -10V~10V<br>ds to -100~100% (3.) (as Pr. 00-04 NOTE 2) |
|         | 220EH          | •                            | perature of drive power module in °C                                                      |
|         | 220FH          | The tempe                    | erature of capacitance in °C                                                              |
|         | 2210H          | The status                   | of digital input (ON/OFF), refer to Pr.02-12 (as Pr.                                      |
|         |                | 00-04 NO                     | · · · · · · · · · · · · · · · · · · ·                                                     |
|         | 2211H          | The status                   | s of digital output (ON/OFF), refer to Pr.02-18 (as Pr. TE 4)                             |
|         | 2212H          | The multi-                   | step speed that is executing (S)                                                          |

| Content             | Address | Function                                                                                                    |
|---------------------|---------|----------------------------------------------------------------------------------------------------|
|                     | 2213H   | The corresponding CPU pin status of digital input (d.) (as Pr. 00-04 NOTE 3)                                                                                              |
|                     | 2214H   | The corresponding CPU pin status of digital output (O.) (as Pr. 00-04 NOTE 4)                                                                                             |
|                     | 2215H   | Number of actual motor revolution (PG1 of PG card) (P.) it will start from 9 when the actual operation direction is changed or keypad display at stop is 0. Max. is 65535 |
|                     | 2216H   | Pulse input frequency (PG2 of PG card) (S.)                                                                                                    |
|                     | 2217H   | Pulse input position (PG card PG2), maximum setting is 65535.                                                                                                    |
|                     | 2218H   | Position command tracing error                                                                                                    |
|                     | 2219H   | Display times of counter overload (0.00~100.00%)                                                                                                    |
|                     | 221AH   | GFF in % (G.)                                                                                                    |
|                     | 221BH   | DCbus voltage ripples (Unit: Vdc) (r.)                                                                                                    |
|                     | 221CH   | PLC register D1043 data (C)                                                                                                    |
|                     | 221DH   | Pole of Permanent Magnet Motor                                                                                                    |
|                     | 221EH   | User page displays the value in physical measure                                                                                                    |
|                     | 221FH   | Output Value of Pr.00-05                                                                                                    |
|                     | 2220H   | Number of motor turns when drive operates (keeping when                                                                                                    |
|                     |         | drive stops, and reset to zero when operation)                                                                                                    |
|                     | 2221H   | Operation position of motor (keeping when drive stops, and reset to zero when operation)                                                                                  |
|                     | 2222H   | Fan speed of the drive (%)                                                                                                    |
|                     | 2223H   | Control mode of the drive 0: speed mode 1: torque mode                                                                                                    |
|                     | 2224H   | Carrier frequency of the drive                                                                                                    |
| Content             | Address | Function                                                                                                    |
| AC drive Parameters | GGnnH   | GG means parameter group, nn means parameter number, for example, the address of Pr 4-01 is 0401H.                                                                        |
|                     | 2225H   | Carrier frequency of the drive                                                                                                    |
|                     | 2226H   | Drive status                                                                                                    |
|                     | 2227H   | Drive's estimated output torque(positive or negative direction)                                                                                                    |
|                     | 2228H   | Torque command                                                                                                    |
|                     | 2229H   | KWH display                                                                                                    |
|                     | 222AH   | PG2 pulse input in Low Word                                                                                                    |
|                     | 222BH   | PG2 pulse input in High Word                                                                                                    |
|                     | 222CH   | Motor actual position in Low Word                                                                                                    |
|                     | 222DH   | Motor actual position in High Word                                                                                                    |
|                     | 222EH   | PID reference                                                                                                    |
|                     | 222FH   | PID offset                                                                                                    |
|                     | 2230H   | PID output frequency                                                                                                    |

### 5. Exception response:

The AC motor drive is expected to return a normal response after receiving command messages from the master device. The following depicts the conditions when no normal response is replied to the master device.

The AC motor drive does not receive the messages due to a communication error; thus, the AC motor drive has no response. The master device will eventually process a timeout condition.

The AC motor drive receives the messages without a communication error, but cannot handle them. An exception response will be returned to the master device and an error message "CExx" will be displayed on the keypad of AC motor drive. The xx of "CExx" is a decimal code equal to the exception code that is described below.

In the exception response, the most significant bit of the original command code is set to 1, and an exception code which explains the condition that caused the exception is returned.

### Example:

### **ASCII** mode:

#### RTU mode:

| ACCII IIIOC    |            |                |     |  |
|----------------|------------|----------------|-----|--|
| STX            | ر.،<br>-   | Address        | 01H |  |
| Address        | '0'        | Function       | 86H |  |
| Address        | <b>'1'</b> | Exception code | 02H |  |
| Function       | '8'        | CRC CHK Low    | СЗН |  |
| FullClion      | <b>'6'</b> | CRC CHK High   | A1H |  |
| Exception code | '0'        | _              |     |  |
| Exception code | '2'        | _              |     |  |
| LRC CHK        | '7'        | _              |     |  |
| LHC CHK        | '7'        | _              |     |  |
| END            | CR         | _              |     |  |
| EIND           | LF         | _              |     |  |

The explanation of exception codes:

| Exception | Evalenation                                                                       |  |  |
|-----------|-----------------------------------------------------------------------------------|--|--|
| code      | Explanation                                                                       |  |  |
| _         | Illegal data value:                                                               |  |  |
| I         | The data value received in the command message is not available for the AC drive. |  |  |
|           | Illegal data address:                                                             |  |  |
| 2         | The data address received in the command message is not available for the AC      |  |  |
|           | motor drive.                                                                      |  |  |
| 3         | Parameters are locked: parameters can't be changed                                |  |  |
| 4         | Parameters can't be changed during operation                                      |  |  |
| 10        | Communication time-out.                                                           |  |  |

× 09-05

~ Reserved

09-08

# Response Delay Time

Factory Setting: 2.0

Settings 0.0~200.0ms

This parameter is the response delay time after AC drive receives communication command as shown in the following.

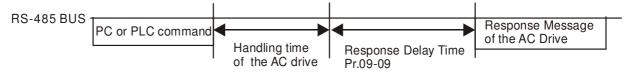

## Main Frequency of the Communication

Factory Setting: 60.00

Settings 0.00~600.00Hz

When Pr.00-20 is set to 1 (RS485 communication). The AC motor drive will save the last frequency command into Pr.09-10 when abnormal turn-off or momentary power loss. After reboots the power, it will regards the frequency set in Pr.09-10 if no new frequency command is inputted.

Block Transfer 1

Block Transfer 2

Factory Setting: 0

Settings 0~65535

There is a group of block transfer parameter available in the AC motor drive (Pr.09-11 to Pr.09-26). Through communication code 03H, user can use them (Pr.09-11 to Pr.09-26) to save those parameters that you want to read.

~ Reserved 09-29

# 

Factory Setting: 1

Settings 0: Decoding Method 1
1: Decoding Method 2

|           |                       | Decoding Method 1                                                              | Decoding Method 2                  |  |
|-----------|-----------------------|--------------------------------------------------------------------------------|------------------------------------|--|
| Source of | Digital Keypad        | Digital keypad controls the drive action regardless decoding method 1 or 2.    |                                    |  |
| Operation | External<br>Terminal  | External terminal controls the drive action regardless decoding method 1 or 2. |                                    |  |
| Control   | RS-485                | Refer to address: 2000h~20FFh                                                  | Refer to address: 6000h ~ 60FFh    |  |
|           | CANopen               | Refer to index: 2020-01h~2020-FFh                                              | Refer to index:2060-01h ~ 2060-FFh |  |
|           | Communication<br>Card | Refer to address: 2000h ~ 20FFh                                                | Refer to address: 6000h ~ 60FFh    |  |
|           | PLC                   | PLC commands the drive action regardless decoding method 1 or 2.               |                                    |  |

### 

Factory Setting: 0

Settings 0: Modbus 485

- -1: Internal Communication Slave 1
- -2: Internal Communication Slave 2
- -3: Internal Communication Slave 3
- -4: Internal Communication Slave 4
- -5: Internal Communication Slave 5
- -6: Internal Communication Slave 6
- -7: Internal Communication Slave 7
- -8: Internal Communication Slave 8
- -9: Reserve
- -10: Internal Communication Master
- -11: Reserve
- -12: Internal PLC Control
- When it is defined as internal communication, see CH16-10 for information on Main Control Terminal of Internal Communication.
- When it is defined as internal PLC control, see CH16-12 for Remote IO control application (by using MODRW)

## Reserved

### ## PLC command force to 0

Factory Setting: 0

Settings 0~65535

|   | bit  | Explanation                                                      |  |
|---|------|------------------------------------------------------------------|--|
|   | bit0 | Before PLC scan, set up PLC target frequency=0                   |  |
|   | bit1 | Before PLC scan, set up the PLC target torque=0                  |  |
| ſ | bit2 | Before PLC scan, set up the speed limit of torque control mode=0 |  |

## **39-34** Reserved

## #9-35 PLC Address

Factory Setting: 2

Settings 1~254

## #9-35 CANopen Slave Address

Factory Setting: 0

Settings 0: Disable

1~127

Factory Setting: 0

## CANopen Speed

Settings 0: 1M

1:500k

2: 250k

3: 125k

4: 100k (Delta only)

5: 50k

# 89-38 Reserved

### G → B G CANopen Warning Record

Factory Setting: 0

Settings bit 0: CANopen Guarding Time out

bit 1: CANopen Heartbeat Time out

bit 2: CANopen SYNC Time out

bit 3: CANopen SDO Time out

bit 4: CANopen SDO buffer overflow

bit 5: Can Bus Off

bit 6: Error protocol of CANOPEN

bit 8: The setting values of CANopen indexes are fail

bit 9: The setting value of CANopen address is fail

bit10: The checksum value of CANopen indexes is fail

## CANopen Decoding Method

Factory Setting: 1

Settings 0: Delta defined decoding method

1: CANopen Standard DS402 protocol

## GANopen Status

Factory Setting: 0

Settings 0: Node Reset State

1: Com Reset State

2: Boot up State

3: Pre Operation State

4: Operation State

5: Stop State

## ## CANopen Control Status

Factory Setting: Read Only

Settings 0: Not ready for use state

1: Inhibit start state

2: Ready to switch on state

3: Switched on state

4: Enable operation state

7: Quick stop active state

13: Err reaction activation state

14: Error state

### Reset CANopen Index

Factory Setting: 65535

Settings: bit0: reset address 20XX to 0

bit1: reset address 264X to 0 bit2: reset address 26AX to 0 bit3: reset address 60XX to 0

Reserved

## CANopen Master Function

Factory Setting: 0

Settings 0: Disable

1: Enable

### CANopen Master Address

Factory Setting: 100

Settings 1~127

89-47

Reserved

189-59

### 

Factory Setting: ##

Settings 0: No communication card

1: DeviceNet Slave

2: Profibus-DP Slave

3: CANopen Slave/Master

4: Modbus-TCP Slave

5: EtherNet/IP Slave

6~8: Reserved

### ## Firmware Version of Communication Card

Factory Setting: ##

Settings Read only

## ## Product Code

Factory Setting: ##

Settings Read only

Different communication cards have their own product codes with different value.

DeviceNet: As it connects to different kind of motor drive, it will have different product code.

Profibus: ID number of a communication card. Each Profibus selling in the market must apply for an ID number at the Profibus International to be a unique product.

| 89           | <u> </u>                                      | Fault Coc   | le                            |                         |                     |
|--------------|-----------------------------------------------|-------------|-------------------------------|-------------------------|---------------------|
|              |                                               |             |                               |                         | Factory Setting: ## |
|              |                                               | Settings    | Read only                     |                         |                     |
|              | For mo                                        | re informa  | ition about Fault codes, refe | r to Pr. 06-17~06-22 ar | nd Chapter 14.      |
| 0.0          | ) [ [ ]                                       |             |                               |                         |                     |
| U I          | <u>የ - 6 ሣ</u><br>~                           | Reserved    | 1                             |                         |                     |
| $\Omega^{0}$ | 8-69                                          | i lesei vee |                               |                         |                     |
|              |                                               |             |                               |                         |                     |
| 110          | ? - 7.0                                       | Address     | of Communication Card         |                         |                     |
|              |                                               |             |                               |                         | Factory Setting: 1  |
|              |                                               | Settings    | DeviceNet: 0-63               |                         | ,                   |
|              |                                               |             | Profibus-DP: 1-125            |                         |                     |
| 0.0          | ? - ? !                                       | Setting of  | DeviceNet Speed (according    | ng to Pr 09-72)         |                     |
| <u> </u>     | <u>, , , , , , , , , , , , , , , , , , , </u> | oounig of   | Doricortor opeca (accordin    | .g to :                 | Factory Setting: 2  |
|              |                                               | Settings    | Standard DeviceNet:           |                         | r dotory commign =  |
|              |                                               | Cottingo    | 0: 125Kbps                    |                         |                     |
|              |                                               |             | 1: 250Kbps                    |                         |                     |
|              |                                               |             | 2: 500Kbps                    |                         |                     |
|              |                                               |             | •                             | (Dolta only)            |                     |
|              |                                               |             | Non standard DeviceNet:       | (Delta only)            |                     |
|              |                                               |             | 0: 10Kbps                     |                         |                     |
|              |                                               |             | 1: 20Kbps                     |                         |                     |
|              |                                               |             | 2: 50Kbps                     |                         |                     |
|              |                                               |             | 3: 100Kbps                    |                         |                     |
|              |                                               |             | 4: 125Kbps                    |                         |                     |
|              |                                               |             | 5: 250Kbps                    |                         |                     |
|              |                                               |             | 6: 500Kbps                    |                         |                     |
|              |                                               |             | 7: 800Kbps                    |                         |                     |
| 0.0          | 1 77                                          | Other Cat   | 8: 1Mbps                      |                         |                     |
| 01           | <u> </u>                                      | Other Sei   | tting of DeviceNet Speed      |                         | Factory Cottings 0  |
|              |                                               | Cattinas    | O. Diaghla                    |                         | Factory Setting: 0  |
|              |                                               | Settings    | 0: Disable                    |                         |                     |
| <u></u>      | 14                                            |             | 1: Enable                     |                         |                     |
|              |                                               |             | ith Pr.09-71.                 | 1.0                     |                     |
|              | _                                             |             | ud rate can only be set to 0, |                         | / u' 2.2\           |
|              | Setting                                       | 1: setting  | of DeviceNet baud rate can    | be the same as CANo     | ppen (setting 0-8). |
| 00           | 3 - 73                                        | Reserved    |                               |                         |                     |
| 0.0          | } <u>- ] y</u>                                | Reserved    |                               |                         |                     |

| ID Configuration of the Communication Cond                 |                    |
|------------------------------------------------------------|--------------------|
| IP Configuration of the Communication Card                 | F 1 0 2            |
|                                                            | Factory Setting: 0 |
| Settings 0: Static IP                                      |                    |
| 1: DynamicIP (DHCP)                                        |                    |
| Setting 0: it needs to set IP address manually.            |                    |
| Setting 1: IP address will be auto set by host controller. |                    |
| ## IP Address 1 of the Communication Card                  |                    |
| ☐ ☐ ☐ ☐ ☐ ☐ ☐ ☐ ☐ ☐ ☐ ☐ ☐ ☐ ☐ ☐ ☐ ☐ ☐                      |                    |
| ## IP Address 3 of the Communication Card                  |                    |
| IP Address 4 of the Communication Card                     |                    |
|                                                            | Factory Setting: 0 |
| Settings 0~255                                             |                    |
| Pr.09-76~09-79 needs to use with communication card.       |                    |
| Address Mask 1 of the Communication Card                   |                    |
| 39-8 Address Mask 2 of the Communication Card              |                    |
| Address Mask 3 of the Communication Card                   |                    |
| Address Mask 4 of the Communication Card                   |                    |
|                                                            | Factory Setting: 0 |
| Settings 0~255                                             |                    |
| Getway Address 1 of the Communication Card                 |                    |
| ⊕ 9 - 8 5 Getway Address 2 of the Communication Card       |                    |
| Getway Address 3 of the Communication Card                 |                    |
| Getway Address 4 of the Communication Card                 |                    |
|                                                            | Factory Setting: 0 |
| Settings 0~255                                             |                    |
| Password for Communication Card (Low word)                 |                    |
| ## Password for Communication Card (High word)             |                    |
|                                                            | Factory Setting: 0 |
| Settings 0~255                                             | , ,                |
| Reset Communication Card                                   |                    |
|                                                            | Factory Setting: 0 |
| Settings 0: Disable                                        |                    |
| 1: Reset, return to factory setting                        |                    |

### ## Additional Setting for Communication Card

Factory Setting: 1

Settings Bit 0: Enable IP Filter

Bit 1: Internet parameters enable(1bit)

When IP address is set up, this bit need to be enabled to write down the parameters. This bit will change to disable when it finishes saving the update of internet parameters.

Bit 2: Login password enable(1bit)

Enable login password (1bit). This bit will be changed to disable when it finishes saving the update of internet parameters.

### ## Status of Communication Card

Factory Setting: 0

Settings Bit 0: password enable

When the communication card is set with password, this bit is enabled. When the password is clear, this bit is disabled.

# **10 PID Control**

★ This parameter can be set during operation.

In this parameter group, ASR is the abbreviation for Adjust Speed Regulator and PG is the abbreviation for Pulse Generator.

|    | Encoder             | Type Selection                                                                                                    |
|----|---------------------|----------------------------------------------------------------------------------------------------|
|    |                     | Factory Setting: 0                                                                                                    |
|    | Settings            | 0: Disable                                                                                                    |
|    |                     | 1: ABZ                                                                                                    |
|    |                     | 2: ABZ (Delta encoder for Delta Servo motor)                                                                                                    |
|    |                     | 3: Resolver                                                                                                    |
|    |                     | 4: ABZ/UVW                                                                                                    |
|    |                     | 5. MI8 single phase pulse input                                                                                                    |
|    | For PG extension    | n card EMC-PG01L and EMC-PG01O, set Pr.10-00=1. These extension cards                                                                                        |
|    | are for IM motor    | only.                                                                                                    |
|    | For EMC-PG01L       | J, when setting Pr.10-00=2 (Delta encoder) make sure SW1 is switched to D                                                                                    |
|    | (Delta type). If th | e setting for Pr.10-00, 10-01 and 10-02 has changed, please turn off the drive's                                                                             |
|    | power and reboo     | ots to prevent PM motor stall. This mode is suggested for PM motor.                                                                                          |
|    | For EMC-PG01F       | R, when setting Pr.10-00=3 please also input 1024 ppr.                                                                                                    |
|    | For EMC-PG01L       | J, when setting Pr.10-00=4 (Standard ABZ/UVW Encoder) make sure SW1 is                                                                                       |
|    | switched to S (St   | andard Type). This mode is applicable for both IM and PM motor.                                                                                              |
|    |                     | single phase pulse input as frequency command, the Pr10-02 must set "5: but". This only can be use with VF, VFPG, SVC, IM FOC Sensor-less, IM TQC trol mode. |
|    | When using MI8      | single phase pulse as speed feedback, the drive must at VFPG control mode                                                                                    |
|    | only.               |                                                                                                    |
| 11 | Encoder             | Pulse                                                                                                    |
|    |                     | Factory Setting: 600                                                                                                    |
|    | Settings            | 1~20000                                                                                                    |
|    | A Pulse Generat     | or (PG) or encoder is used as a sensor that provides a feedback signal of the                                                                                |
|    | motor speed. Th     | is parameter defines the number of pulses for each cycle of the PG control, i.e.                                                                             |
|    | the number of pu    | ulses for a cycle of A phase/B phase.                                                                                                    |
|    | This setting is als | so the encoder resolution. With the higher resolution, the speed control will be                                                                             |
|    | more accurate.      |                                                                                                    |
|    | An incorrect inpu   | it to Pr.10-00 may result drive over current, motor stall, PM motor magnetic pole                                                                            |
|    | origin detection e  | error. If Pr.10-00 setting has changed, please trace the magnetic pole again, set                                                                            |
|    | Pr.05-00=4 (stati   | c test for PM motor magnetic pole and PG origin again).                                                                                                    |

## ## - ## Encoder Input Type Setting

Factory Setting: 0

### Settings 0: Disable

1: Phase A leads in a forward run command and phase B leads in a reverse run command

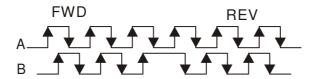

2: Phase B leads in a forward run command and phase A leads in a reverse run command

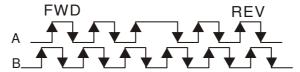

3: Phase A is a pulse input and phase B is a direction input. (L =reverse direction, H=forward direction)

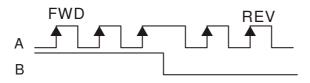

4: Phase A is a pulse input and phase B is a direction input. (L=forward direction, H=reverse direction)

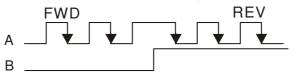

5: Single-phase input

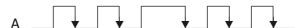

## ✓ ☐ G 3 Output Setting for Frequency Division (denominator)

Factory Setting: 1

Settings 1~255

This parameter is used to set the denominator for frequency division (for PG card EMC-PG01L or EMC-PG01O). For example, when it is set to 2 with feedback 1024ppr, PG output will be 1024/2=512ppr.

- Electrical Gear at Load Side A1
- ★ ## ## Electrical Gear at Motor Side B1
- Fig. # Electrical Gear at Load Side A2

## ★ III - III Electrical Gear at Motor Side B2

Factory Setting: 100

Settings 1~65535

Parameters 10-04 to 10-07 can be used with the multi-function input terminal (set to 48) to switch to Pr.10-04~10-05 or Pr.10-06~10-07 as shown as follows

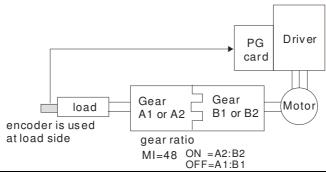

## ✓ ☐ Treatment for Encoder Feedback Fault

Factory Setting: 2

Settings 0: Warn and keep operating

1: Warn and RAMP to stop

2: Warn and COAST to stop

## Detection Time of Encoder Feedback Fault

Factory Setting: 1.0

Settings 0.0~10.0 sec

0: No function

When encoder loss, encoder signal error, pulse signal setting error or signal error, if time exceeds the detection time for encoder feedback fault (Pr.10-09), the encoder signal error will occur. Refer to the Pr.10-08 for encoder feedback fault treatment.

## ★ ## Encoder Stall Level

Factory Setting: 115

Settings 0~120%

0: No function

This parameter determines the maximum encoder feedback signal allowed before a fault occurs. (Max. output frequency Pr.01-00 =100%)

## M : : Detection Time of Encoder Stall

Factory Setting: 0.1

Settings 0.0~2.0 sec

## Treatment for Encoder Stall

Factory Setting: 2

Settings 0: Warn and keep operation

1: Warn and ramp to stop

2: Warn and coast to stop

When the motor frequency exceeds Pr.10-10 setting and detection time exceeds Pr.10-11, it will operate as Pr.10-12 setting.

## www.maher.ir

Encoder Slip Range

Settings 0~50%

0: Disable

Detection Time of Encoder Slip

Factory Setting: 0.5

Factory Setting: 50

Settings 0.0~10.0 sec

Treatment for Encoder Stall and Slip Error

Factory Setting: 2

Settings 0: Warn and keep operation

1: Warn and ramp to stop

2: Warn and coast to stop

When the value of (rotation speed – motor frequency) exceeds Pr.10-13 setting, detection time exceeds Pr.10-14; it will start to accumulate time. If detection time exceeds Pr.10-14, the encoder feedback signal error will occur. Refer to Pr.10-15 encoder stall and slip error treatment.

## Pulse Input Type Setting (PG card: PG2)

Factory Setting: 0

Settings 0: Disable

1: Phase A leads in a forward run command and phase B leads in a reverse run command

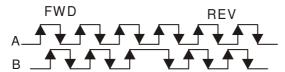

2: Phase B leads in a forward run command and phase A leads in a reverse run command

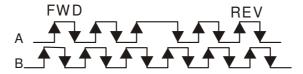

3: Phase A is a pulse input and phase B is a direction input. (L=reverse direction, H=forward direction)

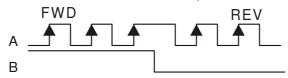

4: Phase A is a pulse input and phase B is a direction input. (L=forward direction, H=reverse direction)

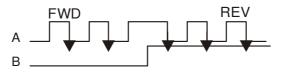

www.maher.ir

- When this setting is different from Pr.10-02 setting and the source of the frequency command is pulse input (Pr.00-20 is set to 4 or 5), it may have 4 times frequency problem.
  - Example: Assume that Pr.10-01=1024, Pr.10-02=1, Pr.10-16=3, Pr.00-20=5, MI=37 and ON, it needs 4096 pulses to rotate the motor a revolution.
- Assume that Pr.10-01=1024, Pr.10-02=1, Pr.10-16=1, Pr.00-20=5, MI=37 and ON, it needs 1024 pulses to rotate the motor a revolution.
- Position control diagram

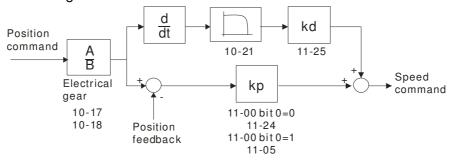

# ★ III - II Electrical Gear A

Factory Setting: 100

Settings 1~65535

Rotation speed = pulse frequency/encoder pulse (Pr.10-01) \* PG Electrical Gear A / PG Electrical Gear B.

## ★ !: - !: Positioning for Encoder Position

Factory Setting: 0

Settings 0~65535 pulse

- This parameter determines the internal position in the position mode.
- $\square$  It needs to be used with multi-function input terminal setting =35 (enable position control).
- When it is set to 0, it is the Z-phase position of encoder.

## Range for Encoder Position Attained

Factory Setting: 10

Settings 0~65535 pulse

This parameter determines the range for internal positioning position attained.

For example:

When the position is set by Pr.10-19 Positioning for Encoder Position and Pr.10-20 is set to 1000, it reaches the position if the position is within 990-1010 after finishing the positioning.

## ★ ☐ - 2 ☐ Filter Time (PG2)

Factory Setting: 0.100

Settings 0.000~65.535 sec

When Pr.00-20 is set to 5 and multi-function input terminal is set to 37 (OFF), the pulse command will be regarded as frequency command. This parameter can be used to suppress the jump of speed command.

## **;;; - ∂ ∂** Speed Mode (PG2)

Factory Setting: 0

Settings 0: Electronic Frequency

1: Mechanical Frequency (base on pole pair)

## Reserved

## FOC&TQC Function Control

Factory Setting: 0

Settings 0~65535

| Bit# | Description                                                                                                    |  |  |
|------|----------------------------------------------------------------------------------------------------|--|--|
| 0    | ASR control at sensorless torque                                                                                                    |  |  |
|      | 0:use PI as ASR; 1:use P as ASR                                                                                                    |  |  |
| 1~10 | NA                                                                                                    |  |  |
| 11   | Activate DC braking when executing zero torque command                                                                                                    |  |  |
|      | 0:ON , 1:OFF                                                                                                    |  |  |
| 12   | FOC Sensorless mode, cross zero means speed goes from negative to positive or positive to negative (forward to reverse direction or reverse to forward direction). 0: determine by stator frequency, 1: determine by speed command |  |  |
| 13   | NA                                                                                                    |  |  |
| 14   | NA                                                                                                    |  |  |
| 15   | Direction control at open loop status                                                                                                    |  |  |
|      | 0: Switch ON direction control 1: Switch OFF direction control                                                                                                    |  |  |

Except Bit=0 set to be used in closed loop, other Bit settings are for open loop.

## ## - 25 FOC Bandwidth of Speed Observer

Factory Setting:40.0

Settings 20.0~100.0Hz

Setting speed observer to higher bandwidth could shorten the speed response time but will create greater noise interference during the speed observation. .

## #8 - 25 FOC Minimum Stator Frequency

Factory Setting:2.0

Settings 0.0~10.0%fN

This parameter is used to set the minimum level of stator frequency at operation status. This setting ensures the stability and accuracy of observer and avoid interferences from voltage, current and motor parameter.

## FOC Low-pass Filter Time Constant

Factory Setting:50

Settings 1~1000ms

This parameter sets the low-pass filter time constant of a flux observer at start up. If the motor can not be activated during the high-speed operation, please lower the setting in this parameter.

|     | •                                                                              | 9                                                                        |                                                                                        |                                                                                                    |
|-----|--------------------------------------------------------------------------------|--------------------------------------------------------------------------|----------------------------------------------------------------------------------------|----------------------------------------------------------------------------------------------------|
| -10 | FOC Gain                                                                       | of Excitation C                                                          | urrent Rise Time                                                                       |                                                                                                    |
|     |                                                                                |                                                                          |                                                                                        | Factory Setting:100                                                                                                    |
|     | Settings                                                                       | 33~100% Tr                                                               | (Tr: rotor time const                                                                  | ant)                                                                                                    |
|     | This parameter se                                                              | ets the drive's e                                                        | xcitation current rise                                                                 | e time when activates at senslorless torque                                                                                                    |
|     | mode. When the o                                                               | drive's activation                                                       | n time is too long at                                                                  | torque mode, please adjust this parameter                                                                                                    |
|     | a shorter time cor                                                             | ıstant.                                                                  |                                                                                        |                                                                                                    |
| 10  | - 29 Top Limit                                                                 | of Frequency D                                                           | eviation                                                                               |                                                                                                    |
|     |                                                                                |                                                                          |                                                                                        | Factory Setting: 20.00                                                                                                    |
|     | Settings                                                                       | 0.00~100.00Hz                                                            | Z                                                                                      |                                                                                                    |
|     | Pr.10-29 is for set                                                            | ting the maximu                                                          | um of frequency dev                                                                    | viation.                                                                                                    |
|     | If customer applic<br>to be PG Error (Pe<br>Encoder Stall Lev<br>PGF3 and PGF4 | ation require a I<br>GF3, PGF4) in sel and to 10-13<br>detection). But t | large Pr10-29 value<br>such a case. To pre<br>Encoder Slip Rang<br>this must only when | normal PG feedback malfunction. , resulting in larger output slip, then it is tendivent PGF3 and PGF4 error, set Pr10-10 e to be 0 "No function" (means removing the PG card connection and application arble. Too large Pr10-29 setting is not a |
| 10  | Resolver                                                                       | Pole Pair                                                                |                                                                                        |                                                                                                    |
|     |                                                                                |                                                                          |                                                                                        | Factory Setting: 1                                                                                                    |
|     | Settings                                                                       | 1~50                                                                     |                                                                                        |                                                                                                    |
|     | To use Pr.10-30 f                                                              | unction, user m                                                          | ust set Pr.10-00=3(                                                                    | Resolver Encoder) first.                                                                                                    |
| 10  | Reserve                                                                        | d                                                                        |                                                                                        |                                                                                                    |
| 10  | - 35 ARM (Kp                                                                   | o)                                                                       |                                                                                        |                                                                                                    |
|     |                                                                                |                                                                          |                                                                                        | Factory Setting: 1                                                                                                    |
|     | Settings                                                                       | 0~3                                                                      |                                                                                        |                                                                                                    |
| 10  | - 35 ARM (Ki                                                                   | )                                                                        |                                                                                        |                                                                                                    |
|     |                                                                                |                                                                          |                                                                                        | Factory Setting: 1                                                                                                    |
|     | Settings                                                                       | 0~3                                                                      |                                                                                        |                                                                                                    |
|     |                                                                                |                                                                          |                                                                                        |                                                                                                    |
| 10  | Reserved                                                                       |                                                                          |                                                                                        |                                                                                                    |
| 11  | I/F Mode,                                                                      | current comma                                                            | ınd                                                                                    |                                                                                                    |
|     | 0                                                                              | 0.4500/1.4.1                                                             | ( <b>-</b>                                                                             | Factory Setting: 40                                                                                                    |
| 10  | Settings                                                                       |                                                                          | (Rated current % of                                                                    | ·                                                                                                    |
| ΙĹ  | - } PM Senso                                                                   | niess Observer                                                           | Bandwidth for High                                                                     | ·                                                                                                    |
|     | Sottings                                                                       | 0 00~600 00H·                                                            | 7                                                                                      | Factory Setting: 5.00                                                                                                    |
| 11  | Settings                                                                       | 0.00~600.00Hz                                                            | z<br>· Low-pass Filter Ga                                                              | in                                                                                                    |
| 10  | I WI Sellsc                                                                    | 711033 00361761                                                          | Low-pass i liter da                                                                    | Factory Setting: 1.00                                                                                                    |
|     | Settings                                                                       | 0.00~655.35Hz                                                            | 7                                                                                      | ractory detaing. 1.00                                                                                                    |
|     |                                                                                |                                                                          | <del>-</del>                                                                           |                                                                                                    |

## PM Sensorless Control Word

Factory Setting: 0000

### Settings 0000~FFFFh

| Bit No.    | Function                        | Description                                           |
|------------|---------------------------------|-------------------------------------------------------|
| 0          | Reserved                        |                                                       |
| 1          | Reserved                        |                                                       |
| 2          | Choose a control mode to start. | 0 :Start by IF mode                                   |
|            |                                 | 1: Start by VF mode                                   |
| 3          | Choose a mode to stop.          | 0 :Stop by IF mode                                    |
|            |                                 | 1 :Stop by VF mode                                    |
| 4          | Reserved                        |                                                       |
| 5          | Choose a control mode to stop   | 0 : When lower than Pr10-40, coast to stop            |
|            |                                 | If lower than Pr10-40, decelerate to stop by VF mode. |
| 6          | Reserved                        |                                                       |
| 7 Reserved |                                 |                                                       |

### Frequency Point when switch from I/F mode to PM Sensorless mode

Factory Setting: 20.00

Settings 0.00~600.00Hz

Frequency Point when switch from PM Sensorless Observation mode to I/F mode

Factory Setting: 20.00

Settings 0.00~600.00Hz

I/F mode, low pass-filter time

Factory Setting: 0.2

Settings 0.0~6.0 sec

## ## Initial Angle Detection Time

Factory Setting: 5

Settings 0~20 ms

### PM Sensorless Adjustment Procedure

 When using high frequency standstill VFD parameter tuning, use VFD software to monitor adjustment procedure. To download VFD Software go to:

http://www.delta.com.tw/product/em/download/download main.asp?act=3&pid=1&cid=1&tpid=3

2. Testing PM High Frequency Standstill VFD (calculation of Rs, Ld, Lg)

#### Procedures:

- A. Set control mode as VF mode (Pr00-10=0, Pr00-11=0
- B. Output Frequency of Motor 1 (Pr01-01)
- C. Output Voltage of Motor 1 (Pr01-02)
- D. Induction Motor and Permanent Magnet Motor Selection (Pr05-33=1)
- E. Full-load current of Permanent Magnet Motor(Pr05-34
- F. Set Moto Auto Tuning Pr 05-00 =13; High frequency and blocked rotor test for PM motor. Then run the drive.
- 3. Set control mode as PM sensorless Mode (Parameters 00-10=0, 00-11=6)

#### 4. Set VFD Parameters

- ☑ Pr05-35 Rated Power of Permanent Magnet Motor
- ☑ Pr05-36 Rated speed of Permanent Magnet Motor
- ☑ Pr05-37 Pole number of Permanent Magnet Motor
- ☑ Pr05-38 Inertia of Permanent Magnet Motor

#### 5. Set ASR Parameters

- ☑ Pr11-00 bit0=1: Auto tuning for ASR and APR
- Pr11-02 : ASR1/ASR2 Switch Frequency, it is recommended to set Pr10-39 higher than 10Hz.
- ☑ Pr11-03: ASR1 Low-speed Bandwidth and Pr11-03, ASR2 High-speed Bandwidth. Do not set Low-speed Bandwidth too high to avoid dissipation of the estimator.
- 6. Set speed estimator and speed control's parameter.
  - ☑ Pr10-39 Frequency when switch from I/F Mode to PM sensorless mode.
  - ☑ Pr10-32 PM Sensorless Observer Bandwidth for High Speed Zone

#### 7. Zero-load test

☑ Refer to switch point procedure of I/F and FOC as shown in the image below.

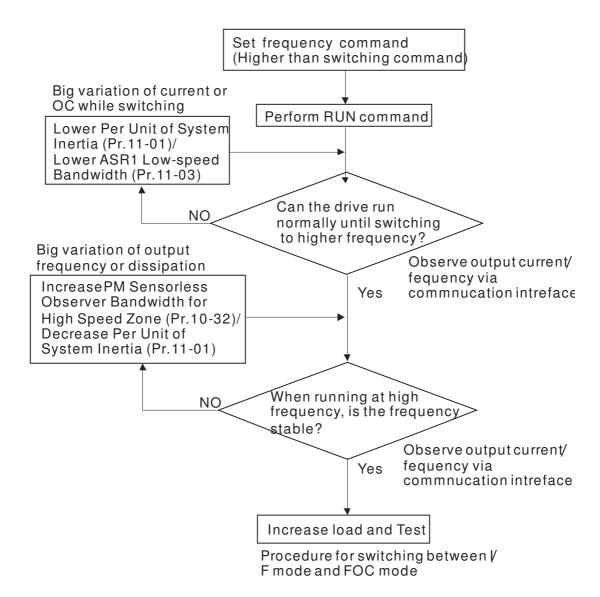

|              |                                    |                                               |                         | Chapter 12 Description                                                                                  | of Parameter Settings                    |
|--------------|------------------------------------|-----------------------------------------------|-------------------------|----------------------------------------------------------------------------------------------------|------------------------------------------|
| 10-9         | PG Card                            | d Version                                     |                         |                                                                                                    |                                          |
|              |                                    |                                               |                         | Factory                                                                                                 | Setting:0                                |
|              | Settings                           | 0~655.35                                      |                         |                                                                                                    |                                          |
| 18 -<br>18 - | Reserv                             | red                                           |                         |                                                                                                    |                                          |
| 18-          | 49   Zero Volume                   | oltage Time whi                               | le Start up             |                                                                                                    |                                          |
|              | Settings                           | 0~65.535 sec.                                 | ·                       | Factory                                                                                                 | Setting: 0.2 sec.                        |
| Inc          | en the motor is                    | s in static status at<br>the motor in "static | status", the drive 3    | curacy to estimate ang<br>3 phase U, V, W output<br>ne when 3-phase outpu                               | 0V to motor to reacl                     |
| ca<br>dc     | nnot go in to the sesn't go into a | he "static status" c<br>a completer "static   | aused by the inertiants | oplied but the motor at a<br>a or by any external for<br>increase appropriately<br>r.07-12 Speed Search | ce. So, if the motor this setting value. |
| 10 -         | ·                                  | e Angle Limit (E                              |                         | ·                                                                                                    |                                          |
| 10           | Settings                           | <del>-</del>                                  | <del> </del>            | Factory                                                                                                 | Setting: 10.00                           |
|              | ile forward run                    |                                               | is sudden reverse       | run and the reverse an                                                                                  | gle is bigger than th                    |
| This         | s parameter is                     | valid only when P                             | r.07-28 Enable tex      | ile machines's function                                                                                 | 1.                                       |
| 10-          | 5 / Injectio                       | n Frequency                                   |                         |                                                                                                    |                                          |
|              | Settings                           | 0~2000Hz                                      |                         | Factory                                                                                                 | Setting: 500Hz                           |
| se           | •                                  | rol mode and it doe                           | -                       | d when the motor drive<br>be adjusted. But, if a m                                                      |                                          |
| 10-          | 52 Injection                       | n Magnitude                                   |                         |                                                                                                    |                                          |
|              |                                    |                                               |                         | Factory                                                                                                 | Setting: 15/30V                          |

## Settings 0.0~200.0V

- This parameter is the High Frequency Injection Command's amplitude when the motor drive is under IPM HFI sensor-less control mode.
- By increase the setting value of this parameter, the accuracy of angles detected will also be increased. However, if the setting value is too big, it will cause a louder electromagnetic noise.

### 11 Advanced Parameters

★ This parameter can be set during operation.

In this parameter group, ASR is the abbreviation for Adjust Speed Regulator

# : ! - [] [] System Control

Factory Setting: 0

Settings 0: Auto tuning for ASR and APR

1: Inertia estimate (only in FOCPG mode)

2: Zero servo

3: Dead time compensation closed

7: Selection to save or not save the frequency

8: Maximum speed of point to point position control

☐ Bit 0=0: Pr.11-06 to 11-11 will be valid and Pr.11-03~11-05 are invalid.

Bit 0=1: system will generate an ASR setting. At this moment, Pr.11-06~11-11 will be invalid and Pr.11-03~11-05 are valid.

Bit 1=0: no function.

Bit 1=1: Inertia estimate function is enabled. (Bit 1 setting would not activate the estimation process, please set Pr.05-00=12 to begin FOC/TQC Sensorless inertia estimating)

Bit 2=0: no function.

Bit 2=1: when frequency command is less than Fmin (Pr.01-07), it will use zero servo function.

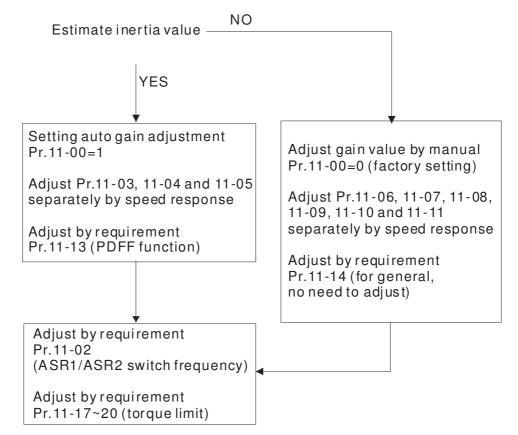

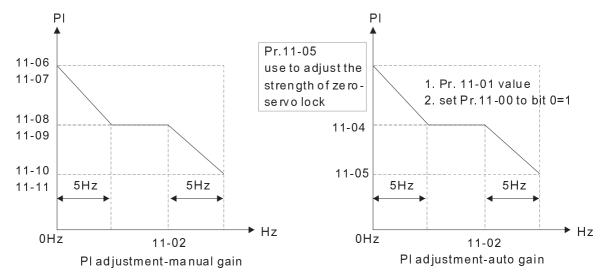

Bit 7=0: frequency is saved before power turns off. When power turns on again, the display frequency will be the memorized frequency.

Bit 7=1: frequency is not saved before power turns off. When power turns ON again, the display frequency will be 0.00Hz.

Bit 8=0: maximum speed for point-to-point position control is control by the setting of Pr.11-43. Bit 8=1: maximum speed for point-to-point position control is control by the multi-step speed setting of the external terminal device. When multi-step speed of the external device is set to 0, the maximum operation speed will bet the setting of Pr.11-43.

# Per Unit of System Inertia

Factory Setting: 400

Settings 1~65535 (256=1PU)

To get the system inertia from Pr.11-01, user needs to set Pr.11-00 to bit1=1 and execute continuous forward/reverse running.

Unit of induction motor system inertia is 0.001kg-m^2:

| Power | Setting | Power | Setting |
|-------|---------|-------|---------|
| 1HP   | 2.3     | 20HP  | 95.3    |
| 2HP   | 4.3     | 25HP  | 142.8   |
| 3HP   | 8.3     | 30HP  | 176.5   |
| 5HP   | 14.8    | 40HP  | 202.5   |
| 7.5HP | 26.0    | 50HP  | 355.5   |
| 10HP  | 35.8    | 60HP  | 410.8   |
| 15HP  | 74.3    | 75HP  | 494.8   |

| Power | Setting |  |
|-------|---------|--|
| 100HP | 1056.5  |  |
| 125HP | 1275.3  |  |
| 150HP | 1900.0  |  |
| 175HP | 2150.0  |  |
| 215HP | 2800.0  |  |
| 300HP | 3550.0  |  |
|       |         |  |

The base value for induction motor system inertia is set by Pr.05-38 and the unit is in 0.001kg-m^2.

## ★ ! ! - !! ASR1/ASR2 Switch Frequency

Factory Setting: 7.00

Settings 5.00~600.00Hz

# ASR1 Low-speed Bandwidth

Factory Setting: 10

Settings 1~40Hz (IM)/ 1~100Hz (PM)

| ×       -     4 | ASR2 High-speed Bandwidth                                           |                               |
|-----------------|---------------------------------------------------------------------|-------------------------------|
|                 |                                                                     | Factory Setting: 10           |
|                 | Settings 1~40Hz (IM)/ 1~100Hz (PM)                                  |                               |
| ×       - 0 5   | Zero-speed Bandwidth                                                |                               |
|                 |                                                                     | Factory Setting: 10           |
|                 | Settings 1~40Hz (IM)/ 1~100Hz (PM)                                  |                               |
| After of        | estimating inertia and set Pr.11-00 to bit $0=1$ (auto tuning), use | er can adjust parameters      |
| Pr.11-          | 03, 11-04 and 11-05 separately by speed response. The large         | er number you set, the faster |
| respo           | nse you will get. Pr.11-02 is the switch frequency for low-spee     | d/high-speed bandwidth.       |
| ×       -       | ASR (Auto Speed Regulation) control (P) 1                           |                               |
|                 |                                                                     | Factory Setting: 10           |
|                 | Settings 0~40 Hz (IM)/ 1~100Hz (PM)                                 |                               |
| ×       -       | ASR (Auto Speed Regulation) control (I) 1                           |                               |
|                 |                                                                     | Factory Setting: 0.100        |
|                 | Settings 0.000~10.000 sec                                           |                               |
| × 11-08         | ASR (Auto Speed Regulation) control (PI) 2                          |                               |
|                 |                                                                     | Factory Setting: 10           |
|                 | Settings 0~40 Hz (IM)/ 0~100Hz (PM)                                 |                               |
| ×       -     5 | ASR (Auto Speed Regulation) control (I) 2                           |                               |
|                 |                                                                     | Factory Setting: 0.100        |
|                 | Settings 0.000~10.000 sec                                           |                               |
|                 | ASR(Auto Speed Regulation) Control (P) of Zero Speed                |                               |
|                 |                                                                     | Factory Setting: 10           |
|                 | Settings 0~40 Hz (IM)/ 0~100Hz (PM)                                 |                               |
| <b>₩</b>        | ASR(Auto Speed Regulation) Control (I) of Zero Speed                |                               |
|                 |                                                                     | Factory Setting: 0.100        |
|                 | Settings 0.000~10.000 sec                                           |                               |
| ×       -       | Gain for ASR Speed Feed Forward                                     |                               |
|                 |                                                                     | Factory Setting: 0            |
|                 | Settings 0~100%                                                     |                               |
| This p          | parameter is used to improve speed response.                        |                               |
|                 | 11-12                                                               |                               |
|                 | Gain for ASR speed feed forward                                     |                               |
|                 |                                                                     |                               |
| 00-             | 20 ASR F                                                            | Torque                        |
|                 | <u>↑</u>                                                            | command                       |
|                 | Torque limit                                                        | 11-14                         |

Tq Bias

Speed feedback

11-17~11-20

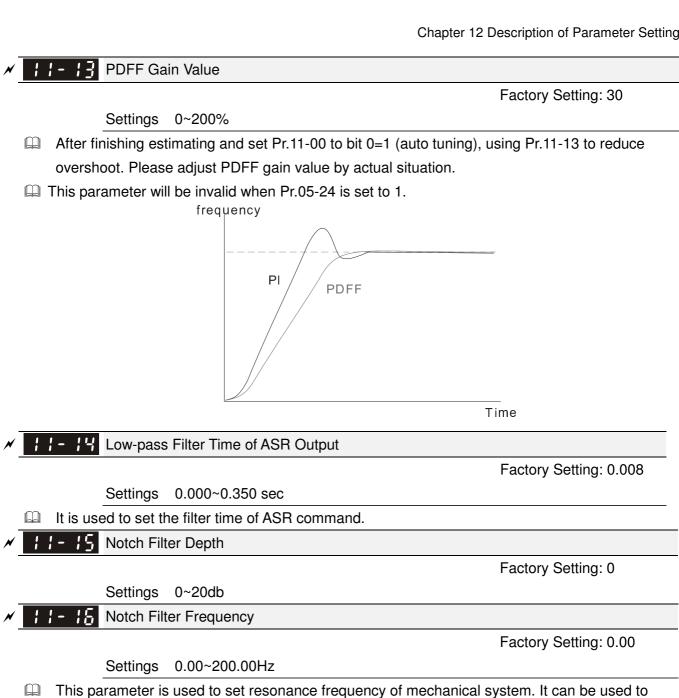

suppress the resonance of mechanical system.

The larger number you set Pr.11-15, the better suppression resonance function you will get.

The notch filter frequency is the resonance of mechanical frequency.

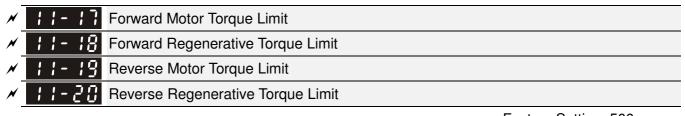

Factory Setting: 500

### Settings 0~500%

- The motor drive rated current is 100%. The settings for Pr.11-17 to Pr.11-20 will compare with Pr.03-00=7, 8, 9, 10. The minimum of the comparison result will be torque limit. Please refer the chart as below.
- Calculation equation for motor rated torque:

$$T(N.M) = \frac{P(W)}{\omega(rad/s)}; P(W) \text{ value= Pr.05-02};$$
 
$$\omega(rad/s) \text{ value= Pr.05-03} \cdot \frac{RPM \times 2\pi}{60} = rad/s$$

. FOCPG and FOC sensor-less control mode

The drive rated current=100%. The setting value of parameters Pr11-17~Pr11-20 will compare to Pr03-00=7, 8, 9 and 10. The smallest value will become the torque limit value. Please refer to the torque limit diagram.

- TQCPG and TQC Sensor-less control mode
  The drive rated current=100%. The setting value of parameters Pr11-17~Pr11-20 will compare to Pr06-12. The smallest value will become the torque limit value.
- UF, VFPG and SVC control mode

The Pr11-17~Pr11-20 are output current limit and its 100%=drive rated current. The smallest value between the Pr11-17~Pr11-20 and Pr06-12 will become output current limit. If the output current has reached this limit during acceleration or normal running, drive will enable "Over current Stall" function. Until the output current drops to limit value, drive can run normally.

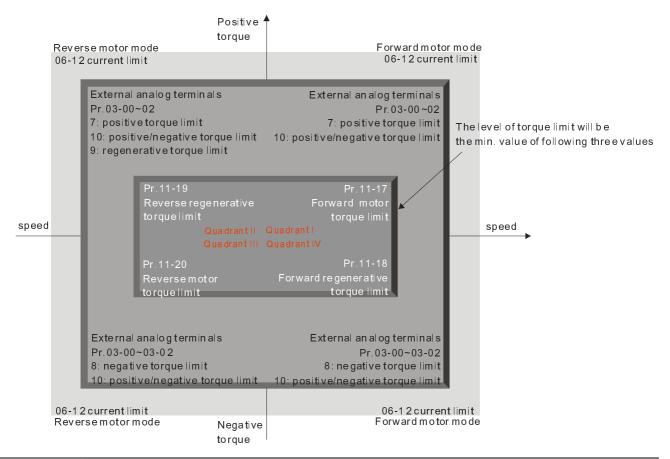

## 

Factory Setting: 90

Settings 0~200%

## Main Value of Flux Weakening Curve for Motor 2

Factory Setting: 90

Settings 0~200%

Pr.11-21 and 11-22 are used to adjust the output voltage of flux weakening curve.

- For the spindle application, the adjustment method is
  - 1. It is used to adjust the output voltage when exceeding rated frequency.
  - 2. Monitor the output voltage
  - 3. Adjust Pr.11-21 (motor 1) or Pr.11-22 (motor 2) setting to make the output voltage reach motor rated voltage.
  - 4. The larger number it is set, the larger output voltage you will get.

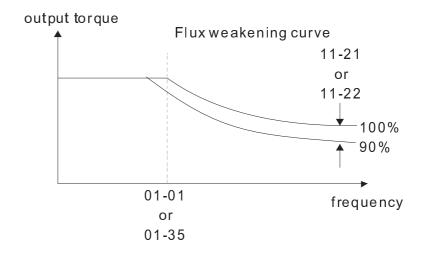

# Speed Response of Flux Weakening Area

Factory Setting: 65

Settings 0: Disable 0~150%

It is used to control the speed in the flux weakening area. The larger value is set in Pr.11-23, the faster acceleration/deceleration will generate. In general, it is not necessary to adjust this parameter.

# 

Factory Setting: 10.00

Settings 0.00~40.00 (IM)/ 0~100.00Hz (PM)

Kip gain of internal position is determined by Pr.11-05.

## Gain Value of APR Feed Forward

Factory Setting: 30

Settings 0~100

- For the position control, if it set a larger value in Pr.11-25, it can shorten the pulse differential and speed up the position response. But it may overshoot.
- When the multi-function input terminal is set to 37(ON), this parameter can be set as required. If this parameter is set to a non zero value and adjust Pr.10-21 (PG2 Filter Time) to reduce the position overshoot and pulse differential. If it is set to 0, it won't have overshoot problem in position control but the pulse differential is decided by Pr.11-05 (KP gain).

## ★ 11-25 APR Curve Time

Factory Setting: 3.00

Settings 0.00~655.35 sec

It is valid when the multi-function input terminal is set to 35(ON). The larger it is set, the longer the position time will be.

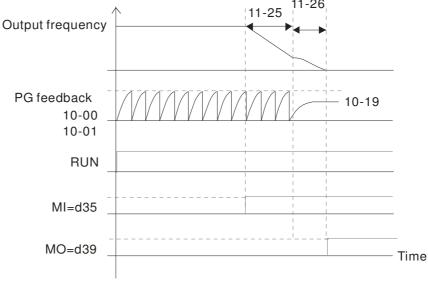

# Max. Torque Command

Factory Setting: 100

Settings 0~500%

- The upper limit of torque command is 100%.
- Calculation equation for motor rated torque:

motor rated torque: 
$$T(N.M) = \frac{P(W)}{\omega(rad/s)}$$
; P(W) value= Pr.05-02;

$$ω$$
(rad/s) value= Pr.05-03  $∘$   $\frac{RPM \times 2\pi}{60}$  =  $rad/s$ 

## 

Factory Setting: 0

Settings 0: Disable

1: Analog input (Pr.03-00)

2: Torque offset setting (Pr.11-29)

3: Control by external terminal (by Pr.11-30 to Pr.11-32)

- $\hfill \Box$  This parameter is the source of torque offset.
- When it is set to 3, source of torque offset would determine Pr.11-30 to Pr.11-32 by
- When it is set to 3, the source of torque offset will regard Pr.11-30~11-32 by the multi-function input terminals (MI) setting (31, 32 or 33).

N.O. switch status: ON= contact closed, OFF= contact open

| Pr. 11-32   | Pr. 11-31  | Pr. 11-30  |                   |
|-------------|------------|------------|-------------------|
| MI=33(High) | MI=32(Mid) | MI=31(Low) | Torque Offset     |
| OFF         | OFF        | OFF        | None              |
| OFF         | OFF        | ON         | 11-30             |
| OFF         | ON         | OFF        | 11-31             |
| OFF         | ON         | ON         | 11-30+11-31       |
| ON          | OFF        | OFF        | 11-32             |
| ON          | OFF        | ON         | 11-30+11-32       |
| ON          | ON         | OFF        | 11-31+11-32       |
| ON          | ON         | ON         | 11-30+11-31+11-32 |

# 

Factory Setting: 0.0

Settings 0.0~100.0%

- This parameter is torque offset. The motor rated torque is 100%.
- Calculation equation for motor rated torque:

motor rated torque: 
$$T(N.M) = \frac{P(W)}{\omega(rad/s)}$$
; P(W) value= Pr.05-02;

$$ω$$
(rad/s) value= Pr.05-03  $∘$   $\frac{RPM \times 2\pi}{60}$  =  $rad/s$ 

Factory Setting: 30.0

Settings 0.0~100.0%

Middle Torque Offset

Factory Setting: 20.0

Settings 0.0~100.0%

★ 11-32 Low Torque Offset

Factory Setting: 10.0

Settings 0.0~100.0%

- When Pr.11-28 is set to 3, the source of torque offset will regard Pr.11-30, Pr.11-31 and Pr.11-32 by the multi-function input terminals setting (31, 32 or 33). The motor rated torque is 100%.
- Calculation equation for motor rated torque:

motor rated torque: 
$$T(N.M) = \frac{P(W)}{\omega(rad/s)}$$
; P(W) value= Pr.05-02;

$$\omega$$
(rad/s) value= Pr.05-03  $\circ \frac{RPM \times 2\pi}{60} = rad/s$ 

Source of Torque Command

Factory Setting: 0

Settings 0: Digital Keypad (Pr.11-34)

1: RS485 serial communication

2: Analog signal (Pr.03-00)

3: CANopen

4: Reserved

5: Communication card

- When Pr.11-33 is set to 0, torque command can be set in Pr.11-34.
- When Pr.11-33 is set to 1 or 2, Pr.11-34 would only display the torque command

# Torque Command

Factory Setting: 0.0

Settings -100.0~100.0% (Pr.11-27=100%)

- This parameter is for the torque command. When Pr.11-27 is set to 250% and Pr.11-34 is set to 100%, actual torque command=250X100%=250% motor rated torque.
- The drive will save the setting to the record before power turns off.

# Low-pass Filter Time of Torque Command

Factory Setting: 0.000

Settings 0.000~1.000 sec

When the setting is too long, the control will be stable but the control response will be delay. When the setting is too short, the response will be quickly but the control maybe unstable. User can adjust the setting by the control and response situation.

## Speed Limit Selection

Factory Setting: 0

0: Set by Pr.11-37 (Forward speed limit) and Pr.11-38 (Reverse speed limit)

1: Set by Pr.11-37,11-38 and Pr.00-20 (Source of Master Frequency

Command)

2: Set by Pr.00-20 (Source of Master Frequency Command).

- Speed limit function: in TQCPG, when the motor speed is accelerated to speed limit value (Pr.11-36, 11-37 and 11-38), it will switch to speed control mode to stop acceleration.
- Pr11-36=1:

When the torque command is positive, the forward speed limit is Pr00-20 and reverse speed limit is Pr11-38.

When the torque command is negative, the forward speed limit is Pr11-37 and reverse speed limit is Pr00-20.

Unwind application, Torque command direction is different to motor operating direction, this indicates that the motor is being load dragging. At this moment, the speed limit must be Pr11-37 or Pr11-38. When the torque command direction and speed limit have same direction, the speed limit will refer to the setting of Pr00-20. About the keypad display, please refer to the "LED function Descriptions" in User manual chapter 10 "Digital Keypad".

> Pr. 11-36=0 Forward/reverse running direction are limited by Pr.11-37 and Pr.11-38. torque

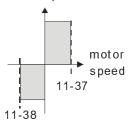

Pr. 11-36=1 When it is forward running, running direction is limited by Pr. 00-20 reverse running direction is limited by Pr.11-38. torque

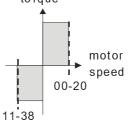

Pr.11-36=1 When it is reverse running, running direction is limited

by Pr. 11-37

reverse running direction is limited by Pr.00-20.

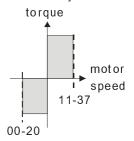

Forward Speed Limit (torque mode)

Factory Setting: 10

Settings 0~120%

Reverse Speed Limit (torque mode)

Factory Setting: 10

Settings 0~120%

These parameters are used in the torque mode to limit the running direction and opposite direction. (Pr.01-00 max. output frequency=100%)

Factory Setting: 0

Settings 0: Torque mode

1: Speed mode

The drive is running at Torque control mode, Pr11-39 defines the operation mode when torque command=0%.

When Pr.11-39 is set as 0 (the torque mode), if torque command is 0%, the motor will produce excitation current but no torque current.

When Pr.11-39 is set as 1 (the speed mode), if torque command is 0% and speed limit is 0Hz, the AC motor drive can still produce torque current through speed controller(at this moment, the torque limit is Pr06-12) and the control mode will changed from TQCPG to become FOCPG mode. The motor will have a holding torque.

# Command Source of Point-to-Point Position Control

Factory Settings: 0

Settings 0: External terminal

1: Reserved

2: RS485

3: CAN

4: PLC

5: Communication card

# ; ; - \ ; Reserved

# 

Factory Settings: 0000

Settings 0000~FFFFh

| Bit No. | Function                                                             | Description                                                                                                    |
|---------|----------------------------------------------------------------------|----------------------------------------------------------------------------------------------------|
| 0       | At torque mode, selection between speed control and current control. | <ul><li>0: Speed control at torque mode, the largest current limit is the torque command.</li><li>1: Speed control at torque mode, P06-12 the largest current limit is Pr06-12</li></ul> |
| 1       | FWD/REV direction control                                            | 0: FWD/REV cannot be controlled by 02-12 bit 0 & 1 1: FWD/REV can be controlled by 02-12 bit 0&1                                                                                         |
| 2~15    | Reserved                                                             | ·                                                                                                    |

Max. Frequency of Point- to-Point Position Control

Factory Settings:10.00

Settings 0.00~327.67Hz

Factory Settings:10.00

Factory Settings:1.00

Settings 0.00~655.35sec

Factory Settings:1.00

Factory Settings:3.00

Settings 0.00~655.35 sec

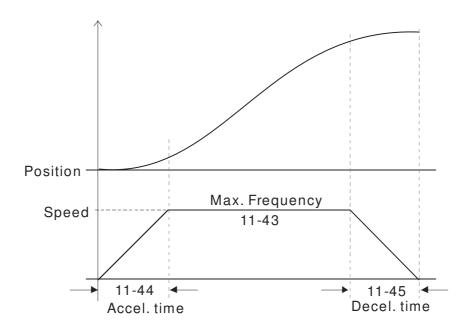

# Chapter 13 Warning Codes

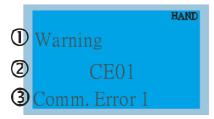

- ① Display error signal
- ② Abbreviate error code The code is displayed as shown on KPC-CE01.
- 3 Display error description

| ID No. | Display on LCM Keypad          | Descriptions                                                                                                    |
|--------|--------------------------------|----------------------------------------------------------------------------------------------------|
| 1      | Warning CE01 Comm. Error 1     | Modbus function code error                                                                                                    |
| 2      | Warning CE02 Comm. Error 2     | Address of Modbus data is error                                                                                                    |
| 3      | Warning CE03 Comm. Error 3     | Modbus data error                                                                                                    |
| 4      | Warning CE04 Comm. Error 4     | Modbus communication error                                                                                                    |
| 5      | Warning CE10 Comm. Error 10    | Modbus transmission time-out                                                                                                    |
| 6      | Warning CP10 Keypad time out   | Keypad transmission time-out                                                                                                    |
| 7      | Warning SE1 Save Error 1       | Keypad COPY error 1 Keypad simulation error, including communication delays, communication error (keypad recived error FF86) and parameter value error. |
| 8      | Warning SE2 Save Error 2       | Keypad COPY error 2 Keypad simulation done, parameter write error                                                                                       |
| 9      | Warning  oH1  Over heat 1 warn | IGBT over-heating warning                                                                                                    |

| ID No. | Display on LCM Keypad         | Descriptions                                     |
|--------|-------------------------------|--------------------------------------------------|
| 10     | Warning  oH2 Over heat 2 warn | Capacity over-heating warning                    |
| 11     | Warning PID PID FBK Error     | PID feedback error                               |
| 12     | Warning ANL Analog loss       | ACI signal error When Pr03-19 is set to 1 and 2. |
| 13     | Warning  uC  Under Current    | Low current                                      |
| 14     | Warning AUE Auto-tune error   | Auto tuning error                                |
| 15     | Warning PGFB PG FBK Warn      | PG feedback error                                |
| 16     | Warning PGL PG Loss Warn      | PG feedback loss                                 |
| 17     | Warning oSPD Over Speed Warn  | Over-speed warning                               |
| 18     | Warning DAvE Deviation Warn   | Over speed deviation warning                     |
| 19     | Warning PHL Phase Loss        | Phase loss                                       |
| 20     | Warning ot1 Over Torque 1     | Over torque 1                                    |
| 21     | Warning ot2 Over Torque 2     | Over torque 2                                    |

| ID No. | Display on LCM Keypad           | Descriptions                                                        |
|--------|---------------------------------|---------------------------------------------------------------------|
| 22     | Warning  oH3  Motor Over Heat   | Motor over-heating                                                  |
| 24     | Warning oSL Over Slip Warn      | Over slip                                                           |
| 25     | Warning tUn Auto tuning         | Auto tuning processing                                              |
| 28     | Warning OPHL Output PHL Warn    | Output phase loss                                                   |
| 30     | Warning SE3 Copy Model Err 3    | Keypad COPY error 3 Keypad copy between different power range drive |
| 36     | Warning  CGdn  Guarding T-out   | CAN guarding time-out 1                                             |
| 37     | Warning CHbn Heartbeat T-out    | CAN heartbeat time-out 2                                            |
| 38     | Warning CSYn SYNC T-out         | CAN synchrony time-out                                              |
| 39     | Warning CbFn Can Bus Off        | CAN bus off                                                         |
| 40     | Warning Cldn CAN/S ldx exceed   | CAN index error                                                     |
| 41     | Warning  CAdn  CAN/S Addres set | CAN station address error                                           |
| 42     | Warning  CFrn  CAN/S FRAM fail  | CAN memory error                                                    |

| ID No. | Display on LCM Keypad        | Descriptions                         |
|--------|------------------------------|--------------------------------------|
| 43     | Warning CSdn SDO T-out       | CAN SDO transmission time-out        |
| 44     | Warning CSbn Buf Overflow    | CAN SDO received register overflow   |
| 45     | Warning Cbtn Boot up fault   | CAN boot up error                    |
| 46     | Warning CPtn Error Protocol  | CAN format error                     |
| 47     | Warning Plra RTC Adjust      | Adjust RTC                           |
| 50     | Warning PLod Opposite Defect | PLC download error                   |
| 51     | Warning PLSv Save mem defect | Save error of PLC download           |
| 52     | Warning PLdA Data defect     | Data error during PLC operation      |
| 53     | Warning PLFn Function defect | Function code of PLC download error  |
| 54     | Warning PLor Buf overflow    | PLC register overflow                |
| 55     | Warning PLFF Function defect | Function code of PLC operation error |
| 56     | Warning PLSn Check sum error | PLC checksum error                   |

| ID No. | Display on LCM Keypad         | Descriptions                                |
|--------|-------------------------------|---------------------------------------------|
| 57     | Warning PLEd No end command   | PLC end command is missing                  |
| 58     | Warning PLCr PLC MCR error    | PLC MCR command error                       |
| 59     | Warning PLdF Download fail    | PLC download fail                           |
| 60     | Warning PLSF Scane time fail  | PLC scan time exceed                        |
| 61     | Warning PCGd CAN/M Guard err  | CAN Master guarding error                   |
| 62     | Warning PCbF CAN/M bus off    | CAN Master bus off                          |
| 63     | Warning PCnL CAN/M Node Lack  | CAN Master node error                       |
| 64     | Warning PCCt CAN/M Cycle Time | CAN/M cycle time-out                        |
| 65     | Warning PCSF CAN/M SDO over   | CAN/M SDOover                               |
| 66     | Warning PCSd CAN/M Sdo Tout   | CAN/M SDO time-out                          |
| 67     | Warning PCAd CAN/M Addres set | CAN/M station address error                 |
| 68     | Warning PCTo CAN/M T-Out      | PLC/CAN Master Slave communication time out |

| ID No. | Display on LCM Keypad          | Descriptions                                            |
|--------|--------------------------------|---------------------------------------------------------|
| 70     | Warning ECid ExCom ID failed   | Duplicate MAC ID error<br>Node address setting error    |
| 71     | Warning  ECLv  ExCom pwr loss  | Low voltage of communication card                       |
| 72     | Warning  ECtt  ExCom Test Mode | Communication card in test mode                         |
| 73     | Warning  ECbF  ExCom Bus off   | DeviceNet bus-off                                       |
| 74     | Warning ECnP ExCom No power    | DeviceNet no power                                      |
| 75     | Warning  ECFF  ExCom Facty def | Factory default setting error                           |
| 76     | Warning ECiF ExCom Inner err   | Serious internal error                                  |
| 77     | Warning ECio ExCom IONet brk   | IO connection break off                                 |
| 78     | Warning  ECPP  ExCom Pr data   | Profibus parameter data error                           |
| 79     | Warning  ECPi  ExCom Conf data | Profibus configuration data error                       |
| 80     | Warning  ECEF  ExCom Link fail | Ethernet Link fail                                      |
| 81     | Warning  ECto  ExCom Inr T-out | Communication time-out for communication card and drive |

| ID No. | Display on LCM Keypad           | Descriptions                                     |
|--------|---------------------------------|--------------------------------------------------|
| 82     | Warning  ECCS  ExCom Inr CRC    | Check sum error for Communication card and drive |
| 83     | Warning  ECrF  ExCom Rtn def    | Communication card returns to default setting    |
| 84     | Warning ECo0 ExCom MTCP over    | Modbus TCP exceed maximum communication value    |
| 85     | Warning ECo1 ExCom EIP over     | EtherNet/IP exceed maximum communication value   |
| 86     | Warning ECiP ExCom IP fail      | IP fail                                          |
| 87     | Warning  EC3F  ExCom Mail fail  | Mail fail                                        |
| 88     | Warning  Ecby  ExCom Busy       | Communication card busy                          |
| 90     | Warning  CPLP  CopyPLCPassWd    | Copy PLC password error                          |
| 91     | Warning  CPLO  Copy PLC Mode Rd | Copy PLC Read mode error                         |
| 92     | Warning CPL1 Copy PLC Mode Wt   | Copy PLC Write mode error                        |
| 93     | Warning CPLv CopyPLC Version    | Copy PLC Version error                           |
| 94     | Warning CPLS CopyPLCSize        | Copy PLC Capacity size error                     |

# Chapter 13 Warning Codes

| ID No. | Display on LCM Keypad        | Descriptions                  |
|--------|------------------------------|-------------------------------|
| 96     | Warning CPLt CopyPLCTimeOut  | Copy PLC time out             |
| 101    | Warning ictn InrCOM Time Out | Internal communication is off |

# Chapter 14 Fault Codes and Descriptions

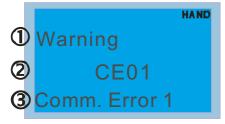

- ① Display error signal
- Abbreviate error code The code is displayed as shown on KPC-CE01.
- 3 Display error description
- \* Refer to setting of Pr06-17~Pr06~22.

| ID* | Fault Name                 | Fault Descriptions                                                                                              | Corrective Actions                                                                                                    |
|-----|----------------------------|----------------------------------------------------------------------------------------------------|----------------------------------------------------------------------------------------------------|
| 1   | Fault ocA Oc at accel      | Over-current during acceleration (Output current exceeds triple rated current during acceleration.)             | <ol> <li>Short-circuit at motor output: Check for possible poor insulation at the output.</li> <li>Acceleration Time too short: Increase the Acceleration Time.</li> <li>AC motor drive output power is too small: Replace the AC motor drive with the next higher power model.</li> </ol>                                                                                                    |
| 2   | Fault ocd Oc at decel      | Over-current during deceleration (Output current exceeds triple rated current during deceleration.)             | <ol> <li>Short-circuit at motor output: Check for possible poor insulation at the output.</li> <li>Deceleration Time too short: Increase the Deceleration Time.</li> <li>AC motor drive output power is too small: Replace the AC motor drive with the next higher power model.</li> </ol>                                                                                                    |
| 3   | Fault ocn Oc at normal SPD | Over-current during steady state operation (Output current exceeds triple rated current during constant speed.) | <ol> <li>Short-circuit at motor output: Check for possible poor insulation at the output.</li> <li>Sudden increase in motor loading: Check for possible motor stall.</li> <li>AC motor drive output power is too small: Replace the AC motor drive with the next higher power model.</li> </ol>                                                                                                    |
| 4   | Fault  GFF  Ground fault   | Ground fault                                                                                                    | When (one of) the output terminal(s) is grounded, short circuit current is more than 50% of AC motor drive rated current, the AC motor drive power module may be damaged.  NOTE: The short circuit protection is provided for AC motor drive protection, not for protecting the user.  1. Check the wiring connections between the AC motor drive and motor for possible short circuits, also to ground.  2. Check whether the IGBT power module is damaged.  3. Check for possible poor insulation at the output. |
| 5   | Fault occ Short Circuit    | Short-circuit is detected<br>between upper bridge<br>and lower bridge of the<br>IGBT module                     | Return to the factory                                                                                                    |

| ID* | Fault Name                 | Fault Descriptions                                                              | Corrective Actions                                                                                                    |
|-----|----------------------------|---------------------------------------------------------------------------------|----------------------------------------------------------------------------------------------------|
| 6   | Fault ocS Oc at stop       | Hardware failure in current detection                                           | Return to the factory                                                                                                    |
| 7   | Fault ovA Ov at accel      | DC BUS over-voltage<br>during acceleration<br>(230V: DC 450V; 460V:<br>DC 900V) | <ol> <li>Check if the input voltage falls within the rated AC motor drive input voltage range.</li> <li>Check for possible voltage transients.</li> <li>If DC BUS over-voltage due to regenerative voltage, please increase the acceleration time or add an optional brake resistor.</li> </ol> |
| 8   | Fault ovd Ov at decel      | DC BUS over-voltage<br>during deceleration<br>(230V: DC 450V; 460V:<br>DC 900V) | <ol> <li>Check if the input voltage falls within the rated AC motor drive input voltage range.</li> <li>Check for possible voltage transients.</li> <li>If DC BUS over-voltage due to regenerative voltage, please increase the Deceleration Time or add an optional brake resistor.</li> </ol> |
| 9   | Fault ovn Ov at normal SPD | DC BUS over-voltage at<br>constant speed (230V: DC<br>450V; 460V: DC 900V)      | <ol> <li>Check if the input voltage falls within the rated AC motor drive input voltage range.</li> <li>Check for possible voltage transients.</li> <li>If DC BUS over-voltage due to regenerative voltage, please increase the Deceleration Time or add an optional brake resistor.</li> </ol> |
| 10  | Fault ovS Ov at stop       | Hardware failure in voltage detection                                           | <ol> <li>Check if the input voltage falls within the rated AC motor drive input voltage range.</li> <li>Check for possible voltage transients.</li> </ol>                                                                                                    |
| 11  | Fault LvA Lv at accel      | DC BUS voltage is less<br>than Pr.06-00 during<br>acceleration                  | <ol> <li>Check if the input voltage is normal</li> <li>Check for possible sudden load</li> </ol>                                                                                                    |
| 12  | Fault Lvd Lv at decel      | DC BUS voltage is less<br>than Pr.06-00 during<br>deceleration                  | Check if the input voltage is normal     Check for possible sudden load                                                                                                    |
| 13  | Fault Lvn Lv at normal SPD | DC BUS voltage is less<br>than Pr.06-00 in constant<br>speed                    | <ol> <li>Check if the input voltage is normal</li> <li>Check for possible sudden load</li> </ol>                                                                                                    |
| 14  | Fault LvS Lv at stop       | DC BUS voltage is less<br>than Pr.06-00 at stop                                 | Check if the input voltage is normal     Check for possible sudden load                                                                                                    |

| ID* | Fault Name                 | Fault Descriptions                                                                        | Corrective Actions                                                                                                    |
|-----|----------------------------|-------------------------------------------------------------------------------------------|----------------------------------------------------------------------------------------------------|
| 15  | Fault OrP Phase lacked     | Phase Loss                                                                                | Check Power Source Input if all 3 input phases are connected without loose contacts. For models 40hp and above, please check if the fuse for the AC input circuit is blown.                                                                                                    |
| 16  | Fault oH1                  | IGBT overheating<br>IGBT temperature exceeds<br>protection level                          | <ol> <li>Ensure that the ambient temperature falls within the specified temperature range.</li> <li>Make sure that the ventilation holes are not obstructed.</li> <li>Remove any foreign objects from the heatsinks and check for possible dirty heat sink fins.</li> <li>Check the fan and clean it.</li> <li>Provide enough spacing for adequate ventilation.</li> </ol> |
| 17  | Fault oH2 Heat Sink oH     | Heatsink overheating<br>Capacitance temperature<br>exceeds cause heatsink<br>overheating. | <ol> <li>Ensure that the ambient temperature falls within the specified temperature range.</li> <li>Make sure heat sink is not obstructed. Check if the fan is operating</li> <li>Check if there is enough ventilation clearance for AC motor drive.</li> </ol>                                                                                                    |
| 18  | Fault tH10 Thermo 1 open   | IGBT Hardware Error                                                                       | Return to the factory                                                                                                    |
| 19  | Fault tH2o Thermo 2 open   | Capacitor Hardware Error                                                                  | Return to the factory                                                                                                    |
| 21  | Fault oL Over load         | Overload The AC motor drive detects excessive drive output current.                       | Check if the motor is overloaded.     Take the next higher power AC motor drive model.                                                                                                    |
| 22  | Fault EoL1 Thermal relay 1 | Electronics thermal relay 1 protection                                                    | Check the setting of electronics thermal relay (Pr.06-14)  Take the next higher power AC motor drive model                                                                                                    |
| 23  | Fault EoL2 Thermal relay 2 | Electronics thermal relay<br>2 protection                                                 | <ol> <li>Check the setting of electronics thermal relay (Pr.06-28)</li> <li>Take the next higher power AC motor drive model</li> </ol>                                                                                                    |

| ID* | Fault Name                 | Fault Descriptions   Corrective Actions                                                                                                    |                                                                                                    |  |
|-----|----------------------------|----------------------------------------------------------------------------------------------------|----------------------------------------------------------------------------------------------------|--|
| 24  | Fault oH3 Motor over heat  | Motor overheating The AC motor drive detecting internal temperature exceeds the setting of Pr.06-30 (PTC level) or Pr.06-57 (PT100 level 2). | <ol> <li>Make sure that the motor is not obstructed.</li> <li>Ensure that the ambient temperature falls within the specified temperature range.</li> <li>Change to a higher power motor.</li> </ol> |  |
| 26  | Fault ot1 Over torque 1    | These two fault codes will be displayed when output current exceeds the over-torque detection level (Pr.06-07 or Pr.06-10) and exceeds       | <ol> <li>Check whether the motor is overloaded.</li> <li>Check whether motor rated current setting<br/>(Pr.05-01) is suitable</li> </ol>                                                            |  |
| 27  | Fault ot2 Over torque 2    | over-torque detection<br>(Pr.06-08 or Pr.06-11)<br>and it is set to 2 or 4 in<br>Pr.06-06 or Pr.06-09.                                       | Take the next higher power AC motor drive model.                                                                                                    |  |
| 28  | Fault uC Under torque      | Low current detection                                                                                                    | Check Pr.06-71, Pr.06-72, Pr.06-73.                                                                                                    |  |
| 29  | Fault  LMIT  Limit Error   | Limit error                                                                                                    |                                                                                                    |  |
| 30  | Fault cF1 EEPROM write err | Internal EEPROM can not be programmed.                                                                                                    | Press "RESET" key to the factory setting     Return to the factory.                                                                                                    |  |
| 31  | Fault cF2 EEPROM read err  | Internal EEPROM can not be read.                                                                                                    | Press "RESET" key to the factory setting     Return to the factory.                                                                                                    |  |
| 33  | Fault cd1 las sensor err   | U-phase error                                                                                                    | Reboots the power. If fault code is still displayed on the keypad please return to the factory                                                                                                    |  |
| 34  | Fault cd2 Ibs sensor err   | V-phase error                                                                                                    | Reboots the power. If fault code is still displayed on the keypad please return to the factory                                                                                                    |  |
| 35  | Fault cd3                  | W-phase error                                                                                                    | Reboots the power. If fault code is still displayed on the keypad please return to the factory                                                                                                    |  |

| ID* | Fault Name                 | Fault Descriptions | Corrective Actions                                                                                                    |  |  |  |  |
|-----|----------------------------|--------------------|----------------------------------------------------------------------------------------------------|--|--|--|--|
| 36  | Fault Hd0 cc HW error      | CC (current clamp) | Reboots the power. If fault code is still displayed on the keypad please return to the factory                                                               |  |  |  |  |
| 37  | Fault Hd1 Oc HW error      | OC hardware error  | Reboots the power. If fault code is still displayed on the keypad please return to the factory                                                               |  |  |  |  |
| 38  | Fault Hd2 Ov HW error      | OV hardware error  | Reboots the power. If fault code is still displayed on the keypad please return to the factory                                                               |  |  |  |  |
| 39  | Fault Hd3 occ HW error     | Occ hardware error | Reboots the power. If fault code is still displayed on the keypad please return to the factory                                                               |  |  |  |  |
| 40  | Fault AUE Auto tuning err  | Auto tuning error  | Check cabling between drive and motor     Try again.                                                                                                    |  |  |  |  |
| 41  | Fault AFE PID Fbk error    | PID loss (ACI)     | Check the wiring of the PID feedback     Check the PID parameters settings                                                                                   |  |  |  |  |
| 42  | Fault PGF1 PG Fbk error    | PG feedback error  | Check if encoder parameter setting is accurate when it is PG feedback control.                                                                               |  |  |  |  |
| 43  | Fault PGF2 PG Fbk loss     | PG feedback loss   | Check the wiring of the PG feedback                                                                                                    |  |  |  |  |
| 44  | Fault PGF3 PG Fbk over SPD | PG feedback stall  | <ol> <li>Check the wiring of the PG feedback</li> <li>Check if the setting of PI gain and deceleration is suitable</li> <li>Return to the factory</li> </ol> |  |  |  |  |
| 45  | Fault PGF4 PG Fbk deviate  | PG slip error      | <ol> <li>Check the wiring of the PG feedback</li> <li>Check if the setting of PI gain and deceleration is suitable</li> <li>Return to the factory</li> </ol> |  |  |  |  |

| ID* | Fault Name                | Fault Descriptions                 | Corrective Actions                                                                                                    |
|-----|---------------------------|------------------------------------|----------------------------------------------------------------------------------------------------|
| 46  | Fault PGr1 PG Ref error   | Pulse input error                  | Check the pulse wiring     Return to the factory                                                                                                    |
| 47  | Fault PGr2 PG Refloss     | Pulse input loss                   | Check the pulse wiring     Return to the factory                                                                                                    |
| 48  | Fault ACE ACI loss        | ACI loss                           | <ol> <li>Check the ACI wiring</li> <li>Check if the ACI signal is less than 4mA</li> </ol>                                                                                                    |
| 49  | Fault  EF  External fault | External Fault                     | <ol> <li>Input EF (N.O.) on external terminal is closed to<br/>GND. Output U, V, W will be turned off.</li> <li>Give RESET command after fault has been<br/>cleared.</li> </ol>                                            |
| 50  | Fault EF1 Emergency stop  | Emergency stop                     | <ol> <li>When the multi-function input terminals MI1 to MI6 are set to emergency stop, the AC motor drive stops output U, V, W and the motor coasts to stop.</li> <li>Press RESET after fault has been cleared.</li> </ol> |
| 51  | Fault bb Base block       | External Base Block                | <ol> <li>When the external input terminal (B.B) is active, the AC motor drive output will be turned off.</li> <li>Deactivate the external input terminal (B.B) to operate the AC motor drive again.</li> </ol>             |
| 52  | Fault Pcod Password error | Password is locked.                | Keypad will be locked. Turn the power ON after power OFF to re-enter the correct password. See Pr.00-07 and 00-08.                                                                                                    |
| 54  | Fault CE1 PC err command  | Illegal function code              | Check if the function code is correct (function code must be 03, 06, 10, 63)                                                                                                    |
| 55  | Fault CE2 PC err address  | Illegal data address (00H to 254H) | Check if the communication address is correct                                                                                                    |
| 56  | Fault CE3 PC err data     | Illegal data value                 | Check if the data value exceeds max./min. value                                                                                                    |

| ID* | Fault Name                 | Fault Descriptions                                                                                                    | Corrective Actions                                                                                                    |  |  |  |
|-----|----------------------------|----------------------------------------------------------------------------------------------------|----------------------------------------------------------------------------------------------------|--|--|--|
| 57  | Fault CE4 PC slave fault   | Data is written to read-only address                                                                                                    | Check if the communication address is correct                                                                             |  |  |  |
| 58  | Fault CE10 PC time out     | Modbus transmission time-out                                                                                                    |                                                                                                    |  |  |  |
| 59  | Fault CP10 PU time out     | Keypad transmission time-o                                                                                                    | out                                                                                                    |  |  |  |
| 60  | Fault bF Braking fault     | Brake resistor fault                                                                                                    | If the fault code is still displayed on the keypad after pressing "RESET" key, please return to the factory.              |  |  |  |
| 61  | Fault ydc Y-delta connect  | Y-connection/Δ-connection switch error                                                                                                    | <ol> <li>Check the wiring of the Y-connection/Δ-connection</li> <li>Check the parameters settings</li> </ol>              |  |  |  |
| 62  | Fault dEb Dec. Energy back | When Pr.07-13 is not set<br>to 0 and momentary<br>power off or power cut, it<br>will display dEb during<br>accel./decel. stop.                                                                                                    | <ol> <li>Set Pr.07-13 to 0</li> <li>Check if input power is stable</li> </ol>                                             |  |  |  |
| 63  | Fault oSL Over slip error  | It will be displayed when slip exceeds Pr.05-26 setting and time exceeds Pr.05-27 setting.                                                                                                    | Check if motor parameter is correct (please decrease the load if overload     Check the settings of Pr.05-26 and Pr.05-27 |  |  |  |
| 64  | Fault<br>ry F<br>MC Fault  | Electric valve switch error when executing Soft Start. (This warning is for frame E and higher frame of AC drives)  Do not disconnect RST when drive is still operating.                                                                                              |                                                                                                    |  |  |  |
| 65  | Fault PGF5 PG HW Error     | Hardware error of PG Card Check if PG Card is insert to the right slot and parameter settings for encoder are accurate.                                                                                                    |                                                                                                    |  |  |  |
| 68  | Fault SdRv SpdFbk Dir Rev  | Rotaing direction is different from the commanding direction detected by the sensorless.  Solution  Verify if the parameter setting of the motor drive is correct Increase the estimator's bandwidth and verify if parameters relating to the sensorless are correct. |                                                                                                    |  |  |  |

| ID* | Fault Name                  | Fault Descriptions Corrective Actions                                                                                                    |
|-----|-----------------------------|----------------------------------------------------------------------------------------------------|
| 69  | Fault SdOr SpdFbk over SPD  | Overspeed rotation detected by the sensorless Solution Verify if the parameter setting of the motor drive is correct Increase the estimator's bandwidth and verify if parameters relating to the sensorless are correct. Verify if the gains of the speed circuit is reasonable.                                       |
| 70  | Fault SdDe SpdFbk deviate   | Big difference between the rotating speed and the command deteced by the sensorless Solution Verify if the parameter setting of the motor drive is correct Increase the estimator's bandwidth and verify if parameters relating to the sensorless are correct. Verify if the gains of the speed circuit is reasonable. |
| 72  | Fault STOL STO Loss 1       | STO1~SCM1 internal hardware detect error                                                                                                    |
| 73  | Fault S1 S1-emergy stop     | Emergency stop for external safety                                                                                                    |
| 76  | Fault STO                   | Safety Torque Off function active                                                                                                    |
| 77  | Fault STOL STO Loss 2       | STO2~SCM2 internal hardware detect error                                                                                                    |
| 78  | Fault<br>STOL<br>STO Loss 3 | STO1~SCM1 and STO2~SCM2 internal hardware detect error                                                                                                    |
| 79  | Fault Uoc U phase oc        | Phase U short circuit                                                                                                    |
| 80  | Fault<br>Voc<br>V phase oc  | Phase V short circuit                                                                                                    |

| ID* | Fault Name                        | Fault Descriptions Corrective Actions                                                                                                    |
|-----|-----------------------------------|----------------------------------------------------------------------------------------------------|
| 81  | Fault Woc W phase oc              | W phase short circuit                                                                                                    |
| 82  | Fault OPHL U phase lacked         | Output phase loss (Phase U)                                                                                                    |
| 83  | Fault OPHL V phase lacked         | Output phase loss (Phase V)                                                                                                    |
| 84  | Fault OPHL W phase lacked         | Output phase loss (Phase W)                                                                                                    |
| 85  | Fault AboF PGABZ Line off         | PG card ABZ signal loss Solution Verify if the parameter setting of PG card and PG card cable is correct.                                                                |
| 86  | Fault UvoF PG UVW Line off        | PG card UVW signal loss Solution Verify if the parameter setting of PG card and PG card cable is correct.                                                                |
| 89  | Fault<br>RoPd<br>Rotor Pos. Error | Rotor position detection error Solution Verify if the UVW output cable are loss. Verify if the motor internal coil is broken. Verify if the drive UVW output are normal. |
| 90  | Fault Fstp For ce Stop            | Internal PLC forced to stop<br>Verify the setting of Pr.00-32                                                                                                    |
| 101 | Fault CGdE Guarding T-out         | CANopen guarding error                                                                                                    |
| 102 | Fault CHbE Heartbeat T-out        | CANopen heartbeat error                                                                                                    |

| ID* | Fault Name                   | Fault Descriptions                                                      | Corrective Actions                                                          |  |  |  |
|-----|------------------------------|-------------------------------------------------------------------------|-----------------------------------------------------------------------------|--|--|--|
| 103 | Fault CSYE SYNC T-out        | CANopen synchronous error                                               |                                                                             |  |  |  |
| 104 | Fault CbFE Can bus off       | CANopen bus off error                                                   |                                                                             |  |  |  |
| 105 | Fault CldE Can bus Index Err | CANopen index error                                                     |                                                                             |  |  |  |
| 106 | Fault CAdE Can bus Add. Err  | CANopen station address error                                           |                                                                             |  |  |  |
| 107 | Fault CFrE Can bus off       | CANopen memory error                                                    |                                                                             |  |  |  |
| 111 | Fault ictE InrCom Time Out   | Internal communication tim                                              | e-out                                                                       |  |  |  |
| 112 | Fault SfLK PMLess ShaftLock  | Motor Shaft lock error(Mozero)<br>Solution<br>Verify if the motor param | otor does not turn but the output frequency is not eter setting is correct. |  |  |  |
| 113 | Fault<br>SwOc<br>Software OC | Software OC protection                                                  |                                                                             |  |  |  |

# Chapter 15 CANopen Overview

Newest version is available at <a href="http://www.delta.com.tw/industrialautomation/">http://www.delta.com.tw/industrialautomation/</a>

- 15.1 CANopen Overview
- 15.2 Wiring for CANopen
- 15.3 CANopen Communication Interface Description
  - 15.3.1 CANopen Control Mode Selection
  - 15.3.2 DS402 Standard Control Mode
  - 15.3.3 By using Delta Standard (Old definition, only support speed mode)
  - 15.3.4 By using Delta Standard (New definition)
  - 15.3.5 DI/DO AI AO are controlled via CANopen
- 15.4 CANopen Supporting Index
- 15.5 CANopen Fault Code
- 15.6 CANopen LED Function

#### Built-in EMC-COP01 card is included in VFDXXXC23E/VFDXXXC43E models.

The built-in CANopen function is a kind of remote control. Master can control the AC motor drive by using CANopen protocol. CANopen is a CAN-based higher layer protocol. It provides standardized communication objects, including real-time data (Process Data Objects, PDO), configuration data (Service Data Objects, SDO), and special functions (Time Stamp, Sync message, and Emergency message). And it also has network management data, including Boot-up message, NMT message, and Error Control message. Refer to CiA website <a href="http://www.can-cia.org/">http://www.can-cia.org/</a> for details. The content of this instruction sheet may be revised without prior notice. Please consult our distributors or download the most updated version at http://www.delta.com.tw/industrialautomation

#### Delta CANopen supporting functions:

- Support CAN2.0A Protocol;
- Support CANopen DS301 V4.02;
- Support DSP-402 V2.0.

#### Delta CANopen supporting services:

- PDO (Process Data Objects): PDO1~ PDO4
- SDO (Service Data Object):

Initiate SDO Download;

Initiate SDO Upload;

Abort SDO;

SDO message can be used to configure the slave node and access the Object Dictionary in every node.

■ SOP (Special Object Protocol):

Support default COB-ID in Predefined Master/Slave Connection Set in DS301 V4.02;

Support SYNC service;

Support Emergency service.

■ NMT (Network Management):

Support NMT module control;

Support NMT Error control;

Support Boot-up.

#### Delta CANopen not supporting service:

■ Time Stamp service

# **15.1 CANopen Overview**

# **CANopen Protocol**

CANopen is a CAN-based higher layer protocol, and was designed for motion-oriented machine control networks, such as handling systems. Version 4.02 of CANopen (CiA DS301) is standardized as EN50325-4. The CANopen specifications cover application layer and communication profile (CiA DS301), as well as a framework for programmable devices (CiA 302), recommendations for cables and connectors (CiA 303-1) and SI units and prefix representations (CiA 303-2).

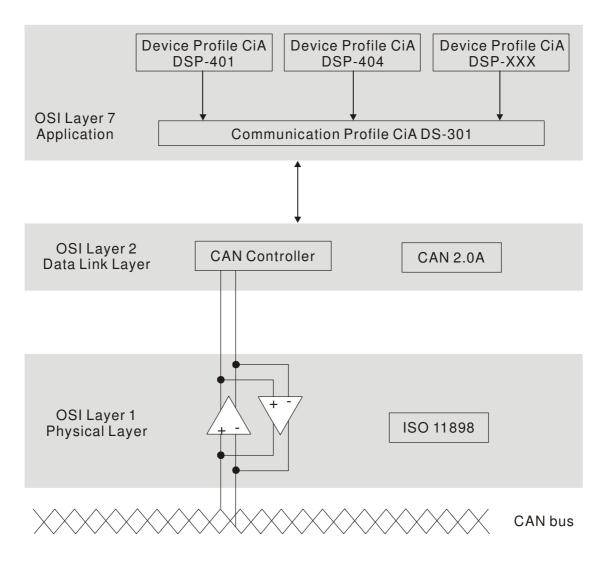

#### **RJ-45 Pin Definition**

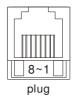

| PIN | Signal  | Description                    |  |  |  |
|-----|---------|--------------------------------|--|--|--|
| 1   | CAN_H   | CAN_H bus line (dominant high) |  |  |  |
| 2   | CAN_L   | CAN_L bus line (dominant low)  |  |  |  |
| 3   | CAN_GND | Ground / 0V /V-                |  |  |  |
| 6   | CAN_GND | Ground / 0V /V-                |  |  |  |

# **CANopen Communication Protocol**

It has services as follows:

- NMT (Network Management Object)
- SDO (Service Data Objects)
- PDO (Process Data Object)
- **EMCY** (Emergency Object)

#### **NMT (Network Management Object)**

The Network Management (NMT) follows a Master/Slave structure for executing NMT service. Only one NMT master is in a network, and other nodes are regarded as slaves. All CANopen nodes have a present NMT state, and NMT master can control the state of the slave nodes. The state diagram of a node is shown as follows:

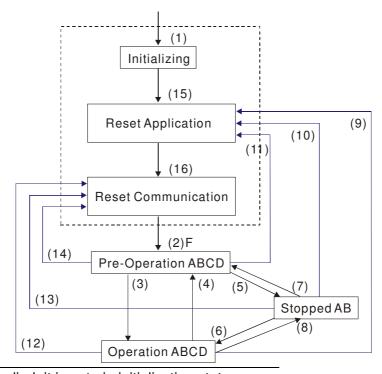

A: NMT

C: SDO

E: PDO

F: Boot-up

B: Node Guard

D: Emergency

- (1) After power is applied, it is auto in initialization state
- (2) Enter pre-operational state automatically
- (3) (6) Start remote node
- (4) (7) Enter pre-operational state
- (5) (8) Stop remote node
- (9) (10) (11) Reset node
- (12) (13) (14) Reset communication
- (15) Enter reset application state automatically
- (16) Enter reset communication state automatically

|            | Initializing | Pre-Operational | Operational | Stopped |
|------------|--------------|-----------------|-------------|---------|
| PDO        |              |                 | 0           |         |
| SDO        |              | 0               | 0           |         |
| SYNC       |              | 0               | 0           |         |
| Time Stamp |              | 0               | 0           |         |
| EMCY       |              | 0               | 0           |         |
| Boot-up    | 0            |                 |             |         |
| NMT        |              | 0               | 0           | 0       |

#### SDO (Service Data Objects)

SDO is used to access the Object Dictionary in every CANopen node by Client/Server model. One SDO has two COB-ID (request SDO and response SDO) to upload or download data between two nodes. No data limit for SDOs to transfer data. But it needs to transfer by segment when data exceeds 4 bytes with an end signal in the last segment.

The Object Dictionary (OD) is a group of objects in CANopen node. Every node has an OD in the system, and OD contains all parameters describing the device and its network behavior. The access path of OD is the index and sub-index, each object has a unique index in OD, and has sub-index if necessary. The request and response frame structure of SDO communication is shown as follows:

#### PDO (Process Data Object)

PDO communication can be described by the producer/consumer model. Each node of the network will listen to the messages of the transmission node and distinguish if the message has to be processed or not after receiving the message. PDO can be transmitted from one device to one another device or to many other devices. Every PDO has two PDO services: a TxPDO and a RxPDO. PDOs are transmitted in a non-confirmed mode.

PDO Transmission type is defined in the PDO communication parameter index (1400h for the 1st RxPDO or 1800h for the 1st TxPDO), and all transmission types are listed in the following table:

| Type Number | PDO    |         |             |              |          |  |  |
|-------------|--------|---------|-------------|--------------|----------|--|--|
|             | Cyclic | Acyclic | Synchronous | Asynchronous | RTR only |  |  |
| 0           |        | 0       | 0           |              |          |  |  |
| 1-240       | 0      |         | 0           |              |          |  |  |
| 241-251     |        |         | Reserved    |              |          |  |  |
| 252         |        |         | 0           |              | 0        |  |  |
| 253         |        |         |             | 0            | 0        |  |  |
| 254         |        |         |             | 0            |          |  |  |
| 255         |        |         |             | 0            |          |  |  |

Type number 1-240 indicates the number of SYNC message between two PDO transmissions.

Type number 252 indicates the data is updated (but not sent) immediately after receiving SYNC.

Type number 253 indicates the data is updated immediately after receiving RTR.

Type number 254: Delta CANopen doesn't support this transmission format.

Type number 255 indicates the data is asynchronous transmission.

All PDO transmission data must be mapped to index via Object Dictionary.

#### **EMCY (Emergency Object)**

When errors occurred inside the hardware, an emergency object will be triggered an emergency object will only be sent when an error is occurred. As long as there is nothing wrong with the hardware, there will be no emergency object to be served as a warning of an error message.

# 15.2 Wiring for CANopen

An external adapter card: EMC-COP01 is used for CANopen wiring to connect CANopen to VFD CH2000. The link is enabled by using RJ45 cable. The two farthest ends must be terminated with  $120\Omega$  terminating resistors.

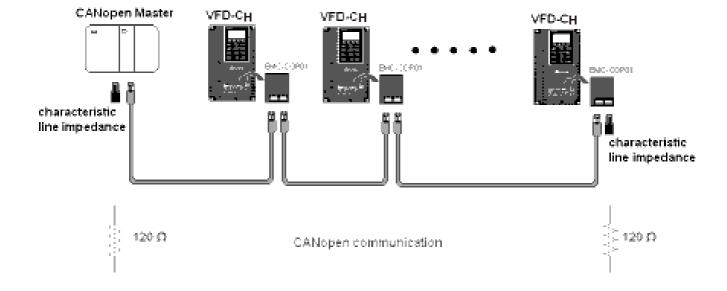

# 15.3 CANopen Communication Interface Description

# 15.3.1 CANopen Control Mode Selection

There are two control modes for CANopen; Pr.09-40 set to 1 is the factory setting mode DS402 standard and Pr.09-40 set to 0 is Delta's standard setting mode.

Actually, there are two control modes according to Delta's standard, one is the old control mode (Pr09-30=0).

This control mode can only control the motor drive under frequency control. Another mode is a new standard (Pr09-30=1)

This new control mode allows the motor drive to be controlled under all sorts of mode. Currently, CH2000 support speed, torque, position and home mode.

The definition of relating control mode are:

| CANopen                                                     | Control Mode |                                      |         |                         |          |                    |       |             |
|-------------------------------------------------------------|--------------|--------------------------------------|---------|-------------------------|----------|--------------------|-------|-------------|
| Control                                                     | Speed        |                                      | Torque  |                         | Position |                    | Home  |             |
| Mode<br>Selection                                           | Index        | Description                          | Index   | Description             | Index    | Description        | Index | Description |
| DS402<br>standard<br>Pr. 09-40=1                            | 6042-00      | Target<br>rotating<br>speed<br>(RPM) | 6071-00 | Target Torque<br>(%)    | 607A-00  | Target<br>Position |       |             |
|                                                             |              |                                      | 6072-00 | Max. Torque<br>Limit(%) |          |                    |       |             |
| Delta Standard<br>(Old definition)<br>P09-40=1,<br>P09-30=0 | 2020-02      | Target rotating speed (Hz)           |         |                         |          |                    |       |             |
| Delta Standard (New definition)                             | 2060-03      | Target rotating speed (Hz)           | 2060-07 | Target Torque (%)       | 2060-05  | Target<br>Position |       |             |
| P09-40=0,<br>P09-30=1                                       | 2060-04      | Torque Limit<br>(%)                  | 2060-08 | Speed Limit (Hz)        |          |                    |       |             |

| CANopen Control Mode            | Operation Control |                   |  |  |
|---------------------------------|-------------------|-------------------|--|--|
| Selection                       | Index             | Description       |  |  |
| DS402 standard                  | 6040-00           | Operation Command |  |  |
| Pr. 09-40=1                     |                   |                   |  |  |
| Delta Standard (Old definition) | 2020-01           | Operation Command |  |  |
| P09-40=1, P09-30=0              |                   |                   |  |  |
| Delta Standard (New             | 2060-01           | Operation Command |  |  |
| definition)                     |                   |                   |  |  |
| P09-40=0, P09-30=1              |                   |                   |  |  |

| CANopen Control Mode            |         | Other                             |  |  |  |  |  |
|---------------------------------|---------|-----------------------------------|--|--|--|--|--|
| Selection                       | Index   | Description                       |  |  |  |  |  |
| DS402 standard                  | 605A-00 | Quick stop processing mode        |  |  |  |  |  |
| Pr. 09-40=1                     | 605C-00 | Disable operation processing mode |  |  |  |  |  |
| Delta Standard (Old definition) |         |                                   |  |  |  |  |  |
| P09-40=1, P09-30=0              |         |                                   |  |  |  |  |  |
| Delta Standard (New             |         |                                   |  |  |  |  |  |
| definition)                     |         |                                   |  |  |  |  |  |
| P09-40=0, P09-30=1              |         |                                   |  |  |  |  |  |

#### Chapter 15 CANopen Overview

However, you can use some index regardless DS402 or Delta's standard. For example:

- 1. Index which are defined as RO attributes.
- 2. Index correspond to parameters such as (2000 ~200B-XX)
- 3. Accelerating/Decelerating Index: 604F 6050

#### 15.3.2 DS402 Standard Control Mode

## 15.3.2.1 Related set up of ac motor drive (by following DS402 standard)

If you want to use DS402 standard to control the motor drive, please follow the steps below:

- 1. Wiring for hardware (refer to chapter 15-2 Wiring for CANopen)
- 2. Operation source setting: set Pr.00-21 to 3 for CANopen communication card control.
- 3. Frequency source setting: set Pr.00.20 to 6. (Choose source of frequency commend from CANopen setting.)
- 4. Source of torque setting is set by Pr.11-33. (Choose source of torque commend from CANopen setting.)
- 5. CANopen station setting: set Pr.09-36 (Choose source of position commend from CANopen setting.)
- 6. Set DS402 as control mode: Pr09-40=1
- 7. CANopen station setting: set Pr.09-36 (Range of setting is 1~127. When Pr.09-36=0, CANopen slave function is disabled.) (Note: If error arise (CAdE or CANopen memory error) as station setting is completed, press Pr.00-02=7 for reset.)
- 8. CANopen baud rate setting: set Pr.09.37 (CANBUS Baud Rate: 1M(0), 500K(1), 250K(2), 125K(3), 100K(4) and50K(5))
- 9. Set multiple input functions to Quick Stop (it can also be enable or disable, default setting is disable). If it is necessary to enable the function, set MI terminal to 53 in one of the following parameter: Pr.02.01 ~Pr.02.08 or Pr.02.26 ~ Pr.02.31. (Note: This function is available in DS402 only.)

## **15.3.2.1** The status of the motor drive (by following DS402 standard)

According to the DS402 definition, the motor drive is divided into 3 blocks and 9 status as described below.

#### 3 blocks

Power Disable: That means without PWM output Power Enable: That means with PWM output Fault: One or more than one error has occurred.

#### 9 status

Start: Power On

Not ready to switch on: The motor drive is initiating.

Switch On Disable: When the motor drive finishes the initiation, it will be at this mode.

Ready to switch on: Warming up before running.

Switch On: The motor derive has the PWM output now, but the reference commend is not effective.

Operate Enable: Able to control normally.

Quick Stop Active: When there is a Quick Stop request, you have to stop running the motor drive.

Fault Reaction Active: The motor drive detects conditions which might trigger error(s).

Fault: One or more than errors has occurred to the motor drive.

Therefore, when the motor drive is turned on and finishes the initiation, it will remain at Ready to Switch on status. To control the operation of the motor drive, you need to change this status to Operate Enable status. The way to change it is to commend the control word's bit0 ~ bit3 and bit7 of the Index 6040H and to pair with Index Status Word (Status Word 0X6041). The control steps and index definition are described as below:

#### Index 6040

| 15~9     | 8    | 7           | 6~4       | 3                | 2          | 1                 | 0         |
|----------|------|-------------|-----------|------------------|------------|-------------------|-----------|
| Reserved | Halt | Fault Reset | Operation | Enable operation | Quick Stop | Enable<br>Voltage | Switch On |

#### Index 6041

| • |          | •         |                             |                |        |          |         |                    |               |                    |       |                  |           |                    |
|---|----------|-----------|-----------------------------|----------------|--------|----------|---------|--------------------|---------------|--------------------|-------|------------------|-----------|--------------------|
|   | 15~14    | 13~12     | 11                          | 10             | 9      | 8        | 7       | 6                  | 5             | 4                  | 3     | 2                | 1         | 0                  |
|   | Reserved | Operation | Internal<br>limit<br>active | Target reached | Remote | Reserved | Warning | Switch on disabled | Quick<br>stop | Voltage<br>enabled | Fault | Operation enable | Switch on | Ready to switch on |

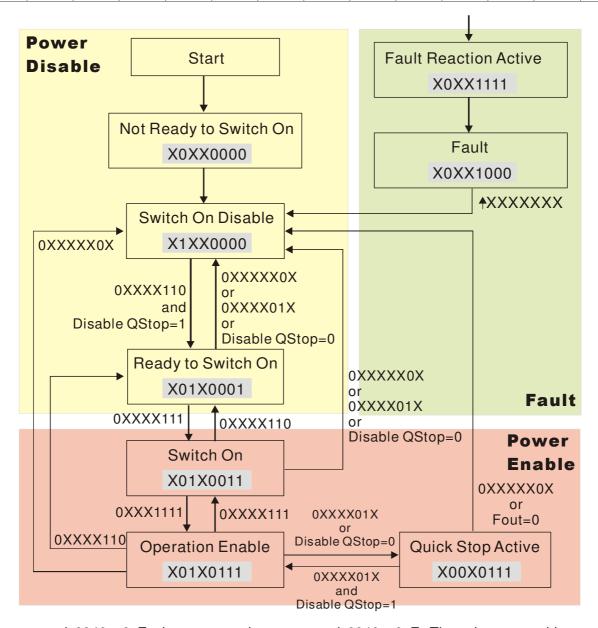

Set command 6040 = 0xE, then set another command 6040 = 0xF. Then the motor drive can be switched to Operation Enable. The Index 605A decides the dashed line of Operation Enable when

the control mode changes from Quick Stop Active. (When the setting value is 1~3, this dashed line is active. But when the setting value of 605A is not 1~3, once he motor derive is switched to Quick Stop Active, it will not be able to switch back to Operation Enable.)

| Index | Sub | Definition             | Factory Setting | R/W | Size | Unit | PDO<br>Map | Mode | note                                                                                                    |
|-------|-----|------------------------|-----------------|-----|------|------|------------|------|----------------------------------------------------------------------------------------------------|
| 605Ah | 0   | Quick stop option code | 2               | RW  | S16  |      | No         |      | 0 : disable drive function 1 :slow down on slow down ramp 2: slow down on quick stop ramp 5 slow down on slow down ramp and stay in QUICK STOP 6 slow down on quick stop ramp and stay in QUICK STOP 7 slow down on the current limit and stay in Quick stop |

Besides, when the control section switches from Power Enable to Power Disable, use 605C to define parking method.

| Index | Sub | Definition                    | Factory Setting | R/W | Size | Unit | PDO<br>Map | Mode | note                                                                                    |
|-------|-----|-------------------------------|-----------------|-----|------|------|------------|------|-----------------------------------------------------------------------------------------|
| 605Ch | 0   | Disable operation option code | 1               | RW  | S16  |      | No         |      | Disable drive function     Slow down with slow down ramp; disable of the drive function |

### 15-3-2-3 Various mode control method (by following DS402 standard)

Control mode of CH2000, supporting speed, torque, position and home control are described as below:

#### Speed mode

- 1. Let Ac Motor Drive be at the speed control mode: Set Index6060 to 2.
- 2. Switch to Operation Enable mode: Set 6040=0xE, then set 6040=0xF.
- 3. To set target frequency: Set target frequency of 6042, since the operation unit of 6042 is rpm, there is a transformation:

$$n = f \times \frac{120}{p}$$
 n: rotation speed (rpm) (rounds/minute) P: motor's pole number (Pole)

f: rotation frequency (Hz)

For example:

Set 6042H = 1500 (rpm), if the motor drive's pole number is 4 (Pr05-04 or Pr05-16), then the motor drive's operation frequency is 1500(120/4)=50Hz.

Besides, the 6042 is defined as a signed operation. The plus or minus sign means to rotate clockwise or counter clockwise

- 4. To set acceleration and deceleration: Use 604F(Acceleration) and 6050(Deceleration).
- 5. Trigger an ACK signal: In the speed control mode, the bit 6~4 of Index 6040 needs to be controlled. It is defined as below:

|                              |       | Index 6040 | SUM   |                                |
|------------------------------|-------|------------|-------|--------------------------------|
| Chood made                   | Bit 6 | Bit 5      | Bit 4 | SOIVI                          |
| Speed mode<br>(Index 6060=2) | 1     | 0          | 1     | Locked at the current signal.  |
|                              | 1     | 1          | 1     | Run to reach targeting signal. |
|                              |       | Other      |       | Decelerate to 0Hz.             |

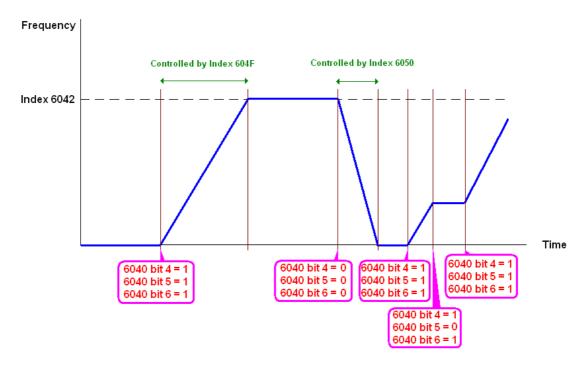

NOTE 01: To know the current rotation speed, read 6043. (unit: rpm)

NOTE 02: To know if the rotation speed can reach the targeting value; read bit 10 of 6041. (0: Not

reached; 1: Reached)

#### **Torque mode**

1. Let Ac Motor Drive be at the torque control mode: Set Index6060 = 4.

2. Switch the current mode to Operation Enable, set 6040 = 0xE, then set 6040 = 0xF.

3. To set targeting torque: Set 6071 as targeting torque and 6072 as the largest output torque.

| Tarau a mada                  |       | Index 6040 |       | CLIM                               |  |  |  |
|-------------------------------|-------|------------|-------|------------------------------------|--|--|--|
| Iorque mode<br>(Index 6060=4) | Bit 6 | Bit 5      | Bit 4 | SUM                                |  |  |  |
| (IIIuex 0000=4)               | X     | X          | X     | RUN to reach the targeting torque. |  |  |  |

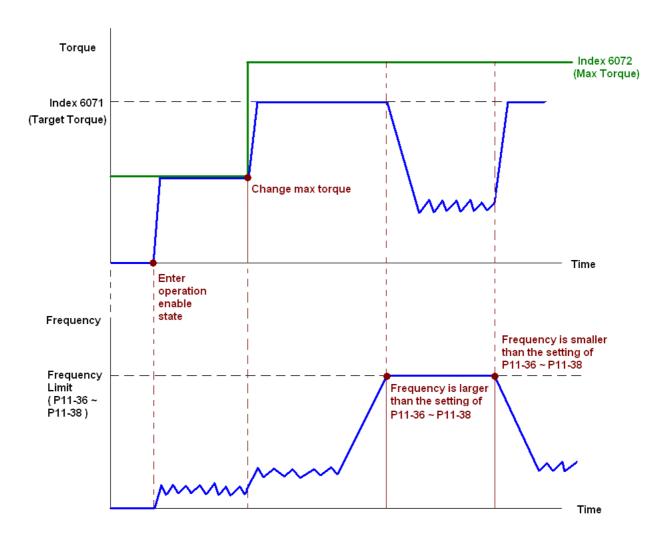

NOTE: The standard DS402 doesn't regulate the highest speed limit. Therefore if the motor drive defines the control mode of DS402, the highest speed will go with the setting of Pr11-36 to Pr11-38.

NOTE 01: To know the current torque, read 6077 (unit: 0.1%).

NOTE02: To know if reaching the targeting torque, read bit 10 of 6041. (0: Not reached; 1: Reached)

#### **Position mode**

- 1. Set the parameter of a trapezium curve to define position control (Pr11-43 Max. Frequency of Point- to-Point Position Control, Pr11-44 Accel. Time of Point-to Point Position Control and Pr11-45 Decel. Time of Point-to Point Position Control)
- 2. Let Ac Motor Drive be at the position control mode: Then set Index 6060 = 1.
- 3. Switch the current mode to Operation Enable, set 6040 = 0xE and then set 6040 = 0xF.
- 4. To set targeting position: set 607A as the targeting position.
- 5. Trigger an ACK signal: Set 6040 = 0x0F then set 6040 = 0x1F. (Bit4 changes from 0 to 1).

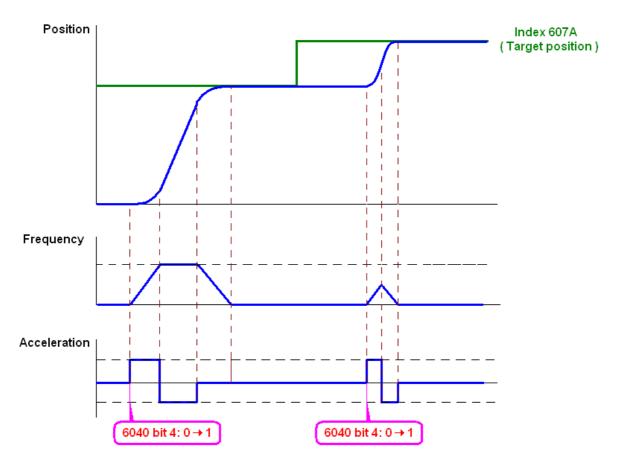

NOTE 01: To know the current position, read 6064.

NOTE 02: To know if the position reaches the targeting position, read bit 10 of 6041. (0: reached, 1: Not reached)

NOTE 03: To know if the position is over the limited area, read bit 11 of 6041 (0: in the limit, 1: over the limit)

#### Home mode

- 1. Set Pr00-12 to choose a home method.
- 2. Set the left and right limits correspond to the position of MI terminal.
- 3. To switch Ac Motor Drive control mode to Home mode: Set Index 6060 = 6.
- 4. To switch from current mode to Operation Enable: Set 6040 = 0xE, then set 6040 = 0xF.
- 5. To trigger an ACK signal: Set 6040 = 0x0F, then set 6040 = 0x1F (Bit4 changes from 0 to 1 and the motor drive will be back to home.)

Note 01: To know if the home mode is completed, read bit 12 of 6041. (0: reached, 1: Not reached)

# 15.3.3 By using Delta Standard (Old definition, only support speed mode)

# 15-3.3.1 Various mode control method (by following DS402 standard)

If you want to use DS402 standard to control the motor drive, please follow the steps below:

- 1. Wiring for hardware (Refer to chapter 15.2 Wiring for CANopen)
- 2. Operation source setting: set Pr.00-21 to 3 for CANopen communication card control.
- 3. Frequency source setting: set Pr.00.20 to 6. (Choose source of frequency commend from CANopen setting.)

- 4. Set Delta Standard (Old definition, only support speed mode) as control mode: Pr. 09-40 = 0 and 09-30 = 0.
  - CANopen station setting: set Pr.09-36 (Range of setting is 1~127. When Pr.09-36=0, CANopen slave function is disabled.) (Note: If error arised (CAdE or CANopen memory error) as station setting is completed, press Pr.00-02=7 for reset.)
- 5. CANopen baud rate setting: set Pr.09.37 (CANBUS Baud Rate: 1M(0), 500K(1), 250K(2), 125K(3), 100K(4) and50K(5))

### 15-3-3-2 By speed mode

- 1. Set the target frequency: Set 2020-02, the unit is Hz, with a number of 2 decimal places. For example 1000 is 10.00.
- 2. Operation control: Set 2020-01 = 0002H for Running, and set 2020-01 = 0001H for Stopping.

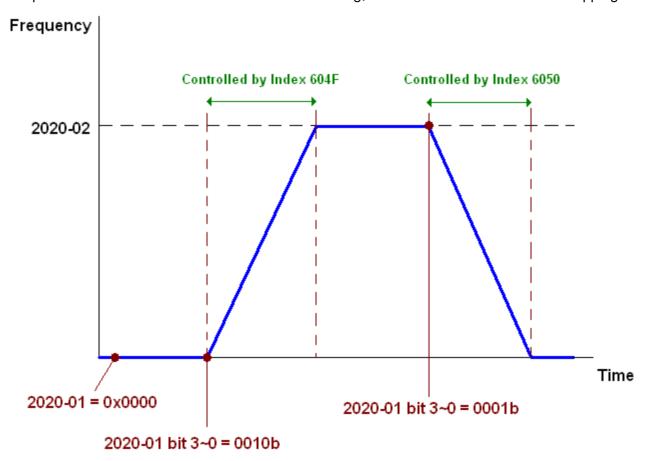

### 15.3.4 By using Delta Standard (New definition)

### 15-3-4-1 Related set up of ac motor drive (Delta New Standard)

If you want to use DS402 standard to control the motor drive, please follow the steps below:

- 1. Wiring for hardware (Refer to chapter 15.2 Wiring for CANopen)
- 2. Operation source setting: set Pr.00-21 to 3 for CANopen communication card control.
- 3. Frequency source setting: set Pr.00.20 to 6. (Choose source of frequency commend from CANopen setting.)
- 4. Source of torque setting is set by Pr.11-33. (Choose source of torque commend from CANopen setting.)

- 5. CANopen station setting: set Pr.09-36 (Choose source of position commend from CANopen setting.)
- 6. Set Delta Standard (Old definition, only support speed mode) as control mode: Pr. 09-40 = 0 and 09-30 = 0.
- 7. CANopen station setting: set Pr.09-36 (Range of setting is 1~127. When Pr.09-36=0, CANopen slave function is disabled.) (Note: If error arised (CAdE or CANopen memory error) as station setting is completed, press Pr.00-02=7 for reset.)
- 8. CANopen baud rate setting: set Pr.09.37 (CANBUS Baud Rate: 1M(0), 500K(1), 250K(2), 125K(3), 100K(4) and50K(5))

### 15-3-4-2 Various mode control method (Delta New Standard)

#### **Speed Mode**

- 1. Let Ac Motor Drive be at the speed control mode: Set Index6060 = 2.
- 2. Set the target frequency: set 2060-03, unit is Hz, with a number of 2 decimal places. For example 1000 is 10.00Hz.
- 3. Operation control: set 2060-01 = 008H for Server on, and set 2060-01 = 0081H for Running.

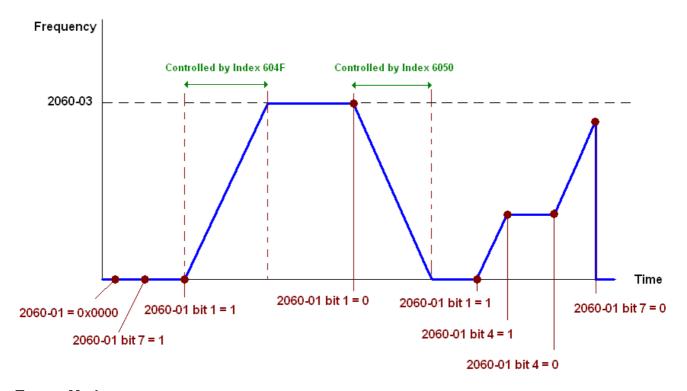

#### **Torque Mode**

- 1. Let Ac Motor Drive be at torque control mode: set Index 6060 = 4.
- 2. Set target torque: set 2060-07, unit is %, a number of 1 decimal place. For example 100 is 10.0%.
- 3. Operation control: Set 2060-01 = 0080H for Server on, then the motor drive will start to run to reach target torque.

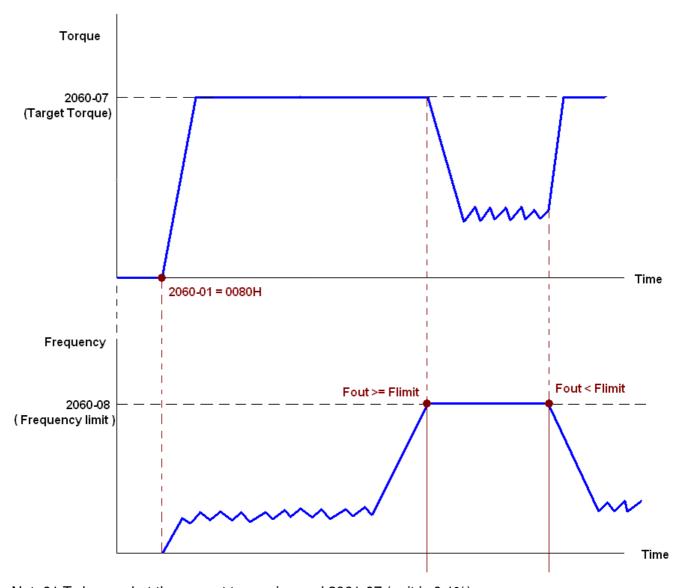

Note01 To know what the current torque is, read 2061-07 (unit is 0.1%).

Note02 To know if the torque can reach the setting value, read the bit 0 of 2061-01 (0: Not reached, 1: Reached).

Note 03: When doing torque output and if the motor drive's speed reaches the speed limit, the output torque will decrease to ensure the speed is under the limit.

#### **Position Mode**

- 1. Set the parameter of a trapezium curve to define position control (Pr11-43 Max. Position Control Frequency), Pr11-44 Accel. Time of Position Control, Pr11-45 Decel. Time of Position Control)
- 2. Let Ac motor drive be at the position control mode, set Index 6060 = 1.
- 3. Set 2060-01 = 0080h, then motor drive will have server on.
- 4. Set target position: set 2060-05 = target position.
- 5. Set 2060-01 =0081h to trigger the motor drive to run to the target position.
- 6. To move to another position, simply repeat step 3 to 5.

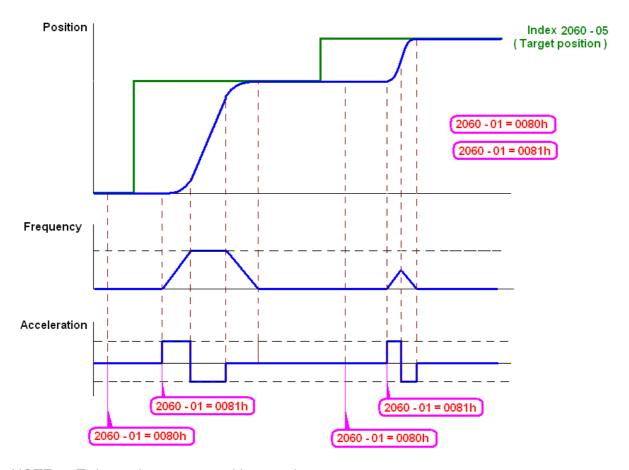

NOTE01: To know the current position, read 2061-05.

NOTE02: To know if reaching the target position, read bit 0 of 2061 (0: Not reached, 1: Reached).

#### **Home Mode**

- 1. Set Pr00-12 to choose how to return home.
- 2. Set the left and right limits correspond to the position of MI terminal.
- 3. To switch CH2000 control mode to Home mode: Set Index 6060 = 6.
- 4. Set 2060-01 = 0080h, then motor drive will have server on.
- 5. Set the ACK signal: set 2060-01 = 0081h, then the motor drive will start to go back home.

NOTE 01: To know if returning home is completed, read bit12 of 6041 (0: Not reached, 1: Reached).

## 15-3-5 DI/DO AI AO are controlled via CANopen

To control the DO AO of the motor drive through CANopen, follow the steps below:

- 1. To set the DO to be controlled, define this DO to be controlled by CANopen. For example, set Pr02-14 to control RY2.
- 2. To set the DO to be controlled, define this AO to be controlled by CANopen. For example, set Pr03-23 to control AFM2.
- 3. To control the mapping index of CANopen. If you want to control DO, then you will need to control Index2026-41. If you want to control AO, then you will need to control 2026-AX. If you want to set RY2 as ON, set the bit 1 of Index 2026-41 =1, then RY2 will output 1. If you want to control AFM2 output = 50.00%, then you will need to set Index 2026-A2 =5000, then AFM2 will output 50%.

Mapping table of CANopen DI DO AI AO:

DI:

| Terminal | Related Parameters | R/W | Mapping Index  |
|----------|--------------------|-----|----------------|
| FWD      | ==                 | RO  | 2026-01 bit 0  |
| REV      | ==                 | RO  | 2026-01 bit 1  |
| MI 1     | ==                 | RO  | 2026-01 bit 2  |
| MI 2     | ==                 | RO  | 2026-01 bit 3  |
| MI 3     | ==                 | RO  | 2026-01 bit 4  |
| MI 4     | ==                 | RO  | 2026-01 bit 5  |
| MI 5     | ==                 | RO  | 2026-01 bit 6  |
| MI 6     | ==                 | RO  | 2026-01 bit 7  |
| MI 7     | ==                 | RO  | 2026-01 bit 8  |
| MI 8     | ==                 | RO  | 2026-01 bit 9  |
| MI 10    | ==                 | RO  | 2026-01 bit 10 |
| MI 11    | ==                 | RO  | 2026-01 bit 11 |
| MI 12    | ==                 | RO  | 2026-01 bit 12 |
| MI 13    | ==                 | RO  | 2026-01 bit 13 |
| MI 14    | ==                 | RO  | 2026-01 bit 14 |
| MI 15    | ==                 | RO  | 2026-01 bit 15 |

DO:

| Terminal | Related Parameters | R/W | Mapping Index |
|----------|--------------------|-----|---------------|
| RY1      | P2-13 = 50         | RW  | 2026-41 bit 0 |
| RY2      | P2-14 = 50         | RW  | 2026-41 bit 1 |
| n 12     | P2-15 = 50         | RW  | 2026-41 bit 2 |
| MO1      | P2-16 = 50         | RW  | 2026-41 bit 3 |
| MO2      | P2-17 = 50         | RW  | 2026-41 bit 4 |
| MO3      | P2-18 = 50         | RW  | 2026-41 bit 5 |
| MO4      | P2-19 = 50         | RW  | 2026-41 bit 6 |

### Chapter 15 CANopen Overview

| MO5 | P2-20 = 50 | RW | 2026-41 bit 7  |
|-----|------------|----|----------------|
| MO6 | P2-21 = 50 | RW | 2026-41 bit 8  |
| MO7 | P2-22 = 50 | RW | 2026-41 bit 9  |
| MO8 | P2-23 = 50 | RW | 2026-41 bit 10 |

### AI:

| Terminal | Related Parameters | R/W | Mapping Index    |
|----------|--------------------|-----|------------------|
| AVI      | ==                 | RO  | Value of 2026-61 |
| ACI      | ==                 | RO  | Value of 2026-62 |
| AUI      | AUI ==             |     | Value of 2026-63 |

### AO:

| Terminal | Related Parameters | R/W | Mapping Index    |
|----------|--------------------|-----|------------------|
| AFM1     | P3-20 = 20         | RW  | Value of 2026-A1 |
| AFM2     | P3-23 = 20         | RW  | Value of 2026-A2 |

# 15.4 CANopen Supporting Index

CH2000 Index:

Parameter index corresponds to each other as following:

Index sub-Index

2000H + Group member+1

For example:

Pr.10.15 (Encoder Slip Error Treatment)

Group member  $10(0\overline{A}H)$  - 15(0FH)

Index = 2000H + 0AH = 200A

Sub Index = 0FH + 1H = 10H

CH2000 Control Index:

#### **Delta Standard Mode (Old definition)**

| Index  | Sub | Definition   | Factory<br>Setting | R/W | Size |                            | Note                                                                                                    |
|--------|-----|--------------|--------------------|-----|------|----------------------------|----------------------------------------------------------------------------------------------------|
|        | 0   | Number       | 3                  | R   | U8   |                            |                                                                                                    |
| IIIGCX |     |              |                    |     |      | Bit3~2<br>Bit5~4<br>Bit7~6 | 00B:disable 01B:stop 10B:disable 11B: JOG Enable Reserved 00B:disable 01B: Direction forward 10B: Reverse 11B: Switch Direction 00B: 1 <sup>st</sup> step Accel. /Decel. 01B: 2 <sup>nd</sup> step Accel. /Decel. 10B: 3 <sup>rd</sup> step Accel. /Decel. 11B: 4 <sup>th</sup> step Accel. /Decel. 0000B: Master speed                                                                                                    |
| 2020H  | 1   | Control word | 0                  | RW  | U16  | Bit12                      | 0001B: 1st step speed 0010B: 2nd step speed 0011B: 3rd step speed 0011B: 3rd step speed 0100B: 4th step speed 0101B: 5th step speed 0110B: 6th step speed 0111B: 7th step speed 1000B: 8th step speed 1001B: 9th step speed 1001B: 10th step speed 1011B: 11th step speed 1100B: 12th step speed 1101B: 13th step speed 1110B: 14th step speed 1111B: 15th step speed 1111B: 15th step speed 1111B: 15th step speed 1111B: 15th step speed 1111B: 15th step speed 1111B: 15th step speed 1111B: 15th step speed 1111B: 15th step speed 1111B: 15th step speed 1111B: 15th step speed 1111B: 15th step speed 1111B: 15th step speed |

| Index  | Sub              | Definition                                         | Factory<br>Setting | R/W            | Size |                  | Note                                                       |
|--------|------------------|----------------------------------------------------|--------------------|----------------|------|------------------|------------------------------------------------------------|
|        |                  |                                                    |                    |                |      |                  | 10B: Operation command by Pr. 00-21 setting                |
|        |                  |                                                    |                    |                |      |                  | 11B: Switch the source of operation command                |
|        |                  |                                                    |                    |                |      | Bit 15           | Reserved                                                   |
|        | 2                | Freq. command (XXX.XXHz)                           | 0                  | RW             | U16  |                  |                                                            |
|        |                  |                                                    |                    |                |      | Bit0             | 1: E.F. ON                                                 |
|        | 3                | Other trigger                                      | 0                  | RW             | U16  | Bit1<br>Bit15~2  | 1: Reset                                                   |
| 2021H  | 0                | Number                                             | DH                 | R              | U8   | BIL15~2          | Reserved                                                   |
| 202111 | 1                | Error code                                         | 0                  | R              | U16  |                  |                                                            |
|        | 2                | AC motor drive status                              | 0                  | R              | U16  | Bit 1~0          | 00B: stop                                                  |
|        |                  |                                                    |                    |                |      |                  | 01B: decelerate to stop                                    |
|        |                  |                                                    |                    |                |      |                  | 10B: waiting for operation                                 |
|        |                  |                                                    |                    |                |      |                  | command                                                    |
|        |                  |                                                    |                    |                |      | Bit 2            | 11B: in operation 1: JOG command                           |
|        |                  |                                                    |                    |                |      | Bit 4~3          | 00B: forward running                                       |
|        |                  |                                                    |                    |                |      |                  | 01B: switch from reverse                                   |
|        |                  |                                                    |                    |                |      |                  | running to forward running                                 |
|        |                  |                                                    |                    |                |      |                  | 10B: switch from forward                                   |
|        |                  |                                                    |                    |                |      |                  | running to reverse running                                 |
|        |                  |                                                    |                    |                |      | D: 7 F           | 11B: reverse running                                       |
|        |                  |                                                    |                    |                |      | Bit 7~5<br>Bit 8 | Reserved 1: master frequency command                       |
|        |                  |                                                    |                    |                |      | Dit 0            | controlled by communication interface                      |
|        |                  |                                                    |                    |                |      | Bit 9            | master frequency command controlled by analog signal input |
|        |                  |                                                    |                    |                |      | Bit 10           | operation command controlled by communication interface    |
|        |                  |                                                    |                    |                |      | Bit 15~11        | Reserved                                                   |
|        | 3                | Freq. command (XXX.XXHz)                           | 0                  | R              | U16  |                  |                                                            |
|        | 4                | Output freq. (XXX.XXHz)                            | 0                  | R              | U16  |                  |                                                            |
|        | 5<br>6           | Output current (XX.XA)                             | 0                  | R              | U16  |                  |                                                            |
|        | 7                | DC bus voltage (XXX.XV) Output voltage (XXX.XV)    | 0                  | R              | U16  |                  |                                                            |
|        | 8                | the current segment run by the multi-segment speed | 0                  | R              | U16  |                  |                                                            |
|        | 9                | commend<br>Reserved                                | 0                  | R              | U16  |                  |                                                            |
|        | - <del>9</del> A | Display counter value (c)                          | 0                  | R              | U16  |                  |                                                            |
|        | В                | Display output power angle (XX.X°)                 | 0                  | R              | U16  |                  |                                                            |
|        | С                | Display output torque (XXX.X%)                     | 0                  | R              | U16  |                  |                                                            |
|        | D                | Display actual motor speed (rpm)                   | 0                  | R              | U16  |                  |                                                            |
|        | E                | Number of PG feed back pulses (0~65535)            | 0                  | R              | U16  |                  |                                                            |
|        | F                | Number of PG2 pulse commands (0~65535)             | 0                  | R              | U16  |                  |                                                            |
| 000011 | 10               | power output (X.XXXKWH)                            | 0                  | R              | U16  |                  |                                                            |
| 2022H  | 1                | Reserved                                           | 0                  | R              | U16  |                  |                                                            |
|        | 1                | Display output current                             | U                  | <sub> </sub> к | UID  |                  |                                                            |

| Index | Sub | Definition                                                                                                    | Factory<br>Setting | R/W | Size | Note |
|-------|-----|----------------------------------------------------------------------------------------------------|--------------------|-----|------|------|
|       | 2   | Display counter value                                                                                                    | 0                  | R   | U16  |      |
|       | 3   | Display actual output frequency (XXX.XXHz)                                                                                                    | 0                  | R   | U16  |      |
|       | 4   | Display DC-BUS voltage (XXX.XV)                                                                                                    | 0                  | R   | U16  |      |
|       | 5   | Display output voltage (XXX.XV)                                                                                                    | 0                  | R   | U16  |      |
|       | 6   | Display output power angle (XX.X°)                                                                                                    | 0                  | R   | U16  |      |
|       | 7   | Display output power in kW                                                                                                    | 0                  | R   | U16  |      |
|       | 8   | Display actual motor speed (rpm)                                                                                                    | 0                  | R   | U16  |      |
|       | 9   | Display estimate output torque (XXX.X%)                                                                                                    | 0                  | R   | U16  |      |
|       | Α   | Display PG feedback                                                                                                    | 0                  | R   | U16  |      |
|       |     | Display PID feedback value                                                                                                    | <u> </u>           | 11  | 010  |      |
|       | В   | after enabling PID function in % (To 2 decimal places)                                                                                                    | 0                  | R   | U16  |      |
|       | С   | Display signal of AVI analog input terminal, 0-10V corresponds to 0-100% (To 2 decimal places)                                                                                          | 0                  | R   | U16  |      |
|       | D   | Display signal of ACI analog input terminal,<br>4-V20mA/0-10V corresponds to 0-100% (To 2 decimal places)                                                                               | 0                  | R   | U16  |      |
|       | Е   | Display signal of AUI analog input terminal, -10V~10V corresponds to -100~100% (To 2 decimal places)                                                                                    | 0                  | R   | U16  |      |
|       | F   | Display the IGBT<br>temperature of drive power<br>module in °C                                                                                                    | 0                  | R   | U16  |      |
|       | 10  | Display the temperature of capacitance in °C                                                                                                    | 0                  | R   | U16  |      |
|       | 11  | The status of digital input (ON/OFF), refer to Pr.02-12                                                                                                    | 0                  | R   | U16  |      |
|       | 12  | The status of digital output (ON/OFF), refer to Pr.02-18                                                                                                    | 0                  | R   | U16  |      |
|       | 13  | Display the multi-step speed that is executing                                                                                                    | 0                  | R   | U16  |      |
|       | 14  | The corresponding CPU pin status of digital input                                                                                                    | 0                  | R   | U16  |      |
|       | 15  | The corresponding CPU pin status of digital output                                                                                                    | 0                  | R   | U16  |      |
|       | 16  | Number of actual motor<br>revolution (PG1 of PG<br>card). it will start from 9<br>when the actual operation<br>direction is changed or<br>keypad display at stop is 0.<br>Max. is 65535 | 0                  | R   | U16  |      |
|       | 17  | Pulse input frequency (PG2 of PG card)                                                                                                    | 0                  | R   | U16  |      |
|       | 18  | Pulse input position (PG card PG2), maximum setting is 65535.                                                                                                    | 0                  | R   | U16  |      |
|       | 19  | Position command tracing error                                                                                                    | 0                  | R   | U16  |      |
|       | 1A  | Display times of counter overload (0.00~100.00%)                                                                                                    | 0                  | R   | U16  |      |

| Index | Sub | Definition                                             | Factory<br>Setting | R/W | Size | Note |
|-------|-----|--------------------------------------------------------|--------------------|-----|------|------|
|       | 1B  | Display GFF in %                                       | 0                  | R   | U16  |      |
|       | 1C  | Display DCbus voltage ripples (Unit: Vdc)              | 0                  | R   | U16  |      |
|       | 1D  | Display PLC register D1043 data                        | 0                  | R   | U16  |      |
|       | 1E  | Display Pole of Permanent Magnet Motor                 | 0                  | R   | U16  |      |
|       | 1F  | User page displays the value in physical measure       | 0                  | R   | U16  |      |
|       | 20  | Output Value of Pr.00-05                               | 0                  | R   | U16  |      |
|       | 21  | Number of motor turns when drive operates              | 0                  | R   | U16  |      |
|       | 22  | Operation position of motor                            | 0                  | R   | U16  |      |
|       | 23  | Fan speed of the drive                                 | 0                  | R   | U16  |      |
|       | 24  | Control mode of the drive 0: speed mode 1: torque mode | 0                  | R   | U16  |      |
|       | 25  | Carrier frequency of the drive                         | 0                  | R   | U16  |      |

### CANopen Remote IO mapping

| Index | Sub     | R/W | Definition                                             |
|-------|---------|-----|--------------------------------------------------------|
| 2026H | 01h     | R   | Each bit corresponds to the different input terminals  |
|       | 02h     | R   | Each bit corresponds to the different input terminals  |
|       | 03h~40h | R   | Reserved                                               |
|       | 41h     | RW  | Each bit corresponds to the different output terminals |
|       | 42h~60h | R   | Reserved                                               |
|       | 61h     | R   | AVI (%)                                                |
|       | 62h     | R   | ACI (%)                                                |
|       | 63h     | R   | AUI (%)                                                |
|       | 64h~A0h | R   | Reserved                                               |
|       | A1h     | RW  | AFM1 (%)                                               |
|       | A2h     | RW  | AFM2 (%)                                               |

### **Delta Standard Mode (New definition)**

| Indov | Index sub F |    | Sizo. | [   | Description | าร       | Speed Mede                                                                                    | Position Mode             | Home Mode               | Torque Mada |
|-------|-------------|----|-------|-----|-------------|----------|-----------------------------------------------------------------------------------------------|---------------------------|-------------------------|-------------|
| index |             |    | Size  | bit | Definition  | Priority | Speed Mode                                                                                    | Position Mode             | Home wode               | Torque Mode |
|       | 00h         | R  | U8    |     |             |          |                                                                                               |                           |                         |             |
|       |             |    |       | 0   | Ack         |          |                                                                                               | Pulse 1: Position control | Pulse 1: Return to home |             |
|       |             |    |       | 1   | Dir         | 4        | 0: FWD run<br>command<br>1: REV run<br>command                                                |                           |                         |             |
|       |             |    |       | 2   |             |          |                                                                                               |                           |                         |             |
| 2060h | 01h         | RW | U16   | 3   | Halt        |          | 0: drive run till target<br>speed is attained<br>1: drive stop by<br>declaration setting      |                           |                         |             |
|       |             |    |       | 4   | Hold        |          | 0: drive run till target<br>speed is attained<br>1: frequency<br>stop at current<br>frequency |                           |                         |             |
|       |             |    |       | 5   | JOG         |          | 0:JOG OFF<br>Pulse 1:JOG RUN                                                                  |                           |                         |             |
|       |             |    |       | 6   | QStop       |          | Quick Stop                                                                                    |                           |                         |             |

| Indov | ndex sub R/W |      | Cizo |      | Descriptions        | Spood Modo                           | Position Mode                        | Home Mode                            | Torque Mode                          |  |
|-------|--------------|------|------|------|---------------------|--------------------------------------|--------------------------------------|--------------------------------------|--------------------------------------|--|
| index | Sub          | H/VV | Size | bit  | Definition Priority | Speed Mode                           | Position Mode                        | Home Mode                            | Torque Mode                          |  |
|       |              |      |      | 7    | Power               | 0:Power OFF<br>1:Power ON            | 0:Power OFF<br>1:Power ON            | 0:Power OFF<br>1:Power ON            | 0:Power OFF<br>1:Power ON            |  |
|       |              |      |      | 14~8 | Cmd<br>SW           | Multi-step<br>frequency<br>switching | Multi-step position switching        |                                      |                                      |  |
|       |              |      |      | 15   |                     | Pulse 1: Fault code cleared          | Pulse 1: Fault code cleared          | Pulse 1: Fault code cleared          | Pulse 1: Fault code cleared          |  |
|       | 02h          | RW   | U16  |      |                     |                                      |                                      |                                      |                                      |  |
|       | 03h          | RW   | U16  |      |                     | Speed command (unsigned decimal)     |                                      |                                      |                                      |  |
|       | 04h          | RW   | U16  |      |                     |                                      |                                      |                                      |                                      |  |
|       |              |      | S32  |      |                     |                                      | Position command                     |                                      |                                      |  |
|       | 06h          | RW   |      |      |                     |                                      |                                      |                                      |                                      |  |
|       | 07h          | RW   | U16  |      |                     |                                      |                                      |                                      | Torque command (signed decimal)      |  |
|       | 08h          | RW   | U16  |      |                     |                                      |                                      |                                      | Speed limit (unsigned decimal)       |  |
|       |              |      |      | 0    | Arrive              | Frequency attained                   | Position attained                    | Homing complete                      | Torque attained                      |  |
|       |              |      |      | 1    | Dir                 | 0: Motor FWD run<br>1: Motor REV run | 0: Motor FWD run<br>1: Motor REV run | 0: Motor FWD run<br>1: Motor REV run | 0: Motor FWD run<br>1: Motor REV run |  |
|       |              |      |      | 2    | Warn                | Warning                              | Warning                              | Warning                              | Warning                              |  |
|       | 01h          | R    | U16  | 3    | Error               | Error detected                       | Error detected                       | Error detected                       | Error detected                       |  |
|       |              |      |      | 4    |                     |                                      |                                      |                                      |                                      |  |
|       |              |      |      | 5    | JOG                 | JOG                                  | JOG                                  | JOG                                  | JOG                                  |  |
|       |              |      |      | 6    | QStop               | Quick stop                           | Quick stop                           | Quick stop                           | Quick stop                           |  |
| 2061h |              |      |      | 7    | Power On            | Switch ON                            | Switch ON                            | Switch ON                            | Switch ON                            |  |
|       |              |      |      | 15~8 |                     |                                      |                                      |                                      |                                      |  |
|       | 02h          | R    |      |      |                     |                                      |                                      |                                      |                                      |  |
|       | 03h          | R    | U16  |      |                     | Actual output                        | Actual output                        | Actual output                        | Actual output                        |  |
|       |              |      | 310  |      |                     | frequency                            | frequency                            | frequency                            | frequency                            |  |
|       | 04h          | R    |      |      |                     | A. C. D. C. C. C.                    | A . ( )                              | A . ( )                              | A. C. J. C. C.                       |  |
|       | 05h          |      | S32  |      |                     | Actual position (absolute)           | Actual position (absolute)           | Actual position (absolute)           | Actual position (absolute)           |  |
|       | 06h          |      |      |      |                     |                                      |                                      |                                      |                                      |  |
|       | 07h          | R    | S16  |      |                     | Actual torque                        | Actual torque                        | Actual torque                        | Actual torque                        |  |

#### **DS402 Standard**

| Index | Sub | Definition                   | Factory<br>Setting | R/W | Size | Unit | PDO<br>Map | Mode | Note                                                                                      |
|-------|-----|------------------------------|--------------------|-----|------|------|------------|------|-------------------------------------------------------------------------------------------|
| 6007h | 0   | Abort connection option code | 2                  | RW  | S16  |      | Yes        |      | 0: No action 2: Disable Voltage, 3: quick stop                                            |
| 603Fh | 0   | Error code                   | 0                  | R0  | U16  |      | Yes        |      | o. quion stop                                                                             |
| 6040h | 0   | Control word                 | 0                  | RW  | U16  |      | Yes        |      |                                                                                           |
| 6041h | 0   | Status word                  | 0                  | R0  | U16  |      | Yes        |      |                                                                                           |
| 6042h | 0   | vl target velocity           | 0                  | RW  | S16  | rpm  | Yes        | vl   |                                                                                           |
| 6043h | 0   | vl velocity demand           | 0                  | RO  | S16  | rpm  | Yes        | vl   |                                                                                           |
| 6044h | 0   | vl control effort            | 0                  | RO  | S16  | rpm  | Yes        | vl   |                                                                                           |
| 604Fh | 0   | vl ramp function time        | 10000              | RW  | U32  | 1ms  | Yes        | vl   | Unit must be: 100ms, and                                                                  |
| 6050h | 0   | vl slow down time            | 10000              | RW  | U32  | 1ms  | Yes        | vl   | check if the setting is set to                                                            |
| 6051h | 0   | vl quick stop time           | 1000               | RW  | U32  | 1ms  | Yes        | vl   | 0.                                                                                        |
| 605Ah | 0   | Quick stop option code       | 2                  | RW  | S16  |      | No         |      | 0 : disable drive function 1 :slow down on slow down ramp 2: slow down on quick stop ramp |

### Chapter 15 CANopen Overview

| Index | Sub | Definition                    | Factory<br>Setting | R/W | Size | Unit | PDO<br>Map | Mode | Note                                                                                    |
|-------|-----|-------------------------------|--------------------|-----|------|------|------------|------|-----------------------------------------------------------------------------------------|
|       |     |                               |                    |     |      |      |            |      | 5 slow down on slow down ramp and stay in QUICK STOP                                    |
|       |     |                               |                    |     |      |      |            |      | 6 slow down on quick stop<br>ramp and stay in QUICK<br>STOP                             |
| 605Ch | 0   | Disable operation option code | 1                  | RW  | S16  |      | No         |      | Disable drive function     Slow down with slow down ramp; disable of the drive function |
| 6060h | 0   | Mode of operation             | 2                  | RW  | S8   |      | Yes        |      | 1: Profile Position Mode 2: Velocity Mode 4: Torque Profile Mode 6: Homing Mode         |
| 6061h | 0   | Mode of operation display     | 2                  | RO  | S8   |      | Yes        |      | Same as above                                                                           |
| 6064h | 0   | pp Position actual value      | 0                  | RO  | S32  |      | Yes        | рр   |                                                                                         |
| 6071h | 0   | tq Target torque              | 0                  | RW  | S16  | 0.1% | Yes        | tq   | Valid unit: 1%                                                                          |
| 6072h | 0   | tq Max torque                 | 150                | RW  | U16  | 0.1% | No         | tq   | Valid unit: 1%                                                                          |
| 6075h | 0   | tq Motor rated current        | 0                  | RO  | U32  | mA   | No         | tq   |                                                                                         |
| 6077h | 0   | tq torque actual value        | 0                  | RO  | S16  | 0.1% | Yes        | tq   |                                                                                         |
| 6078h | 0   | tq current actual value       | 0                  | RO  | S16  | 0.1% | Yes        | tq   |                                                                                         |
| 6079h | 0   | tq DC link circuit voltage    | 0                  | RO  | U32  | mV   | Yes        | tq   |                                                                                         |
| 607Ah | 0   | pp Target position            | 0                  | RW  | S32  | 1    | Yes        | рр   |                                                                                         |

# 15.5 CANopen Fault Code

| Display                    | Fault code | Description                                                                                                    | CANopen fault code | CANopen<br>fault<br>register<br>(bit 0~7) |
|----------------------------|------------|----------------------------------------------------------------------------------------------------|--------------------|-------------------------------------------|
| Fault ocA Ocataccel        | 0001H      | Over-current during acceleration                                                                                                    | 2213 H             | 1                                         |
| Fault ocd Oc at decel      | 0002H      | Over-current during deceleration                                                                                                    | 2213 H             | 1                                         |
| Fault ocn Oc at normal SPD | 0003H      | Over-current during steady status operation                                                                                                    | 2214H              | 1                                         |
| Fault  GFF  Ground fault   | 0004H      | Ground fault. When (one of) the output terminal(s) is grounded, short circuit current is more than 50% of AC motor drive rated current.  NOTE: The short circuit protection is provided for AC motor drive protection, not for protection of the user. | 2240H              | 1                                         |
| Fault occ<br>Short Circuit | 0005H      | Short-circuit is detected between upper bridge and lower bridge of the IGBT module.                                                                                                    | 2250H              | 1                                         |
| Fault ocS Oc at stop       | 0006H      | Over-current at stop. Hardware failure in current detection                                                                                                    | 2314H              | 1                                         |
| Fault ovA                  | 0007H      | Over-current during acceleration.  Hardware failure in current detection                                                                                                    | 3210H              | 2                                         |
| Fault ovd Ov at decel      | 0008H      | Over-current during deceleration.  Hardware failure in current detection.                                                                                                    | 3210H              | 2                                         |
| Fault ovn Ov at normal SPD | 0009H      | Over-current during steady speed. Hardware failure in current detection.                                                                                                    | 3210H              | 2                                         |
| Fault ovS Ov at stop       | 000AH      | Over-voltage at stop. Hardware failure in current detection                                                                                                    | 3210H              | 2                                         |

| Display                    | Fault code | Description                                                                           | CANopen fault code | CANopen<br>fault<br>register<br>(bit 0~7) |
|----------------------------|------------|---------------------------------------------------------------------------------------|--------------------|-------------------------------------------|
| Fault LvA Lv at accel      | 000BH      | DC BUS voltage is less than Pr.06.00 during acceleration.                             | 3220H              | 2                                         |
| Fault Lvd Lv at decel      | 000CH      | DC BUS voltage is less than Pr.06.00 during deceleration.                             | 3220H              | 2                                         |
| Fault Lvn Lv at normal SPD | 000DH      | DC BUS voltage is less than Pr.06.00 in constant speed.                               | 3220H              | 2                                         |
| Fault LvS Lv at stop       | 000EH      | DC BUS voltage is less than Pr.06-00 at stop                                          | 3220H              | 2                                         |
| Fault OrP Phase Lacked     | 000FH      | Phase Loss Protection                                                                 | 3130H              | 2                                         |
| Fault oH1                  | 0010H      | IGBT overheat IGBT temperature exceeds protection level. 1~15HP: 90°C 20~100HP: 100°C | 4310H              | 3                                         |
| Fault oH2 Hear Sink oH     | 0011H      | Heat sink overheat Heat sink temperature exceeds 90oC                                 | 4310H              | 3                                         |
| Fault tH1o Thermo 1 open   | 0012H      | Temperature detection circuit error (IGBT) IGBT NTC                                   | FF00H              | 3                                         |
| Fault tH2o Thermo 2 open   | 0013H      | Temperature detection circuit error (capacity module) CAP NTC                         | FF01H              | 3                                         |
| Fault PWR Power RST OFF    | 0014H      | Power RST off                                                                         | FF02H              | 2                                         |

| Display                      | Fault code | Description                                                                                                    | CANopen fault code | CANopen<br>fault<br>register<br>(bit 0~7) |
|------------------------------|------------|----------------------------------------------------------------------------------------------------|--------------------|-------------------------------------------|
| Fault  OL Inverter oL        | 0015H      | Overload. The AC motor drive detects excessive drive output current.  NOTE: The AC motor drive can withstand up to 150% of the rated current for a maximum of 60 seconds. | 2310H              | 1                                         |
| Fault EoL1 Thermal relay 1   | 0016H      | Electronics thermal relay 1 protection                                                                                                    | 2310H              | 1                                         |
| Fault EoL2 Thermal relay 2   | 0017H      | Electronics thermal relay 2 protection                                                                                                    | 2310H              | 1                                         |
| Fault ot 1 Over torque 1     | 001AH      | These two fault codes will be displayed when output current exceeds the over-torque detection level (Pr.06.07 or                                                          | 8311H              | 3                                         |
| Fault ot2 Overtorque 2       | 001BH      | Pr.06.10) and exceeds over-torque detection (Pr.06.08 or Pr.06.11) and it is set 2 or 4 in Pr.06-06 or Pr.06-09.                                                          | 8311H              | 3                                         |
| Fault uC Under torque 1      | 001CH      | Low current                                                                                                    | 8321H              | 1                                         |
| Fault  cF1  EEPROM write Err | 001EH      | Internal EEPROM can not be programmed.                                                                                                    | 5530H              | 5                                         |
| Fault cF2 EEPROM read Err    | 001FH      | Internal EEPROM can not be read.                                                                                                    | 5530H              | 5                                         |
| Fault cd1 las sensor Err     | 0021H      | U-phase error                                                                                                    | FF04H              | 1                                         |
| Fault cd2 Ibs sensor Err     | 0022H      | V-phase error                                                                                                    | FF05H              | 1                                         |
| Fault cd3                    | 0023H      | W-phase error                                                                                                    | FF06H              | 1                                         |

| Display                    | Fault code | Description                       | CANopen fault code | CANopen<br>fault<br>register<br>(bit 0~7) |
|----------------------------|------------|-----------------------------------|--------------------|-------------------------------------------|
| Fault Hd0 cc HW Error      | 0024H      | cc (current clamp) hardware error | FF07H              | 5                                         |
| Fault Hd1 oc HW Error      | 0025H      | oc hardware error                 | FF08H              | 5                                         |
| Fault Hd2 ov HW Error      | 0026H      | ov hardware error                 | FF09H              | 5                                         |
| Fault Hd3 GFF HW Error     | 0027H      | GFF hardware error                | FF0AH              | 5                                         |
| Fault AUE Auto tuning Err  | 0028H      | Auto tuning error                 | FF21H              | 1                                         |
| Fault  AFE PID Fbk Error   | 0029H      | PID loss (ACI)                    | FF22H              | 7                                         |
| Fault PGF1 PG Fbk Error    | 002AH      | PG feedback error                 | 7301H              | 7                                         |
| Fault PGF2 PG Fbk Loss     | 002BH      | PG feedback loss                  | 7301H              | 7                                         |
| Fault PGF3 PG Fbk Over SPD | 002BH      | PG feedback stall                 | 7301H              | 7                                         |
| Fault PGF4 PG Fbk deviate  | 002CH      | PG slip error                     | 7301H              | 7                                         |
| Fault ACE ACI loss         | 0030H      | ACI loss                          | FF25H              | 1                                         |

| Display                    | Fault code | Description                                                                                                    | CANopen fault code | CANopen<br>fault<br>register<br>(bit 0~7) |
|----------------------------|------------|----------------------------------------------------------------------------------------------------|--------------------|-------------------------------------------|
| Fault  EF  External Fault  | 0031H      | External Fault When input EF (N.O.) on external terminal is closed to GND, AC motor drive stops output U, V, and W.                                                | 9000H              | 5                                         |
| Fault EF1 Emergency stop   | 0032H      | Emergency stop When the multi-function input terminals MI1 to MI6 are set to emergency stop, the AC motor drive stops output U, V, W and the motor coasts to stop. | 9000H              | 5                                         |
| Fault bb Base block        | 0033H      | External Base Block When the external input terminals MI1 to MI16 are set as bb and active, the AC motor drive output will be turned off                           | 9000H              | 5                                         |
| Fault Pcod Password Error  | 0034H      | Password will be locked if three fault passwords are entered                                                                                                    | FF26H              | 5                                         |
| Fault ccod SW code Error   | 0035H      | Software error                                                                                                    | 6100H              | 5                                         |
| Fault cE1 Modbus CMD err   | 0036H      | Illegal function code                                                                                                    | 7500H              | 4                                         |
| Fault cE2 Modbus ADDR err  | 0037H      | Illegal data address (00H to 254H)                                                                                                    | 7500H              | 4                                         |
| Fault cE3 Modbus DATA err  | 0038H      | Illegal data value                                                                                                    | 7500H              | 4                                         |
| Fault cE4 Modbus slave FLT | 0039H      | Data is written to read-only address                                                                                                    | 7500H              | 4                                         |
| Fault cE10 Modbus time out | 003AH      | Modbus transmission timeout.                                                                                                    | 7500H              | 5                                         |

| Display                     | Fault code | Description                                                                              | CANopen fault code | CANopen<br>fault<br>register<br>(bit 0~7) |
|-----------------------------|------------|------------------------------------------------------------------------------------------|--------------------|-------------------------------------------|
| Fault cP10 Keypad time out  | 003BH      | Keypad transmission timeout.                                                             | 7500H              | 4                                         |
| Fault bF Braking fault      | 003CH      | Brake resistor fault                                                                     | 7110H              | 4                                         |
| Fault ydc Y-delta connect   | 003DH      | Motor Y-Δ switch error                                                                   | 3330H              | 2                                         |
| Fault dEb Dec. Energy back  | 003EH      | Energy regeneration when decelerating                                                    | FF27H              | 2                                         |
| Fault  oSL  Over slip Error | 003FH      | Over slip error. Slip exceeds Pr.05.26 limit and slip duration exceeds Pr.05.27 setting. | FF28H              | 7                                         |
| Fault PGF5 PG HW Error      | 0041H      | PG Card Error                                                                            | FF29H              | 5                                         |
| Fault ocU Unknow Over Apm   | 0042H      | over current caused by unknown reason                                                    | 2310H              | 1                                         |
| Fault ovU Unknow Over volt. | 0043H      | over voltage caused by unknown reason                                                    | 3210H              | 2                                         |
| Fault S1 S1-Emergy stop     | 0049H      | external safety emergency stop                                                           | FF2AH              | 5                                         |
| Fault OPHL U phase lacked   | 0052H      | U phase output phase loss                                                                | 2331H              | 2                                         |
| Fault OPHL U phase lacked   | 0053H      | V phase output phase loss                                                                | 2332H              | 2                                         |

| Display                      | Fault code | Description               | CANopen fault code | CANopen<br>fault<br>register<br>(bit 0~7) |
|------------------------------|------------|---------------------------|--------------------|-------------------------------------------|
| Fault OPHL U phase lacked    | 0054H      | W phase output phase loss | 2333H              | 2                                         |
| Fault aocc A phase short     | 004FH      | A phase short             | FF2BH              | 1                                         |
| Fault bocc B phase short     | 0050H      | B phase short             | FF2CH              | 1                                         |
| Fault  COCC C phase short    | 0051H      | C phase short             | FF2DH              | 1                                         |
| Fault CGdE Guarding T-out    | 0065H      | Guarding time-out 1       | 8130H              | 4                                         |
| Fault CHbE Heartbeat T-out   | 0066H      | Heartbeat time-out        | 8130H              | 4                                         |
| Fault CSyE SYNC T-out        | 0067H      | CAN synchrony error       | 8700H              | 4                                         |
| Fault CbFE CAN/S bus off     | 0068H      | CAN bus off               | 8140H              | 4                                         |
| Fault CIdE CAN/S Idx exceed  | 0069H      | Can index exceed          | 8110H              | 4                                         |
| Fault CAdE CAN/S add. set    | 006AH      | CAN address error         | 0x8100             | 4                                         |
| Fault  CFdE  CAN/S FRAM fail | 006BH      | CAN frame fail            | 0x8100             | 4                                         |

# 15.6 CANopen LED Function

There are two CANopen flash signs: RUN and ERR.

#### **RUN LED:**

| LED status            | Condition     | CANopen State         |
|-----------------------|---------------|-----------------------|
| OFF                   |               | Initial               |
| Blinking Single flash | OFF 105 105 1 | Pre-Operation Stopped |
|                       | OFF MS ms     |                       |
| ON                    |               | Operation             |

#### ERR LED:

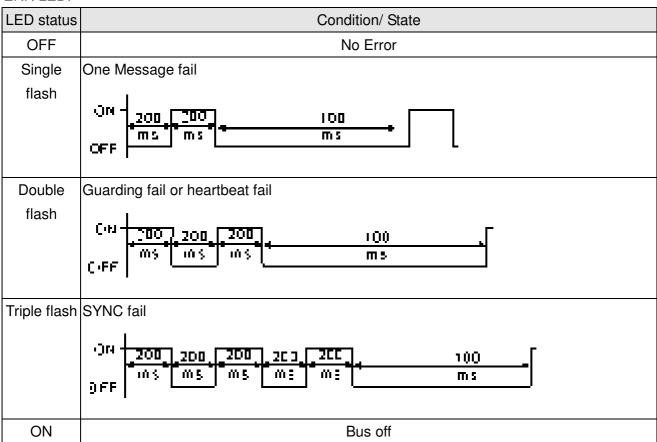

# 16 PLC Function Applications

| 16-1  | PLC Sum     | mary                                                   |
|-------|-------------|--------------------------------------------------------|
| 16-2  |             | ore PLC use                                            |
| 16-3  | Turn on     | ore i Lo use                                           |
| 10 0  | 16-3-1      | Connect to PC                                          |
|       | 16-3-2      | I/O device explanation                                 |
|       | 16-3-2      | Installation WPLSoft                                   |
|       | 16-3-4      | Program writing                                        |
|       | 16-3-4      |                                                        |
|       |             | Program download                                       |
| 16.4  | 16-3-6      | Program monitoring                                     |
| 16-4  | ·           | ciples of PLC ladder diagrams                          |
|       | 16-4-1      | Schematic diagram of PLC ladder diagram program        |
|       | scanning    |                                                        |
|       | 16-4-2      | Introduction to ladder diagrams                        |
|       | 16-4-3      | Overview of PLC ladder diagram editing                 |
|       | 16-4-4      | Commonly-used basic program design examples            |
| 16-5  |             | LC device functions                                    |
|       | 16-5-1      | Introduction to device functions                       |
|       | 16-5-2      | Introduction to special relay functions (special M)    |
|       | 16-5-3      | Introduction to special register functions (special D) |
|       | 16-5-4      | PLC Communication address                              |
| 16-6  | Introducti  | on to the Command Window                               |
|       | 16-6-1      | Overview of basic commands                             |
|       | 16-6-2      | Detailed explanation of basic commands                 |
|       | 16-6-3      | Overview of application commands                       |
|       | 16-6-4      | Detailed explanation of applications commands          |
|       | 16-6-5      | Detailed explanation of driver special applications    |
|       | command     | ds                                                     |
| 16-7  | Error disp  | lay and handling                                       |
| 16-8  | CANopen     | Master control applications                            |
| 16-9  | Explanation | on of various PLC mode controls (speed, torque,        |
| homin | g, and posi | tion)                                                  |
| 16-10 | Internal c  | ommunications main node control                        |
| 16-11 | Count fun   | ction using MI8                                        |
|       | 16-11-1 Hig | h-speed count function                                 |
|       | 16-11-2 Fre | equency calculation function                           |
| 16-12 | Modbus r    | emote IO control applications (use MODRW)              |

## www.maher.ir

16-13 Calendar

# 16-1 PLC Summary

### 16-1-1 Introduction

The commands provided by the CH2000's built-in PLC functions, including the ladder diagram editing tool WPLSoft, as well as the usage of basic commands and applications commands, chiefly retain the operating methods of Delta's PLC DVP series.

# 16-1-2 WPLSoft ladder diagram editing tool

WPLSoft is Delta's program editing software for the DVP and CH2000 programmable controllers in the Windows operating system environment. Apart from general PLC program design general Windows editing functions (such as cut, paste, copy, multiple windows, etc.), WPLSoft also provides many Chinese/English annotation editing and other convenience functions (such as registry editing, settings, file reading, saving, and contact graphic monitoring and settings, etc.).

The following basic requirements that need to install WPLSoft editing software:

| Item             | System requirements                                                        |  |  |  |
|------------------|----------------------------------------------------------------------------|--|--|--|
| Operating system | Windows 95/98/2000/NT/ME/XP                                                |  |  |  |
| CPU              | At least Pentium 90                                                        |  |  |  |
| Memory           | Memory At least 16MB (we recommend at least 32MB)                          |  |  |  |
| Hard drive       | Hard drive capacity: at least 100MB free space                             |  |  |  |
| Hard drive       | One optical drive (for use in installing this software)                    |  |  |  |
| Diaplay          | Resolution: 640×480, at least 16 colors; it is recommended that the screen |  |  |  |
| Display          | area be set at 800×600 pixels                                              |  |  |  |
| Mouse            | Ordinary mouse or Windows-compatible device                                |  |  |  |
| Printer          | Printer with a Windows driver program                                      |  |  |  |
| RS-485 port      | Must have at least an RS-485 port to link to the PLC                       |  |  |  |
| Suitable PLC     | Doltala full DVD DLC agrica VED CH2000 agrica                              |  |  |  |
| models           | Delta's full DVP-PLC series, VFD-CH2000 series                             |  |  |  |

### 16-2 Notes before PLC use

- 1. The PLC has a preset communications format of 7,N,2,9600, with node 2; the PLC node can be changed in parameter 09-35, but this address may not be the same as the converter's address setting of 09-00.
- 2. The CH2000 provides 2 communications serial ports that can be used to download PLC programs (see figure below). Channel 1 has a fixed communications format of 19200,8,N,2 RTU.

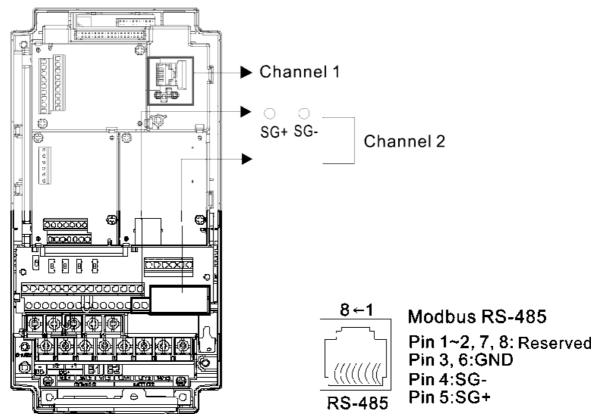

- 3. The client can simultaneously access data from the converter and internal PLC, which is performed through identification of the node. For instance, if the converter node is 1 and the internal PLC node is 2, then the client command will be
  - 01 (node) 03 (read) 0400 (address) 0001 (1 data item), indicating that it must read the data in converter parameter 04-00
  - 02 (node) 03 (read) 0400 (address) 0001 (1 data item), indicating that it must read the data in internal PLC X0
- 4. The PLC program will be disabled when uploading/downloading programs.
- 5. Please note when using WPR commands to write in parameters, values may be modified up to a maximum of 10<sup>9</sup> times, otherwise a memory write error will occur. The calculation of modifications is based on whether the entered value has been changed. If the entered value is left unchanged, the modifications will not increase afterwards. But if the entered value is different from before, the number of modifications will increase by one.

6. When parameter 00-04 is set as 28, the displayed value will be the value of PLC register D1043 (see figure below):

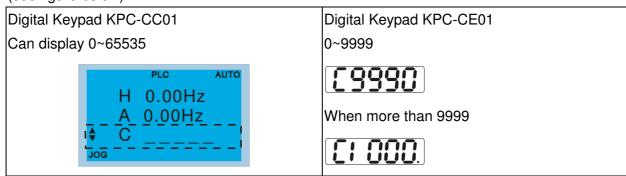

- 7. In the PLC Run and PLC Stop mode, the content 9 and 10 of parameter 00-02 cannot be set and cannot be reset to the default value.
- 8. The PLC can be reset to the default value when parameter 00-02 is set as 6.
- 9. The corresponding MI function will be disabled when the PLC writes to input contact X.
- 10. When the PLC controls converter operation, control commands will be entirely controlled by the PLC and will not be affected by the setting of parameter 00-21.
- 11. When the PLC controls converter frequency commands (FREQ commands), frequency commands will be entirely controlled by the PLC, and will not be affected by the setting of parameter 00-20 or the Hand ON/OFF configuration.
- 12. When the PLC controls converter frequency (TORQ commands), torque commands will be entirely controlled by the PLC, and will not be affected by the setting of parameter 11-33 or the Hand ON/OFF configuration.
- 13. When the PLC controls converter frequency (POS commands), position commands will be entirely controlled by the PLC, and will not be affected by the setting of parameter 11-40 or the Hand ON/OFF configuration.
- 14. When the PLC controls converter operation, if the keypad Stop setting is valid, this will trigger an FStP error and cause stoppage.

### 16-3 Turn on

### 16-3-1 Connect to PC

Start operation of PLC functions in accordance with the following four steps

1. After pressing the Menu key and selecting 4: PLC on the KPC-CC01 digital keypad, press the Enter key (see figure below).

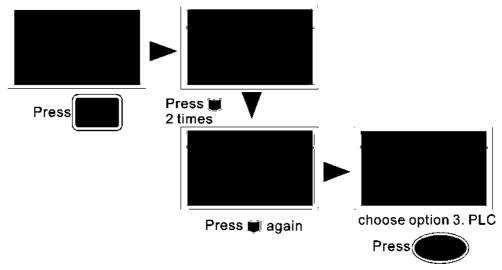

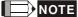

If the optional KPC-CE01 digital keypad is used, employ the following method:

Switch to the main PLC2 screen: After powering up the drivers, press the

key on the KPC-CE01 once to

switch to the function screen, which will then display "PrSET." After using the

up or down button to switch to the

"PLC" screen, and then press to enter PLC function settings. Afterwards, press the Up key to switch to

"PLC2," and then press . The screen will now display "PLSn" and flash, indicating that the internal PLC currently has no program, and this error message can be ignored. If the PLC has an editing program, the screen will display "End," and will jump back to "PLC2" after 1 to 2 seconds. When no program has been downloaded to the drivers, the program can continue to run even if a PLC warning message appears.

2. Wiring: Connect the driver's RJ-45 communications interface to a PC via the RS485

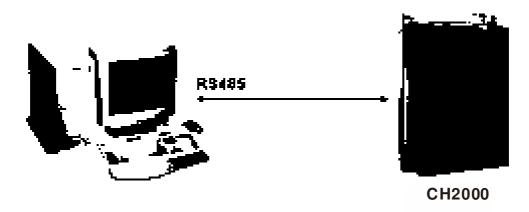

#### 3. PLC function usage

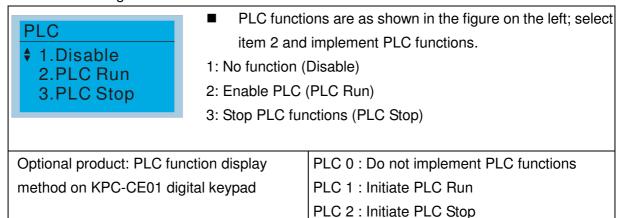

■ When the external multifunctional input terminals (MI1 to MI8) are in PLC Mode select bit0 (51) or PLC Mode select bit1 (52), and the terminal contact is closed or open, it will compulsorily switch to the PLC mode, and keypad switching will be ineffective. Corresponding actions are as follows:

| PLC                     | mode                    | PLC Made coloct hit1(F2) | PLC Mode select bit0 (51)   |  |  |
|-------------------------|-------------------------|--------------------------|-----------------------------|--|--|
| Using KPC-CC01          | Using KPC-CE01          | PLC Mode select bit1(52) | T LO MIDGE SELECT DITO (51) |  |  |
| Disable                 | PLC 0                   | OFF                      | OFF                         |  |  |
| PLC Run                 | PLC 1                   | OFF                      | ON                          |  |  |
| PLC Stop                | PLC 2                   | ON                       | OFF                         |  |  |
| Maintain previous state | Maintain previous state | ON                       | ON                          |  |  |

Use of KPC-CE01 digital keypad to implement PLC functions

- ☑ When the PLC screen switches to the PLC1 screen, this will trigger one PLC action, and the PLC program start/stop can be controlled by communications via the WPL.
- ☑ When the PLC screen switches to the PLC2 screen, this will trigger one PLC stop, and
  the PLC program start/stop can be controlled by communications via the WPL.
- The external terminal control method is the same as shown in the table above.

### NOTE

- When input/output terminals (FWD REV MI1 to MI8 MI10 to 15, Relay1, Relay2 RY10 to RY15, MO1 to MO2 MO10 to MO11,) are included in the PLC program, these input/output terminals will only be used by the PLC. As an example, when the PLC program controls Y0 during PLC operation (PLC1 or PLC2), the corresponding output terminal relay(RA/RB/RC) will operate in accordance with the program. At this time, the multifunctional input/output terminal setting will be ineffective. Because these terminal functions are already being used by the PLC, the DI DO AO in use by the PLC can be determined by looking at parameter 02-52, 02-53, and 03-30.
- When the PLC's procedures use special register D1040, the corresponding AO contact AFM1 will be occupied, and AFM2 corresponding to special register D1045 will have the same situation.
- Parameter 03-30 monitors the state of action of the PLC function analog output terminal; Bit0 corresponds to the AFM1 action state, and Bit1 corresponds to the AFM2 action state.

# 16-3-2 I/O device explanation

### Input devices:

| Serial | X0  | X1  | X2  | Х3  | X4  | X5  | X6  | X7  | X10 | X11 | X12  | X13  | X14  | X15  | X16  | X17  |
|--------|-----|-----|-----|-----|-----|-----|-----|-----|-----|-----|------|------|------|------|------|------|
| No.    |     |     |     |     |     |     |     |     |     |     |      |      |      |      |      |      |
| 1      | FWD | REV | MI1 | MI2 | MI3 | MI4 | MI5 | MI6 | MI7 | MI8 |      |      |      |      |      |      |
| 2      |     |     |     |     |     |     |     |     |     |     | MI10 | MI11 | MI12 | MI13 | MI14 | MI15 |
| 3      |     |     |     |     |     |     |     |     |     |     | MI10 | MI11 | MI12 | MI13 |      |      |

1: Control I/O |

2: Expansion card EMC-D611A (D1022=4)

3: Expansion card EMC-D42A (D1022=5)

### Output devices:

| Serial<br>No. | Y0  | Y1  | Y2 | Y3  | Y4  | Y5   | Y6   | Y7   | Y10  | Y11  | Y12  | Y13 | Y14 | Y15 | Y16 | Y17 |
|---------------|-----|-----|----|-----|-----|------|------|------|------|------|------|-----|-----|-----|-----|-----|
| 1             | RY1 | RY2 |    | MO1 | MO2 |      |      |      |      |      |      |     |     |     |     |     |
| 2             |     |     |    |     |     | MO10 | MO11 |      |      |      |      |     |     |     |     |     |
| 3             |     |     |    |     |     | RY10 | RY11 | RY12 | RY13 | RY14 | RY15 |     |     |     |     |     |

1: Control I/O |

2: Expansion card EMC-D42A (D1022=5)

3: Expansion card EMC-R6AA (D1022=6)

### 16-3-3 Installation WPLSoft

See Delta's website for WPLSoft editing software:

http://www.delta.com.tw/industrialautomation/download.

# 16-3-4 Program writing

After completing installation, the WPLSoft program will be installed in the designated subfolder "C:\Program Files\Delta Industrial Automation\WPLSoft x.xx." The editing software can now be run by clicking on the WPL icon using the mouse.

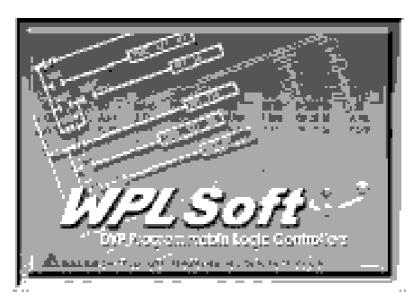

The WPL editing window will appear after 3 seconds (see figure below). When running WPLSoft for the first time, before "New file" has been used, only the "File (F)," "Communications (C)," View (V)," "Options (O)," and "Help (H)" columns will appear on the function toolbar.

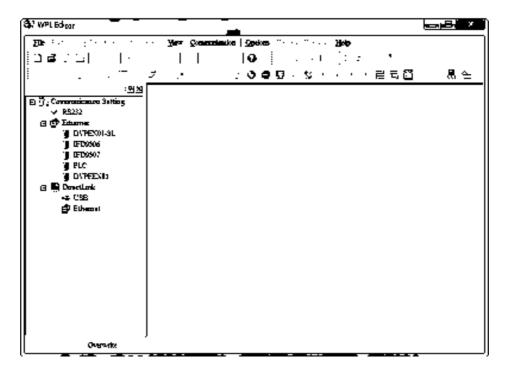

After running WPLSoft for the second time, the last file edited will open and be displayed in the editing window. The following figure provides an explanation of the WPLSoft editing software window:

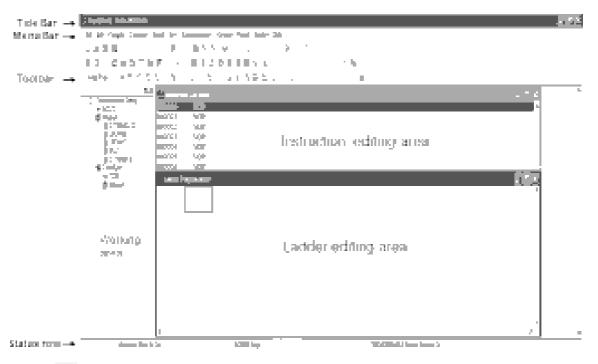

Click on the icon on the toolbar in the upper left part of the screen: opens new file (Ctrl+N)

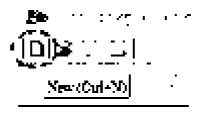

You can also use "File (F)"=> New file (N) (Ctrl+N)

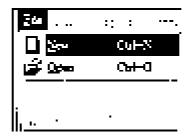

The "Device settings" window will appear after clicking. You can now enter the project title and filename, and select the device and communication settings to be used

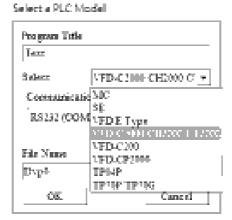

Communications settings: Perform settings in accordance with the desired communications method

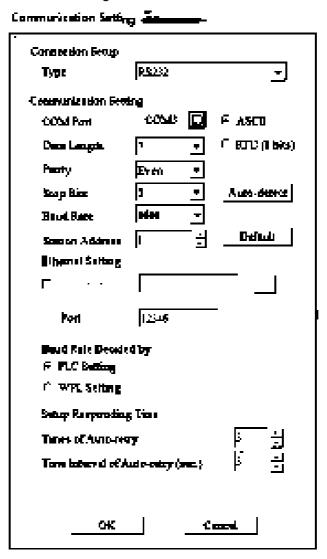

#### www.maher.ir

Press Confirm after completing settings and begin program editing. There are two program editing methods; you can choose whether to perform editing in the command mode or the ladder diagram mode.

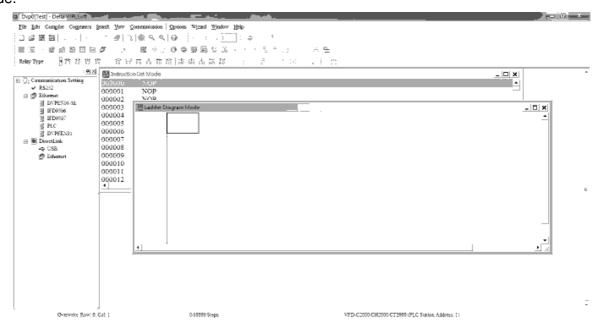

In ladder diagram mode, you can perform program editing using the buttons on the function icon row

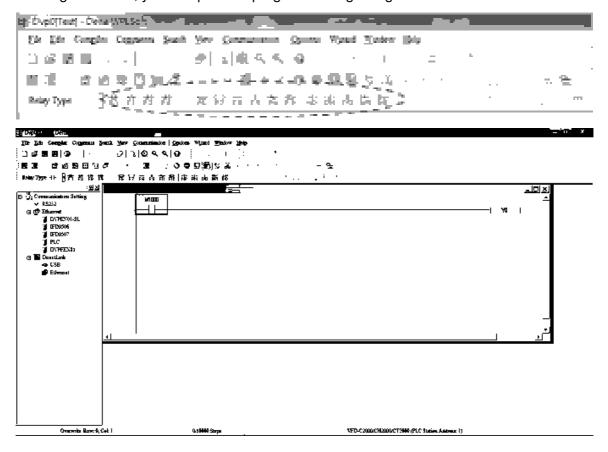

#### **Basic Operation**

Example: Input the ladder diagram in the following figure

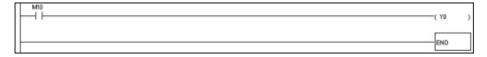

Mouse operation and keyboard function key (F1 to F12) operation

1. The following screen will appear after a new file has been established:

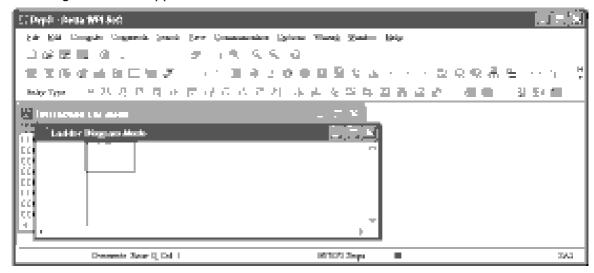

2. Use the mouse to click on the always-open switch icon or press the function key F1:

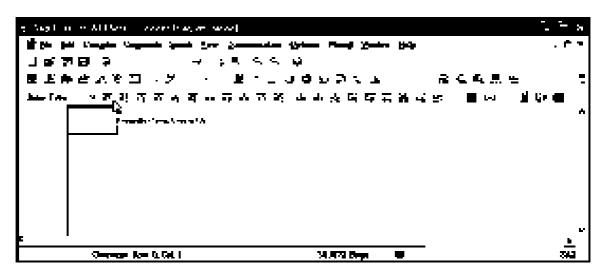

3. After the name of the input device and the comment dialog box have appeared, the device name (such as "M"), device number (such as "10"), and input comments (such as "auxiliary contact") can be selected; press the Confirm button when finished.

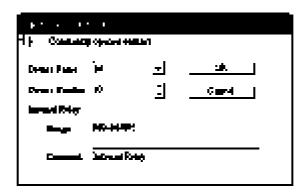

4. Click on the output coil icon or press function key F7. After the name of the input device and the comment dialog box have appeared, the device name (such as "Y"), device number (such as "0"), and input comments (such as "output coil") can be selected; press the Confirm button when finished.

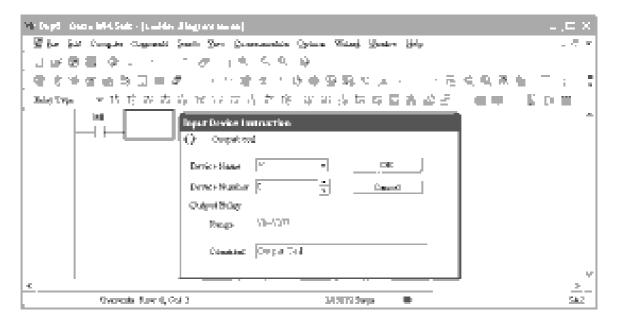

5. Click on application command icon or press function key F6. Click on "All application commands" in the function classification field, and click on the End command in the application command pull-down menu, or use the keyboard to key in "End" in that field, and press the confirm button.

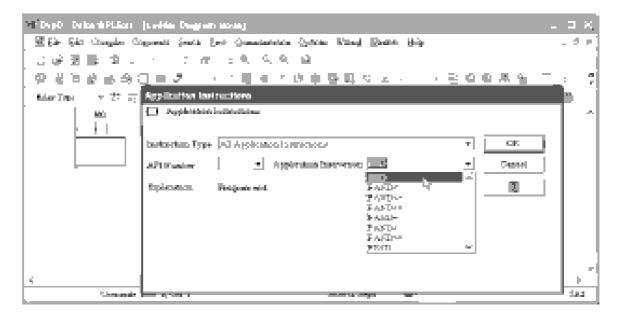

6. Click on the icon, which will compile the edited ladder diagram as a command program.

After compiling, the number of steps will appear on the left side of the busbar.

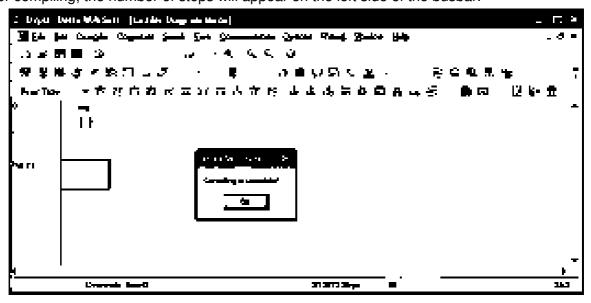

# 16-3-5 Program download

After inputting a program using WPLSoft, select compile . After completing compilation, select the to download a program. WPLSoft will perform program download with the online PLC in the communications format specified in communications settings.

## 16-3-6 Program monitoring

While confirming that the PLC is in the Run mode, after downloading a program, click on in the communications menu and select start ladder diagram control (see figure below)

```
Ejo
M<sub>3</sub>000
                                                                                                              TLE
                                                                                                                          Τı
                                                                                                                                       RELO
                                                                                                                           匹
  Τı
                                                                                                              TLE
                                                                                                                                       BLIG
  90
                                                                                                                                            ነገ
                                                                                                                          EI0
                                                                                                                                       65
  12
                                                                                                              TLATE
                                                                                                                          Τı
                                                                                                                                       T2
                                                                                                                                       EHD
```

Output results are

the ladder diagram

configuration

real-time output

before results are sent to an external output point)

# 16-4 Basic principles of PLC ladder diagrams

### 16-4-1 Schematic diagram of PLC ladder diagram program scanning

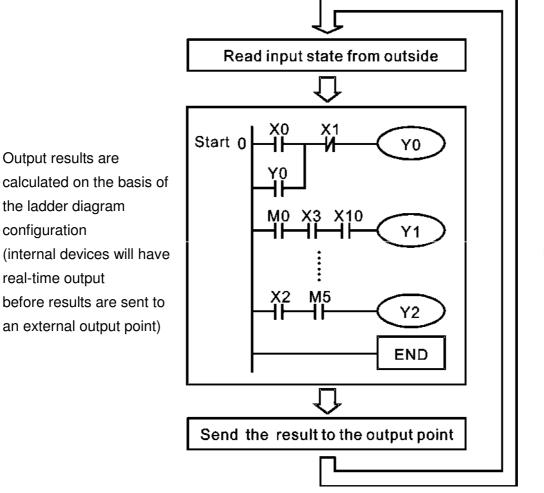

Repeated implementation

## 16-4-2 Introduction to ladder diagrams

Ladder diagrams comprise a graphic language widely applied in automatic control, and employs common electrical control circuit symbols. After a ladder diagram editor has been used to create a ladder pattern, PLC program designed is completed. The use of a graphic format to control processes is very intuitive, and is readily accepted by personnel who are familiar with electrical control circuit technology. Many of the basic symbols and actions in a ladder diagram comprise commonly-seen electrical devices in conventional automatic control power distribution panels, such as buttons, switches, relays, timers, and counters.

Internal PLC devices: The types and quantities of internal PLC devices vary in different brands of products. Although these internal devices use the same names as conventional electrical control circuit elements such as relays, coils, and contacts, a PLC does not actually contain these physical devices, and they instead correspond to basic elements in the PLC's internal memory (bits). For instance, if a bit is 1, this may indicate that a coil is electrified, and if that bit is 0, it will indicate that the coil is not electrified. An NO contact (Normal Open, or contact a) can be used to directly read the value of the corresponding bit, and an NC contact (Normal Close, or contact b) can be used to obtain the inverse of the bit's value. Multiple relays occupy multiple bits, and 8 bits comprise one byte; two

bytes comprise one word, and two words comprise a double word. When multiple relays are processing at the same time (such as addition/subtraction or displacement, etc.), a byte, word, or double word can be used. Furthermore, a PLC contains two types of internal devices: a timer and a counter. It not only has a coil, but can count time and numerical values. Because of this, when it is necessary to process some numerical values, these values are usually in the form of bytes, words, or double words.

The various internal devices in a PLC all account for a certain quantity of storage units in the PLC's storage area. When these devices are used, the content of the corresponding storage area is red in the form of bits, bytes, or words.

Introduction to the basic internal devices in a PLC

| Device type    | Description of Function                                                                                                    |
|----------------|----------------------------------------------------------------------------------------------------|
| Input Relay    | An input relay constitutes the basic unit of storage in a PLC's internal memory corresponding to an external input point (which serves as a terminal connecting with an external input switch and receiving external input signals). It is driven by external input signals, to which it assigns values of 0 or 1. A program design method cannot change the input relay status, and therefore cannot rewrite the corresponding basic units of an input relay, and WPLSoft cannot be used to perform compulsory On/Off actions. A relay's contacts (contacts a and b) can be used an unlimited number of times. An input relay with no input signal must be left idle and cannot be used for some other purpose.  Device indicated as: X0, X1, X7, X10, X11, etc. This device is expressed |
|                | with the symbol "X," and a device's order is indicated with an octal number. Input point numbers are indicated in the main computer and in expansion devices.                                                                                                    |
| Output Relay   | An output relay constitutes the basic unit of storage in a PLC's internal memory corresponding to an external output point (which connects with an external load). It may be driven by an input relay contact, a contact on another internal device, or its own contacts. It uses one NO contact to connect with external loads or other contacts, and, like input contacts, can use the contact an unlimited number of times. An output relay with no input signal will be idle, but may be used an internal relay if needed.                                                                                                    |
|                | Device indicated as: Y0, Y1, Y7, Y10, Y11, etc. This device is expressed with the symbol "Y," and a device's order is indicated with an octal number. Output point numbers are indicated in the main computer and in expansion devices.                                                                                                    |
| Internal Relay | Internal relays have no direct connection with the outside. These relays are auxiliary relays inside a PLC. Their function is the same as that of an auxiliary (central) relay in an electrical control circuit: Each auxiliary relay corresponding to a basic unit of internal storage; they can be driven by input relay contacts, output relay contacts, and the contacts of other internal devices. An internal auxiliary relay's contact can also be used an unlimited number of times. Internal relays have no outputs to outside, and must output via an output point.                                                                                                    |
|                | Device indicated as: M0, M1 to M799, etc. This device is expressed as the symbol "M," expressed, and its order is expressed as a decimal number.                                                                                                    |
| Counter        | A counter is used to perform counting operations. A count setting value (such as the number of pulses to be counted) must be assigned when a counter is used. A counter contains a coil, contact, and a counting storage device. When the coil goes from Off →to On, this indicates that the counter has an input pulse, and one is added to its count. There are 16 bits that can be employed by the user.                                                                                                    |
|                | ☑ Device indicated as: C0, C1 to C79, etc. This device is expressed as the symbol "C," expressed, and its order is expressed as a decimal number.                                                                                                    |

| Device type   | Description of Function                                                                                                    |
|---------------|----------------------------------------------------------------------------------------------------|
| Timer         | A timer is used to complete control of timing. The timer contains a coil, contact, and a time value register. When the coil is electrified, if the preset time is reached, the contact will be actuated (contact a will close, contact b will open), and the timer's fixed value be given by the set value. Timer has a regulated clock cycle (timing units: 100 ms). As soon as power to the coil is cut off, the contact will no longer be actuated (contact a will open, contact b will close), and the original timing value will return to zero. |
|               | Device indicated as: T0, T1 to T159, etc. The device is expressed as the symbol "T," and its order is expressed as a decimal number.                                                                                                    |
| Data register | When a PLC is used to perform various types of sequence control and set time value and count value control, it most commonly perform data processing and numerical operations, and data registers are used exclusively for storage of data and various parameters. Each data register contains 16 bits of binary data, which means that it can store one word. Two data registers with adjacent numbers can be used to process double words.                                                                                                    |
|               | Device indicated as: D0, D1 to D399, etc. The device is expressed as the symbol "D," and its order is expressed as a decimal number.                                                                                                    |

Ladder diagram images and their explanation

| Ladder diagram structures              | Explanation of commands          | Command | Using Device      |  |  |  |
|----------------------------------------|----------------------------------|---------|-------------------|--|--|--|
| <u> </u>                               | NO switch, contact a             | LD      | X、Y、M、T、C         |  |  |  |
| μ                                      | NC switch, contact b             | LDI     | X、Y、M、T、C         |  |  |  |
|                                        | Series NO                        | AND     | X、Y、M、T、C         |  |  |  |
|                                        | Series NC                        | ANI     | X · Y · M · T · C |  |  |  |
|                                        | Parallel NO                      | OR      | X · Y · M · T · C |  |  |  |
|                                        | Parallel NC                      | ORI     | X、Y、M、T、C         |  |  |  |
|                                        | Positive edge-triggered switch   | LDP     | X · Y · M · T · C |  |  |  |
|                                        | Negative edge-triggered switch   | LDF     | X、Y、M、T、C         |  |  |  |
| <b>├</b> ── <b>├</b> ── <b>│↑ ├</b> ── | Positive edge-triggered series   | ANDP    | X、Y、M、T、C         |  |  |  |
|                                        | Negative edge-triggered series   | ANDF    | X、Y、M、T、C         |  |  |  |
|                                        | Positive edge-triggered parallel | ORP     | X、Y、M、T、C         |  |  |  |
|                                        | Negative edge-triggered parallel | ORF     | X、Y、M、T、C         |  |  |  |
|                                        | Block series                     | ANB     | N/A               |  |  |  |

# www.maher.ir

| Ladder diagram structures | Explanation of commands                    | Command                                            | Using Device |
|---------------------------|--------------------------------------------|----------------------------------------------------|--------------|
|                           | Block parallel                             | ORB                                                | N/A          |
|                           | Multiple outputs                           | MPS<br>MRD<br>MPP                                  | N/A          |
|                           | Coil driven output commands                | OUT                                                | Υ·M          |
|                           | Some basic commands, applications commands | Some basic<br>commands<br>Applications<br>commands |              |
|                           | Inverted logic                             | INV                                                | N/A          |

# 16-4-3 Overview of PLC ladder diagram editing

The program editing method begins from the left busbar and proceeds to the right busbar (the right busbar is omitted when editing using WPLSoft). Continue to the next row after completing each row; there is a maximum of 11 contacts on each row. If this is not sufficient, a continuous line will be generated to indicate the continued connection and more devices can be added. A continuous series of numbers will be generated automatically and identical input points can be used repeatedly. See figure below:

The ladder diagram programming method involves scanning from the upper left corner to the lower right corner. The coils and applications command computing box are handled in the output, and the ladder diagram is placed on the farthest right. Taking the figure below as an example, we can gradually analyze the procedural sequence of the ladder diagram. The number in the upper right corner gives the sequential order.

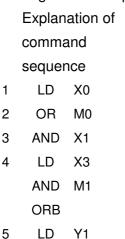

AND

X4

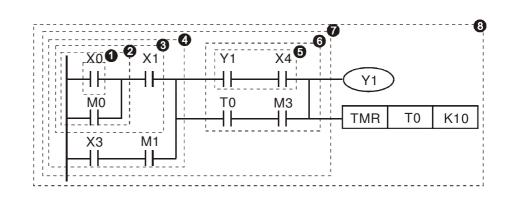

6 LD T0
AND M3
ORB
7 ANB
8 OUT Y1
TMR T0 K10

Explanation of basic structure of ladder diagrams

**LD** (**LDI**) **command:** An LD or LDI command is given at the start of a block.

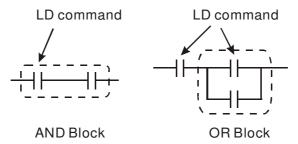

LDP and LDF have this command structure, but there are differences in their action state. LDP, LDF only act at the rising or falling edge of a conducting contact. (see figure below):

**AND (ANI) command:** A series configuration in which a single device is connected with one device or a block.

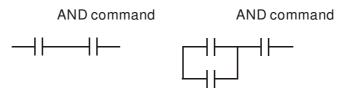

ANDP, ANDF also have structures like this, but their action occurs at the rising and falling edge.

**OR** (**ORI**) **command:** A single device is connected with one device or a block.

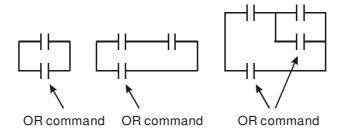

ORP, ORF also have identical structures, but their action occurs at the rising and falling edge.

**ANB command:** A configuration in which one block is in series with one device or block.

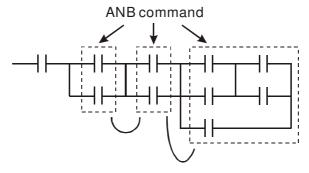

**ORB command:** A configuration in which one block is in parallel with one device or block.

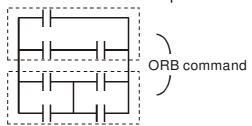

In the case of ANB and ORB operations, if a number of blocks are connected, they should be combined to form a block or network from the top down or from left to right.

MPS, MRD, MPP commands: Branching point memory for multiple outputs, enabling multiple, different outputs. The MPS command begins at a branching point, where the so-called branching point refers to the intersection of horizontal and vertical lines. We have to rely on the contact status along a single vertical line to determine whether the next contact can give a memory command. While each contact is basically able to give memory commands, in view of convenience and the PLC's capacity restrictions, this can be omitted from some places when converting a ladder diagram. The structure of the ladder diagram can be used to judge what kinds of contact memory commands are used.

MPS can be distinguished by use of the "T" symbol; this command can be used consecutively for up to 8 times. The MRD command is read from branching point memory; because logic states along any one vertical line must be the same, in order to continue analysis of other ladder diagrams, the original contact status must be read.

MRD can be distinguished by use of the "-" symbol. The MPP command is read from the starting state of the uppermost branching point, and it is read from the stack (pop); because it is the final command along a vertical line, it indicates that the state of the vertical line can be concluded.

MPP can be distinguished by use of the "L" symbol. Although there should basically be no errors when using the foregoing analytical approach, the compiling program may sometimes omit identical state output, as shown in the following figure:

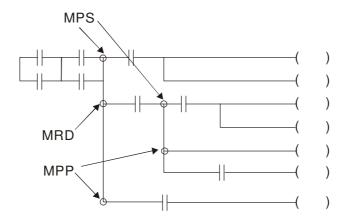

# 16-4-4 Commonly-used basic program design examples

## Start, stop, and protection

Some applications may require a brief close or brief break using the buttons to start and stop equipment. A protective circuit must therefore be designed to maintain continued operation in these situations; this protective circuit may employ one of the following methods:

## Example 1: Priority stop protective circuit

When the start NO contact X1=On, and the stop NC contact X2=Off, Y1=On; if X2=On at this time, coil Y1 will no longer be electrified, and this is therefore referred to as priority stop.

#### Example 2: Priority start protective circuit

When start NO contact X1=On, and the stop NC contact X2=Off, Y1=On, and coil Y1 will be electrified and protected. At this time, if X2=On, coil Y1 will still protect the contact and continue to be electrified, and this is therefore priority start.

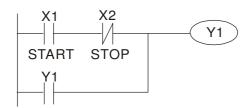

Example 3: Setting (SET) and reset (RST) command protective circuit

The following figure shows a protective circuit composed of RST and SET commands.

Priority stop occurs when the RST command is placed after the SET command. Because the PLC executes programs from the top down, at the end of the program, the state of Y1 will indicate whether coil Y1 is electrified. When X1 and X2 are both actuated, Y1 will lose power, and this is therefore priority stop.

Priority start occurs when the SET command is placed after the RST command. When X1 and X2 are both actuated, Y1 will be electrified, and this is therefore priority start.

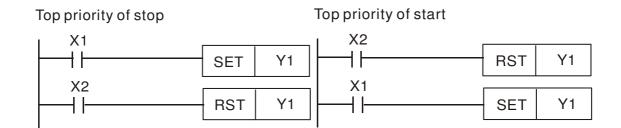

## Commonly-used control circuits

## Example 4: Conditional control

X1, X3 are respectively start/stop Y1, and X2, X4 are respectively start/stop Y2; all have protective circuits. Because Y1's NO contact is in series with Y2's circuit, it becomes an AND condition for the actuation of Y2. The action of Y1 is therefore a condition for the action of Y2, and Y1 must be actuated before Y2 can be actuated.

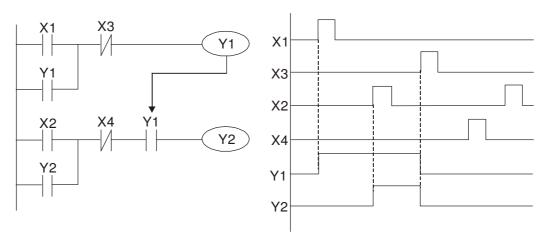

Example 5: Interlocking control

The figure below shows an interlocking control circuit. Depending on which of the start contacts X1, X2 is valid first, the corresponding output Y1 or Y2 will be actuated, and when one is actuated, the other will not be actuated. This implies that Y1 and Y2 cannot be actuated at the same time (interlocking effect). Even if both X1 and X2 are valid at the same time, because the ladder diagram program is scanned from the top down, it is impossible for Y1 and Y2 to be actuated at same time. This ladder diagram assigns priority only to Y1.

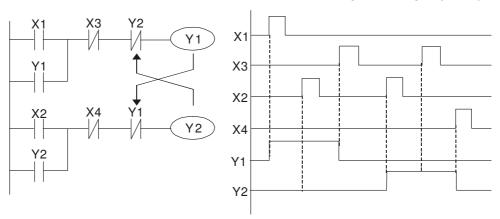

### Example 6: Sequence control

If the NC contact of Y2 in the interlocking control configuration of example 5 is put in series with the Y1 circuit, so that it is an AND condition for actuation of Y1 (see figure below), not only is Y1 a condition for the actuation of Y2 in this circuit, the actuation of Y2 will also stop the actuation of Y1. This configuration confirms the actuation order of Y1 and Y2.

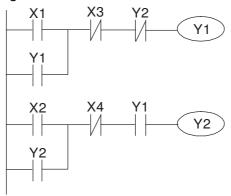

Example 7: Oscillating circuit

Oscillating circuit with a period of  $\Delta T + \Delta T$ 

The figure below shows a very simple ladder diagram. When starting to scan the Y1 NC contact, because the Y1 coil has lost power, the Y1 NC contact will be closed. When the Y1 coil is then scanned, it will be electrified, and the output will be 1. When the Y1 NC contact is scanned in the scanning cycle, because Y1 coil is electrified, the Y1 NC contact will be open, the Y1 coil will then lose power, and the output will be 0. Following repeated scanning, the output of Y1 coil will have an oscillating waveform with a period of  $\Delta T(On) + \Delta T(Off)$ .

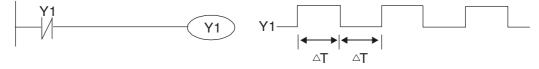

## Oscillating circuit with a period of nT+ΔT

The program of the ladder diagram shown below uses timer T0 to control coil Y1's electrified time. After Y1 is electrified, it causes timer T0 to close during the next scanning cycle, which will cause the output from Y1 to have the oscillating waveform shown in the figure below. Here n is the timer's decimal setting value, and T is the clock cycle of the timer.

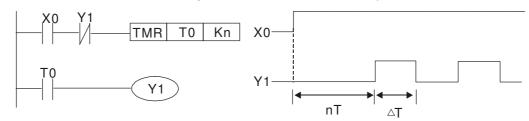

#### Example 8: Flashing circuit

The following figure shows an oscillating circuit of a type commonly used to cause an indicator light to flash or a buzzers to buzz. It uses two timers to control the On and Off time of Y1 coil. Here n1, n2 are the timing set values of T1 and T2, and T is the clock cycle of the timer.

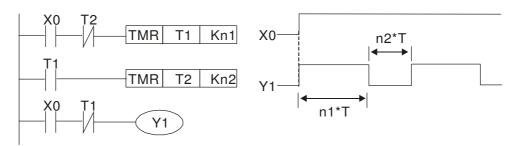

## Example 9: Triggering circuit

In the figure below, a command consisting of the differential of the rising edge of X0 causes coil M0 to generate a single pulse for  $\Delta T$  (length of one scanning cycle), and coil Y1 is electrified during this scanning cycle. Coil M0 loses power during the next scanning cycle, and NC contact M0 and NC contact Y1 are both closed. This causes coil Y1 to stay in an electrified state until there is another rising edge in input X0, which again causes the electrification of coil M0 and the start of another scanning cycle, while also causing coil Y1 to lose power, etc. The sequence of these actions can be seen in the figure below. This type of circuit is commonly used to enable one input to perform two actions in alternation. It can be seen from the time sequence in the figure below that when input X0 is a square wave signal with a period of T, the output of coil Y1 will be a square wave signal with a period of 2T.

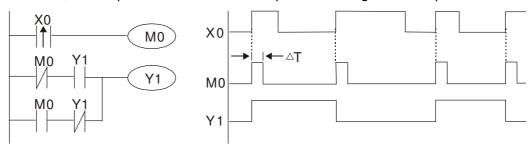

## Example 10: Delay circuit

When input X0 is On, because the corresponding NC contact will be Off, the timer T10 will be in no power status, and output coil Y1 will be electrified. T10 will receive power and begin timing only after input X0 is Off, and output coil Y1 will be delayed for 100 sec. (K1000\*0.1 sec. =100 sec.) before losing power; please refer to the sequence of actions in the figure below.

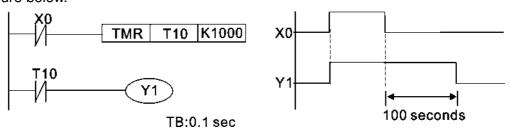

Example 11: The open/close delay circuit is composed of two timers; output Y4 will have a delay whether input X0 is On or Off.

## Example 12: Extended timing circuit

In the circuit in the figure on the left, the total delay time from the moment input X0 closes to the time output Y1 is electrified is (n1+n2)\*T, where T is the clock cycle. Timers: T11, T12; clock cycle: T.

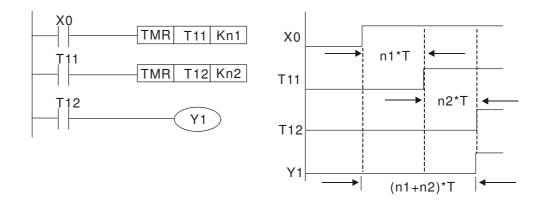

# 16-5 Various PLC device functions

| Item                         | Specifications                                                                                                    | Notes                                                                                                    |
|------------------------------|----------------------------------------------------------------------------------------------------|----------------------------------------------------------------------------------------------------|
| Algorithmic control method   | Program stored internally, alternating back-and-forth scanning method                                                     |                                                                                                    |
| Input/output control method  | When it starts again after ending (after execution to the END command), the input/output has an immediate refresh command |                                                                                                    |
| Algorithmic processing speed | Basic commands (several us);                                                                                              | Applications command (1-several tens of us)                                                                    |
| Programming language         | Command + ladder diagram                                                                                                  |                                                                                                    |
| Program capacity             | 10000 steps                                                                                                    |                                                                                                    |
| Input/output<br>terminal     | Input (X): 10, output (Y): 4                                                                                              | This number of contacts constitutes CH2000 input/output contacts; other devices have different correspondences |

| Type               | Device | Iter          | n                                |                | Range       |              |                       | Function                                                                                                    |
|--------------------|--------|---------------|----------------------------------|----------------|-------------|--------------|-----------------------|----------------------------------------------------------------------------------------------------|
|                    | X      | External inpu | t relay                          | X0~X17, number | 16 points,  | octal        | Total<br>32           | Corresponds to external input point                                                                                |
|                    | Υ      | External outp | out relay                        | Y0~Y17, number | 16 points   | , octal      | points                | Corresponds to external output point                                                                               |
|                    | М      |               | General<br>Jse                   | M0~M799        | 9, 800 poir | nts          | Total<br>880          | Contact can switch On/Off within the                                                                               |
| Re                 | IVI    | 1 - 1         | Special<br>ourpose               | M1000~N        | 11079, 80   | points       | points                | program                                                                                                    |
| Relay bit form     | Т      | I IIMAr I     | 00ms<br>imer                     | T0~T159,       | , 160 point | s            | 160                   | Timers referred to by the TMR command; contact of the T with the same number will go On when the time is reached   |
|                    | С      | Counter       | 6-bit<br>counter,<br>general use | C0~C79,        | 80 points   |              | Total<br>80<br>points | Counter referred to by the CNT command; contact of the C with the same number will go On when the count is reached |
|                    | Т      | Current timer | value                            | T0~T159,       | , 160 point | s            |                       | The contact will be On when the time is reached                                                                    |
| Regist             | С      | Current coun  | ter value                        | C0~C79, points | 16-bit      | counte       | er 80                 | The counter contact will come On when the count is reached                                                         |
| Register word data | D      | Data          | Used<br>maintain<br>power Off    |                | 99, 400 pc  | oints<br>200 | Total<br>1400         | Used as data storage                                                                                               |
| ω                  | 1 1    |               | Special purpose                  | points         | -D2799,     | 800          | points                | memory area                                                                                                    |
|                    | K      | Decimal       | Single-byte                      |                | Range: K    |              |                       | 2,767<br>8~K2,147,483,647                                                                                          |
| Constant           |        | Hoyodasins s  | Single-byte                      |                |             |              |                       |                                                                                                    |
|                    | Н      | Hexadecima    |                                  |                |             |              |                       | IFFFFFFF                                                                                                    |

| Serial communications port (program write/read) |             | RS-485/keypad port                                  |
|-------------------------------------------------|-------------|-----------------------------------------------------|
| Input/output                                    |             | Built-in three analog inputs and two analog outputs |
| Function expansion module                       | Optional    | EMC-D42A; EMC-R6AA; EMCD611A                        |
|                                                 | Accessories | LINO DAZA, LINO HOAA, LINODOTTA                     |
| Communication Expansion                         | Optional    | EMC-COP01,(CANopen)                                 |
| Module                                          | Accessories | ENIO-GOFUT,(OANOPEIT)                               |

## 16-5-1 Introduction to device functions

## Input/output contact functions

Input contact X functions: Input contact X is connected with an input device, and reads input signals entering the PLC. The number of times that contact a or b of input contact X is used in the program is not subject to restrictions. The On/Off state of input contact X will change as the input device switches On and Off; a peripheral device (WPLSoft) cannot be used to force contact X On or Off.

## Output contact Y functions

The job of output contact Y is to send an On/Off signal to drive the load connected with output contact Y. Output contacts consist of two types: relays and transistors. While number of times that contact a or b of each output contact Y is used in the program is not subject to restrictions, it is recommended that the number of output coil Y be used only once in a program, otherwise the right to determine the output state when the PLC performs program scanning will be assigned to the program's final output Y circuit.

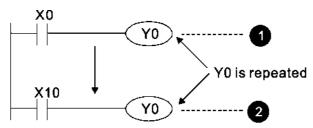

The output of Y0 will be decided by circuit **2**, i.e. decided by On/Off of X10.

# Numerical value, constant [K]/[H]

|          | Single-byte | K  | Dooimal     | K-32,768 ~ K32,767             |
|----------|-------------|----|-------------|--------------------------------|
| Constant | Double-byte | IX | Decimal     | K-2,147,483,648~K2,147,483,647 |
| Constant | Single-byte | ш  | Hexadecimal | H0000 ~ HFFFF                  |
|          | Double-byte |    |             | H00000000 ~ HFFFFFFF           |

The PLC can use five types of numerical values to implement calculations based on its control tasks; the following is an explanation of the missions and functions of different numerical values.

#### Binary Number, BIN

The PLC's numerical operations and memory employ binary numbers. Binary nibbles and relevant terms are explained as follows:

| Bit     | Bits are the fundamental units of binary values, and have a state of either 1 or 0 |
|---------|------------------------------------------------------------------------------------|
| Nibble  | Comprised of a series of 4 bits (such as b3-b0); can be used to express a          |
| INIDDIE | one-nibble decimal number 0-9 or hexadecimal number: 0-F.                          |
| Byte    | Comprised of a series of two nibbles (i.e. 8 bits, b7-b0); can express a           |
| Буге    | hexadecimal number: 00-FF.                                                         |
| Word    | Comprised of a series of two bytes (i.e. 16 bits, b15-b0); can express a           |
| VVOIG   | hexadecimal number with four nibbles: 0000-FFFF.                                   |

Double Word

Comprised of a series of two words (i.e. 32 bits, b31-b0); can express a hexadecimal number with eight nibbles: 00000000-FFFFFFFF

Relationship between bits, digits, nibbles, words, and double words in a binary system (see figure below):

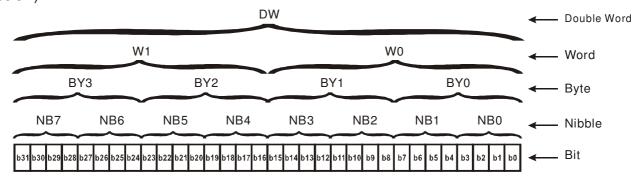

### Octal Number, OCT

The external input and output terminals of a DVP-PLC are numbered using octal numbers

Example: External input: X0~X7, X10~X17...(Device number table);

External output: Y0~Y7, Y10~Y17...(Device number table)

### Decimal Number, DEC

Decimal numbers are used for the following purposes in a PLC system:

The setting values of timer T or counter C, such as TMR C0 K50. (K constant)

The numbers of devices including M, T, C, or D, such as M10 or T30. (device number)

Used as a operand in an application command, such as MOV K123 D0. (K constant)

## Binary Code Decimal, BCD

Uses one nibble or 4 bits to express the data in a decimal number; a series of 16 bits can therefore express a decimal number with 4 nibbles. Chiefly used to read the input value of a fingerwheel numerical switch input or output a numerical value to a seven-segment display driver.

## Hexadecimal Number, HEX

Applications of hexadecimal numbers in a PLC system: Used as operands in application commands, such as MOV H1A2B D0. (H constant)

#### Constant K

Decimal numbers are usually prefixed with a "K" in a PLC system, such as K100. This indicates that it is a decimal number with a numerical value of 100.

Exceptions: K can be combined with bit device X, Y, M, or S to produce data in the form of a nibble, byte, word, or double word, such as in the case of K2Y10 or K4M100. Here K1 represents a 4-bit combination, and K2-K4 variously represent 8-, 12-, and 16-bit combinations.

## Constant H

Hexadecimal numbers are usually prefixed with the letter "H" in a PLC system, such as in the case of H100, which indicates a hexadecimal number with a numerical value of 100.

## Functions of auxiliary relays

Like an output relay Y, an auxiliary relay M has an output coil and contacts a and b, and the number

of times they can be used in a program is unrestricted. Users can use an auxiliary relay M to configure the control circuit, but cannot use it to directly drive an external load. Auxiliary relays have the following two types of characteristics:

Ordinary auxiliary relays: Ordinary auxiliary relays will all revert to the Off state if a power outage occurs while the PLC is running, and will remain in the Off state if power is again turned down.

Special purpose auxiliary relays: Each special purpose auxiliary relay has its own specific use. Do not use any undefined special purpose auxiliary relays.

## Timer functions

Timers take 100 ms as their timing units. When the timing method is an upper time limit, when the current timer value = set value, power will be sent to the output coil. Timer setting values consist of decimal K values, and the data register D can also serve as a setting value.

Actual timer setting time = timing units \* set value

#### Counter features

| Item              | 16-bit counter                                      |
|-------------------|-----------------------------------------------------|
| Type              | General Type                                        |
| CT Direction:     | Score:                                              |
| Setting           | 0~32,767                                            |
| Designation of    | Constant K or data register D                       |
| set value         |                                                     |
| Change in current | When the count reaches the set value, there is no   |
| value             | longer a count                                      |
| Output contact    | When the count reaches the set value, the contact   |
| Output contact    | comes On and stays On                               |
| Reset             | The current value reverts to 0 when an RST          |
|                   | command is executed, and the contact reverts to Off |
| Contact actuation | All are actuated after the end of scanning          |

#### Counter functions

When a counter's counting pulse input signal goes Off→On, if the counter's current value is equal to the set value, the output coil will come On. The setting value will be a decimal K values, and the data register D can also serve as a setting value.

#### 16-bit counter C0-C79:

- ☑ 16-bit counter setting range: K0-K32,767. (when K0 and K1 are identical, the output contact will immediately be On during the first count.)
- The current counter value will be cleared from an ordinary counter when power is shut off to the PLC.
- ☑ If the MOV command or WPLSoft is used to transmit a value greater than the set value to the
  C0 current value register, when the next X1 goes from Off→On, the C0 counter contact will
  change to On, and the current value will change to the set value.
- ☑ A counter's setting value may be directly set using a constant K or indirectly set using the value in register D (not including special data registers D1000- D1199 或 D2000 ~ D2799).
- ☑ If the set value employs a constant K, it may only be a positive number; the set value may be either a positive or negative number if the value in data register D is used. The current counter value will change from 32,767 to -32,768 as the count continues to accumulate.

## www.maher.ir

## Example

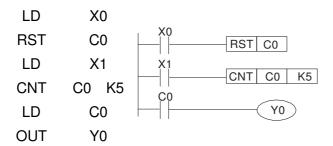

- When X0=On and the RST command is executed, the current value of C0 will revert to 0, and the output contact will revert to Off.
- When X1 changes from Off→On, the current value of the counter will execute an increase (add one).
- When the count of counter C0 reaches the set value K5, the contact C0 will come On, and the current value of C0= set value =K5. Afterwards, signal C0 triggered by X1 cannot be received, and the current value of C0 will remain K5.

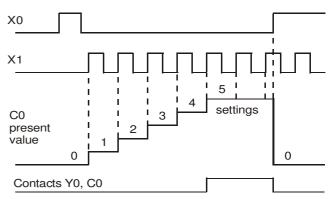

# 16-5-2 Introduction to special relay functions (special M)

R/W items: RO: read only function; RW: read and write function

| Special<br>M        | Description of Function                                                                                                    | R/W * |
|---------------------|----------------------------------------------------------------------------------------------------|-------|
| M1000               | Operates monitor NO contact (contact a). NO while RUN, contact a. This contact is On while in the RUN state.                                             | RO    |
| M1001               | Operates monitor NC contact (contact b). NC while RUN, contact b. This contact is Off while in the RUN state.                                            | RO    |
| M1002               | Initiates a forward (the instant RUN is On) pulse. Initial pulse, contact a. Produces a forward pulse the moment RUN begins; its width = scan cycle      | RO    |
| M1003               | Initiates a reverse (the instant RUN is Off) pulse. Initial pulse, contact a. Produces a reverse pulse the moment RUN ends; the pulse width = scan cycle | RO    |
| M1004               | Reserved                                                                                                    | RO    |
| M1005               | Driver malfunction instructions                                                                                                    | RO    |
| M1006               | Converter has no output                                                                                                    | RO    |
| M1007               | Driver direction FWD(0)/REV(1)                                                                                                    | RO    |
| M1008<br>~<br>M1010 |                                                                                                    |       |
| M1011               | 10 ms clock pulse , 5ms On/5ms Off                                                                                                    | RO    |
| M1012               | 100 ms clock pulse , 50ms On / 50ms Off                                                                                                    | RO    |
| M1013               | 1 sec. clock pulse , 0.5s On / 0.5s Off                                                                                                    | RO    |
| M1014               | 1 min. clock pulse 30s On / 30s Off                                                                                                    | RO    |
| M1015               | Frequency attained (when used together with M1025)                                                                                                    | RO    |

## www.maher.ir

| Special<br>M | Description of Function                                                                 | R/W * |
|--------------|-----------------------------------------------------------------------------------------|-------|
| M1016        | Parameter read/write error                                                              | RO    |
| M1017        | Parameter write successful                                                              | RO    |
| M1018        |                                                                                         |       |
| M1019        |                                                                                         |       |
| M1020        | Zero flag                                                                               | RO    |
| M1021        | Borrow flag                                                                             | RO    |
| M1022        | Carry flag                                                                              | RO    |
| M1023        | Divisor is 0                                                                            | RO    |
| M1024        |                                                                                         |       |
| M1025        | Driver frequency = set frequency (ON) Driver frequency = 0(OFF)                         | RW    |
| M1026        | Driver operating direction FWD(OFF)/REV(ON)                                             | RW    |
| M1027        | Driver Reset                                                                            | RW    |
| M1028        |                                                                                         |       |
| M1029        |                                                                                         |       |
| M1030        | <br>                                                                                    |       |
| M1031        | Compulsory setting of the current PID integral value equal to D1019 (0 change, 1 valid) | RW    |
| M1032        | Compulsory definition of FREQ command after PID control                                 | RW    |
| M1033        |                                                                                         |       |
| M1034        | Initiates CANopen real-time control                                                     | RW    |
| M1035        | Initiates internal communications control                                               | RW    |
| M1036        | Ignore calendar error                                                                   | RW    |
| M1037        |                                                                                         |       |
| M1038        | MI8 count begins                                                                        | RW    |
| M1039        | Reset MI8 count value                                                                   | RW    |
| M1040        | Hardware power (Servo On)                                                               | RW    |
| M1041        |                                                                                         |       |
| M1042        | Quick stop                                                                              | RW    |
| M1043        |                                                                                         |       |
| M1044        | Pause                                                                                   | RW    |
| M1045        | 4466                                                                                    | 1100  |
| M1047        |                                                                                         |       |
| M1048        | Move to new position                                                                    | RW    |
| M1049        |                                                                                         |       |
| M1050        | Absolute position/relative position (0: relative/1: absolute)                           | RW    |
| M1051        |                                                                                         |       |
| M1052        | Lock frequency (lock, frequency locked at the current operating frequency)              | RW    |
| M1053        |                                                                                         |       |
| M1054        | Compulsory reset of absolute position                                                   | RW    |
| M1055        | Search Origin                                                                           | RW    |
| M1056        | Hardware already has power (Servo On Ready)                                             | RO    |
| M1057        |                                                                                         |       |
| M1058        | On Quick Stopping                                                                       | RO    |
| M1059        | CANopen Master setting complete                                                         | RO    |
| M1060        | CANopen Currently initializing slave station                                            | RO    |
| M1061        | CANopen Slave station initialization failure                                            | RO    |
| M1062        |                                                                                         |       |
| M1062        | Torque attained                                                                         | RO    |
| M1064        | Target reached                                                                          | RO    |
| M1065        | Read/write CANOpen data time out                                                        | RO    |
| M1065        | Read/write CANopen data complete                                                        | RO    |
| M1067        | Read/write CANopen data successful                                                      | RO    |
| M1067        | Calendar calculation error                                                              | RO    |
| IVITUOO      | Odieniali Galculation Gitol                                                             | 110   |

| Special<br>M | Description of Function                 | R/W * |
|--------------|-----------------------------------------|-------|
|              |                                         |       |
| M1069        | =-                                      |       |
| M1070        | Return home complete                    | RO    |
| M1071        | Homing error                            | RO    |
| M1072        |                                         |       |
| ~            |                                         |       |
| M1075        |                                         |       |
| M1076        | Calendar time error or refresh time out | RO    |
| M1077        | 485 Read/write complete                 | RO    |
| M1078        | 485 Read-write error                    | RO    |
| M1079        | 485 Communications time out             | RO    |

# 16-5-3 Introduction to special register functions (special D)

| Special<br>D | Description of Function                                                     | R/W * |
|--------------|-----------------------------------------------------------------------------|-------|
| D1000        |                                                                             |       |
| D1000        | Device system program version                                               | RO    |
| D1001        | Program capacity                                                            | RO    |
| D1003        | Total program memory content                                                | RO    |
| D1004        | Total program momory content                                                | - 110 |
| ~            |                                                                             |       |
| D1009        |                                                                             |       |
| D1010        | Current scan time (units: 0.1 ms)                                           | RO    |
| D1011        | Minimum scan time (units: 0.1 ms)                                           | RO    |
| D1012        | Maximum scan time (units: 0.1 ms)                                           | RO    |
| D1013        |                                                                             |       |
| ~            |                                                                             |       |
| D1017        |                                                                             |       |
|              | Current integral value                                                      | RO    |
|              | Compulsory setting of PID I integral                                        | RW    |
|              | Output frequency (0.000~600.00Hz)                                           | RO    |
| D1021        | Output current (####.#A)                                                    | RO    |
|              | Al AO DI DO Expansion card number                                           |       |
|              | 0 : No expansion card                                                       |       |
| D1022        | 4 : AC input card (6 in) (EMC-D611A)                                        | RO    |
|              | 5: I/O Card ( 4 in 2 out ) (EMC-D42A)                                       |       |
|              | 6: Relay card( 6 out ) (EMC-R6AA)                                           |       |
|              | Communication expansion card number                                         |       |
|              | 0 : No expansion card                                                       |       |
|              | 1 : DeviceNet Slave                                                         |       |
| D1023        | 2 : Profibus-DP Slave                                                       | RO    |
|              | 3 : CANopen Slave                                                           |       |
|              | 4 : Modbus-TCP Slave                                                        |       |
|              | 5 : EtherNet/IP Slave                                                       |       |
| D1024        |                                                                             |       |
| ~            |                                                                             |       |
| D1026        |                                                                             |       |
| D1027        | PID calculation frequency command (frequency command after PID calculation) | RO    |
|              | AVI value (0.00~100.00%)                                                    | RO    |
|              | ACI value (0.0~100.00%)                                                     | RO    |
| D1030        | AUI value (-100.0~100.00%)                                                  | RO    |
| D1031        |                                                                             |       |

| Special<br>D   | Description of Function                                                                                     | R/W *    |
|----------------|----------------------------------------------------------------------------------------------------|----------|
| ~              |                                                                                                    |          |
| D1035          |                                                                                                    |          |
| D1036          | Servo error bit                                                                                             | RO       |
| D1037          | Driver output frequency                                                                                     | RO       |
| D1038          | DC BUS voltage                                                                                              | RO       |
| D1039          | Output voltage                                                                                              | RO       |
| D1040          | Analog output value AFM1(-100.00~100.00%)                                                                   | RW       |
| D1041          |                                                                                                    |          |
| D1042          |                                                                                                    |          |
| D1043          | Can be user-defined (will be displayed on panel when parameter 00-04 is set as 28; display method is C xxx) | RW       |
| D1044          |                                                                                                    | _        |
| D1045          | Analog output value AFM2(-100.00~100.00%)                                                                   | RW       |
| D1046          | Thinking output value of the major received to                                                              |          |
| ~              |                                                                                                    |          |
| D1049          |                                                                                                    |          |
|                | Actual Operation Mode                                                                                       |          |
|                | 0 : Speed                                                                                                   |          |
| D1050          | 1 : Position                                                                                                | RO       |
|                | 2 : Torque                                                                                                  |          |
|                | 3 : Homing Origin                                                                                           |          |
| D1051          | Actual position (Low word)                                                                                  | RO       |
| D1052          | Actual position (High word)                                                                                 | RO       |
|                | Actual torque                                                                                               | RO       |
|                | MI8 current calculated count value (L Word)                                                                 | RO       |
|                | MI8 current calculated count value (H Word)                                                                 | RO       |
|                | Rotational speed corresponding to MI8                                                                       | RO       |
|                | MI8's rotational speed ratio                                                                                | RW       |
|                | MI8 refresh rate (ms) corresponding to rotational speed                                                     | RW       |
| D1059          | Number of nibbles of rotational speed corresponding to MI8 (0-3)                                            | RW       |
|                | Operation Mode setting                                                                                      |          |
| D. 4.0.00      | 0 : Speed                                                                                                   | D) 4 /   |
| D1060          | 1 : Position                                                                                                | RW       |
|                | 2 : Torque                                                                                                  |          |
|                | 3 : Homing Origin                                                                                           |          |
| D1061          | 485 COM1 communications time out time (ms)                                                                  | RW       |
| D1062          | Torque command (torque limit in speed mode)                                                                 | RW       |
| D1063          | Year (Western calendar) (display range 2000-2099) (must use KPC-CC01)                                       | RO       |
|                | Week (display range 1-7) (must use KPC-CC01)                                                                | RO       |
|                | Month (display range 1-12) (must use KPC-CC01)                                                              | RO       |
|                | Day (display range 1-31) (must use KPC-CC01)                                                                | RO       |
|                | Hour (display range 0-23) (must use KPC-CC01)                                                               | RO       |
| D1068          | Minute (display range 0-59) (must use KPC-CC01)                                                             | RO       |
| D1069          | Second (display range 0-59) (must use KPC-CC01)                                                             | RO       |
| D1100<br>D1101 | Target frequency Target frequency (must be operating)                                                       | RO<br>RO |
| D1101          | Reference frequency                                                                                         | RO       |
| D1102          | Target L                                                                                                    | RO       |
| D1103          | Target H                                                                                                    | RO       |
| D1104          | Target torque                                                                                               | RO       |
| D1106          |                                                                                                    |          |
| D1107          | π(Pi) Low word                                                                                              | RO       |
|                |                                                                                                    |          |

| Special<br>D | Description of Function                                                             | R/W *    |
|--------------|-------------------------------------------------------------------------------------|----------|
| D1109        | Random number                                                                       | RO       |
| D1110        | Internal node communications number (set number of slave stations to be controlled) | RW       |
| D1111        | Encoder Pulses L                                                                    | RO       |
| D1112        | Encoder Pulses H                                                                    | RO       |
| D1113        |                                                                                     | RO       |
| D1114        |                                                                                     |          |
| D1115        | Internal node synchronizing cycle (ms)                                              | RO       |
| D1116        | Internal node error (bit0 = Node 0, bit1 = Node 1,bit7 = Node 7)                    | RO       |
| D1117        | Internal node online correspondence (bit0 = Node 0, bit1 = Node 1,bit7 = Node 7)    | RO       |
| D1118        |                                                                                     |          |
| D1119        |                                                                                     |          |
| D1120        | Internal node 0 control command                                                     | RW       |
| D1121        | Internal node 0 mode                                                                | RW       |
| D1122        | Internal node 0 reference command L                                                 | RW       |
| D1123        | Internal node 0 reference command H                                                 | RW       |
| D1124        |                                                                                     |          |
| D1125        |                                                                                     |          |
| D1126        | Internal node 0 status                                                              | RO       |
| D1127        | Internal node 0 status L                                                            | RO       |
| D1127        | Internal node 0 reference status E                                                  | RO       |
| D1129        | Internal node o reference status in                                                 |          |
| D1129        | Internal node 1 control command                                                     | RW       |
| D1131        | Internal node 1 control command                                                     | RW       |
| D1131        | Internal node 1 mode  Internal node 1 reference command L                           | RW       |
| D1132        | Internal node 1 reference command H                                                 | RW       |
| D1134        | Internal node i reference command. In                                               | 1100     |
| D1134        | <del></del>                                                                         |          |
|              | Internal reads 4 status                                                             |          |
| D1136        | Internal node 1 status                                                              | RO       |
| D1137        | Internal node 1 reference status L                                                  | RO       |
| D1138        | Internal node 1 reference status H                                                  | RO       |
| D1139        | Internal made O control conservat                                                   | <br>D\4/ |
| D1140        | Internal node 2 control command                                                     | RW       |
| D1141        | Internal node 2 mode                                                                | RW       |
| D1142        | Internal node 2 reference command L                                                 | RW       |
| D1143        | Internal node 2 reference command H                                                 | RW       |
| D1144        | <del></del><br>                                                                     |          |
| D1145        |                                                                                     |          |
| D1146        | Internal node 2 status                                                              | RO       |
| D1147        | Internal node 2 reference status L                                                  | RO       |
| D1148        | Internal node 2 reference status H                                                  | RO       |
| D1149        | <br>                                                                                |          |
| D1150        | Internal node 3 control command                                                     | RW       |
| D1151        | Internal node 3 mode                                                                | RW       |
| D1152        | Internal node 3 reference command L                                                 | RW       |
| D1153        | Internal node 3 reference command H                                                 | RW       |
| D1154        |                                                                                     |          |
| D1155        | <del></del>                                                                         |          |
| D1156        | Internal node 3 status                                                              | RO       |
| D1157        | Internal node 3 reference status L                                                  | RO       |
| D1158        | Internal node 3 reference status H                                                  | RO       |
| D1159        |                                                                                     |          |
| D1160        | Internal node 4 control command                                                     | RW       |

| Special<br>D | Description of Function             | R/W * |
|--------------|-------------------------------------|-------|
| D1161        | Internal node 4 mode                | RW    |
| D1162        | Internal node 4 reference command L | RW    |
| D1163        | Internal node 4 reference command H | RW    |
| D1164        |                                     |       |
| D1165        |                                     |       |
| D1166        | Internal node 4 status              | RO    |
| D1167        | Internal node 4 reference status L  | RO    |
| D1168        | Internal node 4 reference status H  | RO    |
| D1169        |                                     |       |
| D1170        | Internal node 5 control command     | RW    |
| D1171        | Internal node 5 mode                | RW    |
| D1172        | Internal node 5 reference command L | RW    |
| D1173        | Internal node 5 reference command H | RW    |
| D1174        |                                     | RW    |
| D1175        |                                     |       |
| D1176        | Internal node 5 status              |       |
| D1177        | Internal node 5 reference status L  | RO    |
| D1178        | Internal node 5 reference status H  | RO    |
| D1179        |                                     |       |
| D1180        | Internal node 6 control command     | RW    |
| D1181        | Internal node 6 mode                | RW    |
| D1182        | Internal node 6 reference command L | RW    |
| D1183        | Internal node 6 reference command H | RW    |
| D1184        |                                     |       |
| D1185        |                                     |       |
| D1186        | Internal node 6 status              | RO    |
| D1187        | Internal node 6 reference status L  | RO    |
| D1188        | Internal node 6 reference status H  | RO    |
| D1189        |                                     |       |
| D1190        | Internal node 7 control command     | RW    |
| D1191        | Internal node 7 mode                | RW    |
|              | Internal node 7 reference command L | RW    |
| D1193        | Internal node 7 reference command H | RW    |
| D1194        |                                     |       |
| D1195        |                                     |       |
| D1196        | Internal node 7 status              | RO    |
| D1197        | Internal node 7 reference status L  | RO    |
| D1198        | Internal node 7 reference status H  | RO    |
| D1199        |                                     |       |

# The following is CANopen Master's special D (can be written in only with PLC in Stop state)

 $n = 0 \sim 7$ 

| Special D | Description of Function                                                        | PDO<br>Map | Power off Memory | Default: | R/W |
|-----------|--------------------------------------------------------------------------------|------------|------------------|----------|-----|
| D1070     | Channel opened by CANopen initialization (bit0=Machine code0)                  | NO         | NO               | 0        | R   |
| D1071     | Error channel occurring in CANopen initialization process (bit0=Machine code0) | NO         | NO               | 0        | R   |
| D1072     | Reserved                                                                       | -          | -                |          | -   |
| D1073     | CANopen break channel (bit0=Machine code0)                                     | NO         | NO               |          | R   |

# www.maher.ir

| Special D           | Description of Function                                                                                                   | PDO<br>Map | Power<br>off<br>Memory | Default: | R/W |
|---------------------|----------------------------------------------------------------------------------------------------|------------|------------------------|----------|-----|
| D1074               | Error code of master error  0: No error  1: Slave station setting error  2: Synchronizing cycle setting error (too small) | NO         | NO                     | 0        | R   |
| D1075               | Reserved                                                                                                    | -          | -                      |          | -   |
| D1076               | SDO error message (main index value)                                                                                      | NO         | NO                     |          | R   |
| D1077               | SDO error message (secondary index value)                                                                                 | NO         | NO                     |          | R   |
| D1078               | SDO error message (error code)                                                                                            | NO         | NO                     |          | R   |
| D1079               | SDO error message (error code)                                                                                            | NO         | NO                     |          | R   |
| D1080               | Reserved                                                                                                    | -          | -                      |          | -   |
| D1081<br>~<br>D1086 | Reserved                                                                                                    | -          | -                      |          | -   |
| D1087<br>~<br>D1089 | Reserved                                                                                                    | -          | -                      |          | -   |
| D1090               | Synchronizing cycle setting                                                                                               | NO         | YES                    | 4        | RW  |
| D1091               | Sets slave station On or Off (bit 0-bit 7 correspond to slave stations number 0-7)                                        | NO         | YES                    | FFFFH    | RW  |
| D1092               | Delay before start of initialization                                                                                      | NO         | YES                    | 0        | RW  |
| D1093               | Break time detection                                                                                                    | NO         | YES                    | 1000ms   | RW  |
| D1094               | Break number detection                                                                                                    | NO         | YES                    | 3        | RW  |
| D1095<br>~<br>D1096 | Reserved                                                                                                    | -          | -                      |          | -   |
| D1097               | Corresponding real-time transmission type (PDO)<br>Setting range: 1~240                                                   | NO         | YES                    | 1        | RW  |
| D1098               | Corresponding real-time receiving type (PDO) Setting range: 1~240                                                         | NO         | YES                    | 1        | RW  |
| D1099               | Initialization completion delay time<br>Setting range: 1 to 60000 sec                                                     | NO         | YES                    | 15 sec.  | RW  |
| D2000+100*n         | Station number n of slave station Setting range: 0~127 0: No CANopen function                                             | NO         | YES                    | 0        | RW  |

The CH2000 supports 8 slave stations under the CANopen protocol; each slave station occupies 100 special D locations; stations are numbered 1-8, total of 8 stations.

| Explanation of slave station number and | Slave station no.   | D2000<br>D2001<br>~<br>D2099 | Node ID Slave station no. 1 torque restrictions Address 4(H) corresponding to receiving channel 4 |
|-----------------------------------------|---------------------|------------------------------|---------------------------------------------------------------------------------------------------|
|                                         | Slave station no. 2 | D2100<br>D2101<br>~<br>D2199 | Node ID Slave station no. 2 torque restrictions Address 4(H) corresponding to receiving channel 4 |
|                                         | Slave station no. 3 | D2200<br>D2201<br>~<br>D2299 | Node ID Slave station no. 3 torque restrictions Address 4(H) corresponding to receiving channel 4 |
|                                         | Slave station no. 8 | D2700<br>D2701<br>~<br>D2799 | Node ID Slave station no. 8 torque restrictions Address 4(H) corresponding to receiving channel 4 |

## 1. The range of n is 0-7

# 2. ●Indicates PDOTX, ▲Indicates PDORX; unmarked special D can be refreshed using the CANFLS command

| Special D   | Description of Function                                                       | Default: | R/W |
|-------------|-------------------------------------------------------------------------------|----------|-----|
| D2000+100*n | Station number n of slave station Setting range: 0~127 0: No CANopen function | 0        | RW  |
| D2002+100*n | Manufacturer code of slave station number n (L)                               | 0        | R   |
| D2003+100*n | Manufacturer code of slave station number n (H)                               | 0        | R   |
| D2004+100*n | Manufacturer's product code of slave station number n (L)                     | 0        | R   |
| D2005+100*n | Manufacturer's product code of slave station number n (H)                     | 0        | R   |

## Basic definitions

| Special D   | Description of Function                                        | Default: | CAN<br>Index | PD<br>1 | 0 I<br>2 | Def<br>3 | ault: | R/W |
|-------------|----------------------------------------------------------------|----------|--------------|---------|----------|----------|-------|-----|
| D2006+100*n | Communications break handling method of slave station number n | 0        | 6007H-0010H  |         |          |          |       | RW  |
| D2007+100*n | Error code of slave station number n error                     | 0        | 603FH-0010H  |         |          |          |       | R   |
| D2008+100*n | Control word of slave station number n                         | 0        | 6040H-0010H  | •       |          | •        | •     | RW  |
| D2009+100*n | Status word of slave station number n                          | 0        | 6041H-0010H  | lack    |          | lack     |       | R   |
| D2010+100*n | Control mode of slave station number n                         | 2        | 6060H-0008H  |         |          |          |       | RW  |
| D2011+100*n | Actual mode of slave station number n                          | 2        | 6061H-0008H  |         |          |          |       | R   |

## **Velocity Control**

## Slave station number n=0-7

| Special D   | al D Description of Function De              | Default: | CAN         | PD | 00 | Def | ault: | R/W    |
|-------------|----------------------------------------------|----------|-------------|----|----|-----|-------|--------|
| Special D   |                                              | Delault. | Index       | 1  | 2  | 3   | 4     | Π/ V V |
| D2001+100*n | Torque restriction on slave station number n | 0        | 6072H-0010H |    |    |     |       | RW     |
| D2012+100*n | Target speed of slave station number n       | 0        | 6042H-0010H | •  |    |     |       | RW     |
| D2013+100*n | Actual speed of slave station number n       | 0        | 6043H-0010H |    |    |     |       | R      |
| D2014+100*n | Error speed of slave station number n        | 0        | 6044H-0010H |    |    |     |       | R      |
| D2015+100*n | Acceleration time of slave station number n  | 1000     | 604FH-0020H |    |    |     |       | R      |
| D2016+100*n | Deceleration time of slave station number n  | 1000     | 6050H-0020H |    |    |     |       | RW     |

## Torque control

## Slave station number n=0-7

| Special D   | Description of Eupotion                  | Default: | CAN         | PD | 0 1 | Def | ault: | R/W     |
|-------------|------------------------------------------|----------|-------------|----|-----|-----|-------|---------|
| Special D   | Description of Function                  | Delault. | Index       | 1  | 2   | 3   | 4     | IT/ V V |
| D2017+100*n | Target torque of slave station number n  | 0        | 6071H-0010H |    |     |     | •     | RW      |
| D2018+100*n | Actual torque of slave station number n  | 0        | 6077H-0010H |    |     |     |       | R       |
| D2019+100*n | Actual current of slave station number n | 0        | 6078H-0010H |    |     |     |       | R       |

## Position control

## Slave station number n=0-7

| Special D    | Description of Function                   | Default:     | CAN           | PD | 00 | Def | ault: | R/W      |
|--------------|-------------------------------------------|--------------|---------------|----|----|-----|-------|----------|
| Special D    | Description of Function                   | Delault.     | Index         | 1  | 2  | 3   | 4     | 1 1/ V V |
| D2020+100*n  | Target of slave station number n (L)      | 0            | 607AH-0020H   |    |    |     |       | RW       |
| D2021+100*n  | Target of slave station number n (H)      | 0 607AH-0020 |               |    |    |     |       | RW       |
| D2022+100*n  | Actual position of slave station number n | 0            |               |    |    |     |       | R        |
| D2022+100 II | (L)                                       | U            | 6064H-0020H   |    |    |     |       | п        |
| D2023+100*n  | Actual position of slave station number n | 0            | 000411-002011 |    |    |     |       | R        |
| D2023+100 II | (H)                                       | U            |               |    |    |     |       | п        |
| D2024+100*n  | Speed chart of slave station number n (L) | 10000        | 6081H-0020H   |    |    |     |       | RW       |
| D2025+100*n  | Speed chart of slave station number n (H) | 0            | 000111-002011 |    |    |     |       | RW       |

## 20XXH correspondences: MI MO AI AO

Slave station number n=0-7

| Special D   | Description of Function              | Default: | CAN         | PDO Default: |                             |   |   | R/W           |
|-------------|--------------------------------------|----------|-------------|--------------|-----------------------------|---|---|---------------|
| Special D   | Description of Function              | Delault. | Index       | 1            | 2                           | 3 | 4 | <b>□/ V V</b> |
| D2026+100*n | MI status of slave station number n  | 0        | 2026H-0110H |              | $\color{red}\blacktriangle$ |   |   | RW            |
| D2027+100*n | MO setting of slave station number n | 0        | 2026H-4110H |              | •                           |   |   | RW            |
| D2028+100*n | Al1 status of slave station number n | 0        | 2026H-6110H |              | $\color{red}\blacktriangle$ |   |   | RW            |
| D2029+100*n | Al2 status of slave station number n | 0        | 2026H-6210H |              | $\color{red}\blacktriangle$ |   |   | RW            |
| D2030+100*n | Al3 status of slave station number n | 0        | 2026H-6310H |              | $\color{red}\blacktriangle$ |   |   | RW            |
| D2031+100*n | AO1 status of slave station number n | 0        | 2026H-A110H |              | •                           |   |   | RW            |
| D2032+100*n | AO2 status of slave station number n | 0        | 2026H-A210H |              | •                           |   |   | RW            |
| D2033+100*n | AO3 status of slave station number n | 0        | 2026H-A310H |              | •                           |   |   | RW            |

## PDO reflection length setting:

| Special D   | Description of Function                                  | Default: | R/W |
|-------------|----------------------------------------------------------|----------|-----|
| D2034+100*n | Real-time transmission setting of slave station number n | 000AH    | RW  |
| D2067+100*n | Real-time reception setting of slave station number n    | 0000H    | RW  |

# 16-5-4 PLC Communication address

| Device | Range         | Туре     | Address (Hex) |
|--------|---------------|----------|---------------|
| X      | 00~37 (Octal) | bit      | 0400~041F     |
| Υ      | 00~37 (Octal) | bit      | 0500~051F     |
| Т      | 00~159        | bit/word | 0600~069F     |
| M      | 000~799       | bit      | 0800~0B1F     |
| M      | 1000~1079     | bit      | 0BE8~0C37     |
| С      | 0~79          | bit/word | 0E00~0E47     |
| D      | 00~399        | word     | 1000~118F     |
| D      | 1000~1099     | word     | 13E8~144B     |
| D      | 2000~2799     | word     | 17D0~1AEF     |

## Command code that can be used

| Function Code                             | Description of Function              | Function target |
|-------------------------------------------|--------------------------------------|-----------------|
| 01                                        | Coil status read                     | Y,M,T,C         |
| 02                                        | Input status read                    | X,Y,M,T,C       |
| 03                                        | Read single unit of data             | T,C,D           |
| 05                                        | Compulsory single coil status change | Y,M,T,C         |
| 06                                        | Write single unit of data            | T,C,D           |
| 0F Compulsory multiple coil status change |                                      | Y,M,T,C         |
| 10                                        | Write multiple units of data         | T,C,D           |

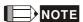

When PLC functions have been activated, the CH2000 can match PLC and driver parameters; this method employs different addresses, drivers (default station number is 1, PLC sets station number as 2)

# 16-6 Introduction to the Command Window

# 16-6-1 Overview of basic commands

Ordinary commands

|         | Stanial y commands                   |                                     |            |  |  |  |
|---------|--------------------------------------|-------------------------------------|------------|--|--|--|
| Command | Function                             | OPERAND                             | Execution  |  |  |  |
| code    |                                      |                                     | speed (us) |  |  |  |
| LD      | Load contact a                       | $X \cdot Y \cdot M \cdot T \cdot C$ | 8.0        |  |  |  |
| LDI     | Load contact b                       | $X \cdot Y \cdot M \cdot T \cdot C$ | 0.8        |  |  |  |
| AND     | Connect contact a in series          | $X \cdot Y \cdot M \cdot T \cdot C$ | 0.8        |  |  |  |
| ANI     | Connect contact b in series          | $X \cdot Y \cdot M \cdot T \cdot C$ | 0.8        |  |  |  |
| OR      | Connect contact a in parallel        | $X \cdot Y \cdot M \cdot T \cdot C$ | 0.8        |  |  |  |
| ORI     | Connect contact b in parallel        | $X \cdot Y \cdot M \cdot T \cdot C$ | 0.8        |  |  |  |
| ANB     | Series circuit block                 | N/A                                 | 0.3        |  |  |  |
| ORB     | Parallel circuit block               | N/A                                 | 0.3        |  |  |  |
| MPS     | Save to stack                        | N/A                                 | 0.3        |  |  |  |
| MRD     | Stack read (pointer does not change) | N/A                                 | 0.3        |  |  |  |
| MPP     | Read stack                           | N/A                                 | 0.3        |  |  |  |

Output command

| Command code | Function                  | OPERAND           | Execution speed (us) |
|--------------|---------------------------|-------------------|----------------------|
| OUT          | Drive coil                | Υ·M               | 1                    |
| SET          | Action continues (ON)     | Υ·M               | 1                    |
| RST          | Clear contact or register | Y · M · T · C · D | 1.2                  |

# Timer, counter

| Command | Function       | OPERAND             | Execution  |
|---------|----------------|---------------------|------------|
| code    |                |                     | speed (us) |
| TMR     | 16-bit timer   | T-K or T-D commands | 1.1        |
| CNT     | 16-bit counter | C-K or C-D (16-bit) | 0.5        |

## Main control command

| Command code | Function                         | OPERAND | Execution speed (us) |
|--------------|----------------------------------|---------|----------------------|
| MC           | Common series contact connection | N0~N7   | 0.4                  |
| MCR          | Common series contact release    | N0~N7   | 0.4                  |

# Contact rising edge/falling edge detection command

| Command code | Function                                   | OPERAND                             | Execution speed (us) |
|--------------|--------------------------------------------|-------------------------------------|----------------------|
| LDP          | Start of forward edge detection action     | $X \cdot Y \cdot M \cdot T \cdot C$ | 1.1                  |
| LDF          | Start of reverse edge detection action     | $X \cdot Y \cdot M \cdot T \cdot C$ | 1.1                  |
| ANDP         | Forward edge detection series connection   | $X \cdot Y \cdot M \cdot T \cdot C$ | 1.1                  |
| ANDF         | Reverse edge detection series connection   | $X \cdot Y \cdot M \cdot T \cdot C$ | 1.1                  |
| ORP          | Forward edge detection parallel connection | $X \cdot Y \cdot M \cdot T \cdot C$ | 1.1                  |
| ORF          | Reverse edge detection parallel connection | $X \cdot Y \cdot M \cdot T \cdot C$ | 1.1                  |

Upper/lower differential output commands

| Command | Function                      | OPERAND | Execution  |
|---------|-------------------------------|---------|------------|
| code    |                               |         | speed (us) |
| PLS     | Upper differential output     | Y · M   | 1.2        |
| PLF     | PLF Lower differential output |         | 1.2        |

## Stop command

| Command | Function           | OPERAND | Execution  |
|---------|--------------------|---------|------------|
| code    |                    |         | speed (us) |
| END     | Program conclusion | N/A     | 0.2        |

## Other commands

| Command code | Function                     | OPERAND | Execution speed (us) |
|--------------|------------------------------|---------|----------------------|
| NOP          | No action                    | N/A     | 0.2                  |
| INV          | Inverse of operation results | N/A     | 0.2                  |
| Р            | Index                        | Р       | 0.3                  |

# 16-6-2 Detailed explanation of basic commands

| Command     |                  | Function        |                  |                  |                 |                  |
|-------------|------------------|-----------------|------------------|------------------|-----------------|------------------|
| LD          | Load contact a   | l               |                  |                  |                 |                  |
| 0.000       | X0~X17           | Y0~Y17          | M0~M799          | T0~159           | C0~C79          | D0~D399          |
| Operand     | ✓                | ✓               | ✓                | ✓                | ✓               | _                |
|             | The LD comma     | and is used fo  | r contact a sta  | rting at the lef | t busbar or cor | ntact a starting |
| Explanation | at a contact cir | cuit block: its | function is to s | ave current co   | ontent and sav  | e the acquired   |

ation at a contact circuit block; its function is to save current content and save the acquired contact status in the cumulative register.

Ladder diagram:

Command code:

Description:

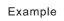

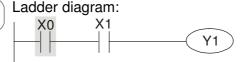

| Command code: |    | Description:                                |
|---------------|----|---------------------------------------------|
| LD            | X0 | Load Contact a of X0                        |
| AND           | X1 | Create series connection to contact a of X1 |
| OUT           | Y1 | Drive Y1 coil                               |

| Command |                | Function |         |        |        |         |
|---------|----------------|----------|---------|--------|--------|---------|
| LDI     | Load contact b | ס        |         |        |        |         |
| Onerend | X0~X17         | Y0~Y17   | M0~M799 | T0~159 | C0~C79 | D0~D399 |
| Operand | ✓              | ✓        | ✓       | ✓      | ✓      | _       |

Explanation

The LDI command is used for contact b starting at the left busbar or contact b starting at a contact circuit block; its function is to save current content and save the acquired contact status in the cumulative register.

Command code:

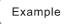

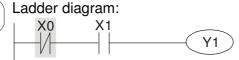

LDI X0 Load Contact b of X0

Create series

AND X1 connection to contact a of X1

OUT Y1 Drive Y1 coil

Description:

| Command                                               |                                                                                                    |                                                                                                    | Fun                                                                                                    | ction                                                                                                    |                                          |                                                                                                    |                                                                                                    |
|-------------------------------------------------------|----------------------------------------------------------------------------------------------------|----------------------------------------------------------------------------------------------------|----------------------------------------------------------------------------------------------------|----------------------------------------------------------------------------------------------------|------------------------------------------|----------------------------------------------------------------------------------------------------|----------------------------------------------------------------------------------------------------|
| AND                                                   | Connect conta                                                                                                    |                                                                                                    |                                                                                                    |                                                                                                    |                                          |                                                                                                    |                                                                                                    |
| Operand                                               | X0~X17                                                                                                    | Y0~Y17                                                                                                    | M0~M799                                                                                                    | T0~159                                                                                                    |                                          | C0~C79                                                                                                    | D0~D399                                                                                                    |
| Орстана                                               | ✓                                                                                                    | ✓                                                                                                    | <b>✓</b>                                                                                                    | <b>✓</b>                                                                                                    |                                          | ✓                                                                                                    |                                                                                                    |
|                                                       |                                                                                                    |                                                                                                    | d to create a                                                                                                    |                                                                                                    |                                          |                                                                                                    |                                                                                                    |
| Explanation                                           | current status                                                                                                    |                                                                                                    |                                                                                                    |                                                                                                    |                                          |                                                                                                    |                                                                                                    |
|                                                       | contact in orde                                                                                                    | er to perform "                                                                                                    | AND" operatio                                                                                                    | n; saves res                                                                                                    | uits ir                                  | n cumulative                                                                                                    | e register.                                                                                                    |
| Example                                               | Ladder diagra                                                                                                    |                                                                                                    |                                                                                                    | Command                                                                                                    |                                          |                                                                                                    | scription:                                                                                                    |
| Example                                               | X1 X                                                                                                    | 0                                                                                                    |                                                                                                    | LDI                                                                                                    | X1                                       |                                                                                                    | ntact b of X1                                                                                                    |
|                                                       |                                                                                                    |                                                                                                    | <u>Y1</u>                                                                                                    | AND                                                                                                    | <b>V</b> 0                               | Create                                                                                                    | seri                                                                                                    |
|                                                       |                                                                                                    |                                                                                                    |                                                                                                    | AND                                                                                                    | X0                                       | of X0                                                                                                    | n to contact                                                                                                    |
|                                                       |                                                                                                    |                                                                                                    |                                                                                                    | OUT                                                                                                    | Y1                                       | Drive Y1                                                                                                    | coil                                                                                                    |
|                                                       |                                                                                                    |                                                                                                    |                                                                                                    | 001                                                                                                    |                                          | Dilve i i                                                                                                    | COII                                                                                                    |
| Command                                               |                                                                                                    |                                                                                                    | Fun                                                                                                    | ction                                                                                                    |                                          |                                                                                                    |                                                                                                    |
| ANI                                                   | Connect conta                                                                                                    | ct b in series                                                                                                    |                                                                                                    |                                                                                                    |                                          |                                                                                                    |                                                                                                    |
| Operand                                               | X0~X17                                                                                                    | Y0~Y17                                                                                                    | M0~M799                                                                                                    | T0~159                                                                                                    |                                          | C0~C79                                                                                                    | D0~D399                                                                                                    |
| Operand                                               | ✓                                                                                                    | ✓                                                                                                    | ✓                                                                                                    | ✓                                                                                                    |                                          | ✓                                                                                                    | _                                                                                                    |
|                                                       |                                                                                                    |                                                                                                    | o create a seri                                                                                                    |                                                                                                    |                                          |                                                                                                    |                                                                                                    |
| Explanation                                           | first read curre                                                                                                    |                                                                                                    |                                                                                                    |                                                                                                    |                                          |                                                                                                    |                                                                                                    |
|                                                       | register.                                                                                                    | t in order to                                                                                                    | perform "ANI                                                                                                    | יכ operation                                                                                                    | ı; sav                                   | es results                                                                                                    | in cumulati                                                                                                    |
|                                                       | Ladder diagra                                                                                                    | m·                                                                                                    |                                                                                                    | Command                                                                                                    | code                                     | . Des                                                                                                    | scription:                                                                                                    |
| Example                                               | X1 X                                                                                                    |                                                                                                    |                                                                                                    |                                                                                                    |                                          |                                                                                                    | •                                                                                                    |
|                                                       |                                                                                                    | Ĭ——(                                                                                                    | <u>Y1</u> )                                                                                                    | LD                                                                                                    | X1                                       | Load Con                                                                                                    | itact a of X1                                                                                                    |
|                                                       | II                                                                                                    |                                                                                                    |                                                                                                    |                                                                                                    |                                          | Create                                                                                                    | seri                                                                                                    |
|                                                       |                                                                                                    |                                                                                                    |                                                                                                    | ANI                                                                                                    | <b>X0</b>                                |                                                                                                    | n to contact                                                                                                    |
|                                                       |                                                                                                    |                                                                                                    |                                                                                                    |                                                                                                    |                                          | of X0                                                                                                    |                                                                                                    |
|                                                       |                                                                                                    |                                                                                                    |                                                                                                    | OUT                                                                                                    | Y1                                       | Drive Y1                                                                                                    | coil                                                                                                    |
|                                                       |                                                                                                    |                                                                                                    | F                                                                                                    | -4'                                                                                                    |                                          |                                                                                                    |                                                                                                    |
| 0                                                     |                                                                                                    |                                                                                                    | Fun                                                                                                    |                                                                                                    |                                          |                                                                                                    |                                                                                                    |
| Command                                               | Connect conta                                                                                                    | ot a in parallo                                                                                                    | I                                                                                                    | Clion                                                                                                    |                                          |                                                                                                    |                                                                                                    |
| Command<br>OR                                         | Connect conta                                                                                                    | · · · · · · · · · · · · · · · · · · ·                                                                                         |                                                                                                    |                                                                                                    |                                          | C0~C79                                                                                                    | D0~D300                                                                                                    |
|                                                       | Connect conta                                                                                                    | ict a in paralle<br>Y0~Y17                                                                                                    | M0~M799<br>✓                                                                                                    | T0~159                                                                                                    |                                          | C0~C79                                                                                                    | D0~D399                                                                                                    |
| OR                                                    | X0~X17<br>✓                                                                                                    | Y0~Y17<br>✓                                                                                                    | M0~M799<br>✓                                                                                                    | T0~159<br>✓                                                                                                    | ction                                    | ✓                                                                                                    | _                                                                                                    |
| OR<br>Operand                                         | X0~X17<br>✓ The OR comm                                                                                                    | Y0~Y17<br>✓ nand is used to                                                                                                   | M0~M799<br>✓ o establish a pa                                                                                                    | T0~159<br>✓ arallel conne                                                                                        |                                          | √<br>to contact a                                                                                                    | ; its functior                                                                                                    |
| OR                                                    | X0~X17<br>✓ The OR comm<br>to first read of                                                                                                    | Y0~Y17<br>√ nand is used to<br>current status                                                                                 | M0~M799<br>✓ o establish a pa                                                                                                    | T0~159  √  arallel connerated series                                                                             | cont                                     | √ to contact a act and log                                                                                                    | ; its function                                                                                                    |
| OR<br>Operand                                         | X0~X17  ✓ The OR comm to first read or results before register.                                                                                                    | Y0~Y17<br>√ nand is used to<br>current status<br>contact in ord                                                               | M0~M799<br>✓ D establish a part of the design                                                                                         | T0~159  varallel connected series OR" operati                                                                    | cont<br>on; s                            | to contact a act and log aves results                                                                                                 | ; its function<br>ical operati<br>in cumulati                                                                                                    |
| OR Operand  Explanation                               | X0~X17  ✓ The OR comm to first read or results before register. Ladder diagral                                                                                                    | Y0~Y17<br>√ nand is used to<br>current status<br>contact in ord                                                               | M0~M799<br>✓ D establish a part of the design                                                                                         | T0~159  √  arallel connerated series                                                                             | cont<br>on; s                            | to contact a act and log aves results                                                                                                 | ; its function                                                                                                    |
| OR<br>Operand                                         | X0~X17  ✓ The OR comm to first read or results before register.                                                                                                    | Y0~Y17<br>√ nand is used to<br>current status<br>contact in ord                                                               | M0~M799  o establish a pa of the design er to perform "                                                                               | T0~159  varallel connerated series OR" operati                                                                   | cont<br>on; sa<br>code                   | to contact a act and log aves results                                                                                                 | ; its function ; its function ical operation in cumulation:                                                                                                    |
| OR Operand  Explanation                               | X0~X17  The OR comm to first read of results before register.  Ladder diagration X0                                                                                                    | Y0~Y17<br>√ nand is used to<br>current status<br>contact in ord                                                               | M0~M799<br>✓ D establish a part of the design                                                                                         | T0~159  varallel connected series OR" operati                                                                    | cont<br>on; s                            | to contact a act and log aves results : Des Load Con                                                                                  | ; its function ical operation in cumulation: scription:                                                                                                    |
| OR Operand  Explanation                               | X0~X17  ✓ The OR comm to first read or results before register. Ladder diagral                                                                                                    | Y0~Y17<br>√ nand is used to<br>current status<br>contact in ord                                                               | M0~M799  o establish a pa of the design er to perform "                                                                               | T0~159  Arallel connerated series OR" operation Command                                                          | cont<br>on; sa<br>code<br>X0             | to contact a act and log aves results : Des Load Con                                                                                  | ical operation in cumulation in cumulation: attact a of X0 seri                                                                                                    |
| OR Operand  Explanation                               | X0~X17  The OR comm to first read of results before register.  Ladder diagration X0                                                                                                    | Y0~Y17<br>√ nand is used to<br>current status<br>contact in ord                                                               | M0~M799  o establish a pa of the design er to perform "                                                                               | T0~159  varallel connerated series OR" operati                                                                   | cont<br>on; sa<br>code                   | to contact a act and log aves results : Des Load Con                                                                                  | ; its function ical operation in cumulation: ecription:                                                                                                    |
| OR Operand  Explanation                               | X0~X17  The OR comm to first read of results before register.  Ladder diagration X0                                                                                                    | Y0~Y17<br>√ nand is used to<br>current status<br>contact in ord                                                               | M0~M799  o establish a pa of the design er to perform "                                                                               | T0~159  Arallel connerated series OR" operation Command LD  OR                                                   | cont<br>on; sa<br>code<br>X0             | to contact a act and log aves results : Des Load Con Create connectio of X1                                                           | ; its function ical operation cumulation: ecription: etact a of X0 serion to contact                                                                                 |
| OR Operand  Explanation                               | X0~X17  The OR comm to first read of results before register.  Ladder diagration X0                                                                                                    | Y0~Y17<br>√ nand is used to<br>current status<br>contact in ord                                                               | M0~M799  o establish a pa of the design er to perform "                                                                               | T0~159  Arallel connerated series OR" operation Command                                                          | cont<br>on; sa<br>code<br>X0             | to contact a act and log aves results : Des Load Con Create connectio                                                                 | ; its function ical operation cumulation: scription: stact a of X0 serion to contact                                                                                 |
| OR Operand  Explanation  Example                      | X0~X17  The OR comm to first read of results before register.  Ladder diagration X0                                                                                                    | Y0~Y17<br>√ nand is used to<br>current status<br>contact in ord                                                               | M0~M799  o establish a pa of the design er to perform "                                                                               | T0~159  Arallel connerated series OR" operation Command LD  OR                                                   | cont<br>on; sa<br>code<br>X0             | to contact a act and log aves results : Des Load Con Create connectio of X1                                                           | ; its function ical operation cumulation: scription: stact a of X0 serion to contact                                                                                 |
| OR Operand  Explanation  Example                      | X0~X17  The OR comm to first read of results before register.  Ladder diagration X0                                                                                                    | Y0~Y17  √ nand is used to current status contact in ord m:                                                                    | M0~M799  o establish a part of the design er to perform "  Y1  Fun                                                                    | T0~159  Arallel connected series COR" operati Command LD  OR  OUT                                                | cont<br>on; sa<br>code<br>X0             | to contact a act and log aves results : Des Load Con Create connectio of X1                                                           | ; its function ical operation in cumulation: ecription: etact a of X0 serion to contact                                                                              |
| OR Operand  Explanation  Example  Command ORI         | X0~X17  The OR common to first read or results before register.  Ladder diagram X0  X1  Connect contact X0~X17                                                                                                    | Y0~Y17  √ nand is used to current status contact in ord m:  act b in paralle Y0~Y17                                           | M0~M799  o establish a part of the design er to perform "  Y1  Fun  I  M0~M799                                                        | T0~159  Arallel connerated series OR" operation  Command  LD  OR  OUT  ction  T0~159                             | cont<br>on; sa<br>code<br>X0             | to contact a act and log aves results  : Des Load Con Create connectio of X1 Drive Y1 of                                              | ; its function ical operation in cumulation cumulation: atact a of X0 serion to contact                                                                              |
| OR Operand  Explanation  Example  Command             | X0~X17  The OR common to first read or results before register. Ladder diagram X0  X1  Connect contact X0~X17                                                                                                    | Y0~Y17  √ nand is used to current status contact in ord m:  act b in paralle Y0~Y17 ✓                                         | M0~M799  o establish a part of the design er to perform "  Y1  Fundamental M0~M799  ✓                                                 | T0~159  Arallel connerated series OR" operation  LD  OR  OUT  ction  T0~159                                      | cont<br>on; so<br>code<br>X0<br>X1<br>Y1 | to contact a act and log aves results  : Des Load Con Create connectio of X1 Drive Y1 of                                              | ; its function ical operation cumulation cumulation: scription: stact a of X0 serion to contaction to contaction.                                                    |
| OR Operand  Explanation  Example  Command ORI         | X0~X17  The OR common to first read or results before register.  Ladder diagram X0  X1  Connect contant X0~X17  The ORI common The ORI common to first read or results before register.                                                                                      | Y0~Y17  value and is used to current status contact in ord m:  act b in paralle Y0~Y17  value and is used                     | M0~M799  o establish a part of the design er to perform "  Y1  Fundamental M0~M799  to establish a part of the design er to perform " | T0~159  Arallel connerated series OR" operation  Command  LD  OR  OUT  ction  T0~159  parallel conneration       | cont<br>on; so<br>code<br>X0<br>X1<br>Y1 | to contact a act and log aves results  : Des Load Con Create connectio of X1 Drive Y1 of  C0~C79   n to contact                       | ; its function ical operation cumulation cumulation: scription: stact a of X0 serion to contact coil  D0~D399 a; its function                                        |
| OR Operand  Explanation  Example  Command ORI         | X0~X17  The OR common to first read or results before register.  Ladder diagram X0  X1    Connect contant X0~X17  The ORI common to first read or results before register.  Ladder diagram X0  X1    The ORI common to first read or results before results before register. | Y0~Y17  and is used to current status contact in ord  m:  act b in paralle Y0~Y17  mand is used current statu                 | M0~M799  o establish a part of the design er to perform "  Y1  Fundamental M0~M799  to establish a part of the design er to perform " | T0~159  Arallel connerated series OR" operation  Command  LD  OR  OUT  ction  T0~159  carallel connerated series | cont<br>on; so<br>code<br>X0<br>X1<br>Y1 | to contact a act and log aves results  Des Load Con Create connectio of X1 Drive Y1  C0~C79  n to contact tact and log                | ; its function ical operation cumulation cumulation: scription: stact a of X0 serion to contact coil  D0~D399  a; its function its function operation contact a coil |
| OR Operand  Explanation  Example  Command ORI Operand | X0~X17  The OR common to first read or results before register.  Ladder diagram X0  X1  Connect contant X0~X17  The ORI common is to first read results before                                                                                                    | Y0~Y17  and is used to current status contact in ord  m:  act b in paralle Y0~Y17  mand is used current statu                 | M0~M799  o establish a part of the design er to perform "  Y1  Fundamental M0~M799  to establish a part of the design er to perform " | T0~159  Arallel connerated series OR" operation  Command  LD  OR  OUT  ction  T0~159  carallel connerated series | cont<br>on; so<br>code<br>X0<br>X1<br>Y1 | to contact a act and log aves results  Des Load Con Create connectio of X1 Drive Y1  C0~C79  n to contact tact and log                | ; its function ical operation in cumulation cumulation: ecription: etact a of X0 serion to contact coil  D0~D399  a; its function is supplied to the contact coil    |
| OR Operand  Explanation  Example  Command ORI Operand | X0~X17  The OR common to first read or results before register.  Ladder diagram X0  X1    Connect contant X0~X17  The ORI common to first read or results before register.  Ladder diagram X0  X1    The ORI common to first read or results before results before register. | Y0~Y17  vand is used to current status contact in ord  m:  act b in paralle Y0~Y17  vand is used current statu contact in ord | M0~M799  o establish a part of the design er to perform "  Y1  Fundamental M0~M799  to establish a part of the design er to perform " | T0~159  Arallel connerated series OR" operation  Command  LD  OR  OUT  ction  T0~159  carallel connerated series | cont<br>on; so<br>code<br>X0<br>X1<br>Y1 | to contact a act and log aves results  : Des Load Con Create connectio of X1 Drive Y1  C0~C79  n to contact tact and log aves results | ; its function ical operation in cumulation corription: stact a of X0 serion to contact coil  D0~D399  a; its function its function operation operation.             |

LD

X0

Load Contact a of X0

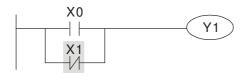

| ORI | <b>X</b> 1 | Create series connection to contact b of X1 |
|-----|------------|---------------------------------------------|
| OUT | Y1         | Drive Y1 coil                               |

| Command     |                    |                                          | Function        |         |                                         |
|-------------|--------------------|------------------------------------------|-----------------|---------|-----------------------------------------|
| ANB         | Series circuit ble | ock                                      |                 |         |                                         |
| Operand     |                    |                                          | N/A             |         |                                         |
| Explanation | •                  | an "AND" operation ive register content. | on the previous | ly save | ed logic results and the                |
| Example     | Ladder diagram     | :                                        | Command         | code:   | Description:                            |
| Example     | X0 ANB             | X1 Y1                                    | LD              | X0      | Load Contact a of X0 Establish parallel |
|             | X2                 | X3                                       | ORI             | X2      | connection to contact b of X2           |
|             | Block A            | Block B                                  | LDI             | X1      | Load Contact b of X1 Establish parallel |
|             |                    |                                          | OR              | X3      | connection to contact a of X3           |
|             |                    |                                          | ANB             |         | Series circuit block                    |
|             |                    |                                          | OUT             | Y1      | Drive Y1 coil                           |

| Command     |                                    |                | Function          |        |                                                  |
|-------------|------------------------------------|----------------|-------------------|--------|--------------------------------------------------|
| ORB         | Parallel circuit blo               | ck             |                   |        |                                                  |
| Operand     |                                    | N/A            |                   |        |                                                  |
| Explanation | ORB performs an cumulative registe | •              | he previously sav | ed log | ic results and the current                       |
| - Evamela   | Ladder diagram:                    |                | Command           | code:  | Description:                                     |
| Example     | X0                                 | X1 Block A     | LD                | X0     | Load Contact a of X0                             |
|             | X2                                 | Y1 X3          | ANI               | X1     | Establish parallel connection to contact b of X1 |
|             |                                    | ORB<br>Block B | LDI               | X2     | Load Contact b of X2 Establish parallel          |
|             |                                    |                | AND               | X3     | connection to contact a of X3                    |
|             |                                    |                | ORB               |        | Parallel circuit block                           |
|             |                                    |                | OUT               | Y1     | Drive Y1 coil                                    |

| Command | Function      |
|---------|---------------|
| MPS     | Save to stack |
| Operand | N/A           |

Explanation Save current content of cumulative register to the stack. (Add one to stack pointer)

| Command     | Function                                                                              |  |  |
|-------------|---------------------------------------------------------------------------------------|--|--|
| MRD         | Read stack (pointer does not change)                                                  |  |  |
| Operand     | N/A                                                                                   |  |  |
| Explanation | Reads stack content and saves to cumulative register. (Stack pointer does not change) |  |  |

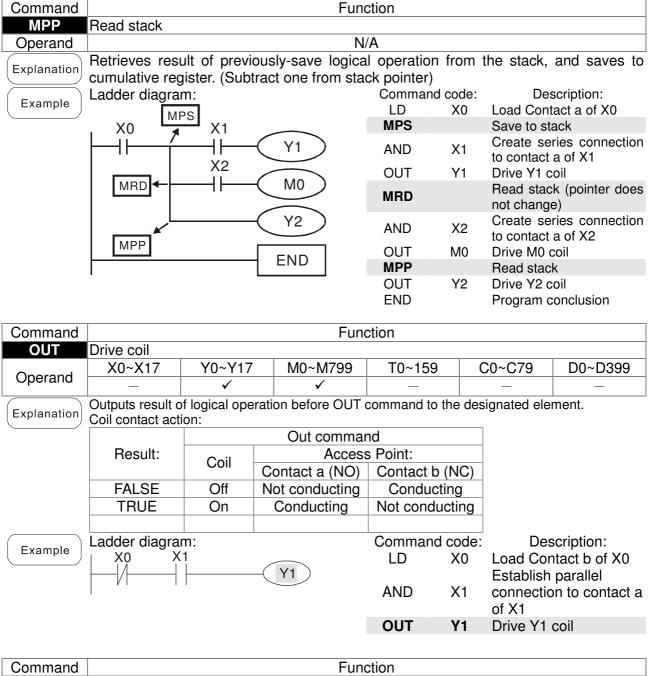

| Command     | Function                                                                                                    |         |                 |            |            |                       |                       |
|-------------|----------------------------------------------------------------------------------------------------|---------|-----------------|------------|------------|-----------------------|-----------------------|
| SET         | Action continu                                                                                                    | es (ON) |                 |            |            |                       |                       |
| Onerend     | X0~X17                                                                                                    | Y0~Y17  | M0~M799         | T0~159     |            | C0~C79                | D0~D399               |
| Operand     | _                                                                                                    | ✓       | ✓               | _          |            | _                     | _                     |
| Explanation |                                                                                                    |         | driven, the des |            |            |                       |                       |
| Explanation | be maintained in an On state, regardless of whether the SET command is still driven. The RST command can be used to set the element as Off. |         |                 |            |            |                       |                       |
| Example     | Ladder diagra                                                                                                    | m:      |                 | Command of | code:      | Des                   | scription:            |
| Example     | X0 Y                                                                                                    | SET     | Y1              | LD         | X0         | Load Cor<br>Establish | tact a of X0 parallel |
|             |                                                                                                    |         |                 | AN         | Y0         | connection of Y0      | n to contact b        |
|             |                                                                                                    |         |                 | SET        | <b>Y</b> 1 | Action co             | ntinues (ON)          |

| Command |               | Function                |         |        |        |         |
|---------|---------------|-------------------------|---------|--------|--------|---------|
| RST     | Clear contact | ear contact or register |         |        |        |         |
| Operand | X0~X17        | Y0~Y17                  | M0~M799 | T0~159 | C0~C79 | D0~D399 |
| Operand | _             | ✓                       | ✓       | ✓      | ✓      | ✓       |

Explanation

When the RST command is driven, the action of the designated element will be as follows:

| Element | Mode                                                                                                 |
|---------|----------------------------------------------------------------------------------------------------|
| Y, M    | Both coil and contact will be set as Off.                                                            |
|         | The current timing or count value will be set as 0, and both the coil and contact ill be set as Off. |
| D       | The content value will be set as 0.                                                                  |

If the RST command has not been executed, the status of the designated element will remain unchanged.

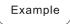

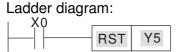

| Commar | nd code: | De                | escription:  |    |
|--------|----------|-------------------|--------------|----|
| LD     | X0       | Load Co           | ntact a of > | (0 |
| RST    | Y5       | Clear<br>register | contact      | or |

| Command |                              | Function             |  |  |
|---------|------------------------------|----------------------|--|--|
| TMR     | 16-bit timer                 |                      |  |  |
| Operand | T-K                          | T0~T159 · K0~K32,767 |  |  |
| Operand | Derand T-D T0~T159 , D0~D399 |                      |  |  |

Explanation

When the TMR command is executed, the designated timer coil will be electrified, and the timer will begin timing. The contact's action will be as follows when the timing value reaches the designated set value (timing value >= set value):

| NO (Normally Open) contact  | Closed |
|-----------------------------|--------|
| NC (Normally Close) contact | Open   |

If the RST command has not been executed, the status of the designated element will remain unchanged.

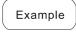

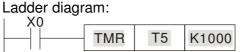

| _ | onnina | nd code: | Description:                   |  |  |
|---|--------|----------|--------------------------------|--|--|
|   | LD     |          | Load Contact a of X0           |  |  |
|   | TMR    | T5 K1000 | T5 timer<br>Set value as K1000 |  |  |

| Command     | Function       |                     |  |  |
|-------------|----------------|---------------------|--|--|
| CNT         | 16-bit counter |                     |  |  |
| Operand C-K |                | C0~C79 , K0~K32,767 |  |  |
| Operand     | C-D            | C0~C79 , D0~D399    |  |  |

Explanation

When the CNT command is executed from Off→On, this indicates that the designated counter coil goes from no power → electrified, and 1 will be added to the counter's count value; when the count reaches the designated value (count value = set value), the contact will have the following action:

| NO (Normally Open) contact  | Closed |
|-----------------------------|--------|
| NC (Normally Close) contact | Open   |

After the count value has been reached, the contact and count value will both remain unchanged even if there is continued count pulse input. Please use the RST command if you wish to restart or clear the count.

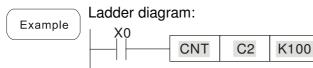

| Commar | nd code: | Description:                   |  |
|--------|----------|--------------------------------|--|
| LD     | X0       | Load Contact a of X0           |  |
| CNT    | C2 K100  | C2counter<br>Set value as K100 |  |
|        |          |                                |  |

| Command | Function                                                                   |  |  |  |  |
|---------|----------------------------------------------------------------------------|--|--|--|--|
| MC/MCR  | Connect/release a common series contact                                    |  |  |  |  |
| Operand | N0~N7                                                                      |  |  |  |  |
|         | MC is the main control initiation command, and any commands between MC and |  |  |  |  |

between MC and MCR will act as follows:

| between two and twort will det e     | 15 10110W3.                                                                                   |
|--------------------------------------|-----------------------------------------------------------------------------------------------|
| Determination of commands            | Description                                                                                   |
| Ordinary timer                       | The timing value will revert to 0, the coil will lose power, and the contact will not operate |
| Counter                              | The coil will lose power, and the count value and contact will stay in their current state    |
| Coil driven by OUT command           | None receive power                                                                            |
| Elements driven by SET, RST commands | Will remain in their current state                                                            |
| Applications commands                | None are actuated                                                                             |

MCR is the main control stop command, and is placed at the end of the main control program. There may not be any contact commands before the MCR command. The MC-MCR main control program commands support a nested program structure with a maximum only 8 levels; use in the order N0-N7, please refer to the following program:

Example

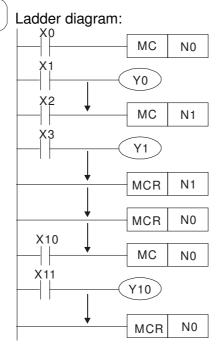

| Comn           |                  | Description:                                         |  |  |  |
|----------------|------------------|------------------------------------------------------|--|--|--|
| LD             | X0               | Load Contact a of X0                                 |  |  |  |
| МС             | N0               | Connection of N0 common series contact               |  |  |  |
| LD<br>OUT<br>: | X1<br>Y0         | Load Contact a of X1<br>Drive Y0 coil                |  |  |  |
| LD             | X2               | Load Contact a of X2                                 |  |  |  |
| MC             | N1               | Connection of N1 common series contact               |  |  |  |
| LD<br>OUT<br>: | X3<br>Y1         | Load Contact a of X3<br>Drive Y1 coil                |  |  |  |
| MCR<br>:       | N1               | Release N1 common series contact                     |  |  |  |
| MCR            | N0               | Release N0 common series contact                     |  |  |  |
| :<br>LD<br>MC  | X10<br><b>N0</b> | Load Contact a of X10 Connection of N0 common series |  |  |  |
|                |                  | contact                                              |  |  |  |
| LD<br>OUT<br>: | X11<br>Y10       | Load Contact a of X11<br>Drive Y10 coil              |  |  |  |
| MCR            | N0               | Release N0 common series contact                     |  |  |  |

| Command | Function        |                                        |         |        |        |         |
|---------|-----------------|----------------------------------------|---------|--------|--------|---------|
| LDP     | Start of forwar | Start of forward edge detection action |         |        |        |         |
| Operand | X0~X17          | Y0~Y17                                 | M0~M799 | T0~159 | C0~C79 | D0~D399 |
| Operand | ✓               | ✓                                      | ✓       | ✓      | ✓      | _       |

Explanation

The LDP command has the same usage as LD, but its action is different; its function is to save current content, while also saving the detected state of the rising edge of the contact to the cumulative register.

Ladder diagram:

Command code:

Start

Description:

LDP X0 Start of X0 forward edge detection action

AND X1 Create series connection to contact a of X1

OUT Y1 Drive Y1 coil

Remark

Please refer to the function specifications table for each device in series for the scope of usage of each operand.

A rising edge contact will be TRUE after power is turned on if the rising edge contact is On before power is turned on to the PLC.

| Command | Function                                                                               |                                        |         |        |        |         |  |
|---------|----------------------------------------------------------------------------------------|----------------------------------------|---------|--------|--------|---------|--|
| LDF     | Start of revers                                                                        | Start of reverse edge detection action |         |        |        |         |  |
|         | X0~X17                                                                                 | Y0~Y17                                 | M0~M799 | T0~159 | C0~C79 | D0~D399 |  |
| Operand | ✓                                                                                      | ✓                                      | ✓       | ✓      | ✓      | _       |  |
|         | The LDC command has the same upage as LD, but its action is different; its function is |                                        |         |        |        |         |  |

Explanation

The LDF command has the same usage as LD, but its action is different; its function is to save current content while also saving the detected state of the falling edge of the contact to the cumulative register.

Example Ladder diagram:

X0 X1

Y1

Command code:

Description:

Start of X0 reverse edge detection action
Create series connection to contact a of X1

OUT Y1 Drive Y1 coil

| Command | Function     |                                          |         |        |        |         |
|---------|--------------|------------------------------------------|---------|--------|--------|---------|
| ANDP    | Forward edge | Forward edge detection series connection |         |        |        |         |
| Operand | X0~X17       | Y0~Y17                                   | M0~M799 | T0~159 | C0~C79 | D0~D399 |
| Operand | ✓            | ✓                                        | ✓       | ✓      | ✓      | _       |

Explanation The ANDP command used for a contact rising edge detection series connection.

Example Ladder diagram:

X0 X1

Y1

Command code:

LD X0 Load Contact a of X0

X1 Forward edge

ANDP X1 detection series

connection

OUT Y1 Drive Y1 coil

| Command | Function     |                                          |         |        |        |         |  |
|---------|--------------|------------------------------------------|---------|--------|--------|---------|--|
| ANDF    | Reverse edge | Reverse edge detection series connection |         |        |        |         |  |
| Operand | X0~X17       | Y0~Y17                                   | M0~M799 | T0~159 | C0~C79 | D0~D399 |  |
| Operand | ✓            | ✓                                        | ✓       | ✓      | ✓      | _       |  |

Explanation The ANDF command is used for a contact falling edge detection series connection.

Example Ladder diagram:

X0 X1

Y1

Command code:

LD X0 Load Contact a of X0

X1 Reverse edge

ANDF X1 detection series

connection

OUT Y1 Drive Y1 coil

| Command                                                                                      | Function     |                                           |         |        |        |         |  |
|----------------------------------------------------------------------------------------------|--------------|-------------------------------------------|---------|--------|--------|---------|--|
| ORP                                                                                          | Forward edge | orward edge detection parallel connection |         |        |        |         |  |
| Operand                                                                                      | X0~X17       | Y0~Y17                                    | M0~M799 | T0~159 | C0~C79 | D0~D399 |  |
| Operand                                                                                      | ✓            | ✓                                         | ✓       | ✓      | ✓      | _       |  |
| Explanation The ORP command is used for a contact rising edge detection parallel connection. |              |                                           |         |        |        |         |  |

Ladder diagram:

X0

Y1

X1

Command code:

Description:

LD X0 Load Contact a of X0

X1 Forward edge

ORP X1 detection parallel connection

OUT Y1 Drive Y1 coil

| Command                                                                                                    | Function     |                                            |         |        |        |         |  |
|----------------------------------------------------------------------------------------------------|--------------|--------------------------------------------|---------|--------|--------|---------|--|
| ORF                                                                                                    | Reverse edge | leverse edge detection parallel connection |         |        |        |         |  |
| Operand                                                                                                    | X0~X17       | Y0~Y17                                     | M0~M799 | T0~159 | C0~C79 | D0~D399 |  |
| Operand                                                                                                    | ✓            | ✓                                          | ✓       | ✓      | ✓      | _       |  |
| The ODE commend is used for content follows about the standard months and the standard months are standard to the standard standard to the standard standard to the standard standard s |              |                                            |         |        |        |         |  |

Explanation The ORF command is used for contact falling edge detection parallel connection.

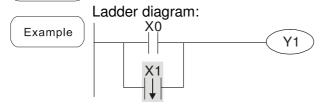

DX0 Load Contact a of X0
X1 Reverse edge
detection parallel
connection
OUT Y1 Drive Y1 coil

Description:

Command code:

| Command |                | Function                 |         |        |        |         |  |
|---------|----------------|--------------------------|---------|--------|--------|---------|--|
| PLS     | Upper differen | pper differential output |         |        |        |         |  |
| Operand | X0~X17         | Y0~Y17                   | M0~M799 | T0~159 | C0~C79 | D0~D399 |  |
| Operand | _              | ✓                        | ✓       | _      | _      | _       |  |

Upper differential output commands. When X0=Off→On (positive edge-triggered), the PLS command will be executed, and M0 will send one pulse, with a pulse length consisting of one scanning period.

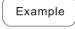

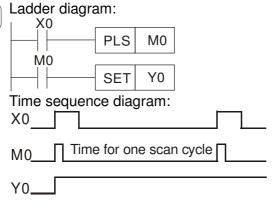

| Commai | nd code: | Description:                 |
|--------|----------|------------------------------|
| LD     | X0       | Load Contact a of X0         |
| PLS    | MO       | M0 Upper differential output |
| LD     | MO       | Load Contact a of M0         |
| SET    | Y0       | Y0 Action continues (ON)     |

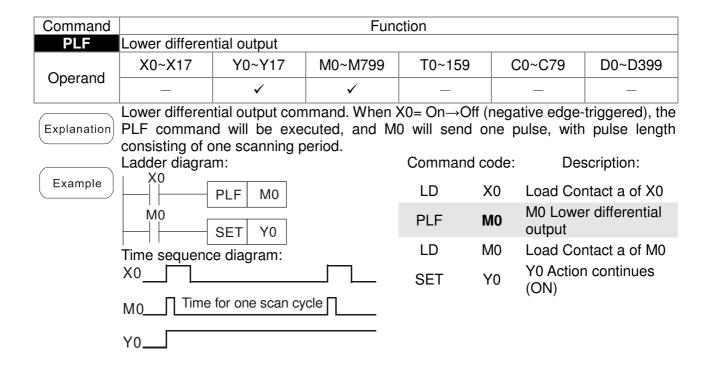

| Command | Function           |
|---------|--------------------|
| END     | Program conclusion |
| Operand | N/A                |

Explanation

An END command must be added to the end of a ladder diagram program or command program. The PLC will scan from address 0 to the END command, and will return to address 0 and begins scanning again after execution.

| Command     | Function                                                                                                    |            |          |                      |  |  |  |
|-------------|----------------------------------------------------------------------------------------------------|------------|----------|----------------------|--|--|--|
| NOP         | No action                                                                                                    |            |          |                      |  |  |  |
| Operand     | N                                                                                                    | <b>/</b> A |          |                      |  |  |  |
| Explanation | The command NOP does not perform any operation in the program. Because execution of this command will retain the original logical operation results, it can be used in the following situation: the NOP command can be used instead of a command that is deleted without changing the program length. |            |          |                      |  |  |  |
| Example     | Ladder diagram:                                                                                                    |            | nd code: | Description:         |  |  |  |
| Lxample     | NOP command will be simplified and not displayed when the ladder diagram is                                                                                                    | LD         | X0       | Load Contact b of X0 |  |  |  |
|             | displayed.                                                                                                    | NOP        |          | No action            |  |  |  |
|             | NOP Y1                                                                                                    | OUT        | Y1       | Drive Y1 coil        |  |  |  |

| Command     | Function                                   |                             |             |                              |  |  |  |  |
|-------------|--------------------------------------------|-----------------------------|-------------|------------------------------|--|--|--|--|
| INV         | Inverse of operation results               | nverse of operation results |             |                              |  |  |  |  |
| Operand     |                                            | √A                          |             |                              |  |  |  |  |
| Explanation | Saves the result of the logic inversion of | peration                    | prior to th | e INV command in the         |  |  |  |  |
| Explanation | cumulative register.                       |                             |             |                              |  |  |  |  |
| Example     | Ladder diagram:                            | Description:                |             |                              |  |  |  |  |
|             | X0 Y1                                      | LD                          | X0          | Load Contact a of X0         |  |  |  |  |
|             |                                            | INV                         |             | Inverse of operation results |  |  |  |  |
|             |                                            | OUT                         | Y1          | Drive Y1 coil                |  |  |  |  |

| Command | Function        |           |     |        |            |                                                |
|---------|-----------------|-----------|-----|--------|------------|------------------------------------------------|
| Р       | Index           |           |     |        |            |                                                |
| Operand |                 |           | Р   | 0~P255 |            |                                                |
|         |                 | but the   |     |        |            | L. Use does not require peatedly, otherwise an |
|         | Ladder diagram: |           |     | Comm   | nand code: | Description:                                   |
| Example | χŏ              |           | 1   | 1 LD   | X0         | Load Contact a of X0                           |
|         |                 | CALL      | P10 | CALL   | . P10      | Call command CALL to P10                       |
|         | P10   1         | <u>Y1</u> | )   | :      |            |                                                |
|         | ı               |           |     | P10    |            | Pointer P10                                    |
|         |                 |           |     | LD     | X1         | Load Contact a of X1                           |
|         |                 |           |     | OUT    | Y1         | Drive Y1 coil                                  |

# 16-6-3 Overview of application commands

| Classification           | A DI | Comma  | nd code | Р        | Function                                                       | STE   | PS    |
|--------------------------|------|--------|---------|----------|----------------------------------------------------------------|-------|-------|
| Classification           | API  | 16 bit | 32 bit  | command  | Function                                                       | 16bit | 32bit |
|                          | 01   | CALL   | -       | ✓        | Call subprogram                                                | 3     | -     |
| Circuit control          | 2    | SRET   | -       | -        | Conclusion of subprogram                                       | 1     | -     |
|                          | 06   | FEND   | -       | -        | Conclusion a main program                                      | 1     | -     |
|                          | 10   | CMP    | DCMP    | <b>✓</b> | Compares set output                                            | 7     | 13    |
| Send                     | 11   | ZCP    | DZCP    | ✓        | Range comparison                                               | 9     | 17    |
| comparison               | 12   | MOV    | DMOV    | <b>√</b> | Data movement                                                  | 5     | 9     |
|                          | 15   | BMOV   |         | <b>√</b> | Send all                                                       | 7     | _     |
|                          | 20   | ADD    | DADD    | <b>√</b> | BIN addition                                                   | 7     | 13    |
|                          | 21   | SUB    | DSUB    | <b>√</b> | BIN subtraction                                                | 7     | 13    |
| Four logical             | 22   | MUL    | DMUL    | <b>√</b> | BIN multiplication                                             | 7     | 13    |
| operations               | 23   | DIV    | DDIV    | <b>√</b> | BIN division                                                   | 7     | 13    |
|                          | 24   | INC    | DINC    | <b>√</b> | BIN add one                                                    | 3     | 5     |
|                          | 25   | DEC    | DDEC    | <b>√</b> | BIN subtract one                                               | 3     | 5     |
| Rotational               | 30   | ROR    | DROR    | <b>√</b> | Right rotation                                                 | 5     | _     |
| displacement             | 31   | ROL    | DROL    | ✓        | Left rotation                                                  | 5     | _     |
| Data Process             | 40   | ZRST   | _       | ✓        | Clear range                                                    | 5     | -     |
|                          | 49   |        | DFLT    | ✓        | BIN whole number → binary floating point number                | _     | 9     |
|                          | 49   | _      | DELI    |          | transformation                                                 | -     | 9     |
| communication            | 150  | MODELL |         | <b>✓</b> | MODBUO II II                                                   |       |       |
|                          | 150  | MODRW  | _       |          | MODBUS read/write                                              | 7     | _     |
|                          | 110  | _      | DECMP   | <b>√</b> | Comparison of binary floating point numbers                    | _     | 13    |
|                          | 111  | _      | DEZCP   | <b>✓</b> | Comparison of binary floating point number range               | _     | 17    |
|                          | 116  | _      | DRAD    | <b>√</b> | Angle → Diameter                                               |       | 9     |
|                          | 117  | _      | DDEG    | ✓        | Diameter → angle                                               |       | 9     |
| _                        | 120  | _      | DEADD   | <b>✓</b> | Binary floating point number addition                          | _     | 13    |
| -                        | 121  | _      | DESUB   | <b>√</b> | Binary floating point number subtraction                       | _     | 13    |
| _                        | 122  | _      | DEMUL   | <b>✓</b> | Binary floating point number multiplication                    | _     | 13    |
| Floating point operation | 123  | _      | DEDIV   | <b>√</b> | Binary floating point number division                          | _     | 13    |
| od Bu                    | 124  | _      | DEXP    | <b>√</b> | Binary floating point number obtain exponent                   | _     | 9     |
| int op                   | 125  | _      | DLN     | <b>✓</b> | Binary floating point number obtain logarithm                  | _     | 9     |
| eratio                   | 127  | _      | DESQR   | <b>✓</b> | Binary floating point number find square root                  | _     | 9     |
| ) S                      | 129  | _      | DINT    | <b>✓</b> | Binary floating point number → BIN whole number transformation | _     | 9     |
|                          | 130  | _      | DSIN    | ✓        | Binary floating point number SIN operation                     | _     | 9     |
|                          | 131  | _      | DCOS    | <b>✓</b> | Binary floating point number COS operation                     | _     | 9     |
|                          | 132  | _      | DTAN    | <b>√</b> | Binary floating point number TAN operation                     | _     | 9     |
|                          | 133  | _      | DASIN   | <b>✓</b> | Binary floating point number ASIN operation                    | _     | 9     |
|                          | 134  | _      | DACOS   | <b>✓</b> | Binary floating point number ACOS operation                    | _     | 9     |

|                                |     | Comma  | nd code | Р        |                                             | STE      | PS    |
|--------------------------------|-----|--------|---------|----------|---------------------------------------------|----------|-------|
| Classification                 | API | 16 bit | 32 bit  | command  | Function                                    | 16bit    | 32bit |
|                                | 135 | _      | DATAN   | <b>✓</b> | Binary floating point number ATAN operation | _        | 9     |
| 8 T                            | 136 | _      | DSINH   | ✓        | Binary floating point number SINH operation | _        | 9     |
| Floating<br>point<br>operation | 137 | _      | DCOSH   | <b>✓</b> | Binary floating point number COSH operation | _        | 9     |
| on @                           | 138 | _      | DTANH   | <b>✓</b> | Binary floating point number TANH operation | _        | 9     |
|                                | 160 | TCMP   | _       | ✓        | Compare calendar data                       | 11       | _     |
|                                | 161 | TZCP   | _       | <b>√</b> | Compare calendar data range                 | 9        | _     |
| Calendar                       | 162 | TADD   | _       | <b>√</b> | Calendar data addition                      | 7        | _     |
|                                | 163 | TSUB   | _       | <b>√</b> | Calendar data subtraction                   | 7        | _     |
|                                | 166 | TRD    | _<br>   | ✓<br>✓   | Calendar data read                          | 3        | _     |
| GRAY code                      | 170 | GRY    | DGRY    | <b>✓</b> | BIN→GRY code transformation GRY code →BIN   | 5        | 9     |
| GRAY code                      | 171 | GBIN   | DGBIN   | <b>,</b> | transformation                              | 5        | 9     |
| _                              | 215 | LD&    | DLD&    | -        | Contact form logical operation LD#          | 5        | 9     |
| င္ပ                            | 216 | LDI    | DLD     | -        | Contact form logical operation LD#          | 5        | 9     |
| ontact                         | 217 | LD^    | DLD^    | -        | Contact form logical operation LD#          | 5        | 9     |
| form                           | 218 | AND&   | DAND&   | -        | Contact form logical operation AND#         | 5        | 9     |
| ı logic                        | 219 | ANDI   | DANDI   | -        | Contact form logical operation AND#         | 5        | 9     |
| cal op                         | 220 | AND^   | DAND^   | -        | Contact form logical operation AND#         | 5        | 9     |
| Contact form logical operation | 221 | OR&    | DOR&    | -        | Contact form logical operation OR#          | 5        | 9     |
| ) n                            | 222 | OR     | DOR     | -        | Contact form logical operation OR#          | 5        | 9     |
|                                | 223 | OR^    | DOR^    | -        | Contact form logical operation OR#          | 5        | 9     |
|                                | 224 | LD=    | DLD=    | -        | Contact form compare LD*                    | 5        | 9     |
|                                | 225 | LD>    | DLD>    | -        | Contact form compare LD*                    | 5        | 9     |
|                                | 226 | LD<    | DLD<    | -        | Contact form compare LD*                    | 5        | 9     |
|                                | 228 | LD<>   | DLD<>   | -        | Contact form compare LD*                    | 5        | 9     |
| Cor                            | 229 | LD<=   | DLD<=   | -        | Contact form compare LD*                    | 5        | 9     |
| ntac                           | 230 | LD>=   | DLD>=   | -        | Contact form compare LD*                    | 5        | 9     |
| et f                           | 232 | AND=   | DAND=   | -        | Contact form compare AND*                   | 5        | 9     |
| orm                            | 233 | AND>   | DAND>   | _        | Contact form compare AND*                   | 5        | 9     |
| 0                              | 234 | AND<   | DAND<   | _        | Contact form compare AND*                   | 5        | 9     |
| j j                            | 236 | AND<>  | DAND<>  | _        | Contact form compare AND*                   | 5        | 9     |
| ) ar                           | 237 | AND<=  | DAND <= | -        | Contact form compare AND*                   | 5        | 9     |
| Contact form compare command   | 238 | AND>=  | DAND>=  | -        | Contact form compare AND*                   | <u>5</u> | 9     |
| om                             |     | OR=    | DAND>=  | -        | Contact form compare OR*                    |          | 9     |
| me                             | 240 |        |         | -        |                                             | 5        |       |
| ind                            | 241 | OR>    | DOR>    | -        | Contact form compare OR*                    | 5        | 9     |
|                                | 242 | OR<    | DOR<    | -        | Contact form compare OR*                    | 5        | 9     |
|                                | 244 | OR<>   | DOR<>   | -        | Contact form compare OR*                    | 5        | 9     |
| -                              | 245 | OR<=   | DOR<=   | -        | Contact form compare OR*                    | 5        | 9     |
|                                | 246 | OR>=   | DOR>=   | -        | Contact form compare OR*                    | 5        | 9     |

| Ola a a ifi a a ti a ra     | Classification ADI |        | Command code |          | Function                                        | STEPS |       |
|-----------------------------|--------------------|--------|--------------|----------|-------------------------------------------------|-------|-------|
| Classification              | API                | 16 bit | 32 bit       | command  |                                                 | 16bit | 32bit |
| poi: F                      | 275                | -      | FLD=         | -        | Floating point number contact form compare LD*  | -     | 9     |
| Floating point contact form | 276                | -      | FLD>         | -        | Floating point number contact form compare LD*  | -     | 9     |
| g                           | 277                | -      | FLD<         | -        | Floating point number contact form compare LD*  | -     | 9     |
|                             | 278                | -      | FLD<>        | -        | Floating point number contact form compare LD*  | -     | 9     |
|                             | 279                | -      | FLD<=        | -        | Floating point number contact form compare LD*  | -     | 9     |
|                             | 280                | -      | FLD>=        | -        | Floating point number contact form compare LD*  | -     | 9     |
|                             | 281                | -      | FAND=        | -        | Floating point number contact form compare AND* | -     | 9     |
|                             | 282                | -      | FAND>        | -        | Floating point number contact form compare AND* | -     | 9     |
| ဂ ဂ                         | 283                | -      | FAND<        | -        | Floating point number contact form compare AND* | -     | 9     |
| Compare command             | 284                | -      | FAND<>       | -        | Floating point number contact form compare AND* | -     | 9     |
| e cor                       | 285                | -      | FAND<=       | -        | Floating point number contact form compare AND* | -     | 9     |
| nmar                        | 286                | -      | FAND>=       | -        | Floating point number contact form compare AND* | -     | 9     |
| 10                          | 287                | -      | FOR=         | -        | Floating point number contact form compare OR*  | -     | 9     |
|                             | 288                | -      | FOR>         | -        | Floating point number contact form compare OR*  | -     | 9     |
|                             | 289                | -      | FOR<         | -        | Floating point number contact form compare OR*  | -     | 9     |
|                             | 290                | -      | FOR<>        | -        | Floating point number contact form compare OR*  | -     | 9     |
|                             | 291                | -      | FOR<=        | -        | Floating point number contact form compare OR*  | -     | 9     |
|                             | 292                | -      | FOR>=        | -        | Floating point number contact form compare OR*  | -     | 9     |
|                             | 139                | RPR    | _            | <b>√</b> | Read servo parameter                            | 5     |       |
|                             | 140                | WPR    | _            | <b>√</b> | Write servo parameter                           | 5     |       |
| Į D                         | 141                | FPID   | _            | <b>√</b> | Driver PID control mode                         | 9     | _     |
| ive                         | 142                | FREQ   | -            | <b>√</b> | Driver torque control mode                      | 7     |       |
| )                           | 262                |        | DPOS         | <b>√</b> | Set target                                      | -     | 5     |
| pe                          | 263                | TORQ   | _            | <b>√</b> | Set target torque                               | 5     | -     |
| cial c                      | 261                | CANRX  | _            | <b>✓</b> | Read CANopen slave station data                 | 9     | -     |
| Driver special command      | 264                | CANTX  | _            | <b>✓</b> | Write CANopen slave station data                | 9     | -     |
|                             | 265                | CANFLS | _            | ✓        | Refresh special D corresponding to CANopen      | 3     | -     |
|                             | 320                | ICOMR  | DICOMR       | ✓        | Internal communications read                    | 9     | 17    |
|                             | 321                | ICOMW  | DICOMW       | ✓        | Internal communications write                   | 9     | 17    |

# 16-6-4 Detailed explanation of applications commands

| API CALL                                     | P                           | Call subprogram                                                                                                    |
|----------------------------------------------|-----------------------------|----------------------------------------------------------------------------------------------------|
| Notes on operand usage:<br>The S operand can |                             | 16-bit command (3 STEP)  CALL Continuous CALLP Pulse execution type  32-bit command — — — — — — — — — — — — — — — — — — — |
| Explanation                                  | S: Call subprogram pointer. |                                                                                                    |

- Write the subprogram after the FEND command.
- The subprogram must end after the SRET command.
- Refer to the FEND command explanation and sample content for detailed command functions.

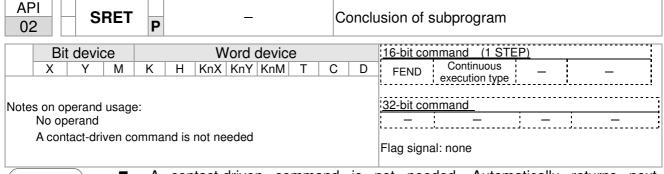

Explanation

- A contact-driven command is not needed. Automatically returns next command after CALL command
- Indicates end of subprogram. After end of subprogram, SRET returns to main program, and executes next command after the original call subprogram CALL command.
- Refer to the FEND command explanation and sample content for detailed command functions.

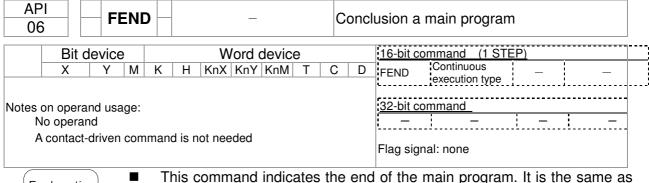

- This command indicates the end of the main program. It is the same as the END command when the PLC executes this command.
- The CALL command program must be written after the FEND command, and the SRET command added to the end of the subprogram.
- When using the FEND command, an END command is also needed. However, the END command must be placed at the end, after the main program and subprogram.

CALL command process

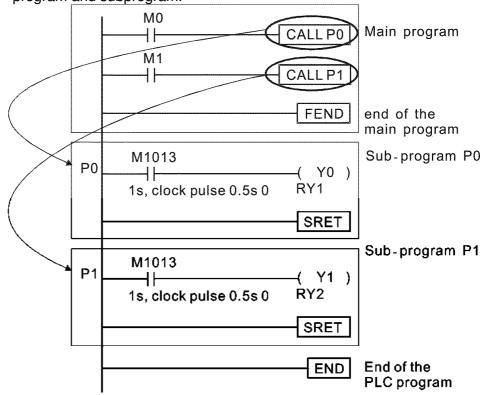

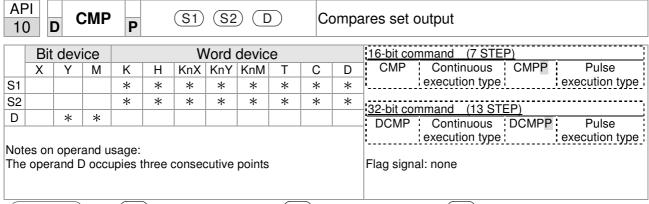

- S1: Compare value 1. S2: Compare value 2. D: Results of comparison.
- Compares the size of the content of operand S1 and S2; the results of comparison are expressed in D.
- Size comparison is performed algebraically. All data is compared in the form of numerical binary values. Because this is a 16-bit command, when b15 is 1, this indicates a negative number.

Example

- When the designated device is Y0, it automatically occupies Y0, Y1 and Y2.
- When X10=On, the CMP command executes, and Y0, Y1 or Y2 will be On. When X10=Off, the CMP command will not execute, and the state of Y0, Y1 and Y2 will remain in the state prior to X10=Off.
- If  $\geq$ ,  $\leq$ , or  $\neq$  results are needed, they can be obtained via series/parallel connections of Y0-Y2.

To clear results of comparison, use the RST or ZRST command.

```
RST M1

RST M2

X10

ZRST M0 M2
```

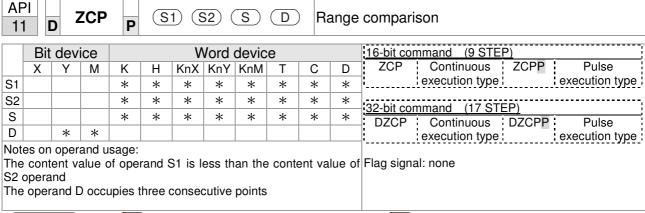

- S1: Lower limit of range comparison. S2: Upper limit of range comparison.

  S: Comparative value. D: Results of comparison.
- When the comparative value S is compared with the lower limit S1 and upper limit S2, the results of comparison are expressed in D.
- When lower limit S1 > upper limit S2, the command will use the lower limit to perform comparison with the upper and lower limit.
- Size comparison is performed algebraically. All data is compared in the form of numerical binary values. Because this is a 16-bit command, when b15 is 1, this indicates a negative number.

Example

- When the designated device is M0, it automatically occupies M0, M1 and M2.
- When X0=On, the ZCP command executes, and M0, M1 or M2 will be On. When X0=Off, the ZCP command will not execute, and the state of M0, M1 or M2 will remain in the state prior to X0=Off.
- If ≥, ≤, or ≠ results are needed, they can be obtained via series/parallel connections of M0-M2.

```
X0
ZCP
K10
K100
C10
M0
M0
If C10 < K10, M0 = On
M1
If K10 \le C10 \le K100, M1 = On
M2
If C10 > K100, M2 = On
```

■ To clear results of comparison, use the RST or ZRST command.

```
RST M1

RST M2

RST M2
```

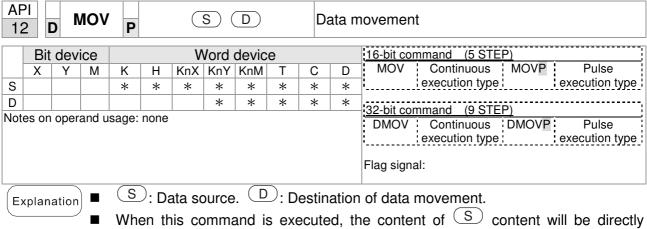

■ When this command is executed, the content of S content will be directly moved to D. When the command is not executed, the content of D will not change.

- When X0=Off, the content of D10 will not change; if X0=On, the value K10 will be sent to data register D10.
- When X1=Off, the content of D10 will not change; if X1=On, the current value of T0 will be sent to data register D10.

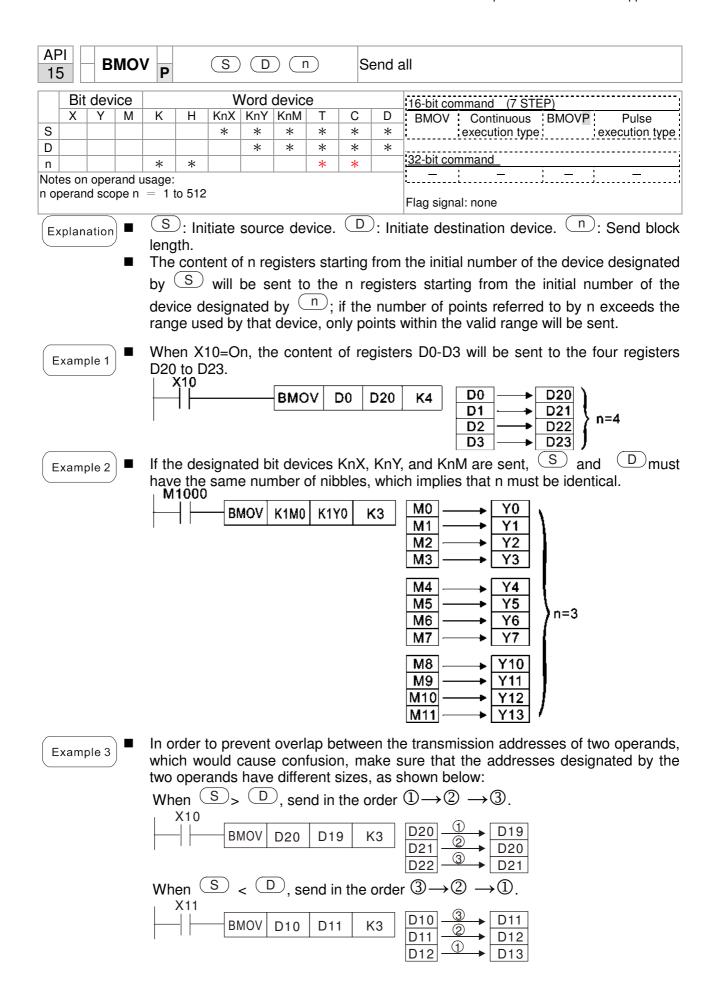

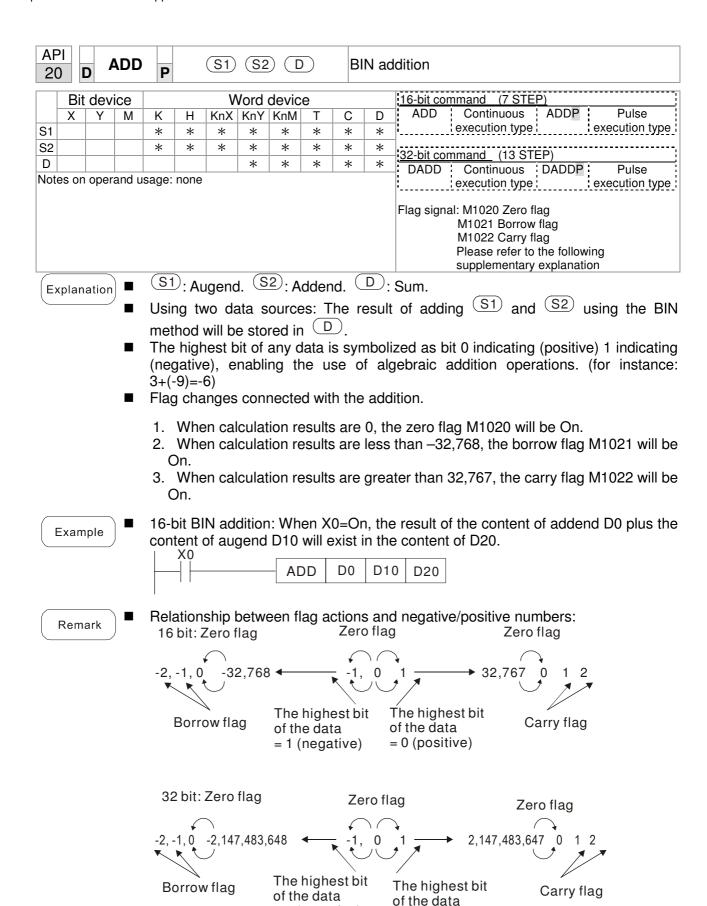

= 1 (negative)

= 0 (positive)

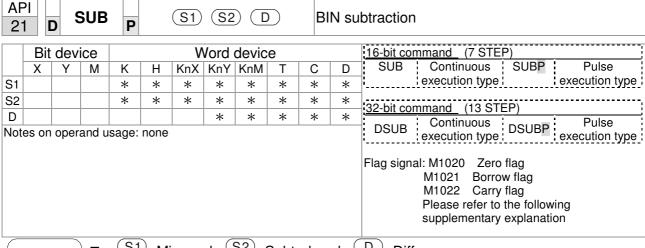

- S1: Minuend. S2: Subtrahend. D: Difference.
- Using two data sources: The result of subtraction of S1 and S2 using the BIN method is stored in D.
- The highest bit of any data is symbolized as bit 0 indicating (positive) 1 indicating (negative), enabling the use of algebraic subtraction operations.
- Flag changes connected with subtraction.
  - 1. When calculation results are 0, the zero flag M1020 will be On.
  - 2. When calculation results are less than -32,768, the borrow flag M1021 will be
  - 3. When calculation results are greater than 32,767, the carry flag M1022 will be On.

Example

16-bit BIN subtraction: When X0=On, the content of D10 is subtracted from the content of D0, and the difference is stored in D20.

```
X0
                       SUB
                                   D<sub>0</sub>
                                           D10
                                                   D20
```

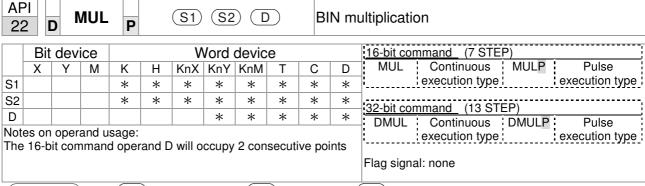

- S1: Multiplicand. S2: Multiplier. D: Product.
- Using two data sources: When S1 and S2 are multiplied using the BIN method, the product is stored in D.

16-bit BIN multiplication operation:

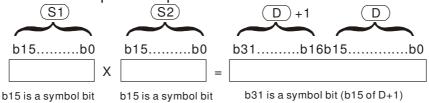

Symbol bit = 0 refers to a positive value. Symbol bit = 1 refers to a negative value.

When D is a bit device, K1-K4 can be designated as a hexadecimal number, which will occupy 2 consecutive units.

Example

When 16-bit DO is multiplied by 16-bit D10, the result will be a 32-bit product; the upper 16 bits will be stored in D21, and the lower 16 bits will be stored in D20. Whether the bit at the farthest left is Off or On will indicate the sign of the result.

```
MUL D0 D10 D20

MUL D0 D10 K8M0
```

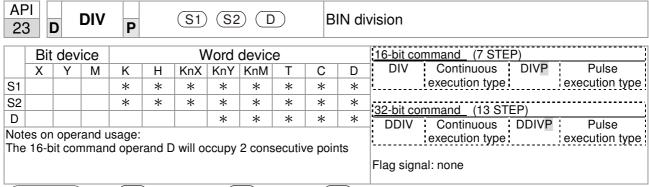

- S1: Dividend. S2: Divisor. D: Quotient and remainder.
- Using two data sources: The quotient and remainder will be stored in D when S1 and S2 are subjected to division using the BIN method. The sign bit for S1, S2 and D must be kept in mind when performing a 16-bit operation.

16-bit BIN division:

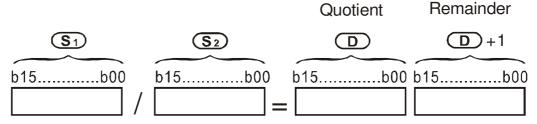

If D is a bit device, K1-K4 can be designated 16 bits, which will occupy 2 consecutive units and yield the quotient and remainder.

Example

■ When X0=On, the quotient resulting from division of dividend D0 by divisor D10 will be placed in D20, and the remainder will be placed in D21. Whether the highest bit is Off or On will indicate the sign of the result.

```
DIV D0 D10 D20
```

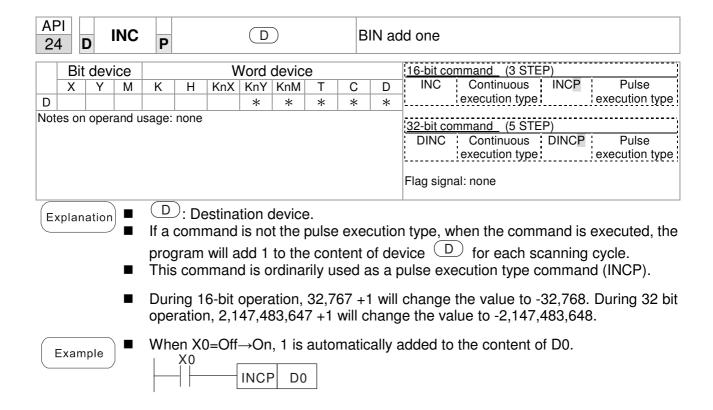

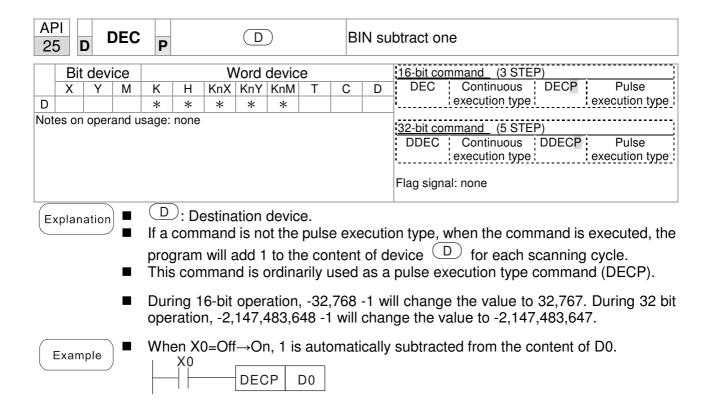

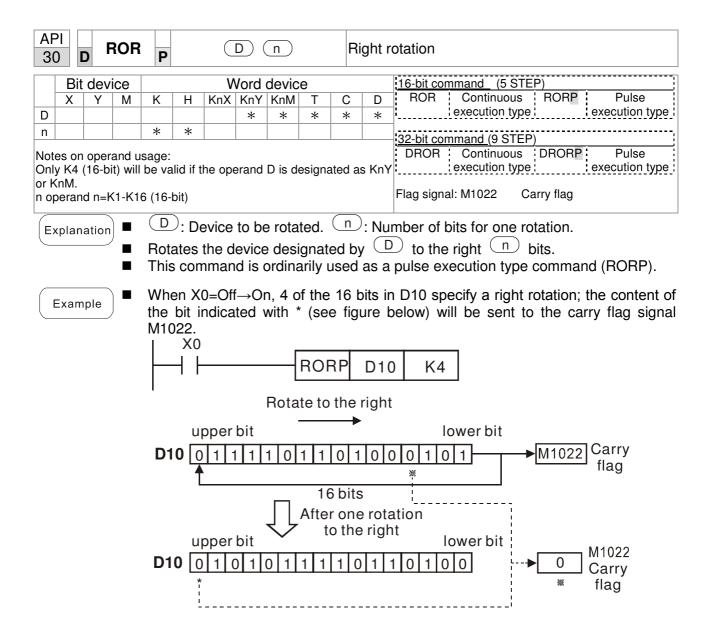

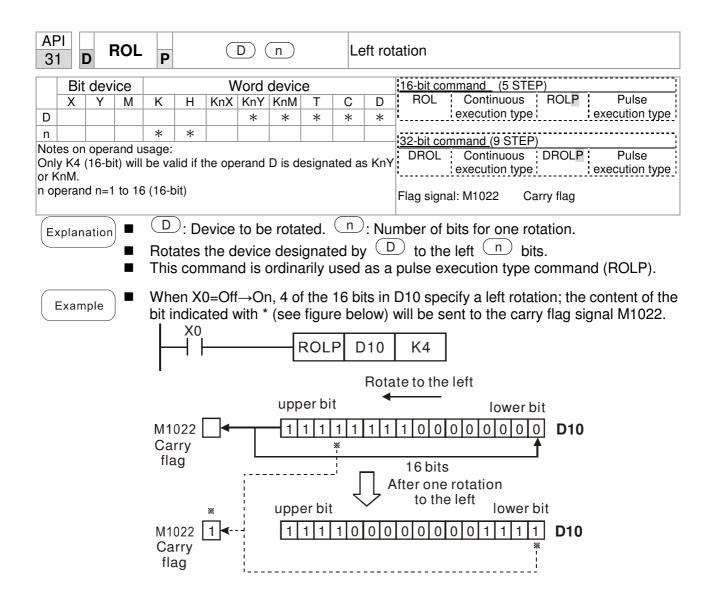

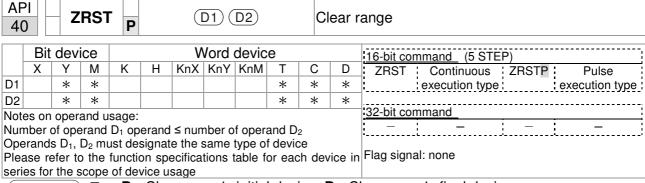

- **D**<sub>1</sub>: Clear range's initial device. **D**<sub>2</sub>: Clear range's final device.
- When the number of operand  $D_1$  > number of operand  $D_2$ , only the operand designated by  $D_2$  will be cleared.

Example

- When X0 is On, auxiliary relays M300 M399 will be cleared and changed to Off.
- When X1 is On, 16-bit counters C0 C127 will all be cleared. (Writes 0, and clears and changes contact and coil to Off).
- When X10 is On, timer T0 T127 will all be cleared. (Writes 0, and clears and changes contact and coil to Off).
- When X3 is On, the data in data registers D0 D100 will be cleared and set as 0.

```
ZRST
                           M300
┨┠
                                      M399
X1
┨┠
                  ZRST
                             C<sub>0</sub>
                                     C127
X10
┨┝
                  ZRST
                             T0
                                     T127
Х3
┨┠
                  ZRST
                             D0
                                     D100
```

Remark

Devices can independently use the clear command (RST), such as bit device Y, M and word device T, C, D.

```
RST M0

RST T0

RST Y0
```

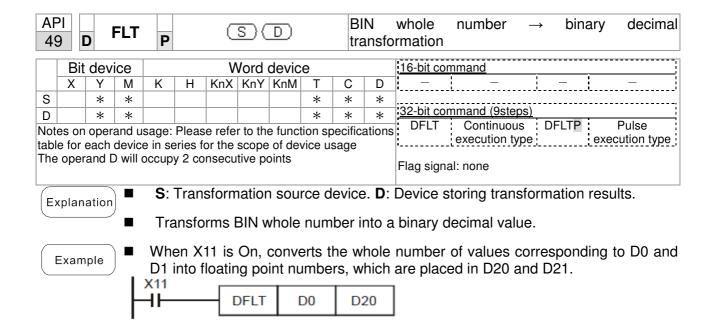

| MODRW P S1 S2 S3 S M MODBUS data read/write |     |     |     |             |   |     |     |     |   |   |   |                                 |  |  |  |  |  |
|---------------------------------------------|-----|-----|-----|-------------|---|-----|-----|-----|---|---|---|---------------------------------|--|--|--|--|--|
|                                             | Bit | dev | ice | Word device |   |     |     |     |   |   |   | 16-bit command (5 STEP)         |  |  |  |  |  |
|                                             | Χ   | Υ   | М   | K           | Н | KnX | KnY | KnM | Т | С | D | MODRW Continuous MODRW Pulse    |  |  |  |  |  |
| S1                                          |     |     |     | *           | * |     |     |     |   |   | * | execution type P execution type |  |  |  |  |  |
| S2                                          |     |     |     | *           | * |     |     |     |   |   | * | ,                               |  |  |  |  |  |
| S3                                          |     |     |     | *           | * |     |     |     |   |   | * | 32-bit command                  |  |  |  |  |  |
| S                                           |     |     |     |             |   |     |     |     |   |   | * | Ţ <u></u>                       |  |  |  |  |  |
| n                                           |     |     |     | *           | * |     |     |     |   |   | * | Flag signal: M1077 M1078 M1079  |  |  |  |  |  |
|                                             |     |     |     |             |   |     |     |     |   |   |   |                                 |  |  |  |  |  |

- S1: online device address. S2: communications function code. S3: address of data to read/write. S: register for data to be read/written is stored. N: length of data to be read/written.
- COM1 must be defined as controlled by the PLC (set P9-31 = -12) before using this command, and the corresponding communications speed and format must also be set (set P09-01 and P09-04). S2: communications function code. Currently only supports the following function code; the remaining function code cannot be executed.

| Function | Description          |
|----------|----------------------|
| H 02     | Input read           |
| H 03     | Read word            |
| H 06     | Write single word    |
| H 0F     | Write multiple coils |
| H10      | Write single word    |

- After executing this command, M1077, M1078 and M1079 will be immediately changed to 0.
- As an example, when CH2000 must control another converter and PLC, if the converter has a station number of 10 and the PLC has a station number of 20, see the following example:

Control slave device converter

|       |                                                                                                    | MODRW command |               |             |          |             |  |
|-------|----------------------------------------------------------------------------------------------------|---------------|---------------|-------------|----------|-------------|--|
| Seria | Example                                                                                                    | S1            | S2            | S3          | S4       | n           |  |
| l No. | '                                                                                                    | Node<br>ID    | Function code | Addres<br>s | Register | Leng<br>th: |  |
| 1     | Reads 4 sets of data comprising the converter slave device parameters P01-00 to P01-03, and saves the read data in D0 to D3 | K10           | H3            | H100        | D0       | K4          |  |
| 2     | Reads 3 sets of data comprising the converter slave device addresses H2100 to H2102, and saves the read data in D5 to D7    | K10           | Н3            | H2100       | D5       | K3          |  |
| 3     | Reads 3 sets of data comprising the converter slave device parameters P05-00 to P05-03, and writes the values as D10 to D12 | K10           | H10           | H500        | D10      | K3          |  |
| 4     | Writes 2 sets of data comprising the converter slave device addresses H2000 to H2001, and writes the values as D15 to D16   | K10           | H10           | H2000       | D15      | K2          |  |

PLC controlling slave device

| Serial No.    Example   S1   S2   S3   S4   n                                                                                                    |        | ontrolling slave device                                                                                                    |               | MOD    | DM som | mand       |         |  |
|----------------------------------------------------------------------------------------------------|--------|----------------------------------------------------------------------------------------------------|---------------|--------|--------|------------|---------|--|
| No.   Node   Functio   Addres   Registe   Length:                                                                                                    | Carial | Evample                                                                                                    | MODRW command |        |        |            |         |  |
| Reads 4 sets of data comprising the                                                                                                    |        | Example                                                                                                    |               |        |        |            | n       |  |
| Reads 4 sets of data comprising the PLC slave device's X0 to X3 state, and saves the read data in bits 0 to 3 of D0  Reads 4 sets of data comprising the PLC slave device's Y0 to Y3 state, and saves the read data in bits 0 to 3 of D1  Reads 4 sets of data comprising the PLC slave device's M0 to M3 state, and saves the read data in bits 0 to 3 of D1  Reads 4 sets of data comprising the PLC slave device's M0 to M3 state, and saves the read data in bits 0 to 3 of D2  Reads 4 sets of data comprising the PLC slave device's T0 to T3 state, and saves the read data in bits 0 to 3 of D3  Reads 4 sets of data comprising the PLC slave device's C0 to C3 state, and saves the read data in bits 0 to 3 of D3  Reads 4 sets of data comprising the PLC slave device's T0 to T3 count value, and saves the read data of D10 to D13  Reads 4 sets of data comprising the PLC slave device's T0 to T3 count value, and saves the read data of D10 to D13  Reads 4 sets of data comprising the PLC slave device's C0 to C3 count value, and saves the read data of D20 to D23  Reads 4 sets of data comprising the PLC slave device's D0 to D3 count value, and saves the read data of D20 to D3  Writes 4 sets of the PLC slave device's D0 to D3 count value, and saves the read data of D20 to D3  Writes 4 sets of the PLC slave device's D0 to D3 count value, and saves the read data of D30 to D33  Writes 4 sets of the PLC slave device's D0 to D3 count value, and saves the read data of D30 to D33  Writes 4 sets of the PLC slave device's D0 to D3 count value, and saves the read data of D30 to D33  Writes 4 sets of the PLC slave device's D0 to D3 count value, and saves the read data of D30 to D33  Writes 4 sets of the PLC slave device's D0 to D3 count value, and saves the read data of D30 to D3 of D1  Writes 4 sets of the PLC slave device's D0 to D3 count value, and saves the read data of D30 to D3 of D3  Writes 4 sets of the PLC slave device's D0 to D3 of D3  Writes 4 sets of the PLC slave device's D0 to D3 of D3  Writes 4 sets of the PLC slave device's D0 to D3 of D | INO.   |                                                                                                    |               |        |        |            | Length: |  |
| 1 PLC slave device's X0 to X3 state, and saves the read data in bits 0 to 3 of D0 Reads 4 sets of data comprising the PLC slave device's M0 to M3 state, and saves the read data in bits 0 to 3 of D1 Reads 4 sets of data comprising the PLC slave device's M0 to M3 state, and saves the read data in bits 0 to 3 of D2 Reads 4 sets of data comprising the PLC slave device's T0 to T3 state, and saves the read data in bits 0 to 3 of D2 Reads 4 sets of data comprising the PLC slave device's T0 to T3 state, and saves the read data in bits 0 to 3 of D3 Reads 4 sets of data comprising the PLC slave device's C0 to C3 state, and saves the read data in bits 0 to 3 of D4 Reads 4 sets of data comprising the PLC slave device's T0 to T3 count value, and saves the read data of D10 to D13 Reads 4 sets of data comprising the PLC slave device's C0 to C3 count value, and saves the read data of D20 to D23 Reads 4 sets of data comprising the PLC slave device's D0 to D3 count value, and saves the read data of D20 to D3 Reads 4 sets of the PLC slave device's M0 to D3 count value, and saves the read data of D30 to D3 Writes 4 sets of the PLC slave device's M0 to D3 count value, and saves the read data of D30 to D3 Writes 4 sets of the PLC slave device's M0 to M3 state, and writes the values as bits 0 to 3 of D2 Writes 4 sets of the PLC slave device's M0 to M3 state, and writes the values as bits 0 to 3 of D2 Writes 4 sets of the PLC slave device's M0 to T0 3 state, and writes the values as bits 0 to 3 of D4 Writes 4 sets of the PLC slave device's M0 to T0 3 state, and writes the values as bits 0 to 3 of D4 Writes 4 sets of the PLC slave device's M0 to T0 3 state, and writes the values M1 bits 0 to 3 of D4 Writes 4 sets of the PLC slave device's M2 bits 0 to 3 of D3 Writes 4 sets of the PLC slave device's M2 bits 0 to 3 of D3 Writes 4 sets of the PLC slave device's M2 bits 0 to 3 of D3 Writes 4 sets of the PLC slave device's M2 bits 0 to 3 of D3 Writes 4 sets of the PLC slave device's M2 bits 0 to 3 of D3 Writes 4 sets of the PLC slave device |        | Doods 4 sats of data comprising the                                                                                                    | טו            | n code | S      | ſ          |         |  |
| saves the read data in bits 0 to 3 of D0 Reads 4 sets of data comprising the 2 PLC slave device's Y0 to Y3 state, and saves the read data in bits 0 to 3 of D1 Reads 4 sets of data comprising the 3 PLC slave device's M0 to M3 state, and saves the read data in bits 0 to 3 of D2 Reads 4 sets of data comprising the 4 PLC slave device's T0 to T3 state, and saves the read data in bits 0 to 3 of D3 Reads 4 sets of data comprising the 5 PLC slave device's C0 to C3 state, and saves the read data in bits 0 to 3 of D4 Reads 4 sets of data comprising the 5 PLC slave device's C0 to C3 state, and saves the read data in bits 0 to 3 of D4 Reads 4 sets of data comprising the 6 PLC slave device's T0 to T3 count value, and saves the read data of D10 to D13 Reads 4 sets of data comprising the PLC slave device's C0 to C3 count value, and saves the read data of D20 to D23 Reads 4 sets of data comprising the PLC slave device's C0 to C3 count value, and saves the read data of D20 to D3 Reads 4 sets of data comprising the PLC slave device's D0 to D3 count value, and saves the read data of D20 to D3 Reads 4 sets of data comprising the PLC slave device's D0 to D3 count value, and saves the read data of D20 to D3 Reads 4 sets of the PLC slave device's D4 to D3 count value, and saves the read data of D30 to D33 Reads 4 sets of the PLC slave device's D4 to D3 state, and writes the values as bits 0 to 3 of D1 Reads 4 sets of the PLC slave device's D4 to D3 state, and writes the values as bits 0 to 3 of D3 Reads 4 sets of the PLC slave device's D4 to D3 state, and writes the values as bits 0 to 3 of D3 Reads 4 sets of the PLC slave device's D4 to D3 state, and writes the values as bits 0 to 3 of D3 Reads 4 sets of the PLC slave device's D4 to D3 state, and writes the values of D4 to D3 state, and writes the values of D4 to D3 state, and writes the values of D4 to D3 state, and writes the values of D4 to D3 state, and writes the values of D4 to D3 state, and writes the values of D4 to D3 state, and writes the values of D4 to D4 state D4 to D4  | 4      |                                                                                                    | KOO           | 110    | 11400  | DO         | 12.4    |  |
| Reads 4 sets of data comprising the PLC slave device's Y0 to Y3 state, and saves the read data in bits 0 to 3 of D1  Reads 4 sets of data comprising the PLC slave device's M0 to M3 state, and saves the read data in bits 0 to 3 of D2  Reads 4 sets of data comprising the PLC slave device's T0 to T3 state, and saves the read data in bits 0 to 3 of D3  Reads 4 sets of data comprising the PLC slave device's T0 to T3 state, and saves the read data in bits 0 to 3 of D3  Reads 4 sets of data comprising the PLC slave device's T0 to T3 count value, and saves the read data in bits 0 to 3 of D4  Reads 4 sets of data comprising the PLC slave device's T0 to T3 count value, and saves the read data of D10 to D13  Reads 4 sets of data comprising the PLC slave device's C0 to C3 count value, and saves the read data of D20 to D23  Reads 4 sets of data comprising the PLC slave device's D0 to D3 count value, and saves the read data of D30 to D3  Writes 4 sets of the PLC slave device's D0 to D3 count value, and saves the read data of D30 to D3  Writes 4 sets of the PLC slave device's D0 to T3 count value, and saves the read data of D30 to D3  Writes 4 sets of the PLC slave device's D0 to T3 count value, and saves the read data of D30 to D3  Writes 4 sets of the PLC slave device's D0 to T3 count value, and saves the read data of D30 to D3 count value, and saves the read data of D30 to D3  Writes 4 sets of the PLC slave device's D0 to T3 count value, and saves the read data of D30 to D3 count value, and saves the read data of D30 to D3 count value, and saves the read data of D30 to D3 count value, and saves the read data of D30 to D3 count value, and saves the read data of D30 to D3 count value, and saves the read data of D30 to D3 count value, and saves the read data of D30 to D3 count value, and saves the read data of D30 to D3 count value, and writes the values as bits 0 to 3 of D3 count value, and writes the values as bits 0 to 3 of D3 count value, and writes the values of D30 to D33 count value, and writes the values of D40 to D30 | '      |                                                                                                    | NZU           | П      | П400   | טט         | N4      |  |
| PLC slave device's Y0 to Y3 state, and saves the read data in bits 0 to 3 of D1  Reads 4 sets of data comprising the PLC slave device's T0 to T3 state, and saves the read data in bits 0 to 3 of D2  Reads 4 sets of data comprising the PLC slave device's T0 to T3 state, and saves the read data in bits 0 to 3 of D3  Reads 4 sets of data comprising the PLC slave device's C0 to C3 state, and saves the read data in bits 0 to 3 of D4  Reads 4 sets of data comprising the PLC slave device's T0 to T3 count value, and saves the read data in bits 0 to 3 of D4  Reads 4 sets of data comprising the PLC slave device's T0 to T3 count value, and saves the read data of D10 to D13  Reads 4 sets of data comprising the PLC slave device's C0 to C3 count value, and saves the read data of D20 to D23  Reads 4 sets of data comprising the PLC slave device's D0 to D3 count value, and saves the read data of D30 to D33  Writes 4 sets of the PLC slave device's Y0 to V3 state, and writes the values as bits 0 to 3 of D1  Writes 4 sets of the PLC slave device's M0 to M3 state, and writes the values as bits 0 to 3 of D2  Writes 4 sets of the PLC slave device's T0 to T3 state, and writes the values as bits 0 to 3 of D3  Writes 4 sets of the PLC slave device's T0 to T3 state, and writes the values as bits 0 to 3 of D3  Writes 4 sets of the PLC slave device's T0 to T3 state, and writes the values as bits 0 to 3 of D3  Writes 4 sets of the PLC slave device's T0 to T3 state, and writes the values as bits 0 to 3 of D3  Writes 4 sets of the PLC slave device's T0 to T3 state, and writes the values of D10 to D13  Writes 4 sets of the PLC slave device's T0 to T3 state, and writes the values of D10 to D13  Writes 4 sets of the PLC slave device's C0 to C3 state, and writes the values of D20 to D23  Writes 4 sets of the PLC slave device's T0 to T3 state, and writes the values of D20 to D23  Writes 4 sets of the PLC slave device's T0 to T3 state, and writes the values of D20 to D23  Writes 4 sets of the PLC slave device's T0 to T3 state, and writes the values  |        |                                                                                                    |               |        |        |            |         |  |
| saves the read data in bits 0 to 3 of D1 Reads 4 sets of data comprising the 3 PLC slave device's M0 to M3 state, and saves the read data in bits 0 to 3 of D2 Reads 4 sets of data comprising the 4 PLC slave device's T0 to T3 state, and saves the read data in bits 0 to 3 of D3 Reads 4 sets of data comprising the 5 PLC slave device's C0 to C3 state, and saves the read data in bits 0 to 3 of D4 Reads 4 sets of data comprising the PLC slave device's T0 to T3 count value, and saves the read data of D10 to D13 Reads 4 sets of data comprising the PLC slave device's C0 to C3 count value, and saves the read data of D10 to D23 Reads 4 sets of data comprising the PLC slave device's C0 to C3 count value, and saves the read data of D20 to D2 save device's D0 to D3 count value, and saves the read data of D30 to D33 Writes 4 sets of the PLC slave device's S Y0 to Y3 state, and writes the values as bits 0 to 3 of D1 Writes 4 sets of the PLC slave device's M0 to M3 state, and writes the values as bits 0 to 3 of D2 Writes 4 sets of the PLC slave device's 10 to T3 count value, and saves the read data of D30 to D33 Writes 4 sets of the PLC slave device's 10 to T3 count value, and saves the read data of D30 to D33 Writes 4 sets of the PLC slave device's 10 to T3 count value, and saves the read data of D30 to D3 count value, and saves the read data of D30 to D3 count value, and saves the read data of D30 to D3 count value, and saves the read data of D30 to D3 count value, and saves the read data of D30 to D3 count value, and saves the read data of D30 to D3 count value, and saves the read data of D30 to D3 count value, and saves the read data of D30 to D3 count value, and saves the read data of D30 to D3 count value, and saves the read data of D30 to D3 count value, and saves the read data of D30 to D3 count value, and saves the read data of D30 to D3 of D1 to D3 state, and writes the values as bits 0 to 3 of D3 to D3 to D3 count value, and saves the read data of D30 to D3 state, and writes the values of D30 to D30 to D30 to D30 sta | 2      |                                                                                                    | Kan           | ⊔o     | LIEOO  | D1         | IZ A    |  |
| Reads 4 sets of data comprising the PLC slave device's M0 to M3 state, and saves the read data in bits 0 to 3 of D2  Reads 4 sets of data comprising the PLC slave device's T0 to T3 state, and saves the read data in bits 0 to 3 of D3  Reads 4 sets of data comprising the PLC slave device's C0 to C3 state, and saves the read data in bits 0 to 3 of D3  Reads 4 sets of data comprising the PLC slave device's C0 to C3 state, and saves the read data in bits 0 to 3 of D4  Reads 4 sets of data comprising the PLC slave device's T0 to T3 count value, and saves the read data of D10 to D13  Reads 4 sets of data comprising the PLC slave device's C0 to C3 count value, and saves the read data of D20 to D23  Reads 4 sets of data comprising the PLC slave device's D0 to D3 count value, and saves the read data of D20 to D3 count value, and saves the read data of D30 to D33  Writes 4 sets of the PLC slave device's Y0 to Y3 state, and writes the values as bits 0 to 3 of D1  Writes 4 sets of the PLC slave device's M0 to M3 state, and writes the values as bits 0 to 3 of D2  Writes 4 sets of the PLC slave device's T0 to T3 state, and writes the values as bits 0 to 3 of D3  Writes 4 sets of the PLC slave device's T0 to T3 state, and writes the values as bits 0 to 3 of D3  Writes 4 sets of the PLC slave device's T0 to T3 state, and writes the values as bits 0 to 3 of D3  Writes 4 sets of the PLC slave device's T0 to T3 state, and writes the values as bits 0 to 3 of D3  Writes 4 sets of the PLC slave device's T0 to T3 state, and writes the values of D10 to D13  Writes 4 sets of the PLC slave device's T0 to T3 state, and writes the values of D20 to D23  Writes 4 sets of the PLC slave device's T0 to T3 state, and writes the values of D20 to D3 state, and writes the values of D20 to D3 state, and writes the values of D20 to D3 state, and writes the values of D20 to D3 state, and writes the values of D20 to D3 state, and writes the values of D20 to D3 state, and writes the values of D20 to D3 state, and writes the values of D20 to D3 state, an |        |                                                                                                    | N2U           | П2     | ПООО   | וט         | r\4     |  |
| 3 PLC slave device's M0 to M3 state, and saves the read data in bits 0 to 3 of D2  Reads 4 sets of data comprising the 4 PLC slave device's C0 to C3 state, and saves the read data in bits 0 to 3 of D3  Reads 4 sets of data comprising the 5 PLC slave device's C0 to C3 state, and saves the read data in bits 0 to 3 of D4  Reads 4 sets of data comprising the 5 PLC slave device's C0 to C3 state, and saves the read data in bits 0 to 3 of D4  Reads 4 sets of data comprising the PLC slave device's T0 to T3 count value, and saves the read data of D10 to D13  Reads 4 sets of data comprising the PLC slave device's C0 to C3 count value, and saves the read data of D20 to D23  Reads 4 sets of data comprising the PLC slave device's D0 to D3 count value, and saves the read data of D20 to D23  Reads 4 sets of data comprising the PLC slave device's D0 to D3 count value, and saves the read data of D30 to D33  Writes 4 sets of the PLC slave device's 9 Y0 to Y3 state, and writes the values as bits 0 to 3 of D1  Writes 4 sets of the PLC slave device's 10 M0 to M3 state, and writes the values as bits 0 to 3 of D2  Writes 4 sets of the PLC slave device's 10 to T3 state, and writes the values as bits 0 to 3 of D3  Writes 4 sets of the PLC slave device's 10 to T3 state, and writes the values as bits 0 to 3 of D3  Writes 4 sets of the PLC slave device's 10 to T3 state, and writes the values as bits 0 to 3 of D3  Writes 4 sets of the PLC slave device's 10 to T3 state, and writes the values as bits 0 to 3 of D3  Writes 4 sets of the PLC slave device's 10 to T3 state, and writes the values as bits 0 to 3 of D3  Writes 4 sets of the PLC slave device's 10 to T3 state, and writes the values of D10 to D13  Writes 4 sets of the PLC slave device's 10 to T3 state, and writes the values of D20 to D23  Writes 4 sets of the PLC slave device's 10 to T3 state, and writes the values of D20 to D3 state, and writes the values of D20 to D3 state, and writes the values of D20 to D3 state, and writes the values of D20 to D3 state, and writes the values of D2 |        |                                                                                                    |               |        |        |            |         |  |
| saves the read data in bits 0 to 3 of D2 Reads 4 sets of data comprising the PLC slave device's T0 to T3 state, and saves the read data in bits 0 to 3 of D3 Reads 4 sets of data comprising the PLC slave device's C0 to C3 state, and saves the read data in bits 0 to 3 of D4 Reads 4 sets of data comprising the PLC slave device's T0 to T3 count value, and saves the read data of D10 to D13 Reads 4 sets of data comprising the PLC slave device's T0 to T3 count value, and saves the read data of D10 to D23 Reads 4 sets of data comprising the PLC slave device's C0 to C3 count value, and saves the read data of D20 to D23 Reads 4 sets of data comprising the PLC slave device's D0 to D3 count value, and saves the read data of D20 to D3 Writes 4 sets of the PLC slave device's 9 Y0 to Y3 state, and writes the values as bits 0 to 3 of D1 Writes 4 sets of the PLC slave device's 10 to M3 state, and writes the values as bits 0 to 3 of D3 Writes 4 sets of the PLC slave device's 11 T0 to T3 state, and writes the values as bits 0 to 3 of D3 Writes 4 sets of the PLC slave device's 20 to C3 state, and writes the values as bits 0 to 3 of D3 Writes 4 sets of the PLC slave device's 12 C0 to C3 state, and writes the values as bits 0 to 3 of D3 Writes 4 sets of the PLC slave device's 12 C0 to C3 state, and writes the values as bits 0 to 3 of D3 Writes 4 sets of the PLC slave device's 13 T0 to T3 state, and writes the values as bits 0 to 3 of D4 Writes 4 sets of the PLC slave device's 13 T0 to T3 state, and writes the values of D10 to D13 Writes 4 sets of the PLC slave device's 14 C0 to C3 state, and writes the values of D10 to D10 Writes 4 sets of the PLC slave device's 15 D0 to D3 state, and writes the values of D20 to D23 Writes 4 sets of the PLC slave device's 15 D0 to D3 state, and writes the values of D20 to D3 state, and writes the values of D20 to D3 state, and writes the values of D20 to D3 state, and writes the values of D20 to D3 state, and writes the values of D20 to D3 state, and writes the values of D20 to D3 state, and writes  | 3      |                                                                                                    | Kan           | ⊔o     | Henn   | רם         | KΛ      |  |
| Reads 4 sets of data comprising the PLC slave device's T0 to T3 state, and saves the read data in bits 0 to 3 of D3  Reads 4 sets of data comprising the PLC slave device's C0 to C3 state, and saves the read data in bits 0 to 3 of D4  Reads 4 sets of data comprising the PLC slave device's T0 to T3 count value, and saves the read data of D10 to D13  Reads 4 sets of data comprising the PLC slave device's C0 to C3 count value, and saves the read data of D10 to D13  Reads 4 sets of data comprising the PLC slave device's C0 to C3 count value, and saves the read data of D20 to D23  Reads 4 sets of data comprising the PLC slave device's D0 to D3 count value, and saves the read data of D30 to D33  Writes 4 sets of the PLC slave device's 9 Y0 to Y3 state, and writes the values as bits 0 to 3 of D2  Writes 4 sets of the PLC slave device's 10 to 3 of D2  Writes 4 sets of the PLC slave device's 10 to 3 of D2  Writes 4 sets of the PLC slave device's 10 to 3 of D2  Writes 4 sets of the PLC slave device's 10 to T3 state, and writes the values as bits 0 to 3 of D3  Writes 4 sets of the PLC slave device's 11 To to T3 state, and writes the values as bits 0 to 3 of D3  Writes 4 sets of the PLC slave device's 11 To to T3 state, and writes the values as bits 0 to 3 of D4  Writes 4 sets of the PLC slave device's 11 To to T3 state, and writes the values as bits 0 to 3 of D4  Writes 4 sets of the PLC slave device's 11 To to T3 state, and writes the values as bits 0 to 3 of D4  Writes 4 sets of the PLC slave device's 11 To to T3 state, and writes the values of D10 to D13  Writes 4 sets of the PLC slave device's 11 To to T3 state, and writes the values of D10 to D13  Writes 4 sets of the PLC slave device's 12 C0 to C3 state, and writes the values of D10 to D13  Writes 4 sets of the PLC slave device's 12 C0 to C3 state, and writes the values of D10 to D13  Writes 4 sets of the PLC slave device's 14 C0 to C3 state, and writes the values of D20 to D23  Writes 4 sets of the PLC slave device's 15 D0 to D3 state, and writes the values of D20 t |        | •                                                                                                    | 1120          | 112    | 11000  | D2         | 114     |  |
| ## PLC slave device's T0 to T3 state, and saves the read data in bits 0 to 3 of D3    Reads 4 sets of data comprising the PLC slave device's C0 to C3 state, and saves the read data in bits 0 to 3 of D4    Reads 4 sets of data comprising the PLC slave device's T0 to T3 count value, and saves the read data of D10 to D13    Reads 4 sets of data comprising the PLC slave device's C0 to C3 count value, and saves the read data of D20 to D23    Reads 4 sets of data comprising the PLC slave device's D0 to D3 count value, and saves the read data of D20 to D23    Reads 4 sets of data comprising the PLC slave device's D0 to D3 count value, and saves the read data of D30 to D33    Writes 4 sets of the PLC slave device's 9 Y0 to Y3 state, and writes the values as bits 0 to 3 of D2    Writes 4 sets of the PLC slave device's 10 to T3 state, and writes the values as bits 0 to 3 of D3    Writes 4 sets of the PLC slave device's 11 T0 to T3 state, and writes the values as bits 0 to 3 of D3    Writes 4 sets of the PLC slave device's 12 C0 to C3 state, and writes the values as bits 0 to 3 of D4    Writes 4 sets of the PLC slave device's 10 to T3 state, and writes the values as bits 0 to 3 of D4    Writes 4 sets of the PLC slave device's 10 T0 to T3 state, and writes the values as bits 0 to 3 of D3    Writes 4 sets of the PLC slave device's 11 T0 to T3 state, and writes the values as bits 0 to 3 of D3    Writes 4 sets of the PLC slave device's 10 to T3 state, and writes the values of D10 to D13    Writes 4 sets of the PLC slave device's 10 to T3 state, and writes the values of D20 to D23    Writes 4 sets of the PLC slave device's 10 to T3 state, and writes the values of D20 to D23    Writes 4 sets of the PLC slave device's 10 to T3 state, and writes the values of D20 to D3 state, and writes the values of D20 to D3 state, and writes the values of D20 to D3 state, and writes the values of D20 to D3 state, and writes the values of D20 to D3 state, and writes the values of D20 to D3 state, and writes the values of D20 to D3 state, and wr |        |                                                                                                    |               |        |        |            |         |  |
| Saves the read data in bits 0 to 3 of D3                                                                                                    | 1      |                                                                                                    | K20           | H2     | H600   | D3         | K4      |  |
| Reads 4 sets of data comprising the PLC slave device's C0 to C3 state, and saves the read data in bits 0 to 3 of D4  Reads 4 sets of data comprising the PLC slave device's T0 to T3 count value, and saves the read data of D10 to D13  Reads 4 sets of data comprising the PLC slave device's C0 to C3 count value, and saves the read data of D20 to D23  Reads 4 sets of data comprising the PLC slave device's C0 to C3 count value, and saves the read data of D20 to D23  Reads 4 sets of data comprising the PLC slave device's D0 to D3 count value, and saves the read data of D30 to D33  Writes 4 sets of the PLC slave device's Y0 to Y3 state, and writes the values as bits 0 to 3 of D1  Writes 4 sets of the PLC slave device's M0 to M3 state, and writes the values as bits 0 to 3 of D2  Writes 4 sets of the PLC slave device's T0 to T3 state, and writes the values as bits 0 to 3 of D2  Writes 4 sets of the PLC slave device's T0 to T3 state, and writes the values as bits 0 to 3 of D3  Writes 4 sets of the PLC slave device's T0 to T3 state, and writes the values as bits 0 to 3 of D3  Writes 4 sets of the PLC slave device's T0 to T3 state, and writes the values as bits 0 to 3 of D4  Writes 4 sets of the PLC slave device's T0 to T3 state, and writes the values as bits 0 to 3 of D4  Writes 4 sets of the PLC slave device's T0 to T3 state, and writes the values as bits 0 to 3 of D4  Writes 4 sets of the PLC slave device's T0 to T3 state, and writes the values of D10 to D13  Writes 4 sets of the PLC slave device's C0 to C3 state, and writes the values of D10 to D13  Writes 4 sets of the PLC slave device's C0 to C3 state, and writes the values of D20 to D23  Writes 4 sets of the PLC slave device's C0 to C3 state, and writes the values of D20 to D23  Writes 4 sets of the PLC slave device's C0 to C3 state, and writes the values of D20 to D3 state, and writes the values of D20 to D3 state, and writes the values of D20 to D3 state, and writes the values of D20 to D3 state, and writes the values of D20 to D3 state, and writes the values of D2 | 7      |                                                                                                    |               |        |        |            |         |  |
| FLC slave device's C0 to C3 state, and saves the read data in bits 0 to 3 of D4  Reads 4 sets of data comprising the PLC slave device's T0 to T3 count value, and saves the read data of D10 to D13  Reads 4 sets of data comprising the PLC slave device's C0 to C3 count value, and saves the read data of D20 to D23  Reads 4 sets of data comprising the PLC slave device's D1 to D3 count value, and saves the read data of D20 to D3 count value, and saves the read data of D30 to D33  Writes 4 sets of the PLC slave device's S10 to T3 state, and writes the values as bits 0 to 3 of D1  Writes 4 sets of the PLC slave device's M0 to M3 state, and writes the values as bits 0 to 3 of D3  Writes 4 sets of the PLC slave device's T0 to T3 state, and writes the values as bits 0 to 3 of D3  Writes 4 sets of the PLC slave device's T0 to T3 state, and writes the values as bits 0 to 3 of D3  Writes 4 sets of the PLC slave device's T0 to T3 state, and writes the values as bits 0 to 3 of D3  Writes 4 sets of the PLC slave device's T0 to T3 state, and writes the values as bits 0 to 3 of D3  Writes 4 sets of the PLC slave device's T0 to T3 state, and writes the values as bits 0 to 3 of D3  Writes 4 sets of the PLC slave device's T0 to T3 state, and writes the values as bits 0 to 3 of D3  Writes 4 sets of the PLC slave device's T0 to T3 state, and writes the values of D10 to D13  Writes 4 sets of the PLC slave device's C0 to C3 state, and writes the values of D10 to D13  Writes 4 sets of the PLC slave device's C0 to C3 state, and writes the values of D20 to D23  Writes 4 sets of the PLC slave device's C0 to C3 state, and writes the values of D20 to D23  Writes 4 sets of the PLC slave device's C0 to C3 state, and writes the values of D20 to D23  Writes 4 sets of the PLC slave device's C0 to C3 state, and writes the values of D20 to D23  Writes 4 sets of the PLC slave device's C0 to C3 state, and writes the values of D20 to D23                                                                                                    |        |                                                                                                    |               |        |        |            |         |  |
| saves the read data in bits 0 to 3 of D4  Reads 4 sets of data comprising the PLC slave device's T0 to T3 count value, and saves the read data of D10 to D13  Reads 4 sets of data comprising the PLC slave device's C0 to C3 count value, and saves the read data of D20 to D23  Reads 4 sets of data comprising the PLC slave device's D0 to D3 count value, and saves the read data of D30 to D33  Writes 4 sets of the PLC slave device's 9 Y0 to Y3 state, and writes the values as bits 0 to 3 of D1  Writes 4 sets of the PLC slave device's 10 M0 to M3 state, and writes the values as bits 0 to 3 of D2  Writes 4 sets of the PLC slave device's 10 to T3 state, and writes the values as bits 0 to 3 of D3  Writes 4 sets of the PLC slave device's 10 to T3 state, and writes the values as bits 0 to 3 of D3  Writes 4 sets of the PLC slave device's 10 to T3 state, and writes the values as bits 0 to 3 of D4  Writes 4 sets of the PLC slave device's 10 to T3 state, and writes the values as bits 0 to 3 of D4  Writes 4 sets of the PLC slave device's 10 to T3 state, and writes the values of D10 to D13  Writes 4 sets of the PLC slave device's 10 to T3 state, and writes the values of D10 to D13  Writes 4 sets of the PLC slave device's 10 to T3 state, and writes the values of D10 to D13  Writes 4 sets of the PLC slave device's 10 to T3 state, and writes the values of D10 to D13  Writes 4 sets of the PLC slave device's 10 to T3 state, and writes the values of D10 to D13  Writes 4 sets of the PLC slave device's 10 to T3 state, and writes the values of D20 to D23  Writes 4 sets of the PLC slave device's 10 to D3 state, and writes the values of D20 to D3 state, and writes the values of D20 to D3 state, and writes the values of D20 to D3 state, and writes the values of D20 to D3 state, and writes the values of D20 to D3 state, and writes the values of D20 to D3 state, and writes the values of D20 to D3 state, and writes the values of D20 to D3 state, and writes the values of D20 to D3 state, and writes the values of D20 to D3 state, and writes the va | 5      |                                                                                                    | K20           | H2     | HE00   | D4         | KΔ      |  |
| Reads 4 sets of data comprising the PLC slave device's T0 to T3 count value, and saves the read data of D10 to D13  Reads 4 sets of data comprising the PLC slave device's C0 to C3 count value, and saves the read data of D20 to D23  Reads 4 sets of data comprising the PLC slave device's D0 to D3 count value, and saves the read data of D30 to D33  Writes 4 sets of the PLC slave device's Y0 to Y3 state, and writes the values as bits 0 to 3 of D1  Writes 4 sets of the PLC slave device's M0 to M3 state, and writes the values as bits 0 to 3 of D2  Writes 4 sets of the PLC slave device's 10 to T3 state, and writes the values as bits 0 to 3 of D3  Writes 4 sets of the PLC slave device's 11 T0 to T3 state, and writes the values as bits 0 to 3 of D3  Writes 4 sets of the PLC slave device's 12 C0 to C3 state, and writes the values as bits 0 to 3 of D4  Writes 4 sets of the PLC slave device's 13 T0 to T3 state, and writes the values of D10 to D13  Writes 4 sets of the PLC slave device's 13 T0 to T3 state, and writes the values of D10 to D13  Writes 4 sets of the PLC slave device's 14 C0 to C3 state, and writes the values of D10 to D13  Writes 4 sets of the PLC slave device's 15 T0 to T3 state, and writes the values of D10 to D13  Writes 4 sets of the PLC slave device's 15 T0 to T3 state, and writes the values of D10 to D13  Writes 4 sets of the PLC slave device's 15 T0 to T3 state, and writes the values of D10 to D13 state, and writes the values of D10 to D3 state, and writes the values of D10 to D3 state, and writes the values of D20 to D23  Writes 4 sets of the PLC slave device's 16 T0 to D3 state, and writes the values of D20 to D3 state, and writes the values of D20 to D3 state, and writes the values of D20 to D3 state, and writes the values of D20 to D3 state, and writes the values of D20 to D3 state, and writes the values of D20 to D3 state, and writes the values of D20 to D3 state, and writes the values of D20 to D3 state, and writes the values of D20 to D3 state, and writes the values of D30 to D30 to D30 to D30 to | "      |                                                                                                    | 1120          | ''-    | 11200  |            | 111     |  |
| PLC slave device's T0 to T3 count value, and saves the read data of D10 to D13  Reads 4 sets of data comprising the PLC slave device's C0 to C3 count value, and saves the read data of D20 to D23  Reads 4 sets of data comprising the PLC slave device's D0 to D3 count value, and saves the read data of D30 to D33  Writes 4 sets of the PLC slave device's Y0 to Y3 state, and writes the values as bits 0 to 3 of D1  Writes 4 sets of the PLC slave device's M0 to M3 state, and writes the values as bits 0 to 3 of D2  Writes 4 sets of the PLC slave device's 10 to T3 state, and writes the values as bits 0 to 3 of D2  Writes 4 sets of the PLC slave device's 11 T0 to T3 state, and writes the values as bits 0 to 3 of D3  Writes 4 sets of the PLC slave device's 12 C0 to C3 state, and writes the values as bits 0 to 3 of D4  Writes 4 sets of the PLC slave device's 13 T0 to T3 state, and writes the values of D10 to D13  Writes 4 sets of the PLC slave device's 13 T0 to T3 state, and writes the values of D10 to D13  Writes 4 sets of the PLC slave device's 14 C0 to C3 state, and writes the values of D10 to D13  Writes 4 sets of the PLC slave device's 15 T0 to T3 state, and writes the values of D10 to D13  Writes 4 sets of the PLC slave device's 15 T0 to T3 state, and writes the values of D10 to D13  Writes 4 sets of the PLC slave device's 15 K20 H10 H600 D20 K4  D20 to D23  Writes 4 sets of the PLC slave device's 16 C0 to C3 state, and writes the values of D20 to D23  Writes 4 sets of the PLC slave device's 17 Union D20 K4  Writes 4 sets of the PLC slave device's 17 Union D30 K4                                                                                                    |        |                                                                                                    |               |        |        |            |         |  |
| value, and saves the read data of D10 to D13  Reads 4 sets of data comprising the PLC slave device's C0 to C3 count value, and saves the read data of D20 to D23  Reads 4 sets of data comprising the PLC slave device's D0 to D3 count value, and saves the read data of D30 to D33  Writes 4 sets of the PLC slave device's Y0 to Y3 state, and writes the values as bits 0 to 3 of D1  Writes 4 sets of the PLC slave device's Mo to M3 state, and writes the values as bits 0 to 3 of D2  Writes 4 sets of the PLC slave device's T0 to T3 state, and writes the values as bits 0 to 3 of D3  Writes 4 sets of the PLC slave device's T0 to T3 state, and writes the values as bits 0 to 3 of D3  Writes 4 sets of the PLC slave device's T10 to T3 state, and writes the values as bits 0 to 3 of D3  Writes 4 sets of the PLC slave device's T10 to T3 state, and writes the values as bits 0 to 3 of D4  Writes 4 sets of the PLC slave device's T10 to T3 state, and writes the values as bits 0 to 3 of D4  Writes 4 sets of the PLC slave device's T10 to T3 state, and writes the values as bits 0 to 3 of D4  Writes 4 sets of the PLC slave device's T10 to T3 state, and writes the values of D10 to D13  Writes 4 sets of the PLC slave device's T10 to T3 state, and writes the values of D10 to D13  Writes 4 sets of the PLC slave device's T10 to T3 state, and writes the values of D10 to D13  Writes 4 sets of the PLC slave device's T10 to T3 state, and writes the values of D10 to D13  Writes 4 sets of the PLC slave device's T10 to C3 state, and writes the values of D10 to D20 to D23  Writes 4 sets of the PLC slave device's T10 to D3 state, and writes the values of D20 to D3 state, and writes the values of D20 to D3 state, and writes the values of D20 to D3 state, and writes the values of D20 to D3 state, and writes the values of D20 to D3 state, and writes the values of D20 to D3 state, and writes the values of D30 to D30 to D30 to D30 to D30 to D30 to D30 to D30 to D30 to D30 to D30 to D30 to D30 to D30 to D30 to D30 to D30 to D30 to D30 to D30 to D30 to D30 to |        |                                                                                                    |               | НЗ     | H600   | D10        | K4      |  |
| to D13  Reads 4 sets of data comprising the PLC slave device's C0 to C3 count value, and saves the read data of D20 to D23  Reads 4 sets of data comprising the PLC slave device's D0 to D3 count value, and saves the read data of D30 to D33  Writes 4 sets of the PLC slave device's Y0 to Y3 state, and writes the values as bits 0 to 3 of D1  Writes 4 sets of the PLC slave device's M0 to M3 state, and writes the values as bits 0 to 3 of D2  Writes 4 sets of the PLC slave device's M7 to to T3 state, and writes the values as bits 0 to 3 of D3  Writes 4 sets of the PLC slave device's M7 to to T3 state, and writes the values as bits 0 to 3 of D3  Writes 4 sets of the PLC slave device's M8 to to 3 of D3  Writes 4 sets of the PLC slave device's M8 to to 3 of D3  Writes 4 sets of the PLC slave device's M8 to to 3 of D3  Writes 4 sets of the PLC slave device's M8 to to 3 of D4  Writes 4 sets of the PLC slave device's M8 to to 3 of D4  Writes 4 sets of the PLC slave device's M8 to to 3 of D4  Writes 4 sets of the PLC slave device's M8 to to 3 of D4  Writes 4 sets of the PLC slave device's M8 to T3 state, and writes the values of D10 to D13  Writes 4 sets of the PLC slave device's M8 to T3 state, and writes the values of D10 to D13  Writes 4 sets of the PLC slave device's M8 to T3 state, and writes the values of D10 to D13  Writes 4 sets of the PLC slave device's M8 to T4 D10 to D13  Writes 4 sets of the PLC slave device's M8 to T4 D20 to D23  Writes 4 sets of the PLC slave device's D20 to D23  Writes 4 sets of the PLC slave device's D20 to D3 state, and writes the values of D20 to D3 state, and writes the values of D20 to D3 state, and writes the values of D20 to D3 state, and writes the values of D20 to D3 state, and writes the values of D20 to D3 state, and writes the values of D20 to D3 state, and writes the values of D20 to D3 state, and writes the values of D20 to D3 state, and writes the values of D20 to D3 state, and writes the values of D20 to D3 state, and writes the values of D30 to D30 to D30 to D30 to D30 to D30  | 6      |                                                                                                    | K20           |        |        |            |         |  |
| Reads 4 sets of data comprising the PLC slave device's C0 to C3 count value, and saves the read data of D20 to D23  Reads 4 sets of data comprising the PLC slave device's D0 to D3 count value, and saves the read data of D30 to D33  Writes 4 sets of the PLC slave device's Y0 to Y3 state, and writes the values as bits 0 to 3 of D1  Writes 4 sets of the PLC slave device's 10 M0 to M3 state, and writes the values as bits 0 to 3 of D2  Writes 4 sets of the PLC slave device's 11 T0 to T3 state, and writes the values as bits 0 to 3 of D3  Writes 4 sets of the PLC slave device's 12 C0 to C3 state, and writes the values as bits 0 to 3 of D4  Writes 4 sets of the PLC slave device's 12 C0 to C3 state, and writes the values as bits 0 to 3 of D4  Writes 4 sets of the PLC slave device's 13 T0 to T3 state, and writes the values as bits 0 to 3 of D4  Writes 4 sets of the PLC slave device's 15 T0 to T3 state, and writes the values as bits 0 to 3 of D4  Writes 4 sets of the PLC slave device's 16 T0 to T3 state, and writes the values of D10 to D13  Writes 4 sets of the PLC slave device's 17 to T3 state, and writes the values of D10 to D13  Writes 4 sets of the PLC slave device's 17 to T3 state, and writes the values of D10 to D13  Writes 4 sets of the PLC slave device's 17 to T3 state, and writes the values of D10 to D13  Writes 4 sets of the PLC slave device's 18 to T0 T0 T0 T0 T0 T0 T0 T0 T0 T0 T0 T0 T0                                                                                                    |        |                                                                                                    |               |        |        |            |         |  |
| PLC slave device's C0 to C3 count value, and saves the read data of D20 to D23  Reads 4 sets of data comprising the PLC slave device's D0 to D3 count value, and saves the read data of D30 to D33  Writes 4 sets of the PLC slave device's Y0 to Y3 state, and writes the values as bits 0 to 3 of D1  Writes 4 sets of the PLC slave device's 10 M0 to M3 state, and writes the values as bits 0 to 3 of D2  Writes 4 sets of the PLC slave device's 11 T0 to T3 state, and writes the values as bits 0 to 3 of D3  Writes 4 sets of the PLC slave device's 12 C0 to C3 state, and writes the values as bits 0 to 3 of D4  Writes 4 sets of the PLC slave device's 15 T0 to T3 state, and writes the values as bits 0 to 3 of D4  Writes 4 sets of the PLC slave device's 16 C0 to C3 state, and writes the values of D10 to D13  Writes 4 sets of the PLC slave device's 17 T0 to T3 state, and writes the values of D10 to D13  Writes 4 sets of the PLC slave device's 17 T0 to T3 state, and writes the values of D10 to D13  Writes 4 sets of the PLC slave device's 17 T0 to T3 state, and writes the values of D10 to D13  Writes 4 sets of the PLC slave device's 17 T0 to T3 state, and writes the values of D10 to D13  Writes 4 sets of the PLC slave device's 18 C0 to C3 state, and writes the values of D10 to D13  Writes 4 sets of the PLC slave device's 19 C0 to C3 state, and writes the values of D20 to D23  Writes 4 sets of the PLC slave device's 19 C0 to D3 state, and writes the values of D20 to D3 state, and writes the values of D20 to D3 state, and writes the values of D20 to D3 state, and writes the values of D30 to D30 to D |        |                                                                                                    |               |        |        |            |         |  |
| value, and saves the read data of D20 to D23  Reads 4 sets of data comprising the PLC slave device's D0 to D3 count value, and saves the read data of D30 to D33  Writes 4 sets of the PLC slave device's Y0 to Y3 state, and writes the values as bits 0 to 3 of D1  Writes 4 sets of the PLC slave device's M0 to M3 state, and writes the values as bits 0 to 3 of D2  Writes 4 sets of the PLC slave device's M7 to T3 state, and writes the values as bits 0 to 3 of D2  Writes 4 sets of the PLC slave device's M7 to T3 state, and writes the values as bits 0 to 3 of D3  Writes 4 sets of the PLC slave device's M7 to T3 state, and writes the values as bits 0 to 3 of D4  Writes 4 sets of the PLC slave device's C0 to C3 state, and writes the values as bits 0 to 3 of D4  Writes 4 sets of the PLC slave device's T0 to T3 state, and writes the values of D10 to D13  Writes 4 sets of the PLC slave device's C0 to C3 state, and writes the values of D10 to D13  Writes 4 sets of the PLC slave device's C1 to C3 state, and writes the values of D10 to D13  Writes 4 sets of the PLC slave device's C1 to C3 state, and writes the values of D20 to D23  Writes 4 sets of the PLC slave device's C1 to C3 state, and writes the values of D20 to D23  Writes 4 sets of the PLC slave device's C1 to C3 state, and writes the values of D20 to D23  Writes 4 sets of the PLC slave device's C20 to C3 state, and writes the values of D20 to D23  Writes 4 sets of the PLC slave device's D20 to D23  Writes 4 sets of the PLC slave device's D20 to D23  Writes 4 sets of the PLC slave device's D20 to D3 state, and writes the values of D30 to D30 K4                                                                                                    | _      |                                                                                                    | 1/00          |        |        | 500        | 144     |  |
| Reads 4 sets of data comprising the PLC slave device's D0 to D3 count value, and saves the read data of D30 to D33  Writes 4 sets of the PLC slave device's Y0 to Y3 state, and writes the values as bits 0 to 3 of D1  Writes 4 sets of the PLC slave device's 10 M0 to M3 state, and writes the values as bits 0 to 3 of D2  Writes 4 sets of the PLC slave device's 11 T0 to T3 state, and writes the values as bits 0 to 3 of D3  Writes 4 sets of the PLC slave device's 12 C0 to C3 state, and writes the values as bits 0 to 3 of D4  Writes 4 sets of the PLC slave device's 12 C0 to C3 state, and writes the values as bits 0 to 3 of D4  Writes 4 sets of the PLC slave device's 13 T0 to T3 state, and writes the values of D10 to D13  Writes 4 sets of the PLC slave device's 14 C0 to C3 state, and writes the values of D10 to D23  Writes 4 sets of the PLC slave device's 14 C0 to C3 state, and writes the values of D20 to D23  Writes 4 sets of the PLC slave device's 15 D0 to D3 state, and writes the values of K20 H10 HE00 D20 K4                                                                                                    | /      |                                                                                                    | K20           | H3     | HE00   | D20        | K4      |  |
| Reads 4 sets of data comprising the PLC slave device's D0 to D3 count value, and saves the read data of D30 to D33  Writes 4 sets of the PLC slave device's Y0 to Y3 state, and writes the values as bits 0 to 3 of D1  Writes 4 sets of the PLC slave device's M0 to M3 state, and writes the values as bits 0 to 3 of D2  Writes 4 sets of the PLC slave device's M7 to T3 state, and writes the values as bits 0 to 3 of D2  Writes 4 sets of the PLC slave device's T0 to T3 state, and writes the values as bits 0 to 3 of D3  Writes 4 sets of the PLC slave device's C0 to C3 state, and writes the values as bits 0 to 3 of D4  Writes 4 sets of the PLC slave device's T10 to T3 state, and writes the values as bits 0 to 3 of D4  Writes 4 sets of the PLC slave device's T10 to T3 state, and writes the values of D10 to D13  Writes 4 sets of the PLC slave device's T10 to T3 state, and writes the values of D10 to D13  Writes 4 sets of the PLC slave device's T10 to T3 state, and writes the values of D10 to D13  Writes 4 sets of the PLC slave device's T10 to T3 state, and writes the values of D10 to D13  Writes 4 sets of the PLC slave device's T10 to T3 state, and writes the values of D10 to D13  Writes 4 sets of the PLC slave device's T10 to T3 state, and writes the values of D10 to D13  Writes 4 sets of the PLC slave device's T10 to D23  Writes 4 sets of the PLC slave device's T10 to D23  Writes 4 sets of the PLC slave device's T10 to D23  Writes 4 sets of the PLC slave device's T10 to D23  Writes 4 sets of the PLC slave device's T20 to D23  Writes 4 sets of the PLC slave device's T20 to D23  Writes 4 sets of the PLC slave device's T20 to D23  Writes 4 sets of the PLC slave device's T20 to D23                                                                                                    |        |                                                                                                    |               |        |        |            |         |  |
| 8 PLC slave device's D0 to D3 count value, and saves the read data of D30 to D33  Writes 4 sets of the PLC slave device's Y0 to Y3 state, and writes the values as bits 0 to 3 of D1  Writes 4 sets of the PLC slave device's M0 to M3 state, and writes the values as bits 0 to 3 of D2  Writes 4 sets of the PLC slave device's T0 to T3 state, and writes the values as bits 0 to 3 of D3  Writes 4 sets of the PLC slave device's T0 to T3 state, and writes the values as bits 0 to 3 of D3  Writes 4 sets of the PLC slave device's C0 to C3 state, and writes the values as bits 0 to 3 of D4  Writes 4 sets of the PLC slave device's C1 to C3 state, and writes the values as bits 0 to 3 of D4  Writes 4 sets of the PLC slave device's T0 to T3 state, and writes the values of D10 to D13  Writes 4 sets of the PLC slave device's C2 to C3 state, and writes the values of D10 to D13  Writes 4 sets of the PLC slave device's C3 to C3 state, and writes the values of D20 to D23  Writes 4 sets of the PLC slave device's C3 to C3 state, and writes the values of D20 to D23  Writes 4 sets of the PLC slave device's C3 to C3 state, and writes the values of D20 to D23  Writes 4 sets of the PLC slave device's C3 to C3 state, and writes the values of D20 to D23  Writes 4 sets of the PLC slave device's C3 to C3 state, and writes the values of D20 to D23  Writes 4 sets of the PLC slave device's C3 to C3 state, and writes the values of D20 to D23  Writes 4 sets of the PLC slave device's C3 to C3 state, and writes the values of D20 to D3 state, and writes the values of D20 to D3 state, and writes the values of D30 to D30 to  |        | Reads 4 sets of data comprising the                                                                                                    |               |        |        |            |         |  |
| Value, and saves the read data of D30 to D33  Writes 4 sets of the PLC slave device's Y0 to Y3 state, and writes the values as bits 0 to 3 of D1  Writes 4 sets of the PLC slave device's M0 to M3 state, and writes the values as bits 0 to 3 of D2  Writes 4 sets of the PLC slave device's T0 to T3 state, and writes the values as bits 0 to 3 of D3  Writes 4 sets of the PLC slave device's T0 to T3 state, and writes the values as bits 0 to 3 of D3  Writes 4 sets of the PLC slave device's C0 to C3 state, and writes the values as bits 0 to 3 of D4  Writes 4 sets of the PLC slave device's T0 to T3 state, and writes the values of D10 to D13  Writes 4 sets of the PLC slave device's T0 to T3 state, and writes the values of D10 to D13  Writes 4 sets of the PLC slave device's K20 H10 H600 D10 K4  Writes 4 sets of the PLC slave device's K20 H10 HE00 D20 K4  Writes 4 sets of the PLC slave device's K20 H10 HE00 D20 K4  Writes 4 sets of the PLC slave device's K20 H10 HE00 D20 K4  Writes 4 sets of the PLC slave device's K20 H10 H1000 D30 K4                                                                                                    | 0      | PLC slave device's D0 to D3 count                                                                                                    | Koo           | 110    | 111000 | Dan        | 12.4    |  |
| Writes 4 sets of the PLC slave device's Y0 to Y3 state, and writes the values as bits 0 to 3 of D1  Writes 4 sets of the PLC slave device's M0 to M3 state, and writes the values as bits 0 to 3 of D2  Writes 4 sets of the PLC slave device's T0 to T3 state, and writes the values as bits 0 to 3 of D3  Writes 4 sets of the PLC slave device's T0 to T3 state, and writes the values as bits 0 to 3 of D3  Writes 4 sets of the PLC slave device's T2 C0 to C3 state, and writes the values as bits 0 to 3 of D4  Writes 4 sets of the PLC slave device's T3 T0 to T3 state, and writes the values of D10 to D13  Writes 4 sets of the PLC slave device's T4 C0 to C3 state, and writes the values of D20 to D23  Writes 4 sets of the PLC slave device's T5 D0 to D3 state, and writes the values of D20 to D3 state, and writes the values of D20 to D3 state, and writes the values of D20 to D3 state, and writes the values of D3 to D3 state, and writes the values of D3 to D3 to D3 state, and writes the values of D3 to D3 to D3 state, and writes the values of D3 to D3 to D3 to D3 state, and writes the values of D3 to D3 to D3 | 0      | value, and saves the read data of D30                                                                                                    | N2U           | пз     | птооо  | D30        | N4      |  |
| 9 Y0 to Y3 state, and writes the values as bits 0 to 3 of D1  Writes 4 sets of the PLC slave device's 10 M0 to M3 state, and writes the values as bits 0 to 3 of D2  Writes 4 sets of the PLC slave device's 11 T0 to T3 state, and writes the values as bits 0 to 3 of D3  Writes 4 sets of the PLC slave device's 12 C0 to C3 state, and writes the values as bits 0 to 3 of D4  Writes 4 sets of the PLC slave device's 13 T0 to T3 state, and writes the values as bits 0 to 3 of D4  Writes 4 sets of the PLC slave device's 13 T0 to T3 state, and writes the values of D10 to D13  Writes 4 sets of the PLC slave device's 14 C0 to C3 state, and writes the values of D20 to D23  Writes 4 sets of the PLC slave device's K20 H10 HE00 D20 K4  Writes 4 sets of the PLC slave device's K20 H10 HE00 D30 K4                                                                                                    |        |                                                                                                    |               |        |        |            |         |  |
| bits 0 to 3 of D1  Writes 4 sets of the PLC slave device's  10 M0 to M3 state, and writes the values as bits 0 to 3 of D2  Writes 4 sets of the PLC slave device's  11 T0 to T3 state, and writes the values as bits 0 to 3 of D3  Writes 4 sets of the PLC slave device's  12 C0 to C3 state, and writes the values as bits 0 to 3 of D4  Writes 4 sets of the PLC slave device's  13 T0 to T3 state, and writes the values as bits 0 to 3 of D4  Writes 4 sets of the PLC slave device's  14 C0 to C3 state, and writes the values of D10 to D13  Writes 4 sets of the PLC slave device's  14 C0 to C3 state, and writes the values of D20 to D23  Writes 4 sets of the PLC slave device's  15 D0 to D3 state, and writes the values of CD3 to D3 state, and writes the values of CD3 to D3 to D3 state, and writes the values of CD3 to D3 to D3 state, and writes the values of CD3 to D3 to |        |                                                                                                    |               |        |        |            |         |  |
| Writes 4 sets of the PLC slave device's  10 M0 to M3 state, and writes the values as bits 0 to 3 of D2  Writes 4 sets of the PLC slave device's  11 T0 to T3 state, and writes the values as bits 0 to 3 of D3  Writes 4 sets of the PLC slave device's  12 C0 to C3 state, and writes the values as bits 0 to 3 of D4  Writes 4 sets of the PLC slave device's  13 T0 to T3 state, and writes the values of D10 to D13  Writes 4 sets of the PLC slave device's  14 C0 to C3 state, and writes the values of D20 to D23  Writes 4 sets of the PLC slave device's  15 D0 to D3 state, and writes the values of D0 to D3 state, and writes the values of D0 to D3 state, and writes the values of D20 to D3 state, and writes the values of D20 to D3 state, and writes the values of D20 to D3 state, and writes the values of D30 to D3 state, and writes the values of D30 to D30 to D | 9      |                                                                                                    | K20           | HF     | H500   | D1         | K4      |  |
| 10 M0 to M3 state, and writes the values as bits 0 to 3 of D2  Writes 4 sets of the PLC slave device's 11 T0 to T3 state, and writes the values as bits 0 to 3 of D3  Writes 4 sets of the PLC slave device's 12 C0 to C3 state, and writes the values as bits 0 to 3 of D4  Writes 4 sets of the PLC slave device's 13 T0 to T3 state, and writes the values of D10 to D13  Writes 4 sets of the PLC slave device's 14 C0 to C3 state, and writes the values of D20 to D23  Writes 4 sets of the PLC slave device's 15 D0 to D3 state, and writes the values of D20 to D3 state, and writes the values of D20 to D3 state, and writes the values of D20 to D3 state, and writes the values of D20 to D3 state, and writes the values of D20 to D3 state, and writes the values of D30 to D30 to D30 |        |                                                                                                    |               |        |        |            |         |  |
| as bits 0 to 3 of D2  Writes 4 sets of the PLC slave device's T0 to T3 state, and writes the values as bits 0 to 3 of D3  Writes 4 sets of the PLC slave device's C0 to C3 state, and writes the values as bits 0 to 3 of D4  Writes 4 sets of the PLC slave device's T0 to T3 state, and writes the values of D10 to D13  Writes 4 sets of the PLC slave device's Writes 4 sets of the PLC slave device's C0 to C3 state, and writes the values of D20 to D23  Writes 4 sets of the PLC slave device's Writes 4 sets of the PLC slave device's K20 Writes 4 sets of the PLC slave device's K20 Writes 4 sets of t |        |                                                                                                    |               |        |        |            |         |  |
| Writes 4 sets of the PLC slave device's T0 to T3 state, and writes the values as bits 0 to 3 of D3  Writes 4 sets of the PLC slave device's C0 to C3 state, and writes the values as bits 0 to 3 of D4  Writes 4 sets of the PLC slave device's T0 to T3 state, and writes the values of D10 to D13  Writes 4 sets of the PLC slave device's T0 to C3 state, and writes the values of D20 to D23  Writes 4 sets of the PLC slave device's K20  H10  H600  H600  K4  H10  HE00  D20  K4  Writes 4 sets of the PLC slave device's C0 to C3 state, and writes the values of D20 to D23  Writes 4 sets of the PLC slave device's D0 to D3 state, and writes the values of C4  Writes 4 sets of the PLC slave device's C5 Writes 4 sets of the PLC slave device's C6  Writes 4 sets of the PLC slave device's C7  Writes 4 sets of the PLC slave device's C7  Writes 4 sets of the PLC slave de | 10     | •                                                                                                    | K20           | HF     | H800   | D2         | K4      |  |
| 11 To to T3 state, and writes the values as bits 0 to 3 of D3  Writes 4 sets of the PLC slave device's C0 to C3 state, and writes the values as bits 0 to 3 of D4  Writes 4 sets of the PLC slave device's T0 to T3 state, and writes the values of D10 to D13  Writes 4 sets of the PLC slave device's K20  Writes 4 sets of the PLC slave device's C0 to C3 state, and writes the values of D20 to D23  Writes 4 sets of the PLC slave device's K20  Writes 4 sets of the PLC slave device's C0 to C3 state, and writes the values of D20 to D23  Writes 4 sets of the PLC slave device's C1 to D20 to D3 state, and writes the values of D20 to D3 state, and writes the values of C1 to C3 state, and writes the values of D20 to D3 state, and writes the values of C20 to D3 state, and writes the values of C30 to C30 to |        |                                                                                                    |               |        |        |            |         |  |
| bits 0 to 3 of D3  Writes 4 sets of the PLC slave device's 12 C0 to C3 state, and writes the values as bits 0 to 3 of D4  Writes 4 sets of the PLC slave device's 13 T0 to T3 state, and writes the values of D10 to D13  Writes 4 sets of the PLC slave device's 4 C0 to C3 state, and writes the values of D20 to D23  Writes 4 sets of the PLC slave device's 15 D0 to D3 state, and writes the values of C10 to D3 state, and writes the values of C10 to D3 state, and writes the values of C10 to D3 state, and writes the values of C10 to D3 state, and writes the values of C10 to D3 state, and writes the values of C10 to D3 state, and writes the values of C10 to D3 state, and writes the values of C10 to D3 to D3 state, and writes the values of C10 to D3 state, and writes the values of C10 to D3 to D3 state, and writes the values of C10 to D3 to D3 state, and writes the values of C10 to D3 to D3 to D3 state, and writes the values of C10 to C3 state, and writes the values of C10 to C3 to C3 state, and writes the values of C10 to C3 state, and writes the values of C10 to C3 state, and writes the values of C10 to C3 state, and writes the values of C10 to C3 state, and writes the values of C10 to C3 state, and writes the values of C10 to C3 state, and writes the values of C10 to C3 state, and writes the values of C10 to C3 state, and writes the values of C10 to C3 to C3 t |        |                                                                                                    |               |        |        |            |         |  |
| Writes 4 sets of the PLC slave device's C0 to C3 state, and writes the values as bits 0 to 3 of D4 Writes 4 sets of the PLC slave device's T0 to T3 state, and writes the values of D10 to D13 Writes 4 sets of the PLC slave device's C0 to C3 state, and writes the values of D20 to D23 Writes 4 sets of the PLC slave device's Writes 4 sets of the PLC slave device's C0 to C3 state, and writes the values of D20 to D23 Writes 4 sets of the PLC slave device's C15 D0 to D3 state, and writes the values of C15 D0 to D3 state, and writes the values of C15 D15 D15 D15 D15 D15 D15 D15 D15 D15 D                                                                                                    | 11     | to the control of the control of the | K20           | HF     | H600   | D3         | K4      |  |
| 12 C0 to C3 state, and writes the values as bits 0 to 3 of D4  Writes 4 sets of the PLC slave device's T0 to T3 state, and writes the values of D10 to D13  Writes 4 sets of the PLC slave device's Writes 4 sets of the PLC slave device's C0 to C3 state, and writes the values of D20 to D23  Writes 4 sets of the PLC slave device's D0 to D3 state, and writes the values of C15 D0 to D3 state, and writes the values of C15 D0 to D3 state, and writes the values of C15 D0 to D3 state, and writes the values of C15 D15 D15 D15 D15 D15 D15 D15 D15 D15 D                                                                                                    |        |                                                                                                    |               |        |        |            |         |  |
| as bits 0 to 3 of D4  Writes 4 sets of the PLC slave device's T0 to T3 state, and writes the values of D10 to D13  Writes 4 sets of the PLC slave device's C0 to C3 state, and writes the values of D20 to D23  Writes 4 sets of the PLC slave device's D0 to D3 state, and writes the values of CD0 to D3 state, and writes the values of CD0 to D3 state, and writes the values of CD0 to D3 state, and writes the values of CD0 to D3 state, and writes the values of CD0 to D3 state, and writes the values of CD0 to D3 to D3 state, and writes the values of CD0 to D3 to D3 state, and writes the values of CD0 to D3 to D3 state, and writes the values of CD0 to D3 to D3 state, and writes the values of CD0 to D3 to D3 state, and writes the values of CD0 to D3 to D3 state, and writes the values of CD0 to D3 to D3 t | 12     |                                                                                                    | 1/00          |        | 11500  | <b>D</b> . | 17.4    |  |
| Writes 4 sets of the PLC slave device's T0 to T3 state, and writes the values of D10 to D13 Writes 4 sets of the PLC slave device's C0 to C3 state, and writes the values of D20 to D23 Writes 4 sets of the PLC slave device's T5 D0 to D3 state, and writes the values of C20 H10 H200 D30 K4                                                                                                    |        |                                                                                                    | K20           | HF     | HE00   | D4         | K4      |  |
| To to T3 state, and writes the values of D10 to D13  Writes 4 sets of the PLC slave device's C0 to C3 state, and writes the values of D20 to D23  Writes 4 sets of the PLC slave device's K20 H10 HE00 D20 K4  Writes 4 sets of the PLC slave device's D0 to D3 state, and writes the values of K20 H10 H1000 D30 K4                                                                                                    |        |                                                                                                    |               |        |        |            |         |  |
| D10 to D13  Writes 4 sets of the PLC slave device's C0 to C3 state, and writes the values of D20 to D23  Writes 4 sets of the PLC slave device's D0 to D3 state, and writes the values of K20  H10  HE00  D20  K4  H10  H1000  D30  K4                                                                                                    | 13     |                                                                                                    | 1/00          | 1110   | LICOO  | D10        | 17.4    |  |
| Writes 4 sets of the PLC slave device's C0 to C3 state, and writes the values of D20 to D23 Writes 4 sets of the PLC slave device's D0 to D3 state, and writes the values of K20 H10 H1000 D30 K4                                                                                                    |        |                                                                                                    | N20           | HIU    | H600   | טוט        | N4      |  |
| 14 C0 to C3 state, and writes the values of D20 to D23  Writes 4 sets of the PLC slave device's D0 to D3 state, and writes the values of K20 H10 H1000 D30 K4                                                                                                    |        |                                                                                                    |               |        |        |            |         |  |
| D20 to D23  Writes 4 sets of the PLC slave device's D0 to D3 state, and writes the values of K20 H10 H1000 D30 K4                                                                                                    | 14     |                                                                                                    | Kon           | H10    | HEOO   | Dau        | K1      |  |
| Writes 4 sets of the PLC slave device's D0 to D3 state, and writes the values of K20 H10 H1000 D30 K4                                                                                                    |        |                                                                                                    | NZU           | 1110   | HEUU   | D20        | 11/4    |  |
| 15 D0 to D3 state, and writes the values of K20 H10 H1000 D30 K4                                                                                                    |        |                                                                                                    |               |        |        |            |         |  |
|                                                                                                    | 15     |                                                                                                    | K20           | H10    | H1000  | D30        | KΔ      |  |
|                                                                                                    | 13     |                                                                                                    | 0             | 1110   |        | 200        | 1.4     |  |

- Will trigger M0 On when the PLC begins to operate, and sends instruction to execute one MODRW command.
- After receiving the slave device's response, if the command is correct, it will execute one ROL command, which will cause M1 to be On.
- After receiving the slave device's response, will trigger M50 = 1 after a delay of 10 PLC scanning cycles, and then execute one MODRW command.
- After again receiving the slave device's response, if the command is correct, it will execute one ROL command, and M2 will change to On at this time (and M2 can be defined as a repeat of M); K4M0 will change to K1, and only M0 will remain 1. Transmission can proceed in a continuous cycle. If you wish to add a command, merely add the desired command in the empty frame, and change repeat M to Mn+1.

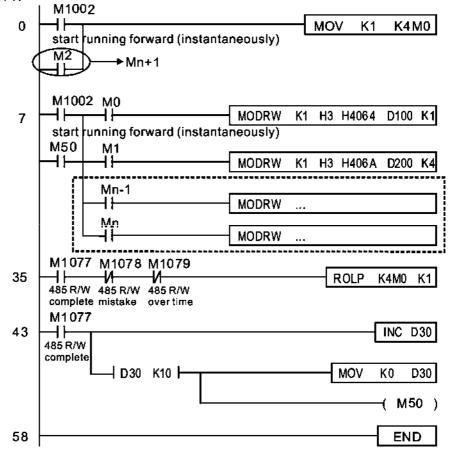

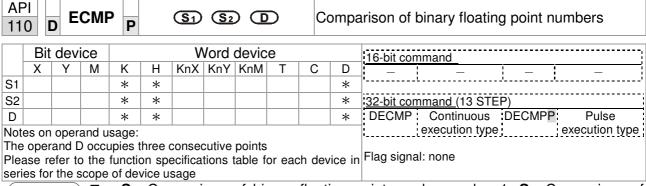

- **S**<sub>1</sub>: Comparison of binary floating point numbers value 1. **S**<sub>2</sub>: Comparison of binary floating point numbers value 2. **D**: Results of comparison, occupies 3 consecutive points.
- When binary floating point number 1 is compared with comparative binary floating point number 2, the result of comparison (>, =, <) will be expressed in **D**.
- If the source operand S₁ or S₂ designates a constant K or H, the command will transform the constant to a binary floating-point number for the purpose of comparison.

- When the designated device is M10, it will automatically occupy M10-M12.
- When X0=On, the DECMP command executes, and one of M10-M12 will be On. When X0=Off, the DECMP command will not execute, and M10-M12 will remain in the X0=Off state.
- If results in the form of  $\geq$ ,  $\leq$ , or  $\neq$  are needed, they can be obtained by series and parallel connection of M10-M12.
- Please use the RST or ZRST command to clear the result.

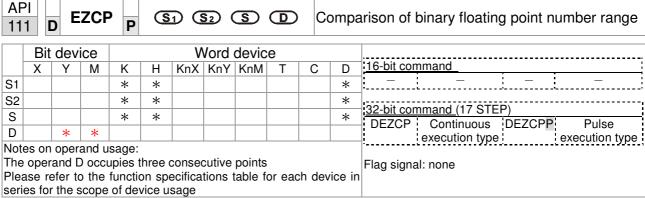

- **S**<sub>1</sub>: Lower limit of binary floating point number in range comparison. **S**<sub>2</sub>: Upper limit of binary floating point number in range comparison. **S**: Comparison of binary floating point numerical values. **D**: Results of comparison, occupies 3 consecutive points.
- Comparison of binary floating point numerical value **S** with binary floating point number lower limit value **S**<sub>1</sub> and binary floating point number upper limit value **S**<sub>2</sub>; the results of comparison are expressed in **D**.
- If the source operand S₁ or S₂ designates a constant K or H, the command will transform the constant to a binary floating-point number for the purpose of comparison.
- When the lower limit binary floating point number S₁ is greater than the upper limit binary floating point number S₂, a command will be issued to perform comparison with the upper and lower limits using the binary floating point number lower limit value S₁.

- When the designated device is M0, it will automatically occupy M0- M2.
- When X0=On, the DEZCP command will be executed, and one of M0-M2 will be On. When X0=Off, the EZCP command will not execute, and M0-M2 will continue in the X0=Off state.
- Please use the RST or ZRST command to clear the result.

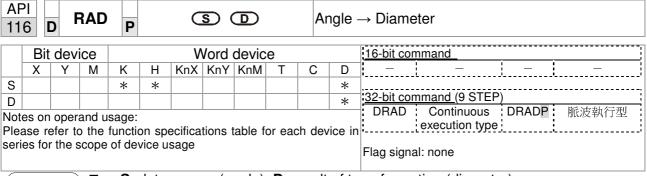

- S: data source (angle). D: result of transformation (diameter).
- Uses the following formula to convert angles to radians.
- Diameter = Angle  $\times$  ( $\pi/180$ )

Example

When X0=On, the angle of the designated binary floating point number (D1, D0) will be converted to radians and stored in (D11, D10), with the content consisting of a binary floating point number.

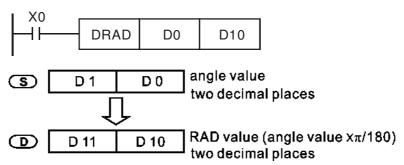

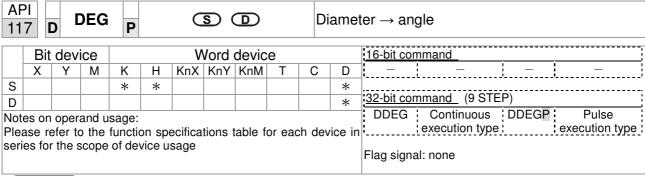

- **S**: data source (diameter). **D**: results of transformation (angle).
- Uses the following formula to convert radians to an angle.
- Angle = Diameter ×  $(180/\pi)$

Example

When X0=On, angle of the designated binary floating point number (D1, D0) in radians will be converted to an angle and stored in (D11, D10), with the content consisting of a binary floating point number.

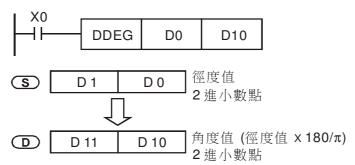

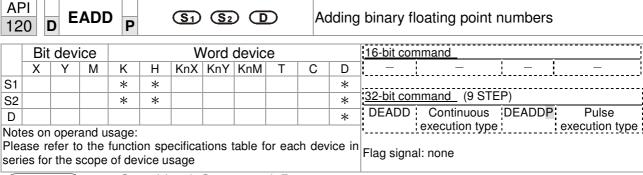

- $S_1$ : addend.  $S_2$ : augend. D: sum.
- When the content of the register designated by  $S_2$  is added to the content of the register designated by  $S_1$ , and the result is stored in the register designated by D. Addition is performed entirely using binary floating-point numbers.
- If the source operand S₁ or S₂ designates a constant K or H, the command will transform that constant into a binary floating point number for use in addition.
- In the situation when S₁ and S₂ designate identical register numbers, if a "continuous execution" command is employed, when conditional contact is On, the register will perform addition once during each scan. Pulse execution type commands (DEADDP) are generally used under ordinary circumstances.

Example

When X0=On, a binary floating point number (D1, D0) will be added to a binary floating point number (D3, D2), and the results stored in (D11, D10).

```
X0 DEADD D0 D2 D10
```

■ When X2 =On, a binary floating point number (D11, D10) will be added to K1234 (which has been automatically converted to a binary floating-point number), and the results stored in (D21, D20).

```
X2
DEADD D10 K1234 D20
```

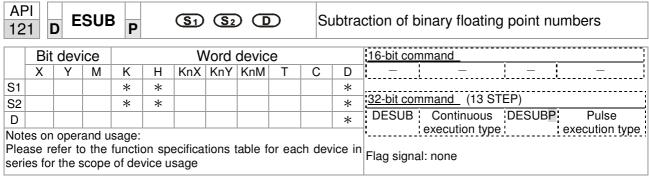

- $S_1$ : minuend.  $S_2$ : subtrahend. D: difference.
- When the content of the register designated by  $S_2$  is subtracted from the content of the register designated by  $S_1$ , the difference will be stored in the register designated by D; subtraction is performed entirely using binary floating-point numbers.
- If the source operand S₁ or S₂ designates a constant K or H, the command will transform that constant into a binary floating point number for use in subtraction.
- In the situation when S₁ and S₂ designate identical register numbers, if a "continuous execution" command is employed, when conditional contact is On, the register will perform addition once during each scan. Pulse execution type commands (DESUBP) are generally used under ordinary circumstances.

Example

When X0=On, a binary floating point number (D1, D0) will be subtracted to a binary floating point number (D3, D2), and the results stored in (D11, D10).

```
DESUB DO D2 D10
```

■ When X2 =On, the binary floating point number (D1, D0) will be subtracted from K1234 (which has been automatically converted to a binary floating-point number), and the results stored in (D11, D10).

```
X2
DESUB K1234
D0
D10
```

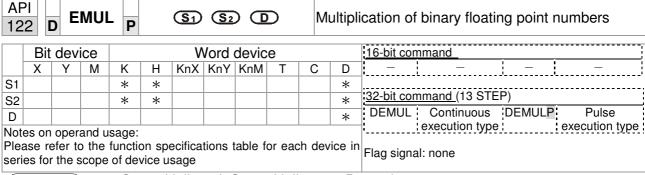

- **S**<sub>1</sub>: multiplicand.  $S_2$ : multiplier. **D**: product.
- When the content of the register designated by S₁ is multiplied by the content of the register designated by S₂, the product will be stored in the register designated by D; multiplication is performed entirely using binary floating-point numbers.
- If the source operand S<sub>1</sub> or S<sub>2</sub> designates a constant K or H, the command will transform that constant into a binary floating point number for use in multiplication.
- In the situation when S₁ and S₂ designate identical register numbers, if a "continuous execution" command is employed, when conditional contact is On, the register will perform multiplication once during each scan. Pulse execution type commands (DEMULP) are generally used under ordinary circumstances.

Example

When X1=On, the binary floating point number (D1, D0) will be multiplied by the binary floating point number (D11, D10), and the product will be stored in the register designated by (D21, D20).

```
DEMUL DO D10 D20
```

■ When X2 =On, the binary floating point number (D1, D0) will be multiplied from K1234 (which has been automatically converted to a binary floating-point number), and the results stored in (D11, D10).

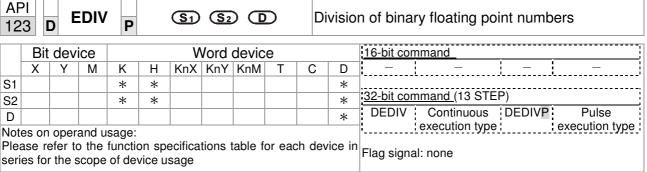

- S<sub>1</sub>: dividend. S<sub>2</sub>: divisor. D: quotient and remainder.
- ♦ When the content of the register designated by S₁ is divided by the content of the register designated by S₂, the quotient will be stored in the register designated by D; division is performed entirely using binary floating-point numbers.
- If the source operand S₁ or S₂ designates a constant K or H, the command will transform that constant into a binary floating point number for use in division.

Example

♦ When X1=On, the binary floating point number (D1, D0) will be divided by the binary floating point number (D11, D10), and the quotient stored in the register designated by (D21, D20).

```
X1
DEDIV D0 D10 D20
```

♦ When X2 =On, the binary floating point number (D1, D0) will be divided by K1,234 (which has been automatically converted to a binary floating-point number), and the results stored in (D11, D10).

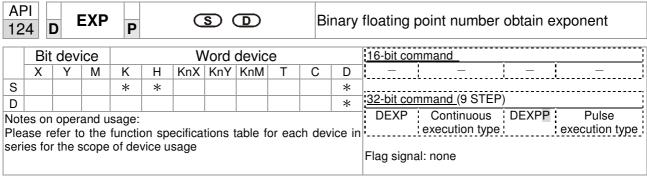

- **S**: operation source device. **D**: operation results device.
- Taking e = 2.71828 as a base, **S** is the exponent in the EXP operation.
- [D+1,D]=EXP[S+1,S]
- Valid regardless of whether the content of **S** has a positive or negative value. The designated register D must have a 32-bit data format. This operation is performed using floating-point numbers, and **S** must therefore be converted to a floating point number.
- Content of operand  $D = e^{S}$ ; e=2.71828, **S** is the designated source data

- When M0 is On, the value of (D1, D0) will be converted to a binary floating point number, which will be stored in register (D11, D10).
- When M1 is On, the EXP operation is performed on the exponent of (D11, D10); its value is a binary floating point number stored in register (D21, D20).

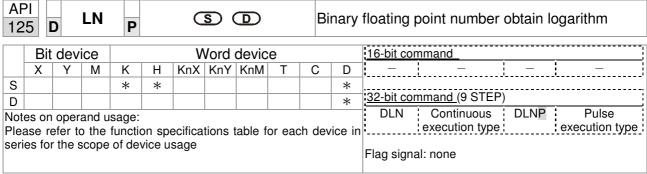

- **S**: operation source device. **D**: operation results device.
- Taking e = 2.71828 as a base, **S** is the exponent in the EXP operation.
- [D+1,D]=EXP[S+1,S]
- Valid regardless of whether the content of **S** has a positive or negative value. The designated register D must have a 32-bit data format. This operation is performed using floating-point numbers, and **S** must therefore be converted to a floating point number.
- Content of operand  $D = e^{S}$ ; e=2.71828, **S** is the designated source data

- When M0 is On, the value of (D1, D0) will be converted to a binary floating point number, which will be stored in register (D11, D10).
- When M1 is On, the EXP operation is performed on the exponent of (D11, D10); its value is a binary floating point number stored in register (D21, D20).

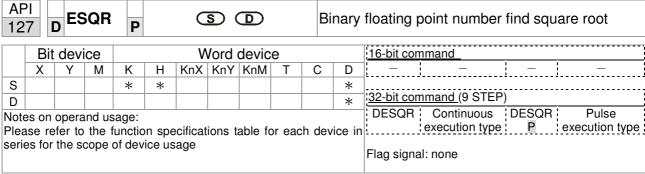

- **S**: source device for which square root is desired **D**: result of finding square root.
- When the square root is taken of the content of the register designated by **S**, the result is temporarily stored in the register designated by **D**. Taking square roots is performed entirely using binary floating-point numbers.
- If the source operand **S** refers to a constant K or H, the command will transform that constant into a binary floating point number for use in the operation.

Example

When X0=On, the square root is taken of the binary floating point number (D1, D0), and the result is stored in the register designated by (D11, D10).

```
X0
\rightarrow
DESQR D0 D10

\sqrt{(D1, D0)} \rightarrow (D11, D10)
Binary floating point Binary floating point
```

■ When X2 =On, the square root is taken of K1,234 (which has been automatically converted to a binary floating-point number), and the results stored in (D11, D10).

```
X2
DESQR K1234 D10
```

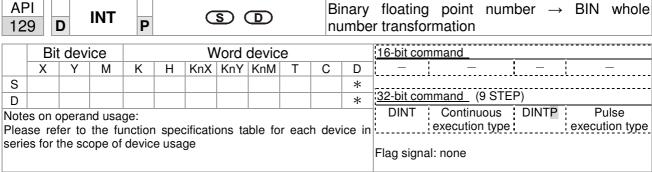

- **S**: the source device to be transformed. **D**: results of transformation.
- The content of the register designated by **S** is transformed from a binary floating point number format into a BIN whole number, and is temporarily stored in **D**. The BIN whole number floating point number will be discarded.
- The action of this command is the opposite of that of command API 49 (FLT).

Example

■ When X0=On, the binary floating point number (D1, D0) is transformed into a BIN whole number, and the result is stored in (D10); the BIN whole number floating point number will be discarded.

```
X0
DINT D0 D10
END
```

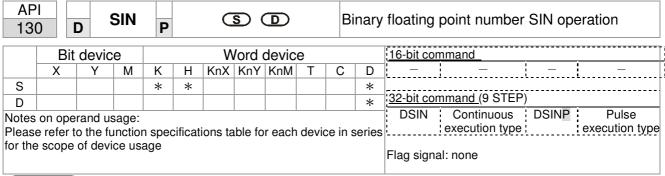

- **S**: the designated source value. **D**: the SIN value result.
- ◆ S is the designated source in radians.
- The value in radians (RAD) is equal to (angle  $\times \pi/180$ ).
- ◆ The SIN obtained from the source value designated by S is stored in D.

The following figure displays the relationship between the arc and SIN results:

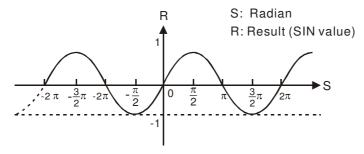

Example

When X0=On, the SIN value of the designated binary floating point number (D1, D0) in radians (RAD) will be stored in (D11, D10), with the content consisting of a binary floating point number.

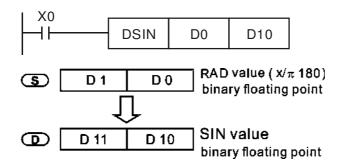

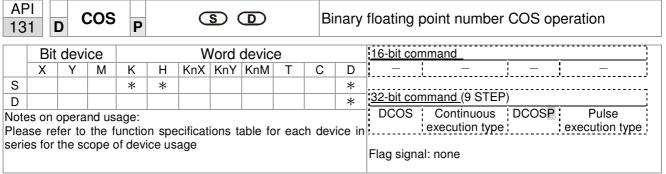

- S: the designated source value. D: the COS value result.
- The source designated by S can be given as radians or an angle; this is decided by flag M1018.
- When M1018=Off, the operation is in radians mode, where the radians (RAD) value is equal to (angle  $\times \pi/180$ ).
- When M1018=On, the operation is in the angle mode, where the angular range is 0°≤ angle <360°.</p>
- When calculation results yield 0, M1020=On.
- The COS obtained from the source value designated by **S** is stored in **D**.

The following figure displays the relationship between the arc and SIN results:

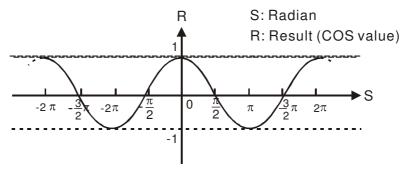

Example

When X0=On, the COS value of the designated binary floating point number (D1, D0) in radians will be stored in (D11, D10), with the content consisting of a binary floating point number.

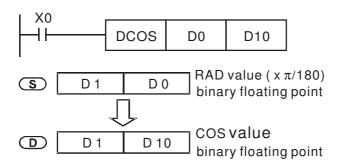

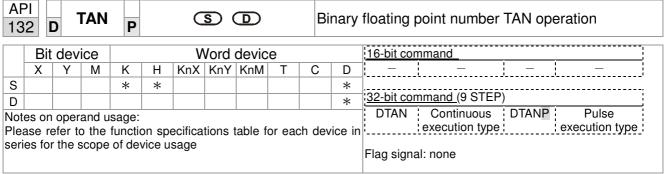

- S: the designated source value. D: the TAN value result.
- The source designated by **S** can be given as radians or an angle; this is decided by flag M1018.
- When M1018=Off, the operation is in radians mode, where the radians (RAD) value is equal to (angle  $\times \pi/180$ ).
- When M1018=On, the operation is in the angle mode, where the angular range is 0°≤ angle <360°.</p>
- When calculation results yield 0, M1020=On.
- The TAN obtained from the source value designated by S is stored in D.

The following figure displays the relationship between the arc and SIN results:

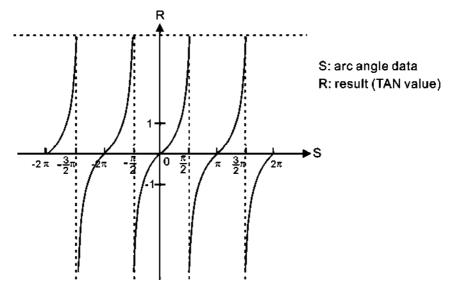

Example

When X0=On, the TAN value of the designated binary floating point number (D1, D0) in radians (RAD) will be stored in (D11, D10), with the content consisting of a binary floating point number.

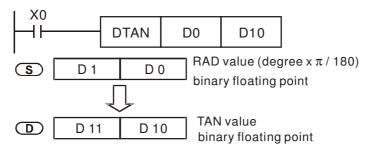

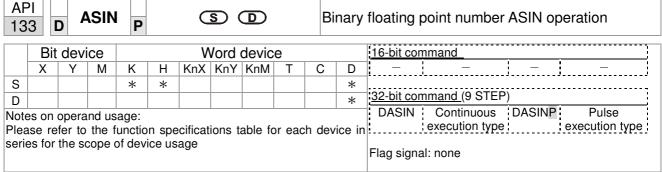

- **S**: the designated source (binary floating point number). **D**: the ASIN value result.
- ASIN value =sin<sup>-1</sup>

The figure below shows the relationship between input data and result:

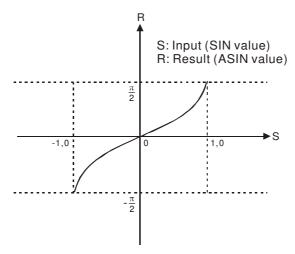

Example

♦ When X0=On, the ASIN value obtained from the designated binary floating point number (D1, D0) will be stored in (D11, D10), with the content consisting of a binary floating point number.

```
DASIN D0 D10

S D1 D0 Binary floating point

ASIN value binary floating point
```

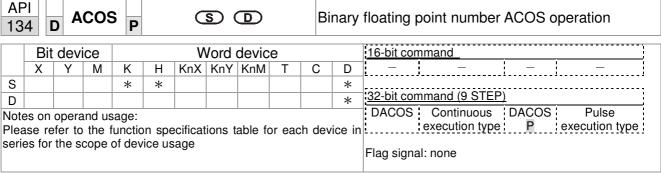

- **S**: the designated source (binary floating point number). **D**: the ACOS value result.
- ACOS value =cos<sup>-1</sup>

The figure below shows the relationship between input data and result:

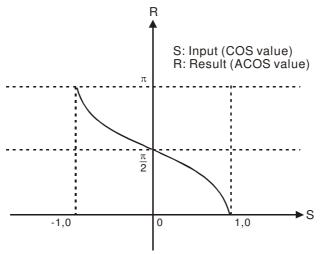

Example

When X0=On, the ACOS value obtained from the designated binary floating point number (D1, D0) will be stored in (D11, D10), with the content consisting of a binary floating point number.

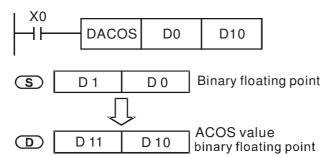

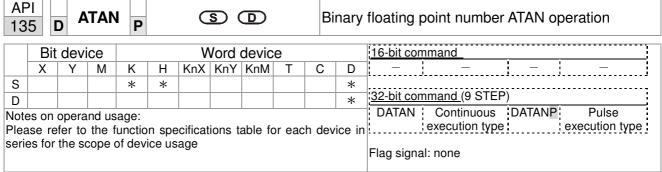

- **S**: the designated source (binary floating point number). **D**: the ATAN value result.
- ATAN value =tan<sup>-1</sup>

The figure below shows the relationship between input data and result:

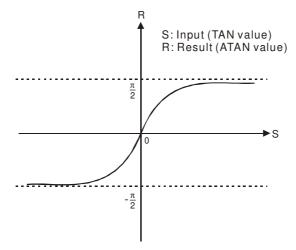

Example

♦ When X0=On, the TAN value obtained from the designated binary floating point number (D1, D0) will be stored in (D11, D10), with the content consisting of a binary floating point number.

```
DATAN D0 D10

S D1 D0 Binary floating point

ATAN value binary floating point
```

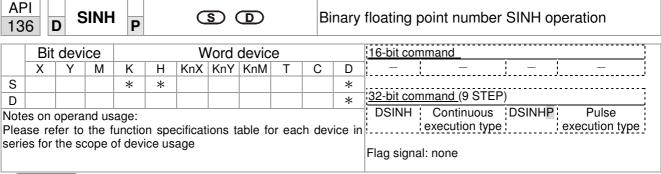

- **S**: the designated source (binary floating point number). **D**: the SINH value result.
- SINH value =(e<sup>s</sup>-e<sup>-s</sup>)/2

Example

When X0=On, the SINH value obtained from the designated binary floating point number (D1, D0) will be stored in (D11, D10), with the content consisting of a binary floating point number.

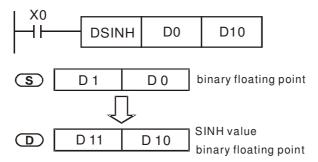

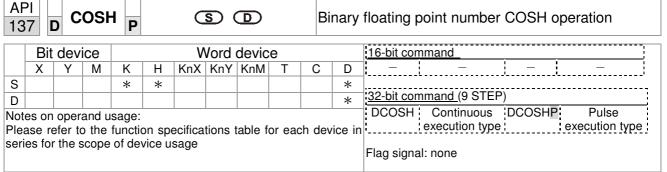

**S**: the designated source (binary floating point number). **D**: the COSH value result.

COSH value =(e<sup>s</sup>+e<sup>-s</sup>)/2

Example

■ When X0=On, the COSH value obtained from the designated binary floating point number (D1, D0) will be stored in (D11, D10), with the content consisting of a binary floating point number.

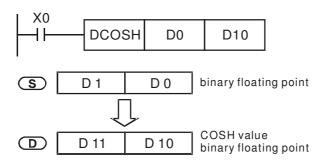

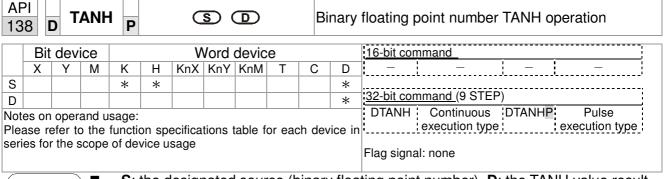

S: the designated source (binary floating point number). D: the TANH value result.

 $\blacksquare tanh value = (e^{s}-e^{-s})/(e^{s}+e^{-s})$ 

Example

■ When X0=On, the TANH value obtained from the designated binary floating point number (D1, D0) will be stored in (D11, D10), with the content consisting of a binary floating point number.

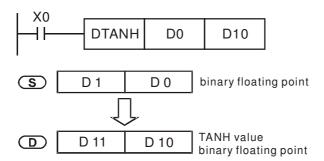

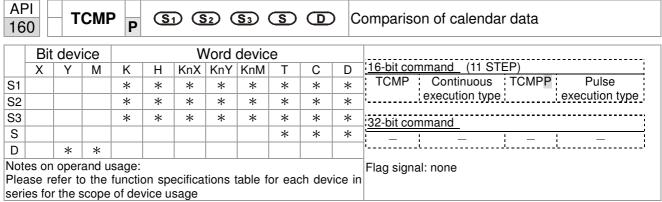

- $\mathbf{S_1}$ : Sets the hours of the comparison time, setting range is "K0-K23."  $\mathbf{S_2}$ : Sets the minutes of the comparison time, setting range is "K0-K59."  $\mathbf{S_3}$ : Sets the seconds of the comparison time, setting range is "K0-K59."  $\mathbf{S}$ : current calendar time.  $\mathbf{D}$ : Results of comparison.
- Compares the time in hours, minutes, and seconds set in  $S_1$   $S_3$  with the current calendar time in hours, minutes, and seconds, with the results of comparison expressed in D.
- **S** The hour content of the current calendar time is "K0-K23." **S** +1 comprises the minutes of the current calendar time, and consists of "K0-K59." **S** +2 comprises the seconds of the current calendar time, and consists of "K0-K59."
- The current calendar time designated by **S** is usually compared using the TCMP command after using the TRD command to read the current calendar time. If the content value of **S** exceeds the range, this is considered an operating error, the command will not execute, and M1068=On.

- When X10=On, the command will execute, and the current calendar time in D20-D22 will be compared with the preset value of 12:20:45; the results will be displayed in M10-M12. When X10 On→Off, the command will not be executed, but the On/Off status prior to M10-M12 will be maintained.
- If results in the form of ≥, ≤, or ≠ are needed, they can be obtained by series and parallel connection of M10-M12.

```
X10
             \mathsf{TCMP}
                          K12
                                     K20
                                                K45
                                                           D20
                                                                       M10
        M<sub>10</sub>
                                              D20 (hr)
                  ON when 12: 20: 45
                                              D21(min)
                                              D22(sec)
        M11
                                              D20 (hr)
                                              D21(min)
                  ON when 12: 20: 45
                                              D22 (sec)
        M<sub>12</sub>
                                              D20 (hr)
                  ON when12: 20: 45
                                              D21 (min
                                              D22(sec)
```

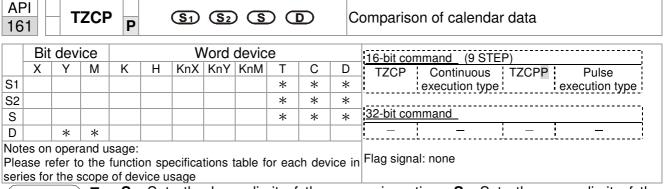

- $S_1$ : Sets the lower limit of the comparison time.  $S_2$ : Sets the upper limit of the comparison time. S: current calendar time. D: Results of comparison.
- Performs range comparison by comparing the hours, minutes, and seconds of the current calendar time designated by **S** with the lower limit of the comparison time set as **S**<sub>1</sub> and the upper limit of the comparison time set as **S**<sub>2</sub>, and expresses the results of comparison in **D**.
- **S**<sub>1</sub>  $\cdot$  **S**<sub>1</sub> +1  $\cdot$  **S**<sub>1</sub> +2: Sets the hours, minutes, and seconds of the lower limit of the comparison time.
- **S**<sub>2</sub>  $\cdot$  **S**<sub>2</sub> +1  $\cdot$  **S**<sub>2</sub> +2: Sets the hours, minutes, and seconds of the upper limit of the comparison time.
- S · S +1 · S +2: The hours, minutes, and seconds of the current calendar time
- The D0 designated by the **S** listed in this program is usually obtained by comparison using the TZCP command after using the TRD command in advance to read the current calendar time. If the value of **S**<sub>1</sub>, **S**<sub>2</sub>, or **S** exceeds the range, this is considered an operating error, the command will not execute, and M1068=On.
- When the current time S is less than the lower limit value S₁ and S is less than the upper limit value S₂, D will be On. When the current time S is greater than the lower limit value S₁ and S is greater than the upper limit value S₂, D +2 will be On; D +1 will be On under other conditions.

Example

■ When X10=On, the TZCP command executes, and one of M10-M12 will be On. When X10=Off, the TZCP command will not execute, and M10-M12 will remain in the X10=Off state.

```
X10
            TZCP
                        D0
                                 D20
                                           D10
                                                     M10
       M10
                      D0 (hr)
                                      D10 (hr)
        ┨┝
                      D1 (min)
                                      D11 (min)
                      D2 (sec)
                                      D12 (sec)
        ON when
       M11
                      D0 (hr)
                                      D10 (hr)
                                                       D20 (hr)
                                      D11 (min)
                                                       D21 (min)
        ┨┟
                      D1 (min)
        ON when
                                      D12 (sec)
                                                       D22 (sec)
                      D2 (sec)
       M12
                                      D10 (hr)
                                                       D20 (hr)
        \dashv\vdash
                                      D11 (min)
                                                       D21(min)
                                      D12 (sec)
                                                       D22 (sec)
       ON when
```

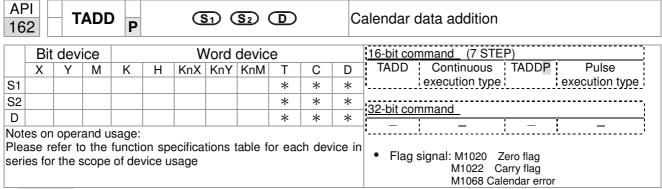

- **S**<sub>1</sub>: time addend.  $S_2$ : time augend. **D**: time sum.
- The calendar data in hours, minutes, and seconds designated by  $S_2$  is added to the calendar data in hours, minutes, and seconds designated by  $S_1$ , and the result is stored as hours, minutes, and seconds in the register designated by D.
- If the value of S₁ or S₂ exceeds the range, this is considered an operating error, the command will not execute, M1067, M1068=On, and D1067 will record the error code 0E1A(HEX).
- If the results of addition are greater than or equal to 24 hours, carry flag M1022=On, and **D** will display the results of addition minus 24 hours.
- If the results of addition are equal to 0 (0 hours, 0 minutes, 0 seconds), zero flag M1020=On.

Example

■ When X10=On, the TADD command will be executed, and the calendar data in hours, minutes, and seconds designated by D0 to D2 will be added to the calendar data in hours, minutes, and seconds designated by D10 to D12, and the results are stored as a total number of hours, minutes, and seconds in the registers designated by D20 to D22.

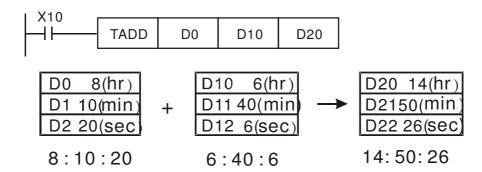

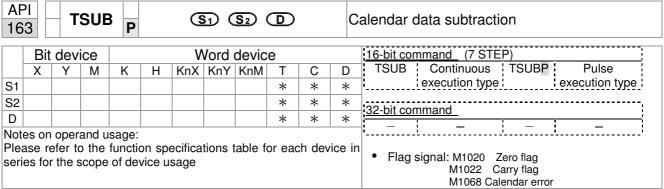

- **S**<sub>1</sub>: time minuend. **S**<sub>2</sub>: time augend. **D**: time sum.
- Subtracts the calendar data in hours, minutes, and seconds designated by  $S_2$  from the calendar data in hours, minutes, and seconds designated by  $S_1$ , and the result is temporarily stored as hours, minutes, and seconds in the register designated by D.
- If the value of S₁ or S₂ exceeds the range, this is considered an operating error, the command will not execute, M1067, M1068=On, and D1067 will record the error code 0E1A(HEX).
- If subtraction results in a negative number, borrow flag M1021=On, and the result of that negative number plus 24 hours will be displayed in the register designated by **D**.
- If the results of subtraction are equal to 0 (0 hours, 0 minutes, 0 seconds), zero flag M1020=On.

Example

When X10=On, the TADD command will be executed, and the calendar data in hours, minutes, and seconds designated by D10 to D12 will be subtracted from the calendar data in hours, minutes, and seconds designated by D0 to D2, and the results are stored as a total number of hours, minutes, and seconds in the registers designated by D20 to D22.

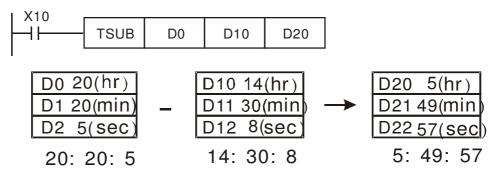

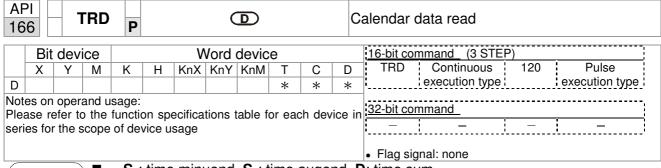

- $\mathbf{S}_1$ : time minuend.  $\mathbf{S}_2$ : time augend.  $\mathbf{D}$ : time sum.
- D: device used to store the current calendar time after reading.
- The EH/EH2/SV/EH3/SV2/SA/SX/SC main units have a built-in calendar clock, and the clock provides seven sets of data comprising year, week, month, day, hour, minute, and second stored in D1063 to D1069. The TRD command function allows program designers to directly read the current calendar time into the designated seven registers.
- D1063 only reads the two right digits of the Western calendar year.

- When X0=On, the current calendar time is read into the designated registers D0 to D6.
- In D1064, 1 indicates Monday, 2 indicates Tuesday, and so on, with and 7 indicating Sunday.

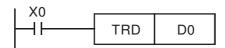

| Special<br>D | Item              | Content |          | General<br>D | Item              |
|--------------|-------------------|---------|----------|--------------|-------------------|
| D1063        | Year<br>(Western) | 00~99   | <b>→</b> | D0           | Year<br>(Western) |
| D1064        | Weeks             | 1~7     | <b>→</b> | D1           | Weeks             |
| D1065        | Month             | 1~12    | <b>→</b> | D2           | Month             |
| D1066        | Day               | 1~31    | <b>→</b> | D3           | Day               |
| D1067        | Hour              | 0~23    | <b>→</b> | D4           | Hour              |
| D1068        | Minute            | 0~59    | <b>→</b> | D5           | Minute            |
| D1069        | Second            | 0~59    | <b>→</b> | D6           | Second            |

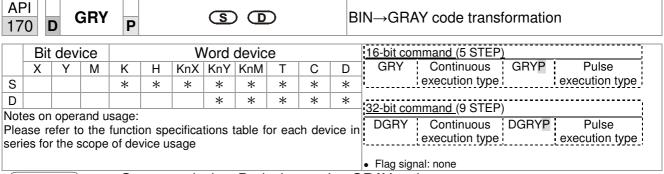

- **S**: source device. **D**: device storing GRAY code.
- Transforms the content value (BIN value) of the device designated by S to GRAY code, which is stored in the device designated by D.
- The valid range of **S** is as shown below; if this range is exceeded, it will be considered an error, and the command will not execute.

16-bit command: 0~32,767

■ 32-bit command: 0~2,147,483,647

Example

♦ When X0=On, the constant K6513 will be transformed to GRAY code and stored in D0.

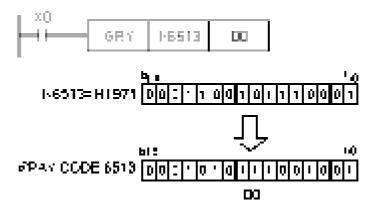

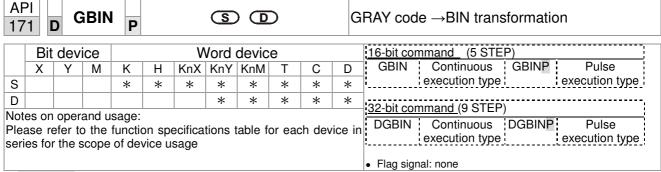

- **S**: source device used to store GRAY code. **D**: device used to store BIN value after transformation.
- The GRAY code corresponding to the value of the device designated by **S** is transformed into a BIN value, which is stored in the device designated by **D**.
- This command will transform the value of the absolute position encoder connected with the PLC's input and (this encoder usually has an output value in the form of GRAY code) into a BIN value, which is stored in the designated register.
- The valid range of **S** is as shown below; if this range is exceeded, it will be considered an error, and the command will not execute.

16-bit command: 0~32,767

■ 32-bit command: 0~2,147,483,647

Example

When X20=On, the GRAY code of the absolute position encoder connected with input points X0 to X17 will be transformed into BIN value and stored in D10.

```
GRAY CODE 6513 0 0 0 1 1 0 0 1 0 1 1 1 0 0 0 0 1 1 1 1 0 0 0 0 1
```

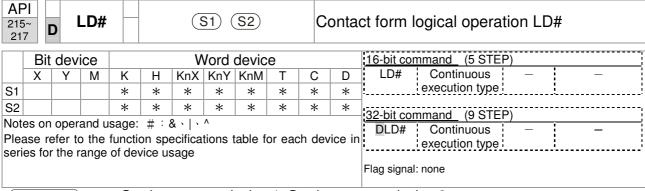

- $S_1$ : data source device 1.  $S_2$ : data source device 2.
- This command performs comparison of the content of S₁ and S₂; when the result of comparison is not 0, this command will be activated, but this command will not be activated when the result of comparison is 0.
- The LD#This command can be used while directly connected with the busbar

| API No. | 16-bit<br>commands | 32-bit<br>commands |                |   | tions fo       | r   | Condition      | ons f | or inactiv     | vation |
|---------|--------------------|--------------------|----------------|---|----------------|-----|----------------|-------|----------------|--------|
| 215     | LD&                | <b>D</b> LD&       | S <sub>1</sub> | & | S <sub>2</sub> | ≠ 0 | S <sub>1</sub> | &     | S <sub>2</sub> | =0     |
| 216     | LD                 | <b>D</b> LD        | S <sub>1</sub> |   | S <sub>2</sub> | ≠0  | S <sub>1</sub> |       | S <sub>2</sub> | =0     |
| 217     | LD^                | <b>D</b> LD^       | S <sub>1</sub> | ٨ | S <sub>2</sub> | ≠0  | S <sub>1</sub> | ^     | S <sub>2</sub> | =0     |

- &: logical AND operation.
- |: logical OR operation.
- ^: logical XOR operation.

- When the content of C0 and C10 is subjected to the logical AND operation, and the result is not equal to 0, Y10=On.
- When the content of D200 and D300 is subjected to the logical OR operation, and the result is not equal to 0, and X1=On, Y11=On and remains in that state.

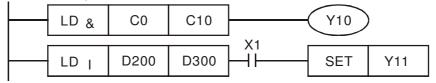

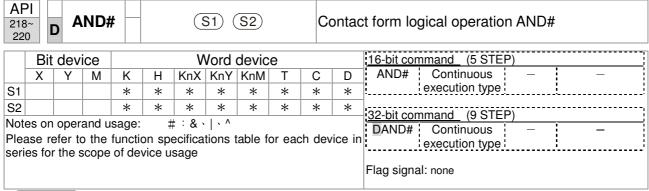

- **S**<sub>1</sub>: data source device 1. **S**<sub>2</sub>: data source device 2.
- This command performs comparison of the content of S₁ and S₂; when the result of comparison is not 0, this command will be activated, but this command will not be activated when the result of comparison is 0.
- The AND# command is an operation command in series with the contact.

| API No. | 16-bit<br>commands | 32-bit commands |                |   | tions fo<br>vation | r          | Conditions for inactivation |   |                |    |
|---------|--------------------|-----------------|----------------|---|--------------------|------------|-----------------------------|---|----------------|----|
| 218     | AND&               | <b>D</b> AND&   | S <sub>1</sub> | & | S <sub>2</sub>     | ≠ 0        | S <sub>1</sub>              | & | S <sub>2</sub> | =0 |
| 219     | AND                | <b>D</b> AND    | S <sub>1</sub> |   | S <sub>2</sub>     | <b>≠</b> 0 | S <sub>1</sub>              | _ | S <sub>2</sub> | =0 |
| 220     | AND^               | <b>D</b> AND^   | S <sub>1</sub> | ^ | S <sub>2</sub>     | <b>≠</b> 0 | S <sub>1</sub>              | ٨ | S <sub>2</sub> | =0 |

&: logical AND operation.

|: logical OR operation.

^: logical XOR operation.

- When X0=On and the content of C0 and C10 is subjected to the logical AND operation, and the result is not equal to 0, Y10=On.
- When X1=Off and D10 and D0 is subjected to the logical OR operation, and the result is not equal to 0, Y11=On and remains in that state.
- When X2 =On and the content of the 32-bit register D200(D201) and 32-bit register D100(D101) is subjected to the logical XOR operation, and the result is not equal to 0 or M3=On, M50=On.

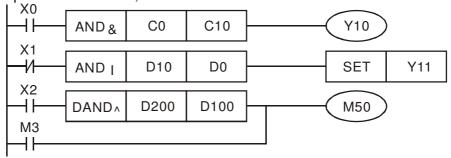

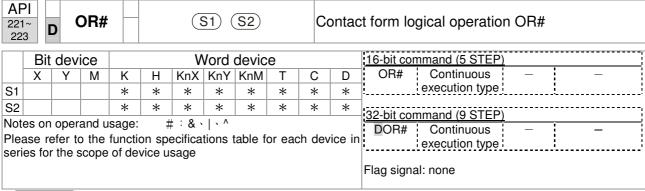

- **S**<sub>1</sub>: data source device 1.  $S_2$ : data source device 2.
- This command performs comparison of the content of S₁ and S₂; when the result of comparison is not 0, this command will be activated, but this command will not be activated when the result of comparison is 0.
- The OR# command is an operation command in series with the contact.

| API No. | 16-bit<br>commands | 32-bit commands |                |   | tions fo       | r          | Conditions for inactivation |   |                |    |
|---------|--------------------|-----------------|----------------|---|----------------|------------|-----------------------------|---|----------------|----|
| 221     | OR&                | <b>D</b> OR&    | S <sub>1</sub> | & | S <sub>2</sub> | ≠ 0        | S <sub>1</sub>              | & | S <sub>2</sub> | =0 |
| 222     | OR                 | <b>D</b> OR     | S <sub>1</sub> |   | S <sub>2</sub> | <b>≠</b> 0 | S <sub>1</sub>              |   | S <sub>2</sub> | =0 |
| 223     | OR^                | <b>D</b> OR^    | S <sub>1</sub> | ^ | S <sub>2</sub> | <b>≠</b> 0 | S <sub>1</sub>              | ٨ | S <sub>2</sub> | =0 |

&: logical AND operation.

|: logical OR operation.

^: logical XOR operation.

- When X1=On or the content of C0 and C10 is subjected to the logical AND operation, and the result is not equal to 0, Y0=On.
- When X2 and M30 are both equal to On, or the content of 32-bit register D10 (D11) and 32-bit register D20 (D21) is subjected to the logical OR operation, and the result is not equal to 0, or the content of the 32-bit counter C235 and the 32-bit register D200 (D201) is subjected to the logical XOR operation, and the result is not equal to 0, M60=On.

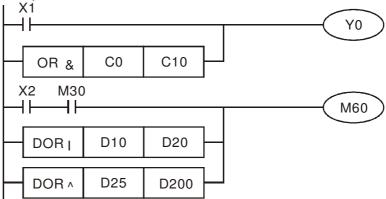

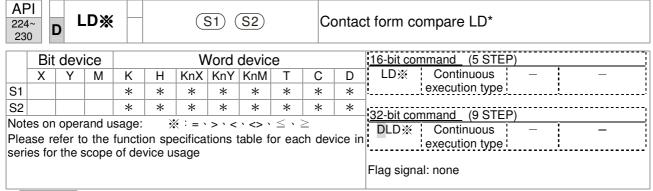

- **S**<sub>1</sub>: data source device 1. **S**<sub>2</sub>: data source device 2.
- This command compares the content of S₁ and S₂. Taking API 224 (LD=) as an example, this command will be activated when the result of comparison is "equal," and will not be activated when the result is "unequal."
- The LD\* can be used while directly connected with the busbar

| API No. | 16-bit commands | 32-bit commands | Conditions for activation      | Conditions for inactivation                               |
|---------|-----------------|-----------------|--------------------------------|-----------------------------------------------------------|
| 224     | LD=             | <b>D</b> LD=    | $S_1 = S_2$                    | $S_1 \neq S_2$                                            |
| 225     | LD>             | <b>D</b> LD>    | $S_1 > S_2$                    | $S_1 \leq S_2$                                            |
| 226     | LD<             | <b>D</b> LD<    | $\mathbf{S_1} <  \mathbf{S_2}$ | $\textbf{S}_{\textbf{1}}  \geqq  \textbf{S}_{\textbf{2}}$ |
| 228     | LD<>            | <b>D</b> LD<>   | $S_1 \neq S_2$                 | $S_1 = S_2$                                               |
| 229     | LD < =          | <b>D</b> LD <=  | $\bm{S_1} \leq ~\bm{S_2}$      | $S_1 > S_2$                                               |
| 230     | LD>=            | <b>D</b> LD>=   | $\bm{S_1}  \geqq   \bm{S_2}$   | $S_1 < S_2$                                               |

- When the content of C10 is equal to K200, Y10=On.
- When the content of D200 is greater than K-30, and X1=On, Y11=On and remains in that state.

```
LD= K200 C10 Y10

X1

LD> D200 K-30 SET Y11

DLD> K678493 C20 M50

M3
```

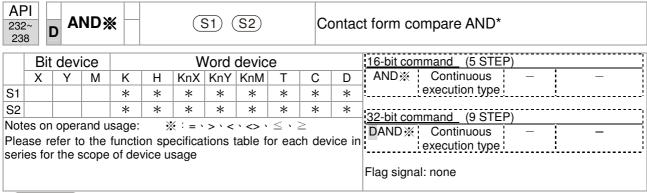

- **S**<sub>1</sub>: data source device 1.  $S_2$ : data source device 2.
- This command compares the content of S₁ and S₂. Taking API 232 (AND=) as an example, when the result of comparison is equal, this command will be activated; when the result of comparison is unequal, this command will not be activated.
- The AND\* command is a comparison command in series with a contact.

| API No. | 16-bit commands | 32-bit commands | Conditions for activation      | Conditions for inactivation    |
|---------|-----------------|-----------------|--------------------------------|--------------------------------|
| 232     | AND=            | <b>D</b> AND=   | $\mathbf{S_1} = \mathbf{S_2}$  | $S_1 \neq S_2$                 |
| 233     | AND>            | <b>D</b> AND>   | $S_1 > S_2$                    | $S_1 \leq S_2$                 |
| 234     | AND<            | <b>D</b> AND<   | $\mathbf{S_1} <  \mathbf{S_2}$ | $\bm{S_1}  \geqq   \bm{S_2}$   |
| 236     | AND<>           | <b>D</b> AND<>  | $S_1 \neq S_2$                 | $S_1 = S_2$                    |
| 237     | AND<=           | <b>D</b> AND<=  | $\bm{S_1} \leq ~\bm{S_2}$      | $\mathbf{S_1} >  \mathbf{S_2}$ |
| 238     | AND>=           | <b>D</b> AND>=  | $\bm{S_1}  \geqq   \bm{S_2}$   | $\mathbf{S_1} <  \mathbf{S_2}$ |

- When X0=On and the current value of C10 is also equal to K200, Y10=On.
- When X1=Off and the content of register D0 is not equal to K-10, Y11=On and remains in that state.
- When X2 =On and the content of the 32-bit register D0(D11)is less than 678,493, or M3=On, M50=On.

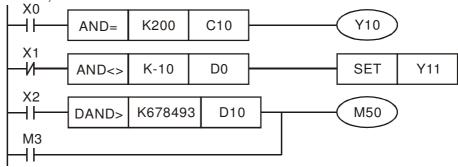

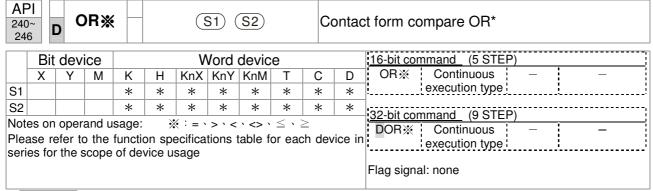

- **S**<sub>1</sub>: data source device 1.  $S_2$ : data source device 2.
- This command compares the content of S₁ and S₂. Taking API 240 (OR=) as an example, when the result of comparison is equal, this command will be activated; when the result of comparison is unequal, this command will not be activated.
- The OR\* command is a compare command in parallel with a contact.

| API No. | 16-bit commands | 32-bit commands | Conditions for activation | Conditions for inactivation |
|---------|-----------------|-----------------|---------------------------|-----------------------------|
| 240     | OR=             | <b>D</b> OR=    | $S_1 = S_2$               | $S_1 \neq S_2$              |
| 241     | OR>             | <b>D</b> OR>    | $S_1 > S_2$               | $S_1 \leq S_2$              |
| 242     | OR<             | <b>D</b> OR<    | $S_1 < S_2$               | $S_1 \geq S_2$              |
| 244     | OR<>            | <b>D</b> OR<>   | $S_1 \neq S_2$            | $S_1 = S_2$                 |
| 245     | OR<=            | <b>D</b> OR<=   | $S_1 \subseteq S_2$       | $S_1 > S_2$                 |
| 246     | OR>=            | <b>D</b> OR>=   | $S_1 \geq S_2$            | $S_1 < S_2$                 |

- When X0=On and the current value of C10 is also equal to K200, Y10=On.
- When X1=Off and the content of register D0 is not equal to K-10, Y11=On and remains in that state.
- When X2 =On and the content of the 32-bit register D0(D11) is less than 678,493, or M3=On, M50=On.

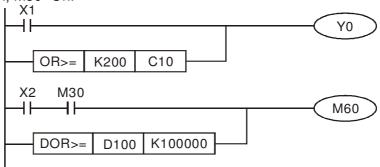

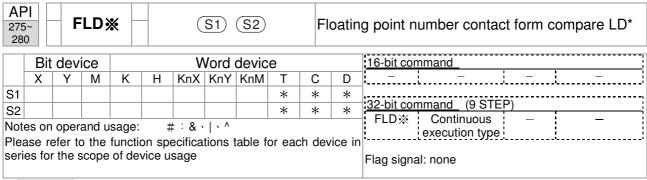

- lackbox  $\mathbf{S_1}$ : data source device 1.  $\mathbf{S_2}$ : data source device 2.
- ◆ This command compares the content of S₁ and S₂. Taking "FLD=" as an example, if the result of comparison is "equal," this command will be activated; but it will not be activated when the result is "unequal."
- ◆ The FLD\* command can directly input floating point numerical values (for instance: F1.2) to the S₁, S₂ operands, or store floating-point numbers in register D for use in operations.
- ◆ This command can be used while directly connected with the busbar

| API No. | 32-bit commands | Conditions for activation       | Conditions for inactivation |
|---------|-----------------|---------------------------------|-----------------------------|
| 275     | FLD=            | $S_1 = S_2$                     | $S_1 \neq S_2$              |
| 276     | FLD>            | $S_1 > S_2$                     | $S_1 \leq S_2$              |
| 277     | FLD<            | $S_1 < S_2$                     | $S_1 \geq S_2$              |
| 278     | FLD<>           | S <sub>1</sub> ≠ S <sub>2</sub> | $S_1 = S_2$                 |
| 279     | FLD<=           | $S_1 \leq S_2$                  | $S_1 > S_2$                 |
| 280     | FLD>=           | $S_1 \geq S_2$                  | $S_1 < S_2$                 |

Example

♦ When the floating point number of register D200 (D201) is less than or equal to F1.2, and X1 activated, contact Y21 will be activated and remain in that state.

```
FLD<= D200 F1.2 X1 SET Y21
```

| 281<br>28              | ~                                                                                                    | F | AND | * |   | S1 S2 FI |     |                |   | FI                                                    | oatin | g point number contact form compare AND* |
|------------------------|----------------------------------------------------------------------------------------------------|---|-----|---|---|----------|-----|----------------|---|-------------------------------------------------------|-------|------------------------------------------|
| Bit device Word device |                                                                                                    |   |     |   |   |          |     | 16-bit command |   |                                                       |       |                                          |
|                        | Χ                                                                                                    | Υ | М   | K | Н | KnX      | KnY | KnM            | Т | С                                                     | D     |                                          |
| S1                     |                                                                                                    |   |     |   |   |          |     |                | * | *                                                     | *     | loo Li                                   |
| S2                     |                                                                                                    |   |     |   |   |          |     |                | * | *                                                     | *     | 32-bit command (9 STEP)                  |
| Plea                   | Notes on operand usage: #:&\ \^ Please refer to the function specifications table for each device in series for the scope of device usage |   |     |   |   |          |     |                |   | FAND Continuous — — — — — — — — — — — — — — — — — — — |       |                                          |

- ▶  $S_1$ : data source device 1.  $S_2$ : data source device 2.
- ◆ This command compares the content of S₁ and S₂. Taking "FAND=" as an example, if the result of comparison is "equal," this command will be activated; but it will not be activated when the result is "unequal."
- ◆ The FAND\* command can directly input floating point numerical values (for instance: F1.2) to the S₁, S₂ operands, or store floating-point numbers in register D for use in operations.
- ◆ This command can be used while directly connected with the busbar

| API No. | 32-bit commands | Conditions for activation       | Conditions for inactivation     |
|---------|-----------------|---------------------------------|---------------------------------|
| 281     | FAND            | $S_1 = S_2$                     | S <sub>1</sub> ≠ S <sub>2</sub> |
| 282     | FAND>           | $S_1 > S_2$                     | $S_1 \leq S_2$                  |
| 283     | FAND <          | $S_1 < S_2$                     | $S_1 \geq S_2$                  |
| 284     | FAND <>         | S <sub>1</sub> ≠ S <sub>2</sub> | $S_1 = S_2$                     |
| 285     | FAND <=         | $S_1 \leq S_2$                  | $S_1 > S_2$                     |
| 286     | FAND>=          | $S_1 \geq S_2$                  | $S_1 < S_2$                     |

Example

♦ When X1=Off, and the floating point number in register D100 (D101) is not equal to F1.2, Y21=On and remains in that state.

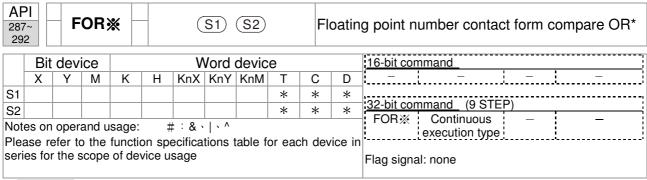

- S₁: data source device 1. S₂: data source device 2.
- ◆ This command compares the content of S₁ and S₂. Taking "FOR=" as an example, if the result of comparison is "equal," this command will be activated; but it will not be activated when the result is "unequal."
- ◆ The FOR\* command can directly input floating point numerical values (for instance: F1.2) to the S₁, S₂ operands, or store floating-point numbers in register D for use in operations.
- ◆ This command can be used while directly connected with the busbar

| API No. | 32-bit commands | Conditions for activation       | Conditions for inactivation |
|---------|-----------------|---------------------------------|-----------------------------|
| 287     | FOR=            | $S_1 = S_2$                     | $S_1 \neq S_2$              |
| 288     | FOR>            | $S_1 > S_2$                     | $S_1 \leq S_2$              |
| 289     | FOR<            | $S_1 < S_2$                     | $S_1 \geq S_2$              |
| 290     | FOR<>           | S <sub>1</sub> ≠ S <sub>2</sub> | $S_1 = S_2$                 |
| 291     | FOR<=           | $S_1 \leq S_2$                  | $S_1 > S_2$                 |
| 292     | FOR>=           | $S_1 \geq S_2$                  | $S_1 < S_2$                 |

Example

When X2 and M30 are both equal to "On," or the floating point number in register D100 (D101) is greater than or equal to F1.234, M60=On.

# 16-6-5 Detailed explanation of driver special applications commands

| 139         |                               | RP         | RF     | •        | S1 S2 Read servo p |        |                   |             |        |                                         |                         | rvo parameter                                                                                                  |
|-------------|-------------------------------|------------|--------|----------|--------------------|--------|-------------------|-------------|--------|-----------------------------------------|-------------------------|----------------------------------------------------------------------------------------------------|
|             | Bit device Word device 16-bit |            |        |          |                    |        |                   |             |        |                                         | 16-bit command (5 STEP) |                                                                                                    |
| S1          | X                             | Y M        | K<br>* | H<br>*   | KnX                | KnY    | KnM               | Т           | С      | *                                       |                         | RPR Continuous RPRP Pulse execution type execution type                                                        |
| S2<br>Notes | s on o                        | perand     | lleade | a. none  |                    |        |                   |             |        | *                                       | <u> </u>                | 32-bit command                                                                                                 |
| Notes       | 5 011 0                       | perand     | usage  | . HOH    |                    |        |                   |             |        |                                         | F                       | lag signal: none                                                                                               |
| Exp         | lanat                         | ion        |        |          | Param              |        | addr              | ess (       | of d   | ata t                                   | o b                     | pe read. S2: Register where data to be                                                                         |
| AF          |                               |            | WPF    | R F      | •                  | (5     | <u>S1</u> ) (     | <u>S2</u> ) |        | V                                       | Vrit€                   | e servo parameter                                                                                              |
|             | E                             | Bit dev    | ice    |          |                    | V      | ord o             | devic       | e      |                                         |                         | 16-bit command (5 STEP)                                                                                        |
|             | Х                             | Y          | М      |          | Н                  | KnX    | KnY               | KnM         | Т      | С                                       | Г                       | WPR Continuous WPRP Pulse                                                                                      |
| S1<br>S2    |                               |            |        | *        | *                  |        |                   |             |        | -                                       | *                       |                                                                                                    |
|             | on o                          | <br>perand | lisana |          |                    |        |                   |             |        |                                         | *                       | :32-bit command                                                                                                |
| Notoc       | 011 0                         | porana     | uoug   | . 110110 | ,                  |        |                   |             |        |                                         |                         | Flag signal: none                                                                                              |
| E           | Expla                         | nation     | •      |          | 1: C<br>itten.     | ata t  | o writ            | e to        | spe    | cified                                  | d pa                    | age. S2: Parameter address of data to be                                                                       |
|             | Exar                          | mple       |        | DC       | ), data            | a fron | n H0 <sup>-</sup> | ۱.01 ر      | will I | be re                                   | ead                     | er's parameter H01.00 is read and written to<br>and written to D1.<br>D10 will be written to the CH2000 driver |
|             |                               |            |        |          |                    |        |                   |             |        |                                         |                         | ultiple speed levels).                                                                                         |
|             |                               |            |        |          |                    |        |                   |             |        |                                         |                         | tten successfully, M1017=On.                                                                                   |
|             |                               |            |        |          |                    |        |                   |             |        |                                         |                         | oes not support writing to the 20XX address, eading of 21XX, 22XX.                                             |
|             |                               |            |        |          |                    |        | 1000              |             |        | ,,,,,,,,,,,,,,,,,,,,,,,,,,,,,,,,,,,,,,, |                         |                                                                                                    |
|             |                               |            |        |          |                    |        | mally             | onen c      | onta   | ctof                                    |                         | RPR H100 D0                                                                                                    |
|             |                               |            |        |          |                    | ope    | eration           | monit       | مدبت   | <del>J (a)</del>                        |                         | RPR H101 D1                                                                                                    |
|             |                               |            |        |          |                    | M      | 0                 |             |        |                                         |                         | LWDD LD40 LU400                                                                                                |
|             |                               |            |        |          |                    | T'     |                   |             |        |                                         |                         | WPR D10 H400                                                                                                   |
|             |                               |            |        |          |                    |        |                   |             |        |                                         |                         | END                                                                                                    |
| Reco        | omm                           | endat      | ion T  | ake c    | are v              | when   | usin              | g the       | e W    | PR (                                    | com                     | nmand. When writing parameters, because                                                                        |

Recommendation Take care when using the WPR command. When writing parameters, because most parameters are recorded as they are written, these parameters may only be revised 109 times; a memory write error may occur if parameters are written more than 109 times.

Because the following commonly-used parameters have special processing, there are **no** restrictions on the number of times they may be written.

P00-10: Control method

P00-11: Speed mode selection

P00-12: P2P position mode

P00-13: Torque mode select

P00-27: User-defined value

P01-12: Acceleration time 1

P01-13: Deceleration time 1

P01-14: Acceleration time 2

P01-15: Deceleration time 2

P01-16: Acceleration time 3

P01-17: Deceleration time 3

P01-18: Acceleration time 4

P01-19: Deceleration time 4

P02-12: Select MI Conversion Time mode:

P02-18: Select MO Conversion Time mode:

P04-50 ~ P04-69: PLC register parameter 0 - 19

P08-04: Upper limit of integral

P08-05: PID output upper limit

P10-17: Electronic gear A

P10-18: Electronic gear B

P11-34: Torque command

P11-43: P2P highest frequency

P11-44: Position control acceleration time

P11-45: Position control deceleration time

Calculation of the number of times written is based on whether the written value is modified. For instance, writing the same value 100 times at the same time counts as writing only once.

When writing a PLC program, if unsure of usage of the WPR command, we recommend that you use the WPRP command.

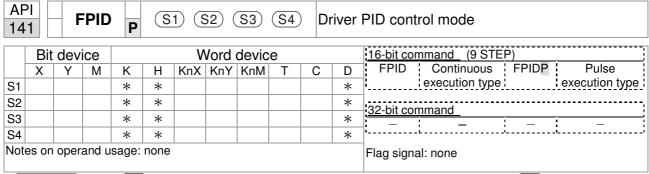

- S1: PID reference target value input terminal select. S2: PID function proportional gain P. S3: PID function integral time I. S4: PID function differential time D.
- The FPID command can directly control the driver's feedback control of PID parameter 08-00 PID reference target value input terminal selection, 08-01 proposal gain P, 08-02 integral time I, and 08-03 differential time D.

- When M0=On, the set PID reference target value input terminal selection is 0 (no PID function), the PID function proportional gain P is 0, the PID function integral time I is 1 (units: 0.01 sec.), and the PID function differential time D is 1 (units: 0.01 sec.).
- When M1=On, the set PID reference target value input terminal selection is 0 (no PID function), the PID function proportional gain P is 1 (units: 0.01), the PID function integral time I is 0, and the PID function differential time D is 0.
- When M2=On, the set PID reference target value input terminal selection is 1 (target frequency input is controlled from the digital keypad), the PID function proportional gain P is 1 (units: 0.01), the PID function integral time I is 0, and the PID function differential time D is 0.
- D1027: Frequency command after PID operation.

```
M0
   +F
                                                   FPID
                                                                        H<sub>0</sub>
                                                                                           H<sub>0</sub>
                                                                                                              H<sub>1</sub>
                                                                                                                                 H1
   M1
   \dashv \vdash
                                                    FPID
                                                                        H<sub>0</sub>
                                                                                            H<sub>1</sub>
                                                                                                              H<sub>0</sub>
                                                                                                                                 H<sub>0</sub>
   M2
   ┨┠
                                                   FPID
                                                                        H1
                                                                                            H<sub>1</sub>
                                                                                                              H0
                                                                                                                                 H<sub>0</sub>
M1000
   H٠
                                                   MOV
                                                                    D1027
                                                                                            D1
                                                    END
```

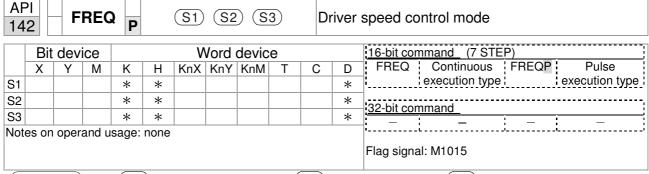

- $\frac{(S1)}{}$ : Frequency command.  $\frac{(S2)}{}$ : Acceleration time.  $\frac{(S3)}{}$ : Deceleration time
- S2,S3: In acceleration/deceleration time settings, the number of decimal places is determined by the definitions of Pr01-45.

#### Example

When 01-45=0: units of 0.01 sec.

The setting of 50 for S2 (acceleration time) in the ladder diagram below implies 0.5 sec, and the S3 (deceleration time) setting of 60 implies 0.6 sec

■ The FREQ command can control driver frequency commands, and acceleration and deceleration time; it also uses special register control actions, such as:

M1025: Control driver RUN(On)/STOP(Off) (RUN requires Servo On (M1040 On) to be effective)

M1026: Control driver operating direction FWD(Off)/REV(On)

M1040: Control Servo On/Servo Off.

M1042: Trigger quick stop (ON)/does not trigger quick stop (Off).

M1044: Pause (On)/release pause (Off)

M1052: Lock frequency (On)/release lock frequency (Off)

Example

- M1025: Driver RUN(On)/STOP(Off), M1026: driver operating direction FWD(Off)/REV(On). M1015: frequency reached.
- When M10=On, sets the driver frequency command K300(3.00Hz), with an acceleration/deceleration time of 0.

When M11=On, sets the driver frequency command K3000 (30.00Hz), with an acceleration time of 50 (0.5 sec.) and deceleration time of 60 (0.6 sec.). (When 01-45=0)

■ When M11=Off, the driver frequency command will now change to 0

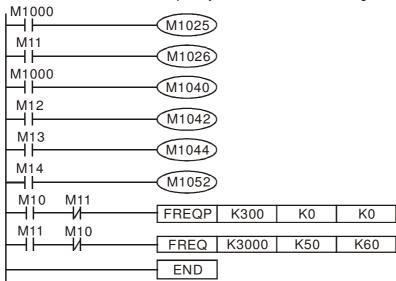

■ Parameter 09-33 are defined on the basis of whether reference commands have been cleared before PLC operation

Bit 0: Prior to PLC scanning procedures, whether the target frequency has been cleared is 0. (This will be written to the FREQ command when the PLC is On)

- Bit 1: Prior to PLC scanning procedures, whether the target torque has been cleared is 0. (This will be written to the TORQ command when the PLC is On)
- Bit 2: Prior to PLC scanning procedures, whether speed limits in the torque mode have been cleared is 0. (This will be written to the TORQ command when the PLC is On)

Example: When using r to write a program,

```
FREQ K2000 K1000 K1000 END
```

if we force M0 to be 1, the frequency command will be 20.00 Hz; but when M0 is set as 0, there will be a different situation.

Case 1: When the 09-33 bit 0 is 0, and M0 is set as 0, the frequency command will remain at 20.00Hz.

Case 2: When the 09-33 bit 0 is 1, and M0 is set as 0, the frequency command will change to 0.00Hz

The reason for this is that when the 09-33 bit 0 is 1 prior to PLC scanning procedures, the frequency will first revert to 0.

When the 09-33 bit 0 is 0, the frequency will not revert to 0.

| AP<br>26 |                                                | T | ORC | P |   | (   | S1) ( | <u>S2</u> |   | Dr | river                   | torque control mode           |
|----------|------------------------------------------------|---|-----|---|---|-----|-------|-----------|---|----|-------------------------|-------------------------------|
|          | Bit device Word device 16-bit command (5 STEP) |   |     |   |   |     |       |           |   |    | 16-bit command (5 STEP) |                               |
|          | Χ                                              | Υ | М   | K | Н | KnX | KnY   | KnM       | Т | С  | D                       | TORQ Continuous TORQ P Pulse  |
| S1       |                                                |   |     | * | * |     |       |           |   |    | *                       | execution type execution type |
| S2       |                                                |   |     | * | * |     |       |           |   |    | *                       | 32-bit command                |
| Note     | lotes on operand usage: none                   |   |     |   |   |     |       |           |   |    |                         |                               |
|          |                                                |   |     |   |   |     |       |           |   |    |                         | Flag signal: M1063            |

Explanation

(S1): Torque command (numbered, no more than one digit). (S2): Speed limit.

The TORQ command can control the driver torque command and speed limits; it also uses special register control actions, such as:

M1040: Controls Servo On/Servo Off. When Servo is ON, if a TORQ command is executed, the torque will output the torque defined by the TORQ command, and the frequency restrictions will similarly be controlled by the TORQ command.

Example

- M1040: Control Servo On/Servo Off. M1063: set torque attained. D1060 is the mode controls. D1053 is the actual torque.
- When M0=Off, set the driver torque command K+500 (+50.0%), rotational speed restrictions is 3000 (30Hz).
- When M0=On, sets the driver torque command K-300 (-30.0%), rotational speed restrictions is 3000 (30Hz).
- When M10=On, driver began output torque command.
- When set torque is attained, M1063 will go On; this flag usually jumps continuously, however.

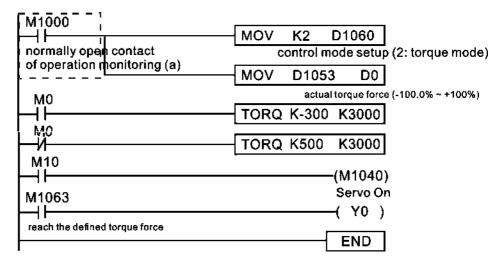

 Parameter 09-33 are defined on the basis of whether reference commands have been cleared before PLC operation

Bit 0: Prior to PLC scanning procedures, whether the target frequency has been cleared is 0. (This will be written to the FREQ command when the PLC is On)

Bit 1: Prior to PLC scanning procedures, whether the target torque has been cleared is 0. (This will be written to the TORQ command when the PLC is On)

Bit 2: Prior to PLC scanning procedures, whether speed limits in the torque mode have been cleared is 0. (This will be written to the TORQ command when the PLC is On)

#### Example:

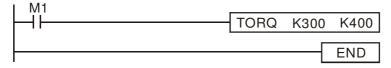

If we now force M1 to be 1, the torque command will be K+300 (+30%), and the speed limit will be 400 (40Hz). But when M1 is set as 0, there will be a different situation

Case 1: When bit 1 and bit 2 of 09-33 are both set as 0, and M1 is set as 0, the torque command will remain at +30%, and the speed limit will be set as 40Hz.

Case 2: When bit 1 and bit 2 of 09-33 are both 1, and M1 is set as 0, the torque command will revert 0%, and the speed limit will be set as 0Hz.

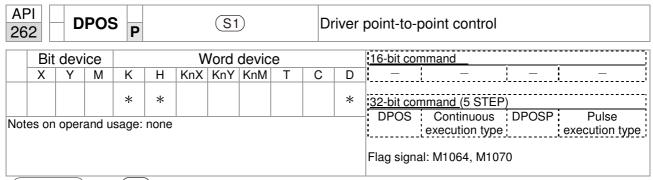

- (S1): Target (must have a number).
- The DPOS command can control the driver's position commands, and employs special register control actions, such as:

M1040: Control Servo On/Servo Off. M1055 search for origin. M1048 move to new position. If the control mode is position mode (D1060 = 1), and the converter is in the Servo ON state (M1040 = 1), if the DPOS command is executed, the driver will move to a new position in conjunction with activation of M1048 once (OFF to ON).

- M1040: Control Servo On/Servo Off. M1064: set position attained. D1060 is the mode control. D1051(L) and D1052(H) are the actual position points.
- When X0=On, M1040 will be On (Servo On).
- When X1=On, sets DPOS position as +300000, and M1048 will change to On (move to new position) after a delay of 1 sec. Check whether the value of D1051 has changed at this time; after the set position point has been reached, M1064 will go On, and Y0 will output On.

```
0
      M1002
                                       MOV
                                              K2
                                                    D1060
        ┨┠
      start running forward
                                                    control mode setup
      (instantaneously)
                                                    (1: position mode)
      M1000
6
                                       DMOV
                                                D1051 D0
        ┨┠
      normally open contact
                                         actual position (Low word)
      of operation monitoring (a)
16
       X0
                                                     (M1040)
      FWD
                                                    Servo On
       X1
18
                                                   DPOS
                                                           K300000
        ┨┠
      REV
                                             TMR
                                                      T<sub>0</sub>
                                                              K10
                    T0
                                                           (M1048)
                                                           move to a new p
       M1064
30
                                                             YO )
                                                          RY1
      reach the defined position
32
                                                            END
```

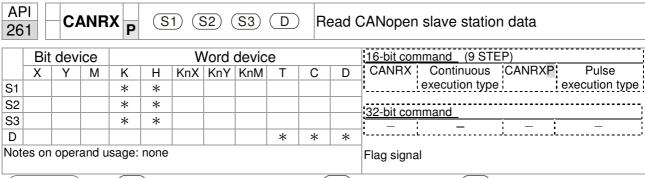

- S1): Slave station number. (S2): Main index.. (S3): Subindex+bit length.

  D: Preset address.
- The CANRX command can read the index of the corresponding slave station. When it is executed, it will send the SDO message format to the slave station. M1066 and M1067 will both be 0 at that time, and M1066 will be set as 1 after reading. If the slave station gives the correct response, it will write the value to the preset register, and set M1067 as 1. If the slave station has a response error, M1067 will be set as 0, and an error message will be recorded to D1076 to D1079.

Example

M1002: When the PLC runs, the command will be triggered once and will set K4M400 = K1

Afterwards, each time M1066 is 1, it will switch to a different message.

```
M1002
0
        ⊣⊢
                                                  MOV
                                                          K1
                                                                K4M400
       start running forward
       (instantaneously)
       M1066
6
        ⊣⊦
                                                  TMR
                                                          T10
                                                                    K5
       read & write to
       CANopen
                         T10
                                                  ROLP K4M400
       completed
                         ┨┠
                                                                     Κ1
       M400
17
                                   CANRXP
                                                                   D120
        ⊣ ⊦
                                             K1
                                                  H6041
                                                            H<sub>10</sub>
       M401
27
                                             K2
        ⊣⊢
                                   CANRXP
                                                  H6041
                                                            H<sub>10</sub>
                                                                   D121
       M402
37
        ⊣⊢
                                   CANTXP
                                             K1
                                                   D120
                                                          H6040
                                                                   H10
       M403
47
                                   CANTXP
        41
                                             K2
                                                   D120
                                                          H6040
                                                                   H10
       M404
57
        ┨┝
                                                      CANFLS
                                                                 D2025
                                                          speed diagram
                                                          sub-station 1 (H)
       M405
61
                                                      CANFLS
        \dashv \vdash
                                                                 D2125
                                                          speed diagram
                                                          sub-station 1 (H)
65
                                                                  END
```

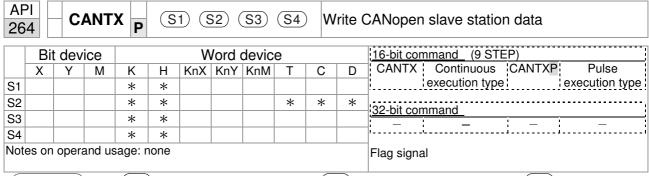

- S1: Slave station number. S2: Address to be written. S3: Main index. S4: Subindex+bit length.
- The CANTX command can write a value to the index of the corresponding slave station. When it is executed, it will send the SDO message format to the slave station. M1066 and M1067 will both be 0 at that time, and M1066 will be set as 1 after reading. If the slave station gives the correct response, it will write the value to the preset register, and set M1067 as 1. If the slave station has a response error, M1067 will be set as 0, and an error message will be recorded to D1076 to D1079.

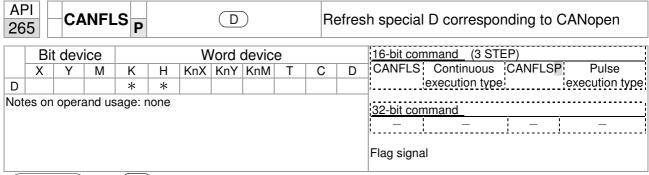

Explanation

- D: Special D to be refreshed.
- The CANFLS command can refresh special D commands. When is a read only attribute, executing this command will send a message equivalent to that of CANRX to the slave station, and the number of the slave station will be transmitted back and refreshed to this special D. When there is a read/write attribute, executing this command will send a message equivalent to that of CANTX to the slave station, and the value of this special D will be written to the corresponding slave station.
- When M1066 and M1067 are both 0, and M1066 is set as 1 after reading, if the slave station gives a correct response, the value will be written to the designated register, and M1067 will be set as 1. If the slave station's response contains an error, then M1067 will be set as 0, and an error message will be recorded to D1076-D1079.

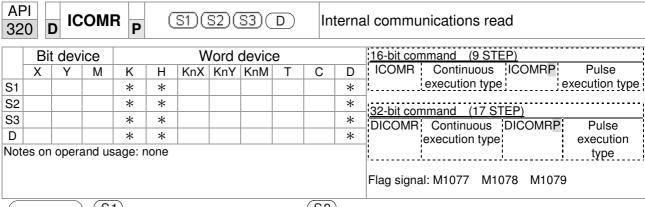

S1: Selection of slave device. S2: Device selection (0: converter, 1: internal PLC). S3: Read address. D: Saving target.

■ The ICOMR command can obtain the slave station's converter and the internal PLC's register value.

| AF 32 |                                                                           | IC  | OMV | N P | ( | S1)(3 | S2)(  | <u>S3</u> )( | D | Ir | nterna | al communications write         |
|-------|---------------------------------------------------------------------------|-----|-----|-----|---|-------|-------|--------------|---|----|--------|---------------------------------|
|       | Bit                                                                       | dev | ice |     |   | V     | ord ( | devic        | е |    |        | 16-bit command (9 STEP)         |
|       | Χ                                                                         | Υ   | М   | K   | Н | KnX   | KnY   | KnM          | Т | С  | D      | ICOMW Continuous ICOMWP Pulse   |
| S1    |                                                                           |     |     | *   | * |       |       |              |   |    | *      | execution type execution type   |
| S2    |                                                                           |     |     | *   | * |       |       |              |   |    | *      | 32-bit command (17 STEP)        |
| S3    |                                                                           |     |     | *   | * |       |       |              |   |    | *      | DICOMW Continuous DICOMWP Pulse |
| D     |                                                                           |     |     | *   | * |       |       |              |   |    | *      | execution execution             |
| Note  | lotes on operand usage: none ; type type ; Flag signal: M1077 M1078 M1079 |     |     |     |   |       |       |              |   |    |        |                                 |

Explanation

S1: Selection of slave device. S2: Device selection (0: converter, 1: internal PLC). S3: Read address. D: Saving target.

■ The ICOMW command write a value to the slave station's converter and the internal PLC's register.

Example

Please refer to the following example:

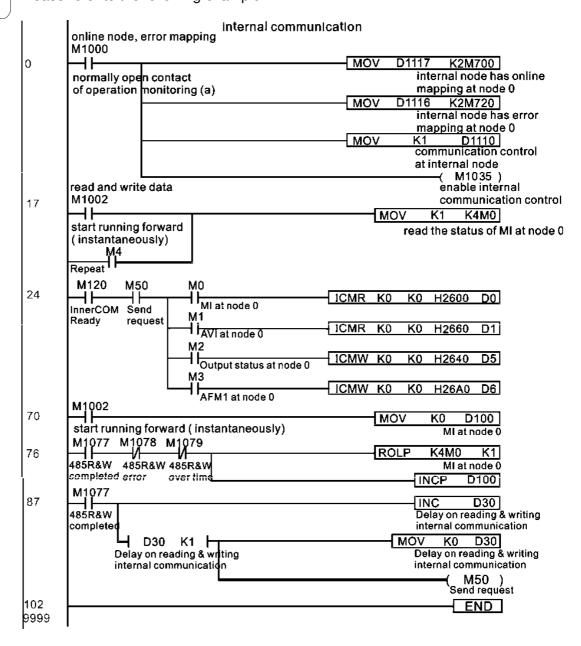

# 16-7 Error display and handling

| Code | ID | Descript                                                   | Recommended handling approach                                                    |
|------|----|------------------------------------------------------------|----------------------------------------------------------------------------------|
| PLrA | 47 | RTC time check                                             | Turn power on and off when resetting the keypad time                             |
| PLrt | 49 | (incorrect RTC mode)                                       | Turn power on and off after making sure that the keypad is securely connected    |
| PLod | 50 | Data writing memory error                                  | Check whether the program has an error and download the program again            |
| PLSv | 51 | Data write memory error during program execution           | Restart power and download the program again                                     |
| PLdA | 52 | Program transmission error                                 | Try uploading again; if the error persists, sent to the manufacturer for service |
| PLFn | 53 | Command error while downloading program                    | Check whether the program has an error and download the program again            |
| PLor | 54 | Program exceeds memory capacity or no program              |                                                                                  |
| PLFF | 55 | Command error during program execution                     | Check whether the program has an error and download the program again            |
| PLSn | 56 | Check code error                                           | Check whether the program has an error and download the program again            |
| PLEd | 57 | Program has no END stop command                            | Check whether the program has an error and download the program again            |
| PLCr | 58 | MC command has been used continuously more than nine times | Check whether the program has an error and download the program again            |
| PLdF | 59 | Download program error                                     | Check whether the program has an error and download again                        |
| PLSF | 60 | PLC scan time excessively long                             | Check whether the program code has a writing error and download again            |

# 16-8 CANopen Master control applications

Control of a simple multi-axis application is required in certain situations. If the device supports the CANopen protocol, a CH2000 can serve as the master in implementing simple control (position, speed, homing, and torque control). The setting method comprises the following seven steps:

### Step 1: Activating CANopen Master functions

- Parameter 09-45=1 (initiates Master functions); restart power after completing setting, the status bar on the KPC-CC01 digital keypad will display "CAN Master".
- 2. Parameter 00-02=6 reset PLC (please note that this action will reset the program and PLC registers to the default values)
- 3. Turn power off and on again.
- 4. Use the KPC-CC01 digital keypad to set the PLC control mode as "PLC Stop" (if the KPC-CE01 digital keypad is used, set as "PLC 2"; if a newly-introduced driver is used, the blank internal PLC program will cause a PLFF warning code to be issued).

## Step 2: Master memory settings

- 1. After connecting the 485 communications cable, use WPL Soft to set the PLC **status** as Stop (if the PLC mode has been switched to the "PLC Stop" mode, the PLC **status** should already be Stop)
- 2. Set the address and corresponding station number of the slave station to be controlled. For instance, if it is wished to control two slave stations (a maximum of 8 stations can be controlled simultaneously), and the station numbers are 21 and 22, it is only necessary to set D2000 and D2100 as 20 and 21, and then set D2200, D2300, D2400, D2500, D2600, and D2700 as 0. The setting method involves use of the PLC's WPL editing software WPL as follows:
  - Open WPL and implement communications > register edit (T C D) function

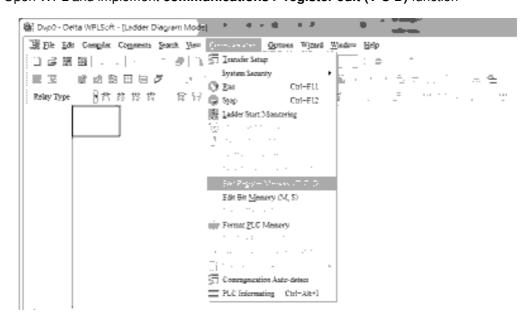

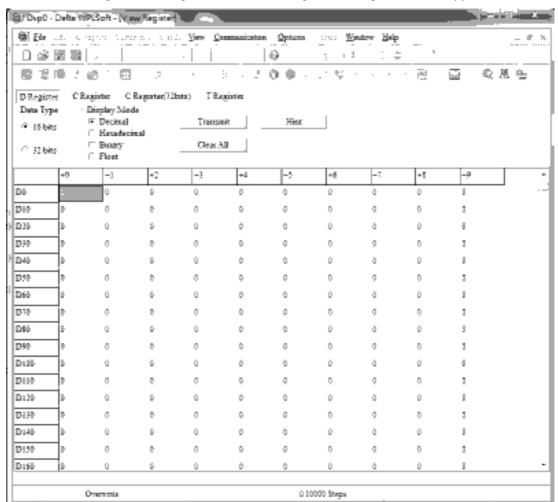

After leaving the PLC register window, the register setting screen will appear, as shown below:

If there is a new PLC program and no settings have yet been made, you can read default data from the converter, and merely edit it to suit the current application. If settings have already been made, however, the special D in the CANopen area will display the saved status (the CANopen D area is located at D1090 to D1099 and D2000 to D2799). Assuming it is a new program, we will first read the default data from the converter; check the communications format if there is no communications link (the default PLC station number is 2, 9600, 7N2, ASCII). Perform the following steps: 1. Switch the PLC to Stop status; 2. Press the transmit button; 3. click on read memory after exiting the window; 4. Ignore D0-D399; and 5. click on the confirm button.)

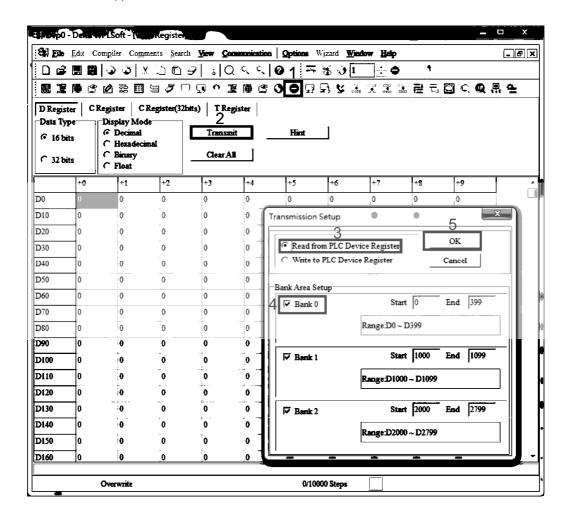

After reading the data, it is necessary to perform some special D settings. Before proceeding, we will first introduce the special D implications and setting range. The CANopen Master's special D range is currently D1070 to D1099 and D2000 to D2799; this range is divided into 3 blocks:

The first block is used to display CANopen's current status, and has a range of D1070 to D1089;

the second block is used for CANopen's basic settings, and has a range of D1090 to D1099; the third block is the slave station mapping and control area, and has a range of D2000 to D2799; These areas are therefore introduced as follows:

The first contains the current CANopen status display:

When the master initializes a slave station, we can from find out from D1070 whether configuration of the slave device has been completed; we can find out whether an error occurred in the configuration process from D1071 and whether the configuration is inappropriate from D1074.

After entering normal control, we can find out whether the slave device is offline from D1073. In addition, we can check the slave device's read/write information using the CANRX, CANTX, and CANFLS commands; error information can be obtained from D1076 to D1079 if there has been a read/write failure.

| Special D | Description of Function                                                        | R/W |
|-----------|--------------------------------------------------------------------------------|-----|
| D1070     | Channel opened by CANopen initialization (bit0=Machine code0)                  | R   |
| D1071     | Error channel occurring in CANopen initialization process (bit0=Machine code0) | R   |
| D1072     | Reserved                                                                       | -   |
| D1073     | CANopen break channel (bit0=Machine code0)                                     | R   |

| Special D | Description of Function                                                                                                   | R/W |
|-----------|----------------------------------------------------------------------------------------------------|-----|
| D1074     | Error code of master error  0: No error  1: Slave station setting error  2: Synchronizing cycle setting error (too small) | R   |
| D1075     | Reserved                                                                                                    | -   |
| D1076     | SDO error message (main index value)                                                                                      | R   |
| D1077     | SDO error message (secondary index value)                                                                                 | R   |
| D1078     | SDO error message (error code L)                                                                                          | R   |
| D1079     | SDO error message (error code H)                                                                                          | R   |

The second area is for basic CANopen settings: (the PLC must have **Stopped** when this area is used to make settings)

We must set the information exchange time for the master and slave station,

| Special D | Description of Function     | Default: | R/W |
|-----------|-----------------------------|----------|-----|
| D1090     | Synchronizing cycle setting | 4        | RW  |

Use D1090 to perform settings; setting time relationships include:

Sync time 
$$\geqslant \frac{1M}{Rate} * \frac{N}{4}$$

### N: TXPDO + RXPDO

For instance, when communications speed is 500K, TXPDO + RXPDO have 8 sets, and synchronizing time will require more than 4 ms

We must also define how many slave stations will be open. D1091 is the channel for defining station opening, and D2000+100\*n is the station number defining this channel. See the detailed explanation below.

Slave station number n=0-7

| Special D           | Description of Function                                                            | R/W |
|---------------------|------------------------------------------------------------------------------------|-----|
|                     | Sets slave station On or Off (bit 0-bit 7 correspond to slave stations number 0-7) | RW  |
| D2000+100* <b>n</b> | Slave station number                                                               | RW  |

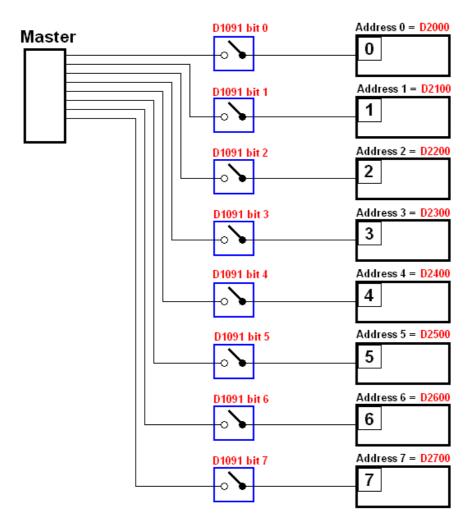

If slave devices have a slow start-up, the master can delay for a short time before performing slave station configuration; this time delay can be set via D1092.

| Special D | Description of Function              | Default: | R/W |
|-----------|--------------------------------------|----------|-----|
| D1092     | Delay before start of initialization | 0        | RW  |

With regard to slave device initialization, a delay time can be set to judge whether failure has occurred. If the communications speed is relatively slow, the delay time can be adjusted to judge whether initialization has been completed, which will ensure that there is time to perform slave device initialization.

| Special D                             | Description of Function                                               | Default: | R/W |
|---------------------------------------|-----------------------------------------------------------------------|----------|-----|
| I I I I I I I I I I I I I I I I I I I | Initialization completion delay time<br>Setting range: 1 to 60000 sec | 15 sec.  | RW  |

After communication is successful, the system must detect whether there is a break in communications with the slave station. D1093 is used to set detection time, and D1094 sets the number of consecutive errors that will trigger a break error.

| Special D | Description of Function | Default: | R/W |
|-----------|-------------------------|----------|-----|
| D1093     | Break time detection    | 1000ms   | RW  |
| D1094     | Break number detection  | 3        | RW  |

The packet type transmitted by PDO is set before establishing normal communications and generally does not require adjustment.

| Special D | Description of Function                                                 | Default: | R/W |
|-----------|-------------------------------------------------------------------------|----------|-----|
| D1097     | Corresponding real-time transmission type (PDO)<br>Setting range: 1~240 | 1        | RW  |
|           | Corresponding real-time receiving type (PDO) Setting range: 1~240       | 1        | RW  |

The third block is the slave station mapping and control area.

CANopen provides a PDO method to perform mapping of the master and slave station memory, and enables the master to directly access read/write data in a certain memory area. The master will automatically perform data exchange with the corresponding slave device, and the read/write values can be seen directly from the special D area after real-time exchange (M1034 = 1 time) has been established. The CH2000 currently supports real-time mapping of four PDOs, and there are two types of PDO RXPDO (reads slave device information) and TXPDO (writes to slave device). In addition, in order to facilitate control, the CH2000 cannot perform mapping of commonly-used registers; the following is an overview of the current PDO mapping situation:

|                                        | TX PDO                             |                              |                                                       |  |                                            |                                    |  |                                       |                                    |  |  |  |  |
|----------------------------------------|------------------------------------|------------------------------|-------------------------------------------------------|--|--------------------------------------------|------------------------------------|--|---------------------------------------|------------------------------------|--|--|--|--|
| PDO4 (1                                | Forque)                            | PDO3 (P                      | osition)                                              |  | PDO2 (Remote I/O)                          |                                    |  | PDO1 (Speed)                          |                                    |  |  |  |  |
| Descriptio<br>n                        | Special D                          | Descriptio<br>n              | Special D                                             |  | Description                                | Special D                          |  | Descriptio<br>n                       | Special D                          |  |  |  |  |
| Controller<br>Word<br>Target<br>torque | D2008+1<br>00*n<br>D2017+1<br>00*n | Controller<br>Word<br>Target | D2008+1<br>00*n<br>D2020+1<br>00*n<br>D2021+1<br>00*n |  | Slave<br>device DO<br>Slave<br>device AO1  | D2027+1<br>00*n<br>D2031+1<br>00*n |  | Controller<br>Word<br>Target<br>speed | D2008+1<br>00*n<br>D2012+1<br>00*n |  |  |  |  |
| Control<br>method                      | D2010+1<br>00*n                    | Control<br>method            | D2010+1<br>00*n                                       |  | Slave<br>device AO2<br>Slave device<br>AO3 | D2032+1<br>00*n<br>D2033+100<br>*n |  |                                       |                                    |  |  |  |  |

|                  | RXPDO           |                 |                                    |                     |                 |                  |                 |  |  |  |  |  |
|------------------|-----------------|-----------------|------------------------------------|---------------------|-----------------|------------------|-----------------|--|--|--|--|--|
| PDO4 (           | Torque)         | PDO3 (P         | osition)                           | PDO2 (Ren           | note I/O)       | PDO1 (Speed)     |                 |  |  |  |  |  |
| Description      | Special D       | Description     | Special D                          | Description         | Special D       | Description      | Special D       |  |  |  |  |  |
| Mode word        | D2009+100*<br>n | Mode word       | D2009+100*<br>n                    | Slave device DI     | D2026+100*<br>n | Mode word        | D2009+100*<br>n |  |  |  |  |  |
| Actual<br>torque | D2018+100*<br>n | Actual position | D2022+100*<br>n<br>D2023+100*<br>n | Slave device<br>Al1 | D2028+100*<br>n | Actual frequency | D2013+100*<br>n |  |  |  |  |  |
| Actual<br>mode   | D2011+100*<br>n | Actual mode     | D2011+100*<br>n                    | Slave device<br>Al2 | D2029+100*<br>n |                  |                 |  |  |  |  |  |
|                  |                 |                 |                                    | Slave device<br>Al3 | D2030+100*<br>n |                  |                 |  |  |  |  |  |

Because usage requires only simple to open the corresponding PDO, where TXPDO employs D2034+100\*n settings and RXPDO employs D2067+100\*n settings.

These two special D areas are defined as follows:

|                    |    | PDO4      |    | PDO3      |    | PDO2       | PDO1  |         |  |  |
|--------------------|----|-----------|----|-----------|----|------------|-------|---------|--|--|
| Default definition |    | Torque    |    | Position  |    | Remote I/O | Speed |         |  |  |
| bit                | 15 | 5 14 ~ 12 |    | 11 10 ~ 8 |    | 7 6~4      |       | 2 ~ 0   |  |  |
| Definition         | En | Length:   | En | Length:   | En | Length:    | En    | Length: |  |  |

En: indicates whether PDO is used

Length: indicates mapping of several variables

In a simple example, if we wish to control a CH2000 slave device and cause it to operate in speed mode, we only have to make the following settings:

#### D2034+100\*n =000Ah

|       |                    | TX PDO          |  |                    |                                    |  |                        |                 |  |                    |                 |  |
|-------|--------------------|-----------------|--|--------------------|------------------------------------|--|------------------------|-----------------|--|--------------------|-----------------|--|
| Lengt | Р                  | PDO4            |  | P                  | DO3                                |  | PDO2                   |                 |  | PDO1               |                 |  |
| h:    | Descriptio<br>n    | Special D       |  | Descriptio<br>n    | Special D                          |  | Descriptio<br>n        | Special D       |  | Descriptio<br>n    | Special D       |  |
| 1     | Controller<br>Word | D2008+100*<br>n |  | Controller<br>Word | D2008+100*<br>n                    |  | Slave<br>device DO     | D2027+10<br>0*n |  | Controller<br>Word | D2008+100*<br>n |  |
| 2     | Target<br>torque   | D2017+100*<br>n |  | Target             | D2020+100*<br>n<br>D2021+100*<br>n |  | Slave<br>device<br>AO1 | D2031+10<br>0*n |  | Target<br>speed    | D2012+100*<br>n |  |
| 3     | Control<br>method  | D2010+100*<br>n |  | Control method     | D2010+100*<br>n                    |  | Slave<br>device<br>AO2 | D2032+10<br>0*n |  |                    |                 |  |
| 4     |                    |                 |  |                    |                                    |  | Slave device<br>AO3    | D2033+100*<br>n |  |                    |                 |  |

|            | Р      | DO4     | ı         | PDO3    |     | PDO2     | PDO1  |       |  |
|------------|--------|---------|-----------|---------|-----|----------|-------|-------|--|
| Definition | Torque |         | Р         | osition | Rei | mote I/O | Speed |       |  |
| bit        | 15     | 14 ~ 12 | 11 10 ~ 8 |         | 7   | 6 ~ 4    | 3     | 2 ~ 0 |  |
| Definition | 0      | 0       | 0         | 0       | 0   | 0        | 1     | 2     |  |

#### D2067+100\*n =000Ah

| Longt    | TX PDO             |                 |  |                    |                                    |  |                     |                 |  |                    |                 |  |
|----------|--------------------|-----------------|--|--------------------|------------------------------------|--|---------------------|-----------------|--|--------------------|-----------------|--|
| Lengt h: | PDC                | )4              |  | PDO3               |                                    |  | PDO2                |                 |  | PDO1               |                 |  |
|          | Description        | Special D       |  | Description        | Special D                          |  | Description         | Special D       |  | Description        | Special D       |  |
| 1        | Controller<br>Word | D2009+100<br>*n |  | Controller<br>Word | D2009+100<br>*n                    |  | Slave device<br>DI  | D2026+100<br>*n |  | Controller<br>Word | D2009+100<br>*n |  |
| 2        | Actual torque      | D2018+100<br>*n |  | Actual position    | D2022+100<br>*n<br>D2023+100<br>*n |  | Slave device<br>Al1 | D2028+100<br>*n |  | Actual frequency   | D2013+100<br>*n |  |
| 3        | Actual mode        | D2011+100<br>*n |  | Actual mode        | D2011+100<br>*n                    |  | Slave device<br>Al2 | D2029+100<br>*n |  |                    |                 |  |
| 4        |                    |                 |  |                    |                                    |  | Slave device<br>Al3 | D2030+100*n     |  |                    |                 |  |

|            | Р  | DO4     | I  | PDO3    |    | PDO2     | PDO1  |       |  |
|------------|----|---------|----|---------|----|----------|-------|-------|--|
| Definition | To | orque   | P  | osition | Re | mote I/O | Speed |       |  |
| bit        | 15 | 14 ~ 12 | 11 | 10 ~ 8  | 7  | 6 ~ 4    | 3     | 2 ~ 0 |  |
| Definition | 0  | 0       | 0  | 0       | 0  | 0        | 1     | 2     |  |

Switch the PLC to Run after completing settings. Now wait for successful initialization of CANopen (M1059 = 1 and M1061 = 0), and then initiate CANopen memory mapping (M1034 = 1). The control word and frequency command will now automatically refresh to the corresponding slave device (D2008+n\*100 and D2012+n\*100), and the slave device's status word and currently frequency will also be automatically sent back to the master station (D2009+n\*100 and D2013+n\*100). This also illustrates how the master can handle these tasks through read/write operations in the special D area.

Furthermore, it should be noted that the remote I/O of PDO2 can obtain the slave device's current DI and AI status, and can also control the slave device's DO and AO status. Nevertheless, after introducing a fully automatic mapping special D, the CH2000 CANopen master also provides additional information refreshes. For instance, while in speed mode, acceleration/deceleration settings may have been refreshed. The special D therefore also stores some seldom-used real-time information, and these commands can be refreshed using the CANFLS command. The following is the CH2000's current CANopen master data conversion area, which has a range of D2001+100\*n - D2033+100\*n, as shown below:

- 1. The range of n is 0-7
- 2. ●Indicates PDOTX, ▲Indicates PDORX; unmarked special D can be refreshed using the CANFLS command

| Special D   | Description of Eurotian                                                       | Default | I | PDO E | Default | : | R/W     |
|-------------|-------------------------------------------------------------------------------|---------|---|-------|---------|---|---------|
| Special D   | Description of Function                                                       | :       | 1 | 2     | 3       | 4 | IT/ V V |
| D2000+100*n | Station number n of slave station Setting range: 0~127 0: No CANopen function | 0       |   |       |         |   | RW      |
| D2002+100*n | Manufacturer code of slave station number n (L)                               | 0       |   |       |         |   | R       |
| D2003+100*n | Manufacturer code of slave station number n (H)                               | 0       |   |       |         |   | R       |
| D2004+100*n | Manufacturer's product code of slave station number n (L)                     | 0       |   |       |         |   | R       |
| D2005+100*n | Manufacturer's product code of slave station number n (H)                     | 0       |   |       |         |   | R       |

# Basic definitions

| Special D   | Description of Function                                        | Default: |          | R/W |          |          |          |
|-------------|----------------------------------------------------------------|----------|----------|-----|----------|----------|----------|
| Special D   | Description of Function                                        | Delault. | 1        | 2   | 3        | 4        | ITI/ V V |
| D2006+100*n | Communications break handling method of slave station number n | 0        |          |     |          |          | RW       |
| D2007+100*n | Error code of slave station number n error                     | 0        |          |     |          |          | R        |
| D2008+100*n | Control word of slave station number n                         | 0        | •        |     | •        | •        | RW       |
| D2009+100*n | Status word of slave station number n                          | 0        | <b>A</b> |     | <b>A</b> | <b>A</b> | R        |
| D2010+100*n | Control mode of slave station number n                         | 2        |          |     |          |          | RW       |
| D2011+100*n | Actual mode of slave station number n                          | 2        |          |     |          |          | R        |

# Velocity Control

| Special D   | Description of Function                          | Default |   | PDO D | efault: |   | R/W     |
|-------------|--------------------------------------------------|---------|---|-------|---------|---|---------|
| Special D   | Description of Function                          | :       | 1 | 2     | 3       | 4 | IT/ V V |
| D2001+100*n | Torque restriction on slave station number n     | 0       |   |       |         |   | RW      |
| D2012+100*n | Target speed of slave station number n (rpm)     | 0       | • |       |         |   | RW      |
| D2013+100*n | Actual speed of slave station number n (rpm)     | 0       | • |       |         |   | R       |
| D2014+100*n | Error speed of slave station number n (rpm)      | 0       |   |       |         |   | R       |
| D2015+100*n | Acceleration time of slave station number n (ms) | 1000    |   |       |         |   | RW      |
| D2016+100*n | Deceleration time of slave station number n (ms) | 1000    |   |       |         |   | RW      |

# Torque control

| Special D   | Description of Function                                  | Default: |  | R/W |   |   |         |
|-------------|----------------------------------------------------------|----------|--|-----|---|---|---------|
| Special D   | · ·                                                      |          |  |     | 3 | 4 | IT/ V V |
| D2017+100*n | Target torque of slave station number n(-100.0%~+100.0%) | 0        |  |     |   | • | RW      |
| D2018+100*n | Actual torque of slave station number n(XX.X%)           | 0        |  |     |   | • | R       |
| D2019+100*n | Actual current of slave station number n(XX.XA)          | 0        |  |     |   |   | R       |

## Position control

| Special D   | Description of Function                       | Default: | PDO Default: |   |          | : | R/W   |  |
|-------------|-----------------------------------------------|----------|--------------|---|----------|---|-------|--|
| Special D   | Description of Function                       | Delault. | 1            | 2 | 3        | 4 | In/VV |  |
| D2020+100*n | Target of slave station number n (L)          | 0        |              |   |          |   | RW    |  |
| D2021+100*n | Target of slave station number n (H)          | 0        |              |   | •        |   | RW    |  |
| D2022+100*n | Actual position of slave station number n (L) | 0        |              |   | <b>A</b> |   | R     |  |

| D2023+100*n | Actual posit number n (H) | on o | f slave | station | 0 |  |  | R  |
|-------------|---------------------------|------|---------|---------|---|--|--|----|
|             | Conned about              |      |         |         |   |  |  | RW |
| D2025+100*n | Speed chainumber n (H)    | t of | slave   | station | 0 |  |  | RW |

#### Remote I/O

| Special D   | Description of Eupation               | Default: |   | PDO D | efault | : | R/W   |
|-------------|---------------------------------------|----------|---|-------|--------|---|-------|
| Special D   | Description of Function               | Delault. | 1 | 2     | 3      | 4 | □/ VV |
| D2026+100*n | MI status of slave station number n   | 0        |   |       |        |   | R     |
| D2027+100*n | MO setting of slave station number n  | 0        |   | •     |        |   | RW    |
| D2028+100*n | All status of slave station number n  | 0        |   | •     |        |   | R     |
| D2029+100*n | Al2 status of slave station number n  | 0        |   | •     |        |   | R     |
| D2030+100*n | Al3 status of slave station number n  | 0        |   | •     |        |   | R     |
| D2031+100*n | AO1 setting of slave station number n | 0        |   | •     |        |   | RW    |
| D2032+100*n | AO2 setting of slave station number n | 0        |   | •     |        |   | RW    |
| D2033+100*n | AO3 setting of slave station number n | 0        |   | •     |        |   | RW    |

After gaining an understanding of special D definitions, we return to setting steps. After entering the values corresponding to D1090 to D1099, D2000+100\*n, D2034+100\*n and D2067+100\*n, we cannot begin to perform downloading, which is performed in accordance with the following steps: (1. D2000 and D2100 are set as 20 and 21, and D2200, D2300, D2400, D2500, D2600, and D2700 are set as 0; if a setting of 0 causes problems, D1091 can be set as 3, and slave stations 2 to 7 can be closed. 2. Switch PLC to Stop status. 3. Press the transmit button. 4. click on write memory after exiting the window. 5. Ignore D0-D399. 6. Change the second range to D1090-D1099. 7. Click on Confirm.)

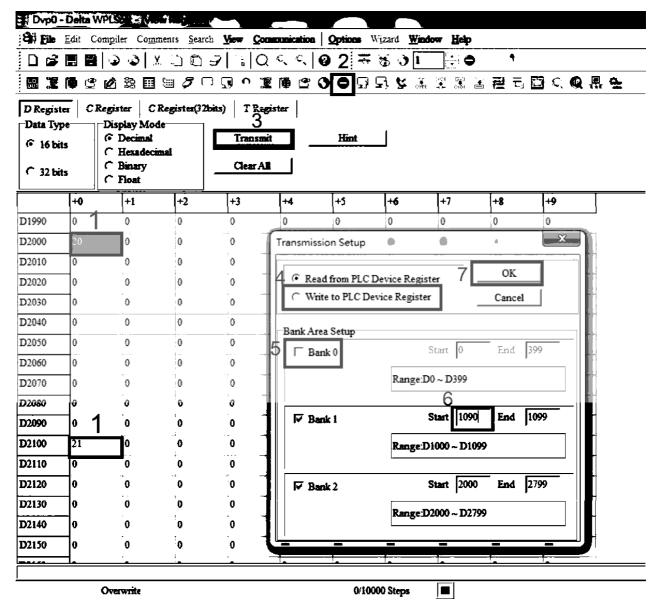

■ Another method can be used to set D1091: Determine which of slave stations 0 to 7 will not be needed, and set the corresponding bits to 0. For instance, if it is not necessary to control slave stations 2, 6 and 7, merely set D1091 = 003B, and the setting method is the same as described above: Use WPL to initiate communications > use register edit (T C D) function to perform settings.

# Step 3: Set the master's communications station number and communications speed

- When setting the master's station number (parameter 09-46, default is set as 100), make sure not to use the same number as a slave station.
- Set the CANopen communications speed (parameter 09-37); regardless of whether the driver is defined as a master or slave station, the communications speed is set via this parameter.

## Step 4: Write program code

Real-time access: Can directly read/write to or from the corresponding D area.

Non real-time access:

**Read command**: Use the CANRX command for reading. M1066 will be 1 when reading is complete; M1067 will be 1 if reading is successful, and M1067 will be 0 if an error has occurred.

Write command: Use the CANTX command for writing. M1066 will be 1 when writing is complete; M1067 will be 1 if writing is successful, and M1067 will be 0 if an error has occurred.

**Refresh command:** Use CANFLS command to refresh (if there are RW attributes, the master will write to the slave station; if there are RO attributes, the slave station will return the read values to the master); M1066 will be 1 if refresh has been completed; M1067 will be 1 if refresh is successful, and M1067 will be 0 if an error has occurred.

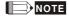

When using CANRX, CANTX or CANFLS, internal implementation commands will wait until M1066 is completed before executing the next CANRX, CANTX or CANFLS.

Afterwards, download program to the driver (Please note that the PLC's default communications format is ASCII 7N2 9600, and the station number is 2. The WPL must therefore be modified, and the WPL setting pathway is **settings** > **communications settings**)

# Step 5: Set the slave stations' station numbers, communications speed, control source, and command source

Delta's CH2000 and EC series devices currently support the CANopen communications interface driver, and the corresponding slave station numbers and communications speed parameters are as follows:

|                  | Correspond<br>param |       | Value | Definition                         |
|------------------|---------------------|-------|-------|------------------------------------|
|                  | CH2000              | E-C   |       |                                    |
| Slave station    | 09-36               | 09-20 | 0     | Disable CANopen hardware interface |
| address          | 09-30               | 09-20 | 1~127 | CANopen Communication address      |
|                  |                     |       | 0     | 1M                                 |
|                  |                     |       | 1     | 500K                               |
| Communication    | 09-37               | 00.01 | 2     | 250K                               |
| speed            |                     | 09-21 | 3     | 125K                               |
|                  |                     |       | 4     | 100K                               |
|                  |                     |       | 5     | 50K                                |
| Control course   | 00-21               | -     | 3     |                                    |
| Control source   | -                   | 02-01 | 5     |                                    |
| Fraguenay aguraa | 00-20               | -     | 6     |                                    |
| Frequency source | -                   | 02-00 | 5     |                                    |
| Torquo gourso    | 11-33               |       | 3     |                                    |
| Torque source    | -                   | -     | -     |                                    |
| Desition source  | 11-40               | -     | 3     |                                    |
| Position source  | -                   | -     | -     |                                    |

Delta's A2 Servo currently supports the CANopen communications interface, and the corresponding slave station numbers and communications speed parameters are as follows:

|                        | Corresponding device parameters A2 | Value | Definition                    |
|------------------------|------------------------------------|-------|-------------------------------|
| Slave station address  | 03-00                              | 1~127 | CANopen Communication address |
|                        |                                    | R= 0  | 125K                          |
| Communication          | 03-01 bit 8-11 XRXX                | R= 1  | 250K                          |
|                        |                                    | R= 2  | 500K                          |
| speed                  |                                    | R= 3  | 750K                          |
|                        |                                    | R= 4  | 1M                            |
| Control/command source | 01-01                              | В     |                               |

# Step 6: Connect hardware wiring

When performing wiring, note the head and tail terminal resistance; connection methods are as follows:

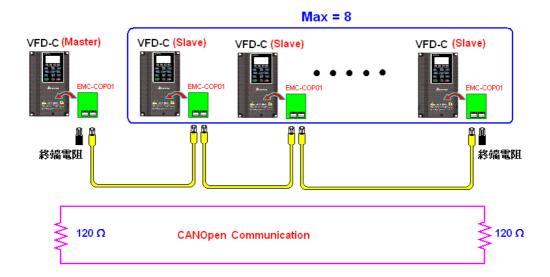

# Step 7: Initiate control

After a program has been written and downloaded, switch the PLC mode to Run. Merely turn power to master and slave stations off and then on again.

Refer to CANMasterTest 1 vs. 2 driver.dvp

#### Example

CH2000 driver one-to-two control

#### Step 1: Activating CANopen Master functions

- Parameter 09-45=1 (initiates Master functions); restart power after completing setting, the status bar on the KPC-CC01 digital keypad will display "CAN Master".
- ☑ Parameter 00-02=6 reset PLC (please note that this action will reset the program and PLC registers to the default values)
- ☑ Turn power off and on again.

☑ Use the KPC-CC01 digital keypad to set the PLC control mode as "PLC Stop" (if the KPC-CE01 digital keypad is used, set as "PLC 2"; if a newly-introduced driver is used, the blank internal PLC program will cause a PLFF warning code to be issued).

#### Step 2: Master memory correspondences

- ☑ Enable WPL
- ☑ Use keypad set PLC mode as Stop (PLC 2)
- WPL read D1070 to D1099 D2000 to D2799
- ☑ Set D2000=10 D2100=11
- ☑ Set D2100 2200 2300 2400 2500 2600 2700=0
- ☑ Download D2000 to D2799 settings

#### Step 3: Set the master's communications station number and communications speed

- When setting the master's station number (parameter 09-46, default is set as 100), make sure not to use the same number as a slave station.
- ☑ Set the CANopen communications speed as 1M (parameter 09-37=0); regardless of whether the driver is defined as a master or slave station, the communications speed is set via this parameter.

#### Step 4: Write program code

Real-time access: Can directly read/write to or from the corresponding D area.

Non real-time access:

- **Read command**: Use the CANRX command for reading. M1066 will be 1 when reading is complete; M1067 will be 1 if reading is successful, and M1067 will be 0 if an error has occurred.
- **Write command**: Use the CANTX command for writing. M1066 will be 1 when writing is complete; M1067 will be 1 if writing is successful, and M1067 will be 0 if an error has occurred.
- **Refresh command:** Use CANFLS command to refresh (if there are RW attributes, the master will write to the slave station; if there are RO attributes, the slave station will return the read values to the master); M1066 will be 1 if refresh has been completed; M1067 will be 1 if refresh is successful, and M1067 will be 0 if an error has occurred.

#### NOTE

When using CANRX, CANTX or CANFLS, internal implementation commands will wait until M1066 is completed before executing the next CANRX, CANTX or CANFLS.

Afterwards, download program to the driver (Please note that the PLC's default communications format is ASCII 7N2 9600, and the station number is 2. The WPL must therefore be modified, and the WPL setting pathway is **settings** > **communications settings**)

#### Step 5: Set the slave stations' station numbers and communications speed

#### Step 6: Connect hardware wiring

When performing wiring, note the head and tail terminal resistance; connection methods are as follows:

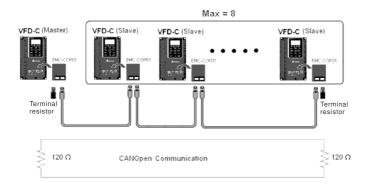

#### Step 7: Initiate control

After a program has been written and downloaded, switch the PLC mode to Run. Merely turn power to master and slave stations off and then on again.

Refer to CANMasterTest 1 vs. 2 driver.dvp

# 16-9 Explanation of various PLC mode controls (speed, torque, homing, and position)

The torque mode and position mode are based on FOC vector control and speed mode also supports FOC vector control. Control therefore cannot be performed successfully unless you study motor parameters ahead of time for the torque mode and position mode, and the speed mode based on FOC.

In addition, motors are classified as two types: IM and PM. You therefore need to study IM motor parameters. For PM motors, after completing motor parameter study, you must also complete study of motor origin angle of deviation. Please refer to parameters 12-58 Pr. 05-00 detailed explanation.

If a PM motor belongs to Delta's ECMA series, motor parameters can be directly input from data in the servo motor catalog, and parameter study will not be needed.

Control methods and settings are explained as follows:

#### Speed control:

Register table for speed mode:

#### Control special M

| Special | Description of Function                                                    | Attributes |
|---------|----------------------------------------------------------------------------|------------|
| M       |                                                                            |            |
| M1025   | Driver frequency = set frequency (ON)/driver frequency =0 (OFF)            | RW         |
| M1026   | Driver operating direction FWD(OFF)/REV(ON)                                | RW         |
| M1040   | Hardware power (Servo On)                                                  | RW         |
| M1042   | Quick stop                                                                 | RW         |
| M1044   | Pause (Halt)                                                               | RW         |
| M1052   | Lock frequency (lock, frequency locked at the current operating frequency) | RW         |

#### Status special M

| Special | Description of Function                            | Attributes |
|---------|----------------------------------------------------|------------|
| М       | ·                                                  |            |
| M1015   | Frequency attained (when used together with M1025) | RO         |
| M1056   | Servo On Ready                                     | RO         |
| M1058   | On Quick Stopping                                  | RO         |

#### Control special D

| Special | Description of Function        | Attributes |
|---------|--------------------------------|------------|
| D       |                                |            |
| D1060   | Mode setting (speed mode is 0) | RW         |

#### Status special D

| Special | Description of Function                  | Attributes |
|---------|------------------------------------------|------------|
| D       |                                          |            |
| D1037   | Converter output frequency (0.00~600.00) | RO         |
| D1050   | Actual operating mode (speed mode is 0)  | RO         |

Speed mode control commands:

**FREQ(P)** S1 S2 S3

Target speed The first acceleration time setting The first

deceleration time setting

Example of speed mode control:

Before performing speed control, if the FOC (magnetic field orientation) control method is used, setting of electromechanical parameters must first be completed.

- 1. Setting D1060 = 0 will shift the converter to the speed mode (default).
- 2. Use the FREQ command to control frequency, acceleration time, and deceleration time.
- 3. Set M1040 = 1, the driver will now be excited, but the frequency will be 0.
- 4. Set M1025 = 1, the driver frequency command will now jump to the frequency designated by FREQ, and acceleration/deceleration will be controlled on the basis of the acceleration time and deceleration time specified by FREQ.
- 5. M1052 can be used to lock the current operating frequency.
- 6. M1044 can be used to temporarily pause operation, and the deceleration method will comply with deceleration settings.
- 7. M1042 can be used to perform quick stop, and deceleration will be as quick as possible without giving rise to an error. (There may still be a jump error if the load is too large.)
- 8. Control user rights: M1040(Servo ON) > M1042(Quick Stop) > M1044(Halt) > M1052(LOCK)

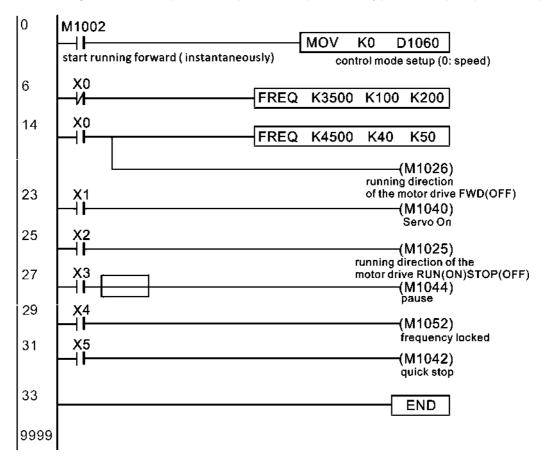

#### Torque control:

#### Register table for torque mode:

#### Control special M

| Special | Description of Function | Attributes |
|---------|-------------------------|------------|
| M       |                         |            |
| M1040   | Servo On                | RW         |

#### Status special M

| Special | Description of Function | Attributes |
|---------|-------------------------|------------|
| M       |                         |            |
| M1056   | Servo On Ready          | RO         |
| M1063   | Torque attained         | RO         |

#### Control special D

| Special | Description of Function                   | Attributes |
|---------|-------------------------------------------|------------|
| D       |                                           |            |
| D1060   | Operating mode setting (torque mode is 2) | RW         |

#### Status special D

| Special | Description of Function                 | Attributes |
|---------|-----------------------------------------|------------|
| D       |                                         |            |
| D1050   | Actual operating mode (speed mode is 0) | RO         |
| D1053   | Actual torque                           | RO         |

#### Torque mode control commands:

TORQ(P) S1 S2

Target torque (with numbers) Frequency restrictions

#### Example of torque mode control:

The setting of electromechanical parameters involved in torque control must be completed before implementing torque control.

- 1. Set D1060 = 2 to change the converted to the torque mode.
- 2. Use the TORQ command to implement torque control and speed limits.
- 3. Set M1040 = 1; the driver will now be excited, and immediately jump to the target torque or speed limit. D1053 can be used to find out the current torque.

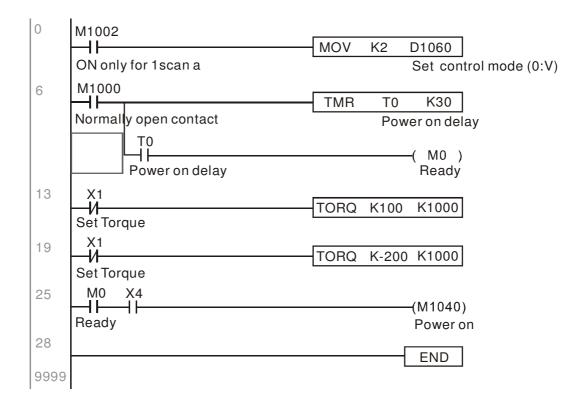

#### Homing control/position control:

Register table in homing mode/position mode:

#### Control special M

| Special | Description of Function                                                                  | Attributes |  |
|---------|------------------------------------------------------------------------------------------|------------|--|
| M       |                                                                                          |            |  |
|         | Servo On                                                                                 | RW         |  |
| M1048   | Move to new position, must use control mode as position mode (D1060 = 1) and             | RW         |  |
| 1011040 | Move to new position, must use control mode as position mode (D1060 = 1) and $M1040 = 1$ | 1100       |  |
| M1050   | Absolute position/relative position (0: relative/1: absolute)                            | RW         |  |
| M1055   | Search for origin (home start), must use control mode as position mode (D1060            | RW         |  |
| IVITUOO | = 3) and M1040 = 1                                                                       | DVV        |  |

#### Status special M

| Special | Description of Function | Attributes |
|---------|-------------------------|------------|
| M       |                         |            |
| M1064   | Target reached          | RO         |
| M1070   | Return home complete    | RO         |
| M1071   | Homing error            | RO         |

#### Control special D

| Special | Description of Function                                       | Attributes |
|---------|---------------------------------------------------------------|------------|
| D       | ·                                                             |            |
| D1060   | Operating mode setting (position mode is 1, homing mode is 3) | RW         |

#### Status special D

| Special | Description of Function                 | Attributes |
|---------|-----------------------------------------|------------|
| D       |                                         |            |
| D1050   | Actual operating mode (speed mode is 0) | RO         |
| D1051   | Actual position (Low word)              | RO         |
| D1052   | Actual position (High word)             | RO         |

<sup>\*</sup> D1051 and D1052 must be combined to give the actual location, and it has a serial number.

#### Position mode control commands:

#### **DPOS(P)** S1

Target (with numbers)

#### Example of homing mode/position mode control:

First complete setting of electromechanical parameters connected with position before implementing homing control or position control.

- 1. Set 00-40 to select the homing method and the corresponding limit sensors and origin. (Setting the MI function gives a reverse rotation limit of 44, a forward rotation limit of 45, and an origin proximity of 46. Because the CH2000 current only supports a Z-phase origin, the encoder card must a provide Z-phase.)
- 2. Set D1060 = 3 to change the converter to the homing mode.

- 3. Set M1040 = 1
  - In the VF/SVC/VFPG mode, will enter the STANDBY mode (01-34 can be used to access the STANDBY mode's action options).
  - In the FOC+PG mode, zero speed holding will occur
- 4. Set M1055 = 1, and the driver will now start to search for the origin.
- 5. When homing is complete, M1070 will change to ON. If you now set D1060 = 1, the control mode will switch to position mode (please note that M1040 will not change to off; this mechanical origin move).
- 6. The DPOS command can now be used to designate the driver's target location. M1050 or parameter 00-12 can be used to set a change in absolute or relative position.
- 7. Implement M1048 Pulse ON once (must be more than 1 ms in duration), and the converter will begin to move toward the target (M1040 must be 1 to be effective). The current position can be obtained from D1051 and D1052.

Part 1: The initialization mode is defined as the "homing" mode from the beginning (set D1060 = 3). X2 is used to implement converter excitation.

```
Initial condition
0
      M1002
                                         MOV
                                                 K3
                                                       D1060
      ON only for 1 scan a
                                                       Set control mode (0:V)
                                                 SET
                                                        M100
                                                         Home mode
                                                 RST
                                                        M101
                                                         P2P mode
10
                                                       (M1040)
      Servo on req
                                                       Power on
```

Part 2—homing: Use X3 to trigger homing action; will automatically switch to position mode after completion.

```
Home mode
      M100 X3
12
                                                     (M1055)
     Home
          Home
                                                      Home
     mode
           req
                  M1070
                   ┨┠
                                               RST
                                                     M100
                  Home
                  finish
                                               RST
                                                     M100
```

Part 3—point-to-point movement: Switch to position mode (set D1060 = 1), and move back and forth between position points.  $(+300000 \sim -300000)$ 

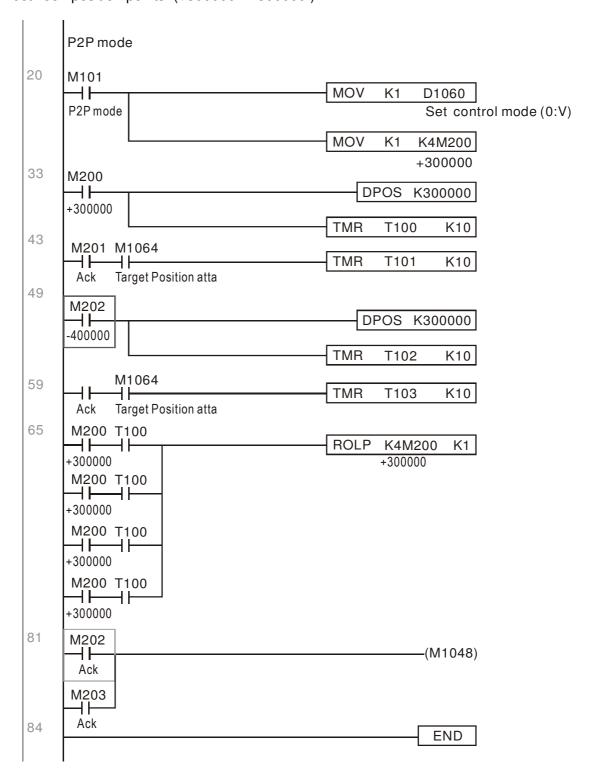

If homing is not needed in an application, the first and second parts can be skipped. However, the M1040 condition from Part 1 must be included, and the writing method in Part 1 involve the use of X2 to achieve direct access. In addition, when M101 is used at the beginning of Part 3 to set the control mode, it can be rewritten as M1002, which will put the PLC immediately into the position mode when it starts running.

# 16-10 Internal communications main node control

The protocol has been developed in order to facilitate the use of 485 instead of CANopen in certain application situations. The 485 protocol offers similar real-time characteristics as CANopen; this protocol can only be used on the CH2000 and CT2000 devices. The maximum number of slave devices is 8.

Internal communications have a master-slave structure. The initiation method is very simple:

#### Slave device:

Set parameter 09-31 = -1 to -8 in order to access 8 nodes, and set parameter 00-20 = 1 to define the control source as 485 and access the reference sources that must be controlled, namely speed command (00-21 = 2), torque command (11-33 = 1), and position command (11-40=2). This will complete slave device settings. (PLC functions do not need to be activated)

#### System

Setting the master is even simpler; it is only necessary to set parameter 09-31 = -10, and enable the PLC.

Hardware wiring: The master and slave stations are connected via the 485 serial port. The CH2000 provide two types of 485 serial port interfaces, see the figure below: (please refer to 06 Control terminals concerning detailed terminal connections)

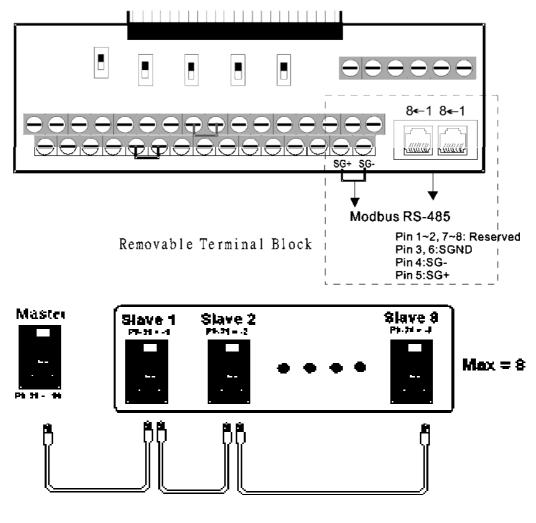

Master programming: In a program, D1110 can be used to define a slave station to be controlled (1-8, if set as 0, can jump between 8 stations). Afterwards, M1035 is set as 1, and the memory positions of the master and slave stations will correspond. At this time, it is only necessary to send commands to the correlation slave station address to control that station. The following is a register table connected with internal communications:

#### Control special M

| Special M | Description of Function                   | Attributes |
|-----------|-------------------------------------------|------------|
| M1035     | Initiates internal communications control | RW         |

#### Control special D

| Special D | Description of Function                                                                                | Attributes |
|-----------|----------------------------------------------------------------------------------------------------|------------|
|           | Internal node communications number 1-8 (set the station number of the slave station to be controlled) | RW         |

|               |                                        | Description of Function |             |                                 |                                 |                                        |                  |            |  |  |
|---------------|----------------------------------------|-------------------------|-------------|---------------------------------|---------------------------------|----------------------------------------|------------------|------------|--|--|
| Special D     | Definition                             | bit                     | User rights | Speed mode                      | Location mode                   | Torque mode                            | Homing mode      | Attributes |  |  |
|               |                                        | 0                       | 4           | Command functions               | -                               | -                                      | Homing<br>Origin |            |  |  |
|               |                                        | 1                       | 4           | Reverse rotation requirements   | Immediate change                | -                                      | -                |            |  |  |
|               |                                        | 2                       | 4           | -                               | -                               | -                                      | -                |            |  |  |
|               |                                        | 3                       | 3           | Temporary pause                 | Temporary pause                 | -                                      | -                |            |  |  |
|               | Internal nade N control                | 4                       | 4           | Frequency<br>locking            | -                               | -                                      | Temporary pause  |            |  |  |
| D1120 + 10*N  | Internal node N control command        | 5                       | 4           | JOG                             | -                               | -                                      | -                | RW         |  |  |
|               |                                        | 6                       | 2           | Quick Stop                      | Quick Stop                      | Quick Stop                             | Quick Stop       | .          |  |  |
|               |                                        | 7                       | 1           | Servo ON                        | Servo ON                        | Servo ON                               | Servo ON         |            |  |  |
|               |                                        | 11~8                    | 4           | Speed interval<br>switching     | Speed interval switching        | -                                      | -                |            |  |  |
|               |                                        | 13~12                   | 4           | Deceleration time change        | -                               | -                                      | -                |            |  |  |
|               |                                        | 14                      | 4           | Enable Bit 13 ~ 8               | Enable Bit 13 ~ 8               | -                                      | -                |            |  |  |
|               |                                        | 15                      | 4           | Clear error code                | Clear error code                | Clear error code                       | Clear error code |            |  |  |
| 111121 + 10"N | Internal node N control mode           |                         |             | 0                               | 1                               | 2                                      | 3                | RW         |  |  |
|               | Internal node N<br>reference command L |                         |             | Speed<br>command<br>(no number) | Position command (with numbers) | Torque<br>command<br>(with<br>numbers) | -                | RW         |  |  |
| D1123 + 10*N  | Internal node N<br>reference command H |                         |             | -                               |                                 | Speed limit                            | -                | RW         |  |  |

 $N = 0 \sim 7$ 

#### Status special D

| <b>-  </b> |                                                                                                    |            |
|------------|----------------------------------------------------------------------------------------------------|------------|
| Special D  | Description of Function                                                                                  | Attributes |
| D1115      | Internal node synchronizing cycle (ms)                                                                   | RO         |
| D1116      | Internal node error (bit0 = slave device 1, bit1 = slave device 2,bit7 = slave device 8)                 | RO         |
| D1117      | Internal node online correspondence (bit0 = slave device 1, bit1 = slave device 2,bit7 = slave device 8) | RO         |

| Special D    |     |                   | Description of                 | Function          |                   | Attributes |
|--------------|-----|-------------------|--------------------------------|-------------------|-------------------|------------|
| Special D    | bit | Speed mode        | Location mode                  | Torque mode       | Homing mode       | Attributes |
|              | 0   | Frequency command | Position command               | Torque command    | Zero command      |            |
|              | U   | arrival           | attained                       | attained          | completed         |            |
|              | 1   | Clockwise         | Clockwise                      | Clockwise         | Clockwise         |            |
|              | ı   | Counterclockwise: | Counterclockwise:              | Counterclockwise: | Counterclockwise: |            |
| D1126 + 10*N | 2   | Warning           | Warning                        | Warning           | Warning           | RO         |
|              | 3   | Error             | Error                          | Error             | Error             |            |
|              | 5   | JOG               |                                |                   |                   |            |
|              | 6   | Quick Stop        | Quick Stop                     | Quick Stop        | Quick Stop        |            |
|              | 7   | Servo ON          | Servo ON                       | Servo ON          | Servo ON          |            |
| D1127 + 10*N |     | Actual frequency  | Actual position                | Actual torque     |                   |            |
| D1121 + 10 N |     | Actual frequency  | Actual position (with numbers) | (with numbers)    | -                 | RO         |
| D1128 + 10*N |     | -                 | (with numbers)                 | -                 | -                 |            |

 $N = 0 \sim 7$ 

Example: Assume it is desired to control slave station 1 operation at frequencies of 30.00Hz and 60.00 Hz, status, and online node correspondences:

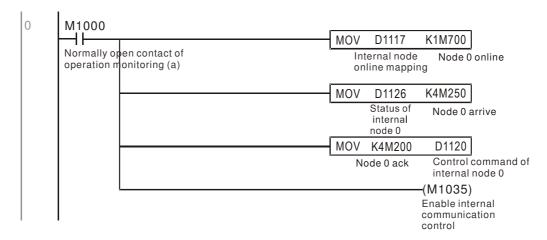

When it is judged that slave station 1 is online, delay 3 sec. and begin control

```
M700
                                                                   D1121
       ℲͰ
                                                      MOVP
                                                              K0
       Node 0 online
                                                                   Control mode of
                                                                   internal node 0
                                                      TMR
                                                              T0
                                                                     K30
                                                              Enable Control Delay
                                                                 (M100)
                  Enable Control Delay
                                                                  Enable Control
                                                                 (M215)
                                                                  Reset
                 Enable Control Delay
33
      M100
       ⊣⊦
                                                              K0
                                                                   D1121
                                                      MOVP
      Enable Control
                                                                   Control mode of
                                                                   internal node 0
                                                                  M207)
                                                                  Node Ó Servo On
                                                                  (M200)
                                                                  Node 0 Ack
```

It is required slave station 1 maintain forward rotation at 30.00Hz for 1 sec., and maintain reverse rotation at 60.00 Hz for 1 sec., and repeat this cycle continuously.

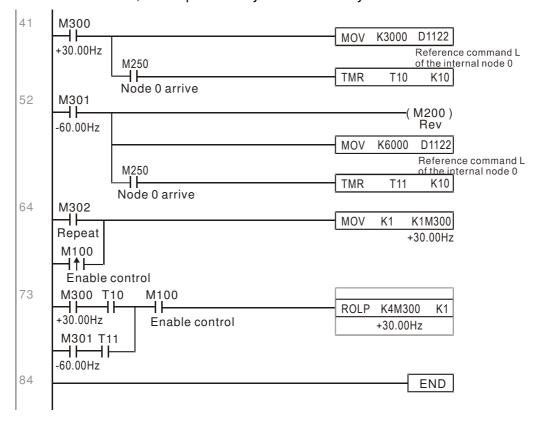

# 16-11 Count function using MI8

# 16-11-1 High-speed count function

The CH2000's MI8 supports one-way pulse counting, and the maximum speed is 100K. The starting method is very simple, and only requires setting M1038 to begin counting. The 32 bit count value is stored on D1054 and D1055 in non-numerical form. M1039 can reset the count value to 0.

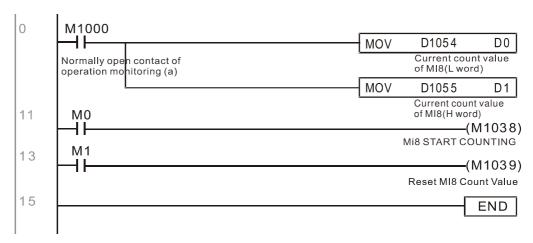

\* When the PLC program defines MI8 for use as a high-speed counter, and also for use in PLC procedures, it must be written to M1038 or M1039, and the original MI8 functions will be disabled.

# 16-11-2 Frequency calculation function

Apart from high-speed counting, the CH2000's MI8 can also convert a received pulse to frequency. The following figure shows that there is no conflict between frequency conversion and count calculations, which can be performed simultaneously.

PLC speed calculation formula

D1057 Speed

D1058 Interval between calculations

D1059 Decimal places

Assuming that there are 5 input pulses each second, (see figure below) we set D1058=1000ms=1.0 sec. as the calculation interval. This enables five pulses to be sent to the converter each second.

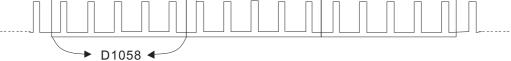

Time Interval between calculations

Assuming that each 5 pulses correspond to 1Hz, we set D1057=5.

Assuming that we wish to display numbers to two decimal places, we set D1059=2, which is also 1.00Hz. The numerical value displayed at D1056 is 100. For simplicity, the D1059 conversion formula can be expressed as in the following table:

D1058= 
$$\frac{\text{Pulses per second}}{\text{D1057}} \times \frac{1000}{\text{D1057}} \times 10^{\text{D1059}}$$

# 16-12 Modbus remote IO control applications (use MODRW)

The CH2000's internal PLC supports 485 read/write functions, which can be realized using the MODRW command. However, the 485 serial port must be defined as available for the PLC's 485 use before writing a program, and the parameter 09-31 must be set as -12. After completing settings, the standard functions defined by 485 can be used to implement read/write commands at other stations. Communications speed is defined by parameter 09-01, the communications format is defined by parameter 09-04, and the PLC's current station number is defined by parameter 09-35. The CH2000 currently supports the functions

read coil (0x01), read input (0x02), read register (0x03), write to single register (0x06), write to several coils (0x0F), and write to several registers (0x10). Explanations and the usage of these functions are provided as follows:

|            | MODR        | W com   | nmand             |                             |                                          |                                                                                                    |                                                                                                    |  |  |
|------------|-------------|---------|-------------------|-----------------------------|------------------------------------------|----------------------------------------------------------------------------------------------------|----------------------------------------------------------------------------------------------------|--|--|
| S1         | S2          |         |                   | Slave device is Delta's PLC | Slave device is Delta's                  |                                                                                                    |                                                                                                    |  |  |
| Node<br>ID | Comman<br>d | Address | Return:<br>D area | Length<br>:                 | meaning                                  | meaning                                                                                                    | converter meaning                                                                                                    |  |  |
| K3         | H01         | H500    | D0                | K18                         | Read coil<br>(Bit)                       | Read 18 bits of data corresponding to slave station 3 PLC Y0 to Y21. This data is stored by bit 0 to 15 of the this station's D0 and bit 0 to bit 3 of D1. | Does not support this function                                                                                                    |  |  |
| K3         | H02         | H400    | D10               | K10                         | Read input<br>(Bit)                      | Read 10 bits of data corresponding to slave station 3 PLC X0 to X11. This data is stored by bit 0 to 9 of this station's D10.                              | Does not support this function                                                                                                    |  |  |
| КЗ         | H03         | H600    | D20               | K3                          | Read register<br>(word)                  | Read 3 words of data corresponding to slave station 3 PLC T0 to T2. This                                                                                   | Read 3 words of data<br>corresponding to slave station<br>3 converter parameters 06-00<br>to 06-02. This data is stored by<br>D20 to D22 |  |  |
| K3         | H06         | H610    | D30               | XX                          | Write to single register (word)          | Write slave station 3 PLC's 116 to this                                                                                                    | Write slave station 3 converter<br>06 to 16 parameter to this<br>station's D30 value                                                     |  |  |
| K3         | H0F         | H509    | D40               | K10                         | Write to<br>multiple coils<br>(Bit)      | Write slave station 3 PLC's Y11 to Y22 to bit 0 to 9 of D40.                                                                                               | Does not support this function                                                                                                    |  |  |
| K3         | H10         | H602    | D50               | K4                          | Write to<br>multiple<br>registers (word) | D50 to D53                                                                                                    | Write slave station 3 converter 06-02 to 06-05 parameters to this station's D50 to D53                                                   |  |  |

XX indicates doesn't matter

After implementing MODRW, the status will be displayed in M1077 (485 read/write complete), M1078 (485 read/write error), and M1079 (485 read/write time out). M1077 is defined so as to immediately revert to 0 after the MODRW command has been implemented. However, any of three situations—a report of no error, a data error report, or time out with no report—will cause the status of M1077 to change to On.

Example program: Testing of various functions

At the start, will cause the transmitted time sequence to switch to the first data unit.

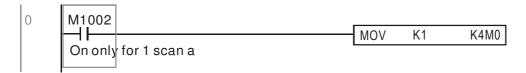

When the reported message indicates no error, it will switch to the next transmitted command

If time out occurs or an error is reported, the M1077 will change to On. At this time, after a delay of 30 scanning cycles, it will re-issue the original command once

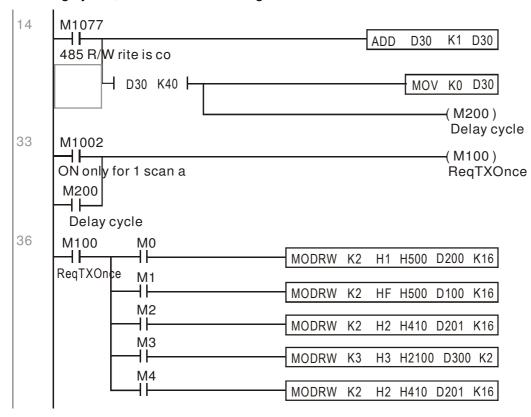

It will repeat after sending all commands

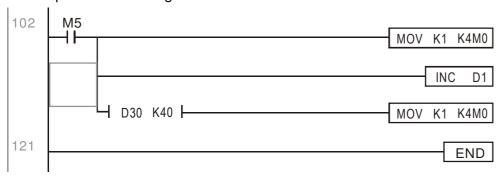

Practical applications:

Actual use to control the RTU-485 module.

Step 1: Set the communications format. Assume that the communications format is 115200, 8,N,2, RTU

CH2000: The default PLC station number is set as 2 (09-35)

09-31=-12(COM1 is controlled by the PLC ), 09-01=115.2(The communications speed is 115200 ) 09-04=13(The format is 8,N,2, RTU)

RTU485: The station number = 8 (give example)

|     |     |     |     |     |     | ·   |     |
|-----|-----|-----|-----|-----|-----|-----|-----|
| ID7 | ID6 | ID5 | ID4 | ID3 | ID2 | ID1 | ID0 |
| 0   | 0   | 0   | 0   | 1   | 0   | 0   | 0   |

| PA | 3 PA | 2 PA1 | PA0 | DR2 | DR1 | DR0 | A/R |
|----|------|-------|-----|-----|-----|-----|-----|
| 1  | 0    | 0     | 0   | 1   | 1   | 1   | 0   |

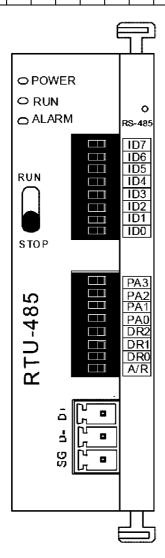

Communication station #: ID0~ ID7 are defined as  $2^0$ ,  $2^1$ ,  $2^2$ ... $2^6$ ,  $2^7$ 

#### Communication protocol

|     |     |     |     | 1   | ı                      |
|-----|-----|-----|-----|-----|------------------------|
| PA3 | PA2 | PA1 | PA0 | A/R | Communication Protocol |
| OFF | OFF | OFF | OFF | ON  | 7,E,1 · ASCII          |
| OFF | OFF | OFF | ON  | ON  | 7,0,1 · ASCII          |
| OFF | OFF | ON  | OFF | ON  | 7,E,2 · ASCII          |
| OFF | OFF | ON  | ON  | ON  | 7,0,2 · ASCII          |
| OFF | ON  | OFF | OFF | ON  | 7,N,2 + ASCII          |
| OFF | ON  | OFF | ON  | ON  | 8,E,1 · ASCII          |
| OFF | ON  | ON  | OFF | ON  | 8,O,1 · ASCII          |
| OFF | ON  | ON  | ON  | ON  | 8,N,1 · ASCII          |
| ON  | OFF | OFF | OFF | ON  | 8,N,2 · ASCII          |
| OFF | ON  | OFF | ON  | OFF | 8,E,1 · RTU            |
| OFF | ON  | ON  | OFF | OFF | 8,O,1 · RTU            |
| OFF | ON  | ON  | ON  | OFF | 8,N,1 · RTU            |
| ON  | OFF | OFF | OFF | OFF | 8,N,2 · RTU            |

| DR2 | DR1 | DR0 | Communicaton Speed |
|-----|-----|-----|--------------------|
| OFF | OFF | OFF | 1,200 bps          |
| OFF | OFF | ON  | 2,400 bps          |
| OFF | ON  | OFF | 4,800 bps          |
| OFF | ON  | ON  | 9,600 bps          |
| ON  | OFF | OFF | 19,200 bps         |
| ON  | OFF | ON  | 38,400 tips        |
| ON  | ON  | OFF | 57,600 tps         |
| ON  | ON  | ON  | 115,200 bps        |

Step 2: Install control equipment. We sequentially connect a DVP16-SP (8 IN 8 OUT), DVP-04AD (4 channels AD), DVP02DA (2 channels DA), and DVP-08ST (8 switches) to the RTU485.

The following corresponding locations can be obtained from the RTU485's configuration definitions:

| Module   | Terminals    | 485 Address   |  |  |
|----------|--------------|---------------|--|--|
| DVP16-SP | X0 ~ X7      | 0400H ~ 0407H |  |  |
| DVF10-3F | Y0 ~ Y7      | 0500H ~ 0507H |  |  |
| DVP-04AD | AD0 ~ AD3    | 1600H ~ 1603H |  |  |
| DVP02DA  | DA0 ~ DA1    | 1640H ~ 1641H |  |  |
| DVP-08ST | Switch 0 ~ 7 | 0408H ~ 040FH |  |  |

Step 3: Physical configuration

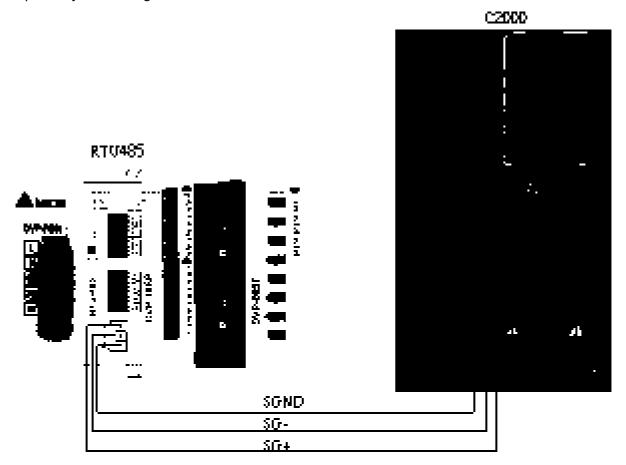

Step 4: Write to PLC program

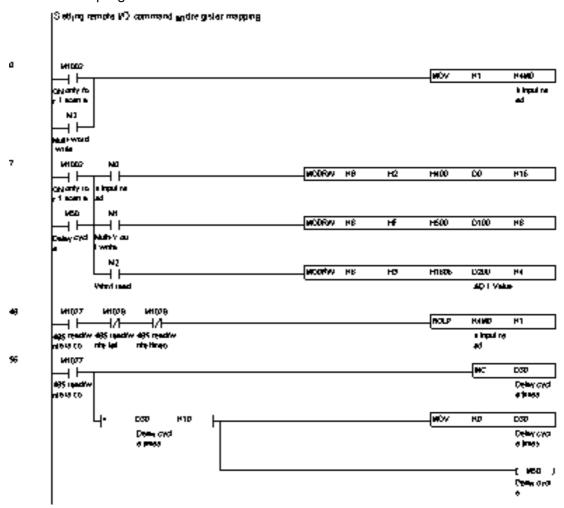

# www.maher.ir

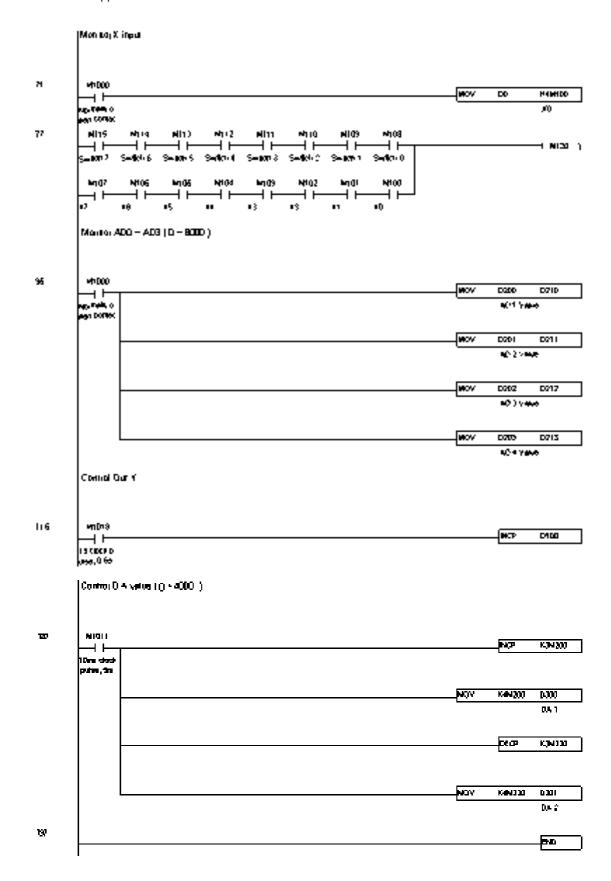

#### Step 5: Actual testing situation:

I/O testing: When the switch is activated, it can be discovered that the display corresponds to M115 - M108. Furthermore, it can be seen that one output point light is added every 1 sec. (the display uses a binary format)

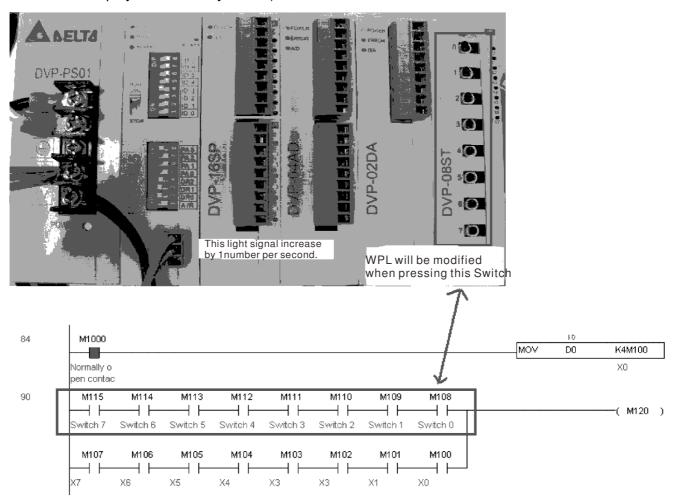

AD DA testing: It can be discovered that D200 and D201 are roughly twice the D300, and continue to increase progressively. For their part, the D202 and D203 are roughly twice the D301, and continue to decrease progressively.

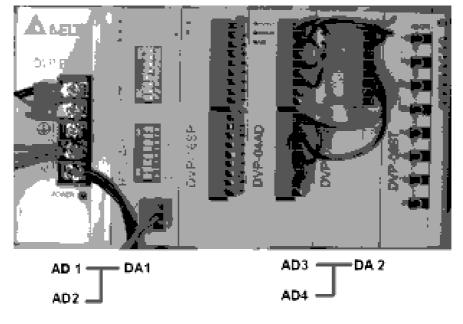

## www.maher.ir

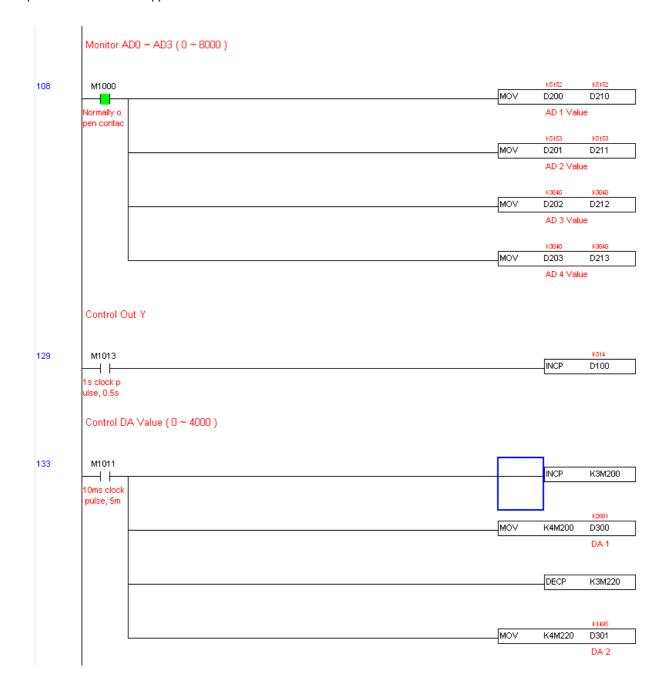

## 16-13 Calendar functions

The CH2000's internal PLC includes calendar functions, but these may only be used when a keypad (KPC-CC01) is connected, and otherwise cannot be used. Currently-support commands include TCMP (comparison of calendar data), TZCP (calendar data range comparison), TADD (calendar data addition), TSUB (calendar data subtraction), and TRD (calendar reading). Please refer to the explanation of relevant commands and functions for the usage of these commands.

In real applications, the internal PLC can judge whether calendar function have been activated; if they have been activated, calendar warning codes may be displayed in some situations. The basis for whether a calendar function has been activated is whether the program has written the calendar time (D1063 to D1069) in connection with the foregoing calendar commands or programs.

The calendar's time display is currently assigned to D1063 to D1069, and is defined as follows:

| Special<br>D | Item              | Content          | Attributes |
|--------------|-------------------|------------------|------------|
| D1063        | Year<br>(Western) | 20xx (2000~2099) | RO         |
| D1064        | Weeks             | 1~7              | RO         |
| D1065        | Month             | 1~12             | RO         |
| D1066        | Day               | 1~31             | RO         |
| D1067        | Hour              | 0~23             | RO         |
| D1068        | Minute            | 0~59             | RO         |
| D1069        | Second            | 0~59             | RO         |

Calendar-related special M items are defined as follows:

| Special<br>D | Item                                    | Attributes |
|--------------|-----------------------------------------|------------|
| M1068        | Calendar time error                     | RO         |
| M1076        | Calendar time error or refresh time out | RO         |
| M1036        | Ignore calendar warning                 | RW         |

\*When a program writes to the commands TCMP, TZCP, TADD, or TSUB, if it is discovered that a value exceeds the reasonable range, M1026 will be 1.

\*When the keypad display is PLra (RTC correction warning) or PLrt (RTC time out warning), M1076 will be ON.

\*When M1036 is 1, the PLC will ignore the calendar warning.

Calendar trigger warning code is defined as follows:

| Warning | Description                    | Reset approach         | Whether it affects PLC operation |
|---------|--------------------------------|------------------------|----------------------------------|
| PLra    | Calendar time correction       | Requires power restart | Will not have any effect         |
| PLrt    | Calendar time refresh time out | Requires power restart | Will not have any effect         |

\*When the PLC's calendar functions are operating, if the keypad is replaced with another keypad, it will jump to PLra.

\*When it is discovered at startup that the keypad has not been powered for more than 7 days, or the time is wrong, PLra will be triggered.

\*When it is discovered that the CH2000 has no keypad 10 sec. after startup, PLrt will be triggered.

\*If the keypad is suddenly pulled out while the calendar is operating normally, and is not reconnected for more than 1 minute, PLrt will be triggered.

Practical applications:

We will perform a demo of simple applications.

We first correct the keypad time. After pressing Menu on the keypad, select the 9th time setting option. After selection, set the current time.

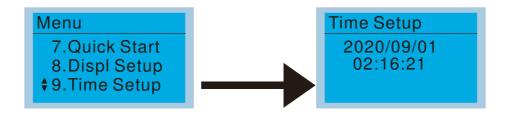

We set converter on during the period of 8:00-17:20, which allows us to write the following example

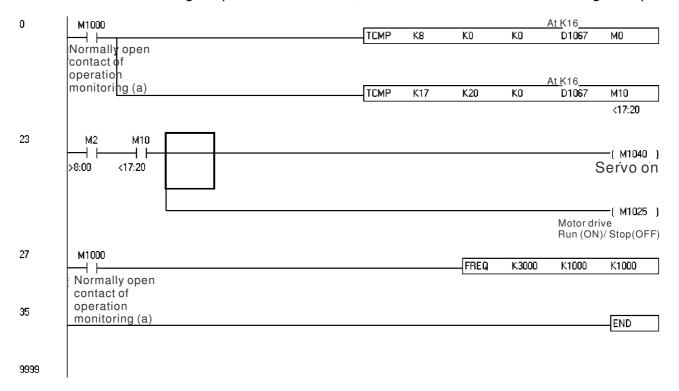

# Chapter 17 Safety Torque Off Function

- 17-1 The drive safety function failure rate
- 17-2 Safety torque off terminal function description
- 17-3 Wiring diagram
- 17-4 Parameter
- 17-5 Operating sequence description
- 17-6 New error code for STO function

#### 17-1 The drive safety function failure rate

| Item                                                         | Definition                                   | Standard   | Performance                            |
|--------------------------------------------------------------|----------------------------------------------|------------|----------------------------------------|
| SFF                                                          | Safe Torque Off                              | IEC61508   | Channel 1: 80.08%<br>Channel 2: 68.91% |
| HFT (Type A subsystem)                                       | Hardware Fault Tolerance                     | IEC61508   | 1                                      |
| SIL                                                          | Safety Integrity Level                       | IEC61508   | SIL 2                                  |
| SIL                                                          |                                              | IEC62061   | SILCL 2                                |
| PFH                                                          | Average frequency of dangerous failure [h-1] | IEC61508   | 9.56×10 <sup>-10</sup>                 |
| PFD <sub>av</sub> Probability of Dangerous Failure on Demand |                                              | IEC61508   | 4.18×10 <sup>-6</sup>                  |
| Category Category                                            |                                              | ISO13849-1 | Category 3                             |
| PL Performance level                                         |                                              | ISO13849-1 | d                                      |
| MTTF <sub>d</sub>                                            | Mean time to dangerous failure               | ISO13849-1 | High                                   |
| DC                                                           | Diagnostic coverage                          | ISO13849-1 | Low                                    |

#### 17-2 Safety Torque Off terminal function description

The safety Torque Off function is to cut off the power supply to motor through the hardware, thereby the motor couldn't produce torque.

The safety Torque Off function is respectively by two independent hardware to control the motor current drive signal, and thus cut off the inverter power module output in order to achieve the status of safety stop.

#### Operation principle Description as below table 1:

Table 1: Terminal operation description

| Signal               | Signal Channel |          | Photo-coupler status                |                                      |                                    |  |  |  |
|----------------------|----------------|----------|-------------------------------------|--------------------------------------|------------------------------------|--|--|--|
| STO                  | STO1~SCM1      | ON(High) | ON(High)                            | OFF(Low)                             | OFF(Low)                           |  |  |  |
| signal               | STO2~SCM2      | ON(High) | OFF(Low)                            | ON(High)                             | OFF(Low)                           |  |  |  |
| Driver Output status |                | Ready    | STL2 mode<br>(Torque output<br>off) | STL1 mode<br>(Ttorque output<br>off) | STO mode<br>(Torque output<br>off) |  |  |  |

- STO mode means Safe Torque Off
- STL1~STL3 means Safety Torque Off hardware abnormal.
- STL3 means STO1~SCM1 and STO2~SCM2 internal circuit detected abnormal.
- STO1~SCM1 ON(High): means STO1~SCM1has connect to a +24VDC power supply.
- STO2~SCM2 ON(High): means STO2~SCM2 has connect to a +24V power supply.
- STO1~SCM1 OFF(Low): means STO1~SCM1hasn't connect to a +24VDC power supply.
- STO2~SCM2 OFF(Low): means STO2~SCM2hasn't connect to a +24VDC power supply.

# 17-3 Wiring diagram

#### 17-3-1Internal STO circuit as below:

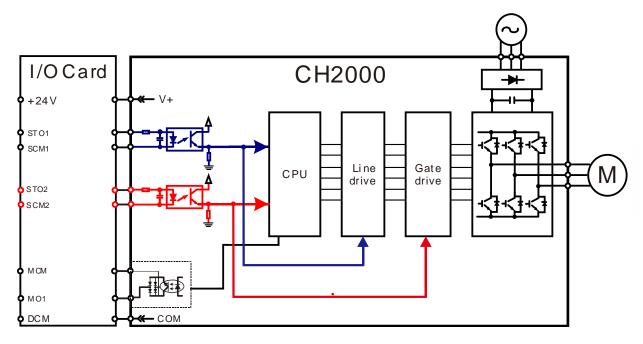

17-3-2 In the figure below, the factory setting for +24V-STO1-STO2 and SCM1-SCM2-DCM is short circuit:

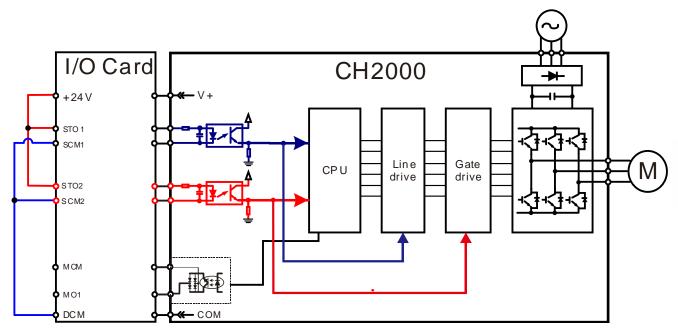

#### 17-3-3 The control loop wiring diagram:

- 1. Remove the shot-circuit of +24V-STO1-STO2 and DCM-SCM1-SCM2.
- 2. The wiring as below diagram. The ESTOP switch must at Close status in normal situation and drive will be able to Run.
- 3. STO mode, switch ESTOP open. Drive output stop and keypad display STO.

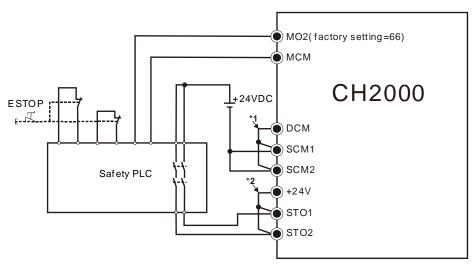

#### NOTE

\*1: factory short circuit of DCM-SCM1-SCM2. To use the Safety function, please remove this short circuit \*2: factory short circuit of +24V-STO1-STO2. to use the Safety function, please remove this short circuit.

#### 17-4 Parameter

| × | 88-44 | STO AI   | STO Alarm Latch          |                     |  |  |                    |
|---|-------|----------|--------------------------|---------------------|--|--|--------------------|
|   |       |          |                          |                     |  |  | Factory setting: 0 |
|   |       | Settings | ings 0 : STO Alarm Latch |                     |  |  |                    |
|   |       |          | 1 : S                    | :STO Alarm no Latch |  |  |                    |

- Pr06-44=0 STO Alarm Latch: after the reason of STO Alarm is cleared, a Reset command is need to clear STO Alarm.
- Pr06-44=1 STO Alarm no Latch: after the reason of STO Alarm is cleared, the STO Alarm will be cleared automatically.
- All of STL1~STL3 error are "Alarm latch" mode (in STL1~STL3 mode, the Pr06-44 function is no effective).

| ×        | 02-13   | 3 Multi-func | Iulti-function Output 1 (Relay1) |   |  |  |        |  |
|----------|---------|--------------|----------------------------------|---|--|--|--------|--|
|          |         |              | Factory Setting:11               |   |  |  |        |  |
| <b>*</b> | 02-19   | Multi-func   | fulti-function Output 2 (Relay2) |   |  |  |        |  |
|          |         |              | Factory Setting:1                |   |  |  |        |  |
| <b>*</b> | 83 - 18 | Multi-func   | Multi-function Output 3 (MO1)    |   |  |  |        |  |
|          |         |              | Factory Setting:0                |   |  |  |        |  |
| ×        | 02-1    | Multi-func   | Multi-function Output 4 (MO2)    |   |  |  |        |  |
|          |         |              | Factory Setting:66               |   |  |  | ing:66 |  |
|          | ·       | Settings     |                                  | · |  |  |        |  |
|          |         | 66: SO N.    | 66: SO N.O. output               |   |  |  |        |  |
|          |         | 68: SO N.    | 8: SO N.C. output                |   |  |  |        |  |

| Settings | Functions         | Descriptions               |
|----------|-------------------|----------------------------|
| 66       | SO Logic A output | Safety Output Normal Open  |
| 68       | SO Logic B output | Safety Output Normal Close |

CH2000 factory setting Pr02-17(MO2)=66(N.O.) and Multi-function Output setting item has add 2 new function: 66 and 68.

|              | Safety Output status |         |  |  |
|--------------|----------------------|---------|--|--|
| Drive status | N.O.                 | N.C.    |  |  |
|              | (MO=66)              | (MO=68) |  |  |
| Normal run   | Open                 | Close   |  |  |
| STO          | Close                | Open    |  |  |
| STL1~STL3    | _3 Close Open        |         |  |  |

| × | Content of Multi-function Display |          |  |          |          |        |                    |
|---|-----------------------------------|----------|--|----------|----------|--------|--------------------|
|   |                                   |          |  |          |          |        | Factory setting: 3 |
|   |                                   | Settings |  | 45: Hard | dware ve | ersion |                    |

| 00-04=45 | Hardware version |
|----------|------------------|
|----------|------------------|

#### 17-5 Operating sequence description

#### 17-5-1Normal operation status

As shown in Figure 3: When the STO1~SCM1 and STO2~SCM2=ON (no STO function is need), the drive will execute "Operating" or "Output Stop" according to RUN/STOP command.

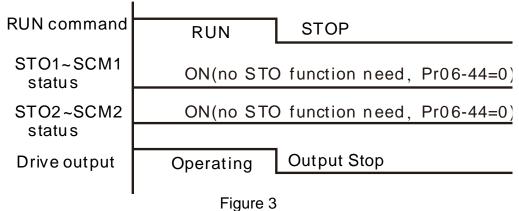

#### 17-5-2-1 STO , Pr06-44=0 , Pr02-35=0

As shown in Figure 4: When both of STO1~SCM1 and STO2~SCM2 channel has turn off during operating, the STO function enabling and the drive will stop output regardless of Run command is ON or OFF status.

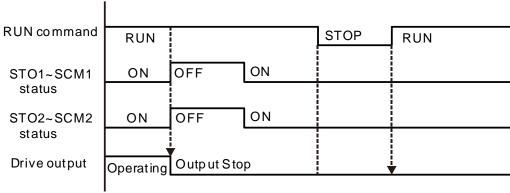

Figure 4

#### 17-5-2-2 STO, Pr06-44=0, Pr02-35=1

As shown in Figure 5: As same as the figure 4. But, because the Pr02-35=1, therefore, after the Reset command, if the operating command still exists, then the drive will immediately execute the run command again.

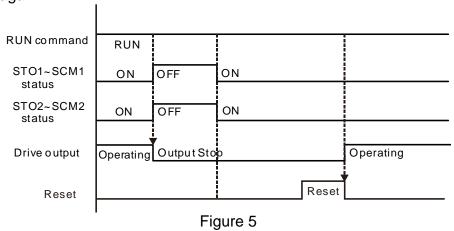

17-6

#### 17-5-3 STO, Pr06-44=1

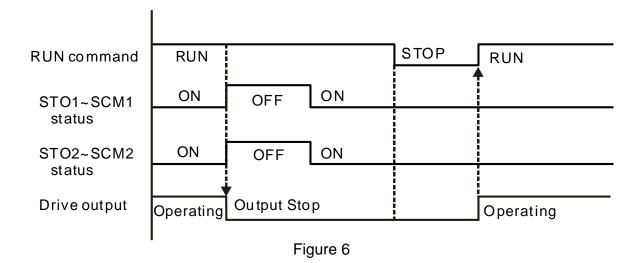

#### 17-5-4 STL1

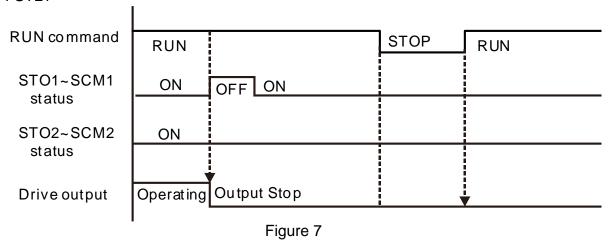

#### 17-5-4 STL2

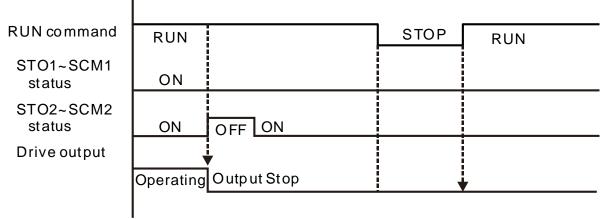

Figure 8

# 17-6 New Error code for STO function

| 88-11   | Present Fault Record                                 |  |  |  |
|---------|------------------------------------------------------|--|--|--|
| 88 - 18 | Second Most Recent Fault Record                      |  |  |  |
| 88 - 19 | Third Most Recent Fault Record                       |  |  |  |
| 08-20   | Fourth Most Recent Fault Record                      |  |  |  |
| 08-2    | Fifth Most Recent Fault Record                       |  |  |  |
| 08-28   | Sixth Most Recent Fault Record                       |  |  |  |
|         | Settings                                             |  |  |  |
|         | 72 : Channel 1(STO1~SCM1)internal hardware error     |  |  |  |
|         | 76 : STO(Safety Torque Off                           |  |  |  |
|         | 77 : Channel 2(STO2~SCM2)internal hardware error     |  |  |  |
|         | 78 : Channel 1 and Channel 2 internal hardware error |  |  |  |

| Error code | Name                | Description                                            |
|------------|---------------------|--------------------------------------------------------|
| 76         | STO                 | Safety Torque Off function active                      |
| 72         | STL1<br>(STO1~SCM1) | STO1~SCM1 internal hardware detect error               |
| 77         | STL2<br>(STO2~SCM2) | STO2~SCM2 internal hardware detect error               |
| 78         | STL3                | STO1~SCM1 and STO2~SCM2 internal hardware detect error |

## The Old/New control board and Old/New I/O card: :

| CH2000                                                | v1.12 firmware | v1.20 firmware |
|-------------------------------------------------------|----------------|----------------|
| v1.12 control board + old I/O card(no STO function)   | OK             | OK             |
| v1.12 control board + new I/O card(with STO function) | Error          | Error          |
| v1.20 control board + old I/O card(no STO function)   | Error          | Error          |
| v1.20 control board + new I/O card(with STO function) | Error          | OK             |

# Appendix A. Publication History

| V1.20                 |           |  |
|-----------------------|-----------|--|
| Explanations Coverage |           |  |
| Revise                |           |  |
| Label modification    | Chapter 1 |  |
| New UL mark           | Chapter 9 |  |
|                       |           |  |